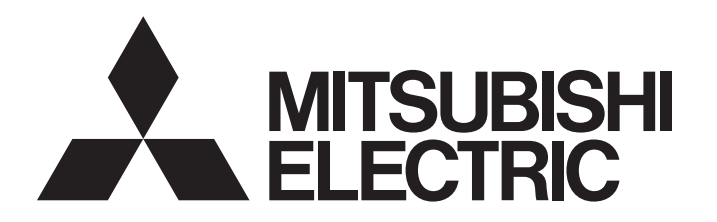

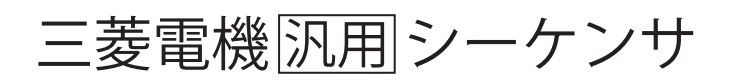

MELSEG Q series

# MELSEC-Q 高速アナログ-ディジタル変換ユニット ユーザーズマニュアル

-Q64ADH

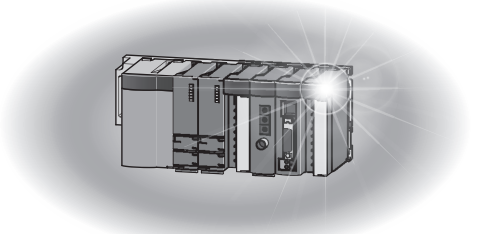

●安全上のご注意(

**( ご使用前に必ずお読みください )**

<span id="page-2-0"></span>**本製品のご使用に際しては,本マニュアルおよび本マニュアルで紹介している関連マニュアルをよくお 読みいただくと共に、安全に対して十分に注意を払って、正しい取扱いをしていただくようお願いいたし ます。**

**本マニュアルで示す注意事項は,本製品に関するもののみについて記載したものです。シーケンサシス テムとしての安全上のご注意に関しては,使用する CPU ユニットのユーザーズマニュアルを参照してくだ さい。**

**この「安全上のご注意」では,安全注意事項のランクを「 警告」,「 注意」として区分してあります。**

 **全国 古典 本質の エンジェスト アルス にゅう** あった場合に、危険な状況が起こりえて、死亡または重傷を受ける **可能性が想定される場合。 注意 取扱いを誤った場合に,危険な状況が起こりえて,中程度の傷害や軽傷を受 ける可能性が想定される場合および物的損害だけの発生が想定される場合。**

**なお, 注意に記載した事項でも,状況によっては重大な結果に結びつく可能性があります。 いずれも重要な内容を記載していますので必ず守ってください。**

**本マニュアルは必要なときに読めるよう大切に保管すると共に,必ず最終ユーザまでお届けいただくよ うお願いいたします。**

**【設計上の注意事項】**

### **警告**

**● インテリジェント機能ユニットのバッファメモリの中で,「システムエリア」または「書込不可エリ ア」にはデータを書き込まないでください。また,CPU ユニットからインテリジェント機能ユニッ トに対する出力信号の中で,「使用禁止」の信号を出力 (ON) しないでください。 「システムエリア」または「書込不可エリア」に対するデータの書込み,「使用禁止」の信号に対す る出力を行うと,シーケンサシステムが誤動作する危険性があります。**

**【設計上の注意事項】**

### **注意**

● **制御線や通信ケーブルは,主回路や動力線と束線したり,近接したりしないでください。100mm 以 上を目安として離してください。ノイズにより,誤動作の原因になります。**

### **【取付け上の注意事項】**

### **注意**

- **シーケンサは,使用する CPU ユニットのユーザーズマニュアルに記載の一般仕様の環境で使用して ください。一般仕様の範囲以外の環境で使用すると,感電,火災,誤動作,製品の損傷あるいは劣 化の原因になります。**
- **ユニット下部のユニット装着用レバーを押さえながら,ユニット固定用突起をベースユニットの固 定穴に確実に挿入し,ユニット固定穴を支点として装着してください。ユニットが正しく装着され ていないと,誤動作,故障,落下の原因になります。振動の多い環境で使用する場合は,ユニット をネジで締め付けてください。**
- **ネジの締付けは, 規定トルク範囲で行ってください。ネジの締付けがゆるいと, 落下, 短絡, 誤動 作の原因になります。ネジを締め過ぎると,ネジやユニットの破損による落下,短絡,誤動作の原 因になります。**
- **ユニットの着脱は,必ずシステムで使用している外部供給電源を全相遮断してから行ってください。 全相遮断しないと製品の損傷の恐れがあります。オンラインユニット交換に対応した CPU ユニット を使用したシステムおよび MELSECNET/H リモート I/O 局は,オンライン中(通電中)でのユ ニット交換が可能です。ただし,オンライン中(通電中)でのユニット交換が可能なユニットには 制限があり,ユニットごとに交換手順が決められています。詳細については,本マニュアルのオン ラインユニット交換の章を参照してください。**
- **ユニットの導電部分や電子部品には直接触らないでください。ユニットの誤動作,故障の原因にな ります。**

**【配線上の注意事項】**

**注意**

- FG 端子は, シーケンサ専用の D 種接地(第三種接地)以上で必ず接地を行ってください。感電, 誤 **動作の恐れがあります。**
- **配線作業後,通電,運転を行う場合は,必ず製品に付属の端子カバーを取り付けてください。端子 カバーを取り付けないと,感電の恐れがあります。**
- **圧着端子は適合圧着端子を使用し,規定のトルクで締め付けてください。先開形圧着端子を使用す ると,端子ネジがゆるんだ場合に脱落し,故障の原因になります。**
- **端子ネジの締付けは,規定トルク範囲で行ってください。端子ネジの締付けがゆるいと,短絡,火 災,誤動作の原因になります。端子ネジを締め過ぎると,ネジやユニットの破損による落下,短絡, 誤動作の原因になります。**
- **ユニット内に,切粉や配線クズなどの異物が入らないように注意してください。火災,故障,誤動 作の原因になります。**
- **ユニットは,配線時にユニット内へ配線クズなどの異物が混入するのを防止するため,ユニット上 部に混入防止ラベルを貼り付けています。配線作業中は,本ラベルをはがさないでください。シス テム運転時は,放熱のために本ラベルを必ずはがしてください。**

**【立上げ・保守時の注意事項】**

# **注意**

- **ユニットの分解, 改造はしないでください。故障, 誤動作, ケガ, 火災の原因になります。**
- **ユニットの着脱は,必ずシステムで使用している外部供給電源を全相遮断してから行ってください。 全相遮断しないと,ユニットの故障や誤動作の原因になります。オンラインユニット交換に対応し た CPU ユニットを使用したシステムおよび MELSECNET/H リモート I/O 局は,オンライン中 (通電中)でのユニット交換が可能です。ただし,オンライン中(通電中)でのユニット交換が可能 なユニットには制限があり,ユニットごとに交換手順が決められています。詳細については,本マ ニュアルのオンラインユニット交換の章を参照してください。**
- **ユニットとベースおよび端子台の着脱は,製品ご使用後,50 回以内としてください。(JIS B 3502 に 準拠)なお,50 回を超えた場合は,誤動作の原因となる恐れがあります。**
- **通電中に端子に触れないでください。感電または誤動作の原因になります。**
- **清掃, 端子ネジ, ユニット固定ネジの増し締めは, 必ずシステムで使用している外部供給電源を全 相遮断してから行ってください。全相遮断しないと,ユニットの故障や誤動作の原因になります。 ネジの締付けがゆるいと,落下,短絡,誤動作の原因になります。ネジを締め過ぎると,ネジやユ ニットの破損による落下,短絡,誤動作の原因になります。**
- **ユニットに触れる前には, 必ず接地された金属などに触れて, 人体などに帯電している静電気を放 電してください。静電気を放電しないと,ユニットの故障や誤動作の原因になります。**

**【廃棄時の注意事項】**

### **注意**

**● 製品を廃棄するときは、産業廃棄物として扱ってください。** 

●製品の適用について●

- <span id="page-5-0"></span>**(1) 当社シーケンサをご使用いただくにあたりましては,万一シーケンサに故障・不具合などが発生 した場合でも重大な事故にいたらない用途であること,および故障・不具合発生時にはバック アップやフェールセーフ機能が機器外部でシステム的に実施されていることをご使用の条件とさ せていただきます。**
- **(2) 当社シーケンサは,一般工業などへの用途を対象とした汎用品として設計・製作されています。 したがいまして,以下のような機器・システムなどの特殊用途へのご使用については,当社シー ケンサの適用を除外させていただきます。万一使用された場合は当社として当社シーケンサの品 質,性能,安全に関る一切の責任(債務不履行責任,瑕疵担保責任,品質保証責任,不法行為責 任,製造物責任を含むがそれらに限定されない)を負わないものとさせていただきます。**
	- **・ 各電力会社殿の原子力発電所およびその他発電所向けなどの公共への影響が大きい用途**
	- **・ 鉄道各社殿および官公庁殿など,特別な品質保証体制の構築を当社にご要求になる用途**
	- **・ 航空宇宙,医療,鉄道,燃焼・燃料装置,乗用移動体,有人搬送装置,娯楽機械,安全機械な ど生命,身体,財産に大きな影響が予測される用途**

**ただし,上記の用途であっても,具体的に使途を限定すること,特別な品質(一般仕様を超えた 品質等)をご要求されないこと等を条件に,当社の判断にて当社シーケンサの適用可とする場合 もございますので,詳細につきましては当社窓口へご相談ください。**

### はじめに

<span id="page-6-0"></span>このたびは,三菱シーケンサ MELSEC-Q シリーズをお買い上げいただきまことにありがとうございました。 本マニュアルは、高速アナログーディジタル変換ユニット Q64ADH (以下、Q64ADH と略します。)をご使用いた だくときに必要な手順,システム構成,パラメータ設定,機能,プログラミング,トラブルシューティングについ てご理解いただくためのマニュアルです。

ご使用前に本マニュアルや関連マニュアルをよくお読みいただき, MELSEC-Q シリーズのシーケンサの機能・性能 を十分ご理解の上,正しくご使用くださるようお願いいたします。

なお,本マニュアルで紹介するプログラム例を実際のシステムへ流用する場合は,対象システムにおける制御に問 題がないことを十分検証ください。

■対応ユニット:Q64ADH

備 考

- 本マニュアルで紹介するプログラム例は,特に明記する場合を除き,Q64ADH を入出力番号 X/Y00 ~ X/Y0F に割り付 けた例を記載しています。
	- 入出力番号の割付けについては,ご使用の CPU ユニットに合わせて下記マニュアルを参照してください。
		- ■ QnUCPU ユーザーズマニュアル(機能解説・プログラム基礎編)
		- L<br />
		Qn(H)/QnPH/QnPRHCPU ユーザーズマニュアル(機能解説・プログラム基礎編)
- 本マニュアルは, GX Works2 を使用して操作説明を行っています。GX Developer を使用する場合は, 下記を参照し てください。
	- GX Developer を使用する場合 ( [279 ページ 付 3\)](#page-280-0)

# EMC 指令・低電圧指令への対応

### <span id="page-6-1"></span>**(1) シーケンサシステムについて**

お客様の製品に EMC 指令・低電圧指令対応の弊社シーケンサを組み込んで,EMC 指令・低電圧指令に適合さ せるときは,下記のいずれかのマニュアルを参照してください。

- QCPU ユーザーズマニュアル ( ハードウェア設計・保守点検編 )
- 安全にお使いいただくために(CPU ユニットまたはベースユニットに同梱のマニュアル)

シーケンサの EMC 指令・低電圧指令対応品は,本体の定格銘板に CE のマークが印刷されています。

**(2) 本製品について**

本製品を EMC 指令・低電圧指令に適合させるための独自の対策は,必要ありません。

# 関連マニュアル

### <span id="page-7-0"></span>**(1) CPU ユニットのユーザーズマニュアル**

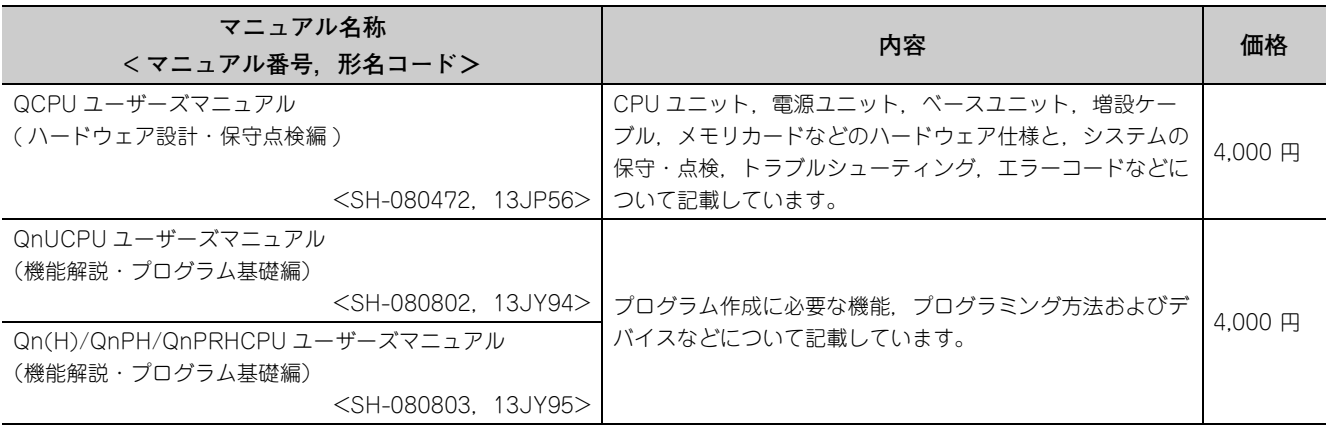

### **(2) プログラミングマニュアル**

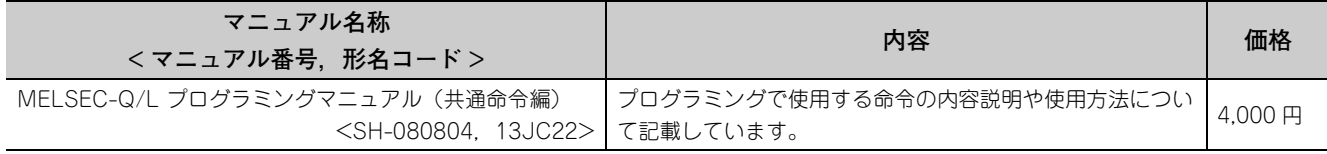

### **(3) オペレーティングマニュアル**

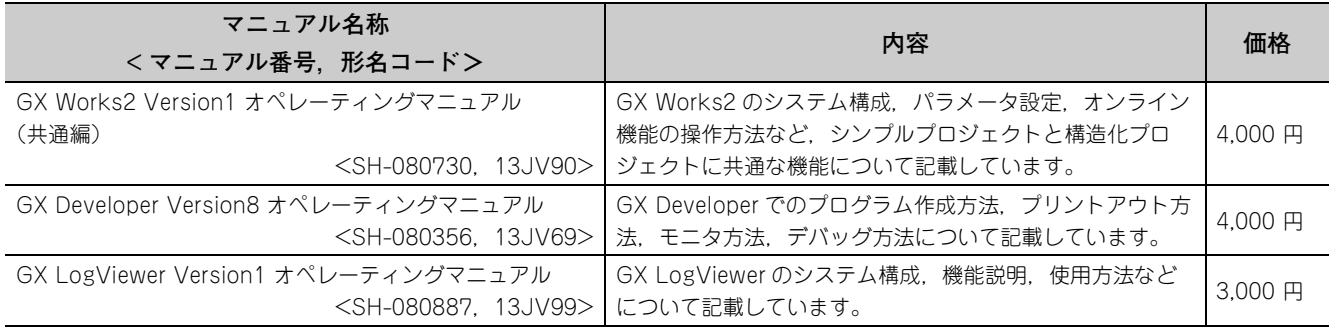

# **Memo**

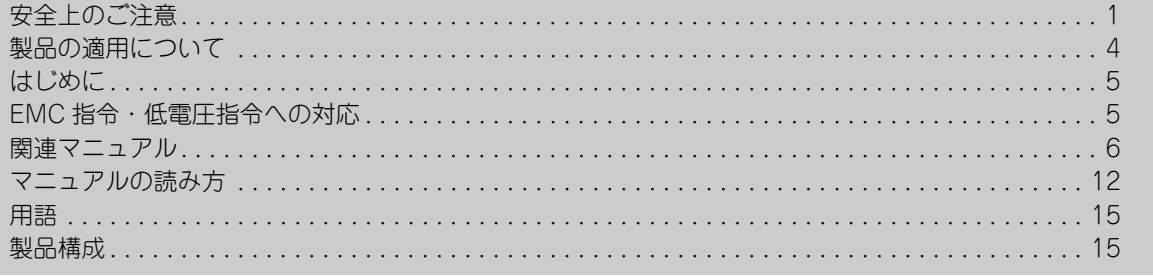

### 第1章 概要

 $\frac{16}{16}$ 

 $\overline{34}$ 

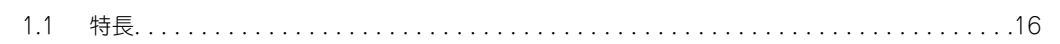

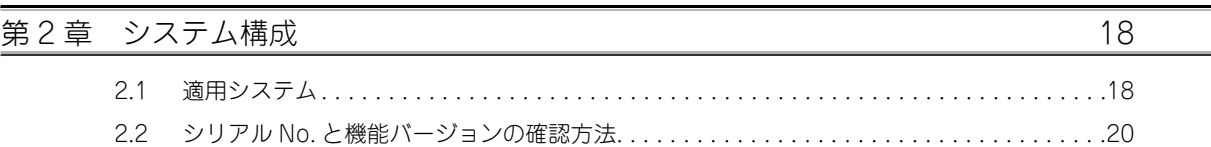

# 第3章 仕様

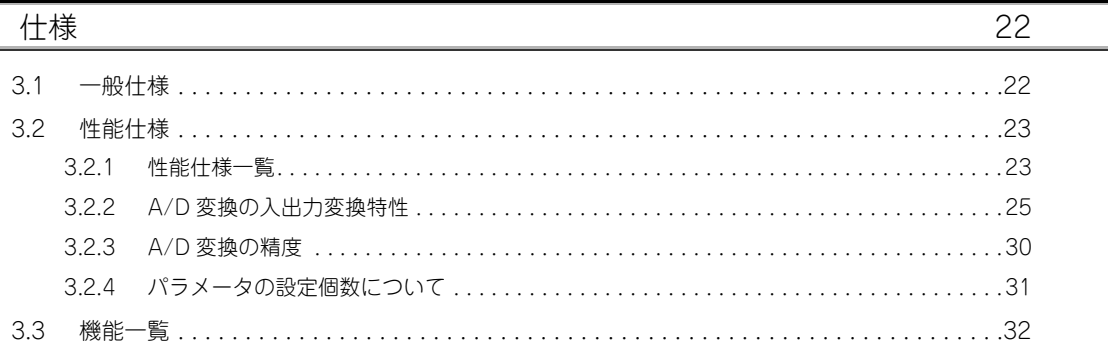

# 第4章 機能

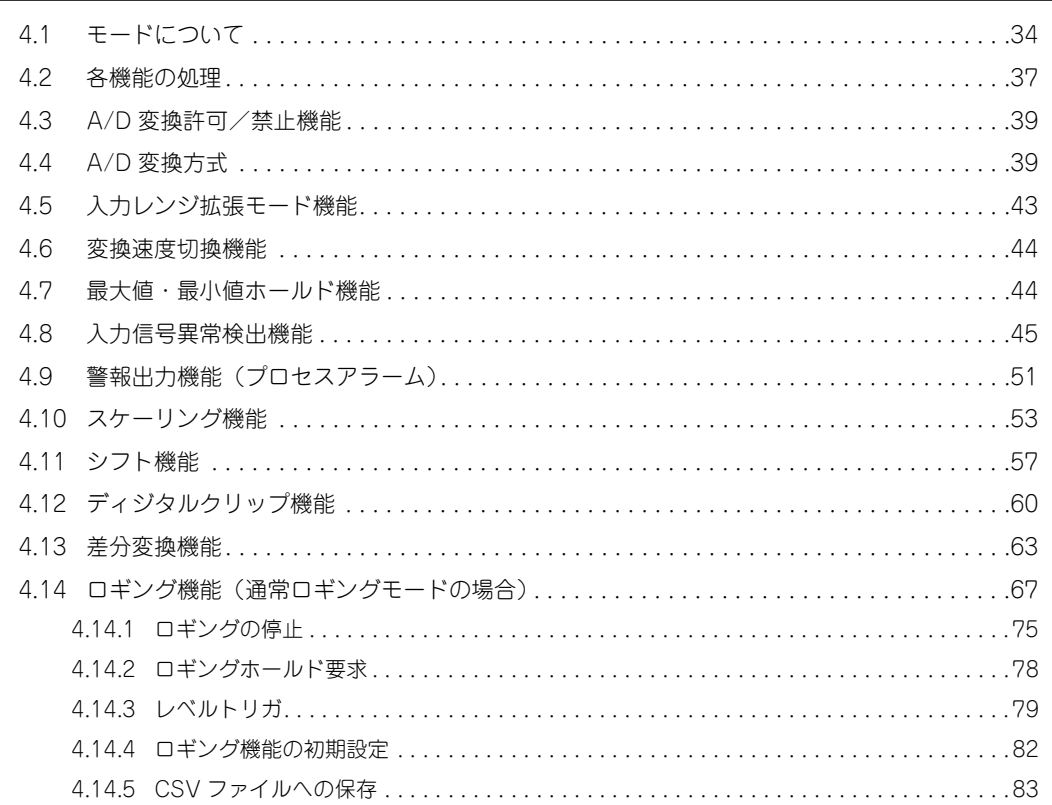

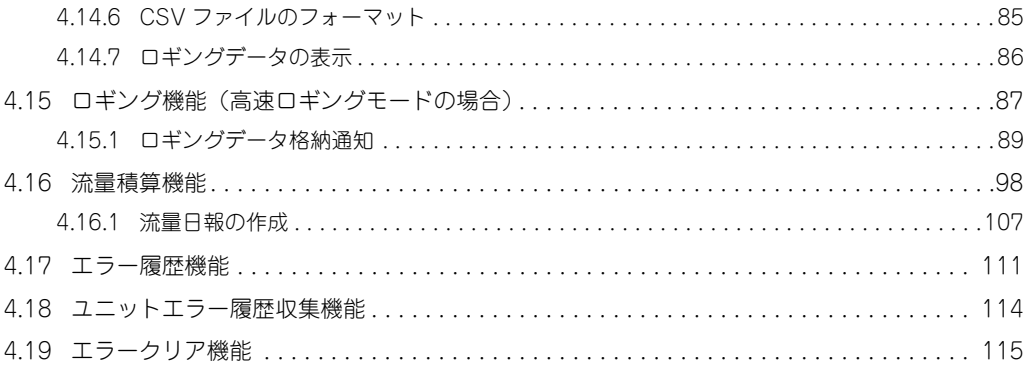

### 第5章 CPU ユニットに対する入出力信号

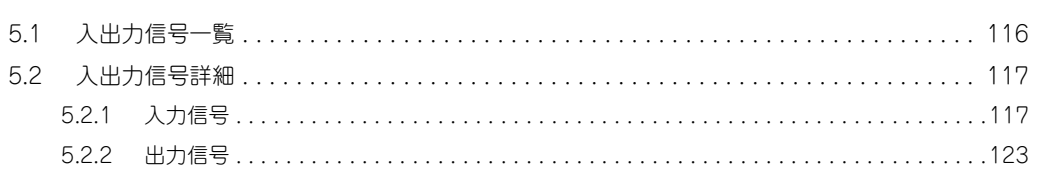

### 第6章 バッファメモリ

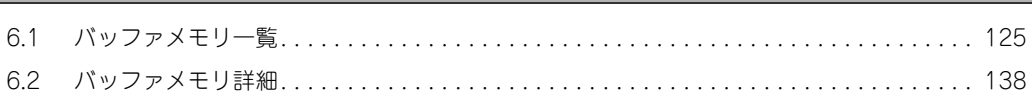

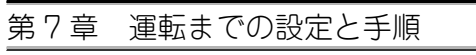

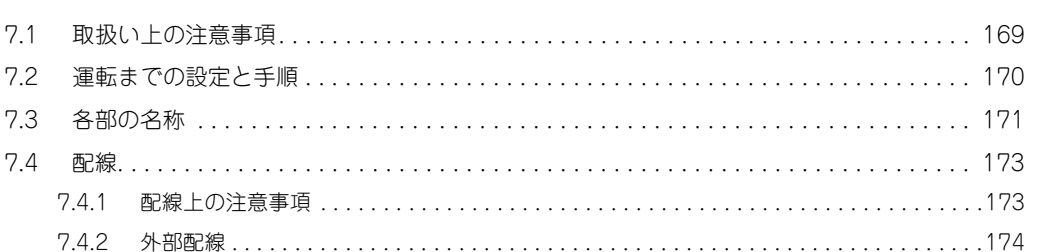

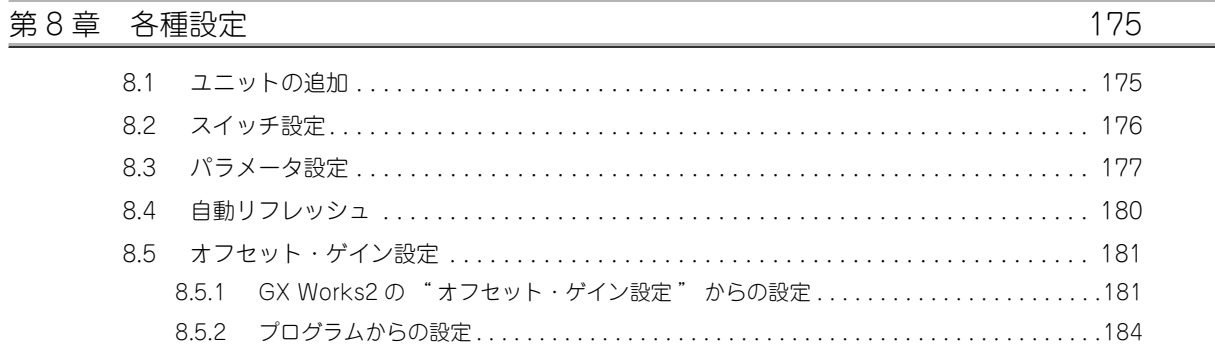

第9章 ファンクションブロック (FB)

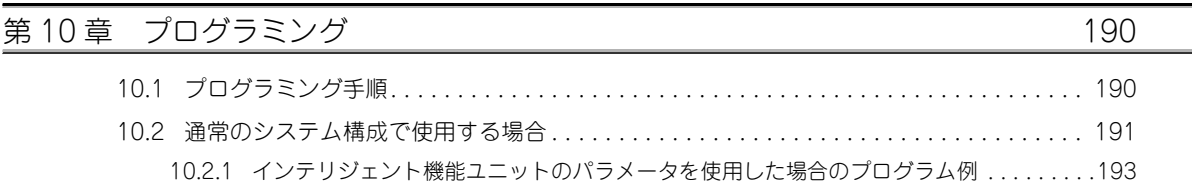

188

116

125

169

[10.2.2 インテリジェント機能ユニットのパラメータを使用しない場合のプログラム例. . . . . . . .1](#page-198-0)97 [10.3 リモート I/O ネットで使用する場合. . . . . . . . . . . . . . . . . . . . . . . . . . . . . . . . . . . . . . . .](#page-201-0) 200 [10.3.1 インテリジェント機能ユニットのパラメータを使用した場合のプログラム例 . . . . . . . . .2](#page-208-0)07 [10.3.2 インテリジェント機能ユニットのパラメータを使用しない場合のプログラム例. . . . . . . .2](#page-210-0)09

### 第11章 オンラインユニット交換 2000 2000 2000 213

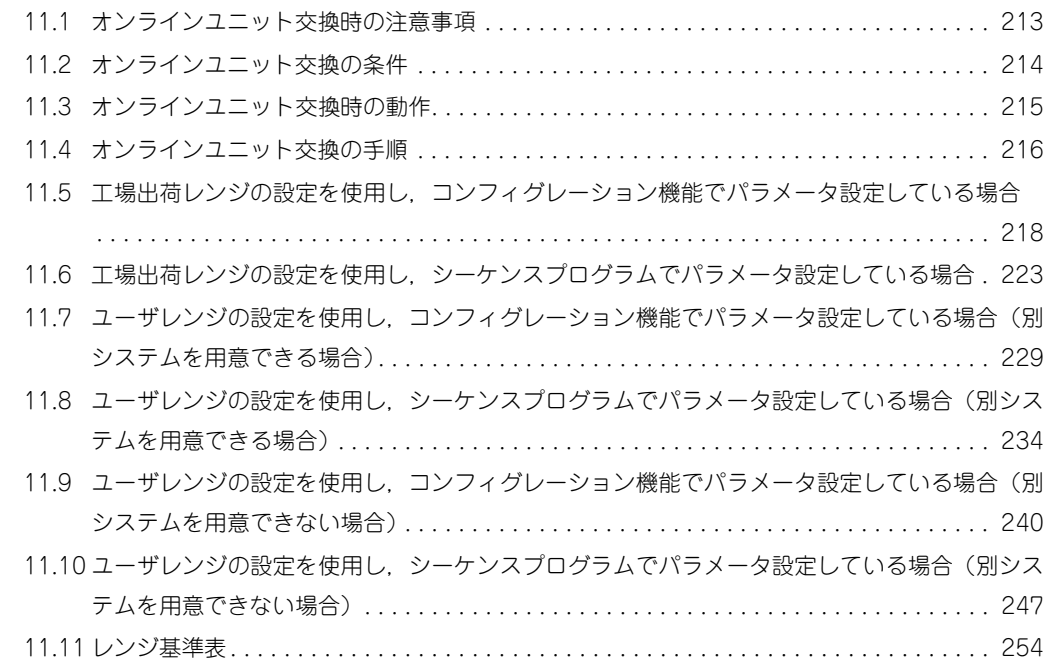

### [第 12 章 トラブルシューティング](#page-256-0) マンファイング 255

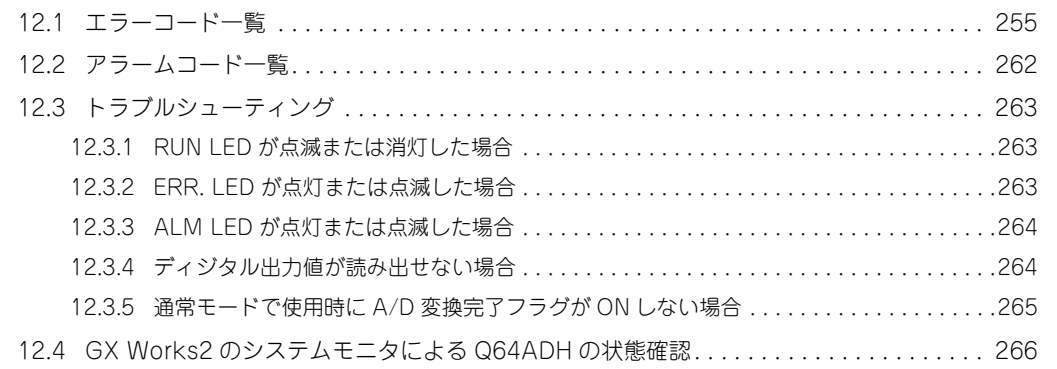

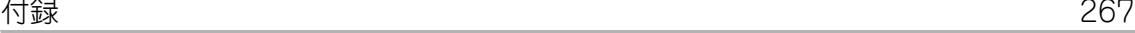

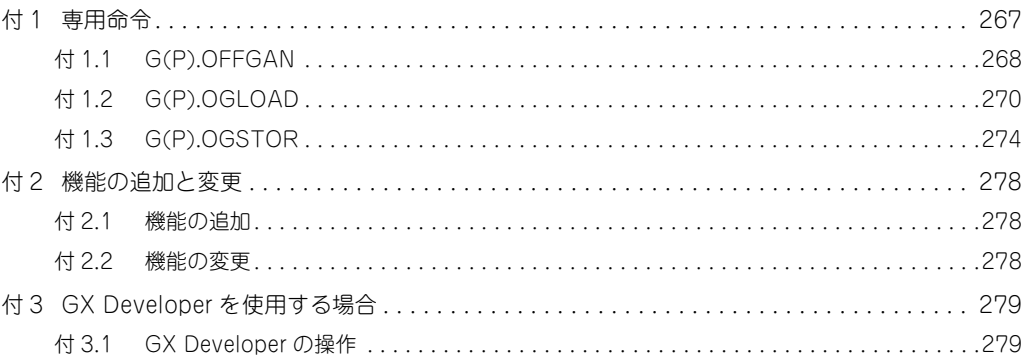

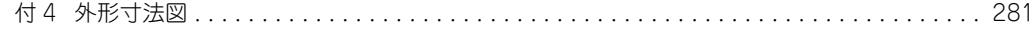

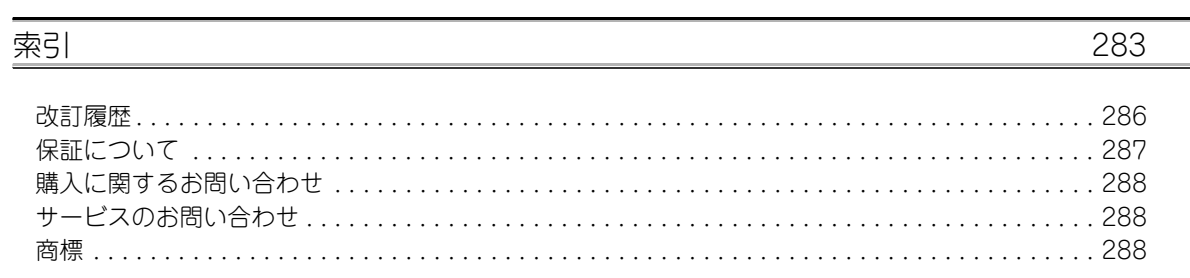

<span id="page-13-0"></span>本マニュアルのページ構成と記号について説明します。

下記は,マニュアルの読み方に関する説明のため,実際の記載内容とは異なります。

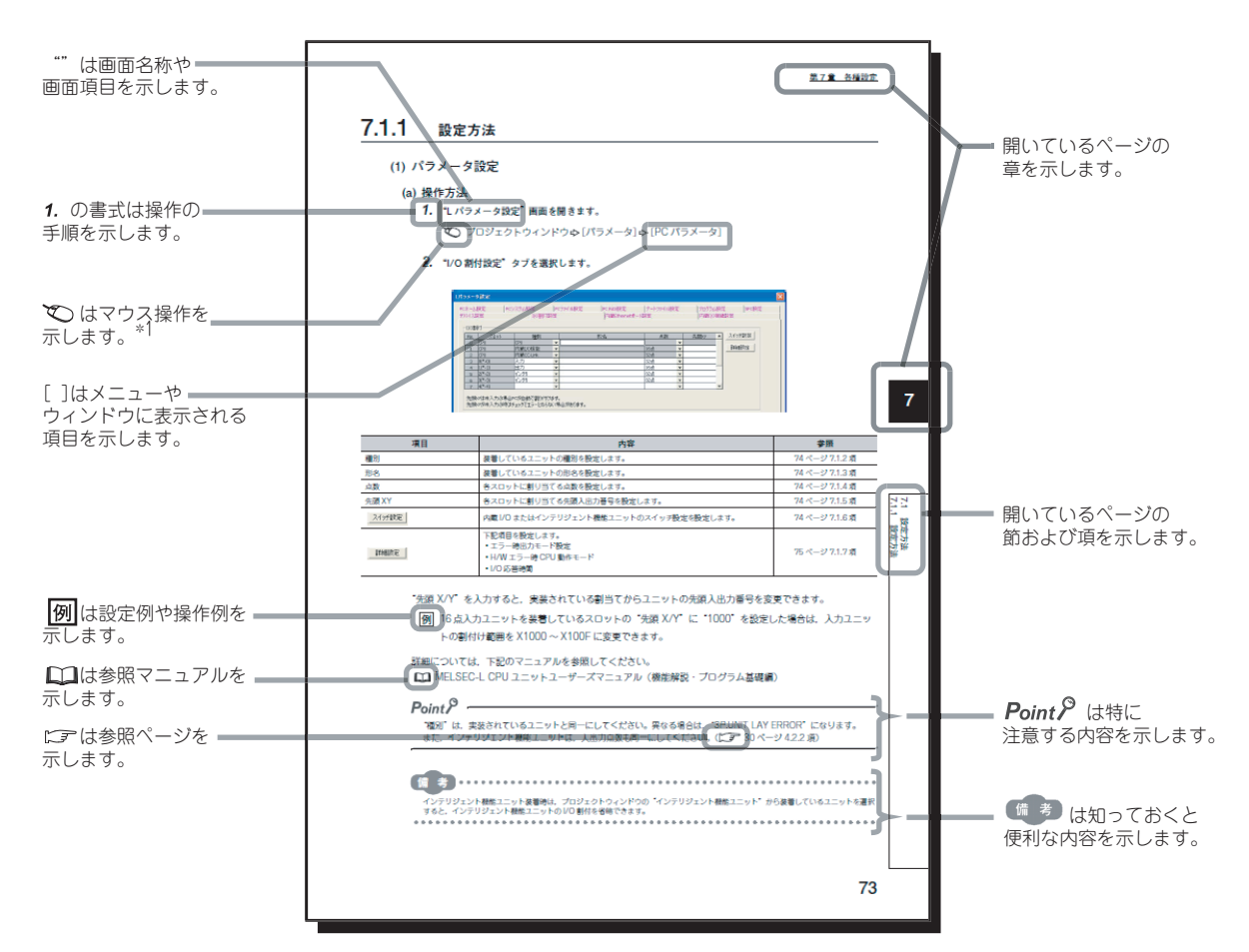

\* 1 マウス操作説明を下記に示します。

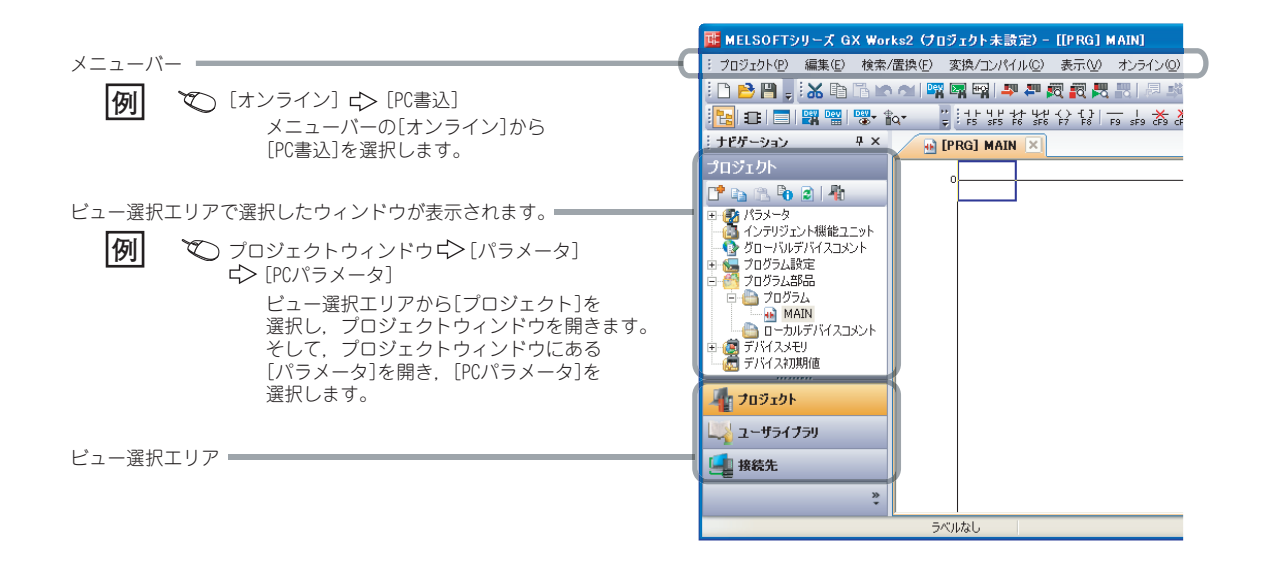

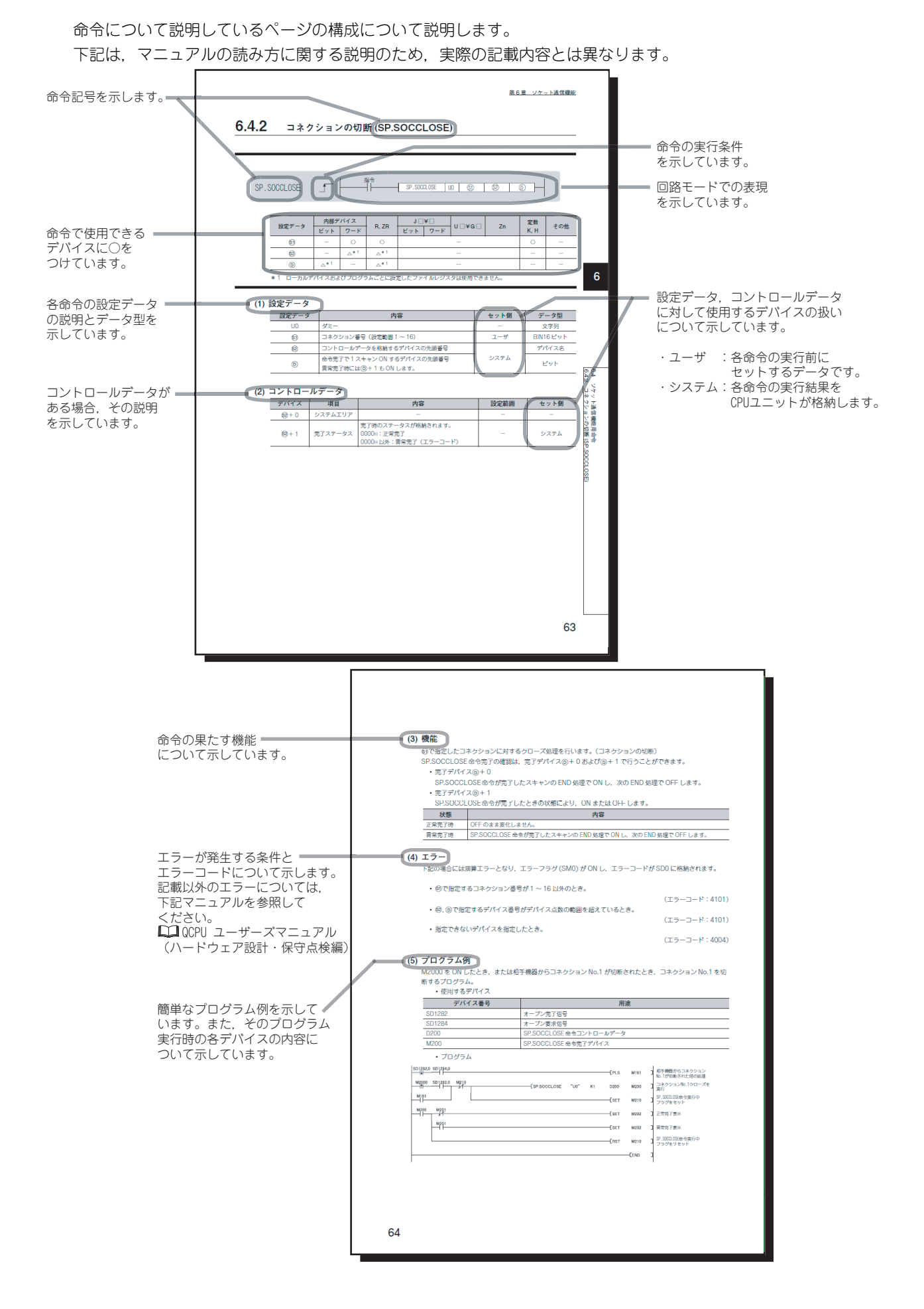

• 命令の実行条件については下記の種類があります。

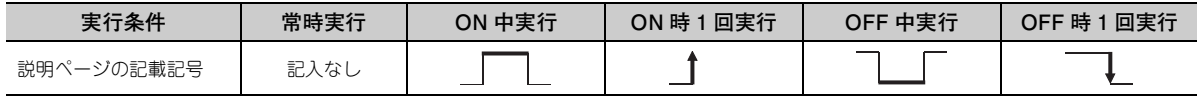

• 使用可能デバイスの使用区分を下記に示します。

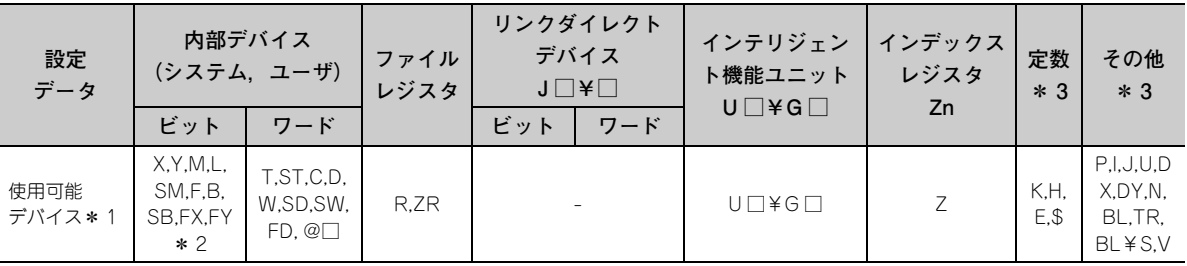

\* 1 各デバイスの説明については,下記のマニュアルを参照してください。 QnUCPU ユーザーズマニュアル(機能解説・プログラム基礎編)

Qn(H)/QnPH/QnPRHCPU ユーザーズマニュアル(機能解説・プログラム基礎編)

\*2 FX,FY はビットデータ,FD はワードデータでのみ使用可能です。

\* 3 「定数」,「その他」の欄には,設定可能デバイスを記載します。

• データ型については下記の種類があります。

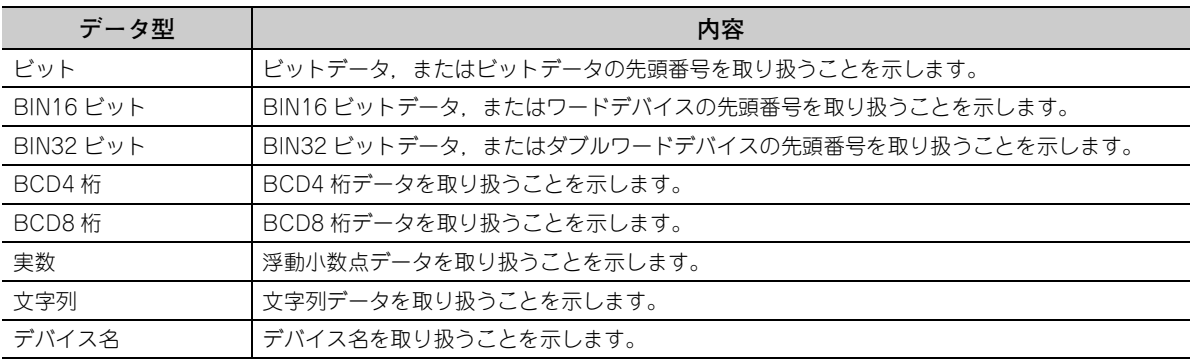

# 用語

<span id="page-16-0"></span>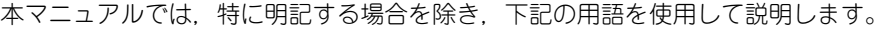

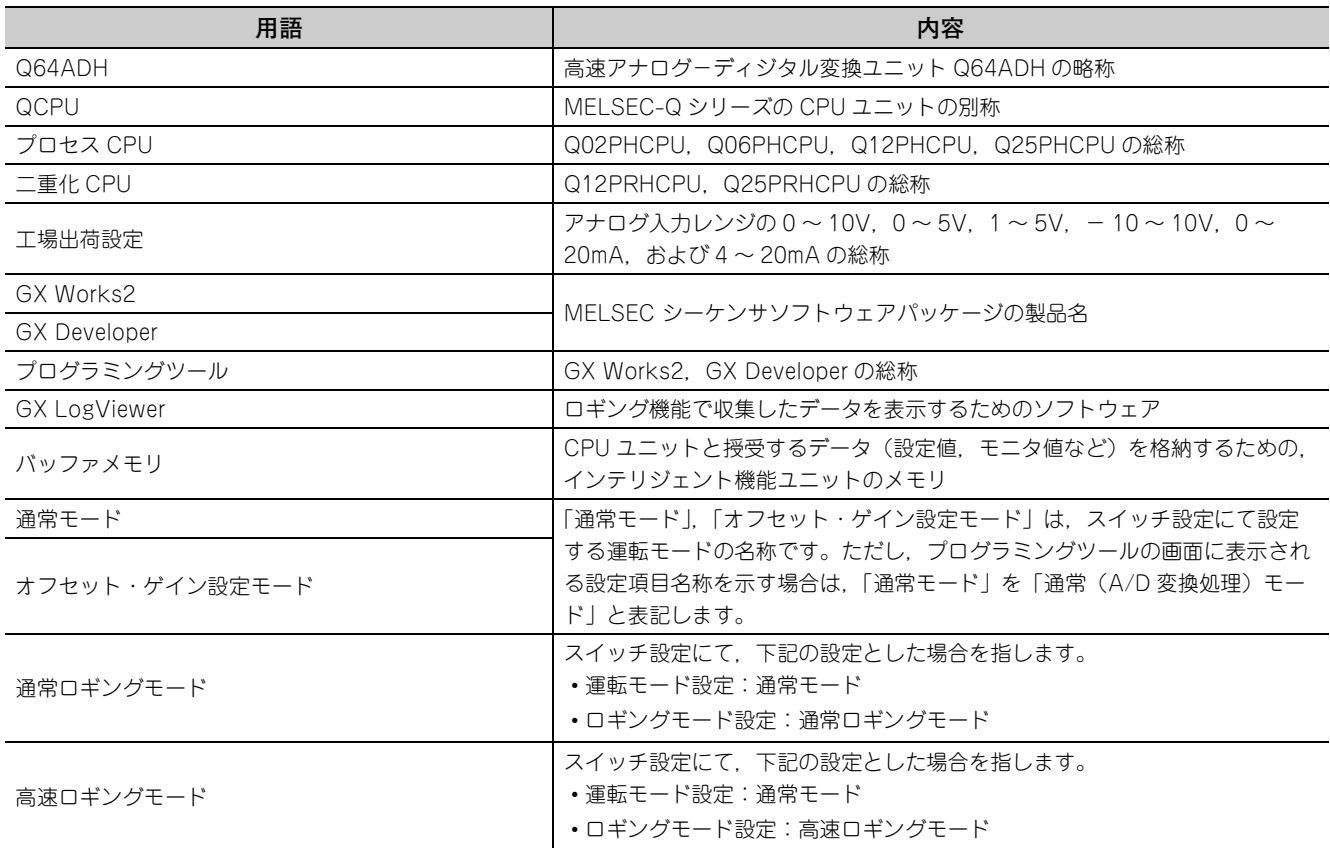

# 製品構成

<span id="page-16-1"></span>本製品の製品構成を次に示します。

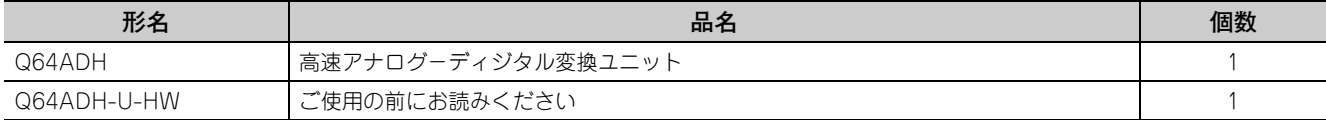

# <span id="page-17-0"></span>第1章 概要

# <span id="page-17-1"></span>1.1 特長

#### **(1) 高速変換**

高速な 20μs /チャンネルの変換速度を実現しました。

#### **(2) 高分解能によるきめ細やかな制御**

すべてのアナログ入力レンジにおいて,1/20000 の高分解能を実現しました。

**(3) 高精度による信頼性** ディジタル出力値の最大値に対する精度は、±0.1%(25±5 ℃), ±0.2%(0 ~ 55 ℃) です。

### **(4) 各機能によるディジタル出力値の演算**

スケーリング機能,シフト機能,ディジタルクリップ機能,差分変換機能により,ご使用の環境に合わせた理 解しやすい数値でディジタル出力値を表現できます。

#### **(5) 測定対象の比較/監視**

入力信号異常検出機能,入力レンジ拡張モード機能,警報出力機能(プロセスアラーム)を使用することで, 簡単に接続機器の状態を監視することができます。

#### **(6) ロギング機能**

ロギング機能により収集されたデータを解析することで,ご使用のシステムの保守性を向上できます。 また,高速ロギングモードとすることで,20μs での高速な収集が可能となります。

#### **(7) 流量積算機能**

流量積算機能により流量計からの入力(瞬時流量)を積算処理し,一定時間の流量を簡単に算出できます。算 出した流量を記録・出力することで,システムの運用性の向上やプログラミング工数の削減ができます。

#### **(8) GX Works2 による簡単設定**

初期設定や自動リフレッシュ設定を画面上で設定することができるため,シーケンスプログラムを削減できま す。また,ユニットの設定状態や動作状態の確認が容易になります。

### **(9) ファンクションブロック (FB) で簡単にプログラミングが可能**

MELSOFT Library のファンクションブロック (FB) により、ユーザプログラミング時の負荷軽減とプログラ ム可読性の向上を図ることが可能です。

#### **(10)オンラインユニット交換**

システムを停止することなくユニット交換ができます。

**1**

# **Memo**

# <span id="page-19-0"></span>第2章 システム構成

Q64ADH のシステム構成について説明します。

# <span id="page-19-1"></span>2.1 適用システム

適用システムについて説明します。

- **(1) 装着可能ユニット,装着可能枚数,装着可能ベースユニット**
	- **(a) CPU ユニットに装着時**

装着可能 CPU ユニット, 装着可能枚数および装着可能ベースユニットについては、使用する CPU ユニット のユーザーズマニュアルを参照してください。

CPU ユニットに装着する場合は,下記の点に注意してください。

- 他の装着ユニットとの組合せ,装着枚数によっては電源容量の不足が発生する場合があります。ユニッ ト装着時,必ず電源容量を考慮してください。電源容量が不足する場合は,装着するユニットの組合せ を検討してください。
- CPU ユニットの入出力点数範囲内でユニットを装着してください。使用可能なスロット数の範囲内であ れば,任意のスロットに装着できます。

備 考 C 言語コントローラユニットで使用する場合, C 言語コントローラユニットのユーザーズマニュアルを参照してください。

#### **(b) MELSECNET/H のリモート I/O 局に装着時**

装着可能 MELSECNET/H リモート I/O 局、装着可能枚数および装着可能ベースユニットについては、Q 対 応 MELSECNET/H ネットワークシステムリファレンスマニュアル(リモート I/O ネット編)を参照してく ださい。

#### **(2) マルチ CPU システムへの対応**

マルチ CPU システムで Q64ADH を使用する場合は、最初に下記のマニュアルを参照してください。 • La QCPU ユーザーズマニュアル (マルチ CPU システム編)

#### **(3) オンラインユニット交換への対応**

Q64ADH はオンラインユニット交換に対応しています。詳細は,下記を参照してください。

• オンラインユニット交換の手順 ( 27213ページ 第11章)

### **(4) 対応ソフトウェアパッケージ**

Q64ADH を使用するシステムとソフトウェアパッケージの対応は下記のとおりです。 Q64ADH を使用時は,プログラミングツールが必要です。

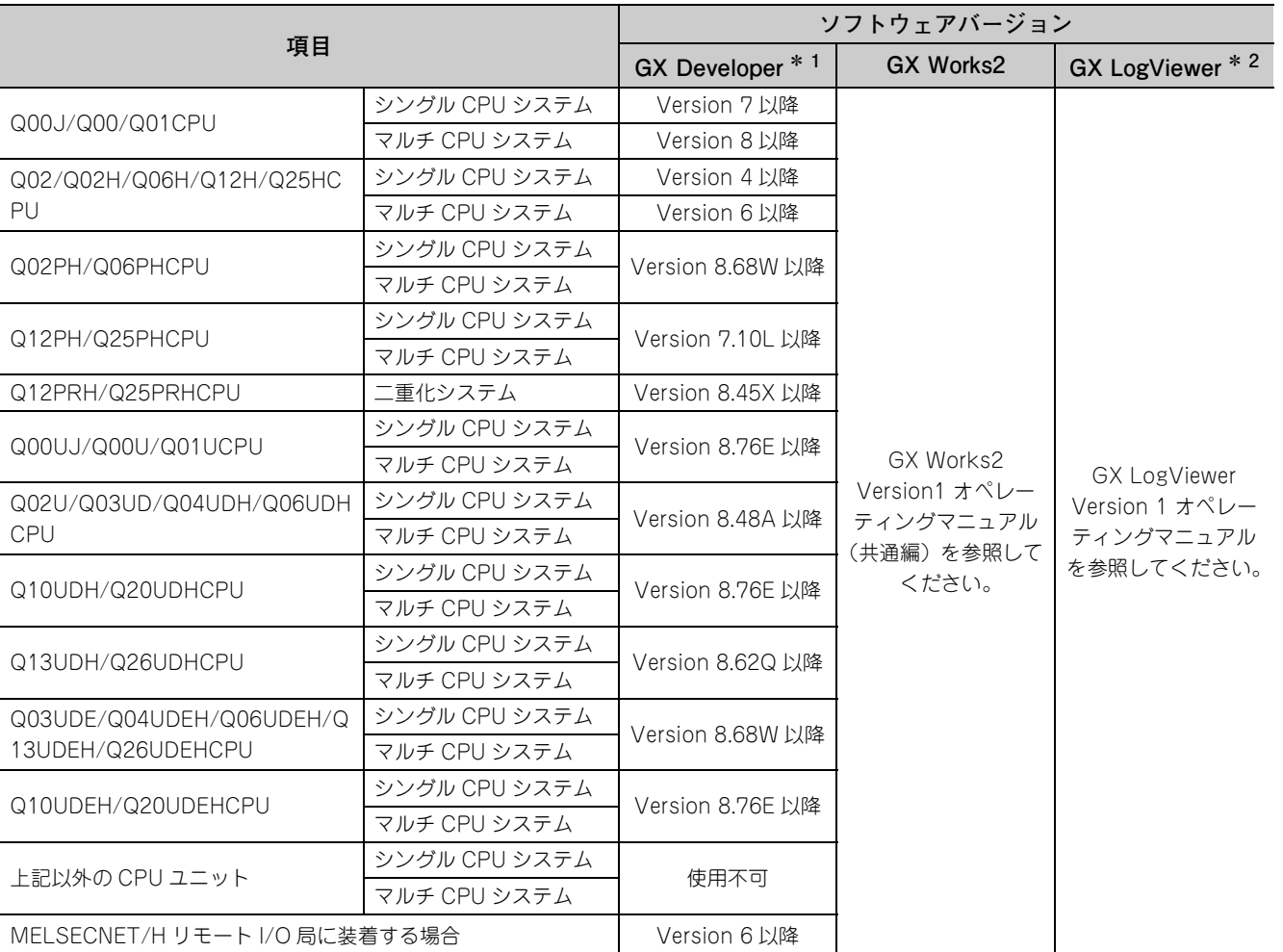

\* 1 GX Configurator-AD は対応していません。GX Developer を使用する場合,初期設定などはシーケンスプログラム で行ってください。

\* 2 GX LogViewer は,ロギング機能により収集したデータ (CPU ユニットの SD メモリカードまたは ATA カード上に CSV ファイル形式で保存可能)を、表示するときに使用します。 このため, SD メモリカードまたは ATA カードを使用できない CPU ユニットでは, GX LogViewer は使用不可とな ります。

### $Point<sup>0</sup>$

GX Works2 を使用する場合は,下記マニュアルを参照してください。 ■□■ GX Works2 Version1 オペレーティングマニュアル (共通編) GX Works2 Version1 オペレーティングマニュアル(インテリジェント機能ユニット操作編) **2**

# <span id="page-21-0"></span>2.2 シリアル No. と機能バージョンの確認方法

Q64ADH のシリアル No. と機能バージョンは、定格銘板やユニット前面、プログラミングツールのシステムモニタ で確認できます。

### **(1) 定格銘板での確認**

定格銘板は,Q64ADH の側面にあります。

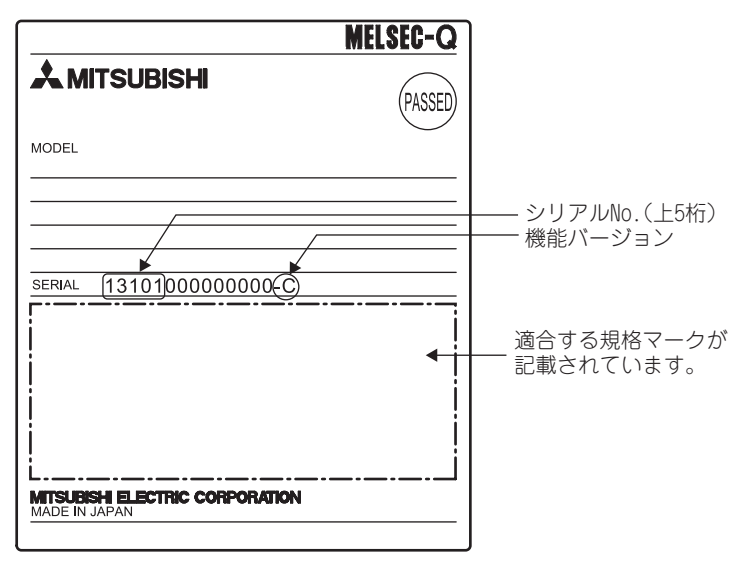

### **(2) ユニット前面(下部)での確認**

ユニット前面(下部)に定格銘板に記載されているシリアル No. を表示しています。

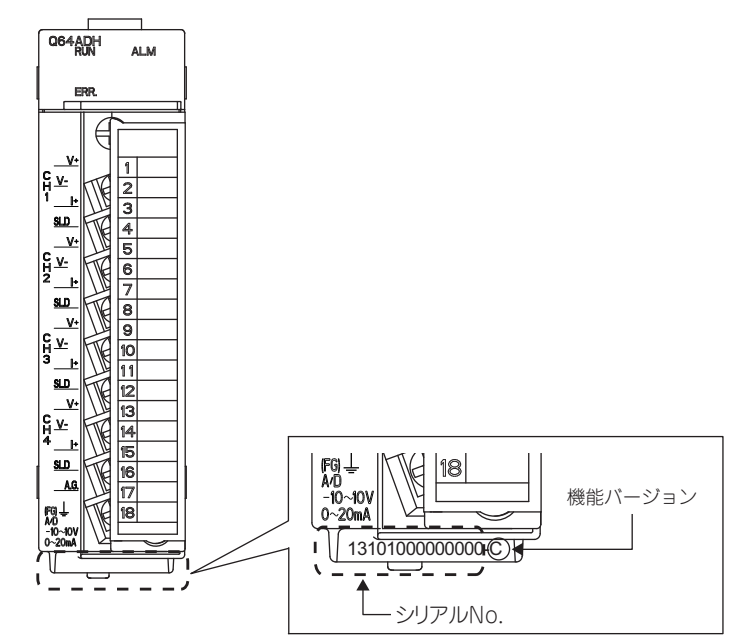

### **(3) システムモニタでの確認**

" 製品情報一覧 " 画面で確認できます。

て [診断] や[システムモニタ] ☆ | <mark>製品情報一覧の</mark> ボタン

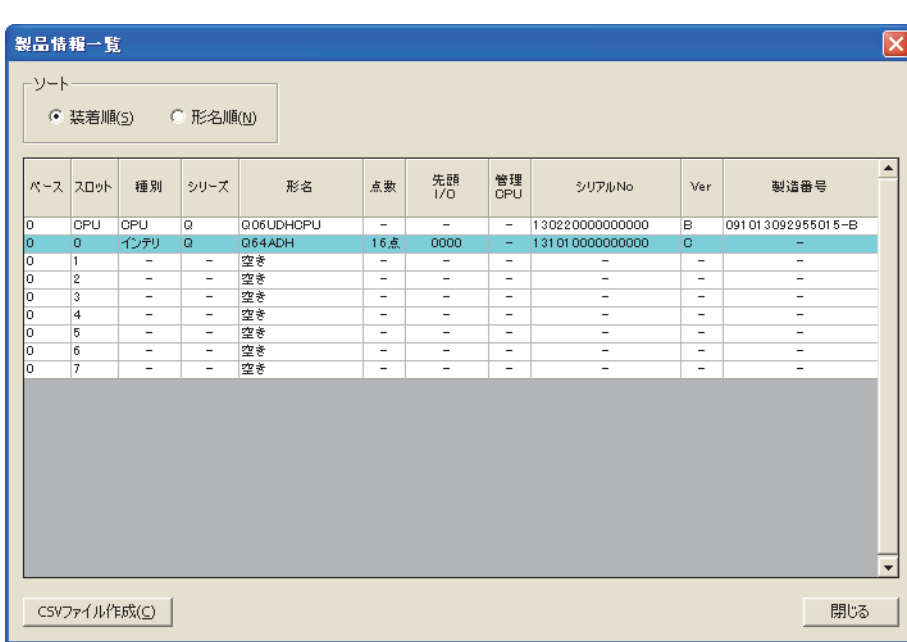

#### **(a) 製造番号の表示**

Q64ADH は,製造番号表示に未対応のため "-" が表示されます。

### $Point<sup>°</sup>$

定格銘板,ユニット前面に記載されているシリアル No. と,プログラミングツールの製品情報一覧に表示されるシリアル No. は,異なることがあります。

- 定格銘板, ユニット前面のシリアル No. は, 製品の管理情報を示しています。
- プログラミングツールの製品情報一覧に表示されるシリアル No. は, 製品の機能情報を示しています。 製品の機能情報は,機能追加時に更新されます。

# <span id="page-23-0"></span>第3章 仕様

本章では,一般仕様,性能仕様,入出力変換特性,精度,および機能一覧について説明します。

# <span id="page-23-1"></span>3.1 一般仕様

Q64ADH の一般仕様は、下記マニュアルを参照してください。

• La QCPU ユーザーズマニュアル (ハードウェア設計·保守点検編)

最新のマニュアル PDF は、三菱電機 FA サイトからダウンロードできます。 www.MitsubishiElectric.co.jp/fa

# <span id="page-24-0"></span>3.2 性能仕様

Q64ADH の性能仕様について説明します。

# <span id="page-24-1"></span>3.2.1 性能仕様一覧

Q64ADH の性能仕様一覧を下記に示します。

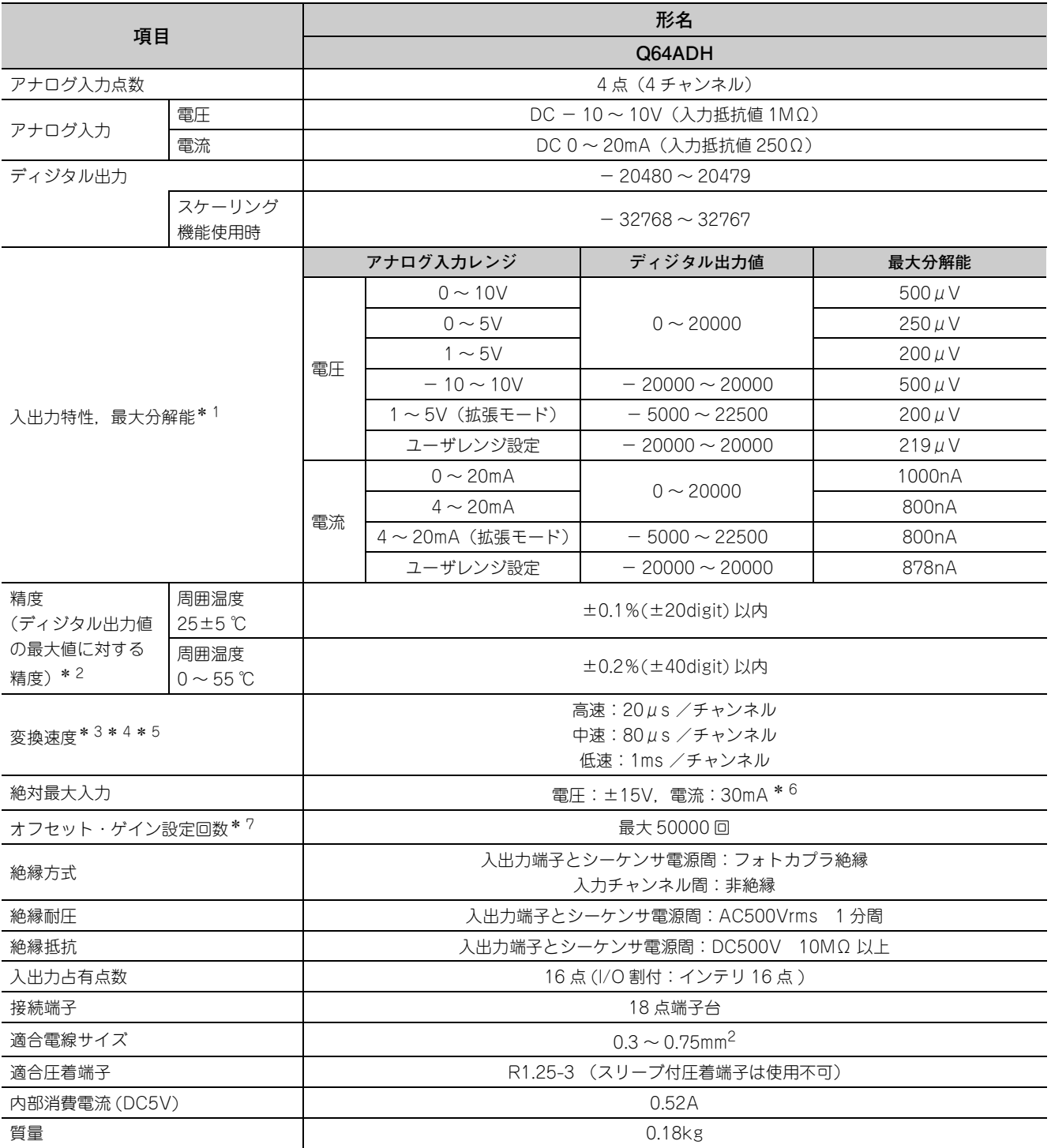

3.2 性能仕様<br>3.2.1 性能仕様一覧 3.2.1 性能仕様一覧 3.2 性能仕様

- \* 1 入出力変換特性の詳細については,下記を参照してください。 A/D 変換の入出力変換特性 ( 25 [25 ページ 3.2.2 項](#page-26-0))
- \* 2 ノイズの影響を受けている場合は除きます。
- \* 3 デフォルト値は,20μs /チャンネルです。
- \* 4 中速 (80µs /チャンネル),低速 (1ms /チャンネル)にてロギング機能 (通常ロギングモード)を使用できます。 高速 (20μs / チャンネル)にてロギング機能(高速ロギングモード)を使用できます。
- \* 5 低速(1ms /チャンネル)でのみ流量積算機能を使用できます。
- \* 6 ユニット内部抵抗の破壊を起こさない瞬間的な電流値です。定常的な印加による場合の最大入力電流値は 24mA で す。
- \* 7 設定回数を超えた場合,エラーが発生します。

# <span id="page-26-0"></span>3.2.2 A/D 変換の入出力変換特性

Q64ADH の入出力変換特性とは、シーケンサ外部からのアナログ信号(電圧または電流入力)を、ディジタル値に 変換するときのオフセット値とゲイン値を直線で結んだ傾きのことをいいます。

### **(1) オフセット値**

ディジタル出力値が 0 となるアナログ入力値(電圧,または電流)です。

### **(2) ゲイン値**

ディジタル出力値が 20000 となるアナログ入力値(電圧,または電流)です。

**3**

### **(3) 電圧入力特性**

電圧入力特性のグラフを下記に示します。

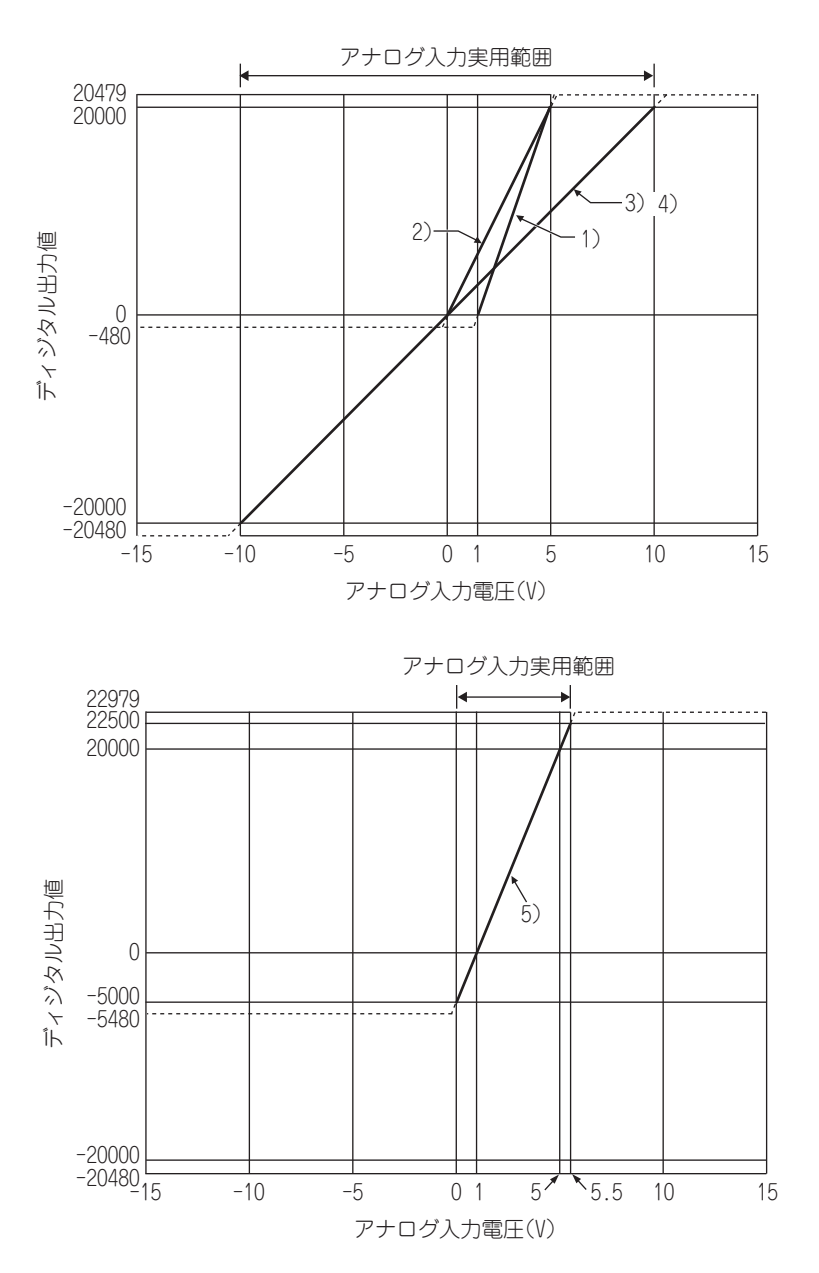

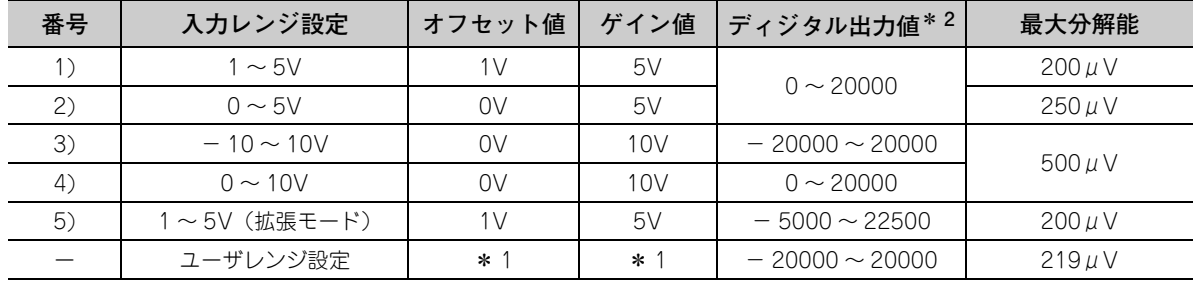

- \* 1 ユーザレンジ設定のオフセット値,ゲイン値は,下記条件を満たす範囲で設定してください。 下記条件が満たされない場合,正常に A/D 変換できないことがあります。 ·オフセット値, ゲイン値の設定範囲:-10~10V · ((ゲイン値) - (オフセット値)) ≧ 4.0V
- \* 2 ディジタル出力値の範囲を超えてアナログ入力をした場合,ディジタル出力値は最大または最小に固定されます。

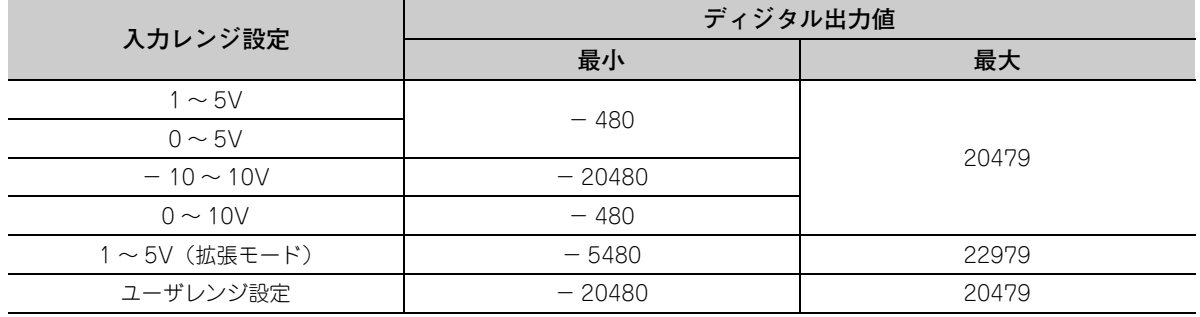

### $Point<sup>°</sup>$

- 各入力レンジのアナログ入力実用範囲およびディジタル出力実用範囲の範囲内で使用してください。その範囲を超過す ると最大分解能,精度が性能仕様の範囲内に入らないことがあります。(電圧入力特性グラフの点線部分の使用は避け てください)
- **●** ±15V 以上は入力しないでください。素子を破壊することがあります。

**3**

### **(4) 電流入力特性**

電流入力特性のグラフを下記に示します。

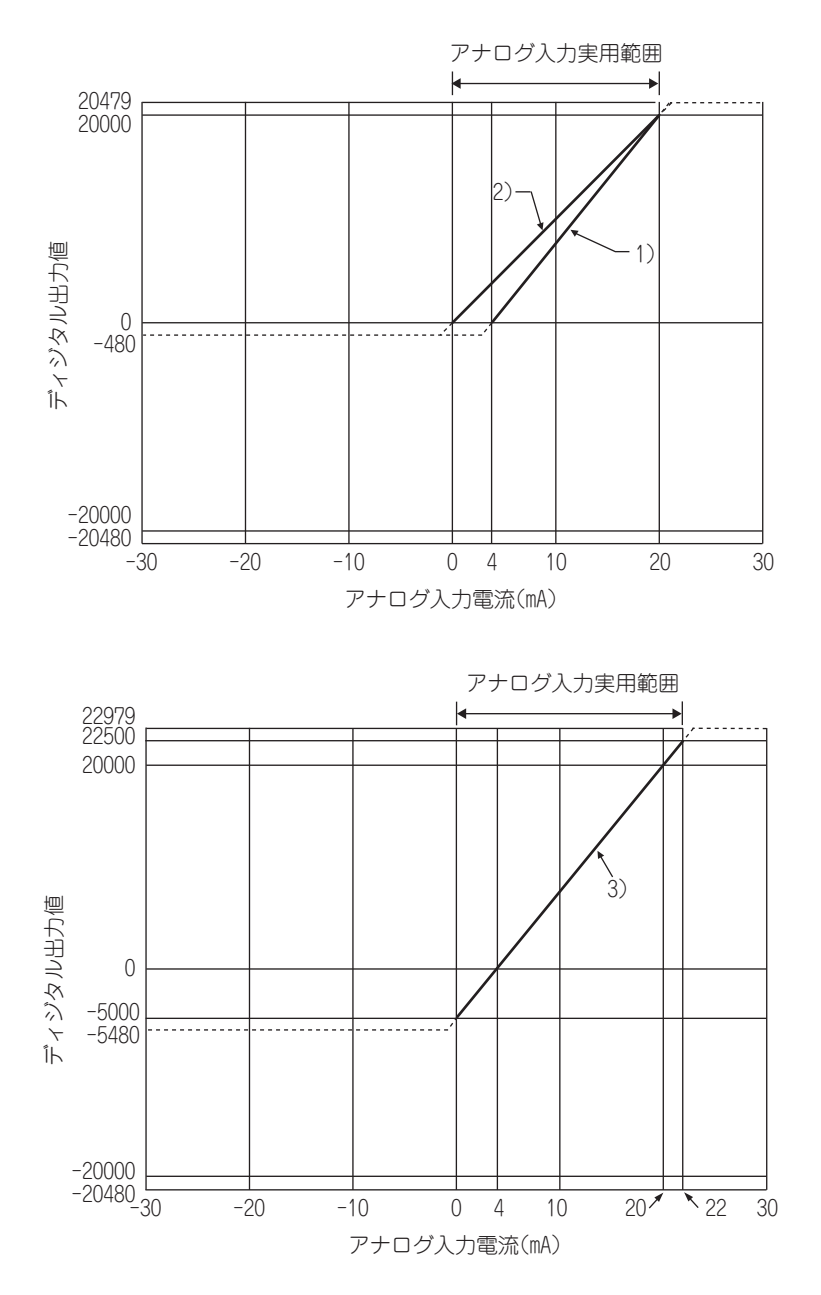

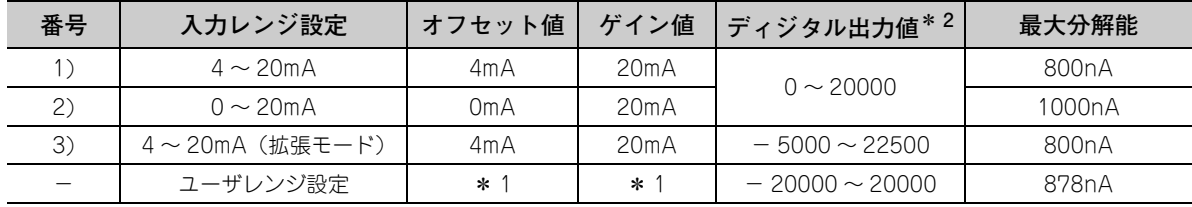

- \* 1 ユーザレンジ設定のオフセット値,ゲイン値は,下記条件を満たす範囲で設定してください。 下記条件を満たされない場合,正常に A/D 変換できないことがあります。 ・ゲイン値 ≦ 20mA, オフセット値 ≧ 0mA · ((ゲイン値) - (オフセット値)) ≧ 16.0mA
- \* 2 ディジタル出力値の範囲を超えてアナログ入力をされた場合,ディジタル出力値は最大または最小に固定されます。

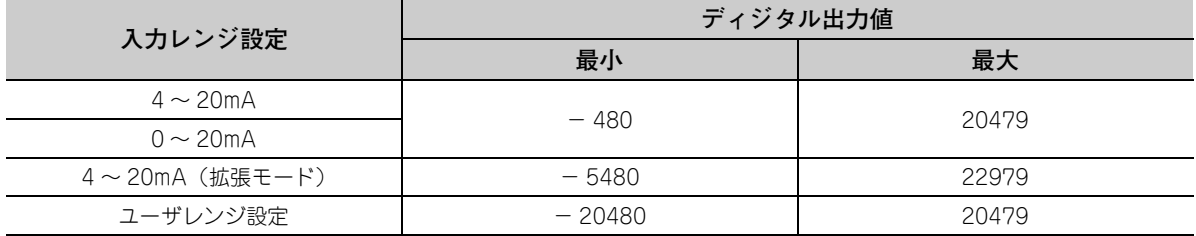

### $Point<sup>°</sup>$

- 各入力レンジのアナログ入力実用範囲およびディジタル出力実用範囲の範囲内で使用してください。その範囲を超過す ると最大分解能,精度が性能仕様の範囲内に入らないことがあります。(電流入力特性グラフの点線部分の使用は避け てください)
- ±30mA 以上は入力しないでください。素子を破壊することがあります。

**3**

# <span id="page-31-0"></span>3.2.3 A/D 変換の精度

Q64ADH の精度は,ディジタル出力値の最大値に対する精度です。

オフセット・ゲイン設定および入力レンジを変更して入力特性を変えても,精度は変化せず,性能仕様記載の範囲 内に保たれます。

 $T$ 記の図は、- 10 ~ 10V レンジ選択時の精度の変動範囲を示したものです。

周囲温度 25±5 ℃のとき ±0.1%(±20digit),周囲温度 0 ~ 55 ℃のとき ±0.2%(±40digit)の精度になりま す。(ただし,ノイズの影響を受けている場合は除きます)

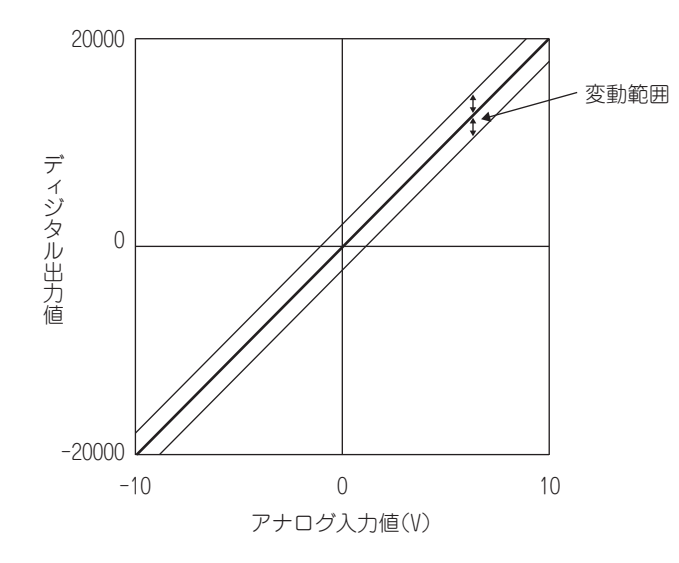

# <span id="page-32-0"></span>3.2.4 パラメータの設定個数について

Q64ADH の初期設定と自動リフレッシュ設定のパラメータ設定は、他のインテリジェント機能ユニットのパラメー タ個数も含めて,CPU ユニットに設定可能なパラメータ個数の上限を超えないように設定してください。 CPU ユニットに設定可能なパラメータ個数の上限(最大パラメータ設定個数)については,下記のマニュアルを参 照してください。

• CQ QCPU ユーザーズマニュアル (ハードウェア設計・保守点検編)

### **(1) Q64ADH のパラメータ個数**

Q64ADH では,1 ユニットあたりで下記の個数が設定できます。

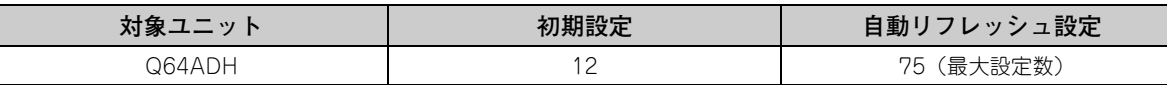

#### **(2) 確認方法**

インテリジェント機能ユニットで設定されているパラメータ設定個数と,最大パラメータ設定個数は下記の操 作で確認できます。

Ѷ プロジェクトウィンドウ ¢[ インテリジェント機能ユニット ] ⇔右クリック [ インテリジェント機能ユニットパラメータ一覧 ]

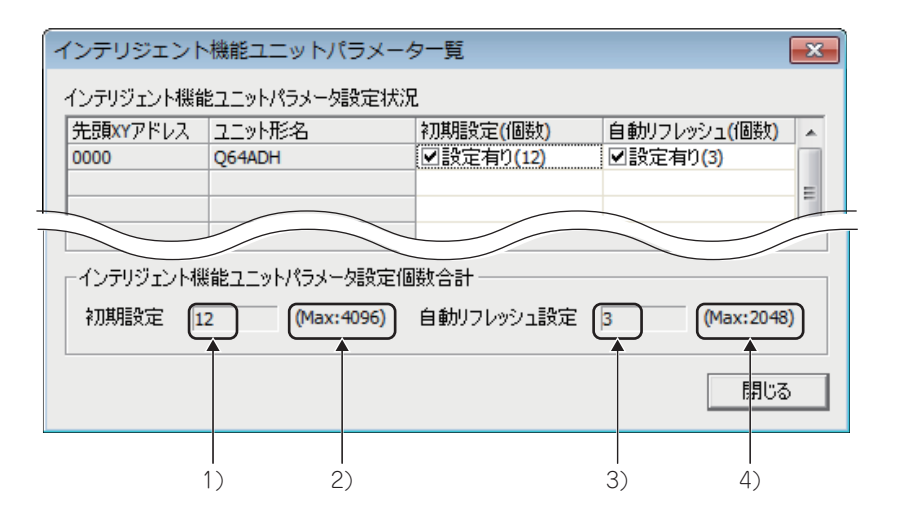

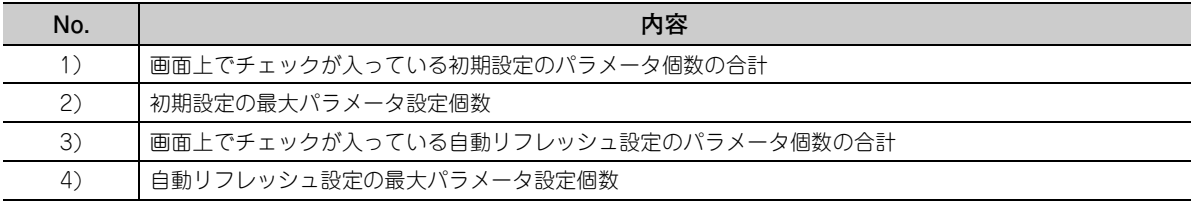

3.2.4 パラメータの設定個数について

· タの設定個数について

3.2 性能仕様

<u>မ</u><br>မ

 $2,4$ 

|性能仕様<br>4 バラメー:

# <span id="page-33-0"></span>3.3 機能一覧

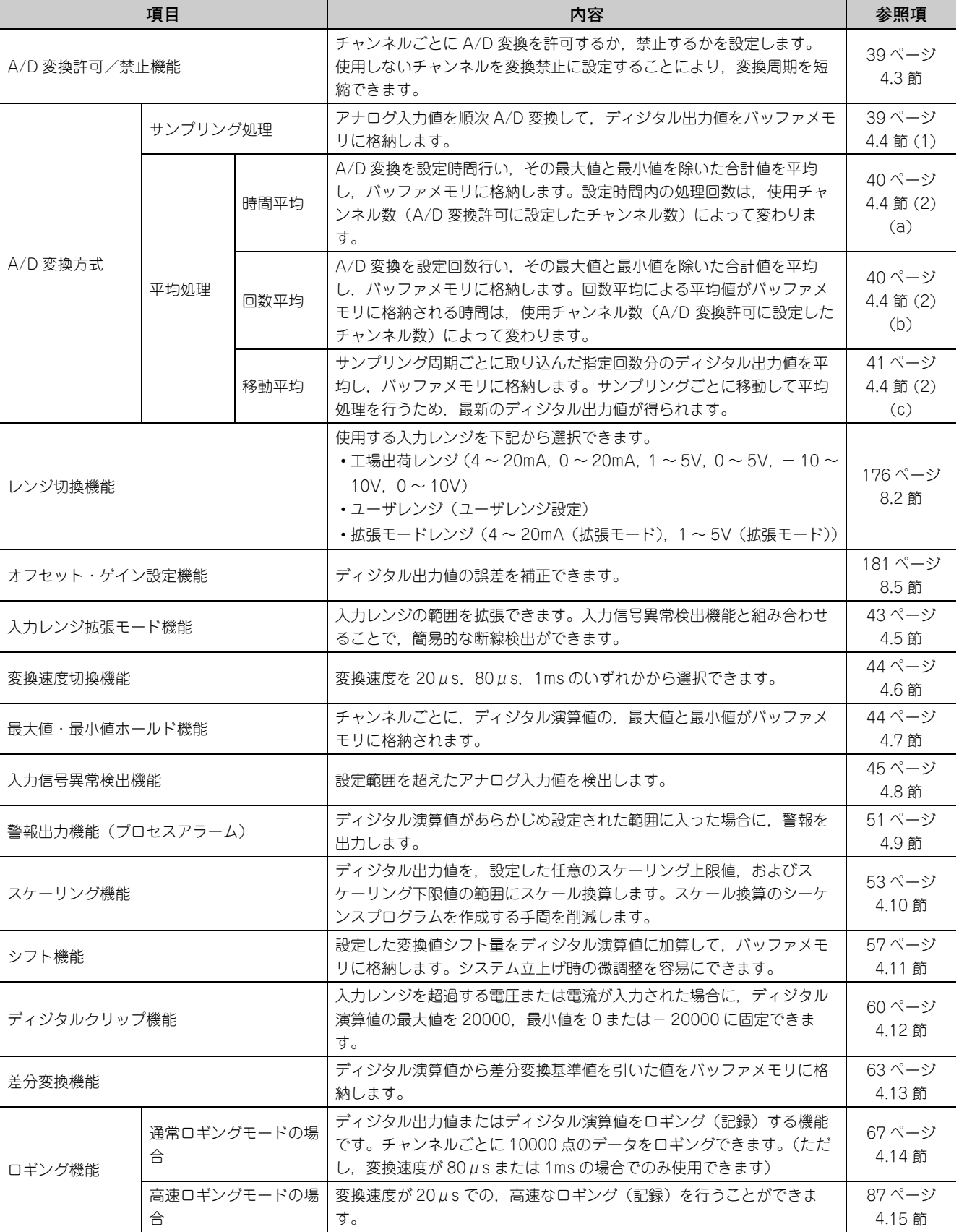

Q64ADH の機能一覧を下記に示します。

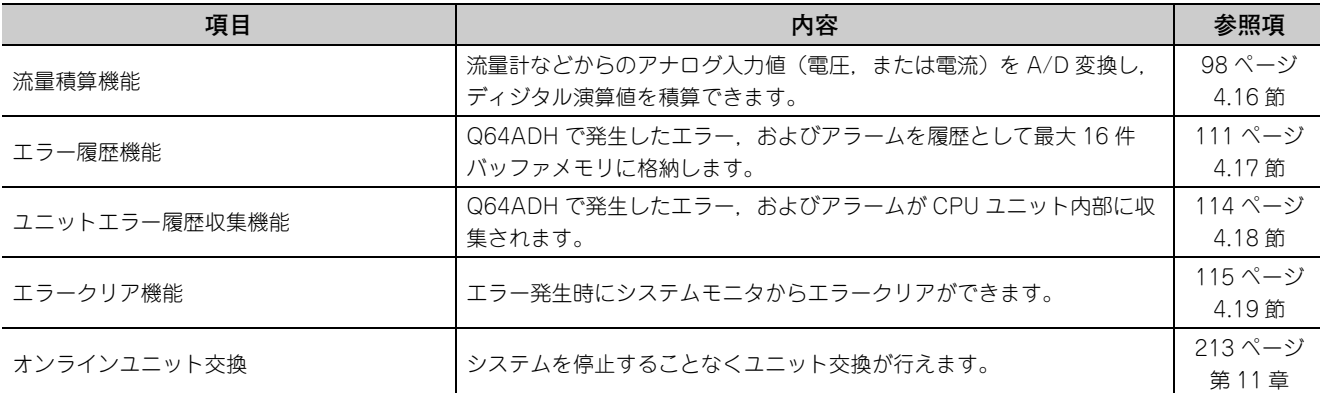

### **(1) 通常ロギングモード,高速ロギングモードでの機能の使用可否**

通常ロギングモード,または高速ロギングモードでは使用できる機能が異なります。下記に使用可否の一覧を 示します。

〇:使用可能,△:条件付き使用可能,×:使用不可

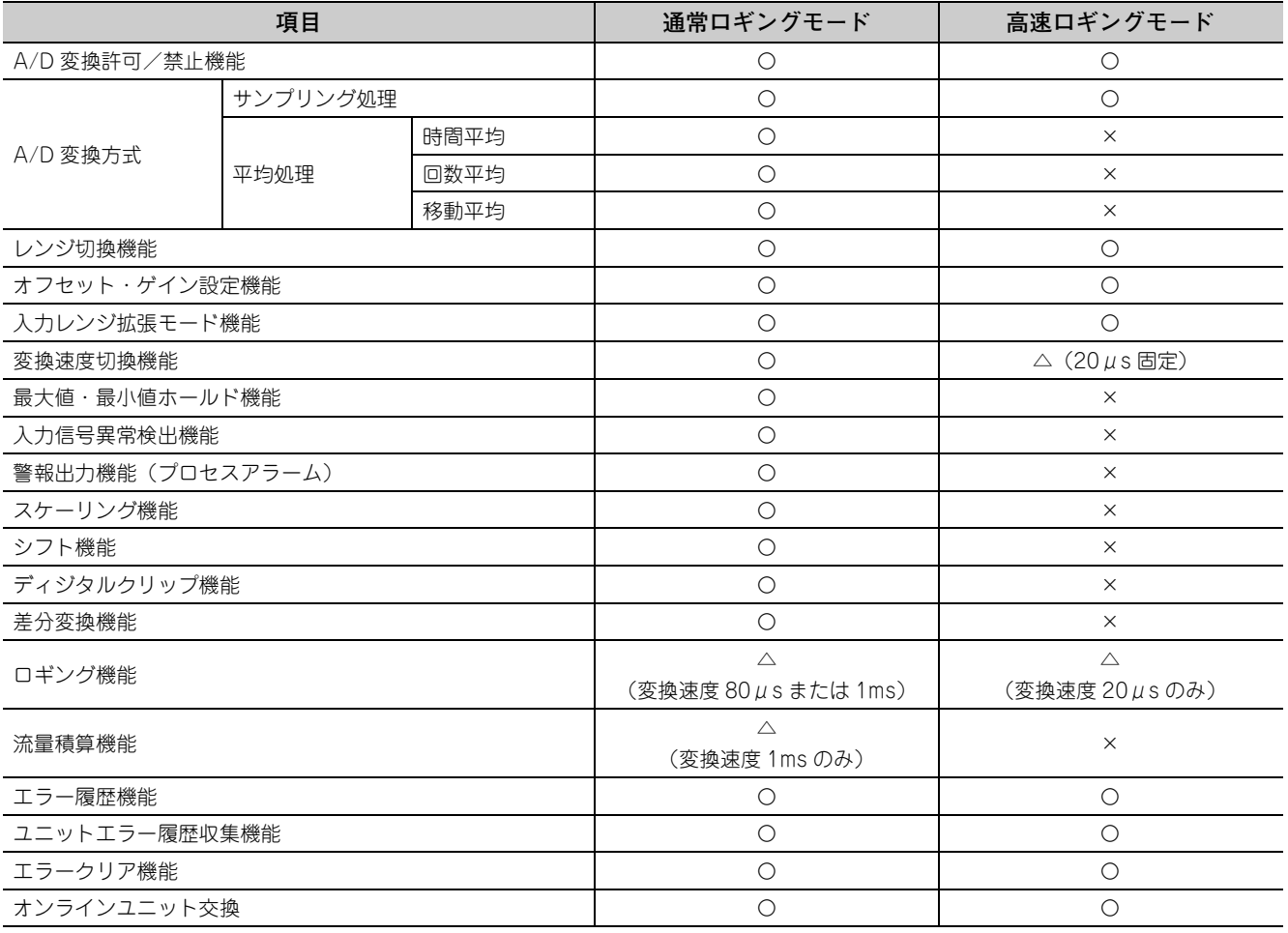

**3**

# <span id="page-35-0"></span>第4章 機能

本章では,Q64ADH で使用できる機能詳細,および設定方法について説明します。 入出力信号の詳細,およびバッファメモリの詳細は,下記を参照してください。

- 入出力信号詳細( << ) [117 ページ 5.2 節](#page-118-2))
- バッファメモリ詳細 ( 2 = [138 ページ 6.2 節](#page-139-1))

# <span id="page-35-1"></span>4.1 モードについて

Q64ADH には、通常モードおよびオフセット・ゲイン設定モードがあります。使用する機能に合わせて、モードを 変更してください。

各モードについての説明を,下記に示します。

#### **(1) 通常モード**

通常モードには,通常ロギングモードと高速ロギングモードがあります。本マニュアルでは通常モードと記載 している場合,通常ロギングモードおよび高速ロギングモードを指します。

**(a) 通常ロギングモード**

通常の A/D 変換を行うためのモードです。変換速度が 80µs または 1ms でのロギング機能を使用できま す。

**(b) 高速ロギングモード** 変換速度が 20μs での,高速なロギング機能を使用するためのモードです。

### **(2) オフセット・ゲイン設定モード**

オフセット・ゲイン設定を行うためのモードです。 オフセット・ゲイン設定の詳細は,下記を参照してください。 • オフセット・ゲイン設定( 27181ページ 8.5節)
#### **(3) モードの遷移**

各モードの遷移条件について,下記に示します。

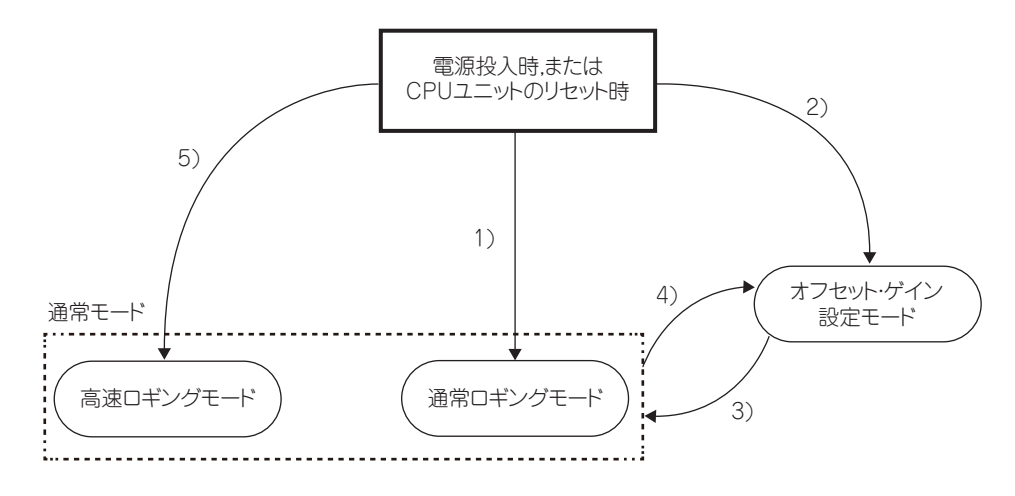

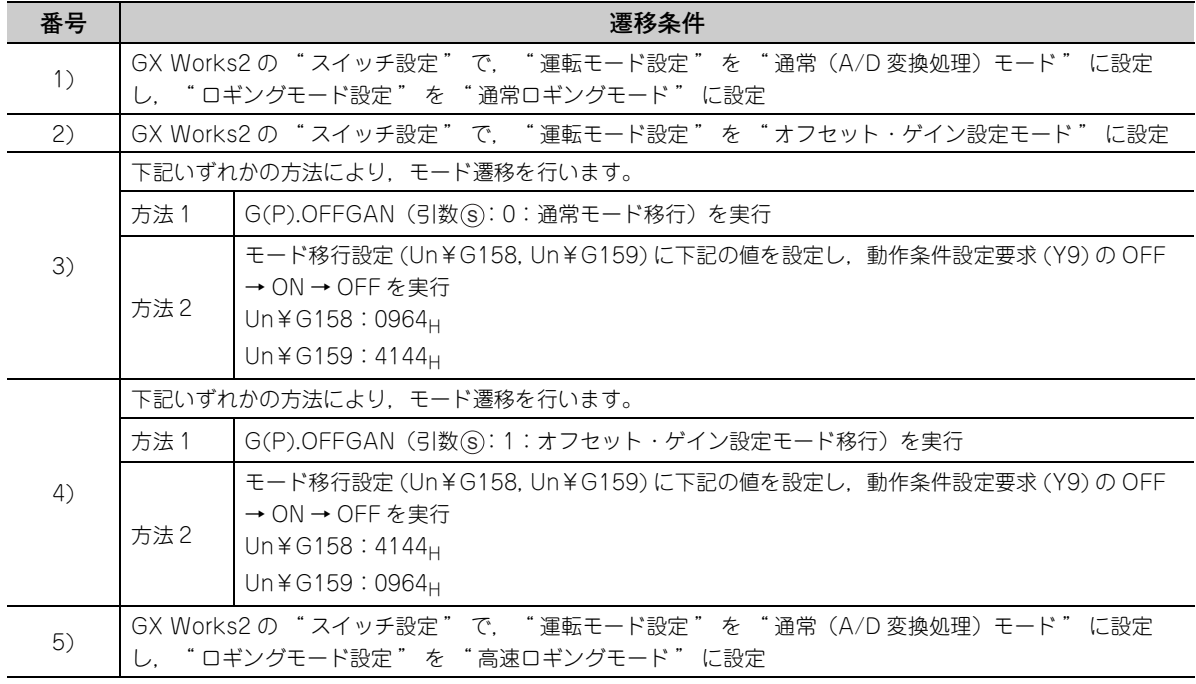

## $Point$

- オフセット・ゲイン設定モードで起動した状態 (上記2)) から通常モードに移行すると, 通常ロギングモードに移行し ます。高速ロギングモードにてオフセット・ゲイン設定する場合は,上記 5) の手順により高速ロギングモードで起動 した後,オフセット・ゲイン設定モードに移行してください。
- 通常ロギングモードからオフセット・ゲイン設定モードに移行(上記 4))した場合,再度モード移行したとき,通常ロ ギングモードに移行します。高速ロギングモードからオフセット・ゲイン設定モードに移行(上記4)した場合,再 度モード移行したとき,高速ロギングモードに移行します。

#### **(4) 確認方法**

現在のモードは下記に示す内容で確認できます。

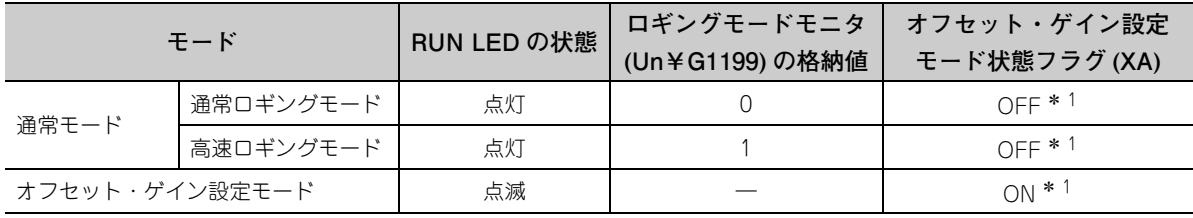

\* 1 ユーザレンジ書込み要求 (YA) が OFF のときの状態です。

# <span id="page-38-0"></span>4.2 各機能の処理

アナログ入力値および (1) ~ (5) のディジタル値は下記の順に処理されます。複数の機能を有効にした場合は, 最初に処理された機能の出力を次の機能の入力として処理されます。

• 通常ロギングモード

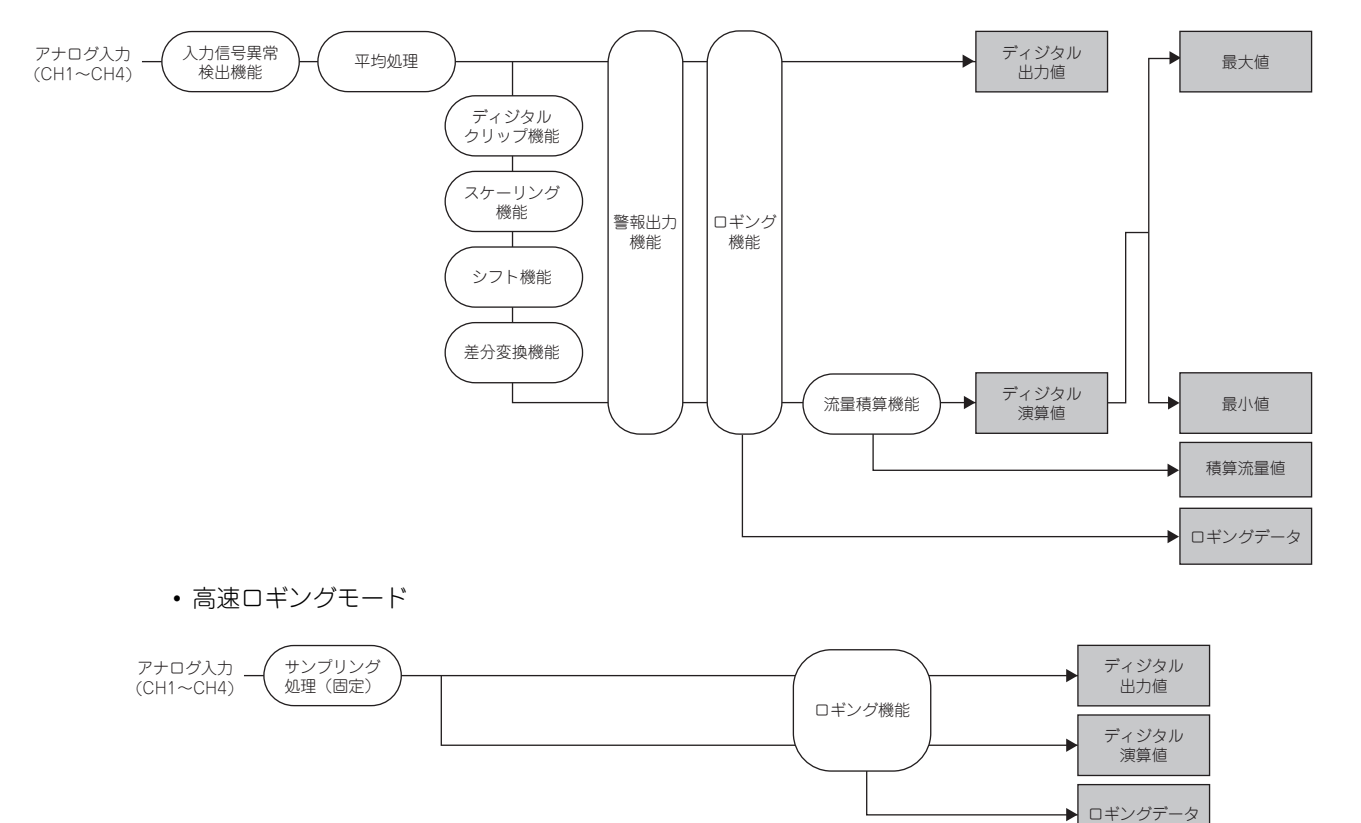

#### **(1) ディジタル出力値**

サンプリング処理または平均処理されたディジタル値が格納されます。

- **(2) ディジタル演算値**
	- 通常ロギングモードの場合,ディジタル出力値がディジタルクリップ機能,スケーリング機能,シフト機 能,差分変換機能により演算された値が格納されます。これらの機能を使用しない場合,ディジタル出力 値と同じ値が格納されます。
	- 高速ロギングモードの場合,ディジタル出力値と同じ値が格納されます。
- **(3) 最大値と最小値**
	- 通常ロギングモードの場合,ディジタル演算値の最大値および最小値が格納されます。
	- 高速ロギングモードの場合,0 固定となります。

#### **(4) ロギングデータ**

ロギング機能を使用した場合,ディジタル出力値またはディジタル演算値が収集されます。 ロギング機能の詳細は,下記を参照してください。

- ロギング機能(通常ロギングモードの場合) ( [ = [67 ページ 4.14 節\)](#page-68-0)
- ロギング機能 (高速ロギングモードの場合) ( [ = [87 ページ 4.15 節\)](#page-88-0)

#### **(5) 積算流量値**

流量積算機能を使用した場合,ディジタル演算値が積算されます。 流量積算機能の詳細は,下記を参照してください。

• 流量積算機能 (  $\sqrt{2}$  [98 ページ 4.16 節](#page-99-0))

## $Point<sup>9</sup>$

- ディジタル出力値, ディジタル演算値, 最大値および最小値は,平均処理 (時間平均/回数平均) された場合,平均処 理周期ごとに格納されます。
- 入力信号異常検出機能を使用する場合, 入力信号異常が発生したときに A/D 変換が中断されます。このとき, ディジタ ル出力値,ディジタル演算値,最大値および最小値は更新されず,入力信号異常が検出される直前の値に保持されま す。

アナログ入力信号が正常値に戻ると A/D 変換が再開されます。 詳細は,下記を参照してください。 • 入力信号異常検出機能( ニュー45ページ 4.8節)

## 4.3 A/D 変換許可/禁止機能

チャンネルごとに A/D 変換を許可するか,禁止するかを設定します。 使用しないチャンネルを A/D 変換禁止に設定することにより、変換周期を短縮できます。

#### **(1) 設定方法**

- *1.* **A/D 変換許可/禁止設定 (Un¥G0) を許可 (0) に設定します。**
- *2.* **動作条件設定要求 (Y9) を OFF → ON → OFF します。**

## 4.4 A/D 変換方式

チャンネルごとにサンプリング処理するか,平均処理するかを設定します。

**(1) サンプリング処理**

アナログ入力値を順次 A/D 変換して、ディジタル出力値をバッファメモリに格納します。

 $Point<sup>°</sup>$ 

```
変換周期は,「変換速度 × 使用チャンネル数」となります。
チャンネルごとに変換許可,または禁止の設定が可能で,使用しないチャンネルを A/D 変換禁止に設定することで,変換
周期を短縮できます。
```
**例|**下記の設定にした場合の変換周期

 • 使用チャンネル数(A/D 変換許可に設定したチャンネル数):CH1 ~ CH3 の計 3 チャンネル • 変換速度:80μs(中速)

 $80 \times 3 = 240(\mu s)$ 変換周期は,240(μs) となります。

変換速度設定の詳細は,下記を参照してください。 • 変換速度切換機能 (  $\sqrt{f}$  [44 ページ 4.6 節](#page-45-0))

#### **(2) 平均処理**

チャンネルごとにディジタル出力値を平均処理し,平均値をバッファメモリに格納します。 平均処理には下記の 3 つの処理があります。

- 時間平均
- 回数平均
- 移動平均

#### **(a) 時間平均**

A/D 変換を設定時間行い,その最大値と最小値を除いた合計値を平均し,バッファメモリに格納します。 設定時間内の処理回数は,使用チャンネル数(A/D 変換許可に設定したチャンネル数)によって変わりま す。

処理回数(回)= 設定時間 (使用チャンネル数 × 変換速度)

**例** 下記の設定を行った場合の処理回数を示します。

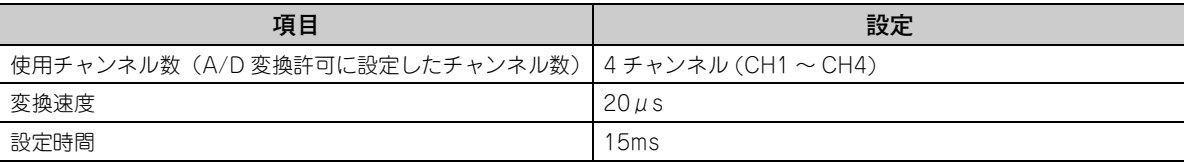

= 187.5(回)・・・ 小数点以下切捨て 15  $(4 \times 0.02)$ 

→ 187回の測定を行い、平均値を出力します。

## $Point<sup>0</sup>$

時間平均は「最低処理回数 4 回 × 変換速度 × 使用チャンネル数」が有効な設定下限値となります。

 $4 \times 1.0 \times 4 = 16$ ms **|例|** 最大 4 チャンネルの場合(変換速度:低速)|

設定時間によって処理回数が4回未満となる場合,エラーとなり,ディジタル出力値が0になります。

#### **(b) 回数平均**

A/D 変換を設定回数行い、その最大値と最小値を除いた合計値を平均し、バッファメモリに格納します。 回数平均による平均値がバッファメモリに格納される時間は,使用チャンネル数(A/D 変換許可に設定した チャンネル数)によって変わります。

処理時間 = 設定回数 × (使用チャンネル数 × 変換速度)

**例** 下記の設定を行った場合の処理時間を示します。

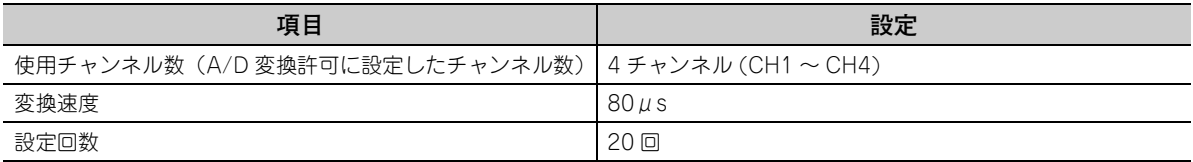

20×(4×0.08) = 6.4(ms)→ 6.4ms ごとに平均値を出力します。

 $Point<sup>0</sup>$ 

回数平均は、最大値と最小値を除いた最低 2 回の合計が必要なため、設定回数は 4 回以上に設定してください。

#### **(c) 移動平均**

サンプリング周期ごとに取り込んだ指定回数分のディジタル出力値を平均し,バッファメモリに格納します。 サンプリング処理ごとに移動して平均処理を行うため,最新のディジタル出力値が得られます。 設定回数が 4 回の場合の移動平均処理を下記に示します。

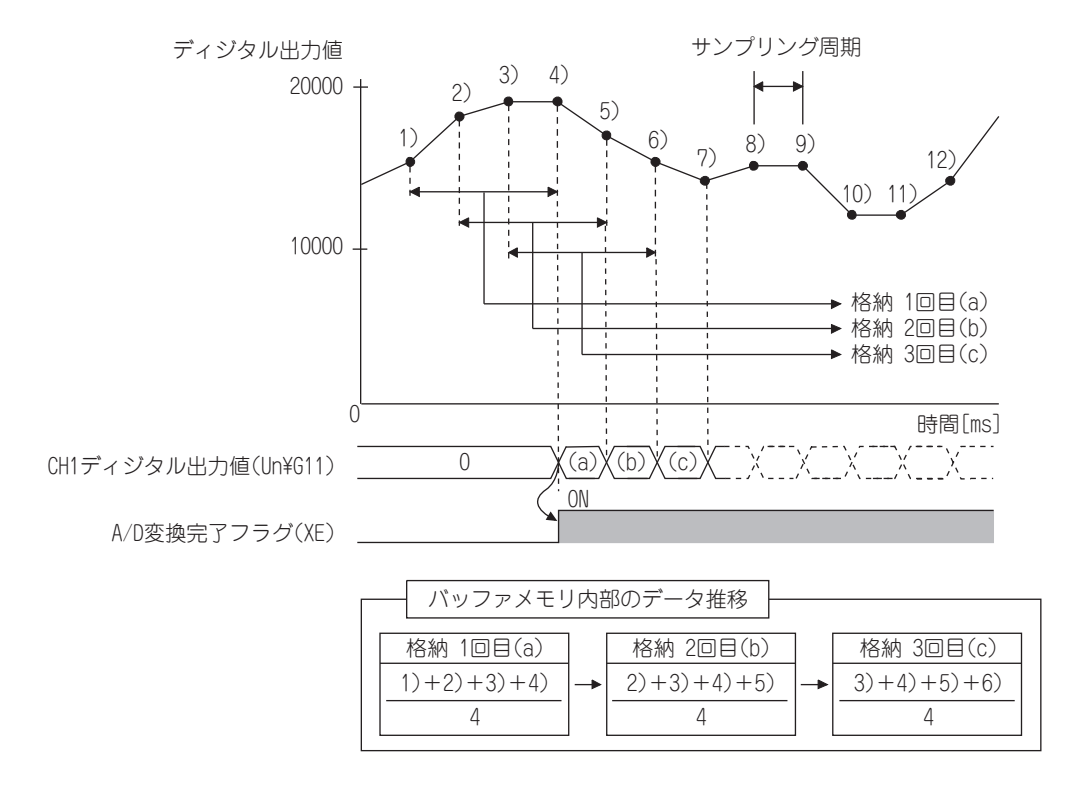

#### **(3) 設定方法**

- **(a) サンプリング処理**
	- *1.* **A/D 変換許可/禁止設定 (Un¥G0) を許可 (0) に設定します。**
	- *2.* **平均処理指定 (Un¥G24) をサンプリング処理 (0) に設定します。**
	- *3.* **動作条件設定要求 (Y9) を OFF → ON → OFF します。**

#### **(b) 平均処理**

- *1.* **A/D 変換許可/禁止設定 (Un¥G0) を許可 (0) に設定します。**
- *2.* **平均処理指定 (Un¥G24) にて平均処理方法を設定します。**

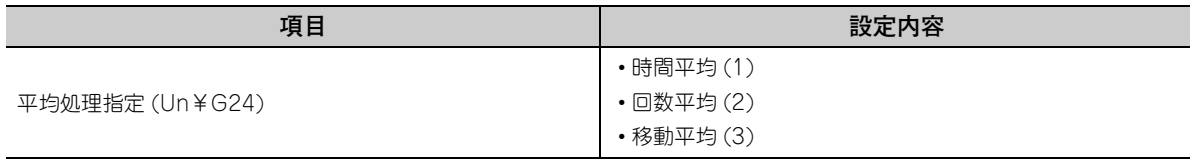

*3.* **CH □平均時間/平均回数/移動平均設定 (Un¥G1 ~ Un¥G4) に平均処理の値を設定します。**

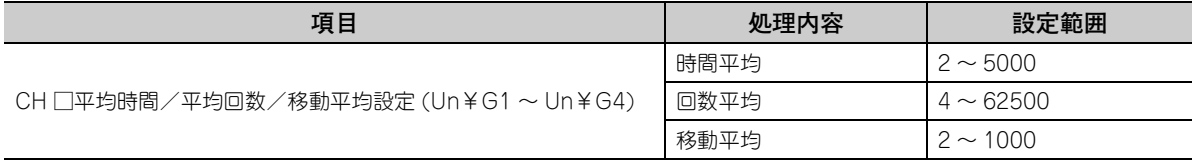

#### *4.* **動作条件設定要求 (Y9) を OFF → ON → OFF します。**

### $Point<sup>°</sup>$

● 各 A/D 変換方式の変換周期は, 下記のとおりです。

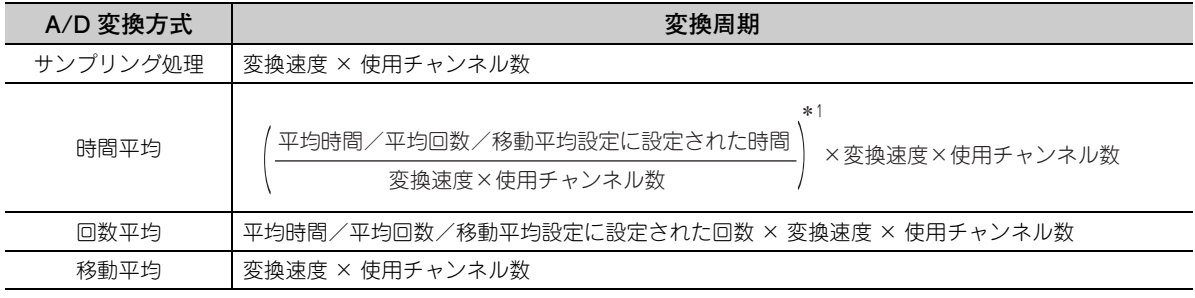

\* 1 少数点以下の値は切り捨てます。

● 高速ロギングモードの場合は、サンプリング処理のみ使用できます。平均処理は使用できません。

# 4.5 入力レンジ拡張モード機能

 $\lambda$ カレンジ 4 ~ 20mA, および 1 ~ 5V の入力可能範囲を拡張する機能です。

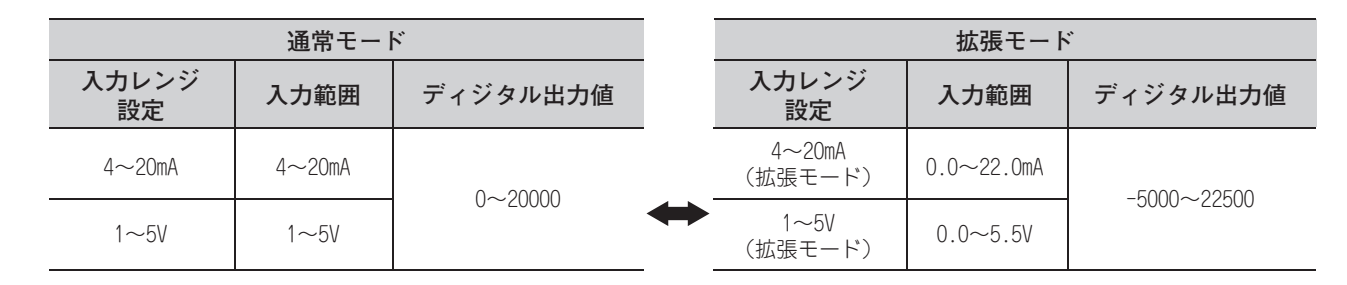

**(1) 概要**

- 入力レンジ 4 ~ 20mA,および 1 ~ 5V において,センサによる誤差が大きく,4mA もしくは 1V を下回る場 合でもアナログ入力値をモニタできます。
- 拡張モードの入出力特性は通常モードと傾きは同じですが、入力範囲とディジタル出力値の上限値, およ び下限値が拡張されます。
- 入力レンジ4~20mA,および1~5Vと同じ最大分解能ですので,入力レンジ0~20mA,および0~5Vを 使用するよりも高分解能での A/D 変換が可能です。

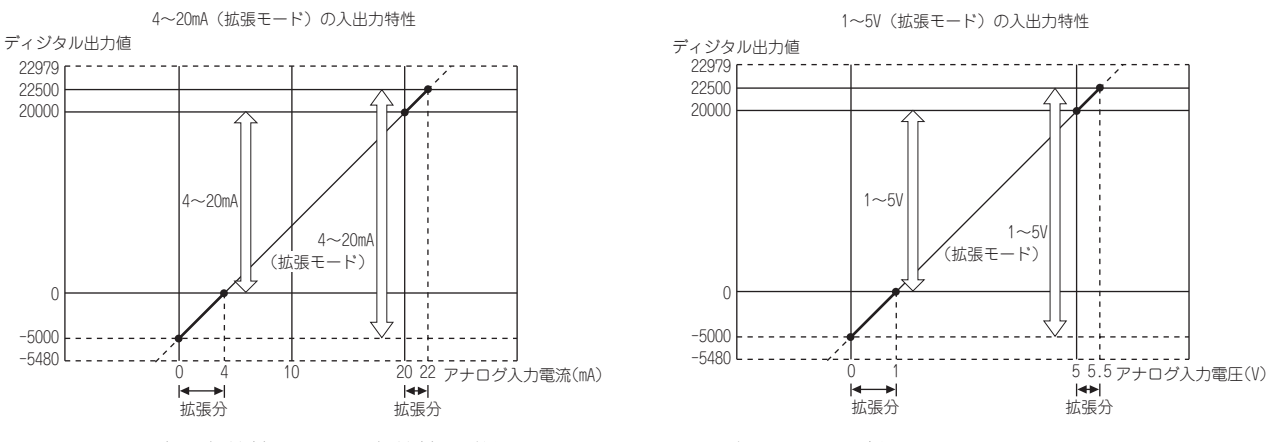

電流入力特性,電圧入力特性の詳細については,下記を参照してください。 • A/D 変換の入出力変換特性 (Cg [25 ページ 3.2.2 項\)](#page-26-0)

#### **(2) 設定方法**

スイッチ設定の入力レンジ設定で設定してください。 • スイッチ設定 ( ア 176ページ 8.2節)

### $Point<sup>°</sup>$

入力レンジ拡張モード機能とスケーリング機能,シフト機能,差分変換機能を同時に使用すると,ディジタル出力値が - 32768 ~ 32767 の範囲を超える場合があります。 この場合,上限値 (32767) もしくは下限値 (-32768) で固定した値がディジタル演算値として格納されます。 • 各機能の処理 ( ア [37 ページ 4.2 節\)](#page-38-0)

# <span id="page-45-0"></span>4.6 変換速度切換機能

変換速度は,下記の 3 つから選択可能です。

- 高速:20μs /チャンネル
- 中速:80μs /チャンネル
- 低速:1ms /チャンネル

#### **(1) 設定方法**

- *1.* **A/D 変換許可/禁止設定 (Un¥G0) を許可 (0) に設定します。**
- *2.* **変換速度設定 (Un¥G26) に変換速度を設定します。**

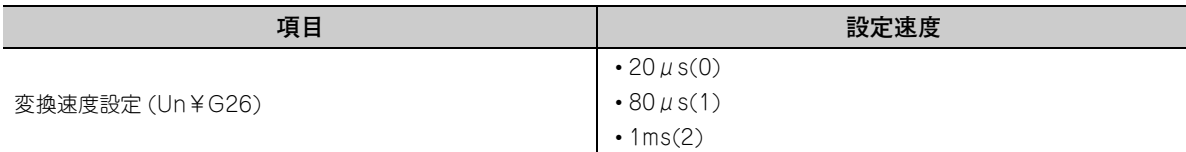

*3.* **動作条件設定要求 (Y9) を OFF → ON → OFF します。**

 $Point<sup>9</sup>$ 

高速ロギングモードの場合,20μs(0) 固定です。

## 4.7 最大値・最小値ホールド機能

チャンネルごとに,ディジタル演算値の最大値と最小値が,バッファメモリに格納されます。 平均処理指定されている場合は平均処理周期で,それ以外はサンプリング周期で値が更新されます。 格納されるバッファメモリアドレスは,下記を参照してください。

• バッファメモリ一覧( [125 ページ 6.1 節](#page-126-0))

#### **(1) 最大値・最小値のリセット**

最大値・最小値リセット要求 (YD), または動作条件設定要求 (Y9) を OFF → ON → OFF すると, 最大値・最 小値は現在値で更新されます。

#### **(2) 最大値・最小値の対象**

ディジタル演算値の最大値と最小値が,バッファメモリに格納されます。 詳細は,下記を参照してください。 • 各機能の処理( [37 ページ 4.2 節\)](#page-38-0)

 $Point<sup>°</sup>$ 

高速ロギングモードの場合,最大値・最小値は更新されません。

# <span id="page-46-0"></span>4.8 入力信号異常検出機能

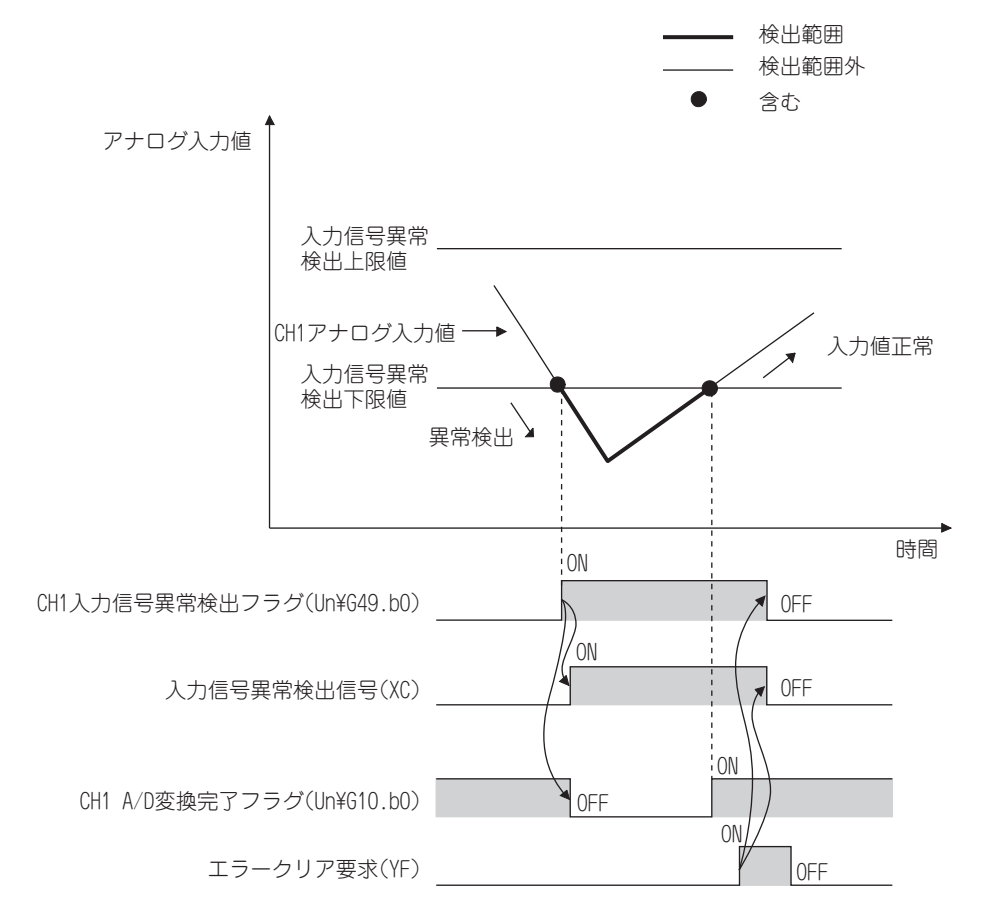

設定範囲を超えたアナログ入力値を検出する機能です。

#### **(1) 検出方式**

検出方式を下記から選択することができます。

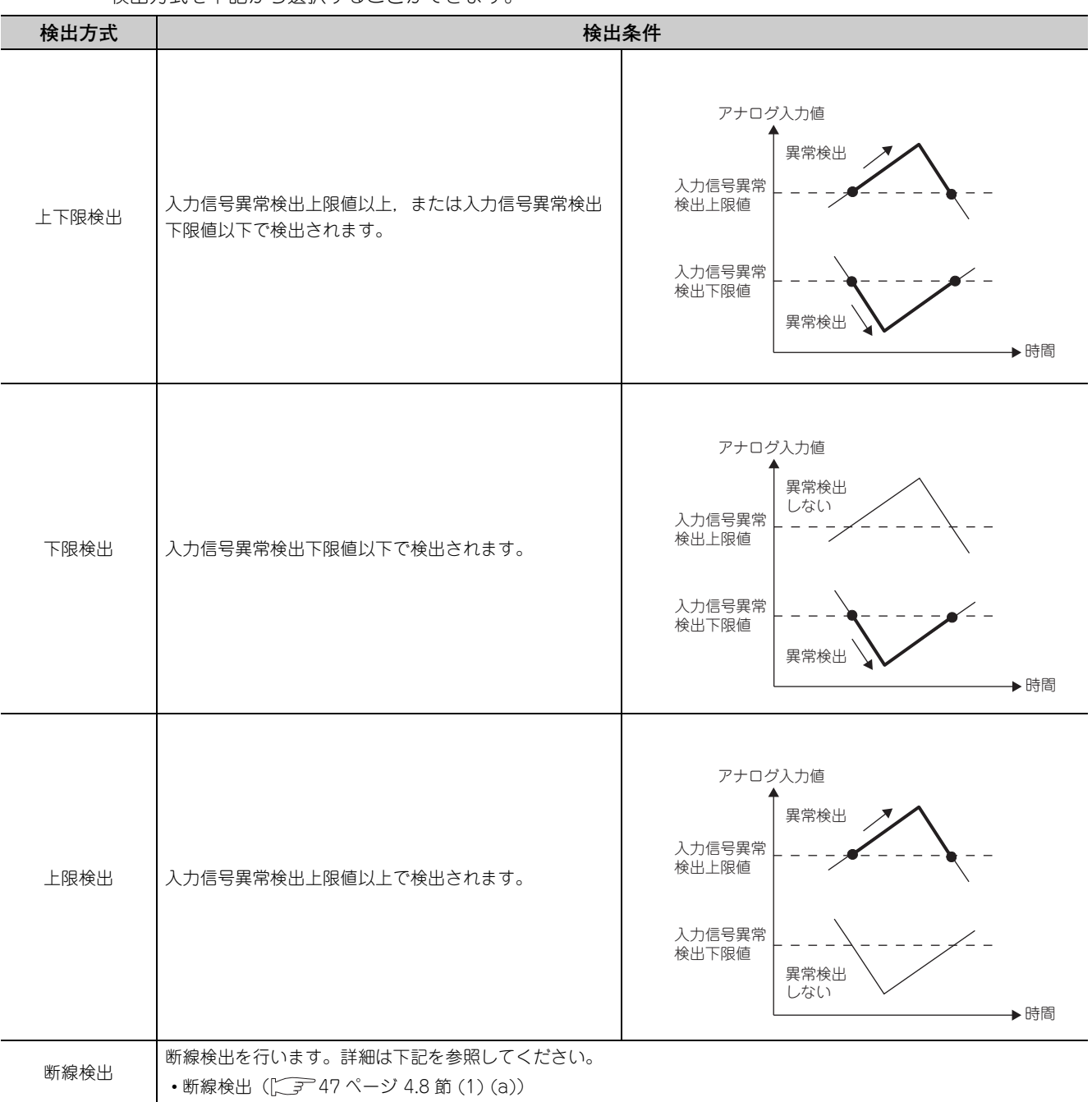

#### <span id="page-48-0"></span>**(a) 断線検出**

入力レンジ拡張モード機能と組み合わせることで,簡易的な断線検出ができます。下記の条件を満たすと断 線となり, 該当チャンネルの入力信号異常検出フラグ (Un¥G49) が ON し, 断線となります。

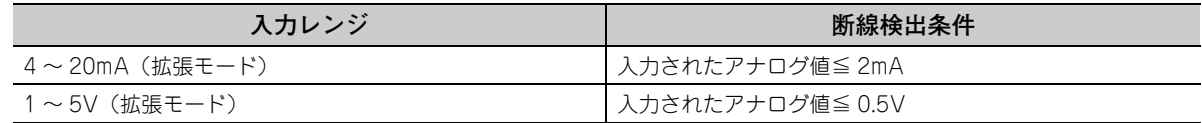

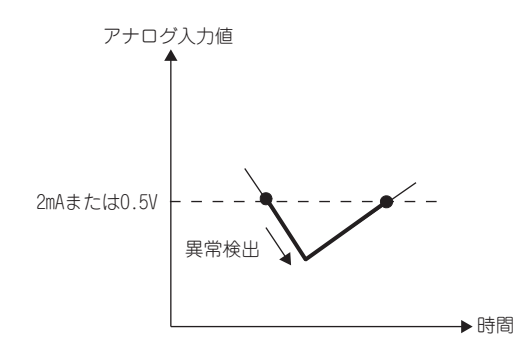

CH □入力信号異常検出設定値 (Un¥G142 ~ Un¥G145) の設定は無視されます。

#### **(2) 入力信号異常の通知**

アナログ入力値が設定した検出方式の検出条件になった場合,入力信号異常検出フラグ (Un¥G49),入力信号 異常検出信号 (XC),および ALM LED の点滅によって異常が通知されます。また、最新エラーコード (Un¥ G19)にアラームコード:11△□が格納されます。アラームコードは上限値,下限値,断線検出条件のうち, 検出したアナログ入力値により格納される値が変わります。 格納されるアラームコードを下記に示します。

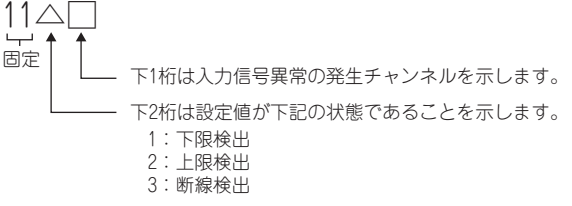

#### **(3) 入力信号異常検出機能の動作**

異常が検出されたチャンネルのディジタル出力値は、異常を検出する直前の値に保持され、該当チャンネルの A/D 変換完了フラグ (Un¥G10), および A/D 変換完了フラグ (XE) は OFF となります。 また,アナログ入力値が設定範囲内に戻ると,入力信号異常検出フラグ (Un¥G49) と入力信号異常検出信号 (XC) のリセットに関係なく,A/D 変換が再開され,最初の更新後,再び該当チャンネルの A/D 変換完了フラ グ (Un¥G10) が ON します。(ALM LED は点滅したままです)

#### **(4) 検出周期**

本機能はサンプリング周期で実行されます。

#### **(5) 入力信号異常のクリア**

アナログ入力値が設定範囲内に戻った後,エラークリア要求 (YF) を OFF → ON → OFF してください。また, 断線検出を設定している場合は,アナログ入力値が 2.0mA を超えた後,または 0.5V を超えた後にエラークリ ア要求 (YF) を OFF → ON → OFF してください。

入力信号異常のクリアを行うと、Q64ADH は下記の状態となります。

- 入力信号異常検出フラグ (Un¥G49) がクリアされます。
- 入力信号異常検出信号 (XC) が OFF になります。
- ALM LED が消灯します。
- 最新エラーコード (Un¥G19) に格納されているアラームコード:11 △□がクリアされます。

#### **(6) 入力信号異常検出上限値および入力信号異常検出下限値の設定方法**

入力信号異常検出上限値および入力信号異常検出下限値は,入力信号異常検出設定値を基にして設定します。 (1(0.1%) 単位で設定します)

入力信号異常検出設定値が,入力信号異常検出上限値および入力信号異常検出下限値の両方に反映されます。

#### **(a) 入力信号異常検出上限値**

「入力レンジの幅(ゲイン値-オフセット値)に入力信号異常検出設定値をかけた値」を,ゲイン値に加算し た値です。入力信号異常検出設定値 は,下記の式で算出します。

入力信号異常検出設定値 = 入力信号異常検出上限値 - 各レンジのゲイン値 各レンジのゲイン値 - 各レンジのオフセット値  $\times$  1000

#### **(b) 入力信号異常検出下限値**

「入力レンジの幅(ゲイン値ーオフセット値)に入力信号異常検出設定値をかけた値」を、入力レンジの下限 値から減算した値です。入力信号異常検出設定値は,下記の式で算出します。

入力信号異常検出設定値 = 各レンジの下限値 - 入力信号異常検出下限値 <u>- コンフランパルに - アンカラスのルムコイムに</u> × 1000<br>各レンジのゲイン値 — 各レンジのオフセット値

備 考 . . . . . . .

各レンジに対する下限値,オフセット値,およびゲイン値は下記のとおりです。

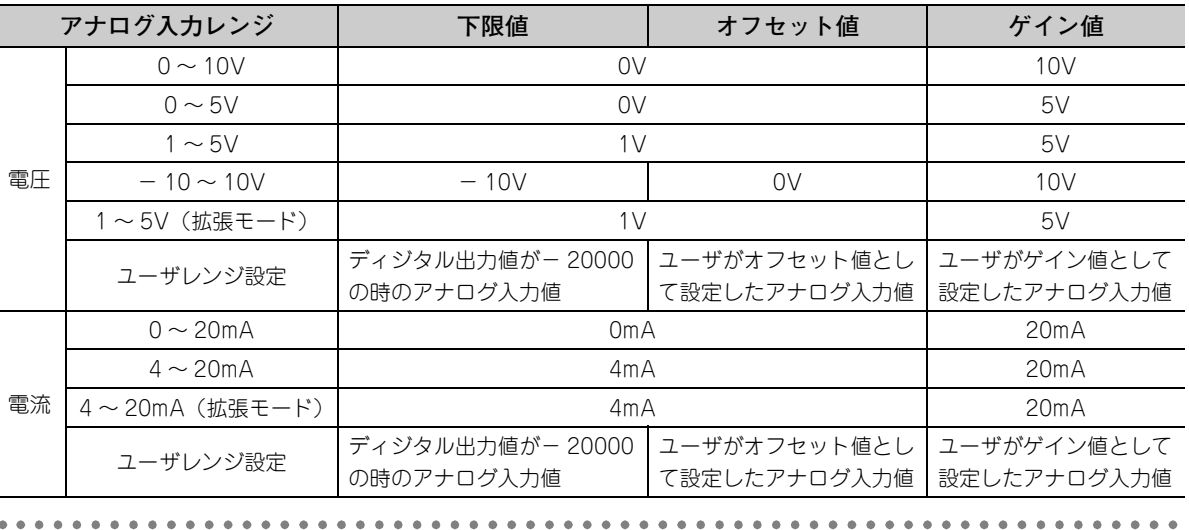

- **(7) 設定方法**
	- *1.* **A/D 変換許可/禁止設定 (Un¥G0) を許可 (0) に設定します。**
	- *2.* **入力信号異常検出設定 (Un¥G27) にて検出方法を設定します。**

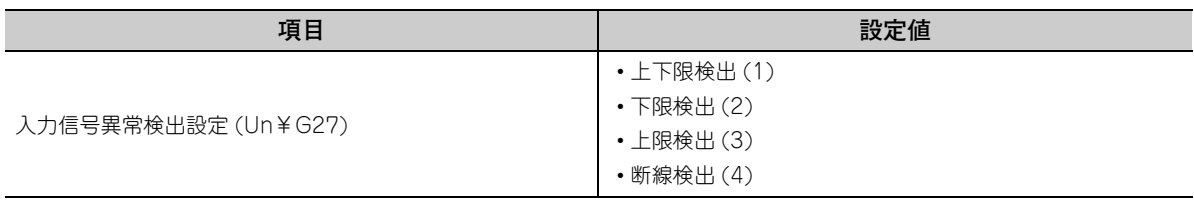

#### *3.* **CH □入力信号異常検出設定値 (Un¥G142 ~ Un¥G145) に値を設定します。**

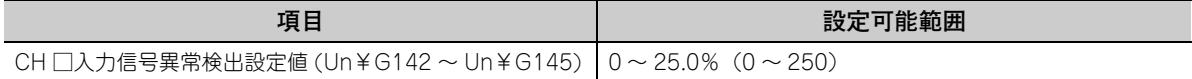

#### *4.* **動作条件設定要求 (Y9) を OFF → ON → OFF します。**

 $Point$   $\geq$ 

- 入力レンジが 4~20mA (拡張モード) また 1~5V (拡張モード) 以外のチャンネルに, 断線検出 (4) と設定した場合, エラーとなります。
- 高速ロギングモードの場合, 入力信号異常検出機能を使用できません。

#### **(8) 入力信号異常検出の設定例**

**例** 入力レンジ 4 ~ 20mA に設定されているチャンネルに対して,アナログ入力値が 2.4mA を下回ったと きに入力信号異常を検出したい場合

- *1.* **入力信号異常検出設定 (Un¥G27) を下限検出 (2) に設定してください。**
- *2.* **入力信号異常検出下限値の算出式に下記の値を代入します。**
	- 入力信号異常検出下限値:2.4mA
	- 入力レンジの下限値 (オフセット値): 4.0mA
	- ゲイン値:20.0mA

入力信号異常検出設定値 = 
$$
\frac{4.0 - 2.4}{20.0 - 4.0} \times 1000
$$

$$
= 100(10.0\%)
$$

したがって,入力信号異常検出設定値には 100(10.0%) を設定してください。

この場合の入力信号異常検出値の動作は下記のようになります。(入力信号異常検出設定 (Un¥G27) の設定により,入力信号異常検出上限値では検出しません)

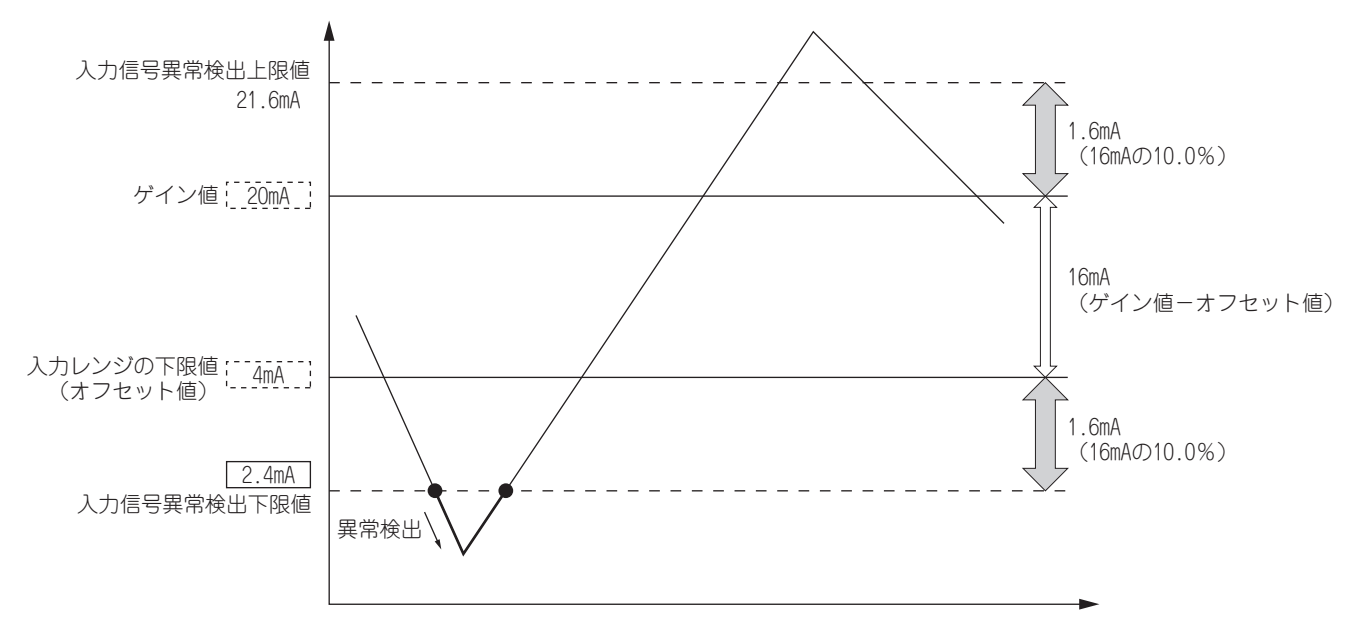

# 4.9 警報出力機能(プロセスアラーム)

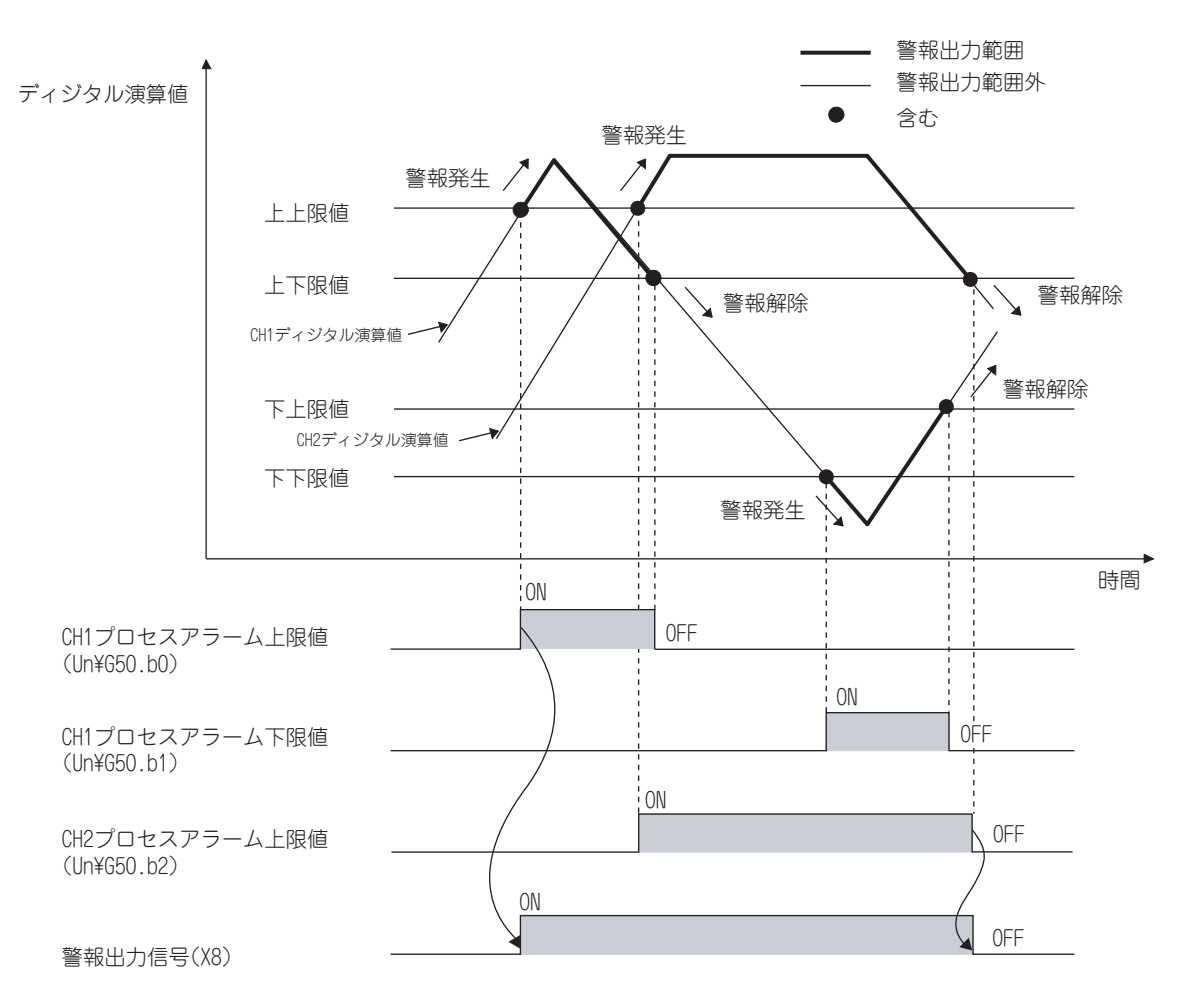

ディジタル演算値があらかじめ設定された範囲に入った場合に,警報を出力します。

#### **(1) プロセスアラーム通知**

ディジタル演算値がプロセスアラーム上上限値以上,またはプロセスアラーム下下限値以下となり,警報出力 範囲に入った場合,警報出力フラグ(プロセスアラーム)(Un¥G50),警報出力信号 (X8) と ALM LED の点 灯にて,警報が通知されます。 また, 最新エラーコード (Un¥G19) にアラームコード:10△□が格納されます。 格納されるアラームコードを下記に示します。

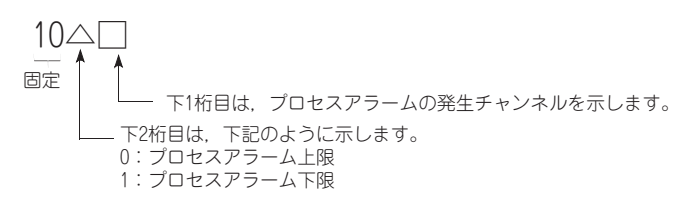

#### **(2) 警報出力機能(プロセスアラーム)の動作**

警報出力後,プロセスアラーム上下限値未満,プロセスアラーム下上限値を超えて設定範囲内に戻った場合, 警報出力フラグ(プロセスアラーム)(Un¥G50) のチャンネル番号に対応したビット位置に「0」が格納され ます。

全チャンネルが設定範囲内に戻ると、警報出力信号 (X8) が OFF し、ALM LED が消灯します。

#### **(3) 検出周期**

時間平均指定時は設定した平均時間,回数平均指定時は設定した平均回数ごとに実行します。 また,サンプリング処理と移動平均指定時は,サンプリング周期ごとに実行します。

#### **(4) アラームコードのクリア**

ディジタル演算値が設定範囲内に戻った後,エラークリア要求 (YF) を OFF → ON → OFF してください。 これにより, 最新エラーコード (Un¥G19) に格納されたアラームコード:10△□がクリアされます。

#### **(5) 警報の出力対象**

警報の出力対象は,CH □ディジタル演算値 (Un¥G54 ~ Un¥G57) となります。 CH1 プロセスアラーム下下限値 (Un¥86) ~ CH4 プロセスアラーム上上限値 (Un¥G101) の設定内容につい ては,必ずディジタルクリップ,スケール換算,シフト換算,差分変換を考慮した値に設定してください。

#### **(6) 設定方法**

- *1.* **A/D 変換許可/禁止設定 (Un¥G0) を許可 (0) に設定します。**
- *2.* **警報出力設定 (Un¥G48) を許可 (0) に設定します。**
- *3.* **CH1プロセスアラーム下下限値(Un¥G86)~CH4プロセスアラーム上上限値(Un¥G101)に値を設定しま す。**

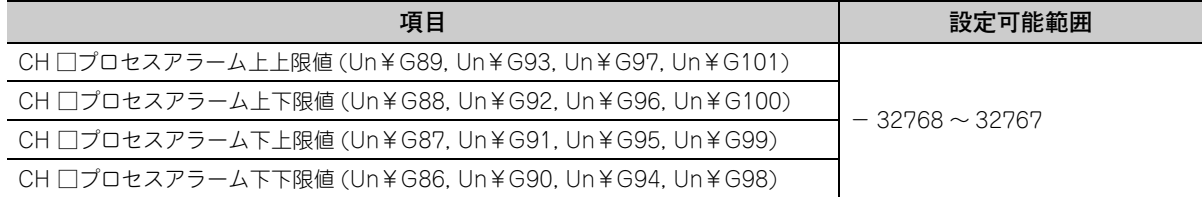

#### *4.* **動作条件設定要求 (Y9) を OFF → ON → OFF します。**

### $Point<sup>0</sup>$  =

- 警報出力設定は下記条件で設定してください。 プロセスアラーム上上限値≧プロセスアラーム上下限値≧プロセスアラーム下上限値≧プロセスアラーム下下限値
- 高速ロギングモードの場合, 警報出力機能(プロセスアラーム)を使用できません。

# 4.10 スケーリング機能

出力されるディジタル値を,設定した任意のスケーリング上限値,およびスケーリング下限値の範囲にスケール換 算します。

スケール換算された値は,CH □ディジタル演算値 (Un¥G54 ~ Un¥G57) に格納されます。

**(1) スケーリング設定の考え方**

**例** 入力レンジに- 10 ~ 10V を設定しているとき

スケーリング下限値には、入力レンジの下限値 (-20000) に対応する値を設定し,スケーリング上限 値にはスケーリングの上限値 (20000) に対応する値を設定します。

#### **(2) ディジタル演算値の算出方法**

A/D 変換には、下記の式に基づいて換算された値を使用します。 (スケール換算時の小数点以下の値は,切り捨てられます)

•電圧:0~10V,0~5V,1~5V,1~5V(拡張モード)\*1,ユーザレンジ設定 電流: 0 ~ 20mA, 4 ~ 20mA, 4 ~ 20mA (拡張モード) \* <sup>1</sup>, ユーザレンジ設定の場合

$$
\vec{\mathcal{T}} \cdot \vec{\mathcal{T}} \cdot \vec{\mathcal{T}} \times \vec{\mathcal{T}} \times \vec{\mathcal{T}}
$$

• 電圧:- 10 ~ 10V の場合

$$
\vec{\tau} \times \vec{y} \otimes \vec{y}
$$
演算値 = 
$$
\frac{D_X \times (SH-SL)}{DMax-DMin} + \frac{(SH+SL)}{2}
$$

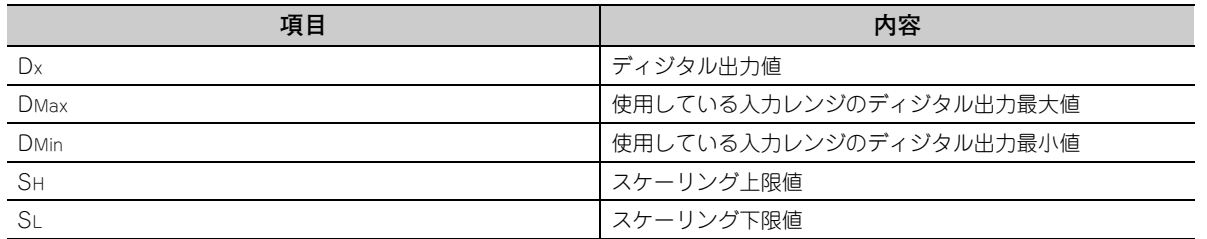

\* 1 拡張モードのディジタル出力値の範囲は- 5000 ~ 22500 ですが,本機能は 0 ~ 20000 の範囲のディジタル出力値 に対してスケール換算を行います。拡張モードを使用したスケーリングの設定例は,下記を参照してください。 • スケーリングの設定例( ニュー54ページ 4.10節 (4))

4.10 スケーリング機能

スケーリング機能

 $\ddot{a}$ 

#### **(3) 設定方法**

- *1.* **A/D 変換許可/禁止設定 (Un¥G0) を許可 (0) に設定します。**
- *2.* **スケーリング有効/無効設定 (Un¥G53) を有効 (0) に設定します。**
- *3.* **CH1 スケーリング下限値 (Un¥G62) ~ CH4 スケーリング上限値 (Un¥G69) に値を設定します。**
- *4.* **動作条件設定要求 (Y9) を OFF → ON → OFF します。**

### $Point<sup>°</sup>$

- 最大分解能よりも大きく変化するようにスケーリング上限値とスケーリング下限値を設定しても、最大分解能は大きく なりません。
- スケーリング設定は下記条件で設定してください。 スケーリング上限値 > スケーリング下限値
- 高速ロギングモードの場合, スケーリング機能を使用できません。

#### <span id="page-55-0"></span>**(4) スケーリングの設定例**

**例** 1:入力レンジ 0 ~ 5V が設定されているチャンネルに対して,下記の設定にする場合

- CH □スケーリング上限値 (Un¥G63, Un¥G65, Un¥G67, Un¥G69):16000
- CH コスケーリング下限値 (Un¥G62, Un¥G64, Un¥G66, Un¥G68): 4000

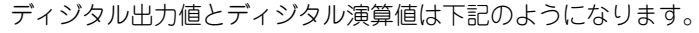

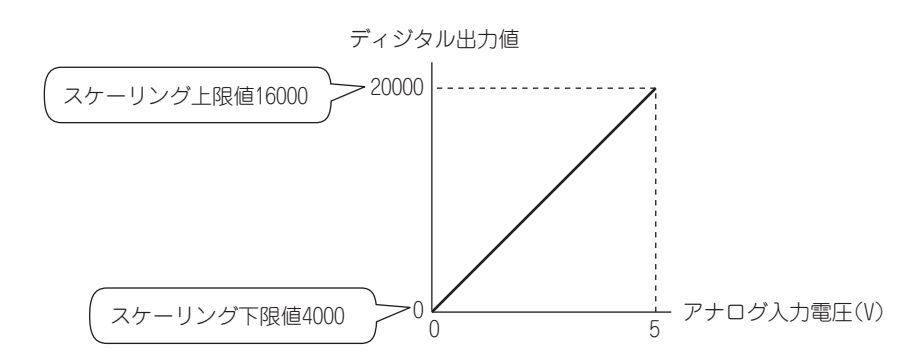

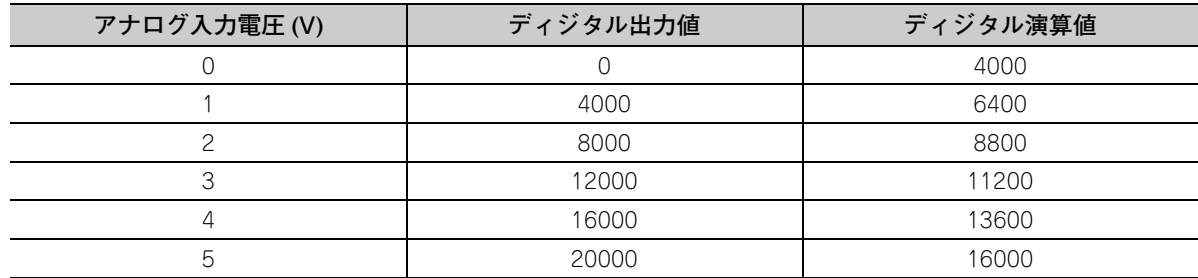

**例** 2: 入力レンジ - 10~10V が設定されているチャンネルに対して、下記の設定にする場合

- CH □スケーリング上限値 (Un¥G63, Un¥G65, Un¥G67, Un¥G69):16000
- CH □スケーリング下限値 (Un¥G62, Un¥G64, Un¥G66, Un¥G68):4000

ディジタル出力値とディジタル演算値は下記のようになります。

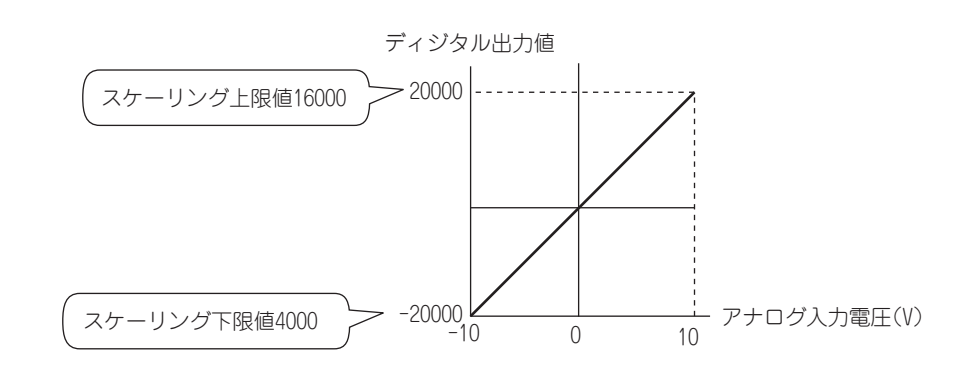

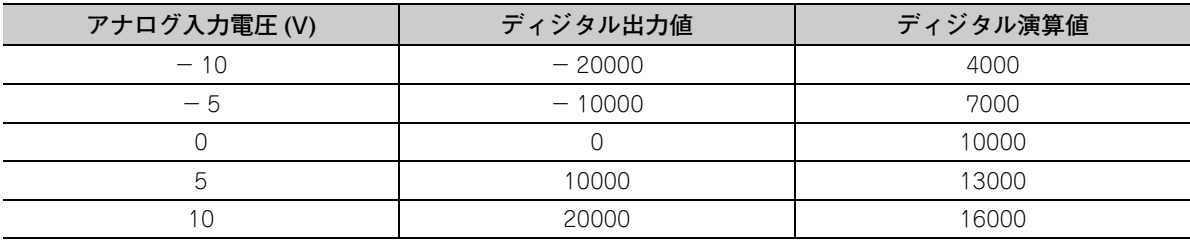

**[例] 3: 入力レンジ 1 ~ 5V (拡張モード) が設定されているチャンネルに対して、下記の設定にする場合** • CH □スケーリング上限値 (Un¥G63, Un¥G65, Un¥G67, Un¥G69):16000

• CH コスケーリング下限値 (Un¥G62, Un¥G64, Un¥G66, Un¥G68): 4000

ディジタル出力値とディジタル演算値は下記のようになります。

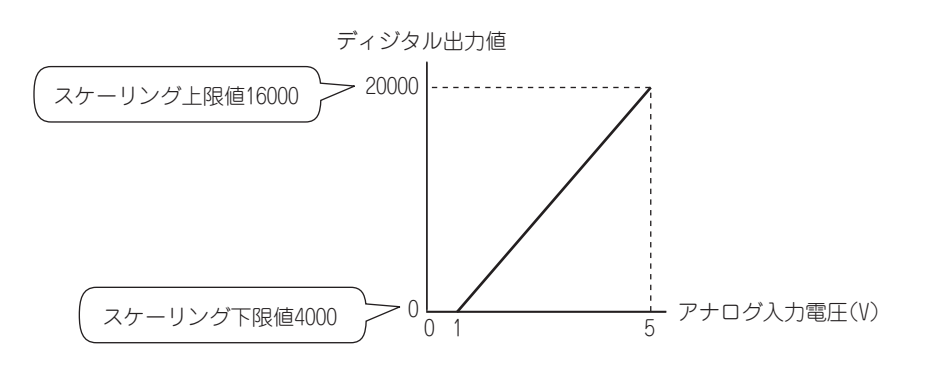

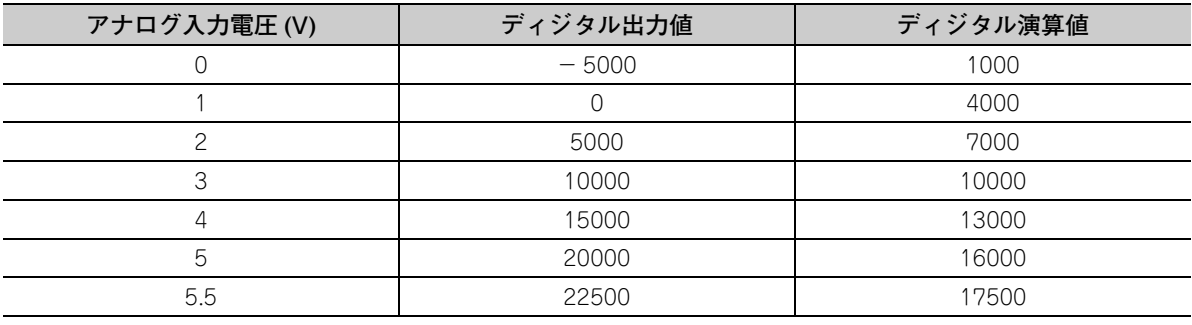

4.10 スケーリング機能

スケーリング機能

 $4.10$ 

**例** 4:ユーザレンジ 2 ~ 10V に設定されているチャンネルに対して,下記の設定にする場合

- CH □スケーリング上限値 (Un¥G63, Un¥G65, Un¥G67, Un¥G69):16000
- CH □スケーリング下限値 (Un¥G62, Un¥G64, Un¥G66, Un¥G68):4000

ディジタル出力値とディジタル演算値は下記のようになります。

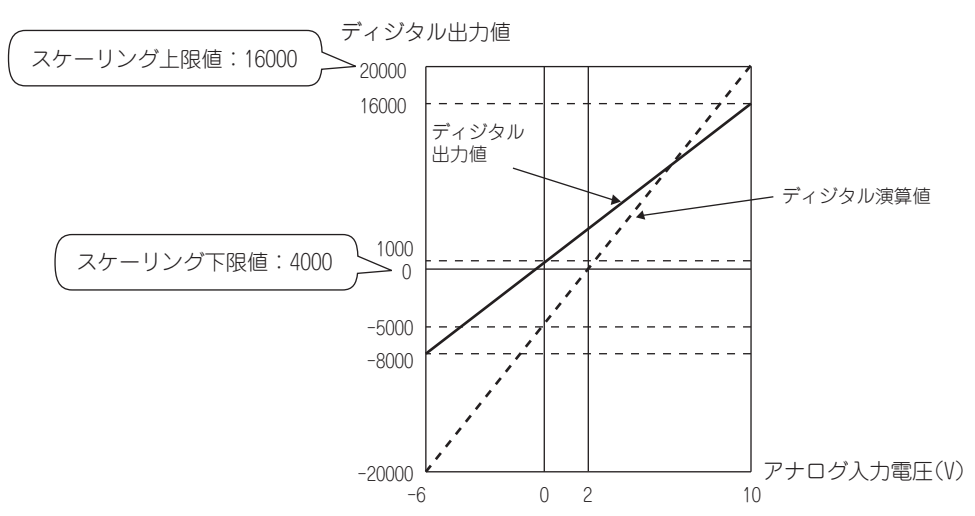

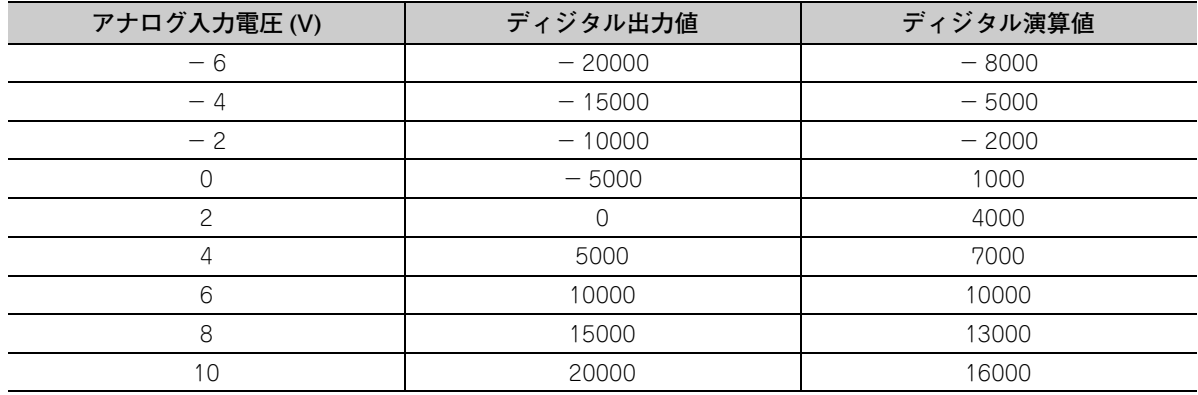

 $Point<sup>°</sup>$ 

スケーリング機能とディジタルクリップ機能を同時に使用する場合,ディジタルクリップ後のディジタル演算値に対して, スケール換算されます。詳細は下記を参照してください。 • 各機能の処理( ニュー37 ページ 4.2節)

# 4.11 シフト機能

設定した変換値シフト量をディジタル出力値に加算(シフト)し,バッファメモリに格納する機能です。変換値シ フト量を変更すると,リアルタイムにディジタル演算値に反映されるため,システム立ち上げ時の微調整を簡単に 行うことができます。

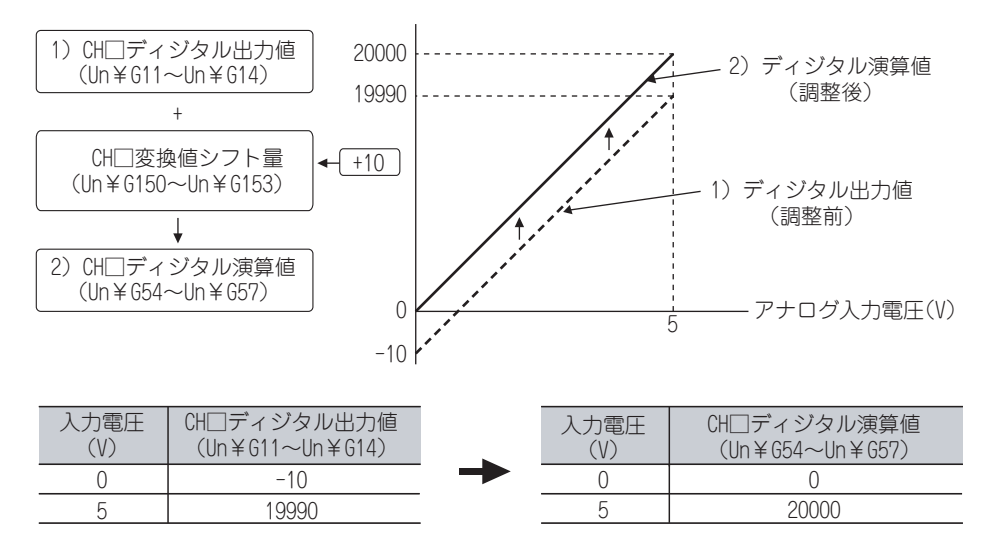

#### **(1) シフト機能の動作**

設定した変換値シフト量が,ディジタル演算値に加算されます。シフト加算されたディジタル演算値は,CH □ディジタル演算値 (Un¥G54 ~ Un¥G57) に格納されます。サンプリング処理を実施する場合はサンプリ ング周期ごとにシフト量を加算し,平均処理を実施する場合は平均処理周期ごとにシフト量を加算して,CH □ディジタル演算値 (Un¥G54 ~ Un¥G57) に格納されます。

変換値シフト量に値を設定すると,動作条件設定要求 (Y9) の OFF → ON → OFF に関係なく,変換値シフト 量が加算されます。

#### **(2) 設定方法**

- *1.* **A/D 変換許可/禁止設定 (Un¥G0) を許可 (0) に設定します。**
- *2.* **CH □変換値シフト量 (Un¥G150 ~ Un¥G153) に値を設定します。変換値シフト量の初期値は 0 です。**

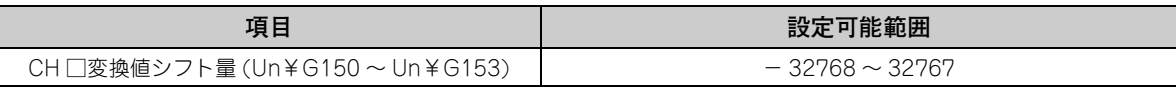

### $Point<sup>°</sup>$

- シフト加算の結果, ディジタル出力値が- 32768 ~ 32767 の範囲を超える場合には, 下限値 (- 32768), もしくは上 限値(32767)で固定されます。
- 高速ロギングモードの場合, シフト機能を使用できません。

#### **(3) 設定例**

**例** 入力レンジが-10~10V に設定されているチャンネルにおいて、下記の設定にする場合 • CH □変換値シフト量 (Un¥G150 ~ Un¥G153):20000

CH1 ディジタル出力値 (Un¥G11) と CH1 ディジタル演算値 (Un¥G54) は下記のようになります。

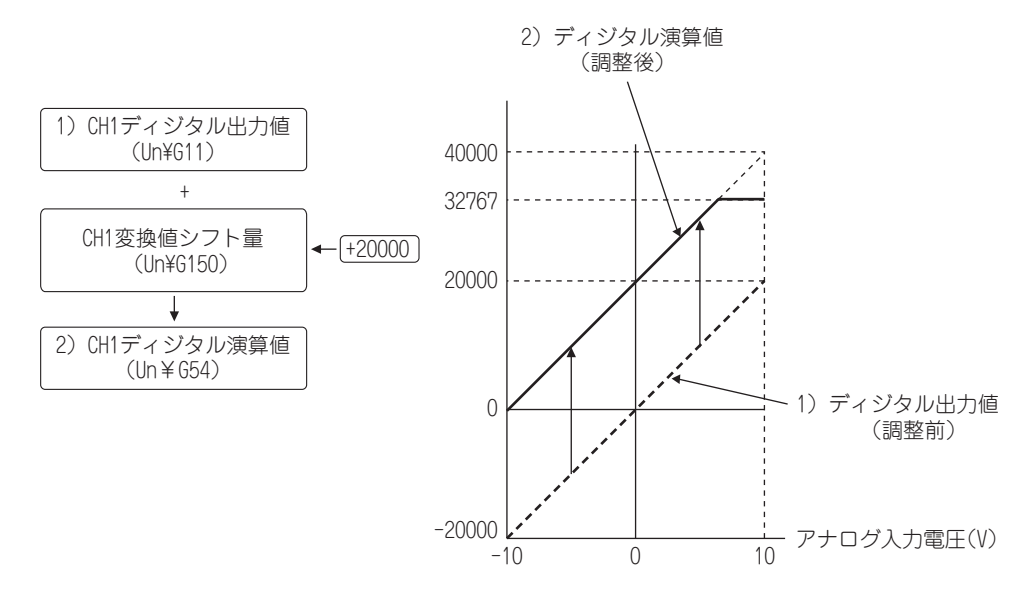

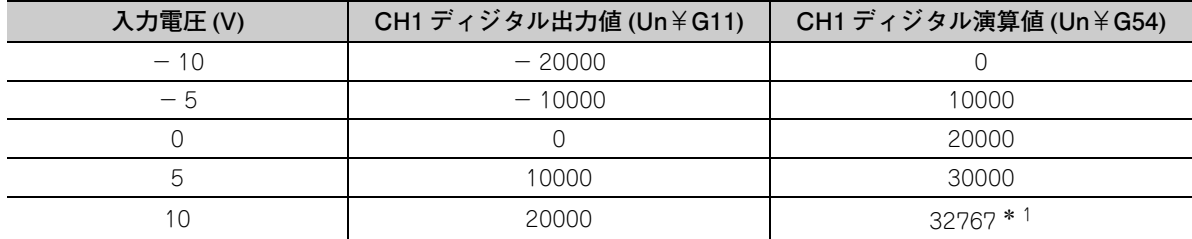

\* 1 - 32768 ~ 32767 の範囲を超えるため、32767 (上限値)固定。

#### **(4) スケーリング機能とシフト機能を併用する場合の設定例**

**例** 入力レンジ 0 ~ 5V に設定されている Q64ADH において,下記の設定にする場合

- CH □スケーリング上限値 (Un¥G63, Un¥G65, Un¥G67, Un¥G69):12000
- CH □スケーリング下限値 (Un¥G62, Un¥G64, Un¥G66, Un¥G68):2000
- CH □変換値シフト量 (Un¥G150 ~ Un¥G153):2000
- *1.* **A/D 変換許可/禁止設定 (Un¥G0) を許可 (0) に設定します。**
- *2.* **スケーリング有効/無効設定 (Un¥G53) を有効 (0) に設定します。**
- *3.* **CH □スケーリング下限値 (Un¥G62, Un¥G64, Un¥G66, Un¥G68) に 2000 を設定します。**
- *4.* **CH □スケーリング上限値 (Un¥G63, Un¥G65, Un¥G67, Un¥G69) に 12000 を設定します。**
- *5.* **CH □変換値シフト量 (Un¥G150 ~ Un¥G153) に 2000 を設定します。**
- *6.* **動作条件設定要求 (Y9) を OFF → ON → OFF します。**

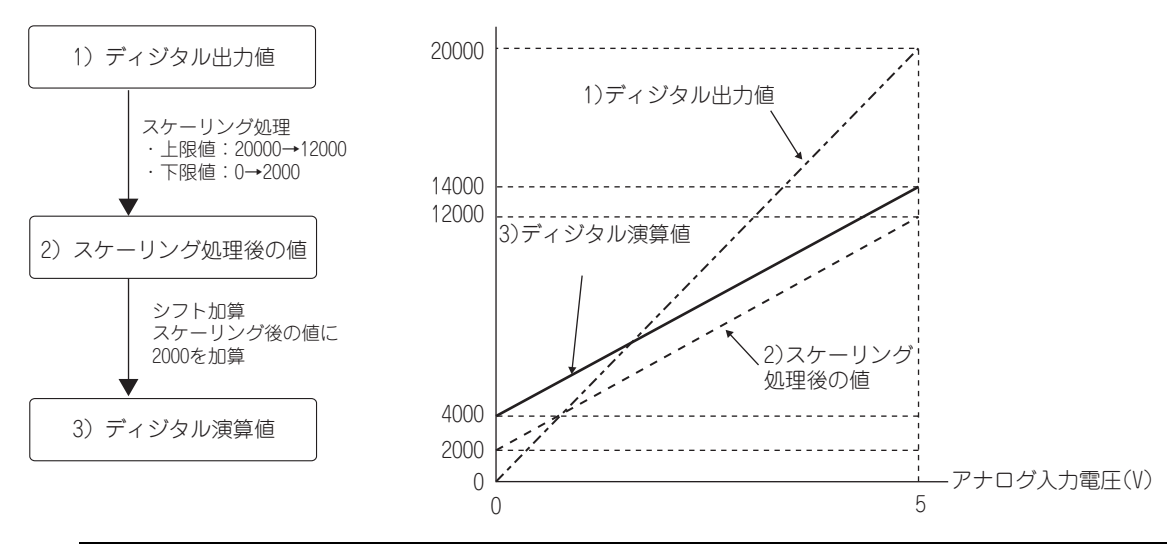

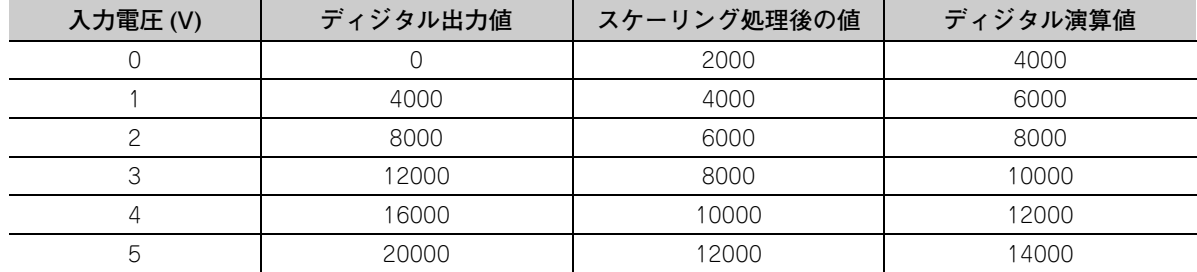

### $Point<sup>°</sup>$

シフト機能は,ディジタルクリップ機能,スケーリング機能を併用する場合,ディジタルクリップ,スケール換算後 の値に対してシフト加算されるためディジタル演算値の範囲は,- 32768 ~ 32767 となります。 ディジタルクリップ機能,スケーリング機能,シフト機能を併用する場合の設定例は,下記を参照してください。 • ディジタルクリップ機能とスケーリング機能とシフト機能を併用する場合の設定例( – ニ 61 ページ 4.12 節 [\(4\)](#page-62-0))

# 4.12 ディジタルクリップ機能

入力レンジの範囲を超過する電圧、または電流が入力された場合のディジタル演算値の範囲が、ディジタル出力最 大値,ディジタル出力最小値に固定されます。

#### **(1) ディジタルクリップ設定の考え方**

下記に各レンジにおいて,ディジタルクリップ機能を有効に設定した場合のディジタル演算値の出力範囲を示 します。

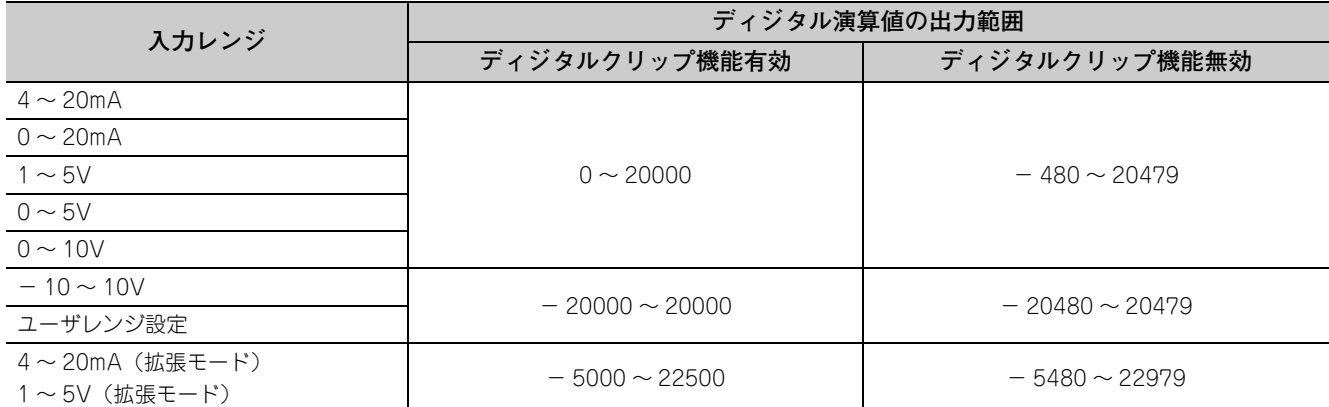

#### **(2) 設定方法**

- *1.* **A/D 変換許可/禁止設定 (Un¥G0) を許可 (0) に設定します。**
- *2.* **ディジタルクリップ有効/無効設定 (Un¥G29) を有効 (0) に設定します。**
- *3.* **動作条件設定要求 (Y9) を OFF → ON → OFF します。**

 $Point P$ 

高速ロギングモードの場合,ディジタルクリップ機能を使用できません。

#### **(3) ディジタルクリップ機能とスケーリング機能を併用する場合の例**

**例** 入力レンジが 0 ~ 5V に設定されている Q64ADH に対して,下記のとおり設定する場合 • CH □スケーリング上限値 (Un¥G63, Un¥G65, Un¥G67, Un¥G69):32000

- CH コスケーリング下限値 (Un¥G62, Un¥G64, Un¥G66, Un¥G68): 0
- ディジタルクリップ有効/無効設定 (Un¥G29):有効 (0)
- *1.* **A/D 変換許可/禁止設定 (Un¥G0) を許可 (0) に設定します。**
- *2.* **スケーリング有効/無効設定 (Un¥G53) を有効 (0) に設定します。**
- *3.* **CH □スケーリング下限値 (Un¥G62, Un¥G64, Un¥G66, Un¥G68) に 0 を設定します。**
- *4.* **CH □スケーリング上限値 (Un¥G63, Un¥G65, Un¥G67, Un¥G69) に 32000 を設定します。**
- *5.* **ディジタルクリップ有効/無効設定 (Un¥G29) を有効 (0) に設定します。**
- *6.* **動作条件設定要求 (Y9) を OFF → ON → OFF します。**

この場合,ディジタルクリップされたディジタル演算値がスケール換算されるため,ディジタル演算値 のディジタル出力範囲は 0 ~ 32000 となります。

#### <span id="page-62-0"></span>**(4) ディジタルクリップ機能とスケーリング機能とシフト機能を併用する場合の設定例**

入力レンジが 0 ~ 5V に設定されている Q64ADH に対して,下記のとおり設定する場合 **例**

- CH □スケーリング上限値 (Un¥G63, Un¥G65, Un¥G67, Un¥G69): 12000
- CH コスケーリング下限値 (Un¥G62, Un¥G64, Un¥G66, Un¥G68): 2000
- CH □変換値シフト量 (Un¥G150 ~ Un¥G153):2000
- ディジタルクリップ有効/無効設定 (Un¥G29):有効 (0)
- *1.* **A/D 変換許可/禁止設定 (Un¥G0) を許可 (0) に設定します。**
- *2.* **スケーリング有効/無効設定 (Un¥G53) を有効 (0) に設定します。**
- *3.* **CH □スケーリング下限値 (Un¥G62, Un¥G64, Un¥G66, Un¥G68) に 2000 を設定します。**
- *4.* **CH □スケーリング上限値 (Un¥G63, Un¥G65, Un¥G67, Un¥G69) に 12000 を設定します。**
- *5.* **CH □変換値シフト量 (Un¥G150 ~ Un¥G153) に 2000 を設定します。**
- *6.* **ディジタルクリップ有効/無効設定 (Un¥G29) を有効 (0) に設定します。**
- *7.* **動作条件設定要求 (Y9) を OFF → ON → OFF します。**

ディジタル出力値は下記 1) ~ 4) の順に処理され,ディジタル演算値として格納されます。

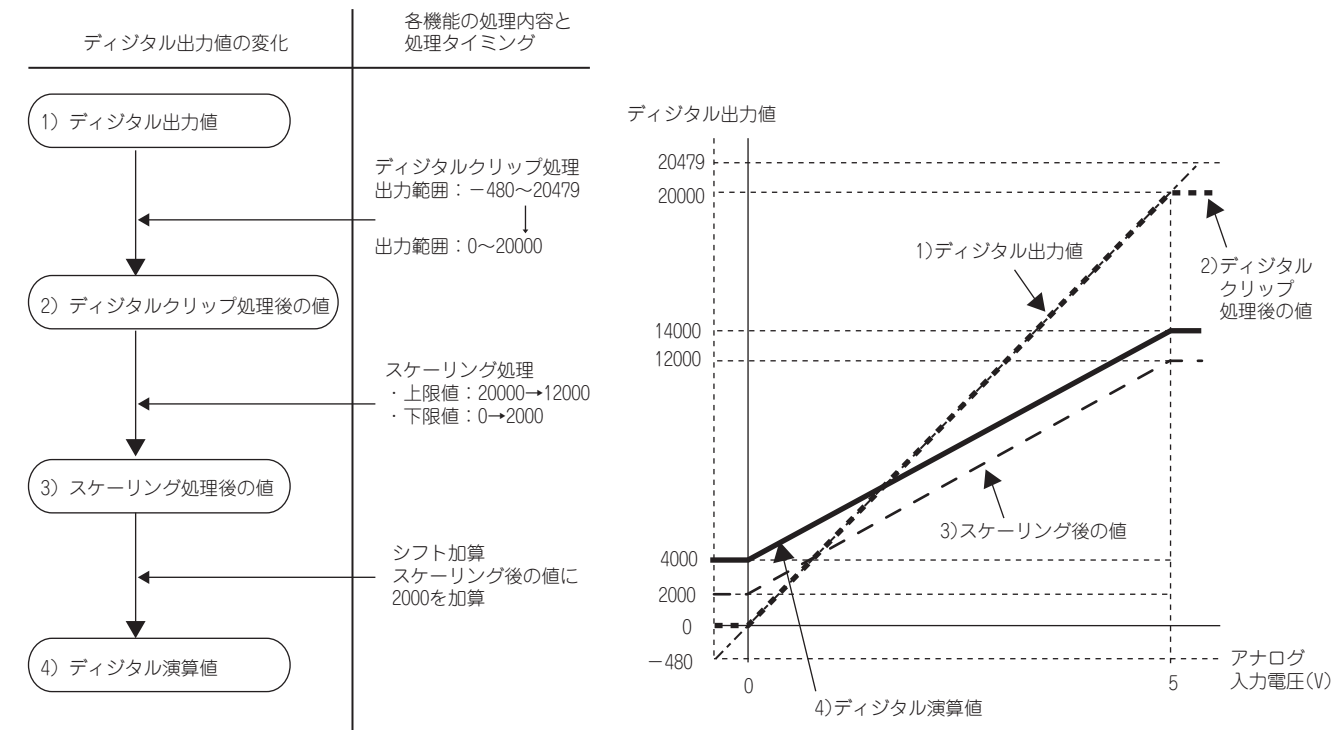

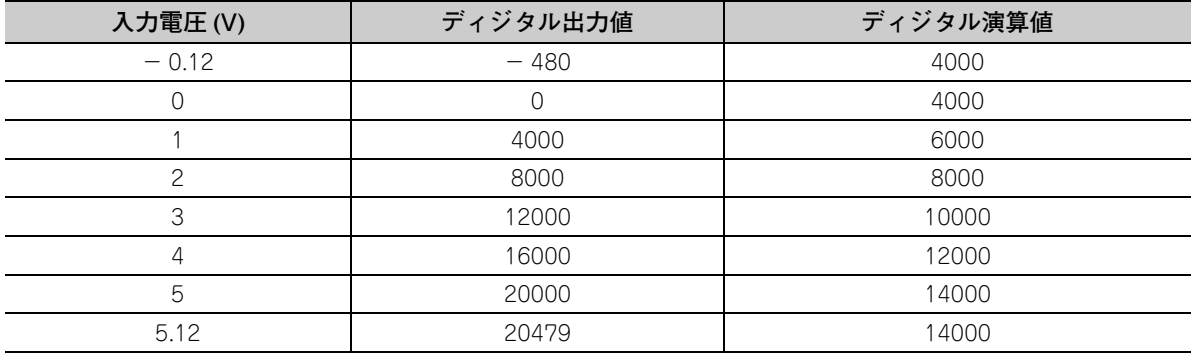

4  $\vec{v}$ 

## Point $\ell$

ディジタルクリップ機能は,スケーリング機能,シフト機能,差分変換機能を併用する場合,ディジタルクリップ後の値 に対して,スケール換算,シフト加算,差分変換されます。 詳細は,下記を参照してください。 • 各機能の処理( | ◯ 了 [37 ページ 4.2 節](#page-38-0))

# 4.13 差分変換機能

本機能を開始した時点でのディジタル演算値を 0(基準値) にします。以降、基準値から増加,または減少した値を バッファメモリに格納します。

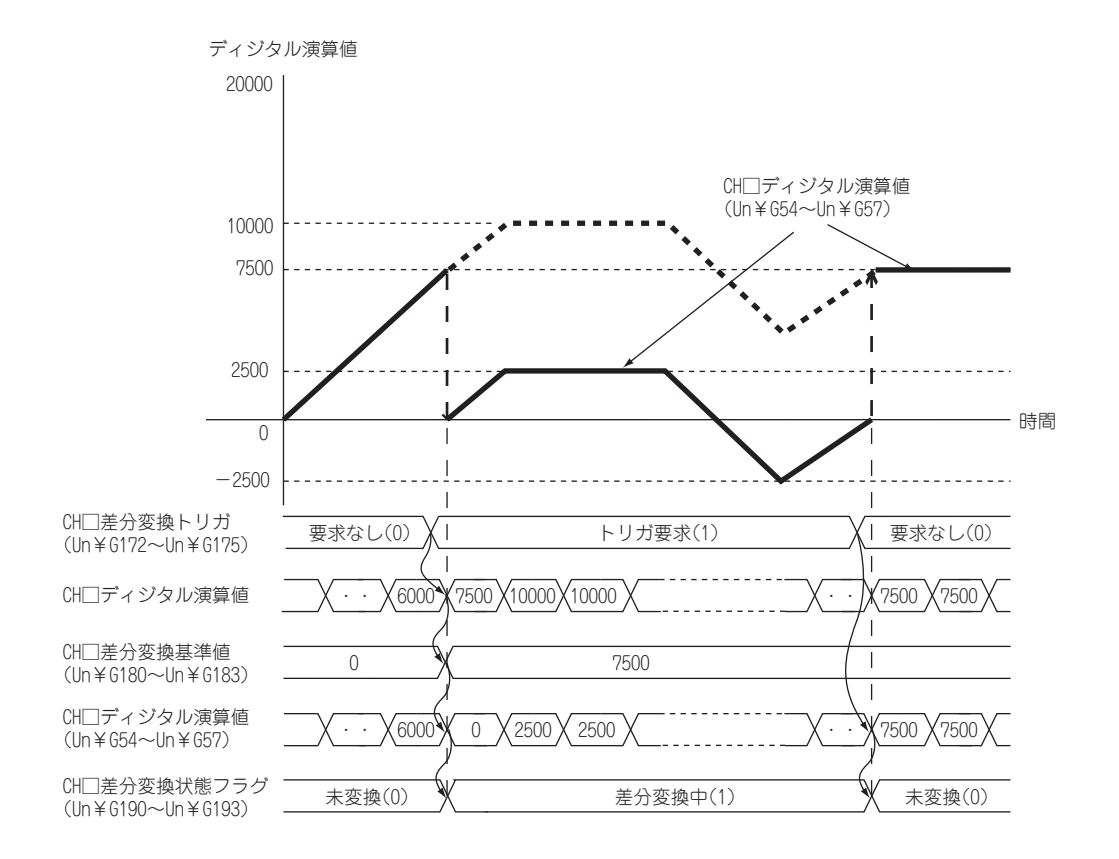

**(1) 差分変換機能の動作**

差分変換が開始されると,開始時点でのディジタル演算値(差分変換前の Q64ADH 内部で保持しているデー タ)を差分変換基準値とします。ディジタル演算値から差分変換基準値を引いた値が,CH □ディジタル演算 値 (Un¥G54 ~ Un¥G57) に格納されます。そのため,本機能を開始した時点の CH □ディジタル演算値 (Un¥G54 ~ Un¥G57) は 0 となります。(開始時点でのディジタル演算値と差分変換基準値が同値であるた め)

差分変換後のディジタル演算値 = ディジタル演算値 - 差分変換基準値

#### **(2) 差分変換の使用方法**

#### **(a) 差分変換の開始**

*1.* **CH □差分変換トリガ (Un¥G172 ~ Un¥G175) を要求なし (0) →トリガ要求 (1) に変更します。** 要求なし (0) →トリガ要求 (1) の立ち上がりが, トリガとして検出されます。トリガが検出されると, 開始時点でのディジタル演算値が差分変換基準値に出力されるとともに,ディジタル演算値から差分変 換基準値を引いた値が,CH □ディジタル演算値 (Un¥G54 ~ Un¥G57) に格納されます。格納後, CH □差分変換状態フラグ (Un¥G190 ~ Un¥G193) が差分変換中 (1) に変更されます。

#### **(b) 差分変換の停止**

*1.* **CH □差分変換トリガ (Un¥G172 ~ Un¥G175) をトリガ要求 (1) →要求なし (0) に変更します。** トリガ要求 (1) →要求なし (0) の立ち下がりが,トリガとして検出されます。トリガが検出されると, 差分変換は停止し, CH □差分変換状態フラグ (Un¥G190 ~ Un¥G193) が未変換 (0) に変更されま す。以降,CH □ディジタル演算値 (Un¥G54 ~ Un¥G57) には,ディジタル演算値がそのまま格納 されます。

#### **(3) 差分変換機能使用上のポイント**

#### **(a) 入力信号異常発生中の動作**

入力信号異常が発生している場合は,CH □差分変換トリガ (Un¥G172 ~ Un¥G175) を要求なし (0) → トリガ要求(1)に変更しても、差分変換は開始されません。アナログ入力値が設定範囲内に戻った後、再度 CH □差分変換トリガ (Un¥G172 ~ Un¥G175) を要求なし (0) →トリガ要求 (1) に変更してください。 トリガ要求(1)の状態で、入力信号異常が発生した場合は、アナログ入力値が設定範囲内に戻ったタイミン グで,ディジタル演算値を差分変換基準値として差分変換が開始されます。

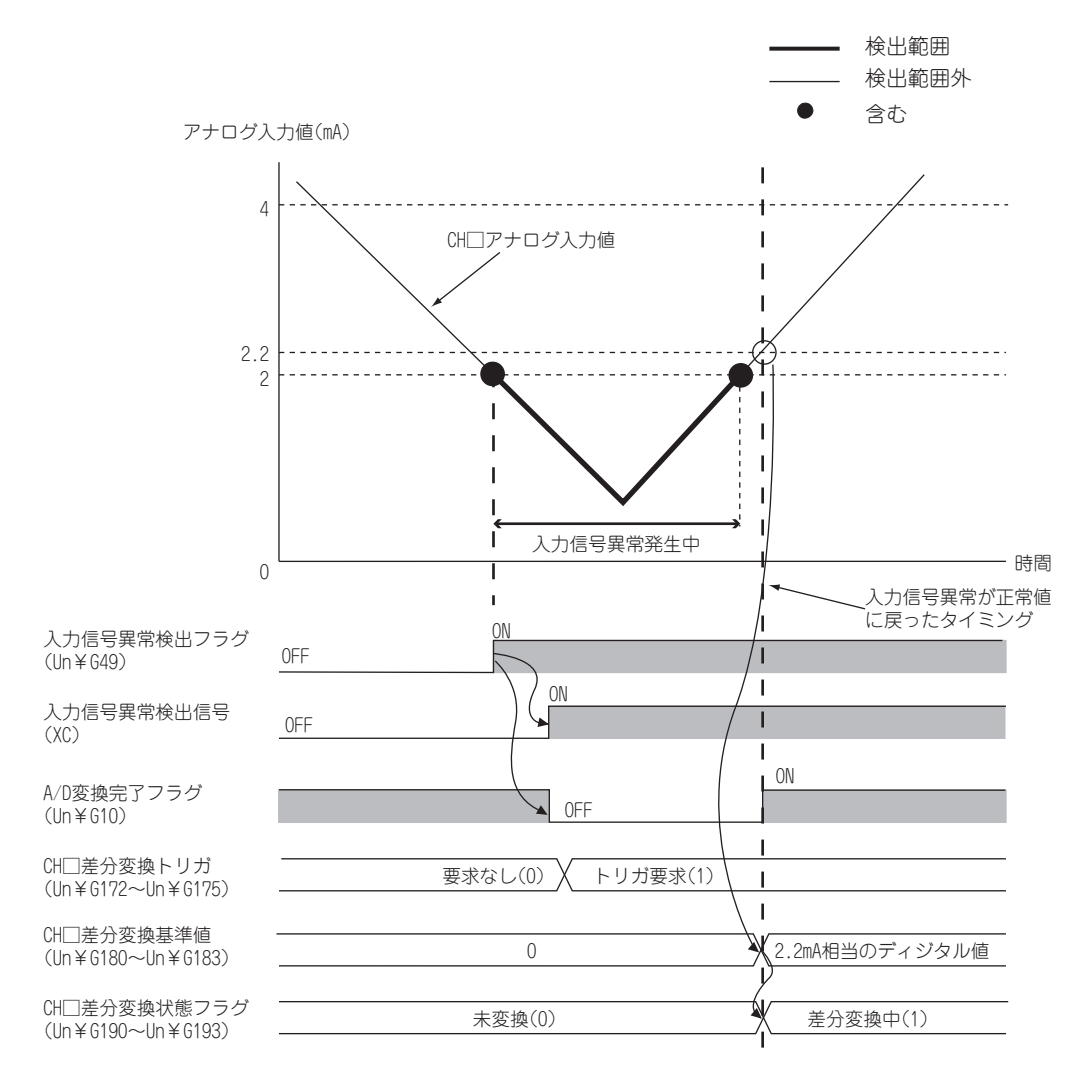

#### **(b) 差分変換中に動作条件設定要求 (Y9) を OFF → ON → OFF したときの動作**

差分変換中に,動作条件設定要求 (Y9) を OFF → ON → OFF した場合でも, 動作条件設定要求 (Y9) 前の差 分変換を継続し,差分変換基準値は更新されません。差分変換基準値を更新させたい場合は,CH □差分変 換トリガ (Un¥G172 ~ Un¥G175) をトリガ要求 (1) →要求なし (0) →トリガ要求 (1) に変更して差分変 換を再度開始する必要があります。

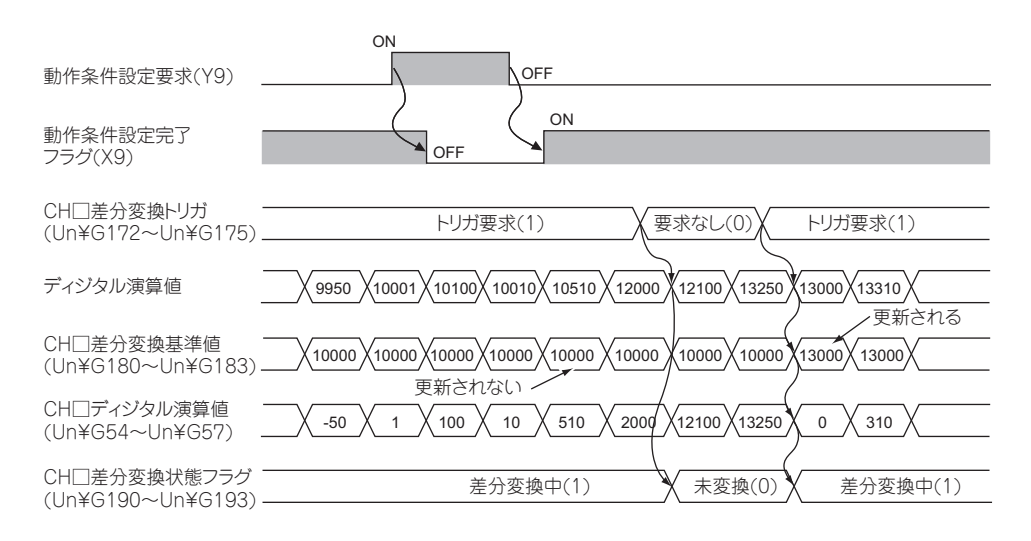

#### **(c) 最大値・最小値の動作**

差分変換を開始すると最大値・最小値には,差分変換された値の最大値・最小値が格納されます。最大値・ 最小値リセット要求 (YD) を ON することで, 差分変換開始後の最大値・最小値を確認することができます。

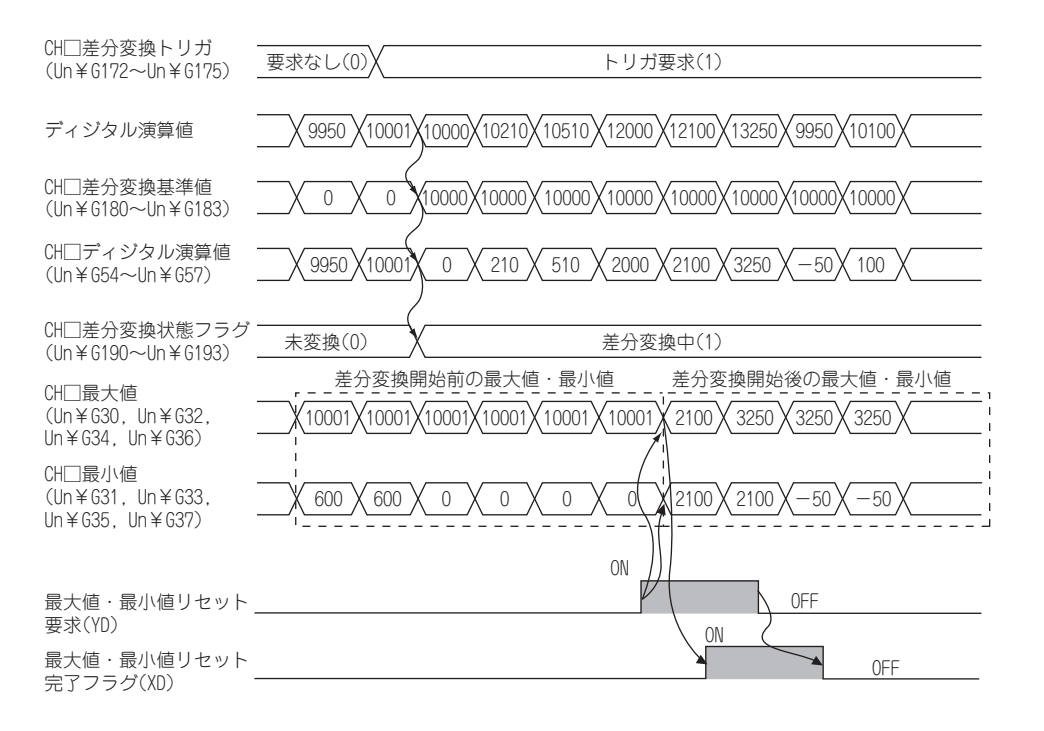

**(d) 平均処理を設定した場合の動作**

平均処理を設定した場合に差分変換を開始すると,平均処理が完了した時点のディジタル演算値を差分変換 基準値として,差分変換が開始されます。また,CH □差分変換状態フラグ (Un¥G190 ~ Un¥G193) が 差分変換中 (1) に変更されます。

### $Point<sup>0</sup>$  —

- 差分変換機能は、任意のタイミングで開始することができます。
- 差分変換機能は, ディジタルクリップ機能, スケーリング機能, シフト機能を併用する場合, 各ディジタル演算値を差 分変換基準値として差分変換を行います。
- 差分変換中に,CH□差分変換トリガ(Un¥G172~Un¥G175)に要求なし(0),トリガ要求(1)以外を設定した場合は, エラーとなりますが,差分変換の動作は継続します。
- 差分変換中にディジタルクリップ機能,スケーリング機能, シフト機能を有効にしても差分変換基準値は更新されませ ん。差分変換基準値を更新させたい場合は,差分変換を停止させて再度開始させてください。
- 高速ロギングモードの場合,差分変換機能を使用できません。

# <span id="page-68-0"></span>4.14 ロギング機能(通常ロギングモードの場合)

チャンネルごとに 10000 点のディジタル出力値またはディジタル演算値が、バッファメモリに格納されます。ま た,データの状態変化をトリガとしてデータ収集を停止させることができます。トラブル発生前後のデータが保持 されるため,現象の解析が容易になります。

ファンクションブロック (FB) を使用することにより、バッファメモリに格納したデータを CSV ファイルに保存で きます。CSV ファイルは,GX LogViewer にてグラフィカルに表示できます。

通常ロギングモードでのロギング機能は,変換速度の設定が 80μs または 1ms で使用できます。

#### **(1) ロギング機能について**

#### **(a) ロギングデータの収集**

ロギングデータの収集は下記のような動作で行われます。

 • チャンネルごとに,常に最新の 10000 点分のディジタル出力値またはディジタル演算値を収集できま す。

• 最小 80µs 間隔, 最大 3600s 間隔で収集できます。

また,最新ポインタや先頭ポインタにて,最も新しいデータや最も古いデータが格納されているアドレスを 確認できます。

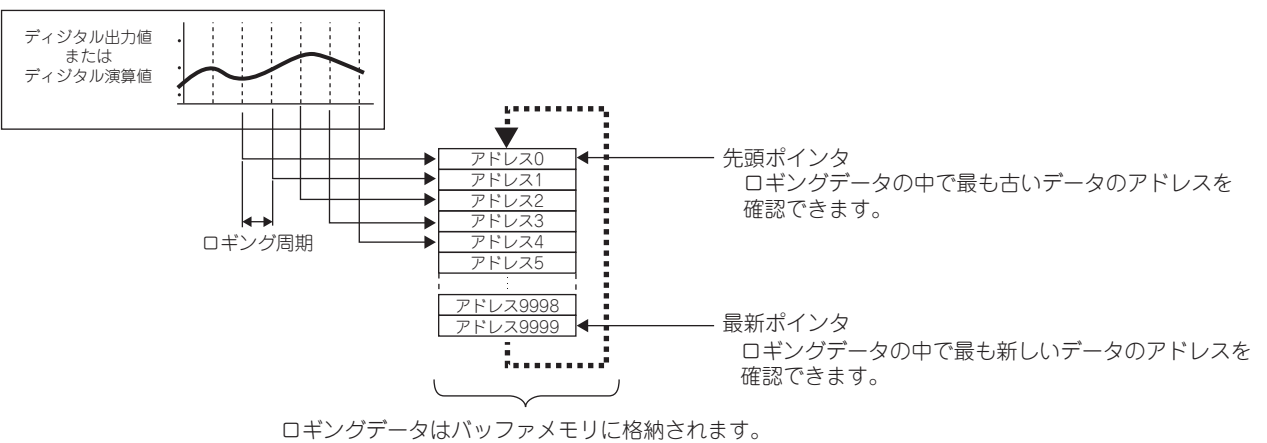

収集可能な点数(10000点)に到達した後は, アドレス0から順に上書きされていきます。

**4**

#### **(b) ロギングの停止**

ロギング実行中は,ロギングデータが高速に更新されています。更新周期を気にすることなくロギングデー タを参照したい場合は,ロギングを停止させてください。

ロギングの停止は、ホールドトリガにより行われます。( 2775 ページ 4.14.1 項)

• ホールドトリガは,「ロギングホールド要求」と「レベルトリガ」の 2 種類から選択できます。

• ホールドトリガが発生してから何点分のデータを収集するかを設定できます。

ロギングデータを バッファメモリに格納 . . . .

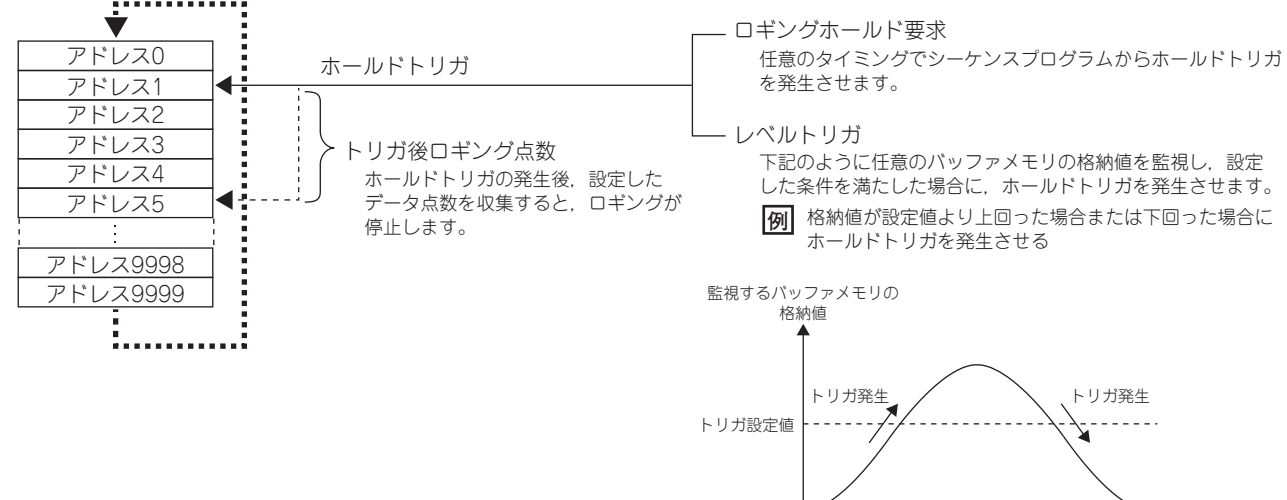

時間

#### **(c) ロギングデータを CSV ファイルに保存**

CH □ロギングデータ (Un¥G5000 ~ Un¥G44999) は、ユニットの電源を OFF にすると消失してしまい ますが,ファンクションブロック (FB) を使用することにより CSV ファイルに保存できます。

• CSV ファイルへの保存 ( <del>P</del> [83 ページ 4.14.5 項\)](#page-84-0)

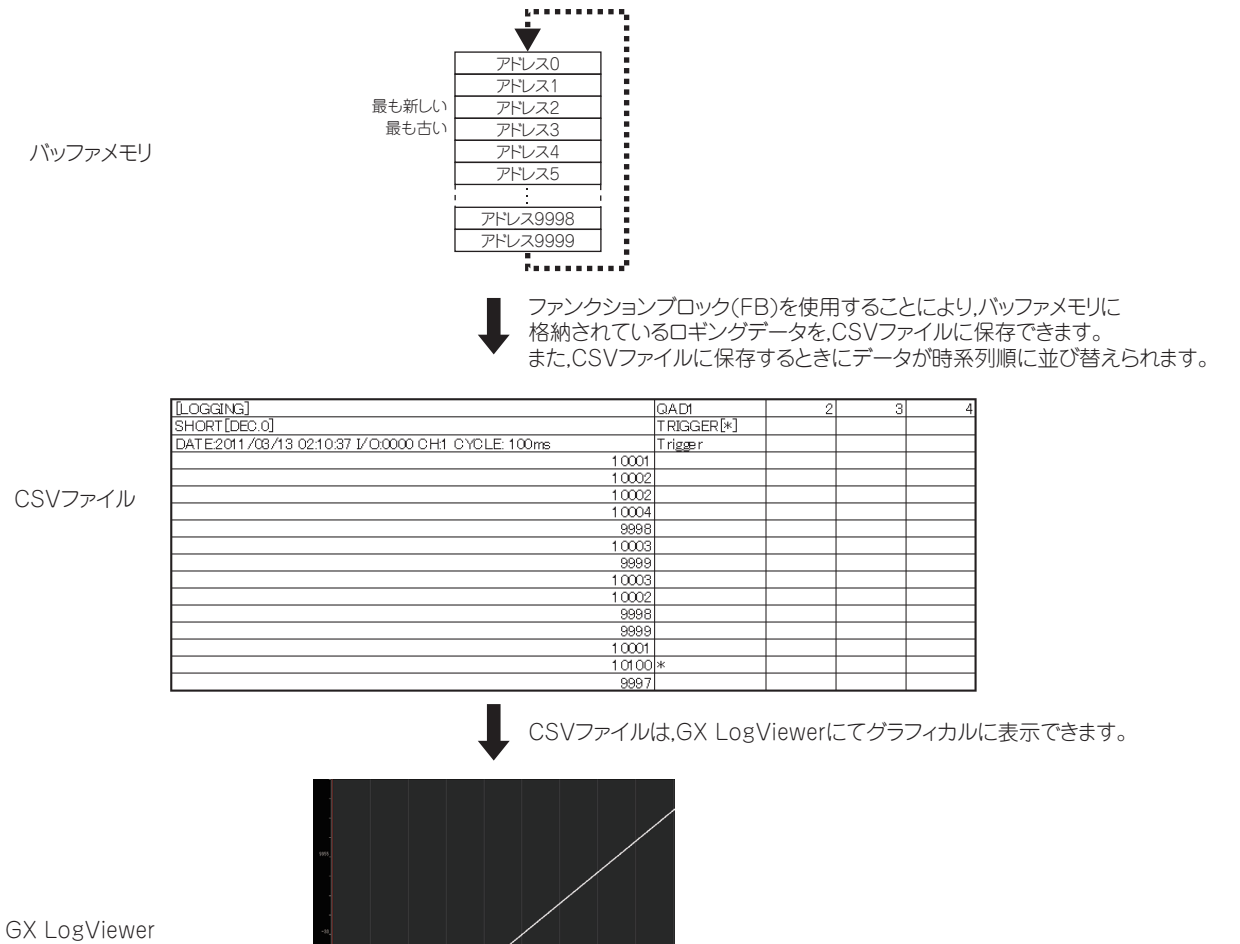

 $4.14$ 

#### **(2) ロギングの動作**

#### **(a) ロギングデータの収集を開始**

CH □ロギング有効/無効設定 (Un¥G1000 ~ Un¥G1003) に有効 (0) を設定し,動作条件設定要求 (Y9) を OFF → ON → OFF すると,ロギングデータの収集が開始されます。収集は設定したロギング周期ごとに 行われます。

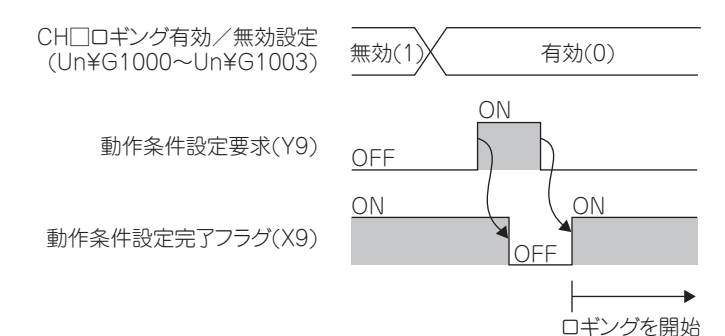

**(b) ロギングデータ**

ロギングデータは,下記のバッファメモリに格納されます。

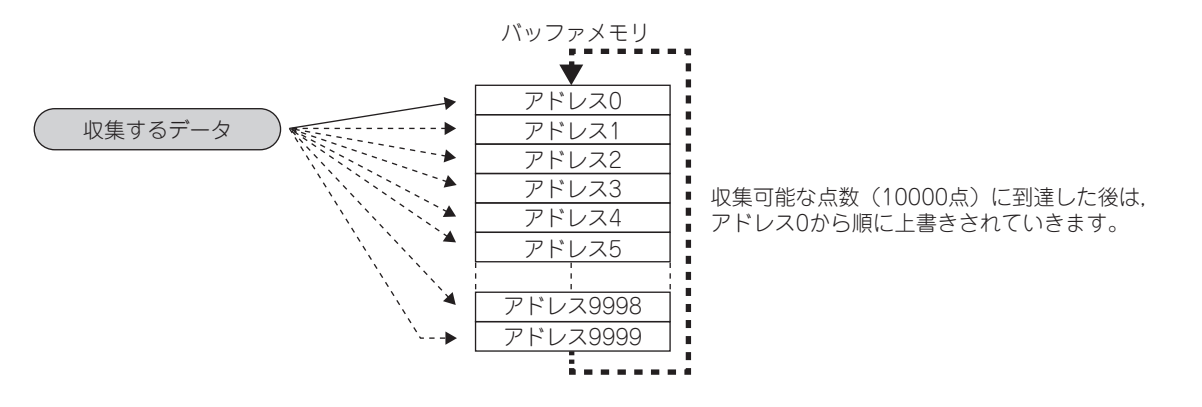

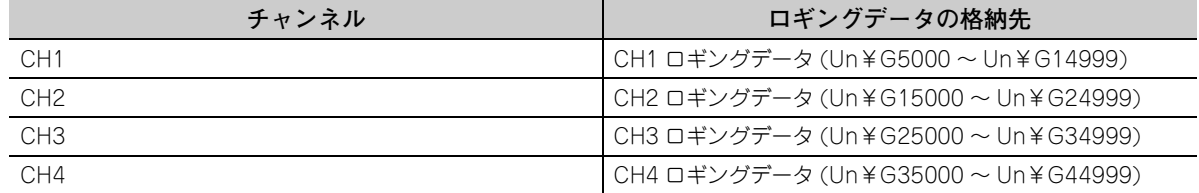

なお,一度でもロギングが実行されていた場合,動作条件設定要求 (Y9) の OFF → ON のタイミングにて CH □ロギングデータ (Un¥G5000 ~ Un¥G44999) はすべて 0 クリアされます。

#### **(3) ロギングデータ設定**

CH□ロギングデータ設定 (Un¥G1024 ~ Un¥G1027) にて、下記のどちらのデータを収集するかを設定し ます。

- ディジタル出力値 (0)
- ディジタル演算値 (1)
## <span id="page-72-0"></span>**(4) ロギング周期**

### **(a) ロギング周期の設定**

CH □ロギング周期設定値 (Un¥G1032 ~ Un¥G1035), CH □ロギング周期単位指定 (Un¥G1040 ~ Un¥G1043) にて,ロギング周期を設定します。

CH □ロギング周期設定値 (Un¥G1032 ~ Un¥G1035) には、 データを収集する間隔を設定します。

CH □ロギング周期単位指定 (Un¥G1040 ~ Un¥G1043) には、データを収集する間隔の単位を設定しま す。

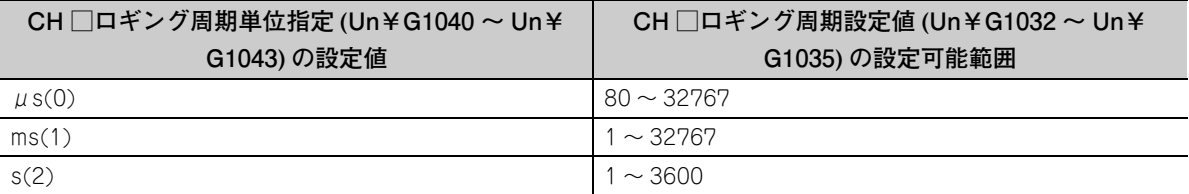

ロギング周期は,変換周期の整数倍に設定してください。整数倍になっていない場合,実際のロギング周期 は,設定したロギング周期を最大とし,変換周期の整数倍になります。

各 A/D 変換方式の変換周期は,下記のとおりです。

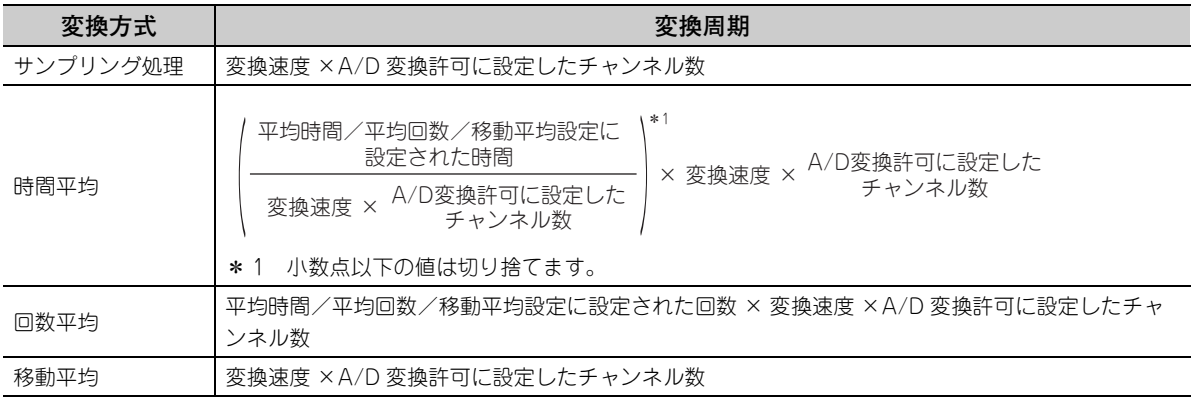

- **例** 下記設定の場合,変換周期は 160μs であり,実際のロギングは 6880μs(160μs の整数倍)ごとに 実行されます。また、CH1 ロギング周期モニタ値 (Un¥G1122 ~ Un¥G1124) に、下表のように格 納されます。
	- A/D 変換許可チャンネル:CH1,CH2
	- CH1 平均処理指定:サンプリング処理
	- CH1 ロギング周期設定値:7000
	- $\bullet$  CH1 ロギング周期単位指定: μs

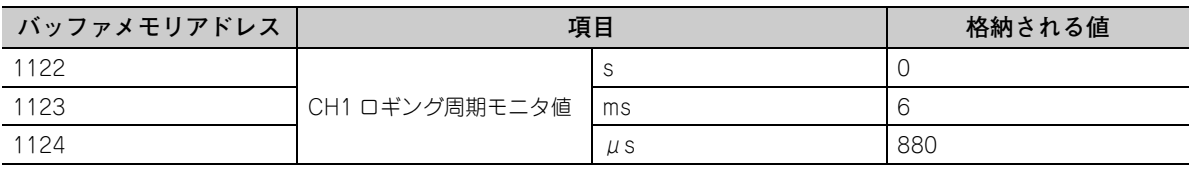

#### **(b) ロギング機能が無効となる場合**

ロギング機能を有効にして,動作条件設定要求 (Y9) を OFF → ON → OFF にした後に,下記のいずれかの エラーが発生した場合,ロギングは実行されません。

- エラーコード (20 □ ): CH □平均時間/平均回数/移動平均設定 (Un¥G1 ~ Un¥G4) の設定エラー
- エラーコード (30 □ ):CH □平均時間/平均回数/移動平均設定 (Un¥G1 ~ Un¥G4) の設定エラー
- エラーコード (31 □ ):CH □平均時間/平均回数/移動平均設定 (Un¥G1 ~ Un¥G4) の設定エラー
- エラーコード (360):変換速度設定 (Un¥G26) の設定エラー
- エラーコード (200□ ~ 208 □ ): ロギング機能のパラメータ設定項目の設定エラー

## $Point<sup>0</sup>$

- CH□ロギング周期設定値(Un¥G1032~Un¥G1035)とCH□ロギング周期単位指定(Un¥G1040~Un¥G1043)に 設定したロギング周期が変換周期未満の設定にて動作条件設定要求 (Y9) を OFF → ON → OFF した場合,エラーが発 生し,ロギングは実行されません。最新エラーコード (Un¥G19) にエラーコード (202 □) が格納され,エラー発生 フラグ (XF) が ON し, ERR. LED が点灯します。
- "変換速度"を20µs(0)に設定している場合,CH□ロギング有効/無効設定(Un¥G1000~Un¥G1003)を有効(0) に設定した場合,エラーが発生し,ロギングは実行されません。最新エラーコード (Un¥G19) にエラーコード (200 □)が格納され、エラー発生フラグ (XF) が ON し、ERR. LED が点灯します。
- 入力信号異常検出機能を設定している場合,CH□ロギング有効/無効設定(Un¥G1000~Un¥G1003)を有効 (0) に 設定した場合,エラーが発生し,ロギングは実行されません。最新エラーコード (Un¥G19) にエラーコード (208 □ ) が格納され、エラー発生フラグ (XF) が ON し、ERR, LED が点灯します。

## <span id="page-74-1"></span>**(5) ロギングデータ数**

CH □ロギングデータ数 (Un¥G1106 ~ Un¥G1109) にて、CH □ロギングデータ (Un¥G5000 ~ Un¥ G44999) 内の有効なデータ数を確認できます。

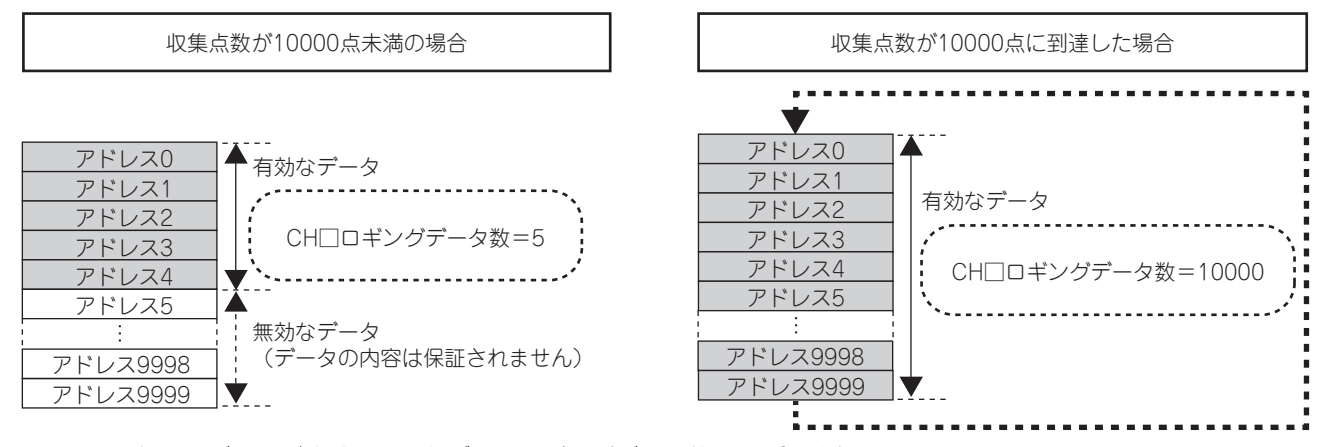

新しいデータが格納されるたびに,ロギングデータ数は 1 ずつ増加します。 CH □ロギングデータ (Un¥G5000 ~ Un¥G44999) が満杯 (ロギングデータ数= 10000) になると, 再び CH □ロギングデータ (Un¥G5000 ~ Un¥G44999) の先頭に戻り, データを上書きしながら, ロギングを 続行します。このとき,ロギングデータ数は 10000 で固定されます。

### <span id="page-74-0"></span>**(6) 先頭ポインタ,最新ポインタ**

CH□ロギングデータ (Un¥G5000~Un¥G44999) にて、最も古いデータおよび最も新しいデータの格納 位置を下記のバッファメモリで確認できます。

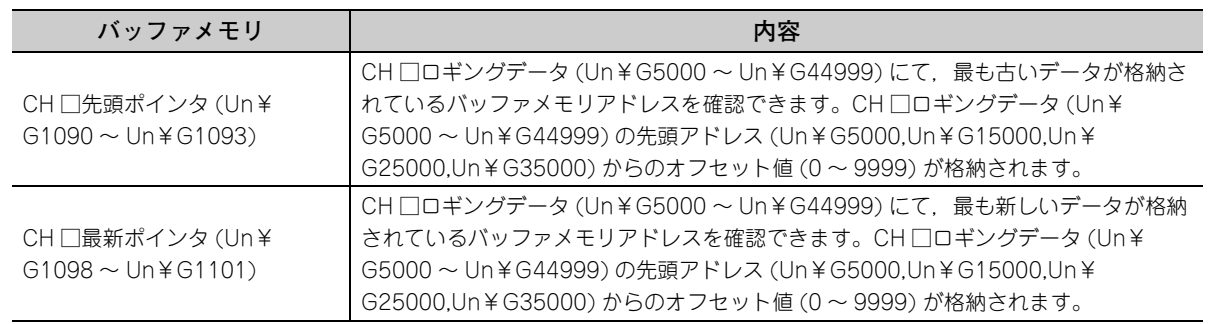

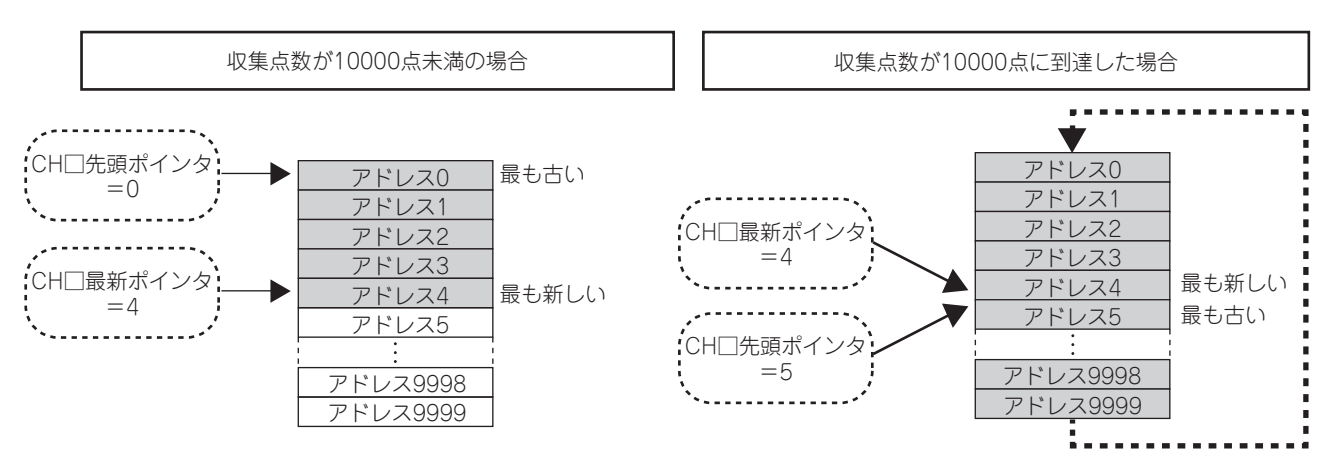

ロギングを開始した直後から CH □ロギングデータ (Un¥G5000 ~ Un¥G44999) が満杯になるまで,先頭 ポインタは変化しません(0 で固定されます)。CH □ロギングデータ (Un¥G5000 ~ Un¥G44999) が満杯 になり、CH □ロギングデータ (Un¥G5000 ~ Un¥G44999) の先頭からデータの上書きが始まると、先頭 ポインタは 1 ずつ移動します。

### **(7) ロギングを停止させずにロギングデータを確認する場合**

CH □先頭ポインタ (Un¥G1090 ~ Un¥G1093), CH □最新ポインタ (Un¥G1098 ~ Un¥G1101), CH □ロギングデータ数 (Un¥G1106 ~ Un¥G1109) を参照することにより,ロギングを停止させずにロギング データを確認することが可能です。

ただし,ロギングを停止させずにロギングデータを確認する場合は,読出し中にロギングデータが更新される 可能性があるため,下記の点に注意してください。

- CH □ロギング周期設定値 (Un¥G1032 ~ Un¥G1035) は,ロギングデータが更新される前に,データの 確認および読出しが確実に完了するような周期に設定してください。ロギング周期が短いと、データ確認 中または読出し中に,ロギングデータが更新されてしまう恐れがあります。
- 確認したい点数分のロギングデータ取得後,先頭ポインタまたはロギングデータ数の変化を監視し,格納 値が変化した直後にロギングデータを取得するようにしてください。
- ロギング周期と CPU ユニットのスキャンタイムとの関係により,データの更新と確認しているデータが同 期しない場合は,ロギング周期を調整してください。

ロギング周期を気にすることなくロギングデータの確認を行いたい場合は,ロギングを停止させてください。 (  $\sqrt{7}$  [75 ページ 4.14.1 項\)](#page-76-0)

## <span id="page-76-0"></span>4.14.1 ロギングの停止

<span id="page-76-1"></span>設定したトリガ条件を満たした場合,設定したデータ点数の収集後に,ロギングが停止(ホールド)します。 条件を満たしたときに発生するトリガを,ホールドトリガと呼びます。 ホールドトリガの発生方法には,下記の 2 つの方法があります。

- ロギングホールド要求 ( アア78ページ 4.14.2 項)
- レベルトリガ ( ア [79 ページ 4.14.3 項](#page-80-0))

データ収集中にホールドトリガを検出すると,CH □トリガ後ロギング点数 (Un¥G1048 ~ Un¥G1051) に設定 したデータ数分を収集した後,ロギングが停止します。

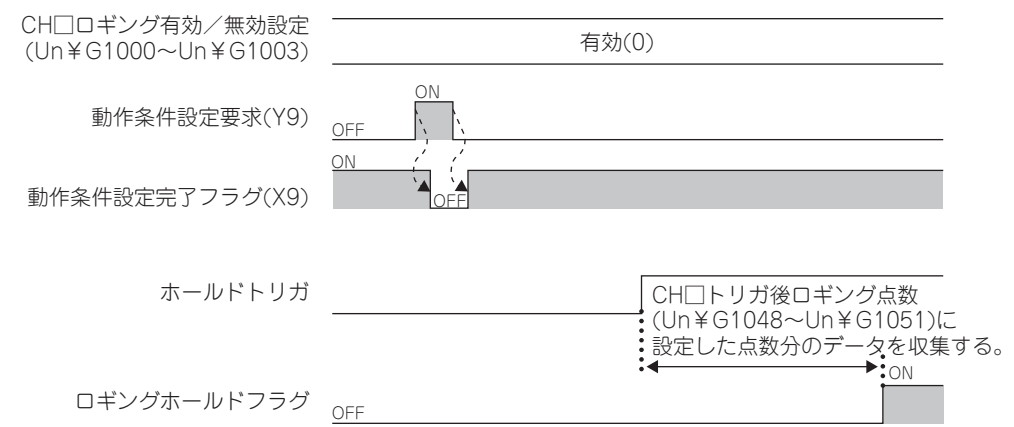

### **(1) トリガ後ロギング点数**

CH □トリガ後ロギング点数 (Un¥G1048 ~ Un¥G1051) に、ホールドトリガを検出してから停止するまで に収集するデータの数を設定します。

#### **(2) ロギングの停止確認**

CH □ロギングホールドフラグ (Un¥G1016 ~ Un¥G1019) が ON(1) になったことを確認してください。

4.14.1 ロギングの停止

 $\begin{array}{c} 4.14 \\ 4.14.1 \end{array}$ 

4.14 ロキング機能(遍地ロキングトードの峰の)

ロギング機能(通常ロギングモードの場合)<br>.1 ロギングの停止

#### <span id="page-77-0"></span>**(3) ホールドトリガが発生した時点のデータの確認**

CH □トリガポインタ (Un¥G1114 ~ Un¥G1117) にて,ホールドトリガが発生した時点のデータの格納位 置を確認できます。CH □トリガポインタ (Un¥G1114 〜 Un¥G1117) には, CH □ロギングデータ (Un¥ G5000 ~ Un¥G44999) の先頭アドレス (Un¥G5000,Un¥G15000,Un¥G25000,Un¥G35000) からの オフセット値(0 ~ 9999)が格納されます。

- **例** 下記の条件で停止した場合のトリガポインタの格納値
	- CH1 トリガ後ロギング点数 (Un¥G1048):6505 点
	- ホールドトリガの発生:3500 点目で発生

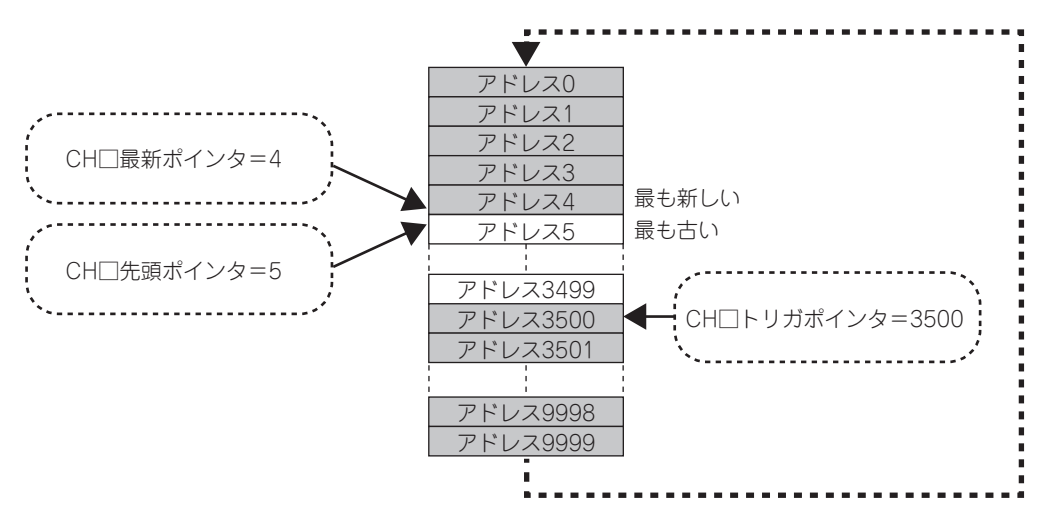

#### **(a) トリガ発生時刻の確認**

トリガ発生時刻は,CH □トリガ発生時刻 (Un¥G1154 ~ Un¥G1169) にて確認できます。 ロギング周期を 1 秒未満に設定している場合でも,トリガ発生時刻に記録される最小時刻単位は秒となりま す。トリガ発生時刻は,ロギングデータ参照の際に目安として使用してください。

**例** CH1 トリガ発生時刻 (Un¥G1154 ~ Un¥G1157) の場合

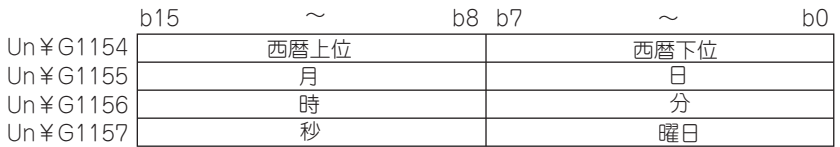

- 西暦上位,西暦下位,月,日,時,分,秒は BCD コードで格納されます。
- 曜日には各曜日に対し,下記の値が BCD コードで格納されます。

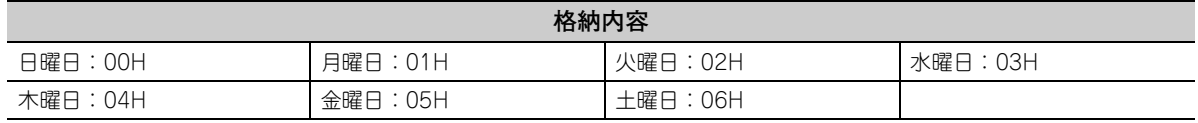

## $Point<sup>°</sup>$

トリガ発生時刻は,CPU ユニットの時計データから取得しています。このため,シーケンサシステムの電源投入後すぐに ホールドトリガを発生させた場合に,Q64ADH が CPU ユニットの時計データを取得できないことがあります。時計デー タが取得できなかった場合,トリガ発生時刻には「2000 年 1 月 1 日 0 時 0 分 0 秒」が記録されます。

## **(4) ロギングの再開**

ロギングを再開するときは,CH □ロギングホールド要求 (Un¥G1008 ~ Un¥G1011) を ON(1) → OFF(0) に設定してください。ロギングの再開後は, CH □ロギングデータ (Un¥G5000 ~ Un¥G44999) の先頭の バッファメモリから値が格納されます。

また,CH □ロギングホールドフラグ (Un¥G1016 ~ Un¥G1019) に OFF(0) が格納されます。 CH □ロギングホールド要求 (Un¥G1008 ~ Un¥G1011) を OFF(0) → ON(1) に設定してから,CH □ロギ ングホールドフラグ (Un¥G1016 ~ Un¥G1019) に ON(1) が格納されるまでに、時間がかかる場合があり ます。ロギングを再開する場合は,CH □ロギングホールドフラグ (Un¥G1016 ~ Un¥G1019) に ON(1) が格納されたことを確認してから,CH □ロギングホールド要求 (Un¥G1008 ~ Un¥G1011) を ON(1) → OFF(0) に設定してください。

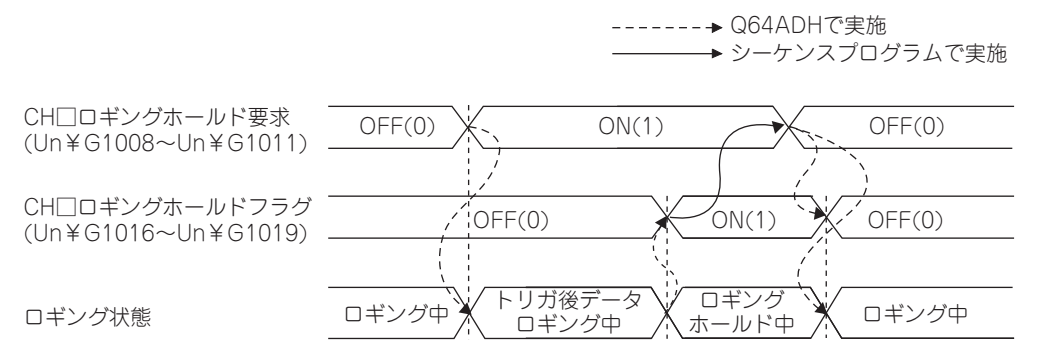

 • CH □ロギングホールドフラグ (Un¥G1016 ~ Un¥G1019) に ON(1) が格納される前に,CH □ロギング ホールド要求 (Un¥G1008 ~ Un¥G1011) を ON(1) → OFF(0) に設定した場合,ロギングは停止しま せん。

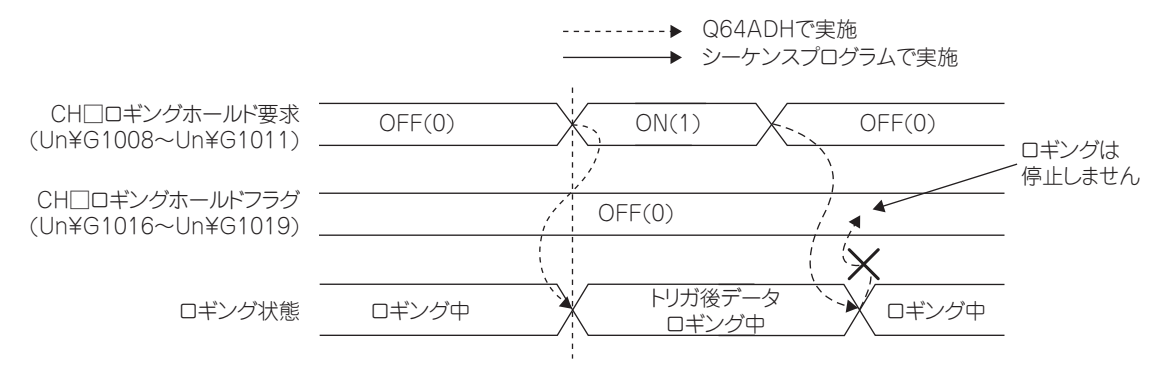

### **(a) ロギングを再開した場合の各バッファメモリ**

ロギングを再開した場合,各バッファメモリは下記のとおりになります。

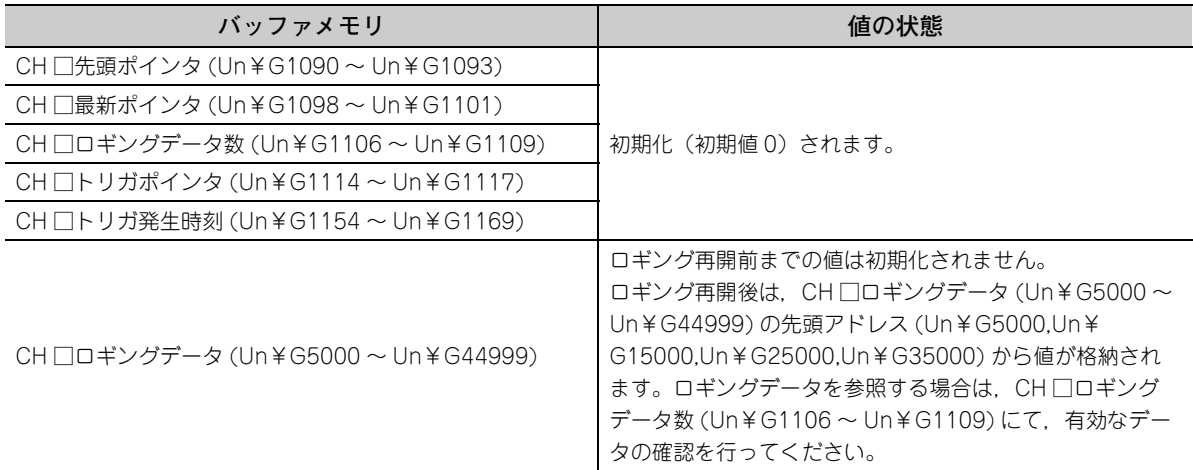

4.14.1 ロギングの停止

44  $\frac{14}{14}$ 

4.14 ロキング機能(遍地ロキングトードの峰の)

ロギング機能(通常ロギングモードの場合<br>ロギングの停止

## <span id="page-79-0"></span>4.14.2 ロギングホールド要求

任意のタイミングでシーケンスプログラムからホールドトリガを発生させます。

CH□ロギングホールド要求 (Un¥G1008 ~Un¥G1011) を ON(1) にした時点で、設定したロギング点数分を収 集し,停止します。

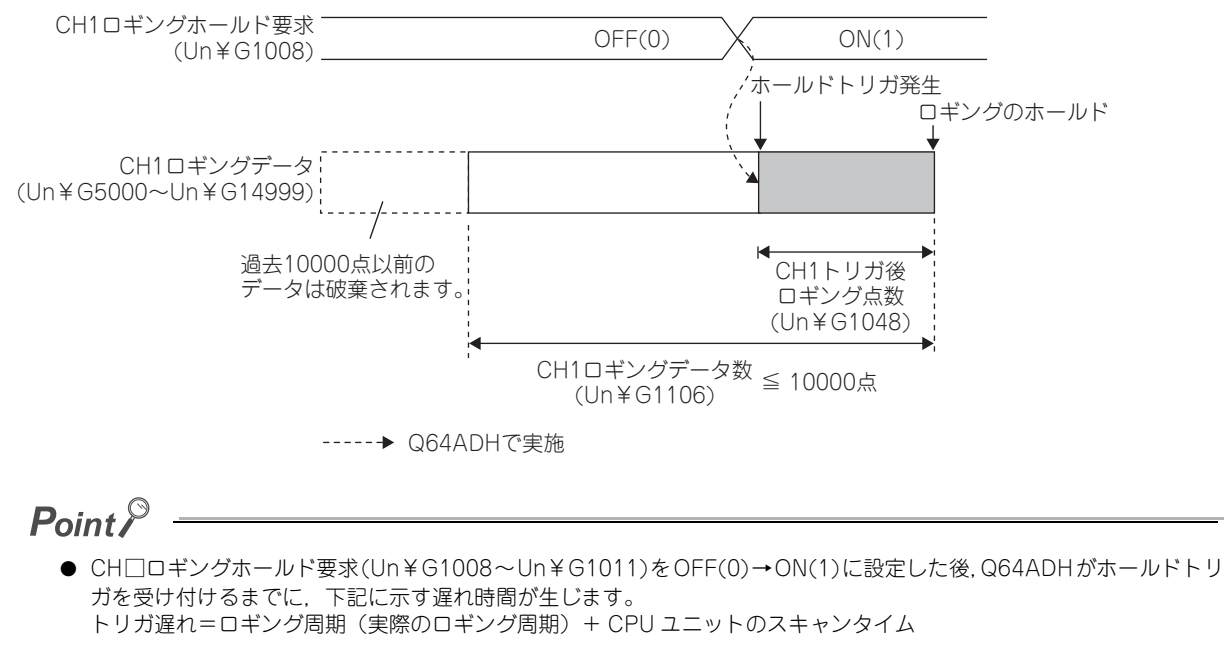

- CH □ロギングホールド要求 (Un¥G1008 ~ Un¥G1011) は、CH □ロギングホールドフラグ (Un¥G1016 ~ Un¥ G1019) が ON(1) になったことを確認してから, ON(1) → OFF(0) に設定してください。ロギングが停止する前に, CH □ロギングホールド要求 (Un¥G1008 ~ Un¥G1011) を ON(1) → OFF(0) に設定すると,ロギングが停止しま せん。
- CH □ロギングホールド要求 (Un¥G1008 ~ Un¥G1011) に OFF(0), ON(1) 以外の値を設定すると, エラーが発生し ます。最新エラーコード (Un¥G19) にエラーコード (207□) が格納され,エラー発生フラグ (XF) が ON し, ERR. LED が点灯します。

### **(1) 停止の確認**

CH □ロギングホールドフラグ (Un¥G1016 ~ Un¥G1019) が ON(1) になったことを確認してください。

## <span id="page-80-0"></span>4.14.3 レベルトリガ

Q64ADH のバッファメモリを監視対象として、設定した条件を満たしたときにホールドトリガを発生させます。 レベルトリガは,ディジタル出力値またはディジタル演算値の更新周期で監視します。

## **(1) レベルトリガの初期設定**

**(a) 監視する対象の設定**

CH □トリガデータ (Un¥G1064 ~ Un¥G1067) にて,ホールドトリガの発生条件として監視するバッ ファメモリのアドレスを設定します。

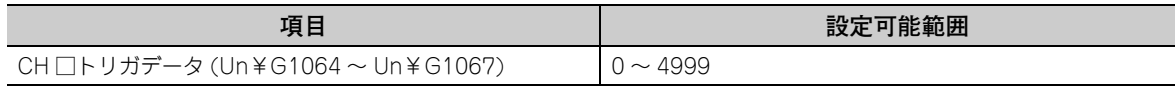

CPU ユニットのデバイスなど、Q64ADH 以外のデバイス値を監視したい場合に、下記を設定します。

- CH□トリガデータ(Un¥G1064~Un¥G1067)に1072~1081(レベルデータ□(Un¥G1072~Un¥ G1081) を設定します。
- レベルデータ□ (Un¥G1072 ~ Un¥G1081) に, 監視するデバイスの値を MOV 命令などにより書き込 みます。

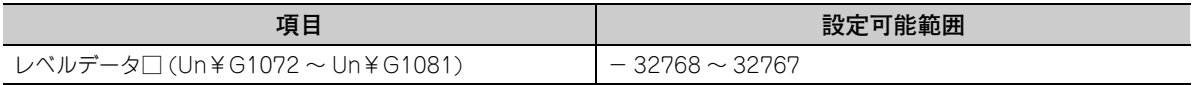

- **例 レベルデータ□ (Un¥G1072 ~ Un¥G1081)の使用例** CPU ユニットのデータレジスタ D100 を監視し,CH1 のレベルトリガを動作させたい場合は下記のよ うにシーケンスプログラムを作成してください。
- *1.* **CH1 トリガデータ (Un¥G1064) に 1073(レベルデータ 1)を設定してください。(レベルデータ 1 を使用 する場合)**
- *2.* **シーケンスプログラムにてD100の格納データを,随時レベルデータ1(Un¥G1073)に格納してください。 (下記のプログラム例では先頭入出力番号を 10H に設定しています)**

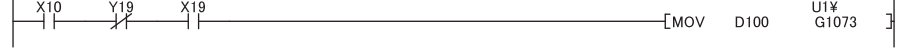

 $Point<sup>°</sup>$ 

CH □トリガデータ (Un¥G1064 ~ Un¥G1067) には, CH □ディジタル出力値 (Un¥G11 ~ Un¥G14), CH □ディ ジタル演算値 (Un¥G54 〜 Un¥G57),レベルデータ□ (Un¥G1072 〜 Un¥G1081) など,適切なモニタデータを指 定してください。設定エリア,システムエリアなどを指定した場合,正常な動作は保証できません。

### **(b) 監視する条件の設定**

 • CH □レベルトリガ条件設定 (Un¥G1056 ~ Un¥G1059) にて,ホールドトリガの発生条件を設定しま す。

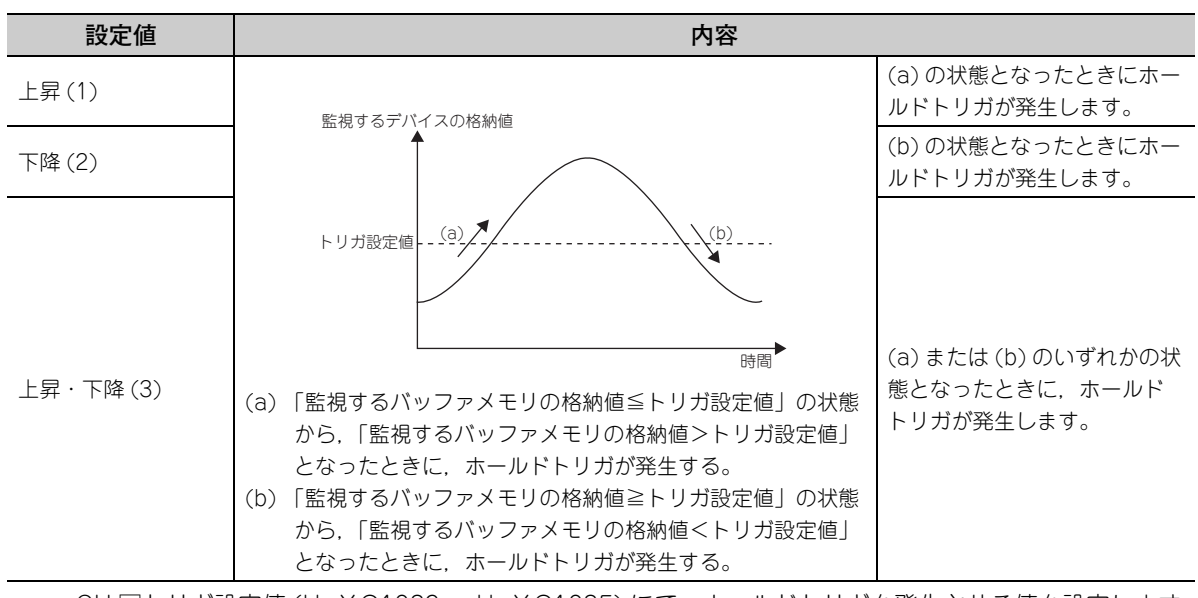

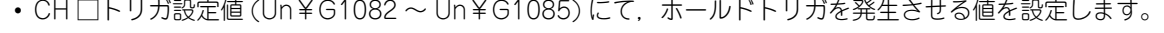

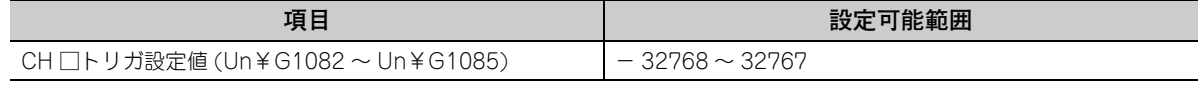

## $Point<sup>°</sup>$

レベルトリガの初期設定において設定する項目の関係を下記に示します。

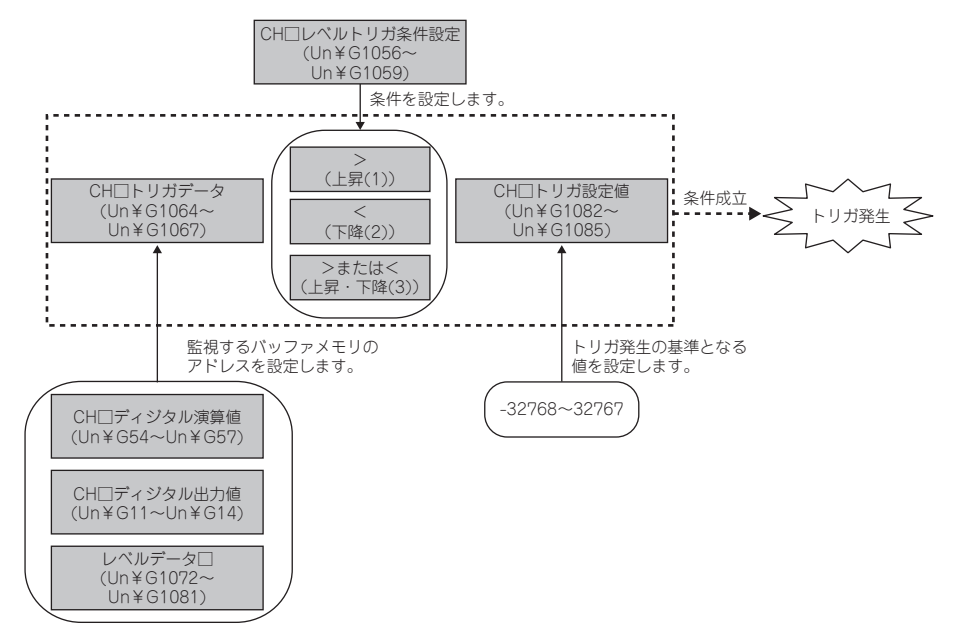

例えば,CH1 ディジタル出力値が 10000 を上回ったときにホールドトリガを発生させたい場合,下記のように設定して ください。

- CH1 レベルトリガ条件設定 (Un¥G1056):上昇 (1)
- CH1 トリガデータ (Un¥G1064):11
- CH1 トリガ設定値 (Un¥G1082):10000

### **(2) レベルトリガの動作**

レベルトリガを使用する場合,CH □ロギングホールド要求 (Un¥G1008 ~ Un¥G1011) をあらかじめ ON(1) に設定してください。CH □ロギングホールド要求 (Un¥G1008 ~ Un¥G1011) を ON(1) に設定し た時点で,トリガ条件発生待ちの状態になります。

トリガ条件を満たした時点で,設定したデータ点数分を収集し,停止します。

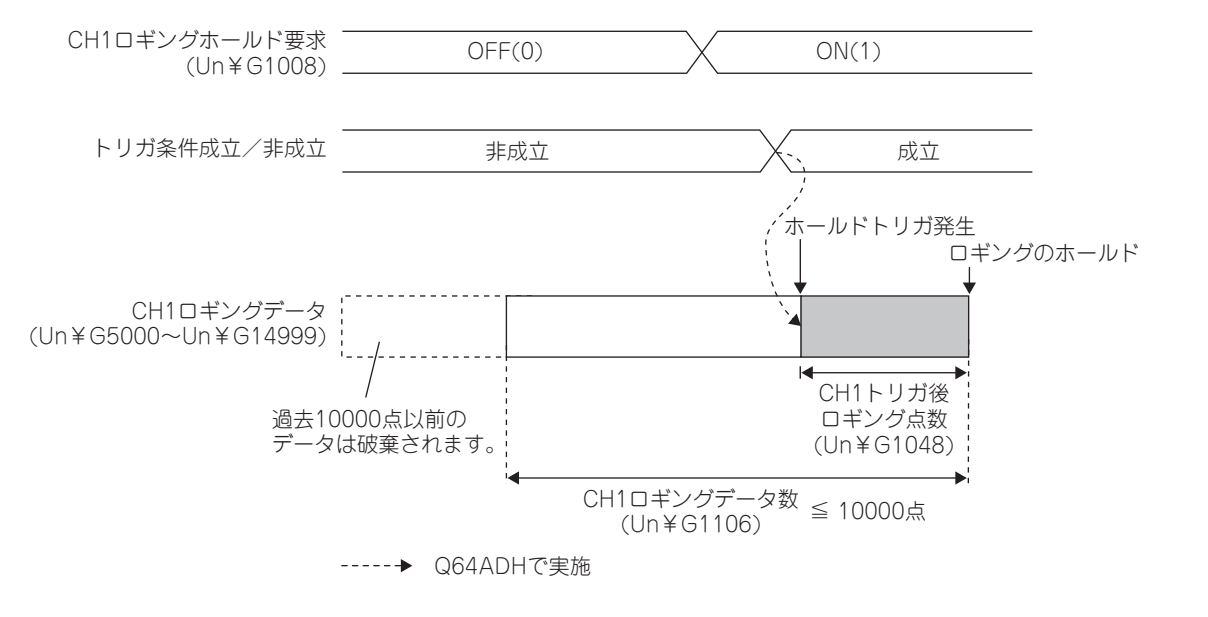

## $Point<sup>°</sup>$

レベルトリガは,ディジタル出力値またはディジタル演算値の更新周期で検出されます。このため,ロギング周期の設定 によっては,ホールドトリガが発生した時点のデータが CH □ロギングデータ (Un¥G5000 〜 Un¥G44999) に格納さ れない場合があります。ホールドトリガが発生した時点のデータを CH □ロギングデータ (Un¥G5000 ~ Un¥ G44999) に格納したい場合は、監視する値(トリガデータ)の変換周期とロギング周期(実際のロギング周期)が同じ になるように設定してください。

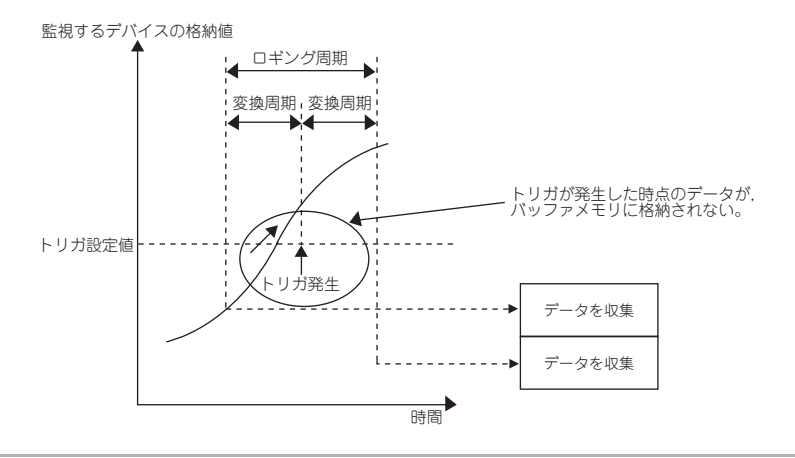

#### **(a) 停止の確認**

CH □ロギングホールドフラグ (Un¥G1016 ~ Un¥G1019) が ON(1) になったことを確認してください。

## 4.14.4 ロギング機能の初期設定

ロギング機能を使用する場合の初期設定手順を下記に示します。

#### **(1) 設定方法**

- *1.* **A/D 変換許可/禁止設定 (Un¥G0) を許可 (0) に設定します。**
- *2.* **変換速度設定 (Un¥G26) を 80μs(1) または 1ms(2) に設定します。**
- *3.* **CH □ロギング有効/無効設定 (Un¥G1000 ~ Un¥G1003) を有効 (0) に設定します。**
- *4.* **CH □ロギングデータ設定 (Un¥G1024 ~ Un¥G1027) にて,ロギングする対象を設定します。**

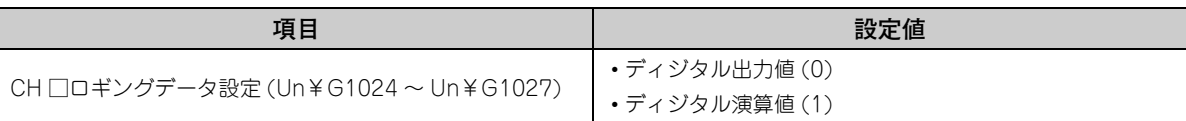

*5.* **CH□ロギング周期設定値(Un¥G1032~Un¥G1035)およびCH□ロギング周期単位指定(Un¥G1040~ Un¥G1043) にて,ロギング周期を設定します。**

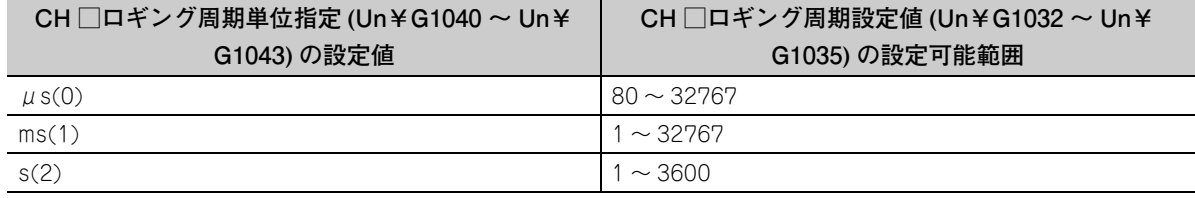

*6.* **CH □トリガ後ロギング点数 (Un¥G1048 ~ Un¥G1051) にて,ホールドトリガが発生してからロギング が停止するまでに収集するデータ点数を設定します。**

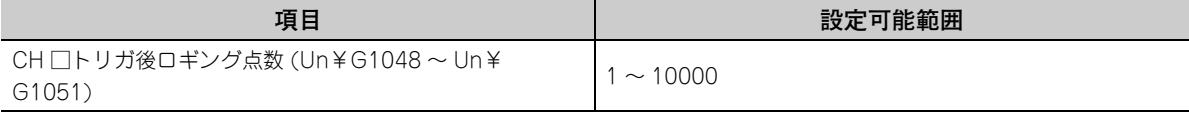

*7.* **CH □レベルトリガ条件設定 (Un¥G1056 ~ Un¥G1059) にて,ホールドトリガの条件を設定します。CH □レベルトリガ条件設定 (Un¥G1056 ~ Un¥G1059) に無効 (0) を設定した場合は,手順 8 ~ 9 を省略 してください。**

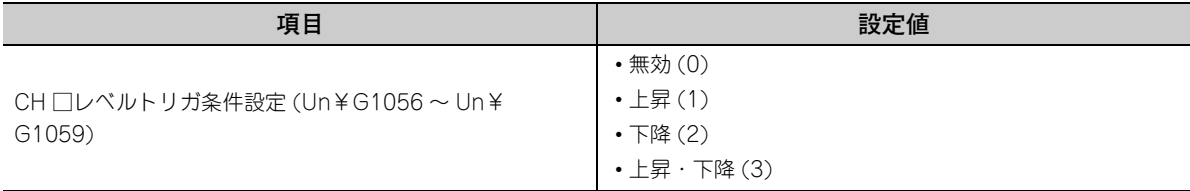

*8.* **CH □トリガデータ (Un¥G1064 ~ Un¥G1067) にて,レベルトリガにて監視するバッファメモリのアド レスを設定します。**

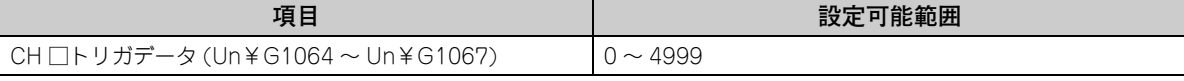

*9.* **CH □トリガ設定値 (Un¥G1082 ~ Un¥G1085) に,レベルトリガを動作させるレベルを設定します。**

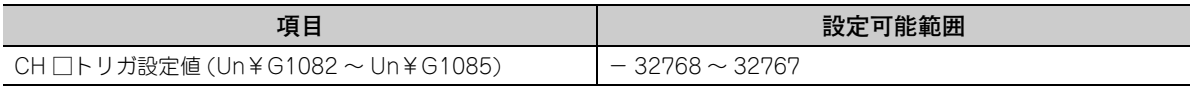

*10.* **動作条件設定要求 (Y9) を OFF → ON → OFF します。**

## 4.14.5 CSV ファイルへの保存

バッファメモリに格納されているロギングデータは,ファンクションブロック (FB) を使用することにより,CSV ファイルに保存できます。CSV ファイルに保存するときにデータが時系列順に並び替えられるため,ロギングデー タを確認しやすくなります。

ただし,ファンクションブロック (FB) はロギング停止中にのみ実行できます。ロギングを停止させずにファンク ションブロック (FB) を実行した場合は,ロギングが停止するまで処理は実行されません。

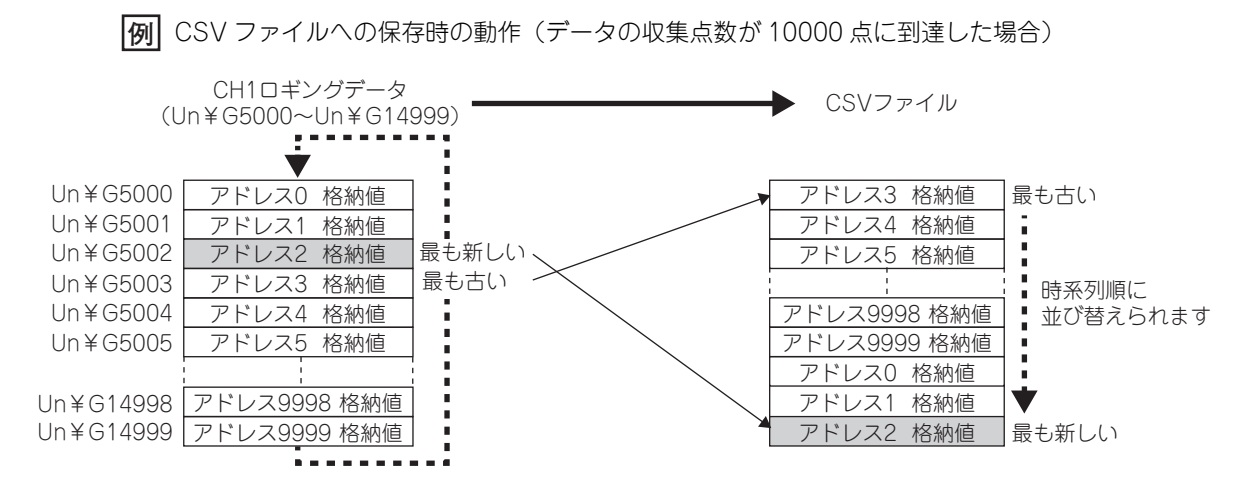

## **(1) CSV ファイルの保存**

CSV ファイルの保存には、SD メモリカードまたは ATA カードが必要です。 CSV ファイルは、CPU ユニットに装着した SD メモリカードまたは ATA カードに保存されます。CPU ユ ニットの内蔵メモリ、SRAM カード、および Flash カードには保存できません。

• QCPU ユーザーズマニュアル ( ハードウェア設計・保守点検編 )

## **(2) 使用するファンクションブロック (FB) について**

ロギングデータ保存用のファンクションブロック (FB) を使用します。なお,ファンクションブロック (FB) を 使用するには,「MELSOFT Library Q64ADH」をインストールしておく必要があります。「MELSOFT Library Q64ADH」は,三菱電機 FA サイトからダウンロードしてください。

- ダウンロード,インストールの手順は,下記のマニュアルを参照してください。
	- GX Works2 Version 1 オペレーティングマニュアル(シンプルプロジェクト・ファンクションブ ロック編)
- ファンクションブロック (FB) の使用手順は,下記のマニュアルを参照してください。
	- MELSEC-Q 高速アナログ-ディジタル変換ユニット用 FB ライブラリ リファレンスマニュアル (FBM-M058)

#### **(3) 保存手順**

- *1.* **CH □ロギングホールドフラグ (Un¥G1016 ~ Un¥G1019) に,ON(1) が格納されていることを確認して ください。**
- *2.* **ファンクションブロック (FB) を実行します。**

備 考 ファンクションブロック (FB) を実行したままにすると,ロギングを停止するごとに,ロギングデータを CSV ファイルに 保存できます。

### **(4) CSV ファイルに保存されるデータ**

バッファメモリに格納されているロギングデータが保存されます。 ロギングデータの確認については,下記を参照してください。 • ホールドトリガが発生した時点のデータの確認( 2776ページ 4.14.1 項 (3))

#### **(5) CSV ファイルのファイル名**

ファンクションブロック (FB) で保存した CSV ファイルのファイル名は,下記のとおりです。

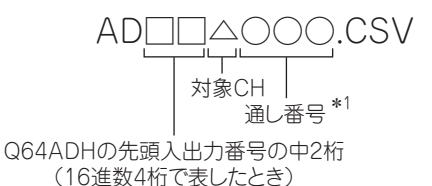

\* 1 通し番号の最大数は,ファンクションブロック (FB) の入力ラベル i\_Max\_Number(保存ファイル最大数)で設定で きます。

**例** 下記の場合の CSV ファイルのファイル名は,AD452006.CSV です。

- Q64ADH の先頭入出力番号:0450H
- 対象 CH:2
- CSV ファイルの保存が 6 回目

## 4.14.6 CSV ファイルのフォーマット

ファンクションブロック (FB) が出力する,CSV のファイルフォーマット仕様を下記に示します。

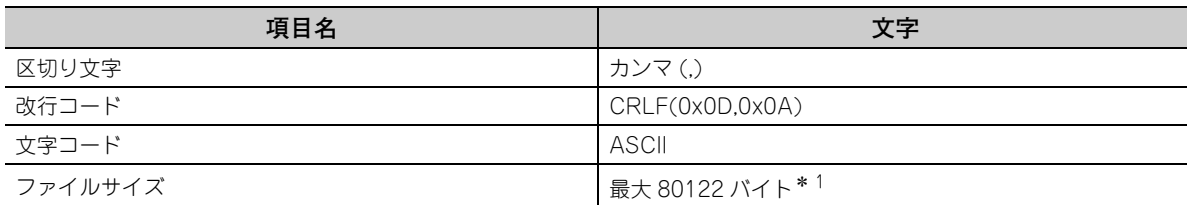

\* 1 ロギングデータ数 10000 点で,ロギングデータがすべて負の値で 5 桁のとき,ファイルサイズが最大となります。 CSV ファイルに書き込まれる行/列の出力内容例を下記に示します。

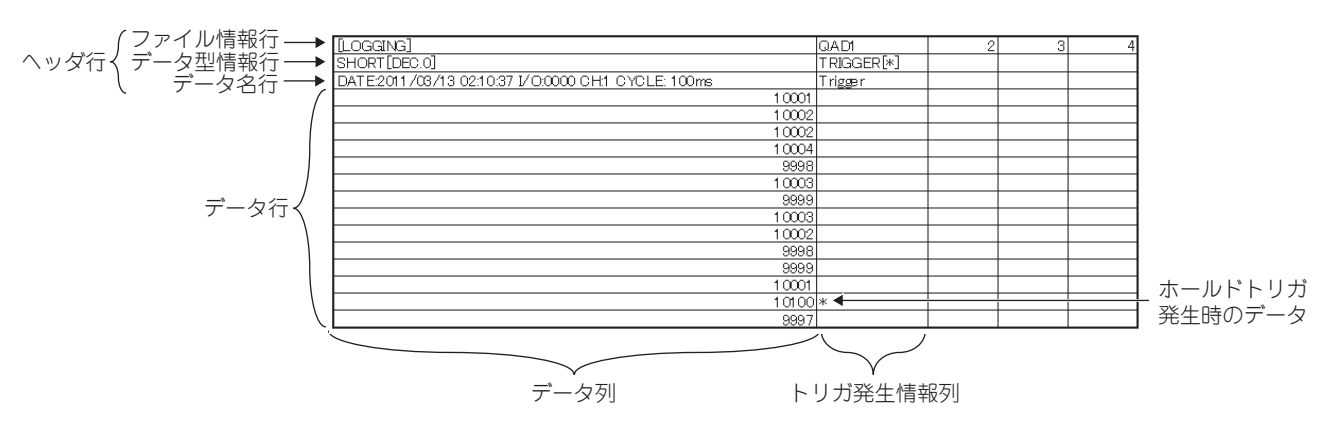

### **(1) ヘッダ行**

GX LogViewer で表示するために必要な情報を含んでいますので、変更を行わないでください。 ヘッダ行のファイルサイズは,120 バイト(固定)になります。

### **(a) ファイル情報行**

CSV ファイルに関する情報が,下表の順に記載されます。

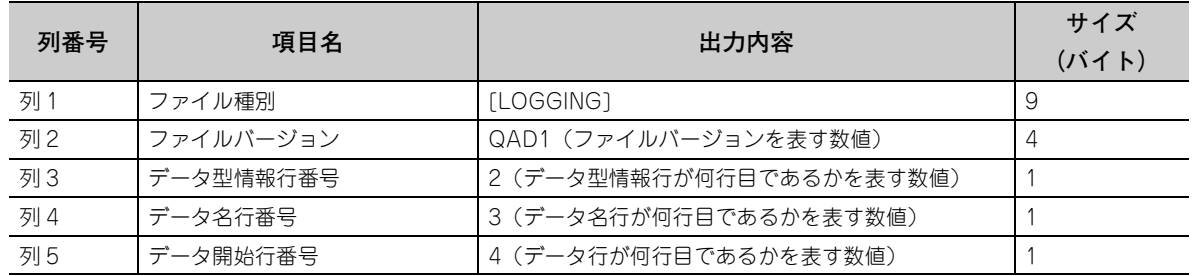

#### **(b) データ型情報行**

各列のデータ型が下表の順に書き込まれます。各列のデータ型は、"データ型""[付加情報]"のフォー マットで出力されます。

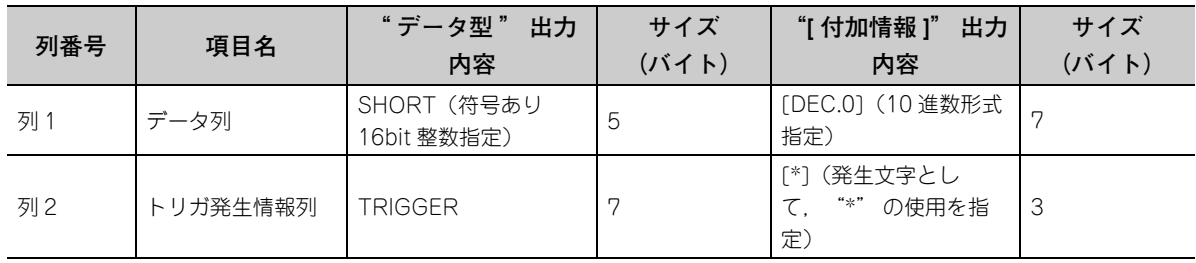

### **(c) データ名行**

各列のタイトルが下表の順に書き込まれます。各列のデータ名は、"データ名": "付加情報" のフォー マットで出力されます。(データ列に書き込まれた情報は,GX LogViewer でロギングデータを表示した時 に,タイトルとして表示されます)

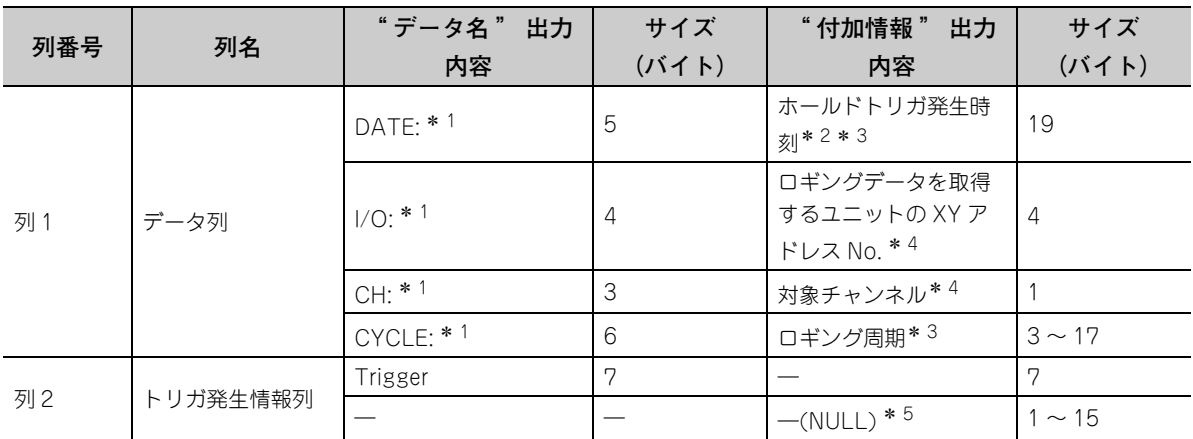

\* 1 データ列の各出力内容の間には,半角スペースが出力されます。

\* 2 YYYY/MM/DD hh/mm/ss のフォーマットで出力されます。

\* 3 ホールドトリガ発生時刻,ロギング周期は,対象チャンネルの CH □トリガ発生時刻 (Un¥G1154 ~ Un¥G1169), CH□ロギング周期モニタ値 (Un¥G1122 ~ Un¥G1133) の値が出力されます。

\* 4 XY アドレス No. および対象チャンネルは,ロギングデータ保存用 FB の引数に指定した値です。

\* 5 へッダ行のサイズを固定 (120 バイト)にするため,トリガ発生情報列の末尾に NULL 1 ~ 15 バイト出力されます。

## **(2) データ行**

データ行には,下表の順にデータが書き込まれます。(GX LogViewer にて表示される情報です)

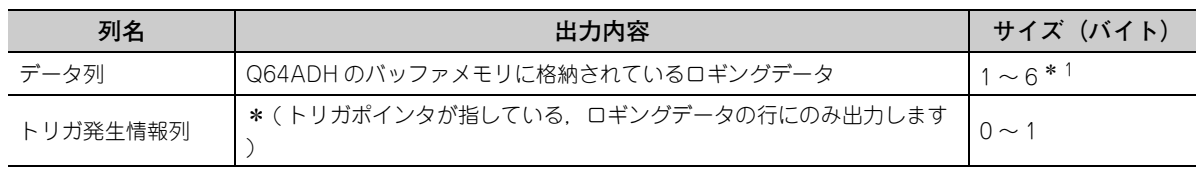

\* 1 トリガポインタが指しているデータ列のロギングデータが 6 バイトに満たない場合は、6 バイトに固定するため、ロ ギングデータの末尾に NULL が出力されます。

## 4.14.7 ロギングデータの表示

GX LogViewer を使用することにより、SD メモリカードまたは ATA カード上に CSV ファイル形式で保存したロ ギングデータを,グラフィカルに確認できます。

GX LogViewer でロギングデータを表示する手順については,下記のマニュアルを参照してください。

• GX LogViewer Version 1 オペレーティングマニュアル

# 4.15 ロギング機能(高速ロギングモードの場合)

サンプリング処理されたディジタル出力値に対して 20μs の高速なロギングを行うことができます。ロギングを停 止させずに 10000 点以上のロギングを行う検査などに用いることができます。

#### **(1) 使用用途**

**(a) ロギングを停止させずに,10000 点以上のデータを蓄える**

ロギングを停止させずに,Q64ADH のバッファメモリに格納されたロギングデータを,CPU ユニットの ファイルレジスタに転送することで,10000 点以上のデータを蓄えることができます。 高速な変換速度が要求される検査でのタクトタイムを削減できます。( にず89 ページ 4.15.1 項)

**(b) ロギングを停止させて,異常発生時前後のデータを保存し原因究明** 通常ロギングモードの場合と同様に,ホールドトリガ発生(異常発生)前後のデータを保存することができ るため、異常の要因となった時点のデータを迅速に特定できます。( ニュア25 ページ 4.14.1 項)

#### **(2) 通常ロギングモードとその他機能の使用可否**

通常ロギングモード,高速ロギングモードでは,使用できる機能が異なります。 詳細は,下記を参照してください。 • 通常ロギングモード, 高速ロギングモードでの機能の使用可否 ( 27 [33 ページ 3.3 節 \(1\)](#page-34-0))

**(3) ロギングの動作**

#### **(a) ロギングデータの収集を開始**

通常ロギングモードの場合と同様です。( [ = [70 ページ 4.14 節 \(2\) \(a\)](#page-71-0))

#### **(b) ロギングデータ**

通常ロギングモードの場合と同様に,CH □ロギングデータ (Un¥G5000 ~ Un¥G44999) に収集されま す。

また,ロギングデータ格納通知を使用すると,ロギングデータの読出しタイミングを CPU ユニットに通知 しロギングデータを CPU ユニットのファイルレジスタに待避することで,10000 点以上のロギングデータ を保存することが可能となります。

#### **(4) ロギングデータ設定**

CH □ロギングデータ設定 (Un¥G1024 ~ Un¥G1027) にて、下記のどちらのデータを収集するかを設定し ます。

- ディジタル出力値 (0)
- ディジタル演算値 (1)

なお,高速ロギングモードの場合,CH □ディジタル演算値 (Un¥G54 ~ Un¥G57) には CH □ディジタル出 力値 (Un¥G11 ~ Un¥G14) と同じ値が格納されます。このため,どちらを収集対象としても違いはありま せん。

## **(5) ロギング周期**

## **(a) ロギング周期の設定**

通常ロギングモードの場合と同様です。( アア71 ページ 4.14節 (4)) ただし,CH □ロギング周期単位指定 (Un¥G1040 ~ Un¥G1043) が μs(0) の場合,CH □ロギング周期 設定値 (Un¥G1032 ~ Un¥G1035) の設定可能範囲が異なります。

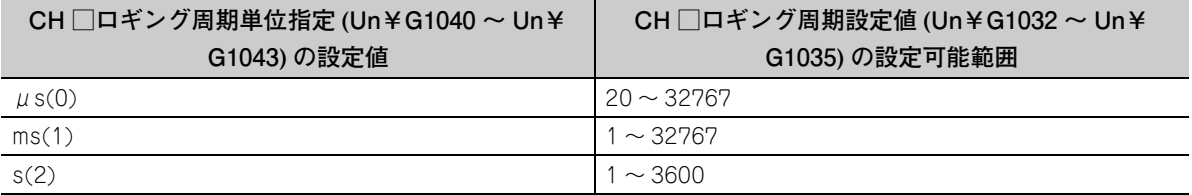

#### **(b) ロギング機能が無効になる場合**

ロギング機能を有効にして,動作条件設定要求 (Y9) を OFF → ON → OFF にした後に,下記のいずれかの エラーが発生した場合,ロギングは実行されません。

• エラーコード (200 □~208 □, 250 □ ): ロギング機能のパラメータ設定項目の設定エラー

## $Point<sup>°</sup>$

CH □ロギング周期設定値 (Un¥G1032 ~ Un¥G1035) と CH □ロギング周期単位指定 (Un¥G1040 ~ Un¥G1043) に設定したロギング周期が変換周期未満の設定にて動作条件設定要求 (Y9) を OFF → ON → OFF した場合,エラーが発 生し,ロギングは実行されません。最新エラーコード (Un¥G19) にエラーコード (202 □ ) が格納され,エラー発生フ ラグ (XF) が ON し, ERR. LED が点灯します。

## **(6) ロギングデータ数,先頭ポインタ,最新ポインタ**

通常ロギングモードの場合と同様です。( 2773 ページ 4.14 節 (5), 73 ページ 4.14 節 (6))

### **(7) ロギングの停止**

ロギングの停止(ホールド)の動作については、通常ロギングモードの場合と同様です。( エア75ページ [4.14.1 項](#page-76-1))

## <span id="page-90-0"></span>4.15.1 ロギングデータ格納通知

ロギングを停止させずに,Q64ADH のバッファメモリに格納されたデバイスデータを CPU ユニットのファイルレ ジスタへ転送することで,10000 点以上のデータを蓄えることができます。高速な変換速度が要求される検査での タクトタイムを削減できます。

#### **(1) ロギングデータ格納通知の概要**

ロギング開始後に 5000 点分データをロギングするごとに下記が行われ,割込みプログラムが起動します。

 • CH1ロギングデータA面格納完了フラグ(Un¥G1208)~CH4ロギングデータB面格納完了フラグ(Un¥ G1215) に,格納完了 (1) が格納される。

• CPU ユニットに対して割込み要求が行われる。

また. Q64ADH は全 4 ポイントの割込み要因 (SI) を持ち、チャンネルごとのロギングデータ格納通知に対応 しています。

#### **(a) ロギングデータ A/B 面格納完了フラグ**

- ロギングデータの前半 5000 点 (A 面) が格納されると CH □ロギングデータ A 面格納完了フラグ (Un¥ G1208, Un¥G1210, Un¥G1212, Un¥G1214) に格納完了 (1) が格納されます。
- ロギングデータの後半 5000 点(B 面)が格納されると CH □ロギングデータ B 面格納完了フラグ (Un¥ G1209, Un¥G1211, Un¥G1213, Un¥G1215) に格納完了 (1) が格納されます。
- CPU ユニットのファイルレジスタなどにロギングデータを転送する場合に本フラグを使用することで, 転送元のロギングデータが前半 5000 点(A 面)であるか後半 5000 点(B 面)であるか判定するとと もに,ロギングデータの転送に取りこぼしが発生しているか確認することができます。

#### <span id="page-90-1"></span>**(2) 割込みポインタの設定**

Q64ADH の割込み要因 (SI) と CPU ユニットの割込みポインタの割付は,プログラミングツールのインテリ ジェント機能ユニット割込みポインタ設定にて行います。

- " 割込みポインタ先頭 No." には使用する割込みポインタの先頭 No. を設定してください。
- "割込みポインタ個数"にはロギングデータ格納通知を有効にするチャンネルの番号のうち,最大の数を 設定してください。

割込み要因の一覧を下記に示します。

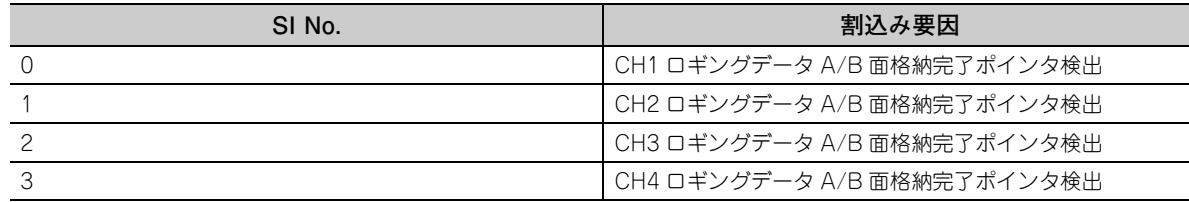

## $Point$

使用する割込み要因は,必ず CPU ユニットの割込みポインタに割付を行ってください。割付を行わなかった場合には CPU ユニットにてエラーが発生する恐れがあります。

#### **(a) 設定方法**

CH1 ~ CH4 ロギングデータ A/B 面格納完了ポインタ検出 (SI0 ~ SI3) を,CPU ユニットの割込みポイン タに設定します。

**例** SI0 ~ SI3 を CPU ユニットの割込みポインタ(I60 以降)に割り付ける場合

4.15.1 ロギングデータ格納通知

- ゴキング派<br>コーロ コキングデー

4 4 — ÷<br>ច

4.12 ロキソン総需(県室田キングキードの峰の)

での場 ūγ

(高速口ギングモー<br>- タ格納通知

## **Ѷ プロジェクトウィンドウシ[パラメータ] ☆ [PC パラメータ] ☆ [PC システム設定] ☆** 調込ポイン類定 ボタン

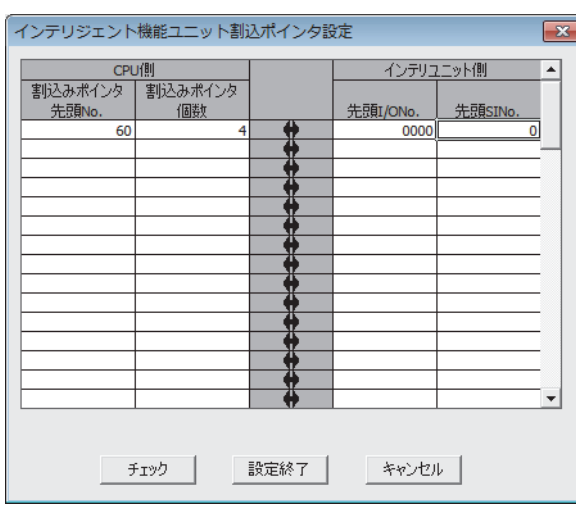

## $Point<sup>°</sup>$

特定の SI No. のみ使用したい場合は,下記の方法があります。

- PC パラメータの "インテリジェント機能ユニット割込ポインタ設定" による方法 " インテリジェント機能ユニット割込ポインタ設定 " にて先頭 SI No. からポインタ個数分の割込み要因が使用されま す。例えば,先頭 SI No. を 1, ポインタ個数を 2 に設定すると, SI1, SI2 のみ使用されさます。
- シーケンスプログラムからの IMASK 命令による方法 IMASK 命令を使用すると割込みポインタ番号ごとに、割込みプログラムの実行許可/禁止(割込みマスク)を設定で きます。 IMASK 命令の詳細は,下記のマニュアルを参照してください。 **[ MELSEC-Q/L プログラミングマニュアル (共通命令編)**

**(3) ロギングデータ格納通知の開始**

CH □ロギングデータ格納通知有効/無効設定 (Un¥G1200 ~ Un¥G1203) を有効 (0) に設定し,動作条件 設定要求 (Y9) を OFF → ON → OFF すると,ロギングデータ格納通知が開始します。

#### **(4) ロギングデータ格納通知の動作**

ロギングの開始後 5000 点をロギングした時点(CH □最新ポインタ (Un¥G1098 ~ Un¥G1101) に 4999 が格納された時点)にて,CH □ロギングデータ A 面格納完了フラグ (Un¥G1208, Un¥G1210, Un¥ G1212, Un¥G1214) に格納完了 (1) が格納され、割込みが発生します。

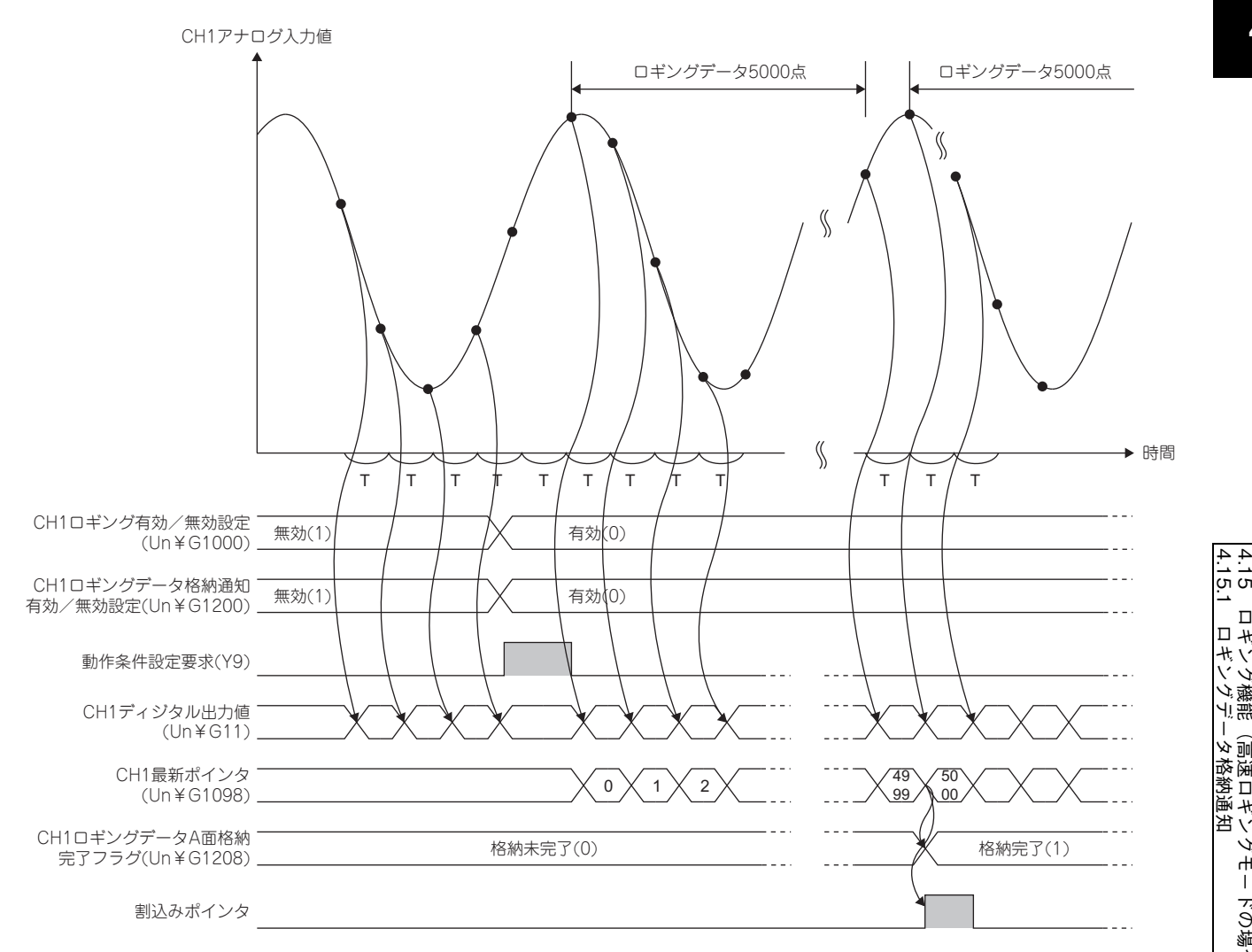

#### T:変換速度

引き続き,次の 5000 点をロギングした時点 (CH □最新ポインタ (Un¥G1098 ~ Un¥G1101) に 9999 が 格納された時点)にて, CH □ロギングデータ B 面格納完了フラグ (Un¥G1209, Un¥G1211, Un¥G1213, Un¥G1215) に格納完了 (1) が格納され、割込みが発生します。

以後,A 面→ B 面→ A 面 … と 5000 点ロギングされるごとに,ロギングデータ格納完了の通知を繰り返しま す。

なお,各チャンネルの割込みポインタは A 面と B 面で共通です。

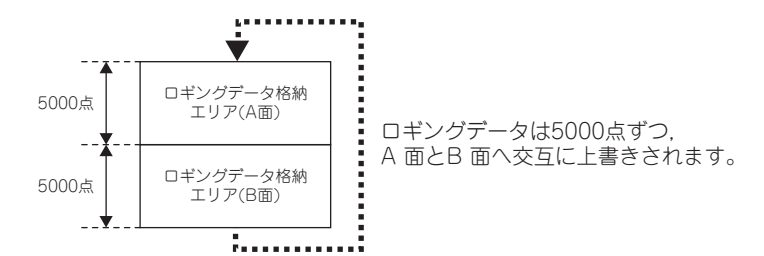

#### **(a) ロギングデータ A/B 面格納完了フラグのクリア**

ロギングデータの転送が完了したら CH1 ロギングデータ A 面格納完了フラグ (Un¥G1208) ~ CH4 ロギン グデータ B 面格納完了フラグ (Un¥G1215) をシーケンスプログラムにてクリア(0 を設定)してくださ  $\cup$ 

CH1 ロギングデータ A 面格納完了フラグ (Un¥G1208) ~ CH4 ロギングデータ B 面格納完了フラグ (Un ¥G1215) を 0 に設定しない場合、次の割込みでのデータ転送の時に A 面と B 面両方の格納フラグが Q64ADH より設定されてしまい、転送元のデータが A 面なのか B 面なのか判別できません。 下記に,CH1 ロギングデータ A 面格納完了フラグ (Un¥G1208) ~ CH4 ロギングデータ B 面格納完了フラ グ (Un¥G1215) をクリアしている場合,クリアしていない場合のそれぞれの動作を示します。

 • CH1ロギングデータA面格納完了フラグ(Un¥G1208)~CH4ロギングデータB面格納完了フラグ(Un¥ G1215) をクリアしている場合

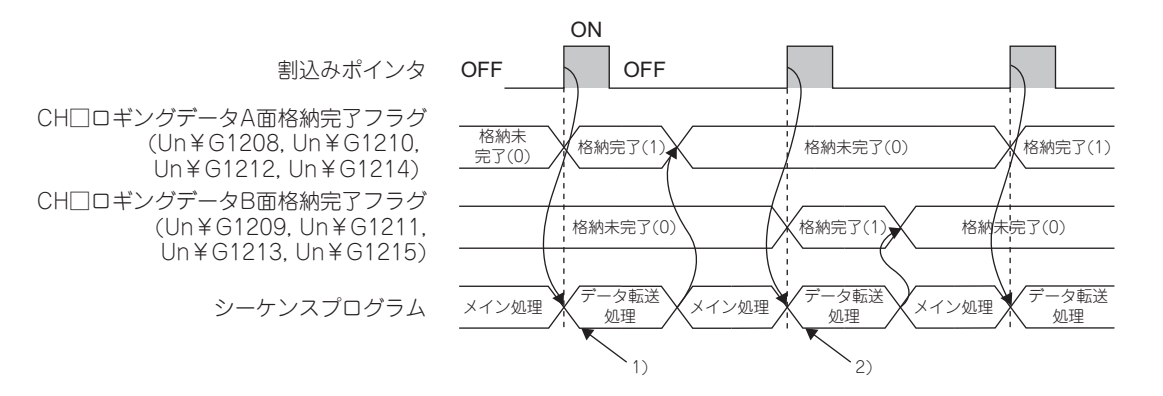

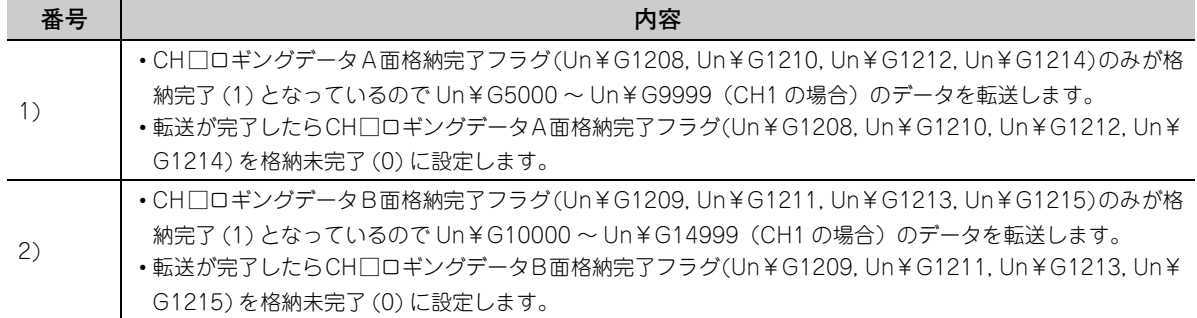

 • CH1ロギングデータA面格納完了フラグ(Un¥G1208)~CH4ロギングデータB面格納完了フラグ(Un¥ G1215) をクリアしていない場合

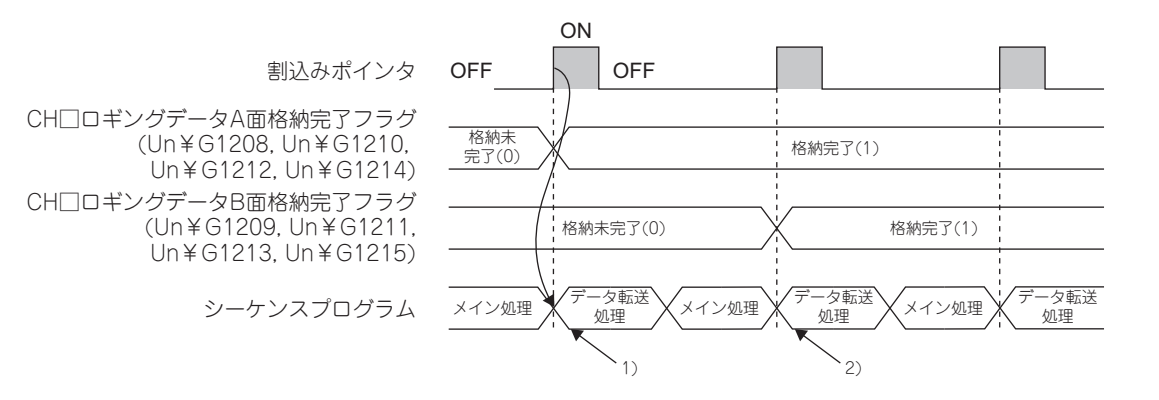

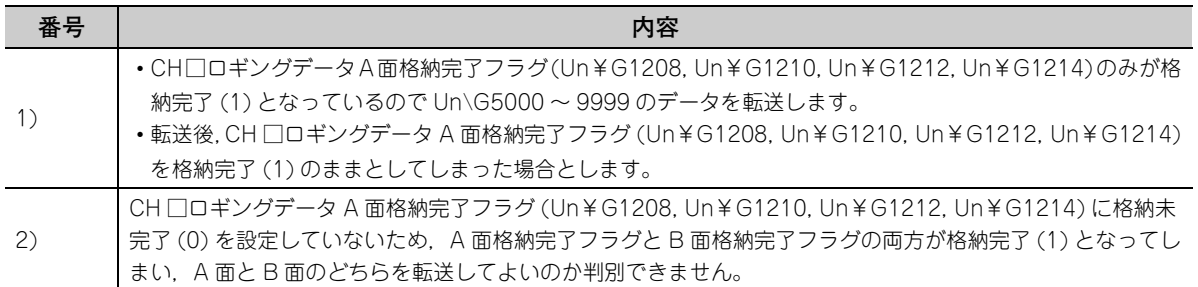

#### **(5) 設定方法**

ロギング機能を使用する場合の初期設定手順を下記に示します。

- *1.* **割込みポインタを設定します。** Q64ADH の割込み要因 (SI) と CPU ユニットの割込みポインタの割付は,プログラミングツールのイ ンテリジェント機能ユニット割込みポインタ設定にて行います。( [ニヨア89 ページ 4.15.1 項 (2))
- *2.* **A/D 変換許可/禁止設定 (Un¥G0) を許可 (0) に設定します。**
- *3.* **CH □ロギング有効/無効設定 (Un¥G1000 ~ Un¥G1003) を有効 (0) に設定します。**
- *4.* **CH □ロギングデータ格納通知有効/無効設定 (Un¥G1200 ~ Un¥G1203) を有効 (0) に設定します。**
- *5.* **CH □ロギングデータ設定 (Un¥G1024 ~ Un¥G1027) にて,ロギングする対象を設定します。**

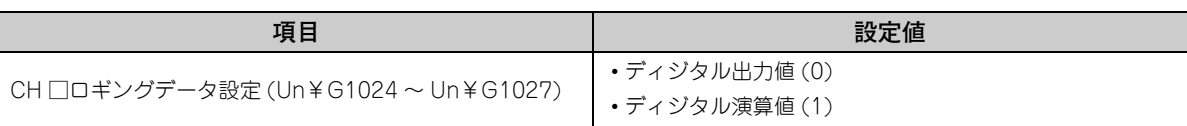

*6.* **CH□ロギング周期設定値(Un¥G1032~Un¥G1035)およびCH□ロギング周期単位指定(Un¥G1040~ Un¥G1043) にて,ロギング周期を設定します。ロギングの停止(ホールド)を使用しない場合は,手 順 7 ~ 10 を省略してください。**

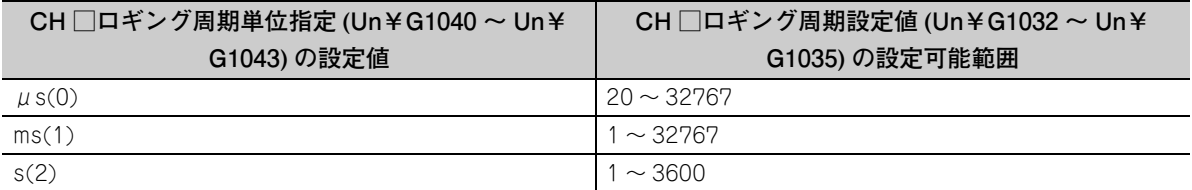

*7.* **CH □トリガ後ロギング点数 (Un¥G1048 ~ Un¥G1051) にて,ホールドトリガが発生してからロギング が停止するまでに収集するデータ点数を設定します。**

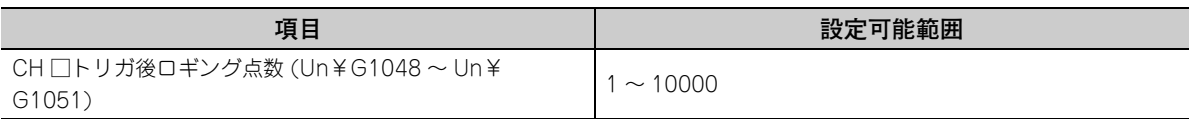

*8.* **CH □レベルトリガ条件設定 (Un¥G1056 ~ Un¥G1059) にて,ホールドトリガの条件を設定します。CH □レベルトリガ条件設定 (Un¥G1056 ~ Un¥G1059) に無効 (0) を設定した場合は,手順 9,10 を省略 してください。**

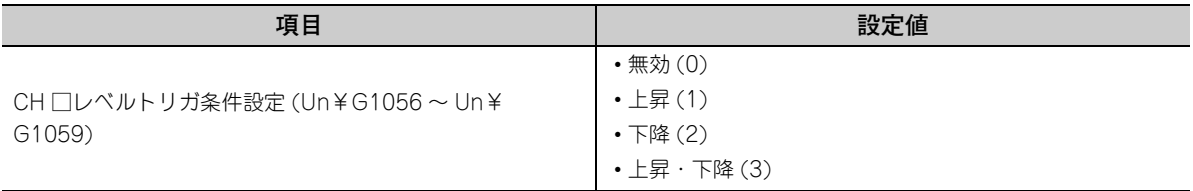

*9.* **CH □トリガデータ (Un¥G1064 ~ Un¥G1067) にて,レベルトリガにて監視するバッファメモリのアド レスを設定します。**

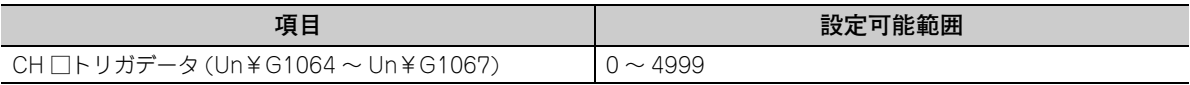

*10.* **CH □トリガ設定値 (Un¥G1082 ~ Un¥G1085) に,レベルトリガを動作させるレベルを設定します。**

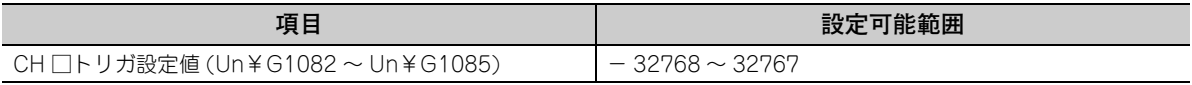

*11.* **動作条件設定要求 (Y9) を OFF → ON → OFF します。**

**(6) ロギングデータ格納通知を使用する場合の注意事項**

ロギングデータ A/B 面格納完了ポインタ検出割込みを発生させる場合, 割込みポインタに設定されている割込 みプログラムの処理時間を考慮してください。

割込みプログラムの処理時間がかかるため,スキャンタイムが長くなります。

## **(a) 割込みプログラムの処理時間**

下記の (A) よりも (B) が長い場合, CPU ユニットがロギングデータ A/B 面格納完了ポインタ検出割込みを 取りこぼします。CPU ユニットがロギングデータ A/B 面格納完了ポインタ検出割込みを取りこぼすと、取 りこぼした割込みプログラムは処理されません。

取りこぼしを防ぐためには,下記の (B) が (A) よりも短くなるように設定してください。

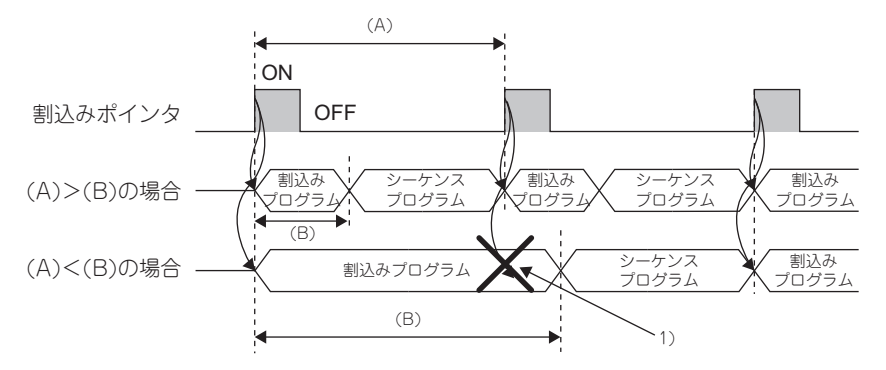

図中の (A),(B) は下記を示します。

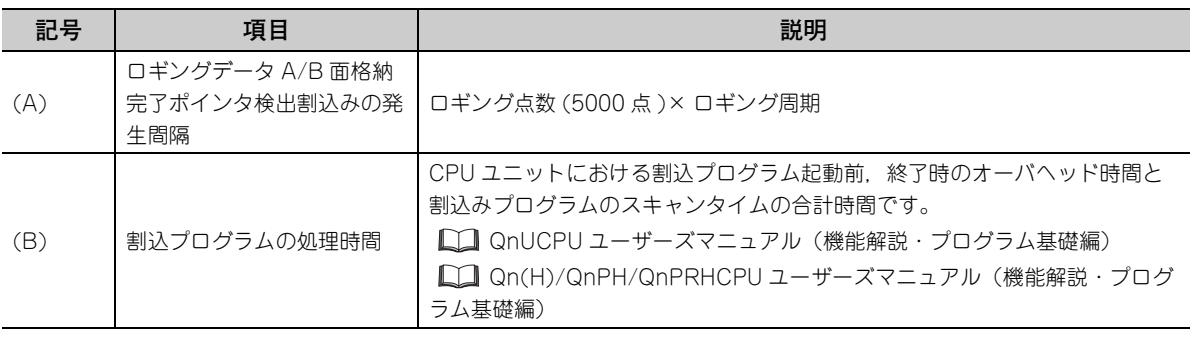

図中の 1) は下記を示します。

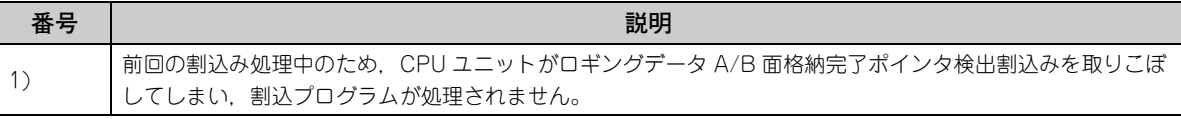

**例** スキャンタイムが 1000ms のシーケンスプログラムにて,割込みプログラムの処理時間:5ms とした 場合にロギングデータ格納通知を使用すると,100ms(20μs×5000点)に一度,割込みプログラム (5ms) が処理されます。

**(7) ロギングデータ格納通知の使用例**

ロギングデータ格納通知を使用する場合のプログラム例を示します。

**(a) ロギングデータ A/B 面格納完了ポインタ検出割込みの取りこぼしを検出するプログラム 例**

割込みプログラム開始時に,ロギングデータ A 面格納完了フラグとロギングデータ B 面格納完了フラグが両 方 ON している場合は、取りこぼしが発生していると判断するシーケンスプログラムです。 シーケンスシステムの構築時などに使用します。

**例** 下記の条件で,ロギングデータを CPU ユニットのファイルレジスタに保存していく場合 • Q64ADH の入出力番号が X/Y0 ~ X/YF

- 対象チャンネル:CH1
- 割込みポインタ先頭 No.:60
- 割込みポインタ個数:1 個

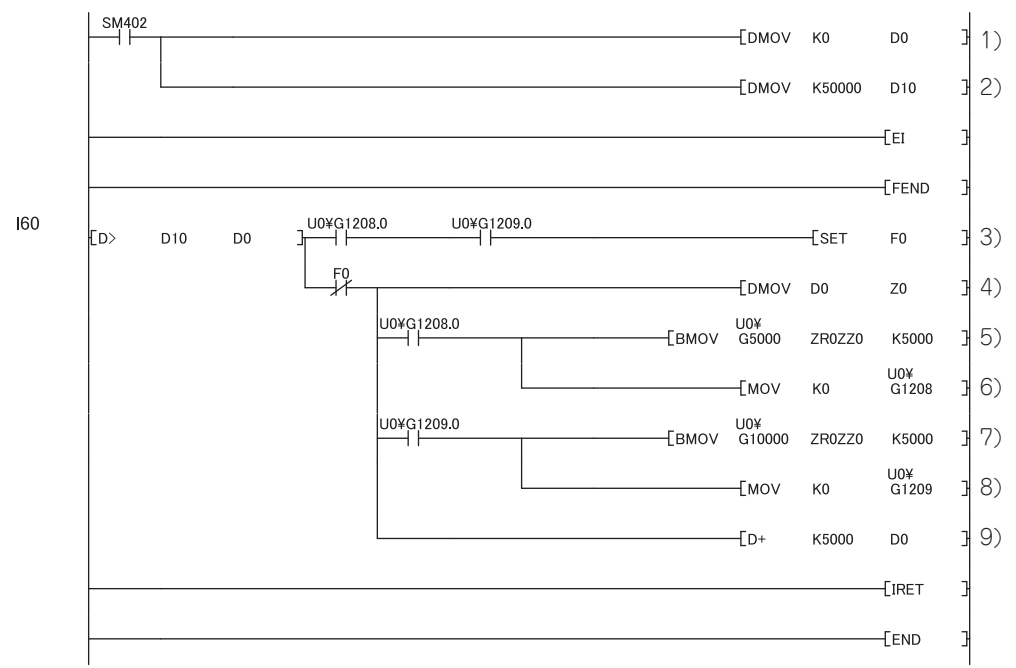

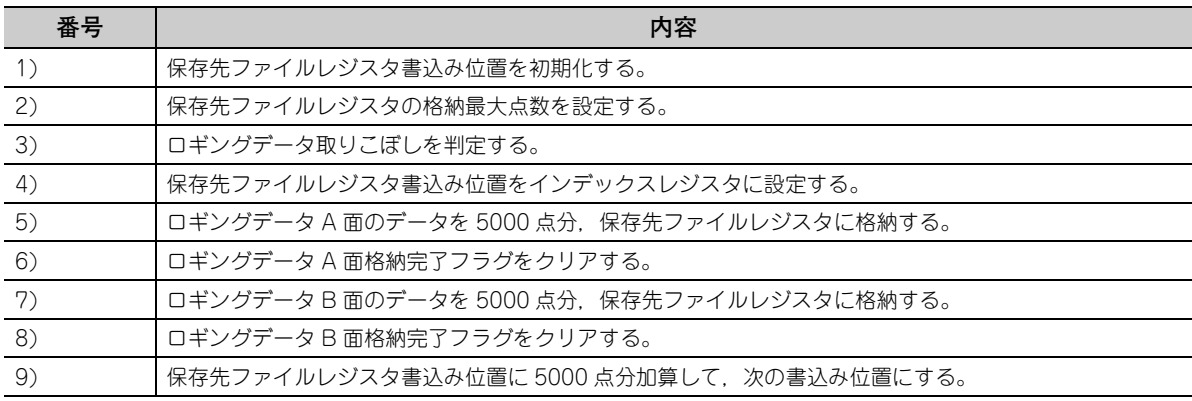

このプログラム例では取りこぼし発生時にアナンシェータ (F0) を ON にして、割込み処理を終了していま す。

また、このプログラム例におけるロギングデータ A/B 面格納完了ポインタ検出割込み処理は、Q02UCPU を使用した場合,最大で下記に示す時間の合計 (1.976ms) がかかります。

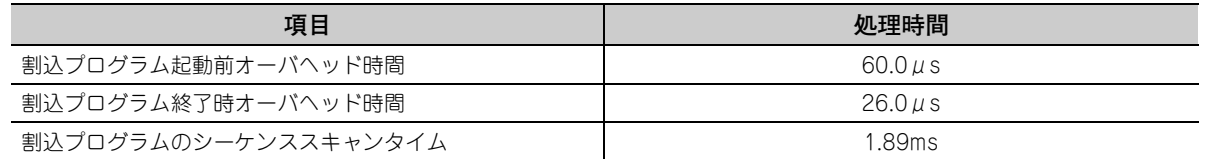

## **(b) ロギングデータ A/B 面格納完了ポインタ検出割込みの取りこぼしを検出しないプログラ ム例**

ロギングデータの収集処理を優先する場合などに使用します。

**例** 下記の条件で,ロギングデータを CPU ユニットのファイルレジスタに保存していく場合 • Q64ADH の入出力番号が X/Y0 ~ X/YF

- 対象チャンネル:CH1
- 割込みポインタ先頭 No.:60
- 割込みポインタ個数:1 個

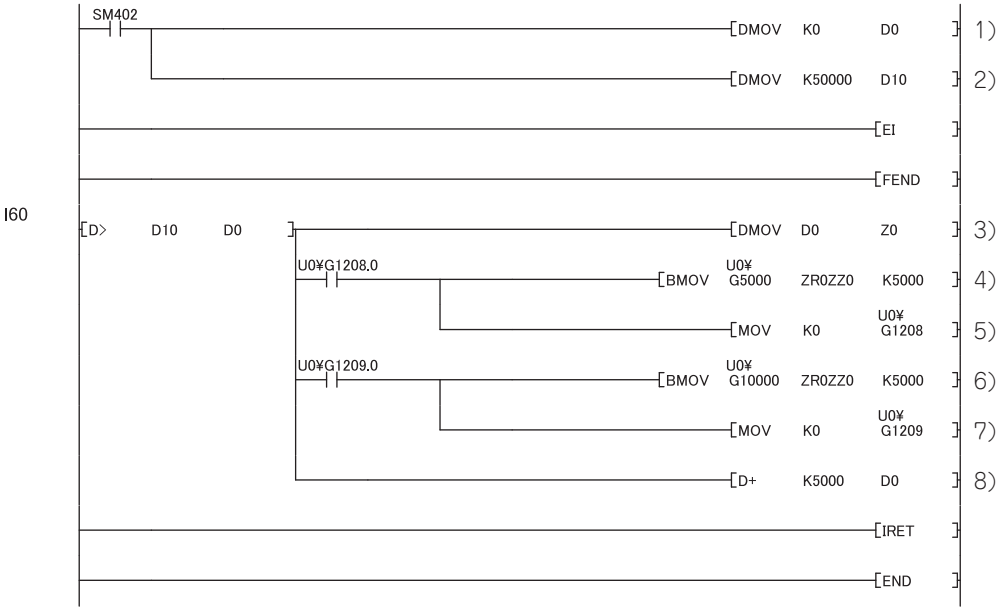

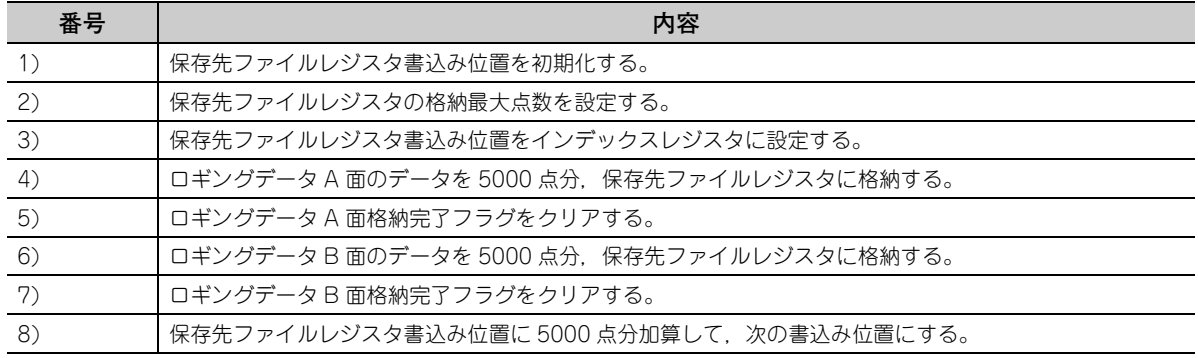

4.15.1 ロギングデータ格納通知

 $44$  $\frac{1}{9}$  and

4.12 ロキソン総需(制室ロキングキードの論令)

ロギング機能(高速ロギングモードの場合)<br>I ロギングデータ格納通知

# 4.16 流量積算機能

流量計などからのアナログ入力値(電圧または電流)を A/D 変換し、積算周期ごとにディジタル出力値を積算でき ます。本機能では,ディジタル演算値を瞬時流量として積算処理を行います。 流量積算機能は,通常ロギングモードの場合かつ,変換速度の設定が 1ms で使用できます。

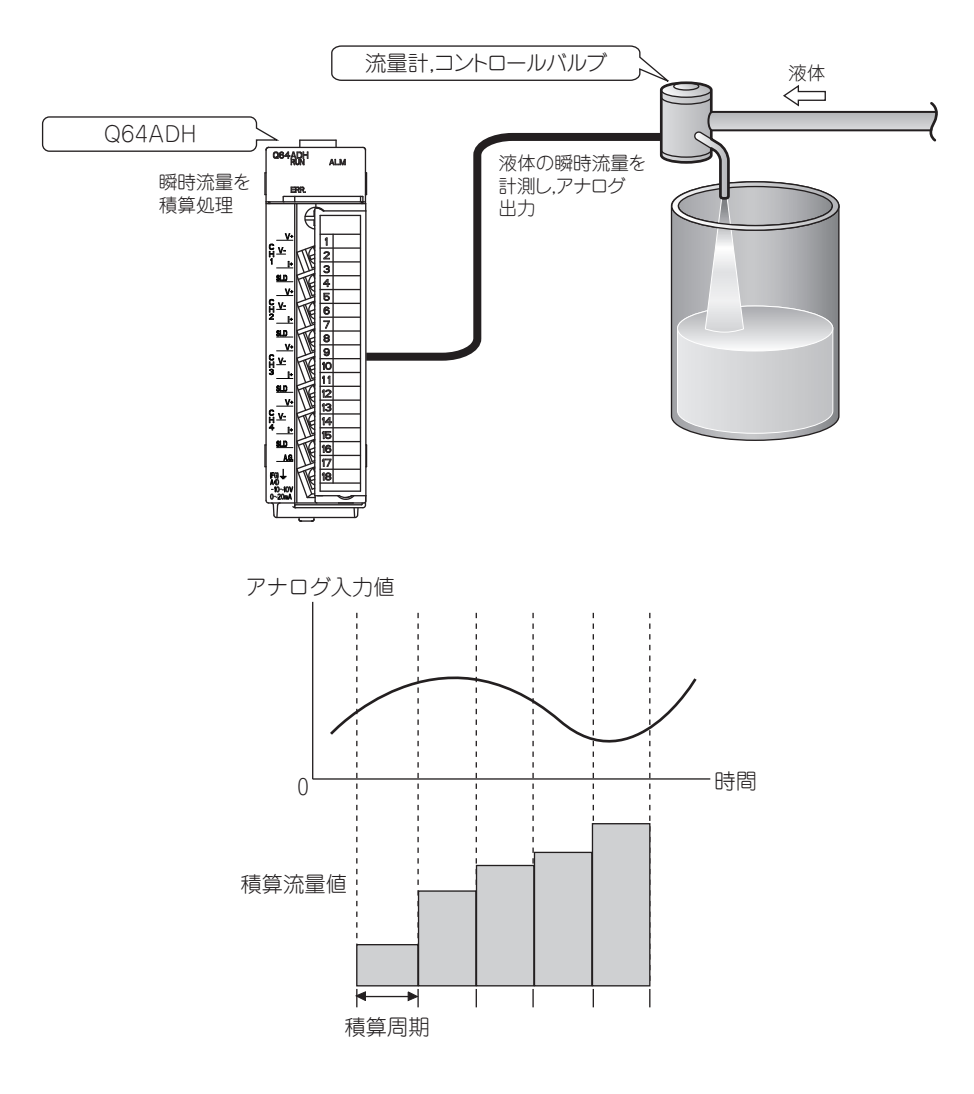

## <span id="page-100-0"></span>**(1) 積算処理の考え方**

本機能では,下記の演算式によって積算処理を行います。

積算流量値 = (ு時流量 × 
$$
\frac{\Delta T}{T}
$$
 ×単位倍率) + 前回値

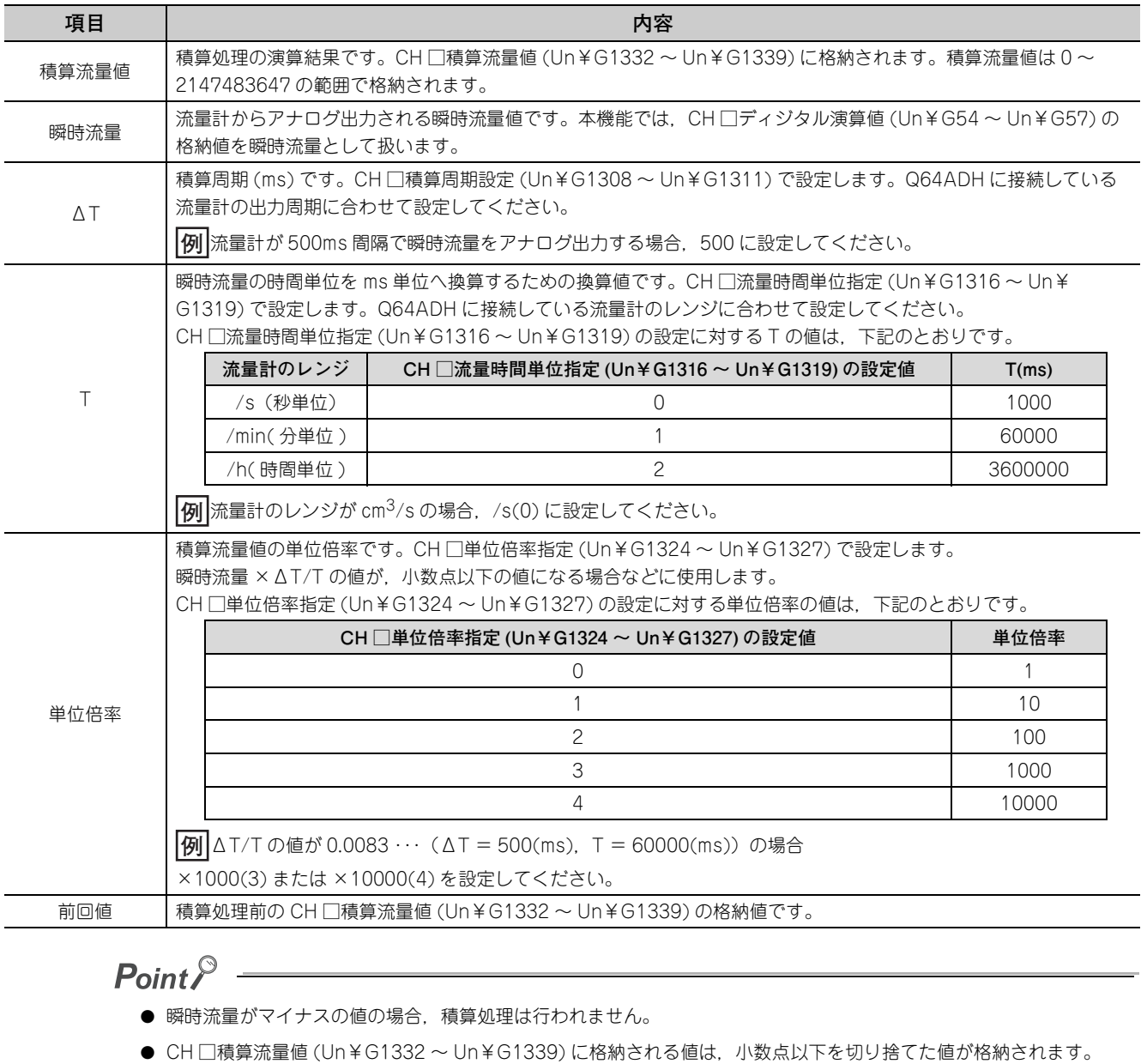

- (Q64ADH の内部では,積算処理時に小数点以下の値も計算されます)
- CH □積算流量値 (Un¥G1332 ~ Un¥G1339) には 0 ~ 2147483647 の範囲の値で格納されます。上限値 (2147483647) を超えた場合,余剰分が CH □積算流量値 (Un¥G1332 ~ Un¥G1339) に格納されます。 **例|**前回値が 2147483000,今回値(瞬時流量 × ∆T/T × 単位倍率)が 5000 のとき (2147483000 + 5000) - 2147483647 = 4353 が CH □積算流量値 (Un¥G1332 ~ Un¥G1339) に格納されま 、<br>す。

## <span id="page-101-0"></span>**(2) 積算周期の考え方**

積算周期は,Q64ADH に接続している流量計のアナログ出力する周期に合わせて,設定してください。また, CH □ディジタル演算値 (Un¥G54 ~ Un¥G57) の更新周期の整数倍になるように設定してください。 CH □ディジタル演算値 (Un¥G54 ~ Un¥G57) の更新周期は, 指定した A/D 変換方式の変換周期になりま す。各 A/D 変換方式の変換周期は,下記のとおりです。

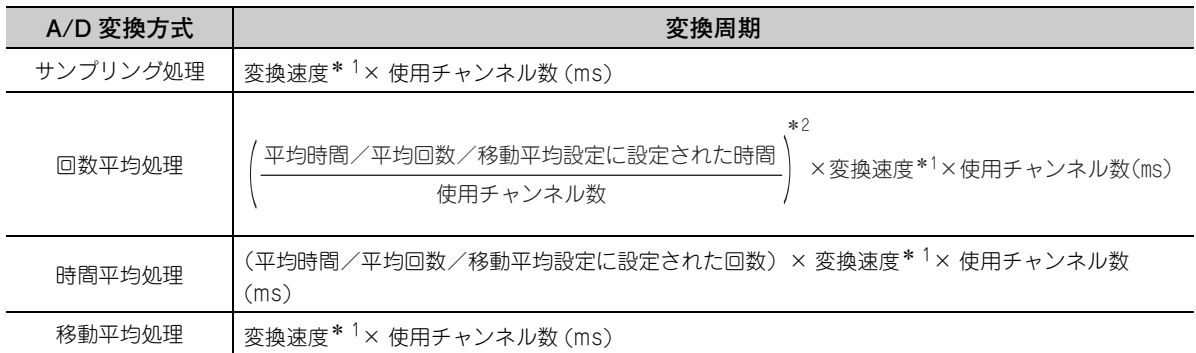

\* 1 流量積算機能は,変換速度の設定が 1ms で使用できます。よって変換速度は 1ms になります。

\* 2 小数点以下の値は切り捨てられます。

CH □積算周期設定 (Un¥G1308 ~ Un¥G1311) の設定値が CH □ディジタル演算値 (Un¥G54 ~ Un¥ G57) の更新周期の整数倍になっていない場合, CH □積算周期設定 (Un¥G1308 ~ Un¥G1311) に設定し た値未満で整数倍となる最大値を積算周期として算出します。

算出された積算周期は、CH □積算周期モニタ値 (Un¥G1348 ~ Un¥G1351) に格納されるため,CH □積 算周期モニタ値 (Un¥G1348 ~ Un¥G1351) で確認してください。

**例** 下記の設定で積算周期を算出した場合

- CH1 ~ CH3 を A/D 変換許可
- 平均処理指定 (Un¥G24) をサンプリング処理 (0)
- CH □積算周期設定 (Un¥G1308 ~ Un¥G1311) を 5000 CH □ディジタル演算値 (Un¥G54 ~ Un¥G57) の更新周期が 3ms となるため,積算周期は 4998ms (3ms の整数倍の最大周期)になります。

## $Point<sup>°</sup>$

CH □積算周期設定 (Un¥G1308 ~ Un¥G1311) が CH □ディジタル演算値 (Un¥G54 ~ Un¥G57) の更新周期を下 回っている場合,流量積算機能は無効となり,エラー(エラーコード:212□)が発生します。

### **(3) 単位倍率の考え方**

単位倍率は,「瞬時流量 ×ΔT/T」に 10 の倍数を乗算し,積算流量値の桁数を調整します。 「瞬時流量 ×ΔT/T」の小数点以下の値を,CH □積算流量値 (Un¥G1332 ~ Un¥G1339) へ格納できるよ うに,単位倍率を設定してください。

**例** 「瞬時流量 ×ΔT/T」の値が 123.45 の場合

単位倍率を 100 に設定することで,「瞬時流量 ×ΔT/T」の値は 12345 となり,小数点以下の値が CH □積算流量値 (Un¥G1332 ~ Un¥G1339) に格納できます。

CH □流量時間単位指定 (Un¥G1316 ~ Un¥G1319) と CH □積算周期設定 (Un¥G1308 ~ Un¥G1311) の組合せによる ΔT/T の計算値と,CH □単位倍率指定 (Un¥G1324 ~ Un¥G1327) に設定する値の目安を 下記に示します。

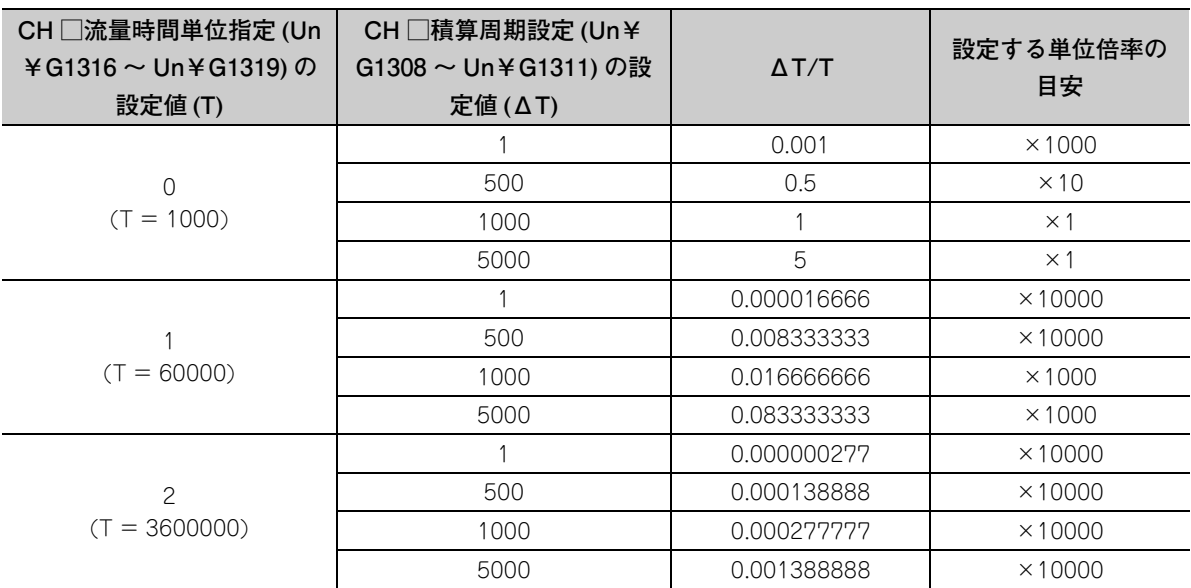

## **(4) 設定方法**

- *1.* **A/D 変換許可/禁止設定 (Un¥G0) を許可 (0) に設定します。**
- *2.* **変換速度設定 (Un¥G26) を 1ms(2) に設定します。**
- *3.* **CH □流量積算有効/無効設定 (Un¥G1300 ~ Un¥G1303) を有効 (0) に設定します。**
- *4.* **CH □積算周期設定 (Un¥G1308 ~ Un¥G1311) に値を設定します。**

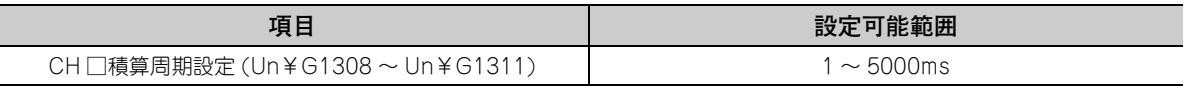

#### *5.* **CH □流量時間単位指定 (Un¥G1316 ~ Un¥G1319) を設定します。**

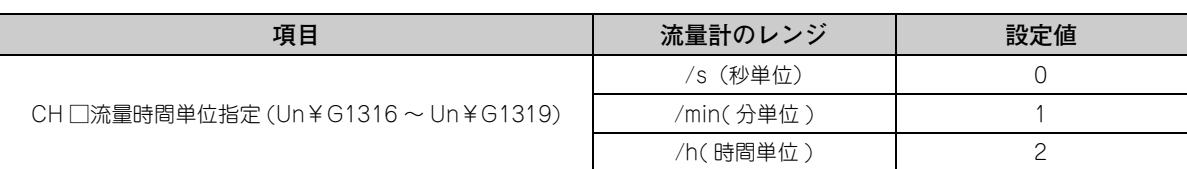

### *6.* **CH □単位倍率指定 (Un¥G1324 ~ Un¥G1327) を設定します。**

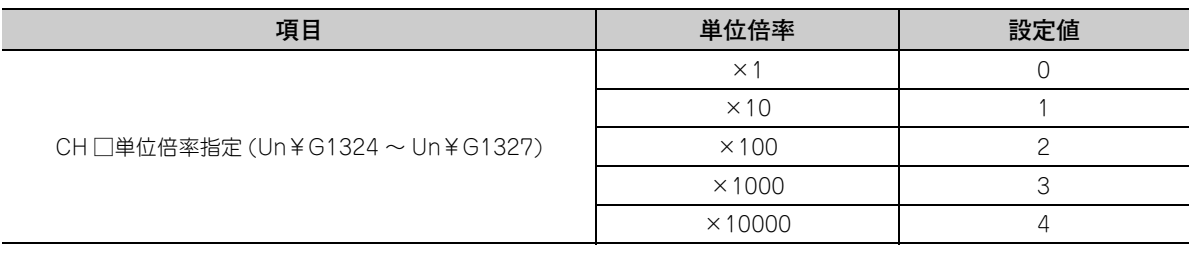

### *7.* **動作条件設定要求 (Y9) を OFF → ON → OFF します。**

- **例** Q64ADH に接続している流量計が,500ms 間隔で瞬時流量(レンジ:cm3/min)をアナログ出力する 場合
	- CH □積算周期設定 (Un¥G1308 ~ Un¥G1311): 500ms
	- CH □流量時間単位指定 (Un¥G1316 ~ Un¥G1319): /min(1)
	- CH □単位倍率指定 (Un¥G1324 ~ Un¥G1327): ×100(2)
	- 積算処理実行時の CH □ディジタル演算値 (Un¥G54 ~ Un¥G57) の値:5000
	- 前回値:11000(Q64ADH 内部の保持値:11000.127) 上記設定の場合,積算流量値は下記のようになります。

$$
,127
$$
\n積算流量 = (―) 5000 ×  $\frac{500}{60000}$  × 100) + 11000.127

\n= 4166.6666…+11000.127

 $= 15166.7936...$ 

小数点以下の値を切り捨てた「15166」が CH □積算流量値 (Un¥G1332 ~ Un¥G1339) に格納さ れます。

**(5) 流量積算一時停止**

流量積算一時停止は,シーケンスプログラムにて行います。流量積算機能を実行中に,CH □流量積算一時停 止要求 (Un¥G1356 ~ Un¥G1359) の値を変更することで, 流量積算機能を一時停止できます。CH □流量 積算一時停止要求 (Un¥G1356 ~ Un¥G1359) は流量積算機能が有効の時のみ動作します。

- **(a) 流量積算一時停止手順**
	- *1.* **流量積算機能を実行中に,一時停止したいチャンネルのCH□流量積算一時停止要求(Un¥G1356~Un¥ G1359) を要求なし (0) →一時停止要求 (1) に変更してください。**
	- *2.* **要求なし (0) →一時停止要求 (1) への立ち上がりを検出すると,流量積算機能を一時停止し,該当チャンネ ルの CH □流量積算一時停止フラグ (Un¥G1364 ~ Un¥G1367) が一時停止中 (1) になります。**
- **(b) 流量積算再開(一時停止解除)手順**
	- *1.* **流量積算機能を一時停止中に,停止中のチャンネルの CH □流量積算一時停止要求 (Un¥G1356 ~ Un¥ G1359) を一時停止要求 (1) →要求なし (0) に変更してください。**
	- *2.* **一時停止要求 (1) →要求なし (0) への立ち下がりを検出すると,積算処理を再開し,該当チャンネルの CH □流量積算一時停止フラグ (Un¥G1364 ~ Un¥G1367) が一時停止要求なし (0) になります。**

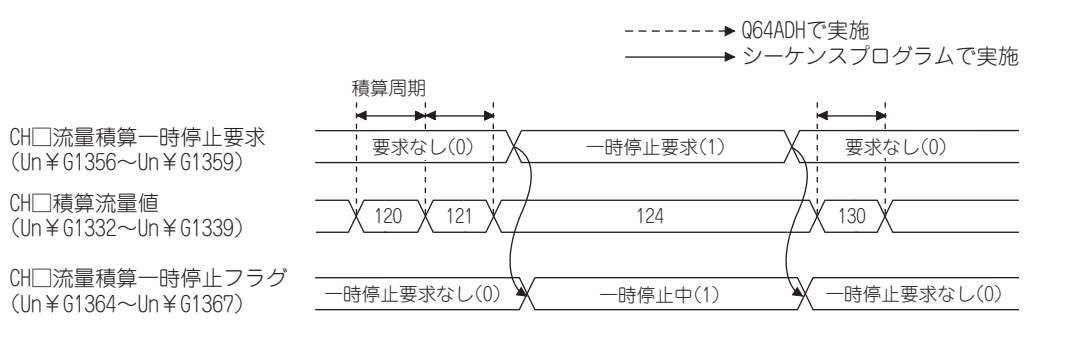

### **(6) 積算流量値のクリア**

積算流量値のクリアは,シーケンスプログラムにて行います。流量積算機能を実行中に,CH □積算流量クリ ア要求 (Un¥G1372 ~ Un¥G1375) の値を変更することで,積算流量値が 0 クリアされます。CH □積算流 量クリア要求 (Un¥G1372 ~ Un¥G1375) は流量積算機能が有効時のみ動作します。

- **(a) 積算流量値クリア手順**
	- *1.* **流量積算機能を実行中に,クリアしたいチャンネルの CH □積算流量クリア要求 (Un¥G1372 ~ Un¥ G1375) を要求なし (0) →クリア要求 (1) に変更してください。**
	- **2.** 要求なし (0) →クリア要求 (1) への立ち上がりを検出すると, 該当チャンネルの CH □積算流量値 (Un¥ **G1332 ~ Un¥G1339) の値が 0 クリアされます。**
	- *3.* **クリア後,クリアしたチャンネルの CH □積算流量クリアフラグ (Un¥G1380 ~ Un¥G1383) がクリア完 了 (1) になります。**
	- *4.* **CH□積算流量クリアフラグ(Un¥G1380~Un¥G1383)がクリア完了(1)になったことを確認し,CH□積 算流量クリア要求 (Un¥G1372 ~ Un¥G1375) をクリア要求 (1) →要求なし (0) に変更してください。**
	- *5.* **クリア要求 (1) →要求なし (0) への立ち下がりを検出すると,CH □積算流量クリアフラグ (Un¥G1380 ~ Un¥G1383) がクリア要求なし (0) になります。**

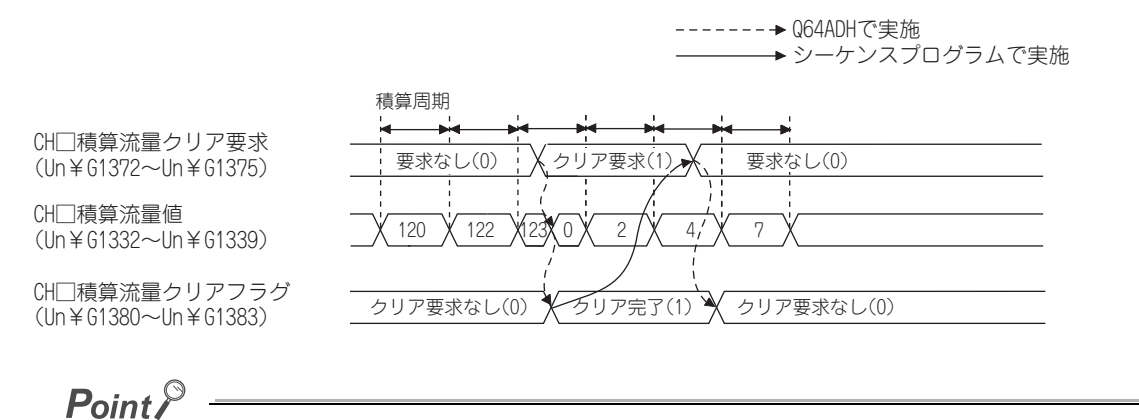

CH □積算流量値 (Un¥G1332 ~ Un¥G1339) は、下記の場合にも 0 クリアされます。 • CH□流量積算有効/無効設定(Un¥G1300~Un¥G1303)を有効(0)に設定し,動作条件設定要求(Y9)をOFF → ON → OFF した場合

## **(7) 積算流量値の変化**

積算流量値は,下記のタイミングで変化します。

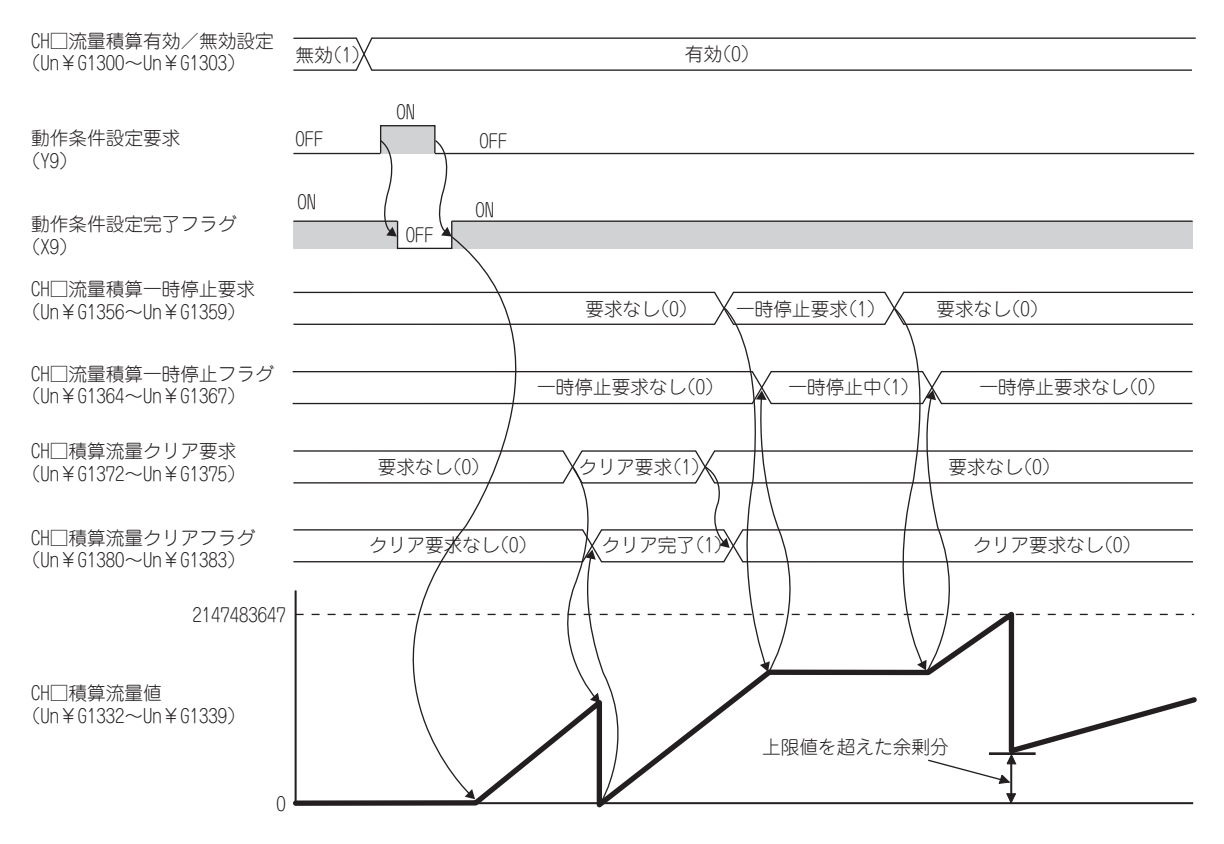

## **(8) 入力信号異常発生中の動作**

入力信号異常発生中は積算処理は行われません。アナログ入力値が設定範囲内に戻り, A/D 変換が再開される と,積算処理が行われます。

#### **(9) 動作条件設定要求 (Y9)OFF → ON → OFF 時の動作**

流量積算機能有効時に, 該当するバッファメモリの設定を変更し, 動作条件設定要求 (Y9) を OFF → ON → OFF した場合,下記表に示す処理が行われます。この処理により,積算処理のパラメータまたは積算周期が変 更された場合,CH □積算流量値 (Un¥G1332 ~ Un¥G1339) が 0 クリアされ,流量積算機能は変更後の設 定で実行されます。

積算処理のパラメータおよび積算周期の詳細は,下記を参照してください。

- 積算処理の考え方( [99 ページ 4.16 節 \(1\)](#page-100-0))
- 積算周期の考え方( [100 ページ 4.16 節 \(2\)\)](#page-101-0)

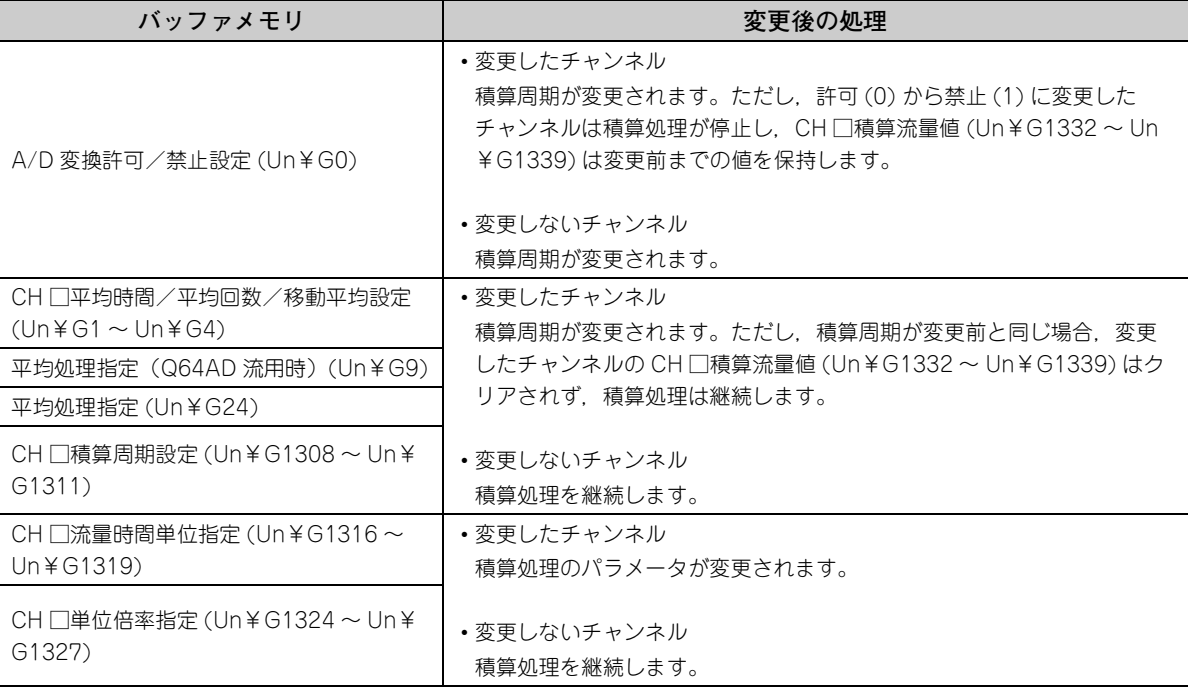

## $Point<sup>°</sup>$

流量積算機能有効時に動作条件設定要求 (Y9) を OFF → ON → OFF して,下記のいずれかのエラーが発生した場合, 流 量積算機能は無効になります。

- CH □平均時間/平均回数/移動平均設定 (Un¥G1 ~ Un¥G4) の設定エラー(エラーコード:20 □,エラー コード:30 □,エラーコード:31 □)
- 変換速度設定 (Un¥G26) の設定エラー (エラーコード: 360. エラーコード: 210 □)
- CH □流量積算有効/無効設定 (Un¥G1300 ~ Un¥G1303) の設定エラー(エラーコード:210 □)
- CH □積算周期設定 (Un¥G1308 ~ Un¥G1311) の設定エラー (エラーコード:211 □,エラーコード:  $212$   $\Box$ )
- CH □流量時間単位指定 (Un¥G1316 ~ Un¥G1319) の設定エラー(エラーコード:213 □) • CH □単位倍率指定 (Un¥G1324 ~ Un¥G1327) の設定エラー(エラーコード:214 □)
- エラー内容の詳細は,下記を参照してください。
	- エラーコード一覧 ( 27 [257 ページ 12.1 節 \(2\)](#page-258-0))
**4**

4.16.1 流量日報の作成 4.16 流量積算機能

·流量積算機<br>1 流量日報

<sup>銭能</sup><br>《の作成

44  $160$ 

# 4.16.1 流量日報の作成

流量日報は,1 時間ごとの流量および 1 日の合計流量を記録した CSV ファイルです。流量日報を作成することで, 簡単に 1 日の流量が確認できます。

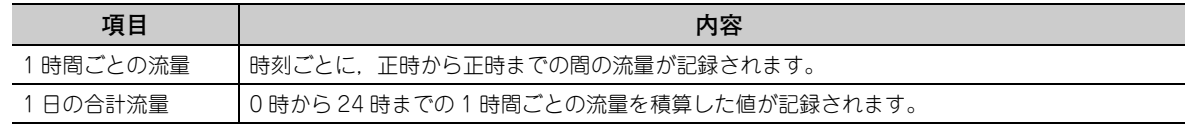

下記に流量日報の作成例を示します。

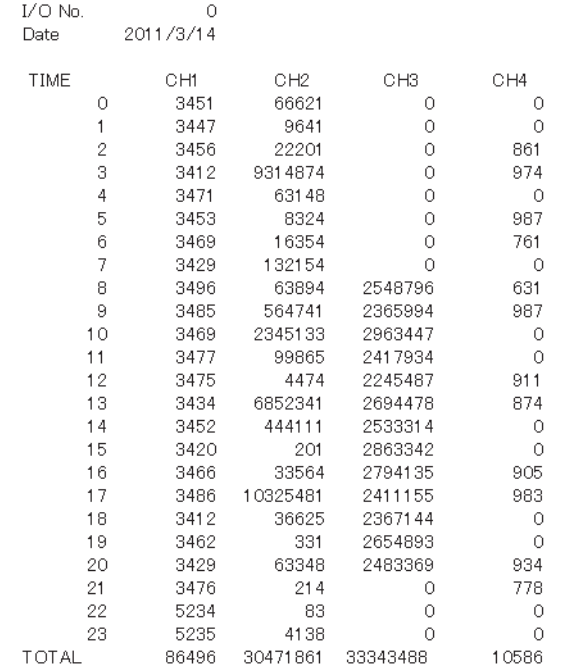

#### **(1) 流量日報データ**

1 時間ごとの流量および 1 日の合計流量は, CH □積算流量値 (Un¥G1332 ~ Un¥G1339) の値の変化量を もとに,毎スキャン加算することで計算します。

#### **(a) 積算流量値の変化量**

積算流量値の変化量は下記の計算式によって計算します。 積算流量値の変化量 = 現在の積算流量値 ー 前回スキャン時の積算流量値

積算流量値の変化量の上限値は 2147483647 です。

スキャンタイムが積算周期を上回る場合,1 スキャンの間に積算流量値が複数回変化することがあり,前回 スキャン時の積算流量値が上限値を超える場合があります。前回スキャン時の積算流量値が上限値を超えた 場合,積算流量値の変化量は正しく計算できません。上限値を超えないように CH □単位倍率指定 (Un¥ G1324 ~ Un¥G1327) および CH □積算周期設定 (Un¥G1308 ~ Un¥G1311) を設定してください。

 $Point<sup>°</sup>$ 

CH □積算流量値 (Un¥G1332 ~ Un¥G1339) が 0 クリアされると, 積算流量値の変化量を正しく計算できない場合が あります。CH □積算流量値 (Un¥G1332 ~ Un¥G1339) のクリアについては下記を参照してください。

- 積算流量値のクリア( [104 ページ 4.16 節 \(6\)](#page-105-0))
- 動作条件設定要求 (Y9)OFF → ON → OFF 時の動作( 27 106ページ 4.16節 (9))

**(b) 1 時間ごとの流量および 1 日の合計流量の上限値**

1 時間ごとの流量,および 1 日の合計流量の上限値は 2147483647 です。1 時間ごとの流量および 1 日の 合計流量が上限値を超えた場合,それぞれ 2147483647 と記録されます。また流量日報データは正しく計 算されません。上限値を超えないように CH □単位倍率指定 (Un¥G1324 ~ Un¥G1327) を設定してくだ さい。

#### **(c) 流量の破棄**

ファンクションブロック (FB) の実行状態が実行中から非実行中に変更した場合,変更時点の時刻まで記録 していた 1 時間ごとの流量,および 1 日の合計流量を破棄します。 また,非実行中から実行中に変更した場合,変更時点の時刻から次の正時までの流量を,前回の正時からの 1 時間ごとの合計流量として扱います。

**例** 10 時 30 分にファンクションブロック (FB) の実行状態を非実行中から実行中に変えたとき → 10 時 30 分から 11 時 00 分までの流量を, 10 時 00 分から 11 時 00 分までの流量として扱いま す。

#### **(2) 流量日報ファイルフォーマット**

#### **(a) ファイル名**

作成される CSV ファイルのファイル名を、下記に示します。

$$
\begin{array}{c}\n\boxed{\square\bigcirc\bigcirc\triangle\triangle\bigcirc\searrow}.\n\text{CSV} \\
\begin{array}{c}\n\begin{array}{ccc}\n\uparrow & \uparrow & \downarrow \\
\uparrow & \downarrow & \downarrow \\
\uparrow & \downarrow & \downarrow \\
\end{array}\n\end{array}.\n\text{CSV}
$$

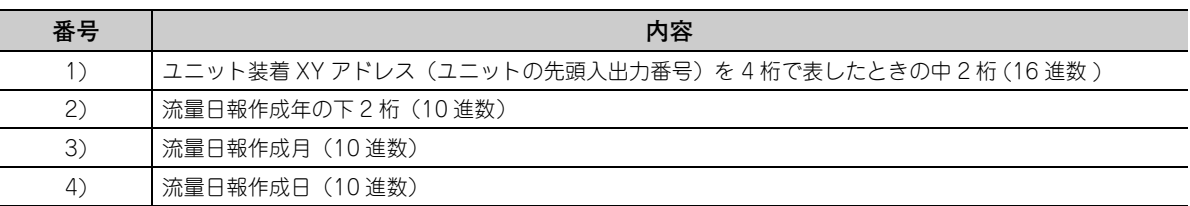

**|例| 2011 年 6 月 1 日にユニット装着 XY アドレスが 0120<sub>H</sub> の Q64ADH の流量日報ファイルを作成する** 場合,ファイル名は「12110601.CSV」になります。

### **(b) CSV ファイルのフォーマット**

CSV ファイルのフォーマット仕様を下記に示します。

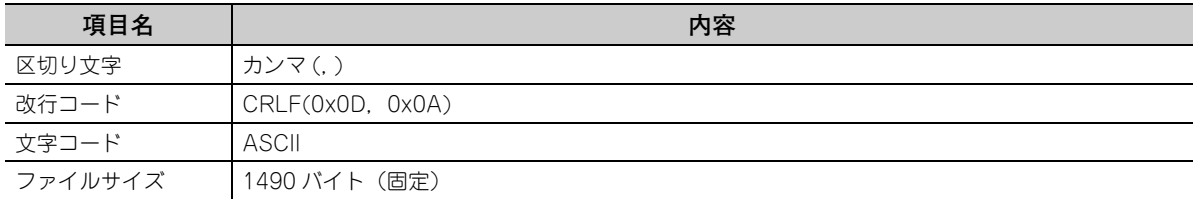

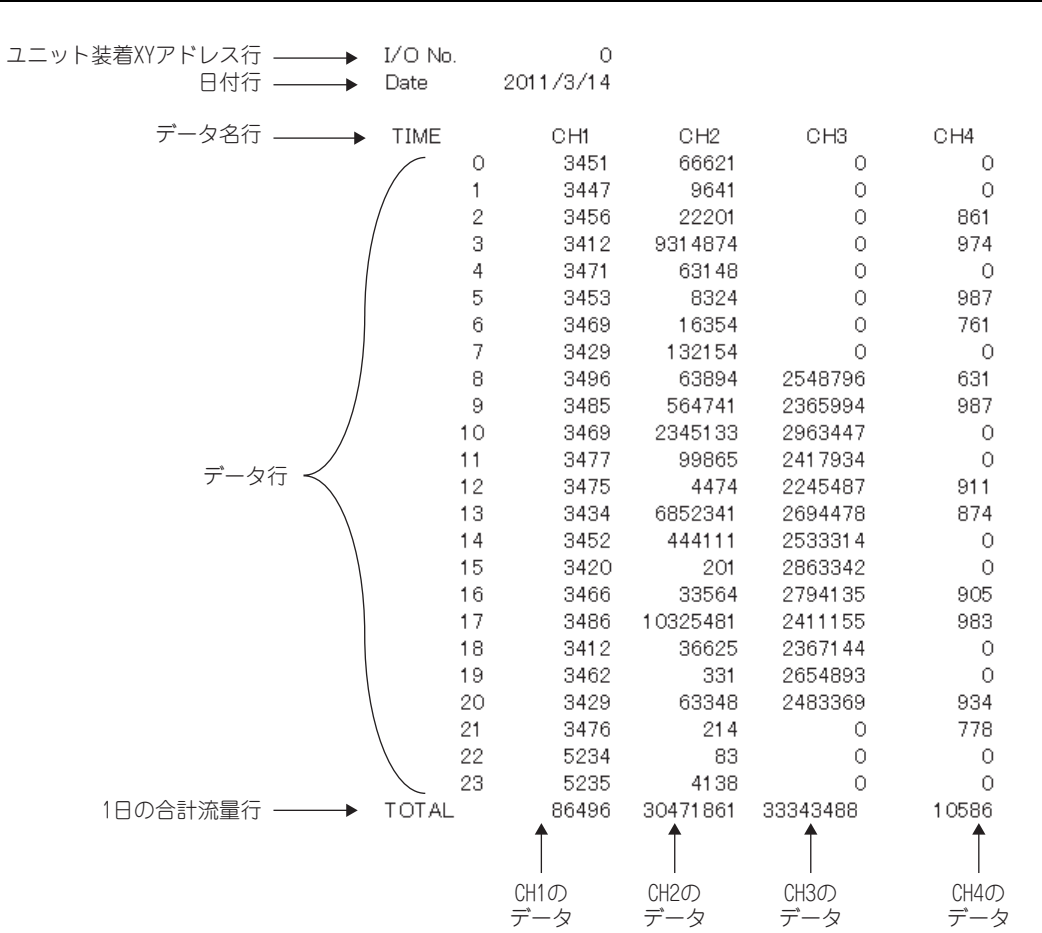

#### 各行の内容は下記のとおりです。

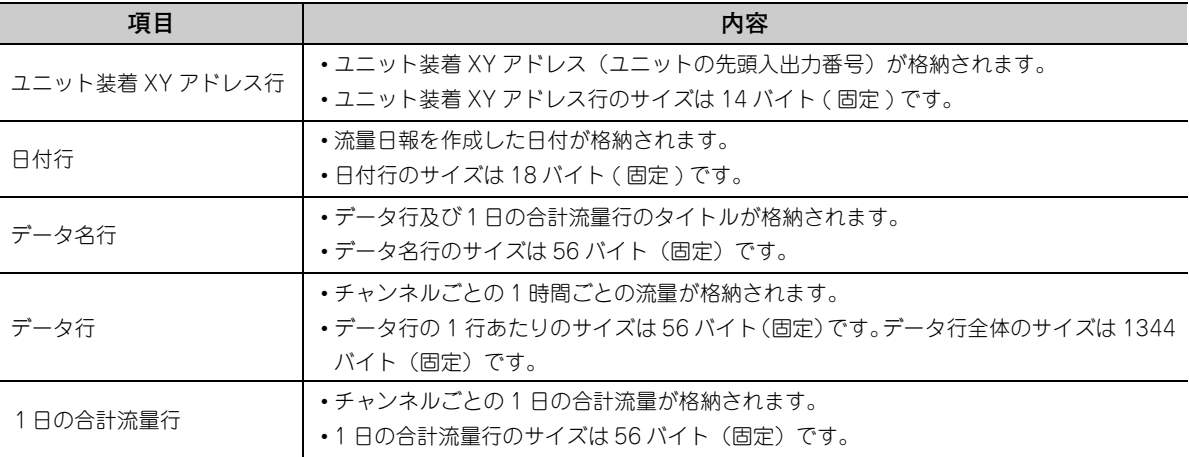

**(3) CSV ファイルの格納場所**

CSV ファイルは、CPU ユニットの SD メモリカードまたは ATA カードに保存できます。CPU ユニットの内 蔵メモリ,SRAM カード,および Flash カードには保存できません。SD メモリカードまたは ATA カードを 使用できる CPU ユニットについては,下記のマニュアルを参照してください。

• QCPU ユーザーズマニュアル ( ハードウェア設計・保守点検編 )

### **(4) 使用するファンクションブロック (FB)**

流量日報の作成には,「M+Q64ADH\_MakeFlowRateDailyReport」を使用します。なお,ファンクションブ ロック (FB) を使用するには,三菱電機 FA サイトの「MELSOFT Library」から,ダウンロードおよびインス トールが必要です。

ダウンロード,インストールの手順は,下記のマニュアルを参照してください。

• ■ GX Works2 オペレーティングマニュアル(シンプルプロジェクト編)

ファンクションブロック (FB) の使用手順は,ファンクションブロック (FB) と一緒にインストールされるマ ニュアルを参照してください。

 • MELSEC-Q 高速アナログ-ディジタル変換ユニット用 FB ライブラリ リファレンスマニュアル (FBM-M058)

# 4.17 エラー履歴機能

Q64ADH で発生したエラーやアラームが、履歴としてバッファメモリ (Un¥G1810~Un¥G1969) に格納されま す。

エラー履歴とアラーム履歴は最大 16 件格納できます。

#### **(1) エラー履歴機能の処理**

バッファメモリアドレスのエラー履歴 No.1 (先頭アドレスが Un¥G1810)から順にエラーコードとエラー発 生時刻を格納します。エラー発生時刻は,下記のように格納されます。

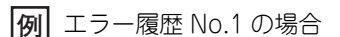

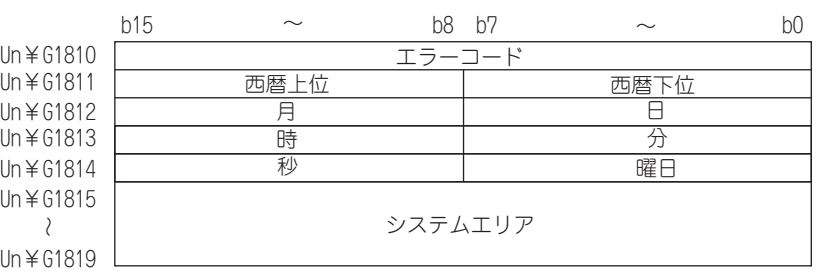

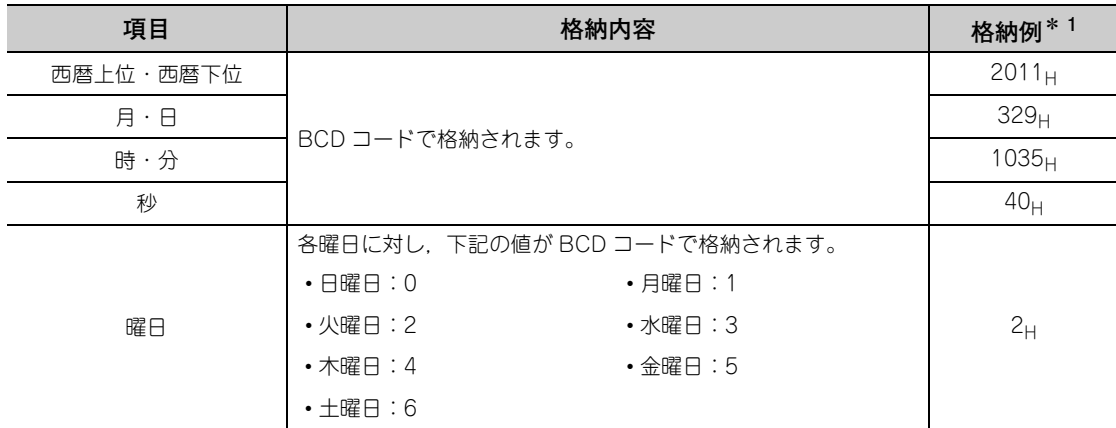

\* 1 2011 年 3 月 29 日(火曜日)10 時 35 分 40 秒にエラーが発生した場合の値です。

#### **(2) エラー履歴の確認方法**

最新のエラーが格納されたエラー履歴の先頭アドレスは,エラー履歴最新アドレス (Un¥G1800) で確認でき ます。

**例** 1:3 件目のエラーが発生した場合

3 件目のエラーがエラー履歴 No.3 に格納され,エラー履歴最新アドレス (Un¥G1800) に 1830(エ ラー履歴 No.3 の先頭アドレス)が格納されます。

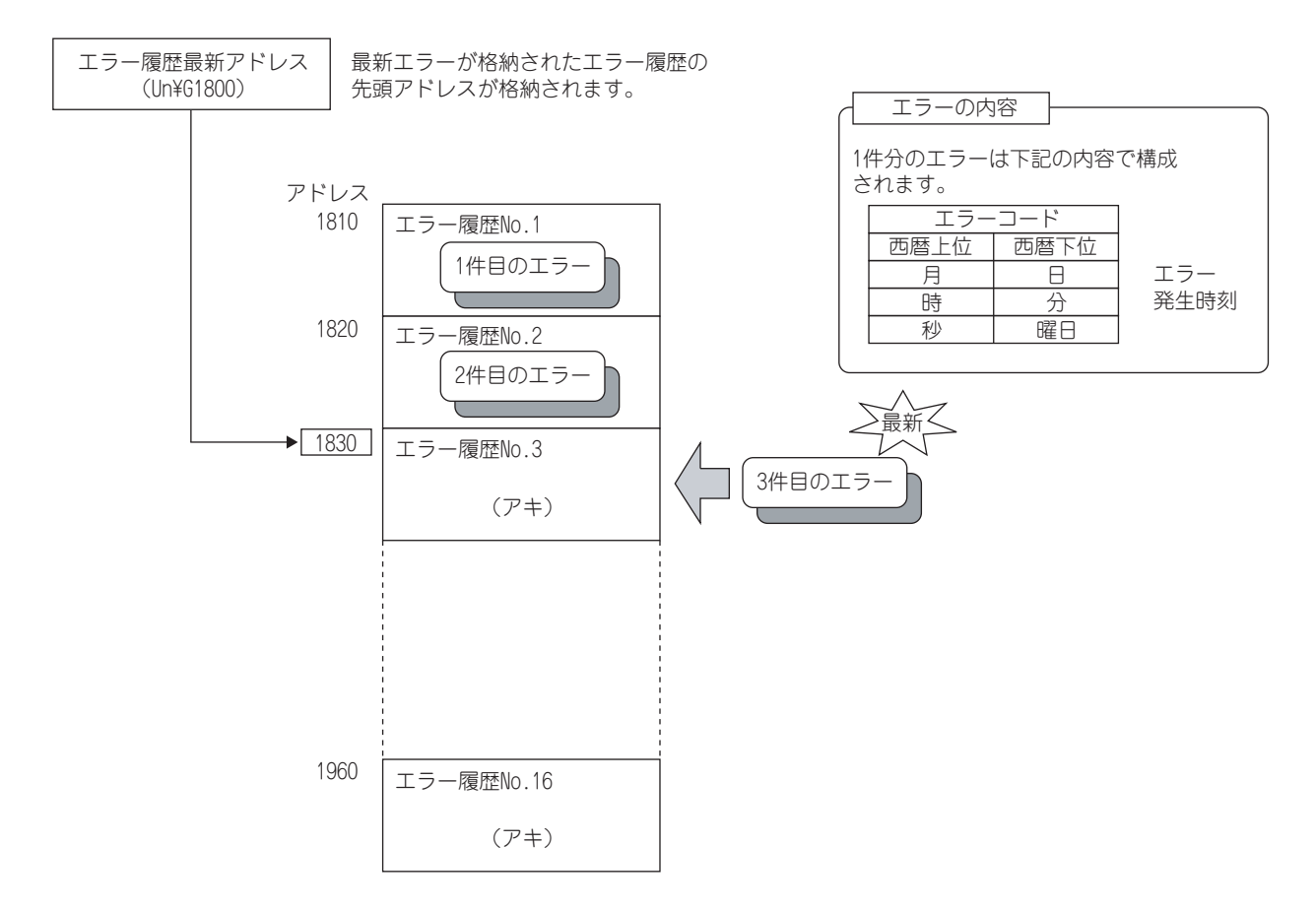

#### **例** 2:17 件目のエラーが発生した場合

17 件目のエラーがエラー履歴 No.1 に格納され,エラー履歴最新アドレス (Un¥G1800) に 1810 (エ ラー履歴 No.1 の先頭アドレス)が上書きされます。

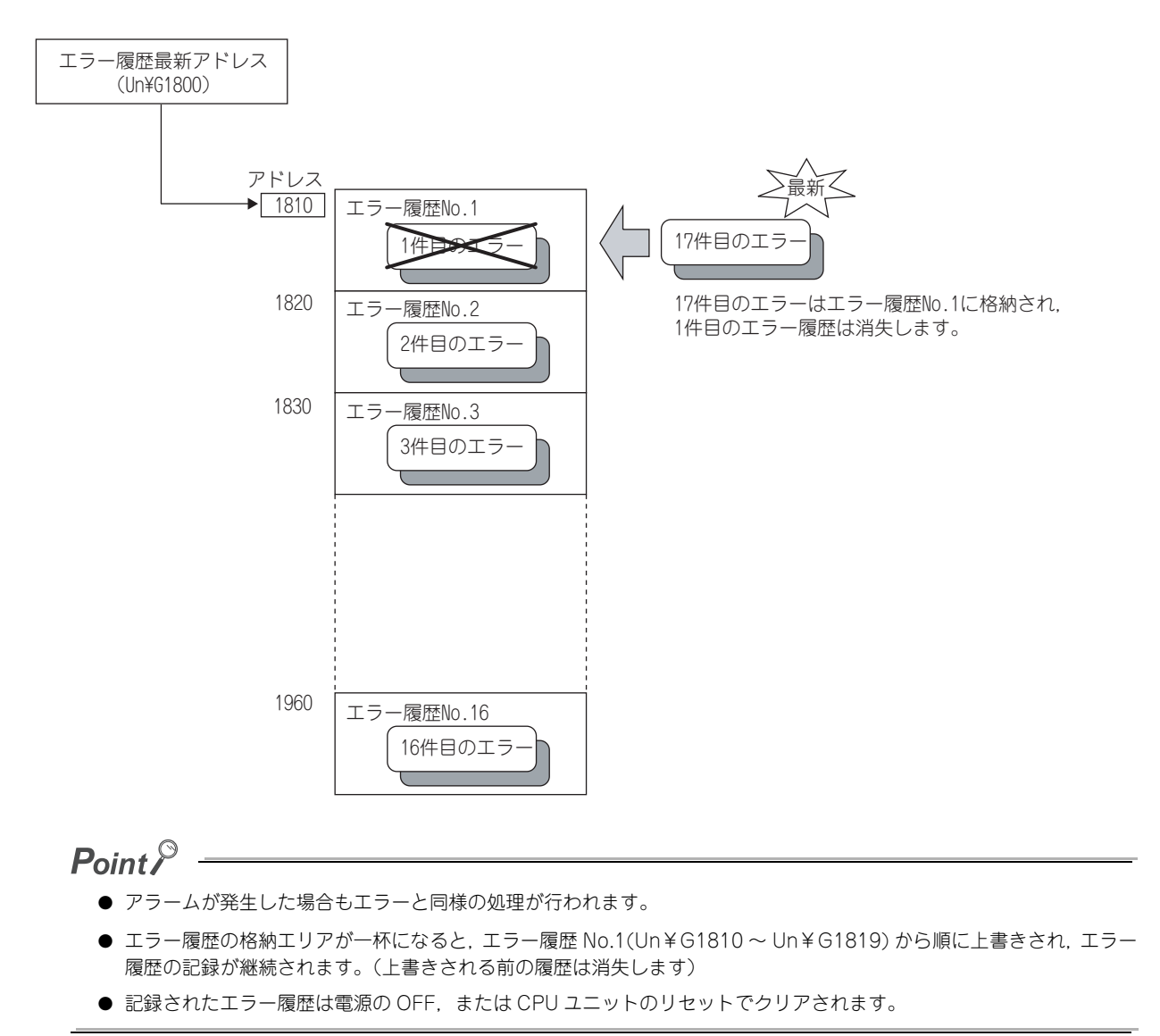

# 4.18 ユニットエラー履歴収集機能

Q64ADH で発生したエラーやアラームが,CPU ユニット内部に収集されます。

CPU ユニットでは、Q64ADH から収集したエラー情報を CPU ユニット内部の停電保持可能なメモリにユニットエ ラー履歴として保持しますので,電源 OFF → ON,CPU ユニットのリセット→リセット解除を行っても, Q64ADH で発生したエラー情報を保持することができます。

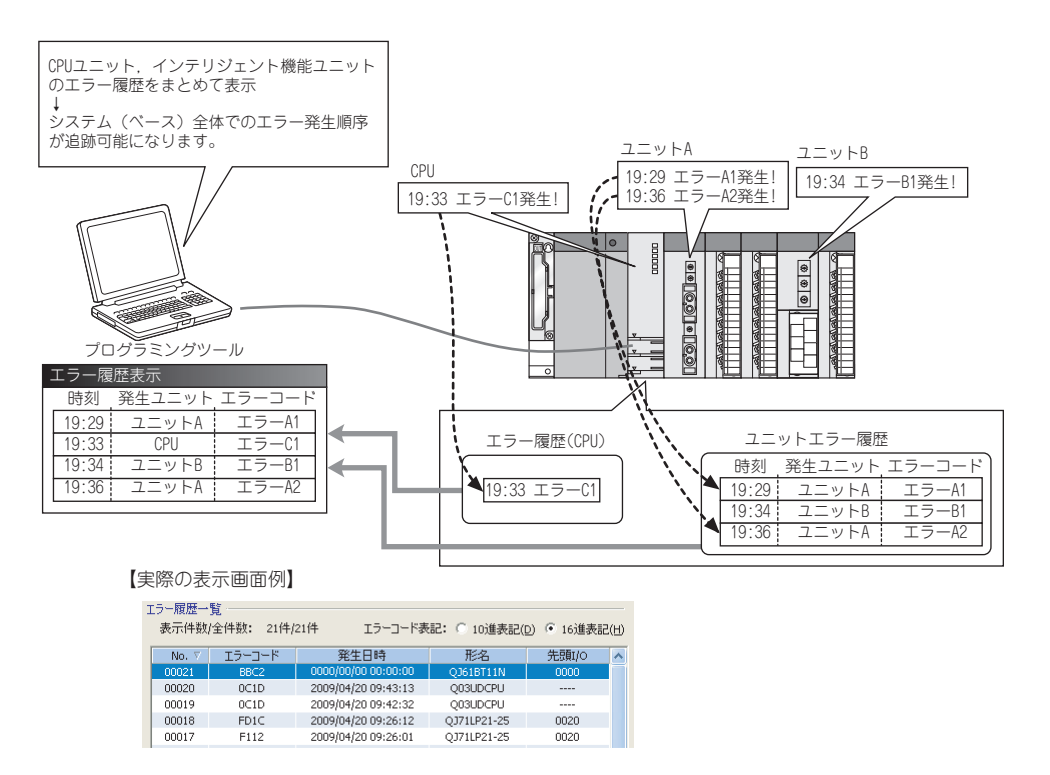

**(1) 対応バージョン**

エラー履歴収集機能は CPU ユニット,GX Works2 が下記のバージョンのときに使用できます。

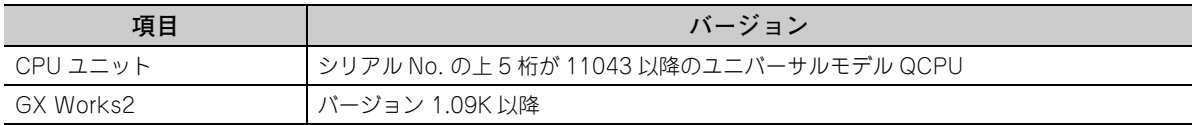

# $Point<sup>0</sup>$

ユニットエラー履歴収集機能の詳細については,下記のマニュアルを参照してください。 QnUCPU ユーザーズマニュアル(機能解説・プログラム基礎編)

# 4.19 エラークリア機能

エラー発生時にシステムモニタからエラークリアができます。

システムモニタの エラークリア(g) ボタンをクリックすることにより、最新エラーコード (Un¥G19) に格納されている 最新エラーコードをクリアし,ERR. LED も消灯します。エラークリア要求 (YF) からのエラークリアと同じ動作に なります。

ただし,エラー履歴はクリアできません。

エラークリア要求 (YF) からのエラークリアの方法は,下記を参照してください。

• エラークリア要求 (YF) ( ゴ [117 ページ 5.2 節](#page-118-0))

○ [診断] ウ [システムモニタ] ウ エラー発生ユニット

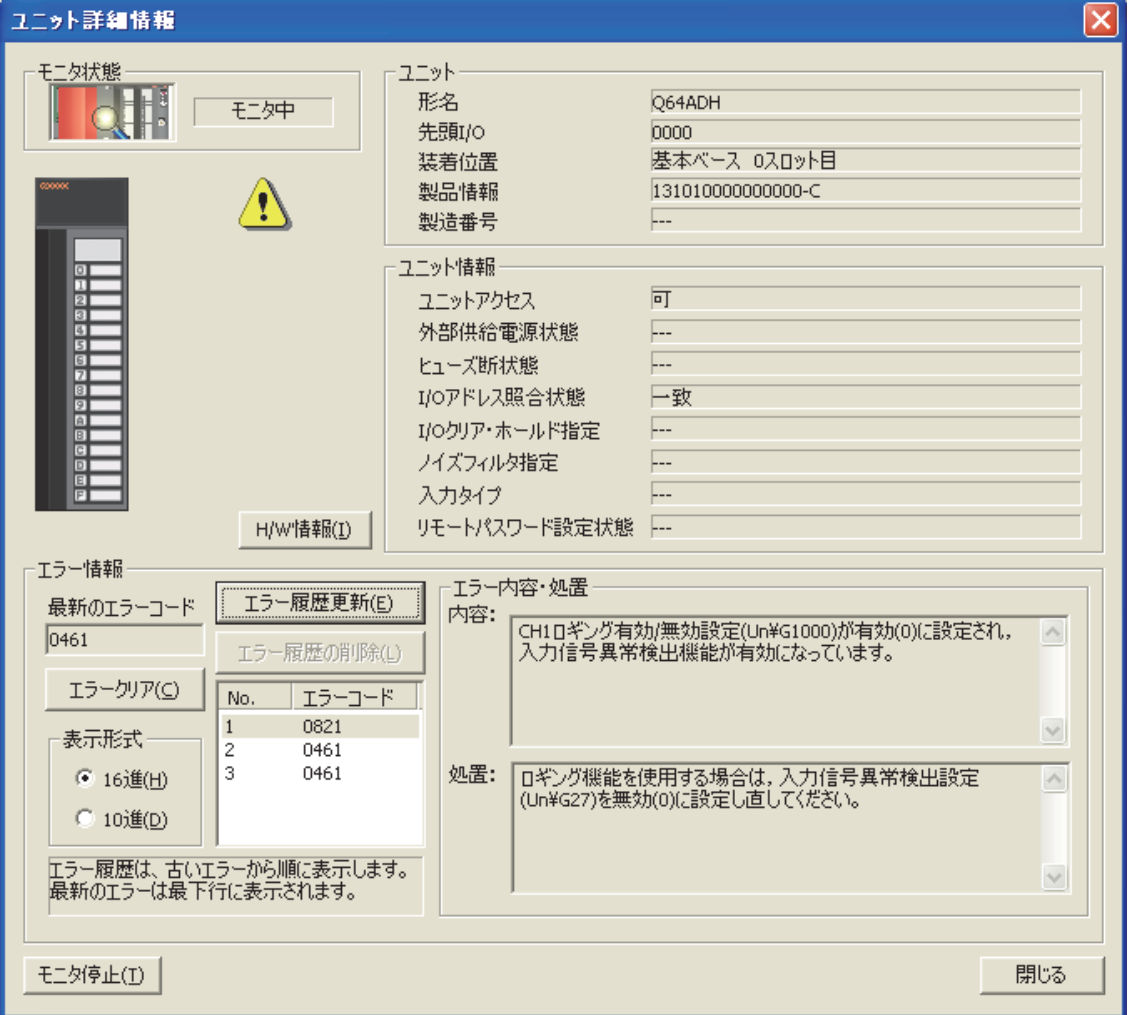

# 第5章 CPU ユニットに対する入出力信号

Q64ADH の CPU ユニットに対する入出力信号について説明します。

# 5.1 入出力信号一覧

Q64ADH の入出力信号一覧を示します。 入出力信号詳細については,下記を参照してください。 • 入出力信号詳細( [117 ページ 5.2 節\)](#page-118-1)

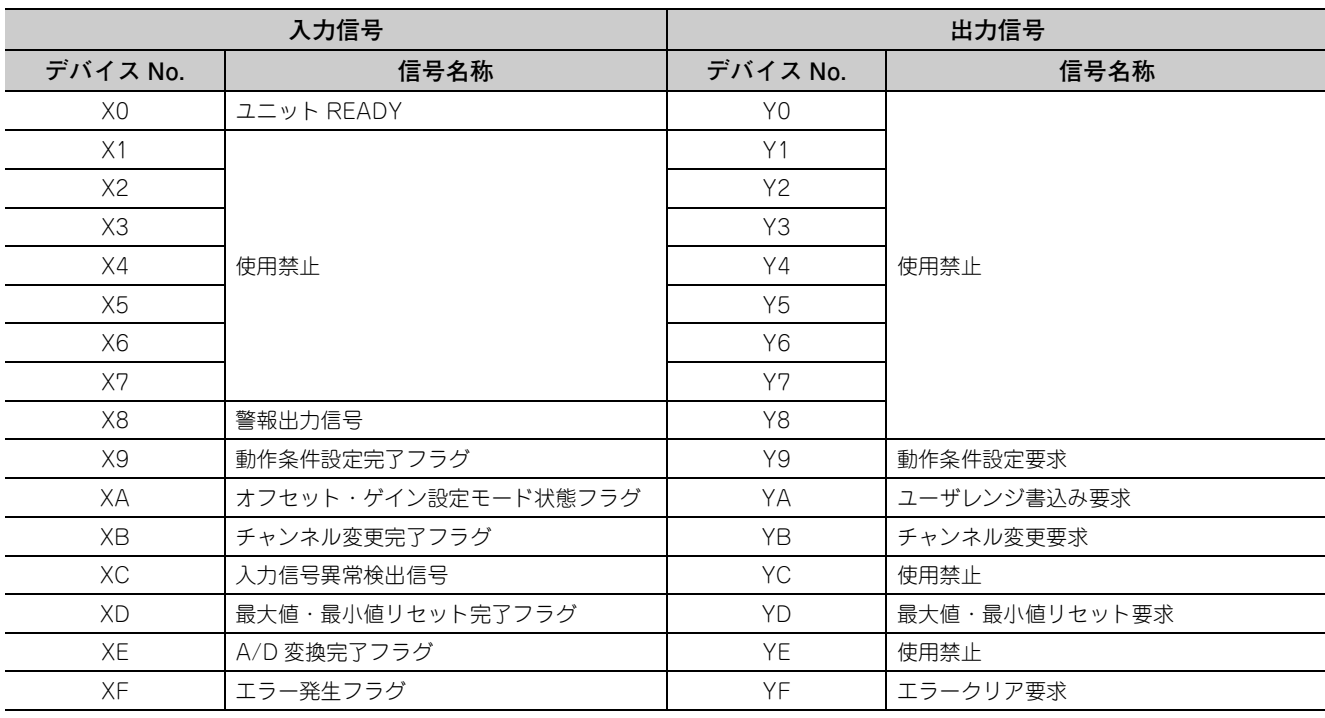

Point $\hat{P}$  -

上記に示す入出力番号 (X/Y) は、Q64ADH の先頭入出力番号を 0 に設定した場合を示します。

# <span id="page-118-1"></span><span id="page-118-0"></span>5.2 入出力信号詳細

Q64ADH の CPU ユニットに対する入出力信号の詳細を下記に示します。 なお,下記に示す入出力番号 (X/Y) は,Q64ADH の先頭入出力番号を 0 に設定した場合を示します。

# 5.2.1 入力信号

**(1) ユニット READY(X0)**

CPU ユニットの電源投入時,またはリセット操作時に,A/D 変換の準備が完了した時点で ON し, A/D 変換 処理が行われます。

下記の場合,ユニット READY(X0) が OFF となります。

- オフセット・ゲイン設定モード中のとき(A/D 変換処理は行われます。)
- Q64ADH がウォッチドッグタイマエラーのとき(A/D 変換処理は行われません。)

#### **(2) 警報出力信号 (X8)**

警報出力信号 (X8) は,プロセスアラーム検出時に ON します。

- **(a) プロセスアラーム**
	- 警報出力設定(プロセスアラーム)を有効にし, A/D 変換が許可されたチャンネルにおいて, ディジタ ル演算値が CH1 プロセスアラーム下下限値 (Un¥G86) ~ CH4 プロセスアラーム上上限値 (Un¥ G101) の設定範囲を超えたときに ON します。

また, ALM LED が点灯します。

 • A/D 変換を許可されたすべてのチャンネルにおいて,ディジタル演算値が設定範囲内に戻った時点で OFF します。

また. ALM LED が消灯します。

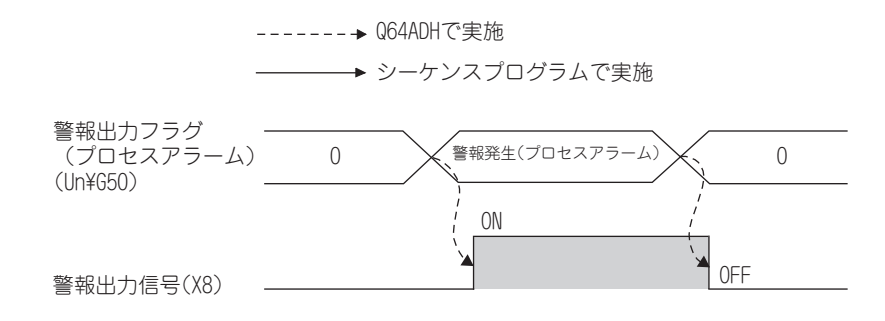

5.2.1 入力信号 5.2 入出力信号詳細

入出力信号詳細<br>1 入力信号

**១** ២ in in

#### <span id="page-119-0"></span>**(3) 動作条件設定完了フラグ (X9)**

下記の設定を変更したとき,動作条件設定要求 (Y9) を OFF → ON → OFF するインタロック条件として使用 します。

- A/D 変換許可/禁止設定 (Un¥G0)
- CH □平均時間/平均回数/移動平均設定 (Un¥G1 ~ Un¥G4)
- 平均処理指定(Q64AD 流用時)(Un¥G9)
- 平均処理指定 (Un¥G24)
- 変換速度設定 (Un¥G26)
- 入力信号異常検出設定 (Un¥G27)
- ディジタルクリップ有効/無効設定 (Un¥G29)
- 警報出力設定 (Un¥G48)
- スケーリング有効/無効設定 (Un¥G53)
- CH □スケーリング下限値 (Un¥G62, Un¥G64, Un¥G66, Un¥G68)
- CH □スケーリング上限値 (Un¥G63, Un¥G65, Un¥G67, Un¥G69)
- CH □プロセスアラーム下下限値 (Un¥G86, Un¥G90, Un¥G94, Un¥G98)
- CH □プロセスアラーム下上限値 (Un¥G87, Un¥G91, Un¥G95, Un¥G99)
- CH □プロセスアラーム上下限値 (Un¥G88, Un¥G92, Un¥G96, Un¥G100)
- CH □プロセスアラーム上上限値 (Un¥G89, Un¥G93, Un¥G97, Un¥G101)
- CH □入力信号異常検出設定値 (Un¥G142 ~ Un¥G145)
- CH □ロギング有効/無効設定 (Un¥G1000 ~ Un¥G1003)
- CH □ロギングデータ設定 (Un¥G1024 ~ Un¥G1027)
- CH □ロギング周期設定値 (Un¥G1032 ~ Un¥G1035)
- CH □ロギング周期単位指定 (Un¥G1040 ~ Un¥G1043)
- CH □トリガ後ロギング点数 (Un¥G1048 ~ Un¥G1051)
- CH □レベルトリガ条件設定 (Un¥G1056 ~ Un¥G1059)
- CH □トリガデータ (Un¥G1064 ~ Un¥G1067)
- CH コトリガ設定値 (Un¥G1082~Un¥G1085)
- CH □ロギングデータ格納通知有効/無効設定 (Un¥G1200 ~ Un¥G1203)
- CH □流量積算有効/無効設定 (Un¥G1300 ~ Un¥G1303)
- CH □積算周期設定 (Un¥G1308 ~ Un¥G1311)
- CH □流量時間単位指定 (Un¥G1316 ~ Un¥G1319)
- CH □単位倍率指定 (Un¥G1324 ~ Un¥G1327)

動作条件設定完了フラグ (X9) が OFF のとき, A/D 変換処理は行われません。 下記の状態の場合,動作条件設定完了フラグ (X9) が OFF します。

#### • 動作条件設定要求 (Y9) が ON のとき

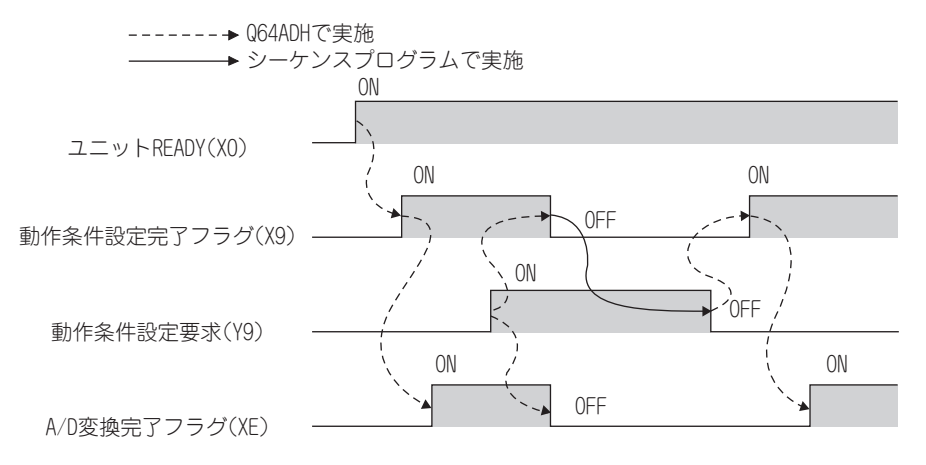

### <span id="page-121-0"></span>**(4) オフセット・ゲイン設定モード状態フラグ (XA)**

#### **(a) オフセット・ゲイン設定モード時**

オフセット・ゲイン設定の調整が完了した値を登録するときに,ユーザレンジ書込み要求 (YA) を OFF → ON → OFF するインタロック条件として使用します。 オフセット・ゲイン設定については,下記を参照してください。

• オフセット・ゲイン設定 ( ア181ページ 8.5節)

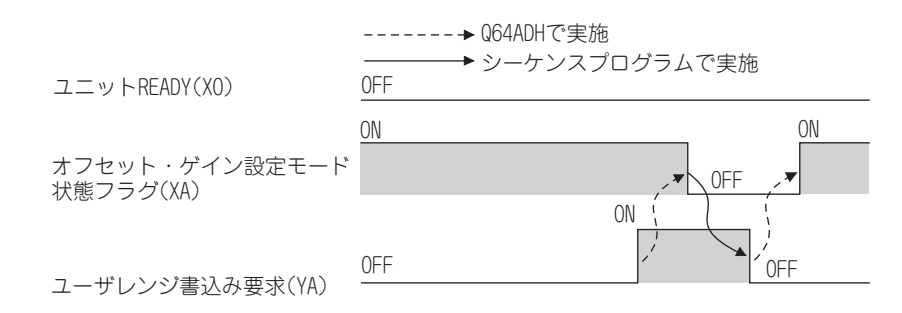

#### **(b) 通常モード時**

ユーザレンジ復元時,ユーザレンジ書込み要求 (YA) を OFF → ON → OFF するインタロック条件として使 用します。

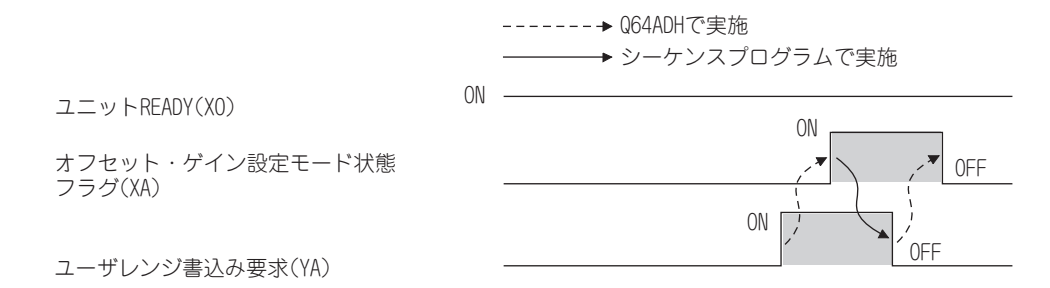

#### <span id="page-121-1"></span>**(5) チャンネル変更完了フラグ (XB)**

オフセット・ゲイン設定を行うチャンネルを変更するとき,チャンネル変更要求 (YB) を OFF → ON → OFF するインタロック条件として使用します。

オフセット・ゲイン設定については,下記を参照してください。

• オフセット・ゲイン設定( 27181ページ 8.5節)

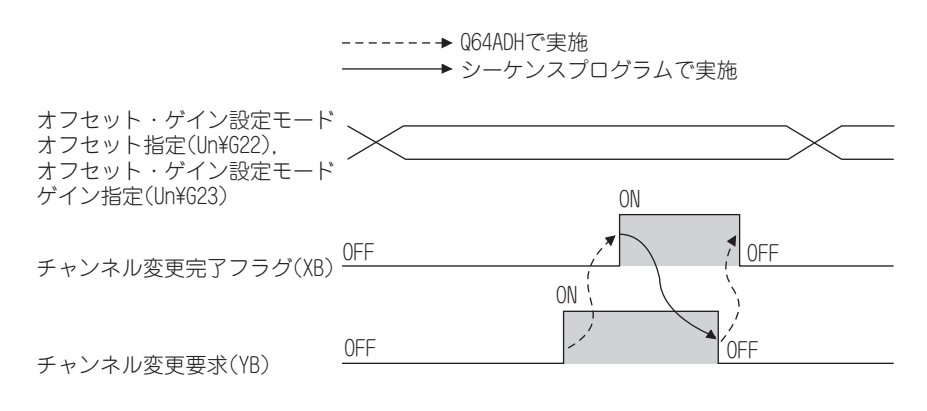

### <span id="page-122-0"></span>**(6) 入力信号異常検出信号 (XC)**

#### **(a) 入力信号異常検出信号 (XC) の ON**

入力信号異常検出設定 (Un¥G27) で検出条件を設定し,A/D 変換が許可されたいずれかのチャンネルで, アナログ入力値が CH □入力信号異常検出設定値 (Un¥G142 ~ Un¥G145) で設定した範囲を超えたとき ON します。また断線検出を設定した場合, CH □入力信号異常検出設定値 (Un¥G142 ~ Un¥G145) の設 定は無視し,断線検出時に ON します。

#### **(b) 入力信号異常検出信号 (XC) の OFF**

 $\nabla$ ナログ入力値を設定範囲内にした後、エラークリア要求 (YF) を OFF → ON → OFF することにより, 入 力信号異常検出信号 (XC) が OFF します。

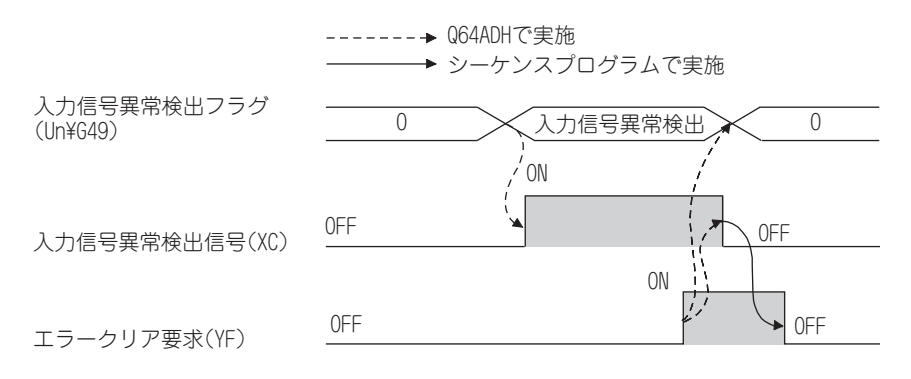

#### **(c) 入力信号異常検出信号 (XC) が ON した場合**

- 該当チャンネルの A/D 変換完了フラグ (Un¥G10) が OFF となります。
- 該当チャンネルのディジタル出力値は,異常検出直前の値が保持されます。
- ALM LED が点滅します。

#### **(d) 入力信号異常検出信号 (XC) が OFF した場合**

- ALM LED が消灯します。
- 最新エラーコード (Un¥G19) がクリアされます。

 $Point$ 

アナログ入力値が設定範囲内に戻ると,入力信号異常検出信号 (XC) のリセットに関係なく,A/D 変換が再開されます。 再開後の初回 A/D 変換が完了すると,再び該当チャンネルの A/D 変換完了フラグ (Un¥G10) が A/D 変換完了 (1) にな ります。

平均処理は A/D 変換再開後, 初回から始まります。

### <span id="page-123-0"></span>**(7) 最大値・最小値リセット完了フラグ (XD)**

### **(a) 通常ロギングモードの場合**

最大値・最小値リセット要求 (YD) の OFF → ON → OFF で, CH □最大値 (Un¥G30, Un¥G32, Un¥ G34, Un¥G36), および CH □最小値 (Un¥G31, Un¥G33, Un¥G35, Un¥G37) に格納された最大値, および最小値がリセットされると ON します。

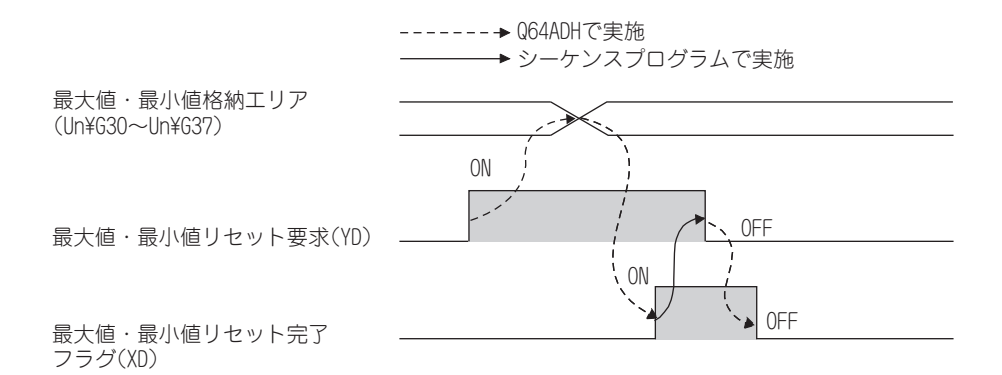

**(b) 高速ロギングモードの場合**

常に OFF になります。

### **(8) A/D 変換完了フラグ (XE)**

変換許可チャンネルのすべてのチャンネルが変換完了した時点で ON します。

## <span id="page-123-1"></span>**(9) エラー発生フラグ (XF)**

エラーが発生したとき,エラー発生フラグ (XF) が ON します。

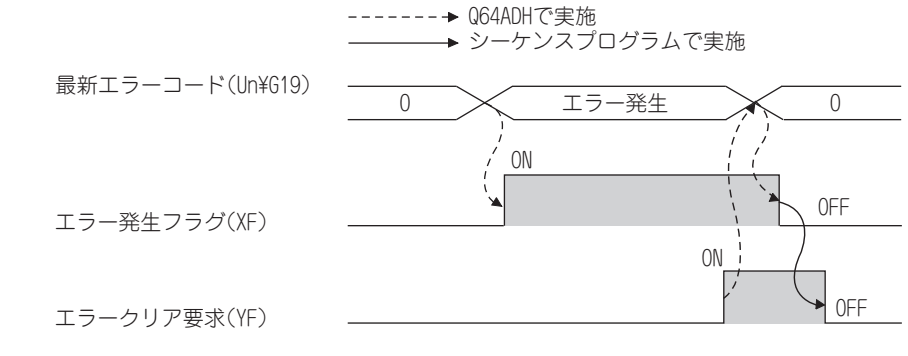

**(a) 最新エラーコードおよびエラー発生フラグ (XF) のクリア**

エラークリア要求 (YF) を OFF → ON → OFF してください。

# 5.2.2 出力信号

### **(1) 動作条件設定要求 (Y9)**

下記の設定内容を有効にする場合に OFF → ON → OFF します。

- A/D 変換許可/禁止設定 (Un¥G0)
- $CH \Box$ 平均時間/平均回数/移動平均設定 (Un¥G1 ~ Un¥G4)
- 平均処理指定(Q64AD 流用時)(Un¥G9)
- 平均処理指定 (Un¥G24)
- 変換速度設定 (Un¥G26)
- 入力信号異常検出設定 (Un¥G27)
- ディジタルクリップ有効/無効設定 (Un¥G29)
- 警報出力設定 (Un¥G48)
- スケーリング有効/無効設定 (Un¥G53)
- CH コスケーリング下限値 (Un¥G62, Un¥G64, Un¥G66, Un¥G68)
- CH □スケーリング上限値 (Un¥G63, Un¥G65, Un¥G67, Un¥G69)
- CH □プロセスアラーム下下限値 (Un¥G86, Un¥G90, Un¥G94, Un¥G98)
- CH コプロセスアラーム下上限値 (Un¥G87, Un¥G91, Un¥G95, Un¥G99)
- CH □プロセスアラーム上下限値 (Un¥G88, Un¥G92, Un¥G96, Un¥G100)
- CH □プロセスアラーム上上限値 (Un¥G89, Un¥G93, Un¥G97, Un¥G101)
- CH □入力信号異常検出設定値 (Un¥G142 ~ Un¥G145)
- CH □ロギング有効/無効設定 (Un¥G1000 ~ Un¥G1003)
- CH □ロギングデータ設定 (Un¥G1024 ~ Un¥G1027)
- CH □ロギング周期設定値 (Un¥G1032 ~ Un¥G1035)
- CH □ロギング周期単位指定 (Un¥G1040 ~ Un¥G1043)
- CH □トリガ後ロギング点数 (Un¥G1048 ~ Un¥G1051)
- CH □レベルトリガ条件設定 (Un¥G1056 ~ Un¥G1059)
- CH □トリガデータ (Un¥G1064 ~ Un¥G1067)
- CH □トリガ設定値 (Un¥G1082 ~ Un¥G1085)
- CH □ロギングデータ格納通知有効/無効設定 (Un¥G1200 ~ Un¥G1203)
- CH □流量積算有効/無効設定 (Un¥G1300 ~ Un¥G1303)
- CH □積算周期設定 (Un¥G1308 ~ Un¥G1311)
- CH □流量時間単位指定 (Un¥G1316 ~ Un¥G1319)
- CH □単位倍率指定 (Un¥G1324 ~ Un¥G1327)
- OFF → ON → OFF のタイミングは、下記を参照してください。
	- 動作条件設定完了フラグ (X9) ( 2 3 [118 ページ 5.2.1 項 \(3\)\)](#page-119-0)

#### **(2) ユーザレンジ書込み要求 (YA)**

#### **(a) オフセット・ゲイン設定モード時**

オフセット・ゲイン設定の調整値を,Q64ADH に登録する場合に OFF → ON → OFF します。 この信号の OFF → ON のタイミングで,フラッシュメモリにデータが書き込まれます。 OFF → ON → OFF のタイミングは、下記を参照してください。

• オフセット・ゲイン設定モード状態フラグ (XA) ( 2 = [120 ページ 5.2.1 項 \(4\)\)](#page-121-0)

**(b) 通常モード時**

ユーザレンジ復元時に OFF → ON → OFF します。 OFF → ON → OFF のタイミングは、下記を参照してください。 • オフセット・ゲイン設定モード状態フラグ (XA) ( 2 = [120 ページ 5.2.1 項 \(4\)\)](#page-121-0)

#### **(3) チャンネル変更要求 (YB)**

オフセット・ゲイン設定を行うチャンネルを変更する場合に OFF → ON → OFF します。 OFF → ON → OFF のタイミングは、下記を参照してください。 • チャンネル変更完了フラグ (XB) ( 2 = [120 ページ 5.2.1 項 \(5\)](#page-121-1))

#### **(4) 最大値・最小値リセット要求 (YD)**

最大値・最小値リセット要求 (YD) を OFF → ON → OFF することにより, CH □最大値 (Un¥G30, Un¥ G32, Un¥G34, Un¥G36), および CH □最小値 (Un¥G31, Un¥G33, Un¥G35, Un¥G37) がクリアされ ます。

OFF → ON → OFF のタイミングは、下記を参照してください。

• 最大値・最小値リセット完了フラグ (XD) ( 2 2 ページ 5.2.1 項 (7))

#### **(5) エラークリア要求 (YF)**

エラー発生フラグ (XF),入力信号異常検出信号 (XC),および最新エラーコード (Un¥G19) をクリアする場 合に OFF → ON → OFF します。

- OFF → ON → OFF のタイミングは、下記を参照してください。
	- 入力信号異常検出信号 (XC) ( [C = [121 ページ 5.2.1 項 \(6\)](#page-122-0))
	- エラー発生フラグ (XF) ( 2 ア [122 ページ 5.2.1 項 \(9\)](#page-123-1))

# 第6章 バッファメモリ

Q64ADH のバッファメモリについて説明します。

# 6.1 バッファメモリ一覧

Q64ADH のバッファメモリ一覧を示します。

バッファメモリの詳細については,下記を参照してください。

• バッファメモリ詳細( 237 138ページ 6.2節)

# $Point<sup>°</sup>$

バッファメモリの中で,システムエリアと,シーケンスプログラムからデータの書込みが不可能なエリアにデータを書き 込まないでください。 これらのエリアにデータを書き込むと,誤動作する恐れがあります。

### **(1) Un¥G0 ~ Un¥G1799**

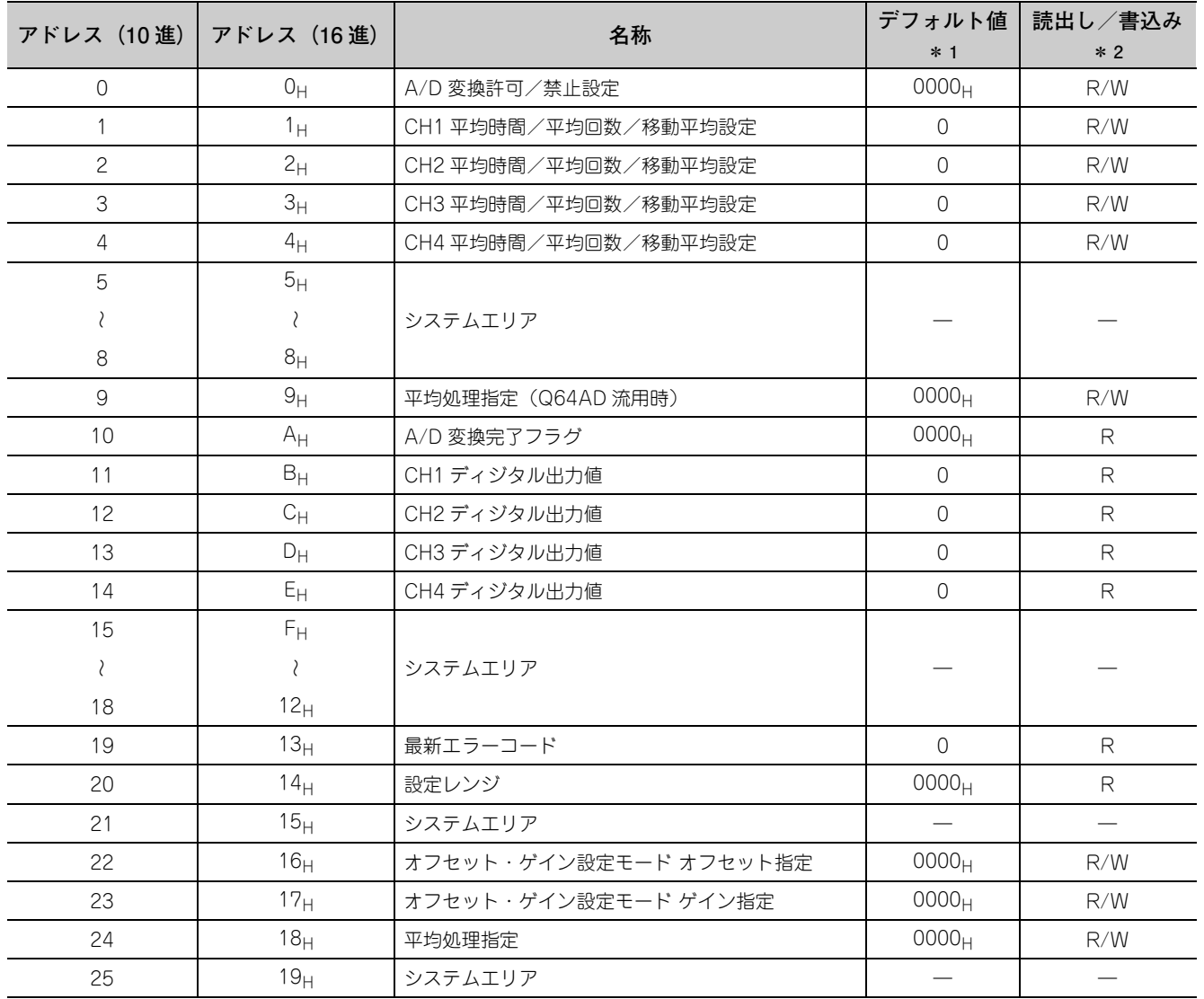

6.1 バッファメモリー覧 6.1 バッファメモリ一覧

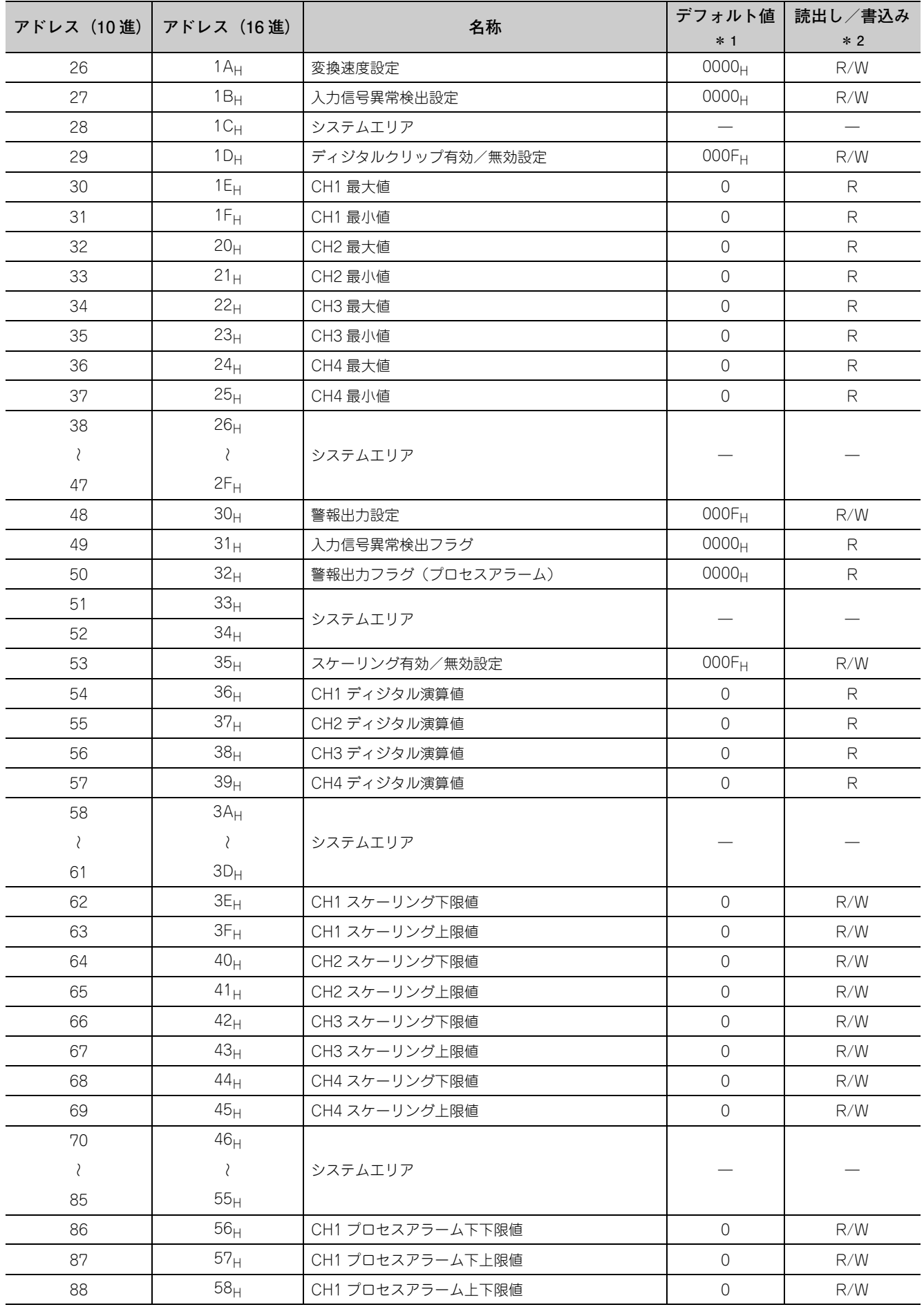

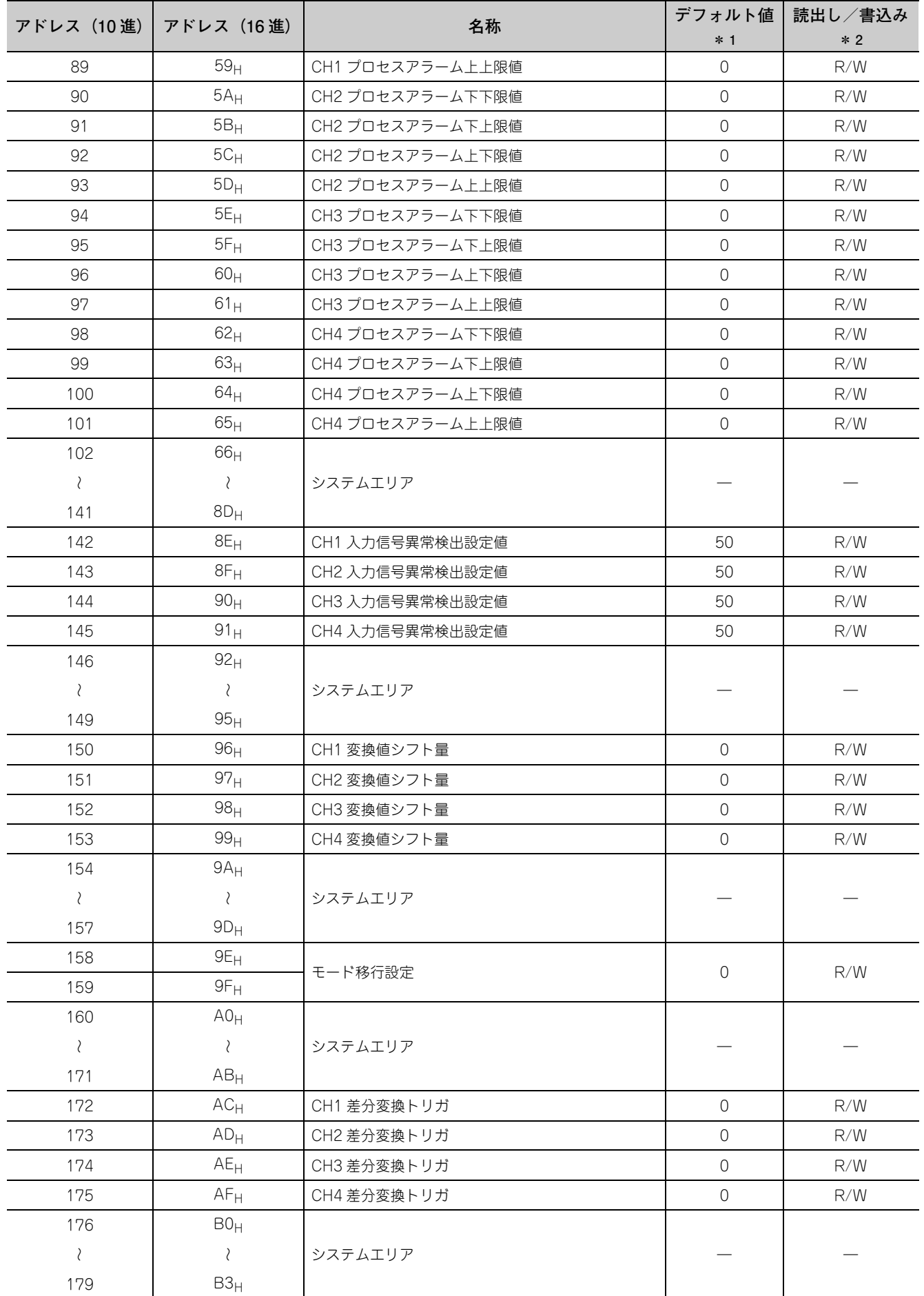

6.1 バッファメモリー覧 6.1 バッファメモリ一覧

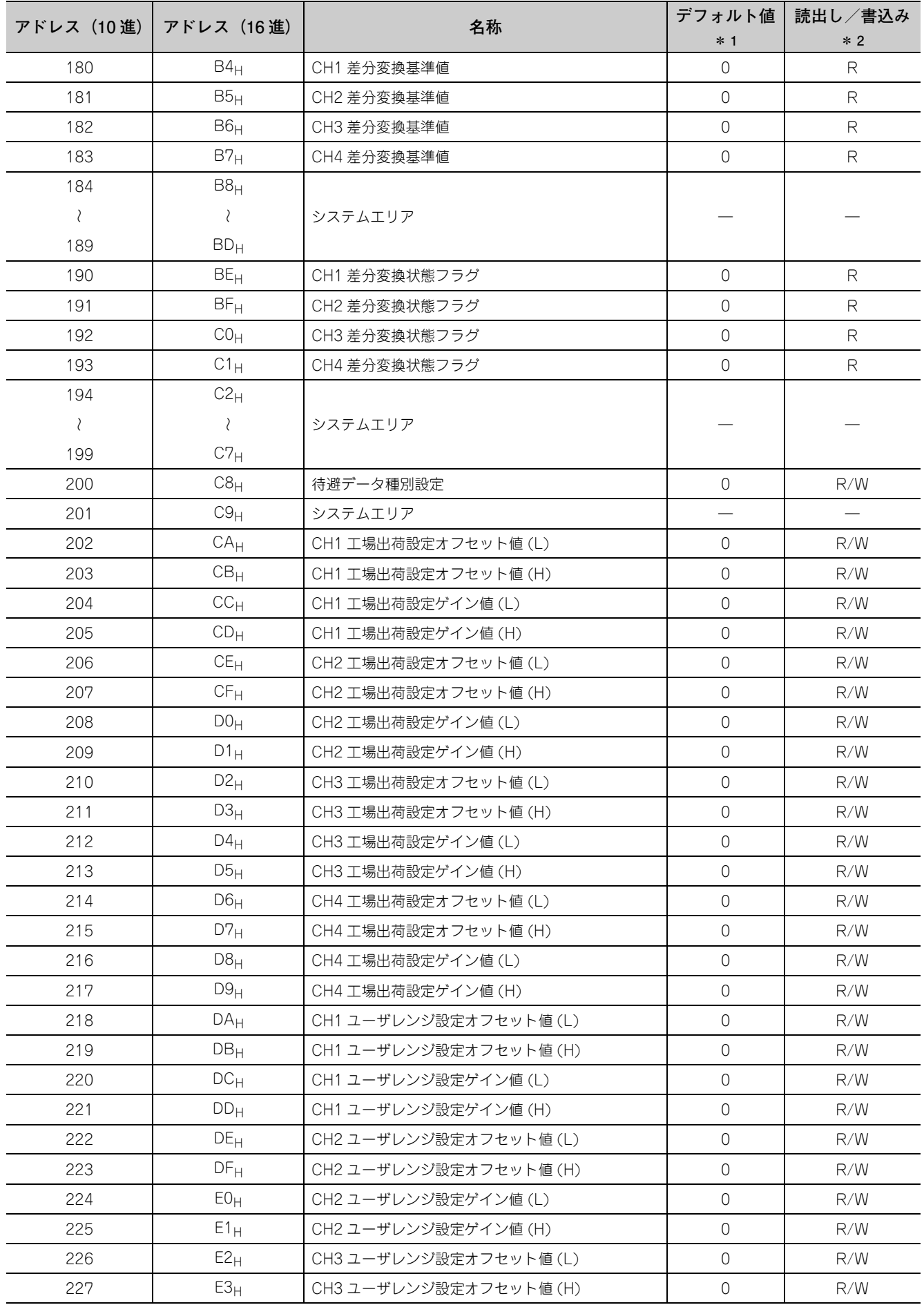

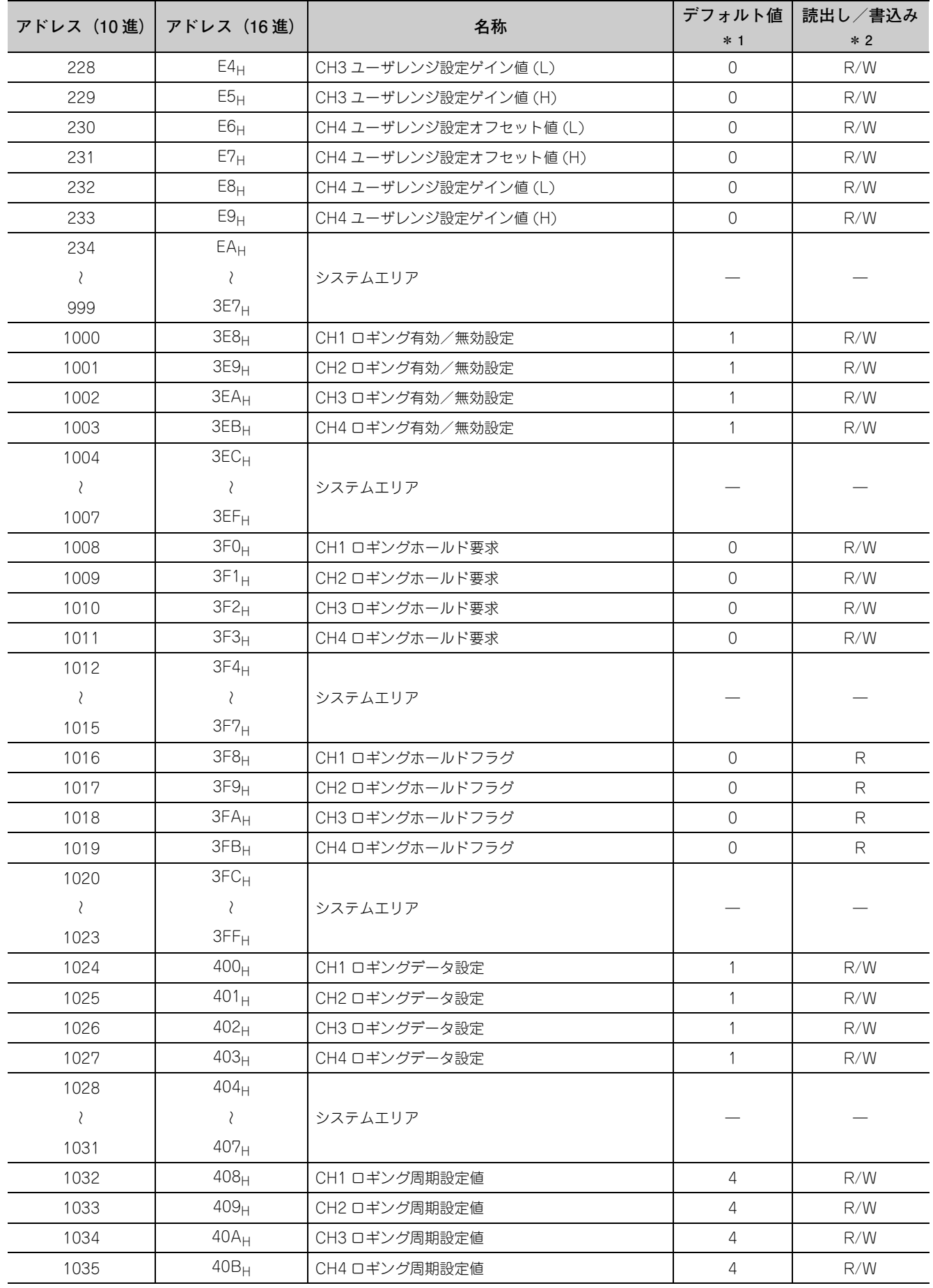

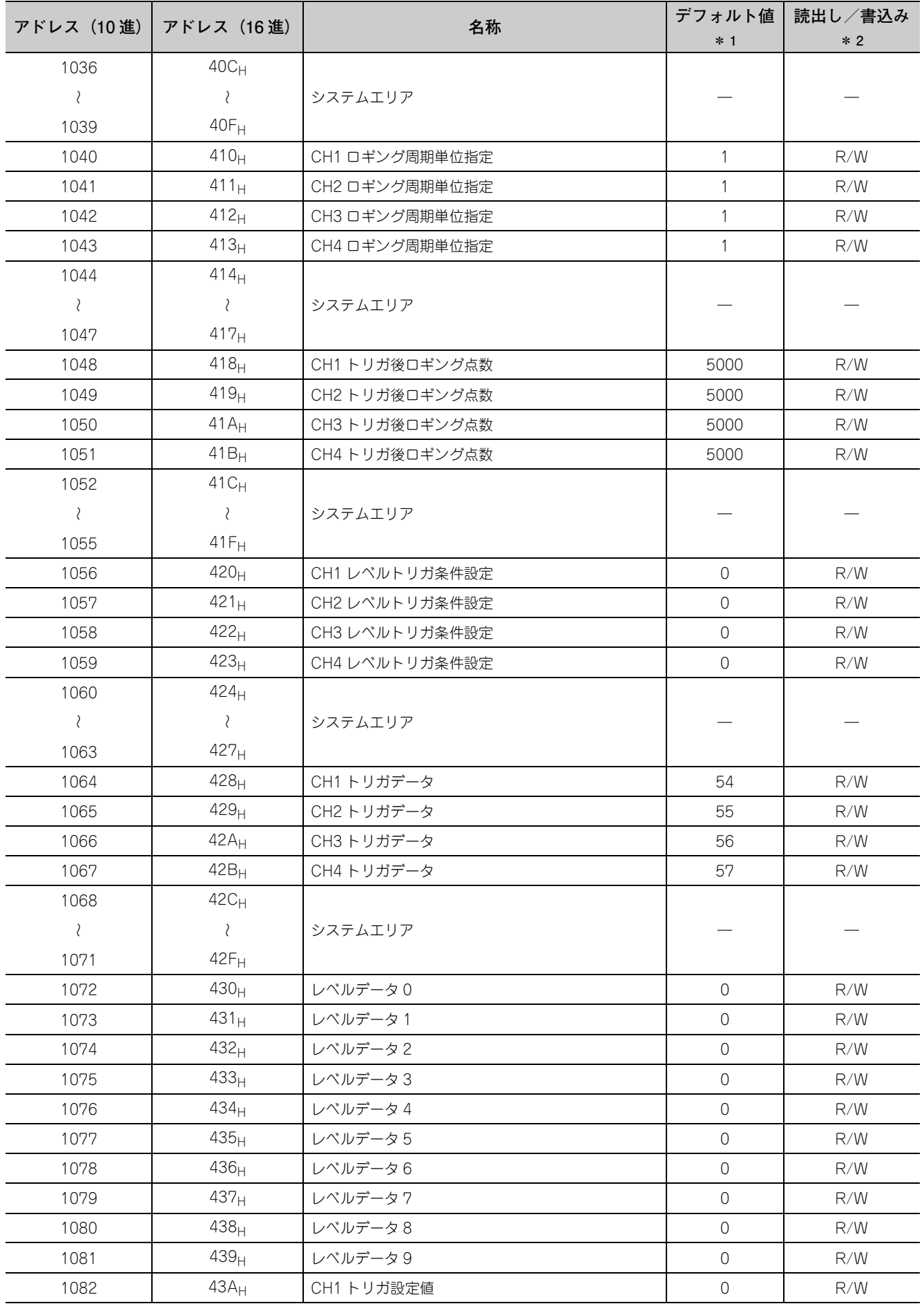

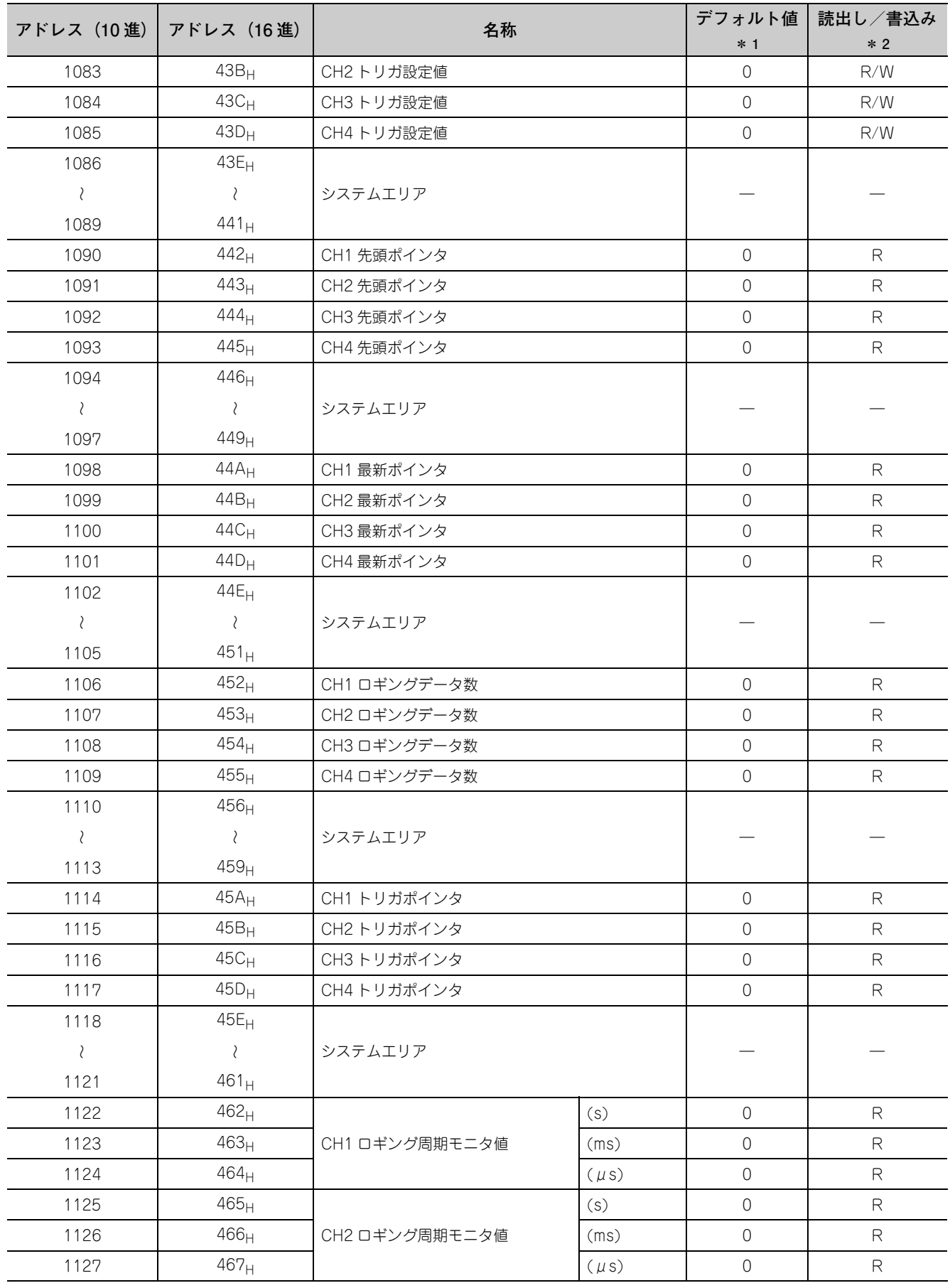

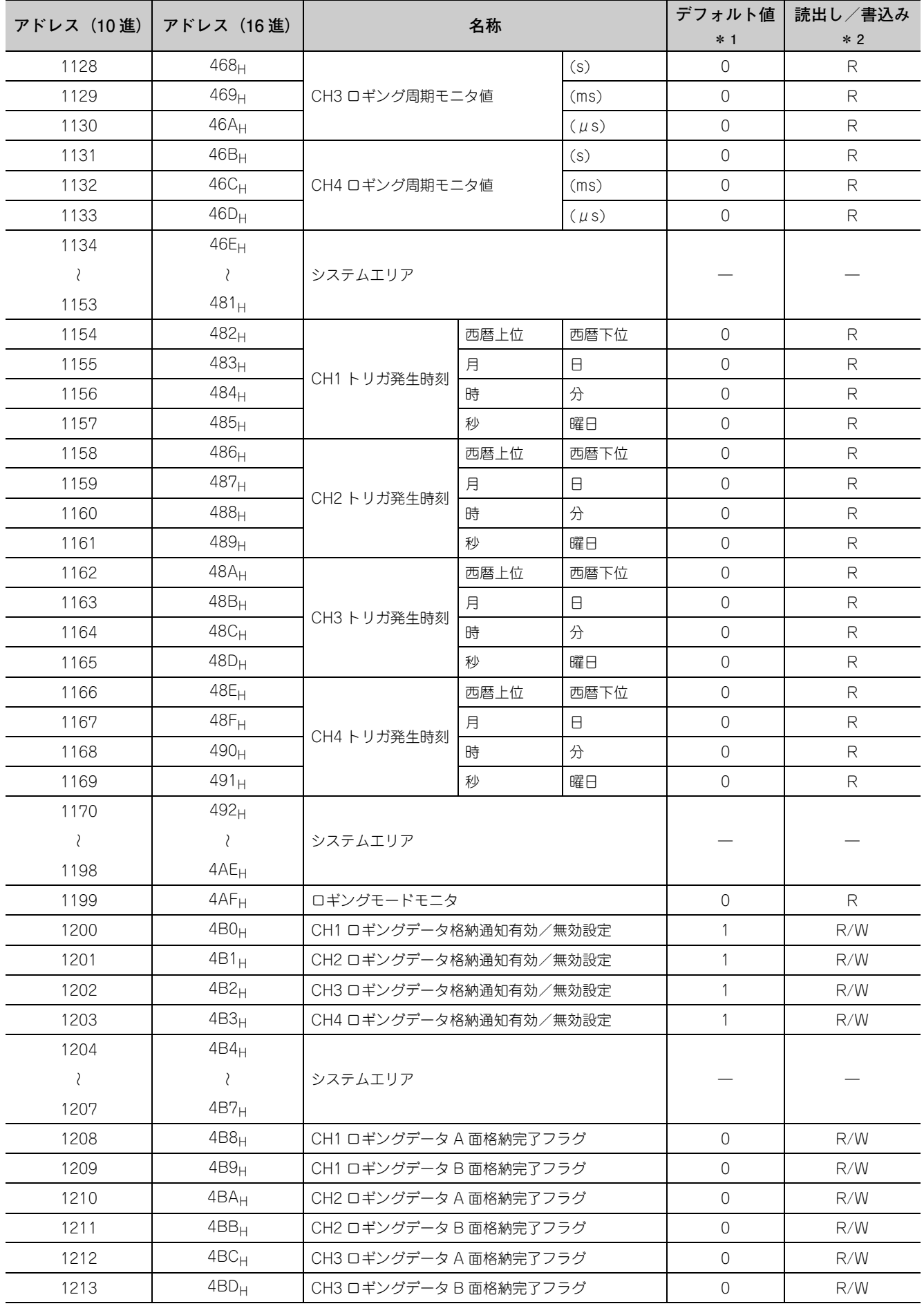

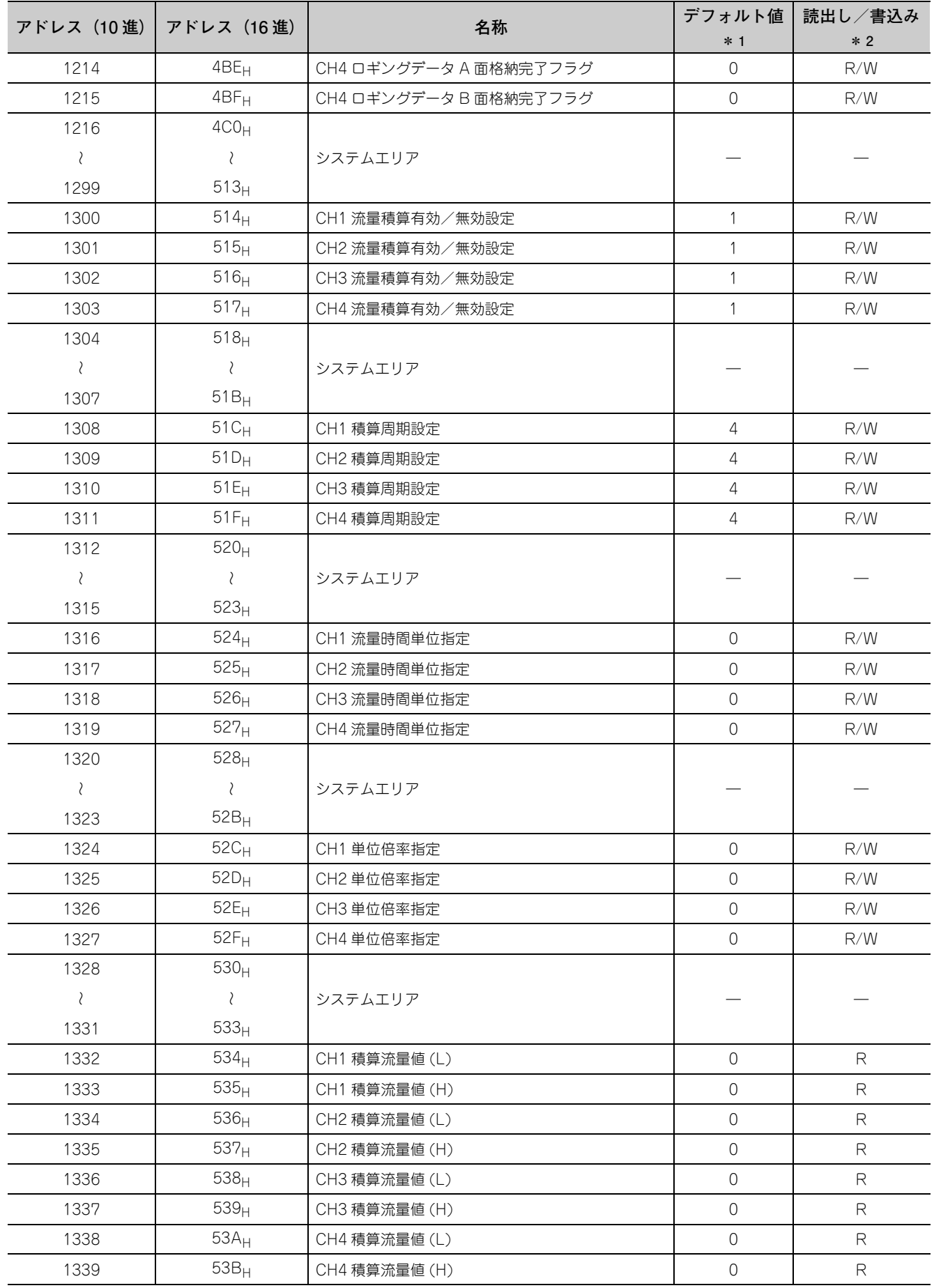

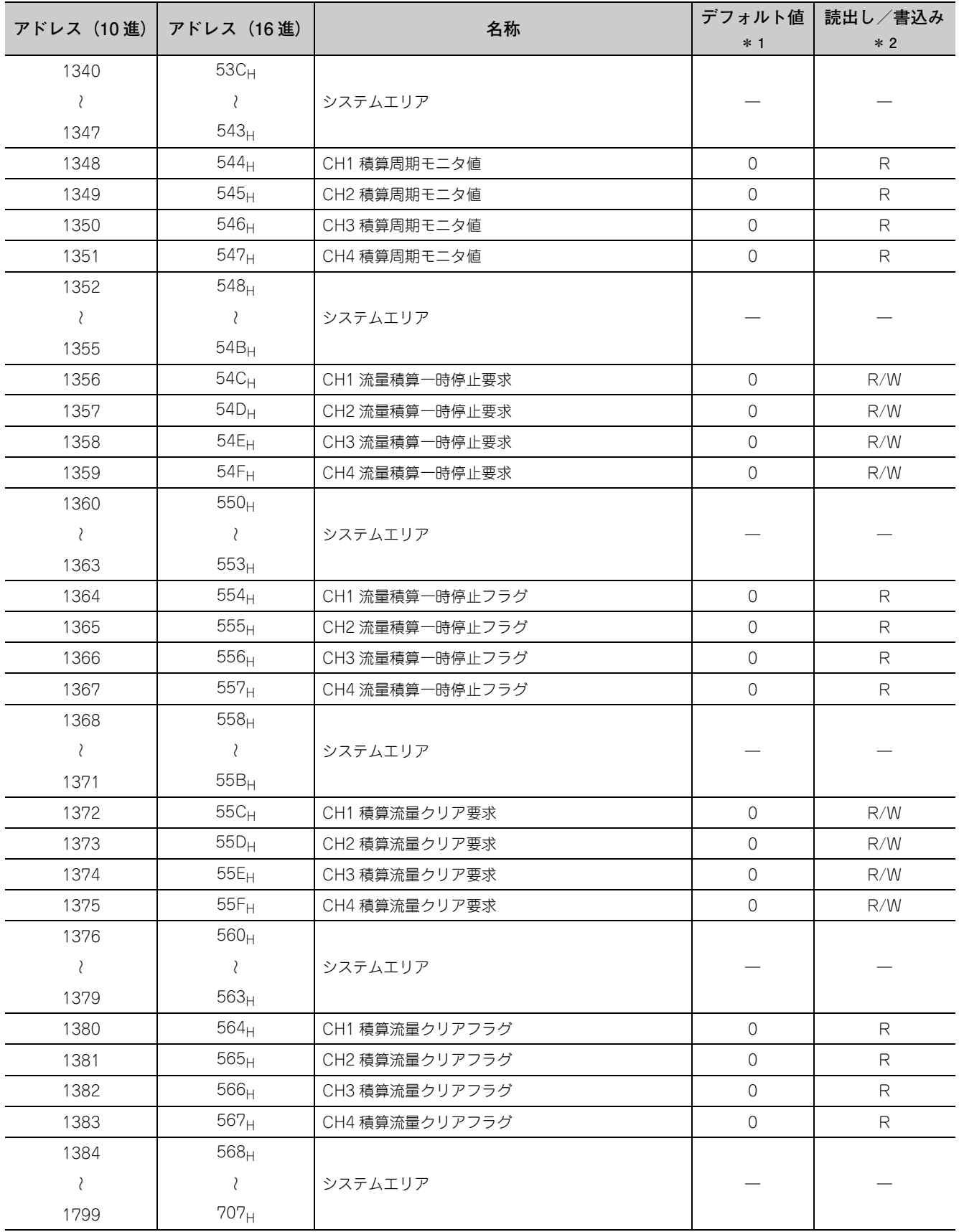

\* 1 電源投入後,または CPU ユニットのリセット後に設定されるデフォルト値です。

\* 2 シーケンスプログラムからの読出し,または書込みの可否を示します。

R:読出し可能

W:書込み可能

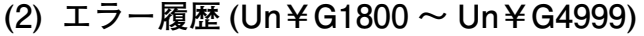

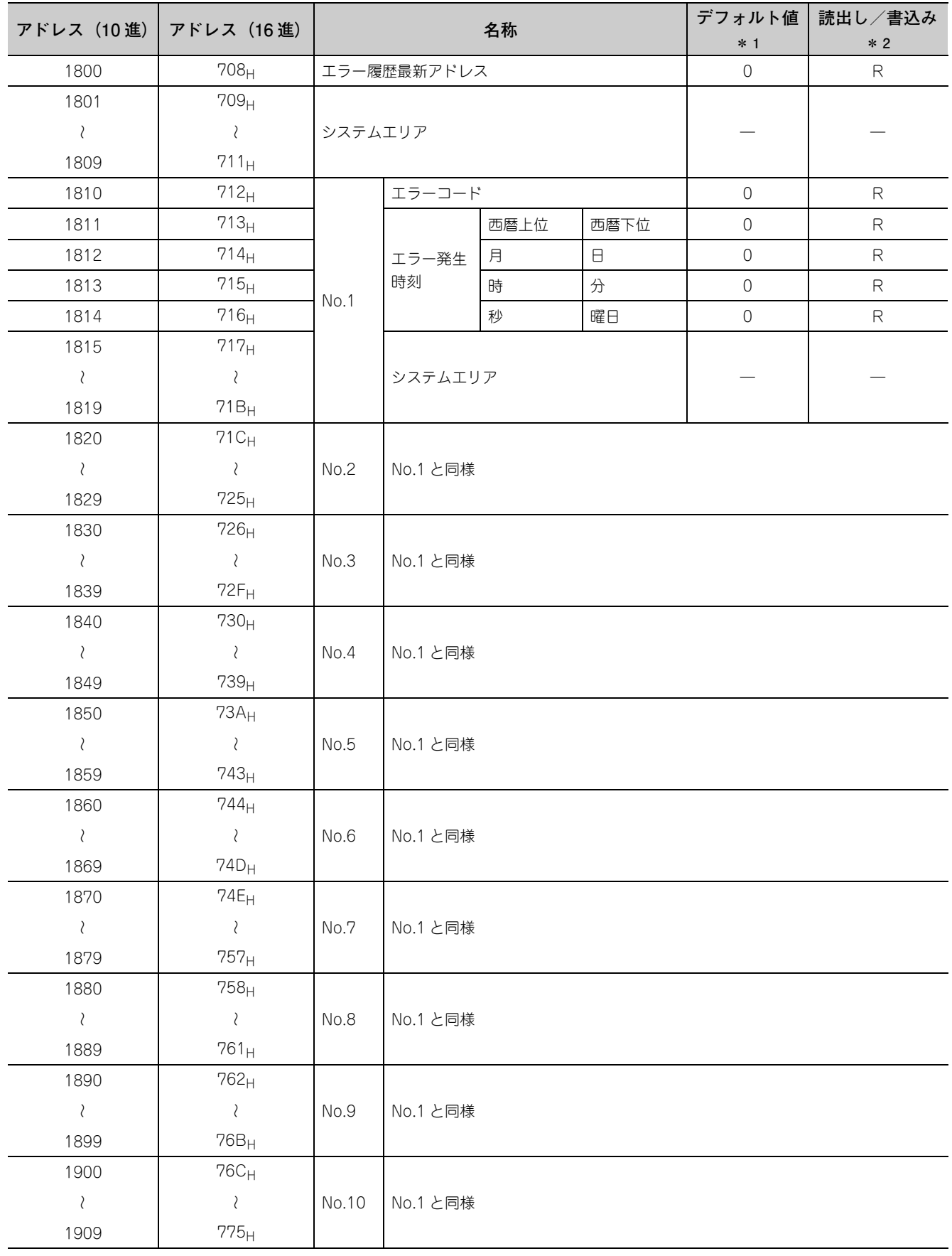

**6**

|6.1 バッファメモリー覧 6.1 バッファメモリ一覧

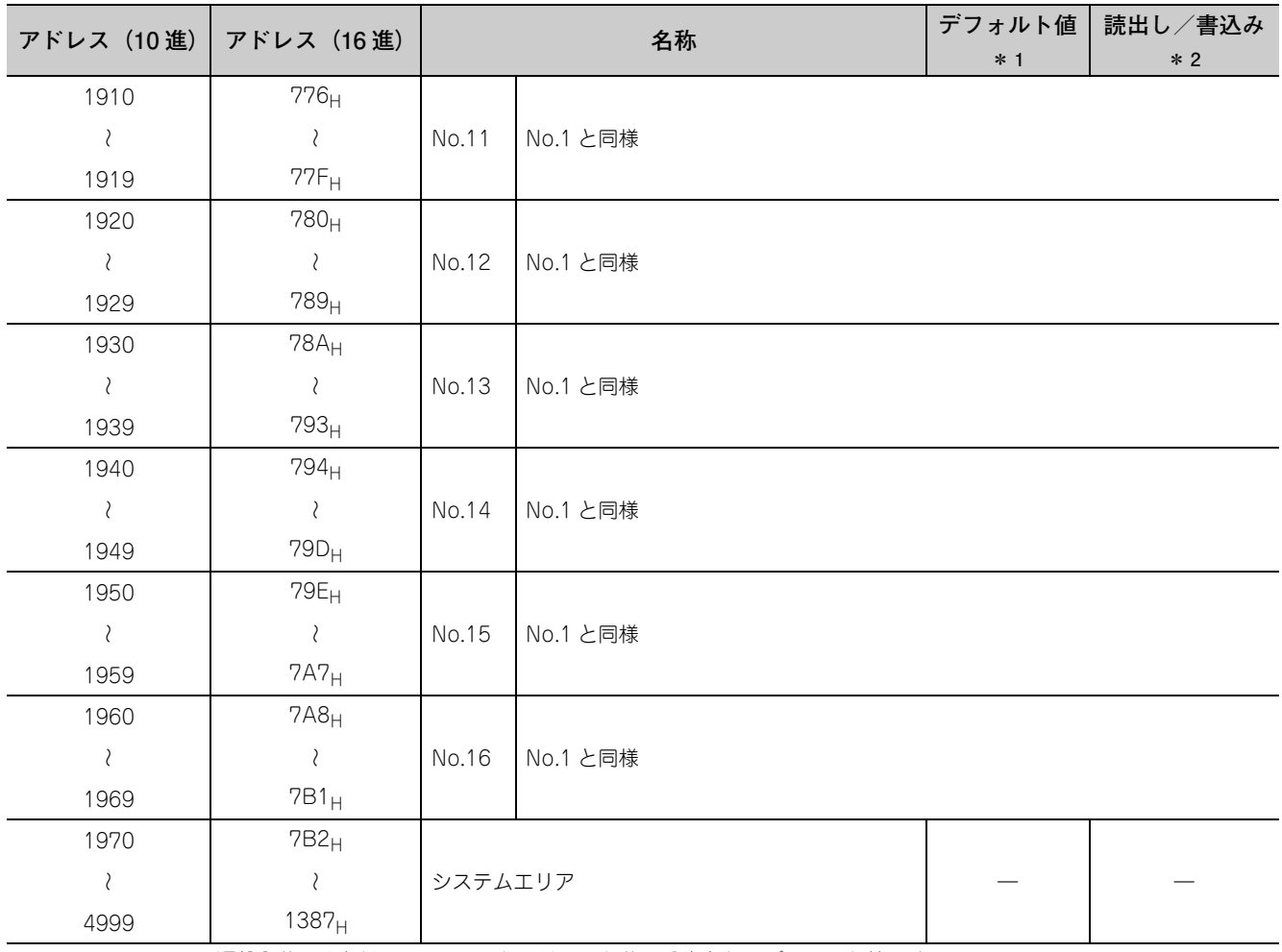

\* 1 電源投入後,または CPU ユニットのリセット後に設定されるデフォルト値です。

\* 2 シーケンスプログラムからの読出し,または書込みの可否を示します。

R:読出し可能

W:書込み可能

# **(3) ロギング部 (Un¥G5000 ~ Un¥G49999)**

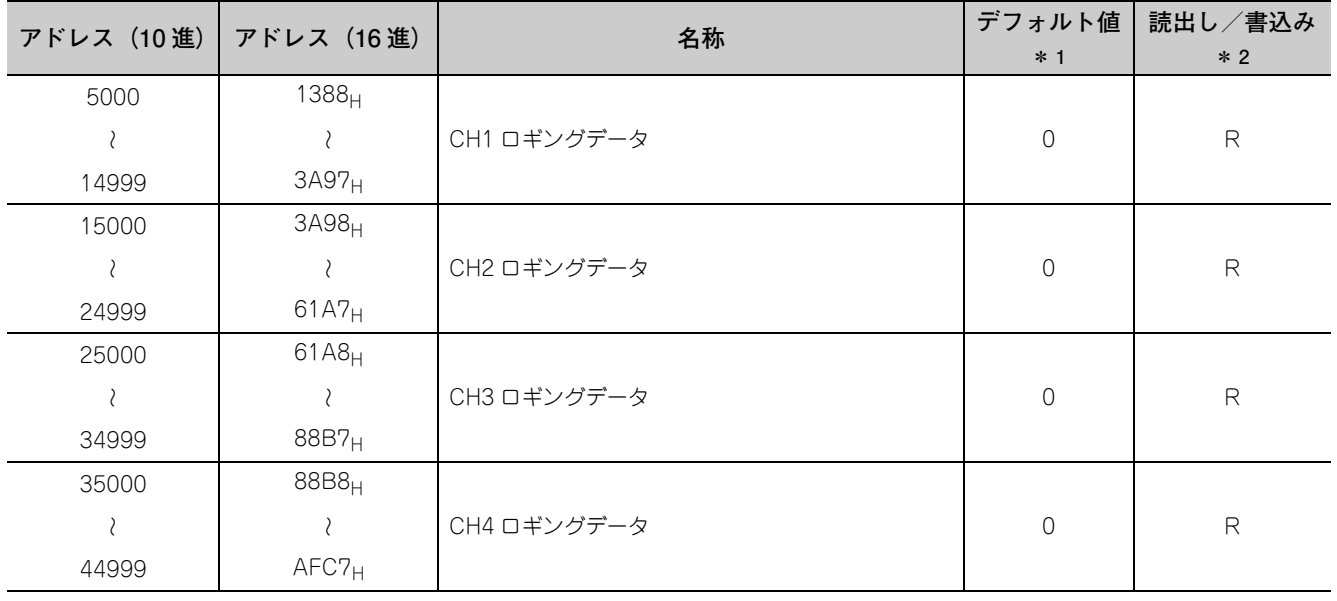

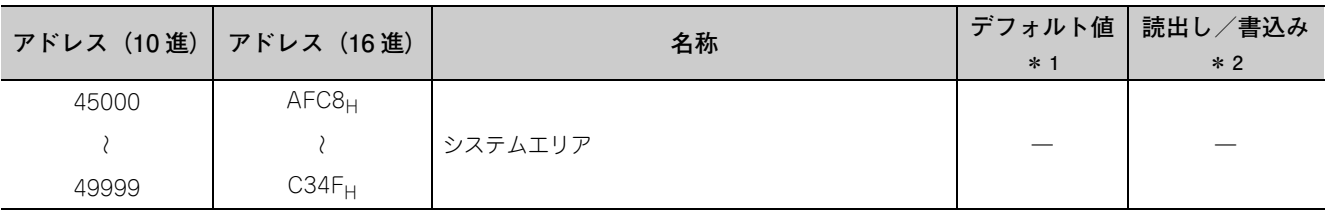

\* 1 電源投入後,または CPU ユニットのリセット後に設定されるデフォルト値です。

\* 2 シーケンスプログラムからの読出し,または書込みの可否を示します。

·<br>R:読出し可能

W:書込み可能

# <span id="page-139-0"></span>6.2 バッファメモリ詳細

バッファメモリの詳細を下記に示します。

#### **(1) A/D 変換許可/禁止設定 (Un¥G0)**

チャンネルごとに A/D 変換を許可,または禁止を設定します。

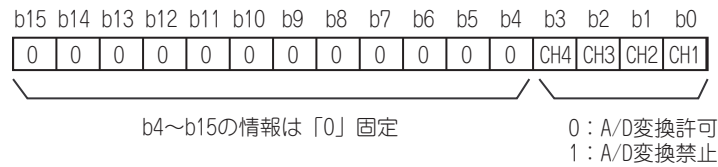

#### **(a) 設定内容の有効**

動作条件設定要求 (Y9) を OFF → ON → OFF し,設定内容を有効にしてください。

**(b) デフォルト値**

全チャンネル A/D 変換許可 (0) に設定されています。

#### **(2) CH □平均時間/平均回数/移動平均設定 (Un¥G1 ~ Un¥G4)**

平均処理指定したチャンネルごとの平均時間,平均回数,移動平均回数を設定します。 設定可能範囲は,下記のとおりです。

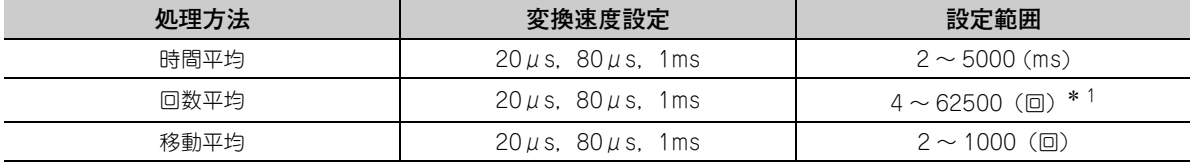

\* 1 シーケンスプログラムで 32768 ~ 62500(回)を設定する場合,16 進数で設定してください。

**例** 62500(回)を設定する場合,F424H を設定してください。

#### **(a) 設定内容の有効**

動作条件設定要求 (Y9) を OFF → ON → OFF し,設定内容を有効にしてください。

**(b) デフォルト値**

全チャンネル 0 に設定されています。

 $Point<sup>9</sup>$ 

- 上記設定範囲外の値が書き込まれたチャンネルはエラーとなり,最新エラーコード (Un¥G19) にエラーコードが格納 され,エラー発生フラグ (XF) が ON し,エラー前の設定で A/D 変換処理を行います。
- デフォルトは、0が設定されているため、処理方法に応じて変更してください。
- 設定値を設定したチャンネルに対して,サンプリング処理を設定した場合,設定値は無視されます。
- 高速ロギングモードの場合, 平均処理は使用できません。設定値は無視されます。

#### **(3) 平均処理指定(Q64AD 流用時)(Un¥G9)**

Q64AD の初期設定のシーケンスプログラムを使用する場合に,平均処理の設定を書き込みます。

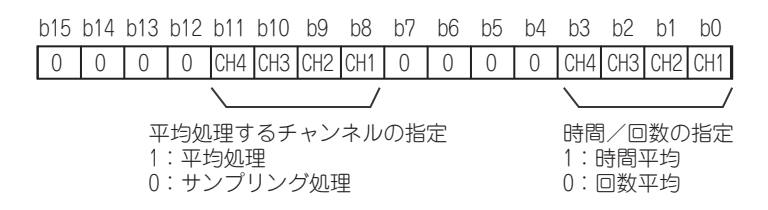

#### **(a) 設定内容の有効**

平均処理指定 (Un¥G24) をサンプリング処理 (0) に設定後,動作条件設定要求 (Y9) を OFF → ON → OFF し,設定内容を有効にしてください。

 $Point$ 

- 移動平均を選択する場合,0 を平均処理指定(Q64AD 流用時)(Un¥G9) へ書き込み,移動平均設定を平均処理指定 (Un¥G24) へ書き込む必要があります。
- 高速ロギングモードの場合, 平均処理は使用できません。設定値は無視されます。

#### **(b) デフォルト値**

全チャンネル サンプリング処理 (0) に設定されています。

#### **(4) A/D 変換完了フラグ (Un¥G10)**

A/D 変換状態を確認できます。

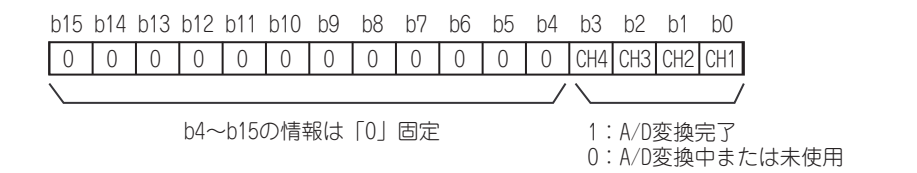

#### **(a) A/D 変換完了**

A/D 変換許可されているチャンネルで初回の A/D 変換が完了すると, A/D 変換完了 (1) になります。 なお、A/D 変換完了フラグ (XE) は、A/D 変換許可に設定されているすべてのチャンネルの変換が完了した 時点で ON となります。

また,動作条件設定要求 (Y9) を OFF → ON → OFF するとデフォルトの 0 に戻り,初回の A/D 変換が完了 すると,再び A/D 変換完了 (1) になります。

**例** CH1 および CH2 を A/D 変換許可に設定し,CH1 と CH2 のすべての A/D 変換が完了すると下記のよ うに, A/D 変換完了フラグ (Un¥G10) に 0003<sub>H</sub>(3) が格納されます。

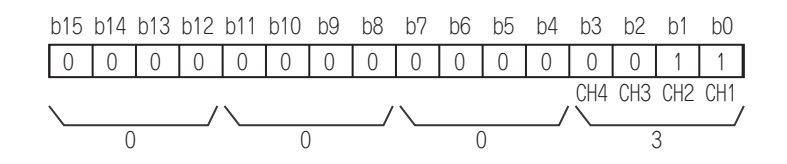

#### **(5) CH □ディジタル出力値 (Un¥G11 ~ Un¥G14)**

A/D 変換されたディジタル出力値が 16 ビット符号付きバイナリで格納されます。

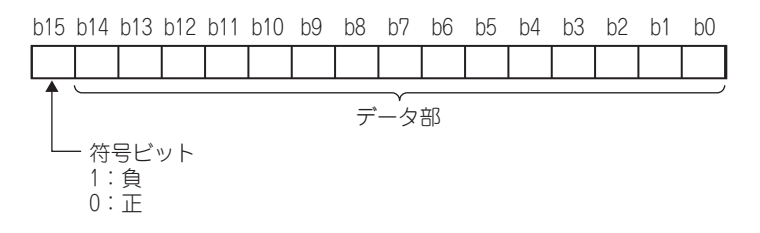

#### **(a) 更新周期**

平均処理を行う場合は設定した平均処理周期ごとに,行わない場合はサンプリング周期ごとに値が更新され ます。

#### **(6) 最新エラーコード (Un¥G19)**

Q64ADH で検出した最新のエラーコード,またはアラームコードが格納されます。 エラーコードの詳細,またはアラームコードの詳細は,下記を参照してください。

- エラーコード一覧 ( 27 [255 ページ 12.1 節](#page-256-0))
- アラームコード一覧 ( ア262 ページ 12.2 節)

#### **(a) エラークリア方法**

エラークリア要求 (YF) を OFF → ON → OFF してください。

#### **(7) 設定レンジ (Un¥G20)**

入力レンジの設定内容が確認できます。

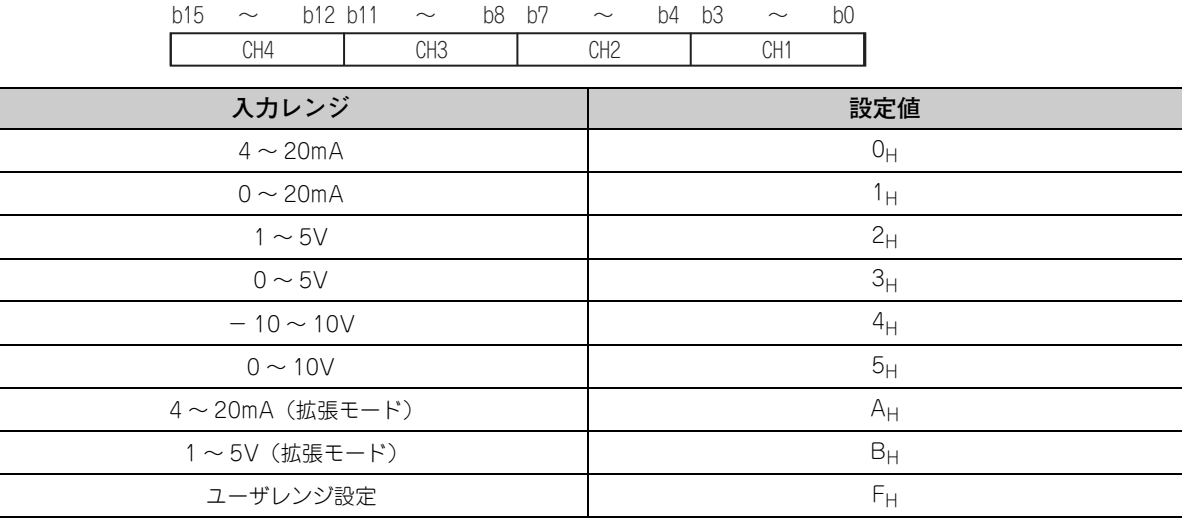

# $Point<sup>°</sup>$

設定レンジ (Un¥G20) では,入力レンジの変更は行えません。 入力レンジの変更は下記を参照してください。 • スイッチ設定(  $\widehat{z}$  176 ページ 8.2節)

## **(8) オフセット・ゲイン設定モード オフセット指定 (Un¥G22),オフセット・ゲイン 設定モード ゲイン指定 (Un¥G23)**

オフセット・ゲイン設定の調整を行うチャンネルを指定します。 オフセット・ゲイン設定モード オフセット指定 (Un¥G22):オフセットを調整するチャンネル オフセット・ゲイン設定モード ゲイン指定 (Un¥G23):ゲインを調整するチャンネル

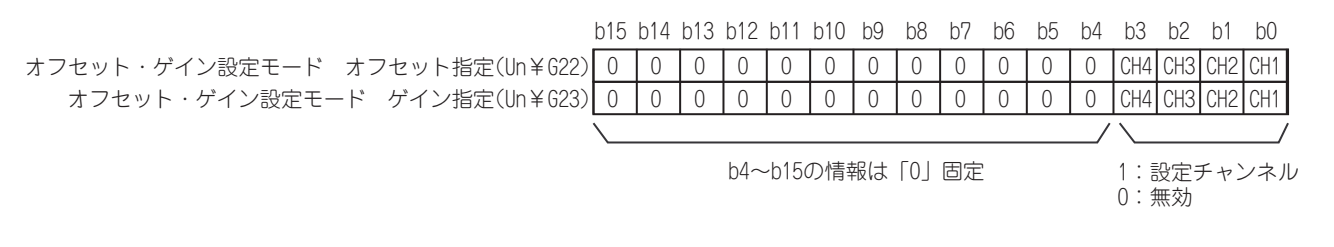

 $Point<sup>°</sup>$ 

- 複数のチャンネルを同時に設定することが可能ですが,オフセット・ゲイン設定モード,オフセット指定(Un¥G22) とオフセット・ゲイン設定モード ゲイン指定 (Un¥G23) のどちらかを無効 (0) に設定してください。 両方同時に設定されるとオフセット・ゲイン設定モードエラー(エラーコード:500)となります。
- オフセット・ゲイン設定の詳細は、下記を参照してください。 • オフセット・ゲイン設定(  $\sqrt{r}$  [181 ページ 8.5 節](#page-182-0))

#### **(9) 平均処理指定 (Un¥G24)**

チャンネルごとに,サンプリング処理,または平均処理の選択をする場合に設定します。 平均処理には,時間平均,回数平均,および移動平均があります。

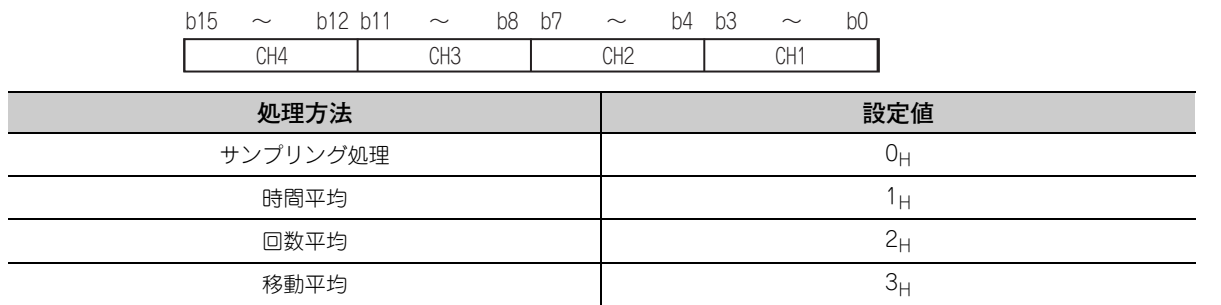

#### **(a) 設定内容の有効**

動作条件設定要求 (Y9) を OFF → ON → OFF し,設定内容を有効にしてください。

#### **(b) デフォルト値**

全チャンネル サンプリング処理 (0H) に設定されています。

## $Point$ <sup> $\heartsuit$ </sup>

- 平均処理指定(Q64AD 流用時)(Un¥G9) を使用する場合,平均処理指定 (Un¥G24) で設定した値は無視されます。 (平均処理指定(Q64AD 流用時)(Un¥G9) の平均処理指定で動作します)
- 上記設定範囲外の値が書き込まれたチャンネルは、サンプリング処理で動作します。
- 高速ロギングモードの場合, サンプリング処理 (0H) 固定です。サンプリング処理 (0H) 以外の値を設定しても, 設定値 は無視されます。

### **(10)変換速度設定 (Un¥G26)**

全チャンネルの変換速度を設定します。

また,設定値が 0003H ~ FFFF<sub>H</sub> の場合はエラーとなり,前回の設定で動作します。

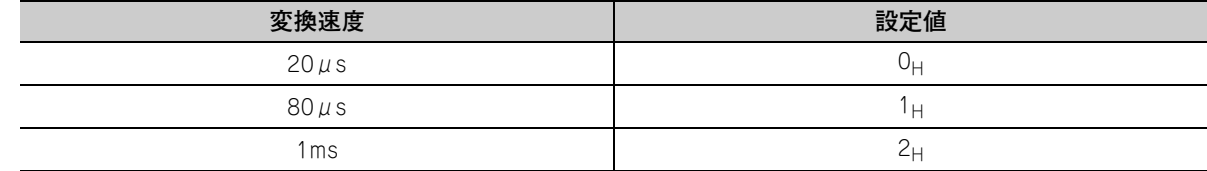

#### **(a) 設定内容の有効**

動作条件設定要求 (Y9) を OFF → ON → OFF し,設定内容を有効にしてください。

#### **(b) デフォルト値**

デフォルトは 20 $\mu$ s(0) に設定されています。

# $Point<sup>0</sup>$

高速ロギングモードの場合, 20μs(0μ) 固定です。20μs(0μ) 以外の値を設定しても,設定定は無視されます。

### **(11)入力信号異常検出設定 (Un¥G27)**

入力信号異常検出機能において,チャンネルごとに入力信号異常検出の検出方法を設定します。入力信号異常 検出設定 (Un¥G27) を無効 (0) 以外に設定すると,入力信号異常検出機能が有効となります。

入力信号異常検出機能の詳細は,下記を参照してください。

• 入力信号異常検出機能( 27 子45 ページ 4.8 節)

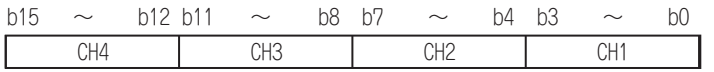

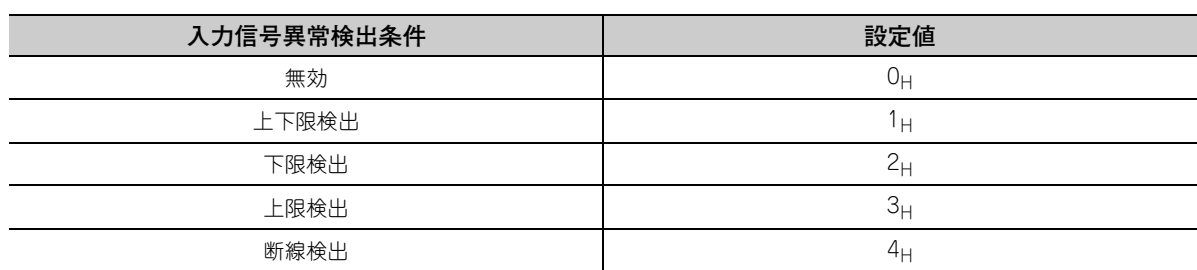

#### **(a) 設定内容の有効**

動作条件設定要求 (Y9) を OFF → ON → OFF し,設定内容を有効にしてください。

#### **(b) デフォルト値**

全チャンネル 無効 (0) に設定されています。

Point $\ell$  -

- 上記設定範囲外の値を設定したチャンネルはエラーとなり, 最新エラーコード (Un¥G19) にエラーコードが格納され, エラー発生フラグ (XF) が ON し、エラー前の設定で動作します。
- 断線検出 (4) は, 4 ~ 20mA (拡張モード) または 1 ~ 5V (拡張モード) に入力レンジが設定されている場合のみ有効で す。4~20mA (拡張モード) または 1~5V (拡張モード)以外の入力レンジに設定されているチャンネルを,断線 検出 (4) に設定した場合,エラーとなります。
- 高速ロギングモードの場合, 入力信号異常検出機能は使用できません。設定値は無視されます。
# **(12)ディジタルクリップ有効/無効設定 (Un¥G29)**

チャンネルごとにディジタルクリップ機能を有効にするか,無効にするかを設定します。 ディジタルクリップ機能の詳細は,下記を参照してください。

• ディジタルクリップ機能 ( ー デ60 ページ 4.12 節)

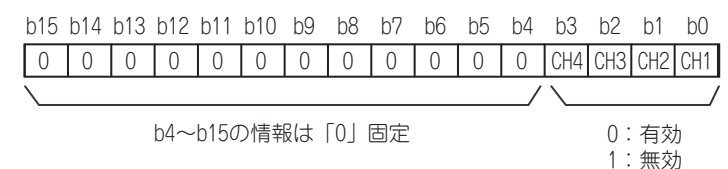

#### **(a) 設定内容の有効**

動作条件設定要求 (Y9) を OFF → ON → OFF し,設定内容を有効にしてください。

**(b) デフォルト値**

全チャンネル 無効 (1) に設定されています。

 $Point<sup>8</sup>$ 

高速ロギングモードの場合,ディジタルクリップ機能は使用できません。設定値は無視されます。

# **(13)CH □最大値 (Un¥G30, Un¥G32, Un¥G34, Un¥G36),CH □最小値 (Un¥G31, Un¥G33, Un¥G35, Un¥G37)**

ディジタル演算値の最大値と最小値を 16 ビット符号付きバイナリで格納します。

下記の操作を行った場合, CH □最大値 (Un¥G30, Un¥G32, Un¥G34, Un¥G36), および CH □最小値 (Un¥G31, Un¥G33, Un¥G35, Un¥G37) が現在値で更新されます。

- 動作条件設定要求 (Y9) を OFF → ON → OFF し, 設定が変更された場合
- 最大値・最小値リセット要求 (YD) を OFF → ON → OFF した場合

 $Point<sup>°</sup>$ 

- 平均処理指定されているチャンネルは, 平均処理時間ごとに最大値と最小値が格納されます。
- 下記の機能を使用した場合, 最大値と最小値には各機能によって演算された値が格納されます。
	- ディジタルクリップ機能
	- スケーリング機能
	- シフト機能
	- 差分変換機能
- 高速ロギングモードの場合,更新されません。0固定となります。

**6**

# **(14)警報出力設定 (Un¥G48)**

チャンネルごとに,プロセスアラームの警報出力を許可するか,禁止するかを設定します。

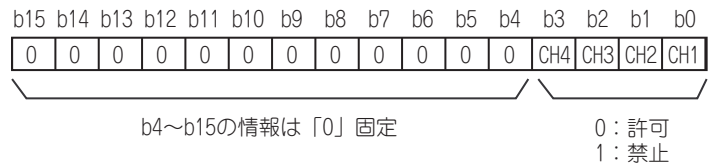

#### **(a) 設定内容の有効**

動作条件設定要求 (Y9) を OFF → ON → OFF し,設定内容を有効にしてください。

**(b) デフォルト値**

全チャンネル 禁止 (1) に設定されています。

 $Point P =$ 

高速ロギングモードの場合,警報出力機能は使用できません。設定値は無視されます。

# **(15)入力信号異常検出フラグ (Un¥G49)**

入力信号の状態を確認できます。

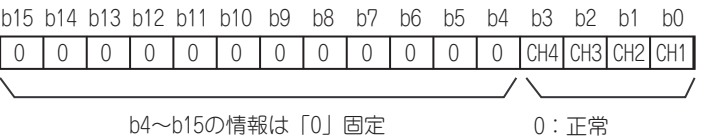

1:入力信号異常

#### **(a) 入力信号異常検出フラグ (Un¥G49) の状態**

- 設定されている検出方式の条件に従って,CH□入力信号異常検出設定値(Un¥G142~Un¥G145)で設 定した設定範囲をはずれるアナログ入力値を検出した場合,各チャンネルに対応する入力信号異常検出 フラグ (Un¥G49) が入力信号異常 (1) になります。
- A/D 変換を許可,および入力信号異常検出を許可に設定したチャンネルのうち,1 チャンネルでも異常 を検出すると,入力信号異常検出信号 (XC) が ON します。

#### **(b) 入力信号異常検出フラグ (Un¥G49) のクリア**

- 動作条件設定要求 (Y9) の OFF → ON → OFF
- エラークリア要求 (YF) の OFF → ON → OFF

# **(16)警報出力フラグ(プロセスアラーム)(Un¥G50)**

チャンネルごとに上限値警報か下限値警報かを確認できます。

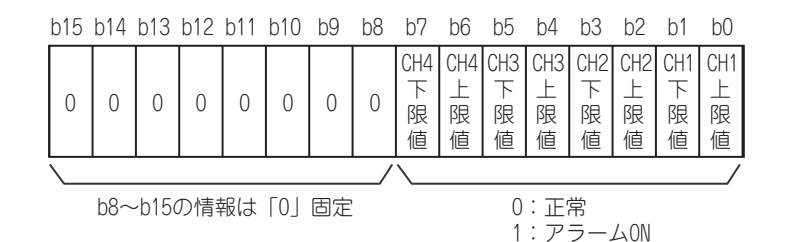

# **(a) 警報出力フラグ(プロセスアラーム)(Un¥G50) の状態**

- CH1プロセスアラーム下下限値(Un¥G86)~CH4プロセスアラーム上上限値(Un¥G101)で設定した範 囲をはずれた場合,各チャンネルに対応する警報出力フラグ(プロセスアラーム)(Un¥G50) がアラー ム ON(1) になります。
- A/D 変換を許可,および警報出力を許可に設定したチャンネルのうち,1 チャンネルでも警報を検出す ると,警報出力信号 (X8) も ON します。

#### **(b) 警報出力フラグ(プロセスアラーム)(Un¥G50) のクリア**

- ディジタル演算値が設定範囲内に戻ったときに,自動的にクリアされます。
- 動作条件設定要求 (Y9) を OFF → ON → OFF したときに、クリアされます。

# **(17)スケーリング有効/無効設定 (Un¥G53)**

チャンネルごとに,スケーリングを有効にするか,無効にするかを設定します。

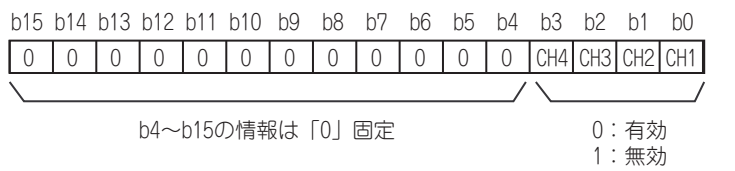

#### **(a) 設定内容の有効**

動作条件設定要求 (Y9) を OFF → ON → OFF し,設定内容を有効にしてください。

**(b) デフォルト値**

全チャンネル 無効 (1) に設定されています。

 $\mathsf{Point} \, \mathcal{S}$ 

高速ロギングモードの場合,スケーリング機能は使用できません。設定値は無視されます。

# **(18)CH □ディジタル演算値 (Un¥G54 ~ Un¥G57)**

スケーリング機能,シフト機能,ディジタルクリップ機能,差分変換機能によって演算されたディジタル演算 値が,16 ビット符号付きバイナリで格納されます。

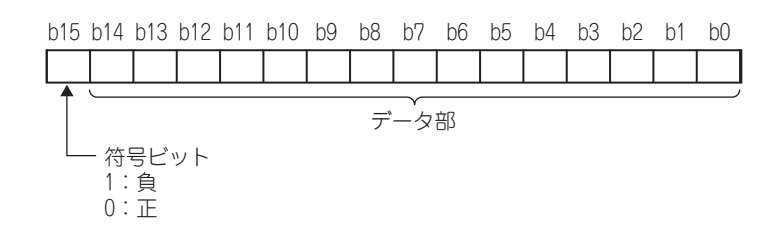

# $Point<sup>0</sup>$

ディジタルクリップ機能,スケーリング機能,シフト機能,差分変換機能を使用しない場合は、CH □ディジタル出力値 (Un¥G11 ~ Un¥G14) と同じ値が格納されます。

# **(19)CH □スケーリング下限値 (Un¥G62, Un¥G64, Un¥G66, Un¥G68),CH □ス ケーリング上限値 (Un¥G63, Un¥G65, Un¥G67, Un¥G69)**

チャンネルごとにスケール換算する範囲を設定します。

スケーリング機能の詳細は,下記を参照してください。

- スケーリング機能 (  $\sqrt{s}$  [53 ページ 4.10 節](#page-54-0))
- **(a) 設定可能範囲**

設定可能範囲:- 32000 ~ 32000(スケーリング上限値>スケーリング下限値)

**(b) 設定内容の有効**

動作条件設定要求 (Y9) を OFF → ON → OFF し,設定内容を有効にしてください。

**(c) デフォルト値**

全チャンネル 0 が設定されています。

 $Point<sup>°</sup>$ 

- 上記設定範囲外の値を設定,またはスケーリング上限値>スケーリング下限値を満たさない値を設定したチャンネルは エラーとなり,最新エラーコード (Un¥G19) にエラーコードが格納され,エラー発生フラグ (XF) が ON し,エラー 前の設定で動作します。
- デフォルトは0が設定されているため、設定値を変更してください。
- スケーリング有効/無効設定 (Un¥G53) が無効 (1) に設定されている場合,CH □スケーリング下限値 (Un¥G62, Un ¥G64 Un¥G66 Un¥G68) および CH□スケーリング上限値 (Un¥G63, Un¥G65, Un¥G67, Un¥G69) の設定 は無視されます。

**(20)CH □プロセスアラーム下下限値 (Un¥G86, Un¥G90, Un¥G94, Un¥G98), CH □プロセスアラーム下上限値 (Un¥G87, Un¥G91, Un¥G95, Un¥G99), CH □プロセスアラーム上下限値 (Un¥G88, Un¥G92, Un¥G96, Un¥G100), CH □プロセスアラーム上上限値 (Un¥G89, Un¥G93, Un¥G97, Un¥G101)** チャンネルごとにディジタル出力値の範囲を設定します。

警報出力機能(プロセスアラーム)の詳細については,下記を参照してください。

- 警報出力機能 (プロセスアラーム) ( ーラ51 ページ 4.9節)
- **(a) 設定可能範囲**
	- 設定可能範囲は、- 32768 ~ 32767 です。
	- プロセスアラーム上上限値,プロセスアラーム上下限値,プロセスアラーム下上限値,およびプロセス アラーム下下限値の 4 段階の設定を行います。
- **(b) 設定内容の有効**

動作条件設定要求 (Y9) を OFF → ON → OFF し,設定内容を有効にしてください。

**(c) デフォルト値**

全チャンネル 0 が設定されています。

 $Point<sup>°</sup>$ 

- 上記設定範囲外,またはプロセスアラーム上上限値≧プロセスアラーム上下限値≧プロセスアラーム下上限値≧プロセ スアラーム下下限値 を満たさない値を設定したチャンネルは,エラーとなり,最新エラーコード (Un¥G19) にエラー コードが格納され,エラー発生フラグ (XF) が ON し,エラー前の設定で動作します。
- デフォルトは0が設定されているため、設定値を変更してください。
- 下記の機能を使用する場合,各機能の演算が反映されたディジタル演算値を警報の対象とします。必ず各機能の演算結 果を考慮した値に設定してください。
	- スケーリング機能
	- シフト機能
	- ディジタルクリップ機能
	- 差分変換機能

9

**6**

# **(21)CH □入力信号異常検出設定値 (Un¥G142 ~ Un¥G145)**

チャンネルごとに入力されたアナログ値の異常を検出する設定値を設定します。 入力信号異常検出機能の詳細は,下記を参照してください。 • 入力信号異常検出機能( に 子 [45 ページ 4.8 節\)](#page-46-0)

- **(a) 設定方法**
	- 設定可能範囲は,0 ~ 250(0 ~ 25.0%) です。1(0.1%) 単位で設定します。
	- 入力信号異常検出設定値を基準にして,入力信号異常検出上限値および入力信号異常検出下限値は,下 記のように計算されます。計算される入力信号異常検出上限値と入力信号異常検出下限値は,使用する 入力レンジにより異なります。

#### 【入力信号異常検出上限値】

= 各レンジのゲイン値 + (各レンジのゲイン値 - 各レンジのオフセット値) × 入力信号異常検出設定値 1000

#### 【入力信号異常検出下限値】

= 各レンジの下限値 - (各レンジのゲイン値 - 各レンジのオフセット値) × 入力信号異常検出設定値 1000

入力信号異常検出設定値に 100(10%) を設定した場合 **例** 使用レンジ:4 ~ 20mA 入力信号異常検出上限値,および入力信号異常検出下限値は下記のようになります。

入力信号異常検出上限値= 20 + (20 - 4) × 
$$
\frac{100}{1000}
$$
 = 21.6mA

入力信号異常検出下限値= 4 – (20 – 4) × 
$$
\frac{100}{1000}
$$
 = 2.4mA

• 入力信号異常検出設定 (Un¥G27) の設定により,下記のように検出する条件が変わります。

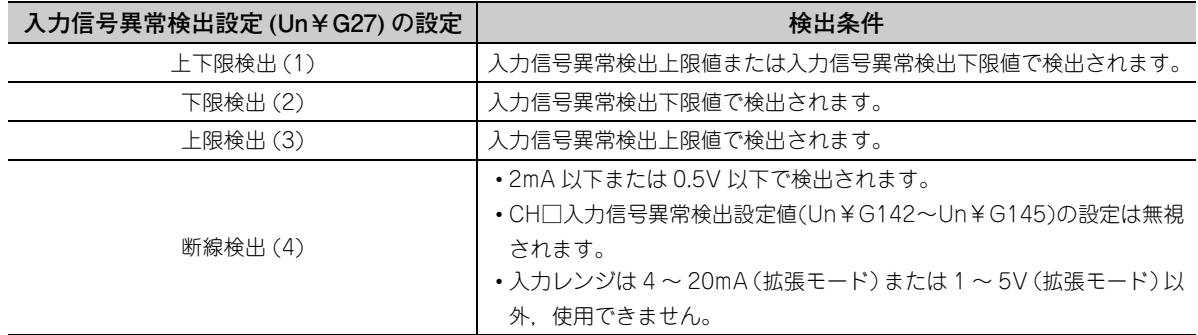

### **(b) 設定内容の有効**

動作条件設定要求 (Y9) を OFF → ON → OFF し,設定内容を有効にしてください。

### **(c) デフォルト値**

全チャンネル 5%(50) に設定されています。

# $Point<sup>°</sup>$

上記設定範囲外の値を設定したチャンネルはエラーとなり,最新エラーコード (Un¥G19) にエラーコードが格納され, エラー発生フラグ (XF) が ON し,エラー前の設定で動作します。

#### **(22)CH □変換値シフト量 (Un¥G150 ~ Un¥G153)**

シフト機能に使用する,変換値シフト量を設定します。

- シフト機能の詳細は,下記を参照してください。
	- シフト機能 (  $\sqrt{27}$  [57 ページ 4.11 節](#page-58-0))

b15 b14 b13 b12 b11 b10 b9 b8 b7 b6 b5 b0b1b2b3b4

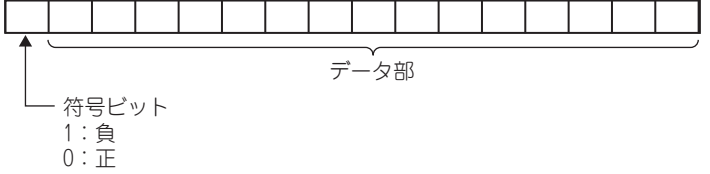

#### **(a) 設定範囲**

設定可能範囲は, - 32768 ~ 32767 です。

**(b) 設定内容の有効**

値が設定されると,動作条件設定要求 (Y9) の OFF → ON → OFF に関係なく,設定した変換値シフト量は 有効になります。

## **(c) デフォルト値**

全チャンネル 0 に設定されています。

 $Point<sup>°</sup>$ 

高速ロギングモードの場合,シフト機能は使用できません。設定値は無視されます。

# **(23)モード移行設定 (Un¥G158, Un¥G159)**

移行したいモードの設定値を設定します。

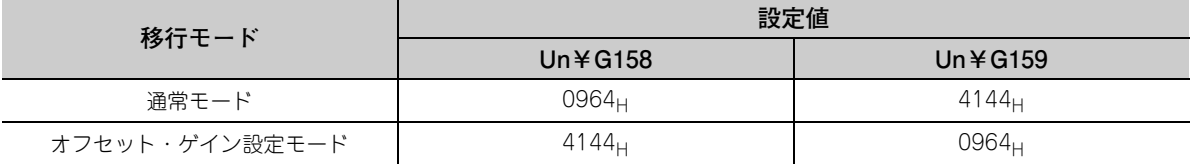

#### **(a) 設定内容の有効**

動作条件設定要求 (Y9) を OFF → ON → OFF し,設定内容を有効にしてください。

**(b) モード移行後**

モード移行すると,本エリアは 0 クリアされ,動作条件設定完了フラグ (X9) が OFF します。 動作条件設定完了フラグ (X9) の OFF を確認後, 動作条件設定要求 (Y9) を OFF してください。

# $Point<sup>9</sup>$

上記設定値以外の値が書き込まれた場合,モード移行は行われず,動作条件のみ変更されます。

**6**

## **(24)CH □差分変換トリガ (Un¥G172 ~ Un¥G175)**

差分変換の開始/停止のトリガとして使用します。 差分変換機能の詳細は,下記を参照してください。

• 差分変換機能 (  $\sqrt{r} = 63$  ページ 4.13節)

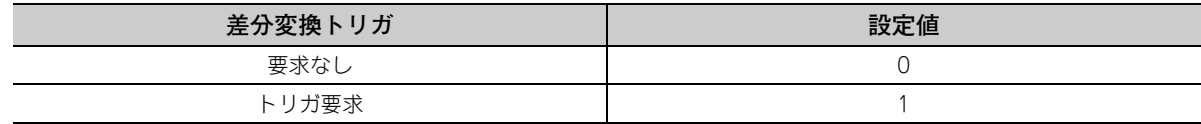

## **(a) 差分変換の開始/停止**

- 設定値を要求なし (0) →トリガ要求 (1) に変更すると差分変換が開始します。
- 設定値をトリガ要求 (1) →要求なし (0) に変更すると差分変換が停止します。

#### **(b) デフォルト値**

全チャンネル 要求なし (0) に設定されています。

Point $\hat{P}$  -

- 上記設定値以外を設定したチャンネルはエラーとなり, 最新エラーコード (Un¥G19) にエラーコードが格納され,エ ラー発生フラグ (XF) が ON しますが,差分変換は継続されます。
- 高速ロギングモードの場合, 差分変換機能は使用できません。設定値は無視されます。

## **(25)CH □差分変換基準値 (Un¥G180 ~ Un¥G183)**

差分変換が開始された時点のディジタル演算値を,差分変換基準値として格納するエリアです。

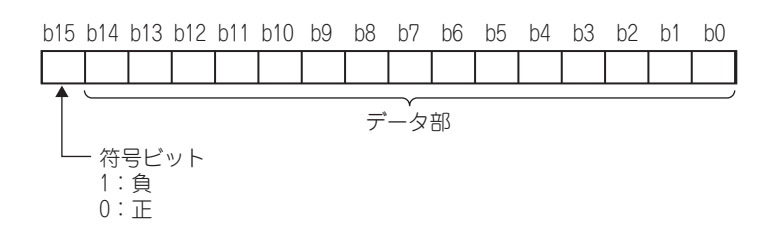

## **(a) 設定可能範囲**

設定可能範囲は、- 32768 ~ 32767 です。

# $Point<sup>9</sup>$

- 差分変換基準値は,CH□差分変換トリガ(Un¥G172~Un¥G175)を要求なし(0)→トリガ要求(1)に変更時に更新さ れます。
- CH□差分変換状態フラグ (Un¥G190~ Un¥G193)が差分変換中 (1)→未変換 (0)になっても,CH□差分変換基準値 (Un¥G180 ~ Un¥G183) はクリアされません。

## **(26)CH □差分変換状態フラグ (Un¥G190 ~ Un¥G193)**

チャンネルごとの差分変換の状態を確認できます。

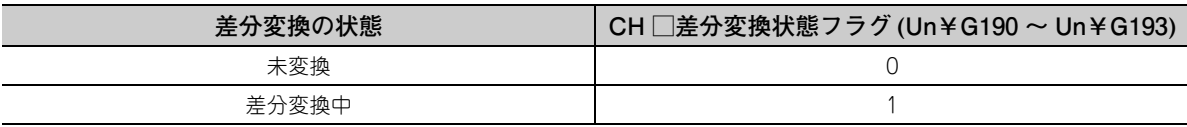

 • CH□差分変換トリガ(Un¥G172~Un¥G175)を要求なし(0)→トリガ要求(1)に変更した場合,CH□差 分変換状態フラグ (Un¥G190 ~ Un¥G193) が差分変換中 (1) になります。

### **(27)待避データ種別設定 (Un¥G200)**

ユーザレンジ設定のオフセット・ゲイン設定値を待避,および復元するためのエリアです。 待避,および復元するオフセット・ゲイン値が電圧,または電流かを指定します。

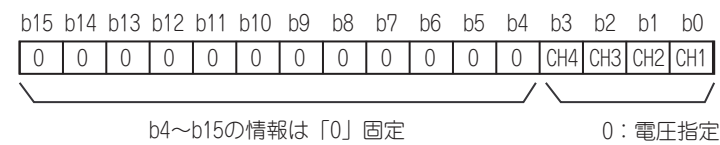

(値が設定された場合,設定値は無視されます)

# **(28)CH1 工場出荷設定オフセット値 (L)(Un¥G202) ~ CH4 ユーザレンジ設定ゲイン値 (H)(Un¥G233)**

1:電流指定

ユーザレンジ設定のオフセット・ゲイン設定値を復元するためのエリアです。

- ユーザレンジ設定のオフセット・ゲイン設定を復元時,使用するデータが下記エリアに格納されます。 • プログラミングツールによる初期設定書込み時
	- 動作条件設定要求 (Y9) の OFF → ON 時<sup>\* 1</sup>
	- ユーザレンジ書込み要求 (YA) (オフセット・ゲイン設定モード時)の OFF → ON 時
- \* 1 モード移行設定 (Un¥G158, Un¥G159) に設定値が書き込まれている場合は待避されません。

ユーザレンジ設定のオフセット・ゲイン設定値を復元する場合は,本エリアに待避したデータを,復元先 Q64ADH の同じエリアに同じように設定します。

#### **(a) オフセット・ゲイン値のバッファメモリ待避記録手順**

- *1.* **待避データ種別設定 (Un¥G200) を設定します。**
- *2.* **動作条件設定要求 (Y9) を OFF → ON します。**
- *3.* **CH1工場出荷設定オフセット値(L)(Un¥G202)~CH4ユーザレンジ設定ゲイン値(H)(Un¥G233)の値をレ ンジ基準表と比較します。レンジ基準表については,下記を参照してください。 ・レンジ基準表( [254 ページ 11.11 節\)](#page-255-0)**
- *4.* **値が適切であれば,待避データ種別設定 (Un¥G200),CH1 工場出荷設定オフセット値 (L)(Un¥G202) ~ CH4 ユーザレンジ設定ゲイン値 (H)(Un¥G233) の値を記録します。**

オフセット・ゲイン値の設定方法は,下記を参照してください。

• オフセット・ゲイン設定( 27181ページ 8.5節)

 <sup>•</sup> CH□差分変換トリガ(Un¥G172~Un¥G175)をトリガ要求(1)→要求なし(0)に変更した場合,CH□差 分変換状態フラグ (Un¥G190 ~ Un¥G193) が差分変換中 (1) →未変換 (0) になります。

# **(29)CH □ロギング有効/無効設定 (Un¥G1000 ~ Un¥G1003)**

ロギングを有効にするか,無効にするかを設定します。

ロギング機能の詳細は,下記を参照してください。

- ロギング機能(通常ロギングモードの場合) ( [ニ ア67 ページ 4.14 節)
- ロギング機能 (高速ロギングモードの場合) ( ア37 ページ 4.15 節)

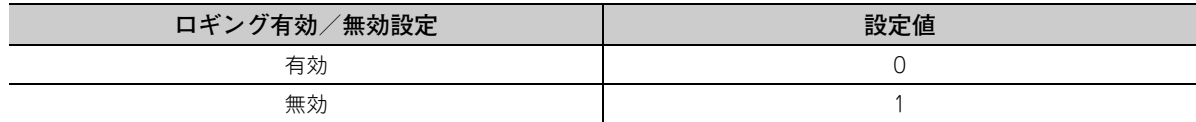

#### **(a) 設定内容の有効**

動作条件設定要求 (Y9) を OFF → ON → OFF し,設定内容を有効にしてください。

#### **(b) デフォルト値**

全チャンネル 無効 (1) に設定されています。

# Point $\hat{V}$  -

- 設定内容を有効にすると、ロギングが開始されます。
- 下記条件の設定をしたチャンネルはエラーとなり, 最新エラーコード (Un¥G19) にエラーコードが格納され,エラー 発生フラグ (XF) が ON し, ロギングは実行されません。
	- 上記設定値以外の値を設定した場合
	- 通常ロギングモード時に変換速度設定 (Un¥G26) を 20μs(0) に設定し,CH □ロギング有効/無効設定 (Un¥ G1000 ~ Un¥G1003) を有効 (0) に設定した場合
	- 通常ロギングモード時に入力信号異常検出設定 (Un¥G27) を無効 (0) 以外に設定し,CH □ロギング有効/無効 設定 (Un¥G1000 ~ Un¥G1003) を有効 (0) に設定した場合

# **(30)CH □ロギングホールド要求 (Un¥G1008 ~ Un¥G1011)**

ロギング実行中,任意のタイミングでロギングをホールド(停止)するトリガとして使用します。 ロギング機能の詳細は,下記を参照してください。

- ロギング機能(通常ロギングモードの場合) ( [ニ テ67 ページ 4.14 節)
- ロギング機能(高速ロギングモードの場合) ( [ニ ア87 ページ 4.15 節)

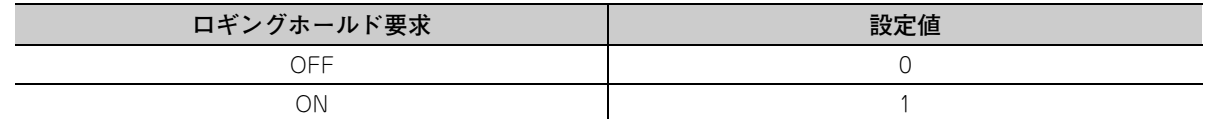

#### **(a) ロギングホールド処理の動作**

- CH□レベルトリガ条件設定(Un¥G1056~Un¥G1059)を無効(0)に設定している場合,CH□ロギン グホールド要求 (Un¥G1008 ~ Un¥G1011) を OFF(0) → ON(1) に変更するとロギングホールド処 理が開始されます。
- CH□レベルトリガ条件設定(Un¥G1056~Un¥G1059)を無効(0)以外に設定している場合,CH□ロ ギングホールド要求 (Un¥G1008 ~ Un¥G1011) を OFF(0) → ON(1) に変更後,設定したトリガ条 件が成立するとロギングホールド処理が開始されます。

レベルトリガが有効の場合,レベルトリガを動作させるインタロックとして使用します。

 • ロギングホールド処理中にCH□ロギングホールド要求(Un¥G1008~Un¥G1011)をON(1)→OFF(0) にすると,ホールド(停止)が解除され,ロギングが再開します。

#### **(b) デフォルト値**

全チャンネル OFF(0) に設定されています。

 $Point<sup>9</sup>$ 

- 上記設定値以外の値を設定したチャンネルはエラーとなり,最新エラーコード (Un¥G19) にエラーコードが格納され, エラー発生フラグ (XF) が ON しますが、ロギングは継続されます。
- CH□ロギング有効/無効設定(Un¥G1000~Un¥G1003)が無効(1)に設定されている場合, CH□ロギングホールド 要求 (Un¥G1008 ~ Un¥G1011) の設定は無視されます。

# **(31)CH □ロギングホールドフラグ (Un¥G1016 ~ Un¥G1019)**

ロギングのホールド状態を確認できます。

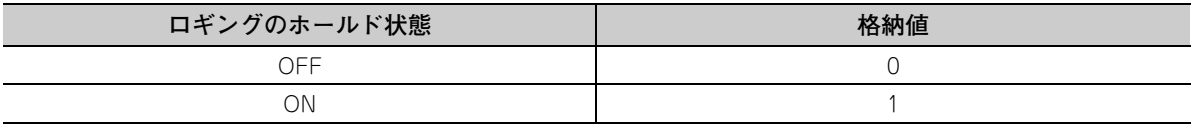

• ロギングデータをロギングデータ格納エリアに記録している状態から, ホールド(停止)の状態に移行 した時点で ON(1) になります。

# **(32)CH □ロギングデータ設定 (Un¥G1024 ~ Un¥G1027)**

ロギング機能を使用するときに,ロギングデータの種別を,ディジタル出力値にするかディジタル演算値にす るか設定します。

ロギング機能の詳細は,下記を参照してください。

- ロギング機能(通常ロギングモードの場合)( ラ [67 ページ 4.14 節\)](#page-68-0)
- ロギング機能(高速ロギングモードの場合) ( ア [87 ページ 4.15 節\)](#page-88-0)

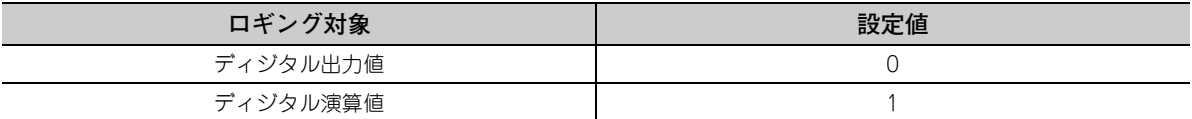

#### **(a) 設定内容の有効**

動作条件設定要求 (Y9) を OFF → ON → OFF し,設定内容を有効にしてください。

#### **(b) デフォルト値**

全チャンネル ディジタル演算値 (1) に設定されています。

 $Point<sup>°</sup>$ 

- 上記設定値以外の値を設定したチャンネルはエラーとなり,最新エラーコード (Un¥G19) にエラーコードが格納され, エラー発生フラグ (XF) が ON し、ロギングは実行されません。
- CH□ロギング有効/無効設定(Un¥G1000~Un¥G1003)が無効(1)に設定されている場合,CH□ロギングデータ設 定 (Un¥G1024 ~ Un¥G1027) の設定は無視されます。

# **(33)CH □ロギング周期設定値 (Un¥G1032 ~ Un¥G1035),CH □ロギング周期単位 指定 (Un¥G1040 ~ Un¥G1043)**

ロギングデータを格納する周期を設定します。

CH □ロギング周期設定値 (Un¥G1032 ~ Un¥G1035) は 1 周期の数値を設定します。 CH □ロギング周期単位指定 (Un¥G1040 ~ Un¥G1043) は周期の単位を設定します。 ロギング機能の詳細は,下記を参照してください。

- ロギング機能(通常ロギングモードの場合)( Fron ページ 4.14 節)
- ロギング機能(高速ロギングモードの場合)( [87 ページ 4.15 節](#page-88-0))

#### **(a) 設定可能範囲**

CH □ロギング周期設定値 (Un¥G1032 ~ Un¥G1035) の設定可能範囲は、CH □ロギング周期単位指定 (Un¥G1040 ~ Un¥G1043) の設定によって変わります。

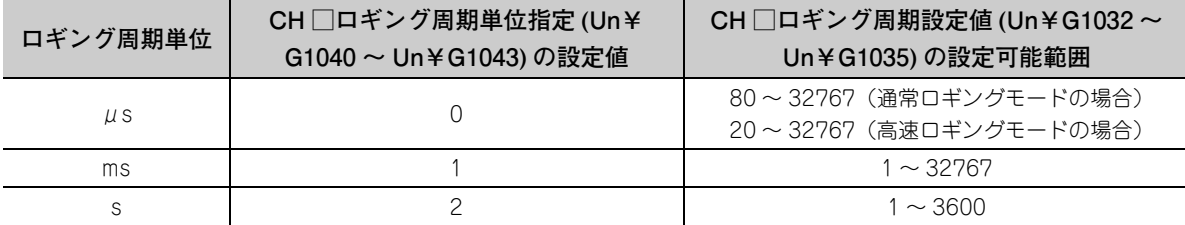

#### **(b) 設定可能範囲**

実際にロギングする周期は,ディジタル出力値またはディジタル演算値の変換周期の整数倍になります。

**例** 変換速度を 80μs に設定し,サンプリング処理で CH1 ~ CH3 を A/D 変換する場合 →実際のロギング周期は, CH □ロギング周期設定値 (Un¥G1032 ~ Un¥G1035), CH □ロギング 周期単位指定 (Un¥G1040 ~ Un¥G1043) で設定した値を上限値に,240μs(80μs×3)の整数倍 になります。

#### **(c) 設定内容の有効**

動作条件設定要求 (Y9) を OFF → ON → OFF し,設定内容を有効にしてください。

#### **(d) デフォルト値**

- CH □ロギング周期設定値 (Un¥G1032 ~ Un¥G1035) は全チャンネル 4 に設定されています。
- CH□ロギング周期単位指定(Un¥G1040~Un¥G1043)は全チャンネル ms(1)に設定されています。

# $Point<sup>°</sup>$

- 下記条件の設定をしたチャンネルはエラーとなり, 最新エラーコード (Un¥G19) にエラーコードが格納され,エラー 発生フラグ (XF) が ON し, ロギングは実行されません。
	- CH □ロギング周期設定値 (Un¥G1032 ~ Un¥G1035),CH □ロギング周期単位指定 (Un¥G1040 ~ Un¥ G1043) のいずれかに,上記設定範囲外の値を設定した場合
	- 設定したロギング周期が,ロギング対象のデータ更新の周期を下回った場合
- CH□ロギング有効/無効設定(Un¥G1000~Un¥G1003)が無効(1)に設定されている場合,CH□ロギング周期設定 値 (Un¥G1032 ~ Un¥G1035) および CH □ロギング周期単位指定 (Un¥G1040 ~ Un¥G1043) の設定は無視さ れます。

# **(34)CH □トリガ後ロギング点数 (Un¥G1048 ~ Un¥G1051)**

ロギング機能を使用するときに,ホールドトリガが発生してから,ロギングがホールド(停止)するまでに記 録するデータ点数を設定します。

ロギング機能の詳細は,下記を参照してください。

- ロギング機能(通常ロギングモードの場合)( 5767ページ 4.14節)
- ロギング機能 (高速ロギングモードの場合) ([ ア87 ページ 4.15 節)

#### **(a) 設定可能範囲**

設定可能範囲は,1 ~ 10000 です。

**(b) 設定内容の有効**

動作条件設定要求 (Y9) を OFF → ON → OFF し,設定内容を有効にしてください。

**(c) デフォルト値**

全チャンネル 5000 に設定されています。

 $Point<sup>0</sup>$ 

- 上記設定範囲外の値を設定したチャンネルはエラーとなり,最新エラーコード (Un¥G19) にエラーコードが格納され, エラー発生フラグ (XF) が ON し, ロギングは実行されません。
- CH□ロギング有効/無効設定(Un¥G1000~Un¥G1003)が無効(1)に設定されている場合, CH□トリガ後ロギング 点数 (Un¥G1048 ~ Un¥G1051) の設定は無視されます。

#### **(35)CH □レベルトリガ条件設定 (Un¥G1056 ~ Un¥G1059)**

ロギング機能でレベルトリガを使用するときに,ホールドトリガの発生する条件を設定します。 ロギング機能の詳細は,下記を参照してください。

- ロギング機能(通常ロギングモードの場合)( 5767ページ 4.14節)
- ロギング機能 (高速ロギングモードの場合) ( [ニ タ ページ 4.15 節)

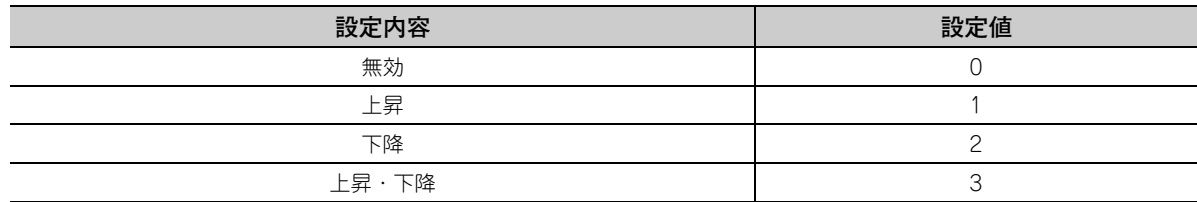

#### **(a) 設定内容の有効**

動作条件設定要求 (Y9) を OFF → ON → OFF し,設定内容を有効にしてください。

#### **(b) デフォルト値**

全チャンネル 無効 (0) に設定されています。

 $Point<sup>°</sup>$ 

上記設定値以外の値を設定したチャンネルは,エラーとなり,最新エラーコード (Un¥G19) にエラーコードが格納され, エラー発生フラグ (XF) が ON し、ロギングは実行されません。

#### **(36)CH □トリガデータ (Un¥G1064 ~ Un¥G1067)**

ロギング機能を使用するときに,レベルトリガの発生条件として監視するバッファメモリアドレスを設定しま す。

- ロギング機能の詳細は,下記を参照してください。
	- ロギング機能 (通常ロギングモードの場合) ( [ = [67 ページ 4.14 節\)](#page-68-0)
	- ロギング機能(高速ロギングモードの場合) ( ア37ページ 4.15節)

#### **(a) 設定可能範囲**

設定可能範囲は,0 ~ 4999 です。

#### **(b) 設定内容の有効**

動作条件設定要求 (Y9) を OFF → ON → OFF し,設定内容を有効にしてください。

#### **(c) デフォルト値**

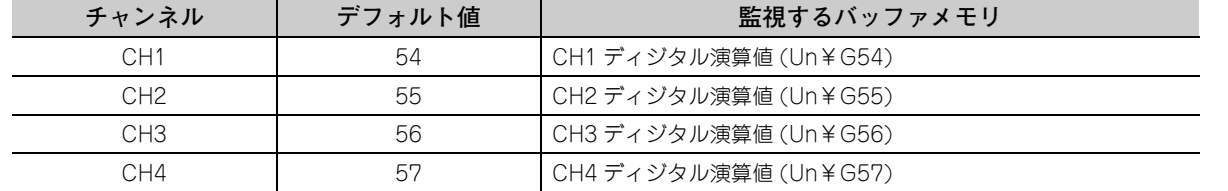

# $Point<sup>°</sup>$

- 上記設定範囲外の値を設定したチャンネルはエラーとなり,最新エラーコード (Un¥G19) にエラーコードが格納され, エラー発生フラグ (XF) が ON し、ロギングは実行されません。
- トリガデータには, CH □ディジタル出力値 (Un¥G11 ~ Un¥G14), CH □ディジタル演算値 (Un¥G54 ~ Un¥ G57),レベルデータ□ (Un¥G1072 ~ Un¥G1081),またはバッファメモリ一覧にて「R」と記載されているバッ ファメモリアドレスを設定してください。 下記例のバッファメモリアドレスは設定しないでください。

バッファメモリ一覧にて「R/W」,「W」と記載されているバッファメモリアドレス,システムエリアなど **例**バッファメモリアドレスについては,下記を参照してください。 • バッファメモリ一覧 (  $\widehat{a}$  [125 ページ 6.1 節](#page-126-0))

9 .<br>N

**6**

# **(37)レベルデータ□ (Un¥G1072 ~ Un¥G1081)**

ロギング機能のレベルトリガを使用する際,監視するデータを格納できるエリアです。レベルデータ 0(Un¥ G1072) ~レベルデータ 9(Un¥G1081) までの 10 種類を使用できます。 Q64ADH 以外のデバイス値を監視してトリガを発生させたい場合などに使用します。 ロギング機能の詳細は,下記を参照してください。

- ロギング機能 (通常ロギングモードの場合) ( [ニ テ67 ページ 4.14 節)
- ロギング機能(高速ロギングモードの場合)( 27 [87 ページ 4.15 節\)](#page-88-0)

#### **(a) 使用例**

CPU ユニットのデータレジスタ D100 を監視し,CH1 のレベルトリガを動作させたい場合は下記のように プログラムを作成してください。

- *1.* **CH1 トリガデータ (Un¥G1064) に 1073(レベルデータ 1)を設定してください。(レベルデータ 1 を使用 する場合)**
- *2.* **プログラムで D100 の格納データを,随時レベルデータ 1(Un¥G1073)に格納してください。(下記の プログラム例では先頭入出力番号を 0H に設定しています)**

 $\begin{array}{cc}\n\sqrt{104} & \text{J} \\
\sqrt{1073} & \text{J}\n\end{array}$  $\begin{array}{cccc}\n & & \text{MOV} & \text{D100}\n\end{array}$ 

#### **(b) 設定可能範囲**

設定可能範囲は、- 32768 ~ 32767 です。

**(c) デフォルト値**

すべて 0 に設定されています。

## **(38)CH □トリガ設定値 (Un¥G1082 ~ Un¥G1085)**

チャンネルごとに,ロギング機能でレベルトリガを発生させるレベルを設定します。 ロギング機能の詳細は,下記を参照してください。

- ロギング機能(通常ロギングモードの場合)( [ 3 [67 ページ 4.14 節\)](#page-68-0)
- ロギング機能(高速ロギングモードの場合) ( [ 37 [87 ページ 4.15 節\)](#page-88-0)

#### **(a) 設定可能範囲**

設定可能範囲は、- 32768 ~ 32767 です。

**(b) 設定内容の有効**

動作条件設定要求 (Y9) を OFF → ON → OFF し,設定内容を有効にしてください。

### **(c) デフォルト値**

全チャンネル 0 に設定されています。

# **(39)CH □先頭ポインタ (Un¥G1090 ~ Un¥G1093)**

CH□ロギングデータ (Un¥G5000 ~ Un¥G44999) にて、最も古いデータが格納されているバッファメモ リアドレスを確認できます。最も古いデータが格納されているバッファメモリアドレスと,CH□ロギング データ (Un¥G5000 ~ Un¥G44999) の先頭アドレスの差が格納されます。

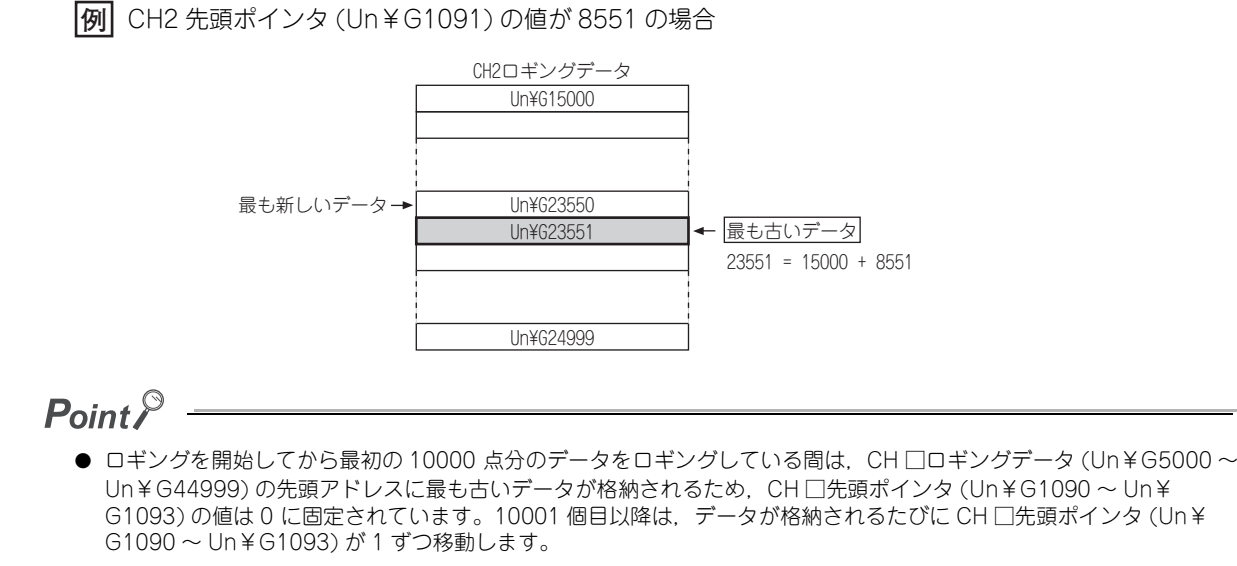

● CH □ロギングホールド要求 (Un¥G1008 ~ Un¥G1011) を ON(1) → OFF(0) すると, CH □先頭ポインタ (Un¥ G1090 ~ Un¥G1093) は 0 クリアされます。

# **(40)CH □最新ポインタ (Un¥G1098 ~ Un¥G1101)**

CH□ロギングデータ (Un¥G5000 ~ Un¥G44999) にて、最も新しいデータが格納されているバッファメ モリアドレスを確認できます。最も新しいデータが格納されているバッファメモリアドレスと, CH□ロギン グデータ (Un¥G5000 ~ Un¥G44999) の先頭アドレスの差が格納されます。

**例** CH2 最新ポインタ (Un¥G1099) の値が 8550 の場合

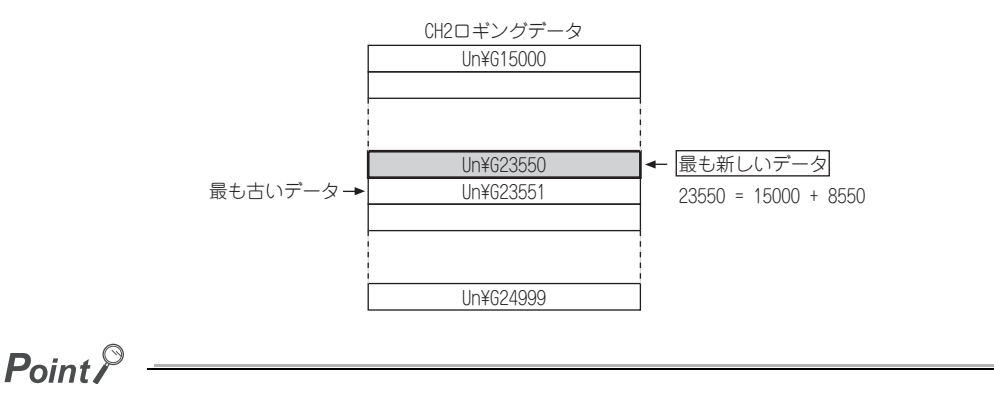

- ロギングを開始してからデータが格納されるたびに, CH □最新ポインタ (Un¥G1098~Un¥G1101) が1 ずつ移動し ます。
- CH □ロギングホールド要求 (Un¥G1008 ~ Un¥G1011) を ON(1) → OFF(0) すると,CH □最新ポインタ (Un¥ G1098 ~ Un¥G1101) は 0 クリアされます。

6.2 バッファメモリ詳細

バッファメモリ詳細

9 .<br>N

# **(41)CH □ロギングデータ数 (Un¥G1106 ~ Un¥G1109)**

ロギングを実行中,ロギングデータ格納エリアに格納されているデータの数を確認できます。

# $PointP -$

- ロギングを開始してからデータが格納されるたびに、ロギングデータ数が1ずつ増加します。
- ロギングデータ格納エリアが 10000 になると,再び先頭から上書きされるため, CH □ロギングデータ数 (Un¥G1106 ~ Un¥G1109) は 10000 に固定されます。
- CH□ロギングホールド要求 (Un¥G1008~Un¥G1011)を ON(1)→ OFF(0) すると, CH□ロギングデータ数 (Un¥ G1106 ~ Un¥G1109) は 0 クリアされます。

# **(42)CH □トリガポインタ (Un¥G1114 ~ Un¥G1117)**

CH□ロギングデータ (Un¥G5000~Un¥G44999) にて、ホールドトリガがかかった時点のデータが格納 されているバッファメモリアドレスを確認できます。

ホールドトリガが発生した時点のデータが格納されているバッファメモリアドレスと、CH□ロギングデータ (Un¥G5000 ~ Un¥G44999) の先頭アドレスの差が格納されます。

**例** CH2 トリガポインタ (Un¥G1115) の値が 8550 の場合

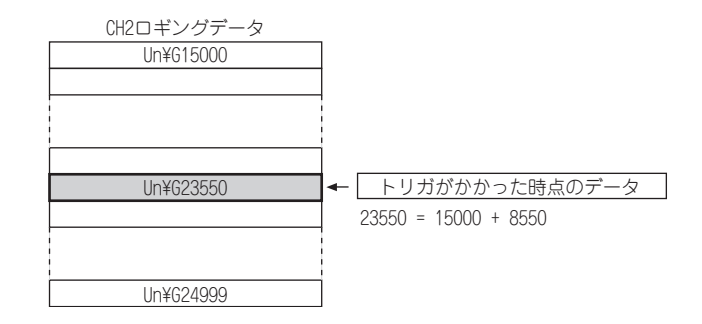

# $Point<sup>°</sup>$

CH □ロギングホールド要求 (Un¥G1008 ~ Un¥G1011) を ON(1) → OFF(0) すると,CH □トリガポインタ (Un¥ G1114 ~ Un¥G1117) はクリアされます。

# **(43)CH □ロギング周期モニタ値 (Un¥G1122 ~ Un¥G1133)**

ロギング対象のデータの更新周期から算出された,実際のロギング周期が格納されるエリアです。 動作条件設定要求 (Y9) を OFF → ON → OFF 時, ロギング機能が有効になっている該当チャンネルの CH □ ロギング周期モニタ値 (Un¥G1122 ~ Un¥G1133) に格納されます。 ロギング機能の詳細は,下記を参照してください。

- ロギング機能 (通常ロギングモードの場合) ( [ = [67 ページ 4.14 節\)](#page-68-0)
- ロギング機能 (高速ロギングモードの場合) ( ア37 ページ 4.15 節)

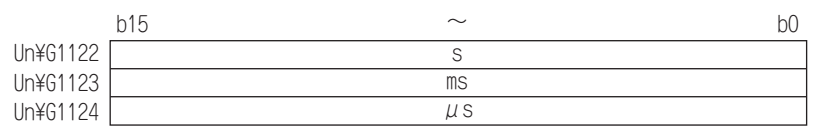

**例** CH1 の算出されたロギング周期の値が 6960μs の場合

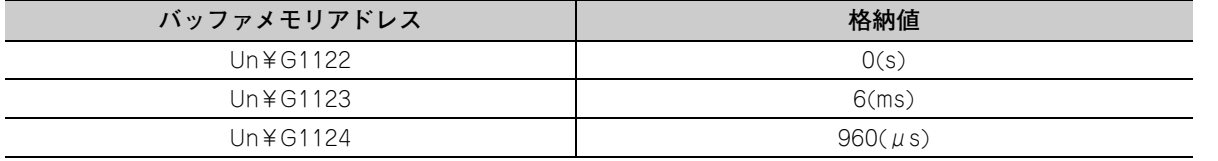

# **(44)CH □トリガ発生時刻 (Un¥G1154 ~ Un¥G1169)**

ホールドトリガが発生した時刻を記録します。

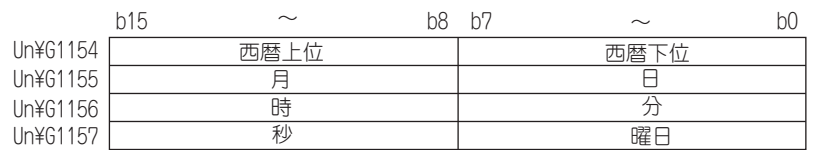

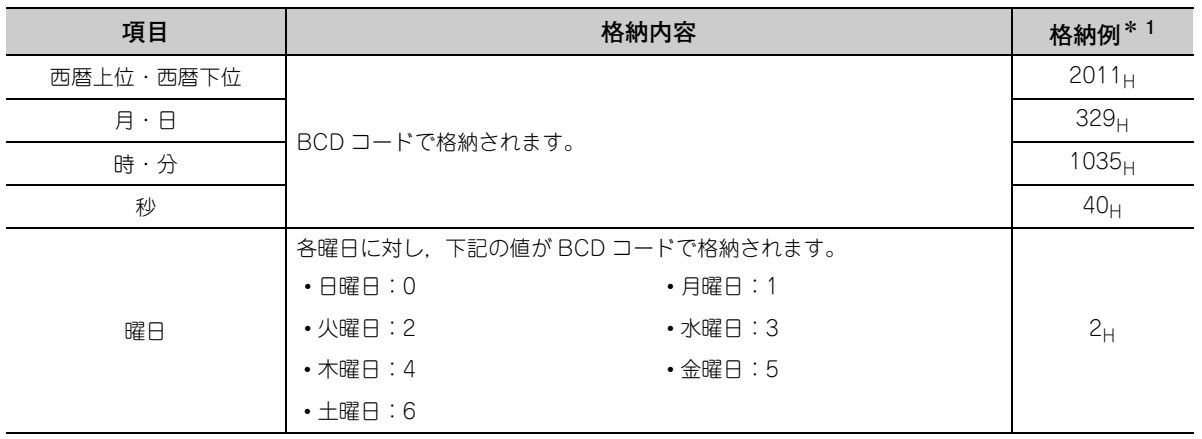

\* 1 2011 年 3 月 29 日(火曜日)10 時 35 分 40 秒にホールドトリガが検出された場合の値です。

# $Point<sup>0</sup>$  -

- 1 秒未満の時刻は記録されません。
- CH□ロギングホールド要求 (Un¥G1008~Un¥G1011)を ON(1) → OFF(0)にすると, CH□トリガ発生時刻 (Un¥ G1154 ~ Un¥G1169) は 0 クリアされます。

 $\overline{a}$ 

# **(45)ロギングモードモニタ (Un¥G1199)**

ロギングモード設定の設定内容が確認できます。

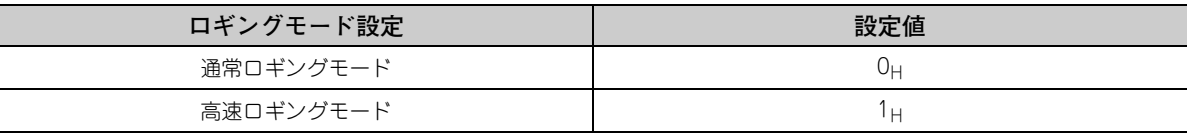

# $Point<sup>0</sup>$

ロギングモードモニタ (Un¥G1199) では,ロギングモードの変更は行えません。 ロギングモードの変更は下記を参照してください。 • スイッチ設定( [176 ページ 8.2 節\)](#page-177-0)

# **(46)CH □ロギングデータ格納通知有効/無効設定 (Un¥G1200 ~ Un¥G1203)**

高速ロギングモードにおいて,ロギングデータ格納通知を有効にするか,無効にするかを設定します。 ロギング機能(高速ロギングモードの場合)の詳細は,下記を参照してください。

• ロギング機能 (高速ロギングモードの場合) ( ア87 ページ 4.15 節)

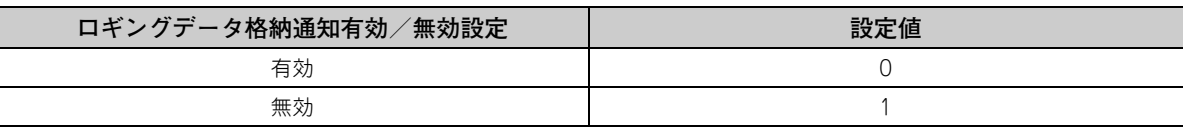

有効 (0) を設定すると,5000 点分がロギングされるごとに,CH1 ロギングデータ A 面格納完了フラグ (Un¥ G1208) ~ CH4 ロギングデータ B 面格納完了フラグ (Un¥G1215) に格納完了 (1) が格納され,CPU ユニッ トへの割込みが発生します。

割込みに使用される割込みポインタはあらかじめ決められていますが,変更することが可能です。変更する場 合は GX Works2 の "PC パラメータ" にて、対応する割込みポインタの設定を行ってください。

#### **(a) 設定内容の有効**

動作条件設定要求 (Y9) を OFF → ON → OFF し,設定内容を有効にしてください。

#### **(b) デフォルト値**

全チャンネル 無効 (1) に設定されています。

# Point $\ell$  -

- 上記設定値以外の値を設定したチャンネルはエラーとなり, 最新エラーコード (Un¥G19) にエラーコードが格納され, エラー発生フラグ (XF) が ON し, ロギングは実行されません。
- 通常ロギングモードの場合, 本エリアの設定値は無視されます。

# **(47)CH □ロギングデータ A 面格納完了フラグ (Un¥G1208, Un¥G1210, Un¥G1212,**  Un¥G1214), CH□ロギングデータ B 面格納完了フラグ (Un¥G1209, Un¥ **G1211, Un¥G1213, Un¥G1215)**

高速ロギングモードにおいて CH □ロギングデータ格納通知有効/無効設定 (Un¥G1200 ~ Un¥G1203) が 有効 (0) の場合,各チャンネルのロギングデータエリアに 5000 点のデータが格納されたことを確認できます。 本エリアはロギングデータエリアの前半 5000 点(A 面)への格納を確認する CH □ロギングデータ A 面格納 完了フラグ (Un¥G1208, Un¥G1210, Un¥G1212, Un¥G1214) と, 後半 5000 点 (B 面)への格納を確 認する CH □ロギングデータ B 面格納完了フラグ (Un¥G1209, Un¥G1211, Un¥G1213, Un¥G1215) が あります。

ロギング機能(高速ロギングモードの場合)の詳細は,下記を参照してください。

• ロギング機能(高速ロギングモードの場合)( | ア87 ページ 4.15 節)

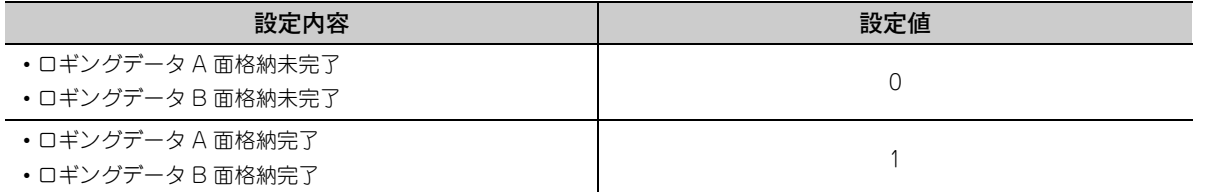

 • 前半 5000 点(A 面)または後半 5000 点(B 面)のロギングデータ格納が完了するたびに,格納完了 (1) が 格納されます。

• CPU ユニットのファイルレジスタへの格納が終了した時点で、格納未完了 (0) を格納することにより, 次 の格納フラグを受け付けられます。

## **(48)CH □流量積算有効/無効設定 (Un¥G1300 ~ Un¥G1303)**

流量積算機能を有効にするか,無効にするかを設定します。

流量積算機能の詳細は,下記を参照してください。

• 流量積算機能 ( – 98 ページ 4.16節)

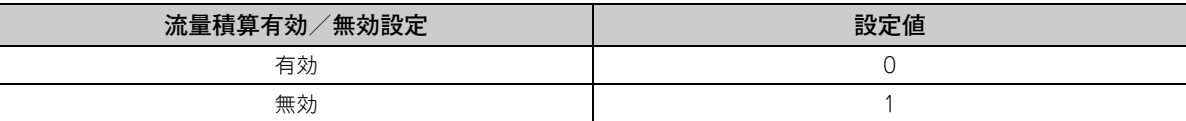

#### **(a) 設定内容の有効**

動作条件設定要求 (Y9) を OFF → ON → OFF し,設定内容を有効にしてください。

#### **(b) デフォルト値**

全チャンネル 無効 (1) に設定されています。

# $Point<sup>9</sup>$

- 上記設定値以外を設定したチャンネルはエラーとなり, 最新エラーコード (Un¥G19) にエラーコードが格納され,エ ラー発生フラグ (XF) が ON します。
- 変換速度を20μsまたは80μsに設定し,CH□流量積算有効/無効設定(Un¥G1300~Un¥G1303)を有効(0)に設定 したチャンネルは、エラーとなり,最新エラーコード (Un¥G19) にエラーコードが格納され,エラー発生フラグ (XF) が ON し、流量積算機能は有効になりません。
- 高速ロギングモードの場合, 流量積算機能は使用できません。設定値は無視されます。

### **(49)CH □積算周期設定 (Un¥G1308 ~ Un¥G1311)**

チャンネルごとに流量積算を行う積算周期を設定します。 流量積算機能の詳細は,下記を参照してください。

• 流量積算機能 ( – 798 ページ 4.16節)

#### **(a) 設定可能範囲**

設定可能範囲は, 1~5000(ms) です

**(b) デフォルト値**

全チャンネル 4(ms) に設定されています。

# $Point<sup>°</sup>$

下記条件で設定したチャンネルはエラーとなり,最新エラーコード (Un¥G19) にエラーコードが格納され,エラー発生 フラグ (XF) が ON し,流量積算機能は実行されません。

- 上記設定値以外を設定した場合
- 算出した積算周期が,CH □ディジタル演算値 (Un¥G54 ~ Un¥G57) のデータ更新の周期を下回った場合

# **(50)CH □流量時間単位指定 (Un¥G1316 ~ Un¥G1319)**

瞬時流量の時間単位を ms へ換算するための換算値を設定します。

CH □流量時間単位指定 (Un¥G1316 ~ Un¥G1319) は、Q64ADH に接続している流量計のレンジに合わ せて設定してください。

流量積算機能の詳細は,下記を参照してください。

• 流量積算機能 ( – 98 ページ 4.16節)

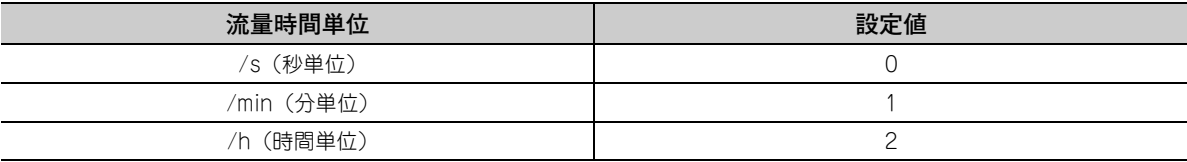

**例** 流量計のレンジが「cm3/s」の場合,/s(0) を設定してください。

### **(a) デフォルト値**

全チャンネル /s(0) に設定されています。

 $Point<sup>0</sup>$ 

上記設定値以外を設定したチャンネルはエラーとなり,最新エラーコード (Un¥G19) にエラーコードが格納され,エ ラー発生フラグ (XF) が ON し、流量積算機能は有効になりません。

# **(51)CH □単位倍率指定 (Un¥G1324 ~ Un¥G1327)**

流量積算機能で使用する単位倍率を設定します。

流量積算機能の詳細は,下記を参照してください。

• 流量積算機能 ( – 98 ページ 4.16節)

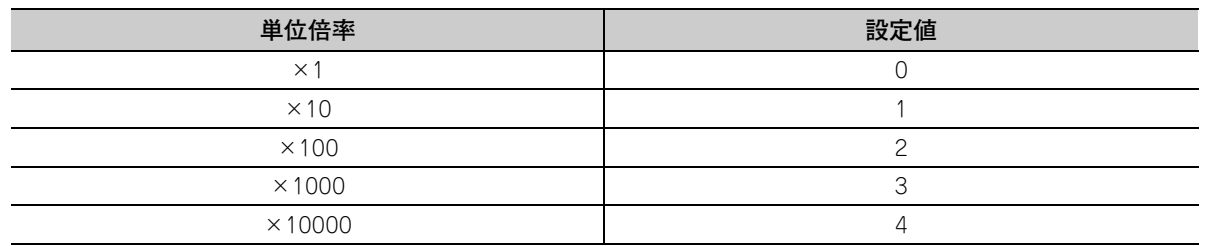

### **(a) デフォルト値**

全チャンネル ×1(0) に設定されています。

# $Point<sup>°</sup>$

上記設定値以外を設定したチャンネルはエラーとなり,最新エラーコード (Un¥G19) にエラーコードが格納され. エ ラー発生フラグ (XF) が ON し,流量積算機能は有効になりません。

# **(52)CH □積算流量値 (Un¥G1332 ~ Un¥G1339)**

流量積算機能で積算処理が行われた結果が格納されるエリアです。 積算流量値は,32 ビット符号付きバイナリで格納されます。

#### CH1積算流量値(H)(Un¥G1333) CH1積算流量値(L)(Un¥G1332)

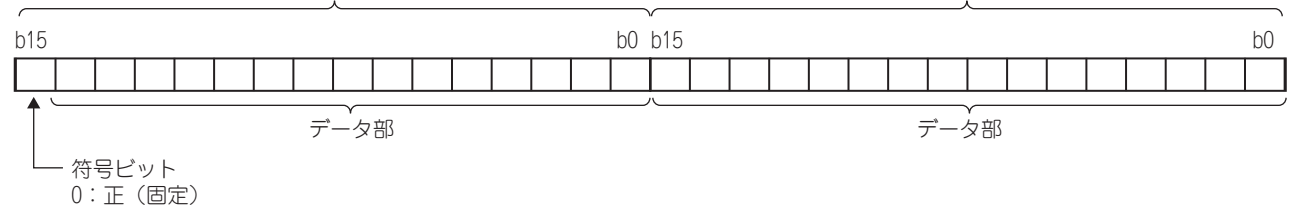

#### **(a) 格納範囲**

0 ~ 2147483647 の範囲で値が格納されます。

# **(53)CH □積算周期モニタ値 (Un¥G1348 ~ Un¥G1351)**

 $CH \Box$ ディジタル演算値 $($ Un¥G54 ~ Un¥G57)の更新周期から算出された積算周期が格納されるエリアで す。

流量積算機能の詳細は,下記を参照してください。

• 流量積算機能 ( 2798 ページ 4.16節)

#### **(a) 格納範囲**

CH □流量積算有効/無効設定 (Un¥G1300 ~ Un¥G1303) が有効 (0) の時,1 ~ 5000 の範囲で値が格 納されます。無効 (1) の時は 0 に固定されます。

#### **(54)CH □流量積算一時停止要求 (Un¥G1356 ~ Un¥G1359)**

流量積算機能の実行中に積算処理を一時停止します。 流量積算機能の詳細は,下記を参照してください。

• 流量積算機能 ( ーア [98 ページ 4.16 節](#page-99-0))

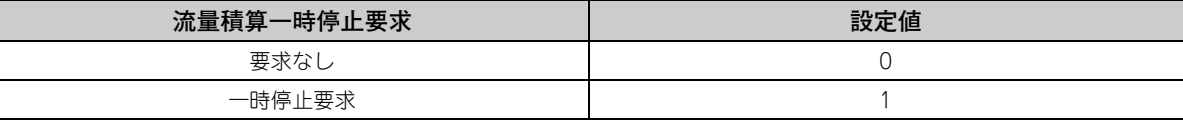

• 流量積算機能の実行中に要求なし (0) →一時停止要求 (1) に変更すると, 流量積算機能が一時停止します。

• 流量積算機能の一時停止中に一時停止要求 (1) →要求なし (0) に変更すると, 流量積算機能が再開します。

#### **(a) デフォルト値**

全チャンネル 要求なし (0) に設定されています。

 $Point<sup>9</sup>$ 

上記設定値以外を設定したチャンネルはエラーとなり,最新エラーコード (Un¥G19) にエラーコードが格納され,エ ラー発生フラグ (XF) が ON し、設定は無視されます。

# **(55)CH □流量積算一時停止フラグ (Un¥G1364 ~ Un¥G1367)**

流量積算一時停止要求の状態を確認できます。

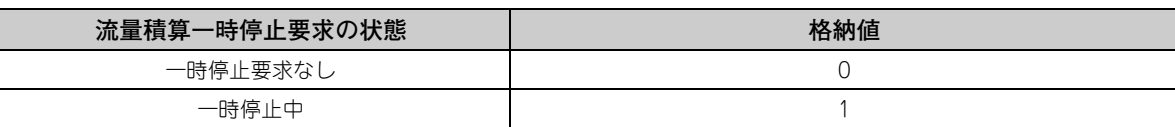

 • CH□流量積算一時停止要求(Un¥G1356~Un¥G1359)を要求なし(0)→一時停止要求(1)に変更し,流 量積算機能が一時停止している間,一時停止中 (1) になります。

# **(56)CH □積算流量クリア要求 (Un¥G1372 ~ Un¥G1375)**

流量積算機能有効時に CH □積算流量値 (Un¥G1332 ~ Un¥G1339) の値を 0 クリアできます。 流量積算機能の詳細は,下記を参照してください。

• 流量積算機能 ( 2 38 ページ 4.16節)

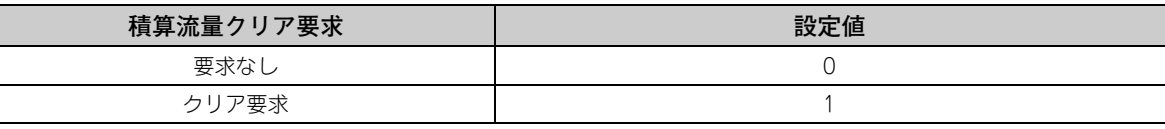

流量積算機能が実行中に, 要求なし (0) →クリア要求 (1) に変更すると, 該当するチャンネルの CH □積算流 量値 (Un¥G1332 ~ Un¥G1339) の値が 0 クリアされます。

#### **(a) デフォルト値**

全チャンネル 要求なし (0) に設定されています。

 $Point P$ 

上記設定値以外を設定したチャンネルはエラーとなり,最新エラーコード (Un¥G19) にエラーコードが格納され,エ ラー発生フラグ (XF) が ON し,CH □積算流量値 (Un¥G1332 ~ Un¥G1339) の値はクリアされません。

# **(57)CH □積算流量クリアフラグ (Un¥G1380 ~ Un¥G1383)**

積算流量クリア要求の状態を確認できます。

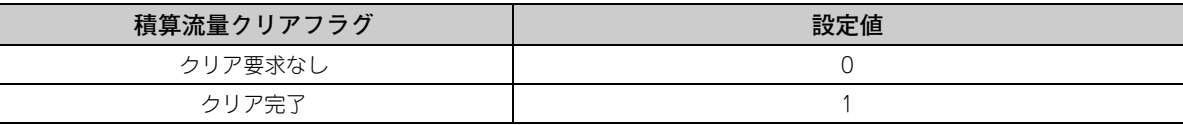

 • CH□積算流量クリア要求(Un¥G1372~Un¥G1375)を要求なし(0)→クリア要求(1)に変更し,CH□積 算流量値 (Un¥G1332 ~ Un¥G1339) の値がクリアされると,クリア完了 (1) になります。

 • CH□積算流量クリア要求(Un¥G1372~Un¥G1375)をクリア要求(1)→要求なし(0)に変更すると,ク リア要求なし (0) になります。

 <sup>•</sup> CH□流量積算一時停止要求(Un¥G1356~Un¥G1359)を一時停止要求(1)→要求なし(0)に変更し,流 量積算機能が再開すると,一時停止要求なし (0) になります。

# **(58)エラー履歴最新アドレス (Un¥G1800)**

最新のエラー履歴最新アドレスが格納されます。

# **(59)エラー履歴 No. □ (Un¥G1810 ~ Un¥G1969)**

発生したユニットのエラーを最大 16 件まで記録します。

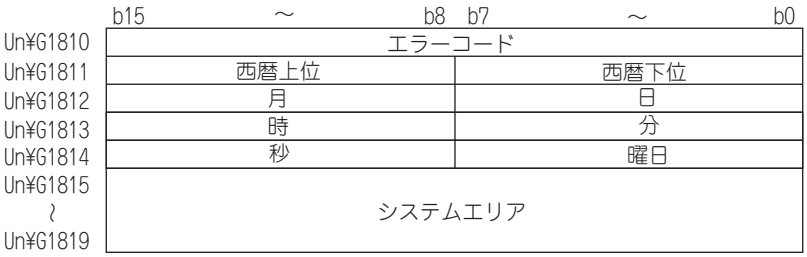

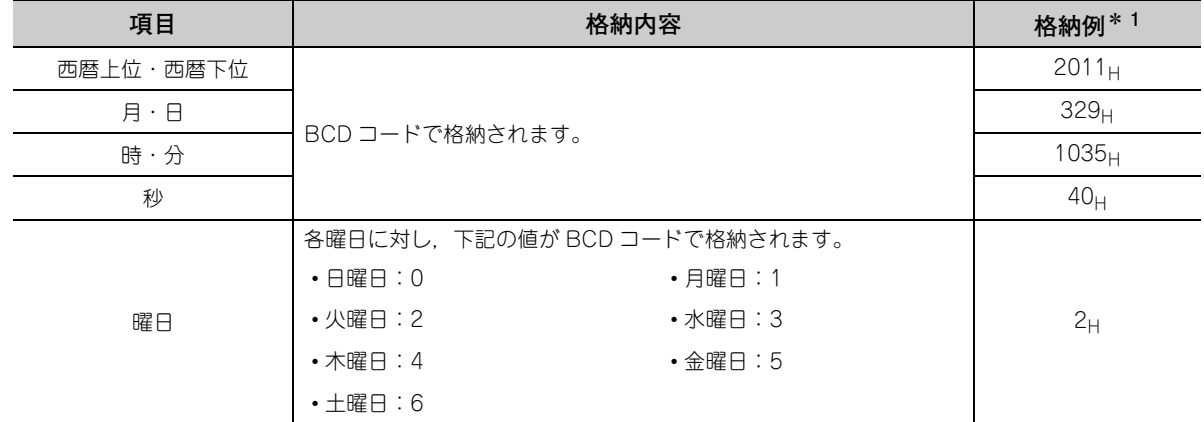

\* 1 2011 年 3 月 29 日(火曜日)10 時 35 分 40 秒にエラーが発生した場合の値です。

# **(60)CH □ロギングデータ (Un¥G5000 ~ Un¥G44999)**

ロギングしたデータを格納するエリアです。1 チャンネルにつき,10000 個のデータを格納できます。各チャ ンネルの CH □ロギングデータ (Un¥G5000 ~ Un¥G44999) に格納されたデータ個数が 10001 個目以降 は,先頭からデータを上書きしながらロギングを継続します。 ロギング機能の詳細は,下記を参照してください。

- ロギング機能 (通常ロギングモードの場合) ( [ 3 [67 ページ 4.14 節\)](#page-68-0)
- ロギング機能(高速ロギングモードの場合) ( [ 3 [87 ページ 4.15 節\)](#page-88-0)

# $Point$

- 動作条件設定要求 (Y9) を OFF → ON → OFF すると, 全チャンネルのロギングデータが 0 クリアされます。
- CH □ロギングホールド要求 (Un¥G1008 ~ Un¥G1011) を ON(1) → OFF(0) し,ロギングが再開しても,ロギングさ れたデータは 0 クリアされません。

# 第7章 運転までの設定と手順

Q64ADH の運転までの操作手順,各部の名称,および配線方法について説明します。

# 7.1 取扱い上の注意事項

Q64ADH の取扱い上の注意事項について説明します。

- 本体のケースを落下させたり強い衝撃を与えないようにしてください。
- ユニットのプリント基板はケースからはずさないでください。 故障の原因となります。
- ユニットは分解しないでください。故障の原因となります。
- ユニット内に切粉や配線クズなどの異物が入らないように注意してください。 火災,故障,誤動作の原因となります。
- •ユニットは,配線時にユニット内へ配線クズなどの異物が混入するのを防止するため,ユニット上部に混 入防止ラベルを貼り付けています。 配線作業中は,本ラベルをはがさないでください。 システム運転時は,放熱のために本ラベルを必ずはがしてください。
- ユニット固定ネジなどの締付けは,規定トルク範囲で行ってください。 端子ネジの締付けがゆるいと,短絡,誤動作の原因になります。 端子ネジを締め過ぎると、ネジやユニットの破損による短絡,誤動作の原因になります。

| ネジの箇所                           | 締付けトルク範囲               |
|---------------------------------|------------------------|
| ユニット固定ネジ (M3 ネジ) * <sup>1</sup> | $0.36 \sim 0.48$ N · m |
| 端子台端子ネジ(M3 ネジ)                  | $0.42 \sim 0.58$ N · m |
| 端子台取付けネジ(M3.5 ネジ)               | $0.66 \sim 0.89$ N · m |

<sup>\* 1</sup> ユニットは、ユニット上部のフックによりベースユニットへ簡単に固定することができます。 ただし,振動の多い場所ではユニット固定ネジで固定することをお奨めします。

- ユニット下部のユニット装着用レバーを押さえながら,ユニット固定用突起をベースユニットの固定穴に 確実に挿入し、ユニット固定穴を支点として装着してください。
- ユニットが正しく装着されていないと誤動作,故障,落下の原因になります。
- ユニットに触れる前には,必ず接地された金属などに触れて,人体などに帯電している静電気を放電して ください。

静電気を放電しないと,ユニットの故障や誤動作の原因になります。

 $\mathbb{Z}$ 

# 7.2 運転までの設定と手順

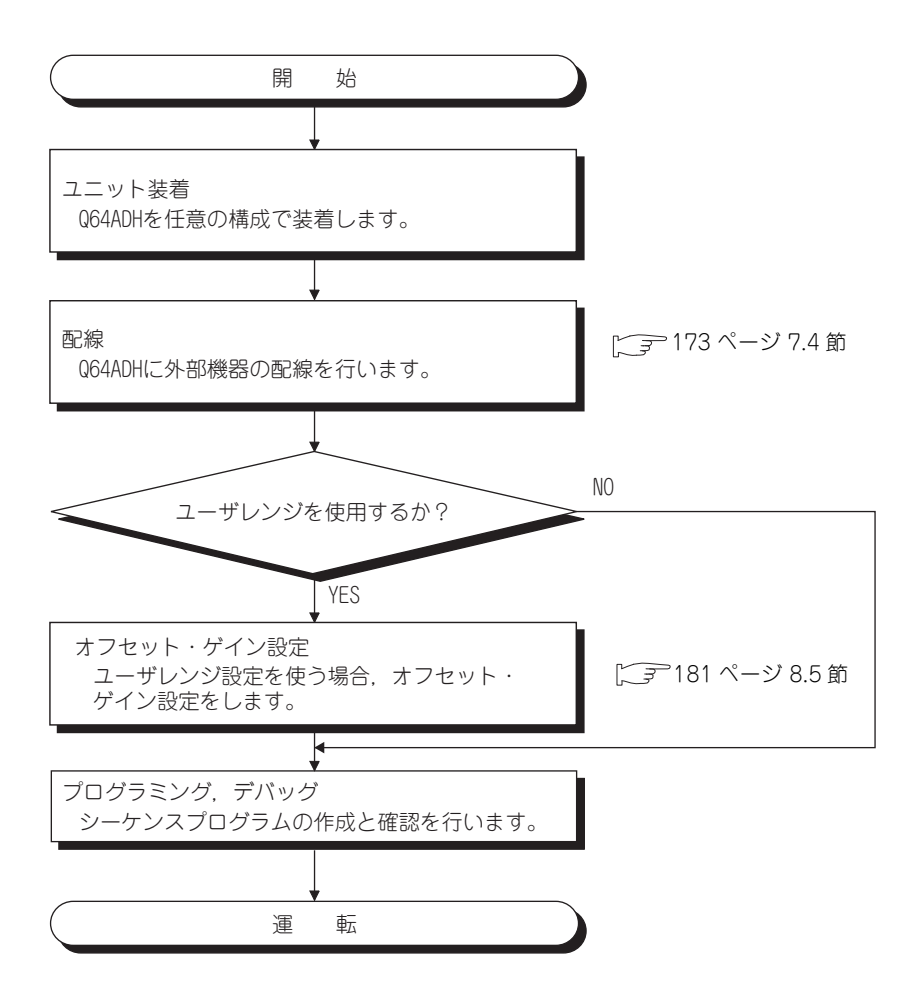

# 7.3 各部の名称

Q64ADH の各部の名称について説明します。

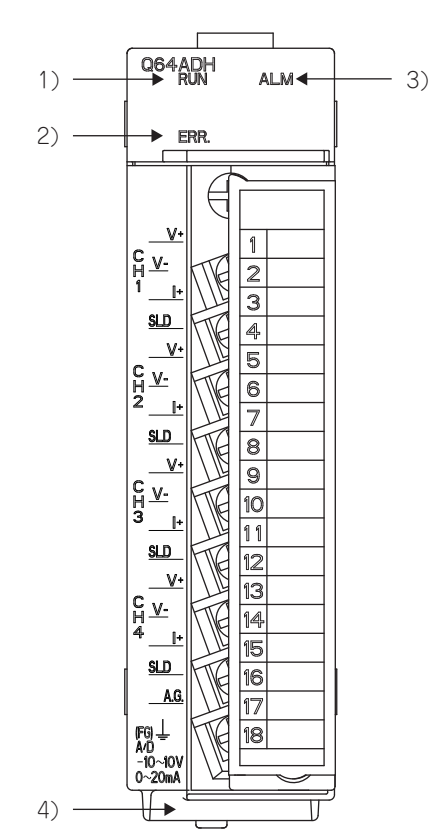

**7**

# **(1) 各部の名称**

各部の名称を下記に示します。

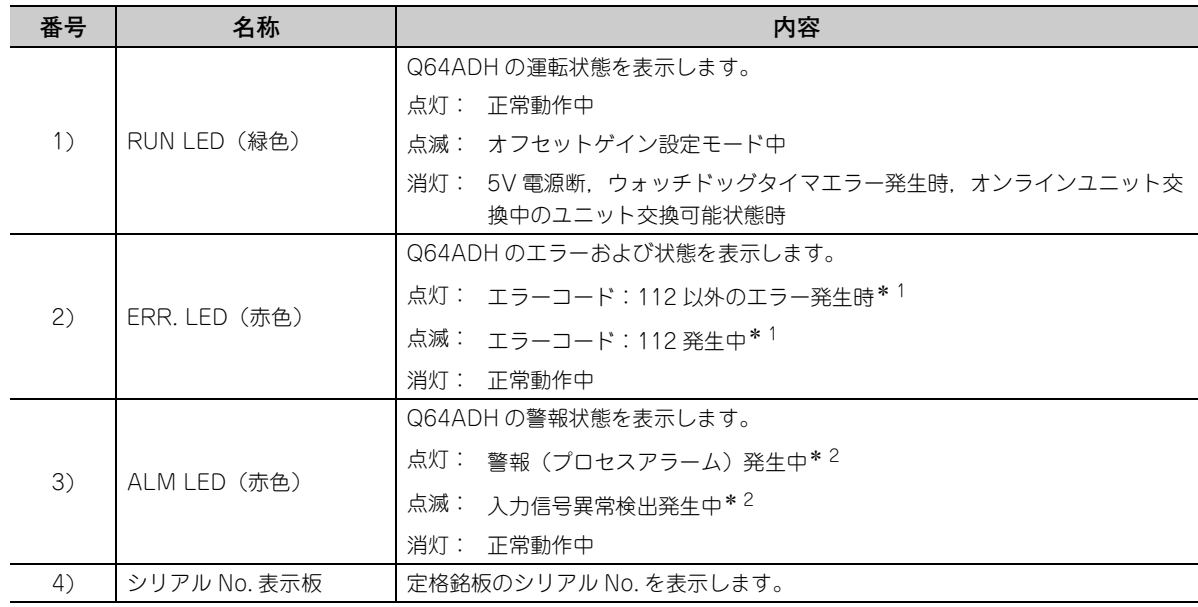

\* 1 詳細は, エラーコード一覧 ( [255 ページ 12.1 節\)](#page-256-0) を参照してください。

\* 2 詳細は, アラームコード一覧 ( アマ [262 ページ 12.2 節\)](#page-263-0) を確認してください。

# **(2) 端子台の信号名称**

端子台の信号名称を下記に示します。

CH1  $V+$ 

CH1  $\frac{1}{1}$ 

CH2  $V+$ 

CH2  $|+$ 

CH3  $V^+$ 

CH3  $|+$ 

CH4  $V+$ 

CH4  $|+$ 

A.G.

CH1 V-

CH1 SLD

CH2 V-

CH2 SLD

CH3 V-

CH3 SLD

CH4  $V-$ 

CH4 SLD

FG

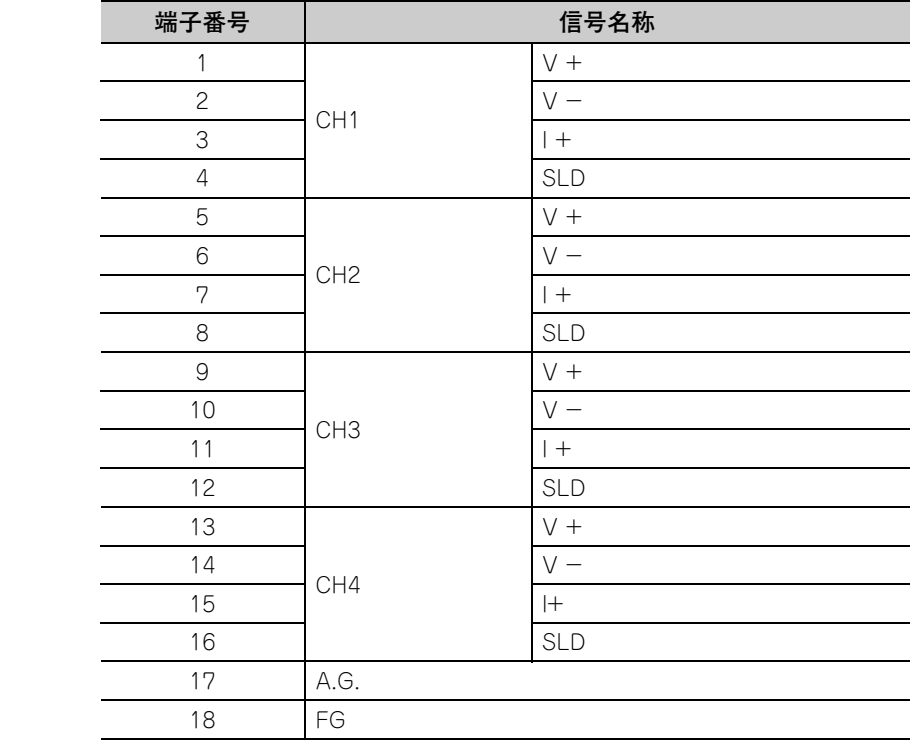

# <span id="page-174-0"></span>7.4 配線

Q64ADH の配線上の注意事項とユニット接続例を説明します。

# 7.4.1 配線上の注意事項

Q64ADH の機能を十分に発揮させ,信頼性の高いシステムにする条件の一つとして,ノイズの影響を受けにくい外 部配線が必要になります。

下記に外部配線の注意事項を示します。

- 交流制御回路と Q64ADH の外部入力信号は別々のケーブルを使用して,交流側のサージや誘導の影響を受 けないようにしてください。
- 主回路線や,高電圧線,シーケンサ以外からの負荷線とは近接や束線は行わないでください。 ノイズやサージ,誘導の影響を受けやすくなります。
- シールド線またはシールドケーブルのシールドは,一点接地を行ってください。
- 端子台には絶縁スリーブ付圧着端子は使用できません。 圧着端子の電線接続部には,マークチューブまたは絶縁チューブをかぶせることを推奨します。

# 7.4.2 外部配線

外部配線を下記に示します。

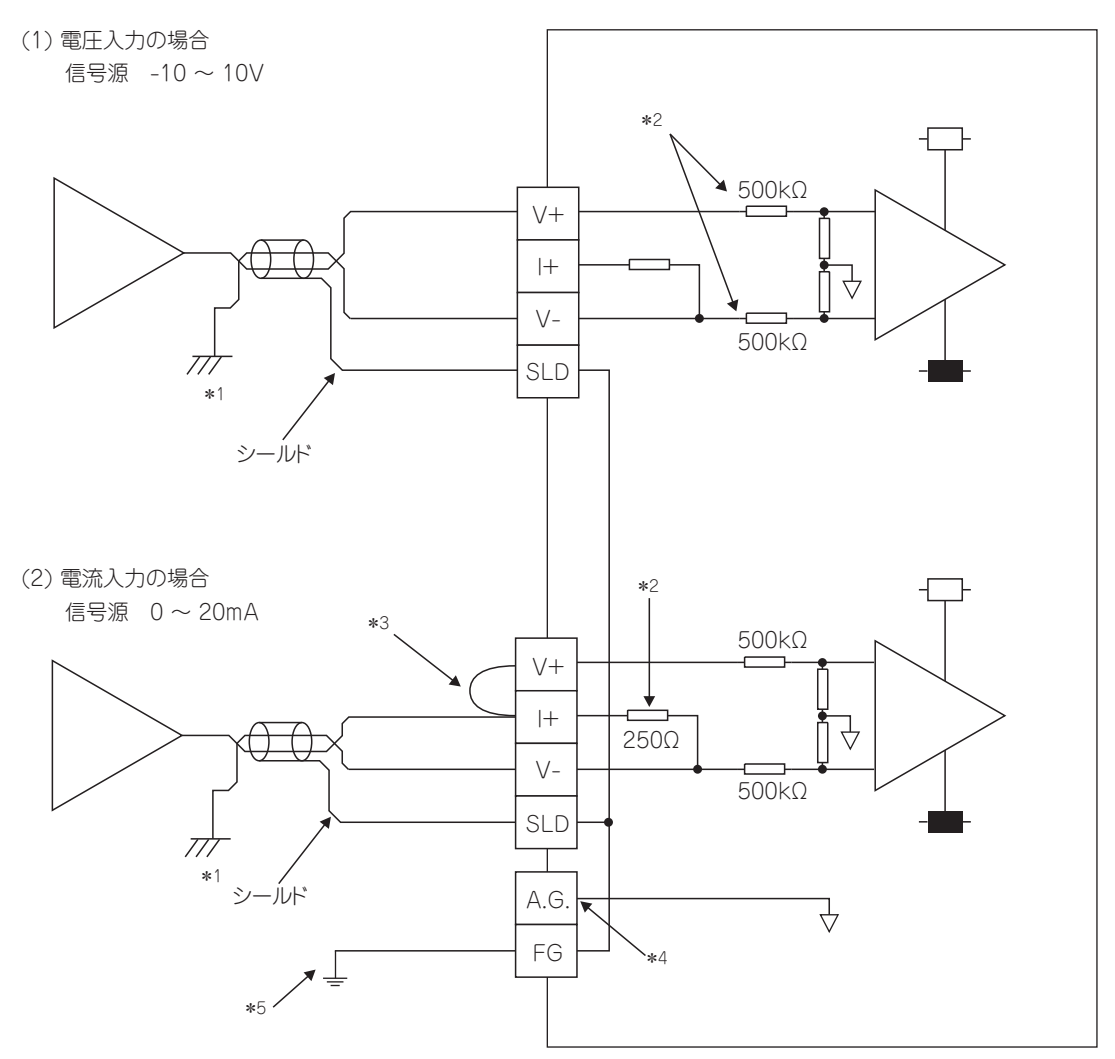

- \* 1 電線には 2 芯ツイストシールド線を使用してください。
- \* 2 Q64ADH の入力抵抗を示します。
- \* 3 電流入力の場合には,必ず (V+) と (I+) の端子を接続してください。
- \* 4 下記の場合, A.G. 端子と外部機器の GND を接続してください。 ・A.G. 端子と外部機器の GND との間に電位差があるとき ・各チャンネルに接続される外部機器の GND が共通のとき

ただし,A.G. 端子と外部機器の GND を接続した場合,入出力変換特性に誤差が発生する可能性があります。入出力 変換特性に誤差が発生した場合,オフセット・ゲイン設定により入出力変換特性を調整してください。オフセット・ ゲイン設定の方法は,下記を参照してください。

- ・オフセット・ゲイン設定( 2→ 181ページ 8.5節)
- \* 5 各チャンネルの電線のシールド線は必ずシールド端子に接続し,FG 端子を接地してください。 また,電源ユニットの FG 端子も接地してください。

# $Point<sup>9</sup>$

未使用チャンネルでは,端子間を開放したままにすると,不定なディジタル値が出力される場合があります。 この現象を防止するためには,下記のいずれかの対策を行ってください。

- 未使用チャンネルの A/D 変換許可/禁止設定を禁止に設定してください。 ただし, A/D 変換許可/禁止設定を A/D 変換許可から A/D 変換禁止に変更すると,変換周期が短くなります。
- **未使用チャンネルの入力端子 (V+) と (V ) を短絡してください。**

# 第8章 各種設定

本章では、Q64ADH の各種設定方法について説明します。

$$
\mathsf{Point}^{\,\otimes\,}-
$$

- 新規ユニット追加, パラメータ設定, および自動リフレッシュの設定内容は, CPU ユニットに書込み後, CPU ユニッ トのリセット, STOP → RUN → STOP → RUN, または電源の OFF → ON により有効となります。
- スイッチ設定の設定内容は,CPU ユニットに書込み後,CPU ユニットのリセット,または電源の OFF → ON により有効 となります。

# 8.1 ユニットの追加

プロジェクト上で使用する Q64ADH の形名を追加します。

# **(1) 追加方法**

" 新規ユニット追加 " から行います。

1 プロジェクトウィンドウ ☆[インテリジェント機能ユニット] ☆右クリック ☆[新規ユニット追加]

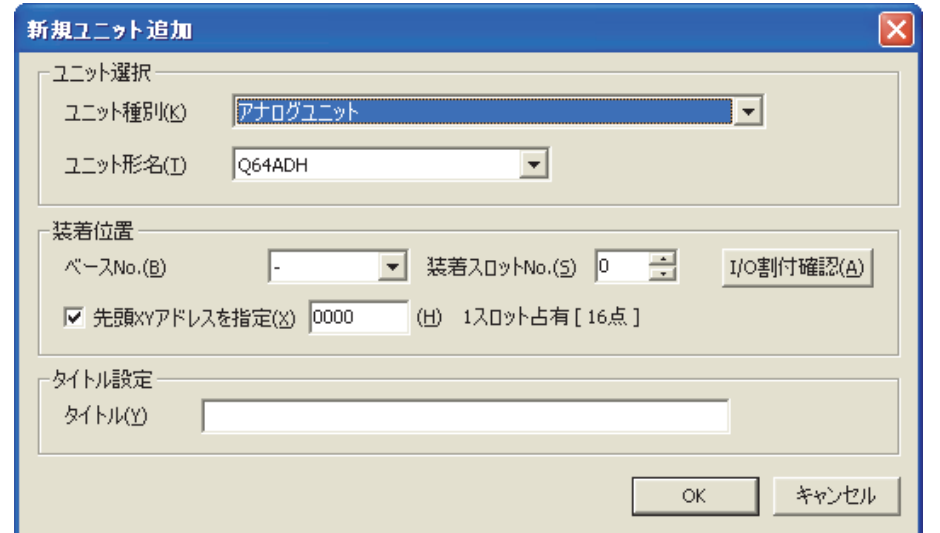

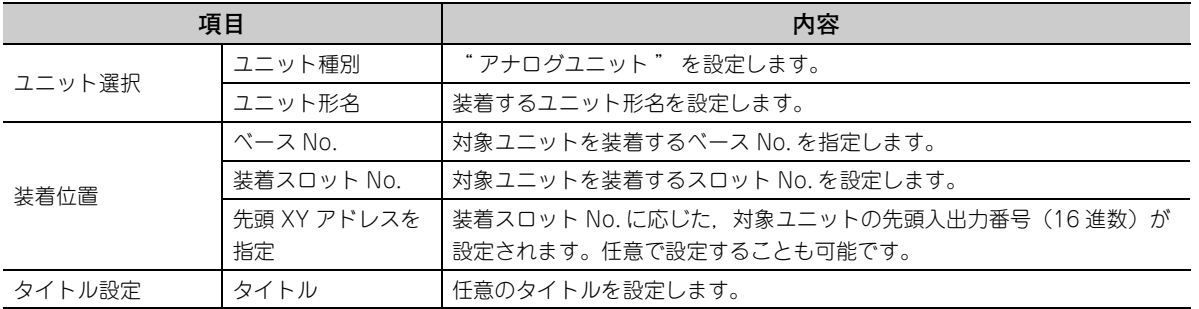

# <span id="page-177-0"></span>8.2 スイッチ設定

各 CH で使用する入力レンジ, ロギングモード, および運転モードの設定をします。

# **(1) 設定方法**

" スイッチ設定 " から行います。

√ プロジェクトウィンドウ ☆[ インテリジェント機能ユニット ] ☆ユニット形名☆[ スイッチ設定 ]

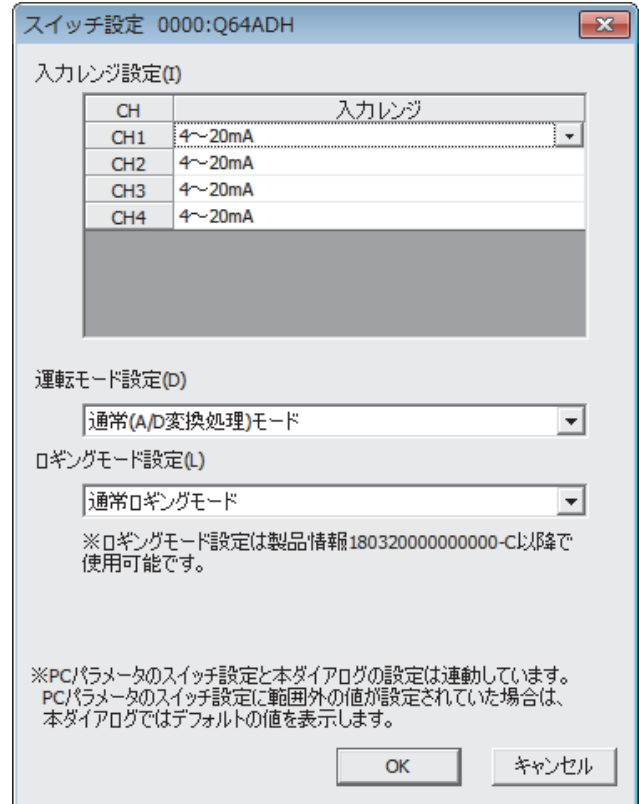

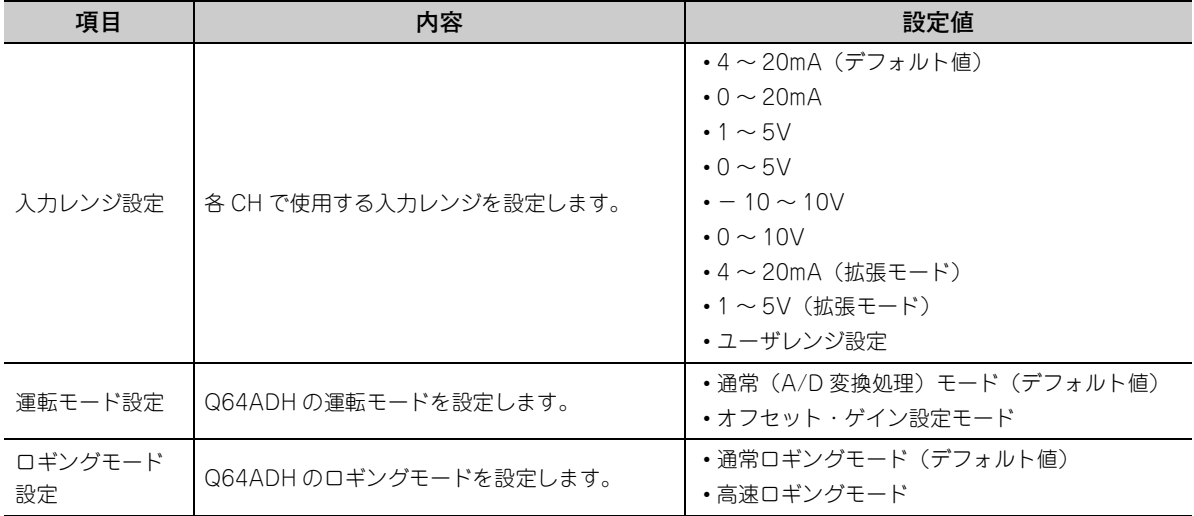

# 8.3 パラメータ設定

各 CH のパラメータ設定をします。

パラメータを設定することにより,プログラムによるパラメータ設定が不要になります。

## **(1) 設定方法**

" パラメータ " から行います。

*1.* **" パラメータ " を起動します。**

√ プロジェクトウィンドウ や[ インテリジェント機能ユニット ] やユニット形名 や[ パラメータ ]

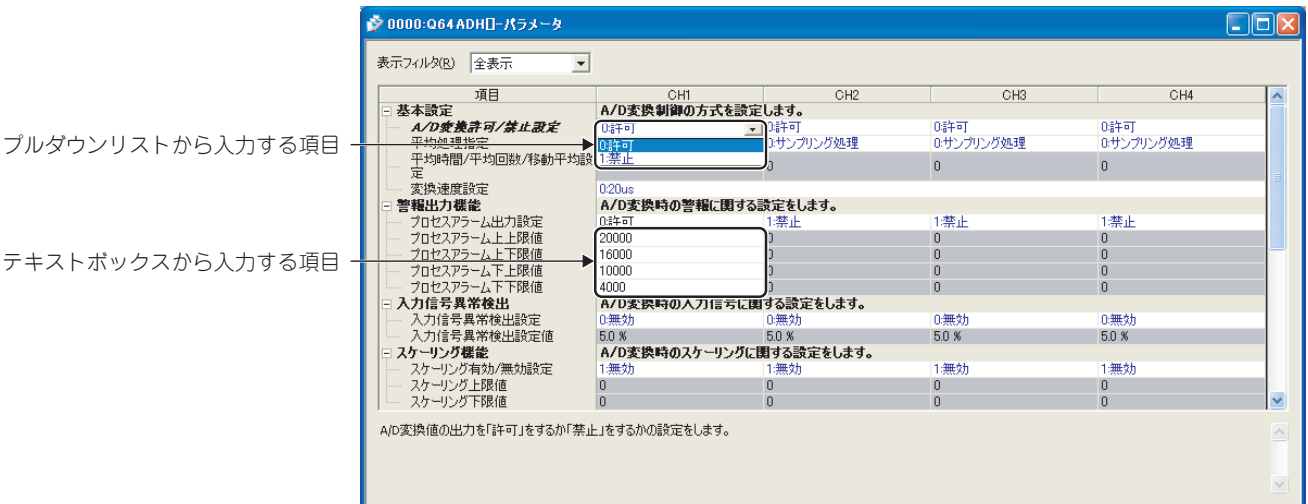

- *2.* **設定変更する項目をダブルクリックし,設定値を入力します。**
	- プルダウンリストから入力する項目 設定する項目をダブルクリックするとプルダウンリストが表示されるので,項目を選択します。
	- テキストボックスから入力する項目 設定する項目をダブルクリックし,数値を入力します。
- *3.* **CH2 ~ CH4 の設定は,手順 2 の操作で行ってください。**

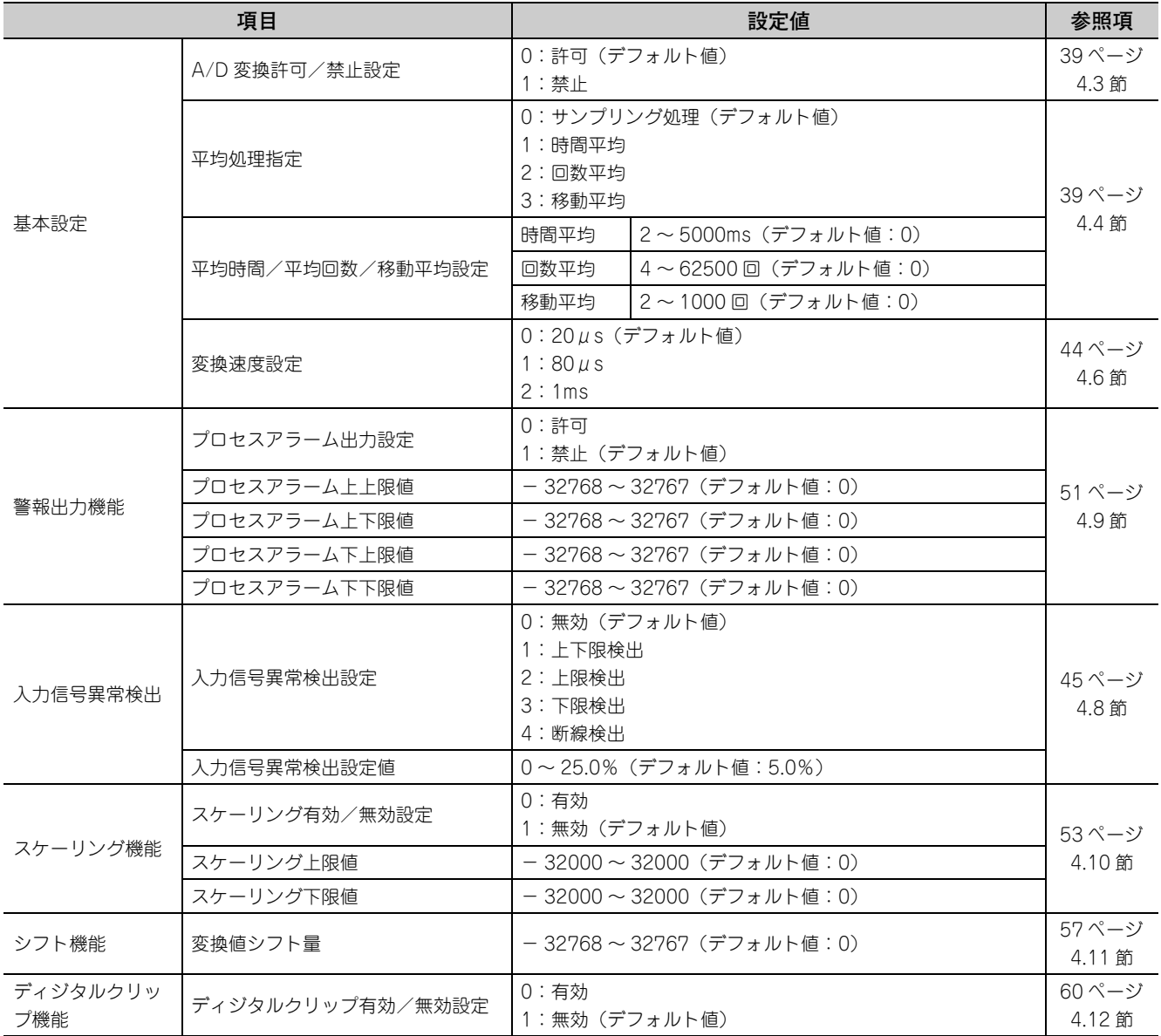
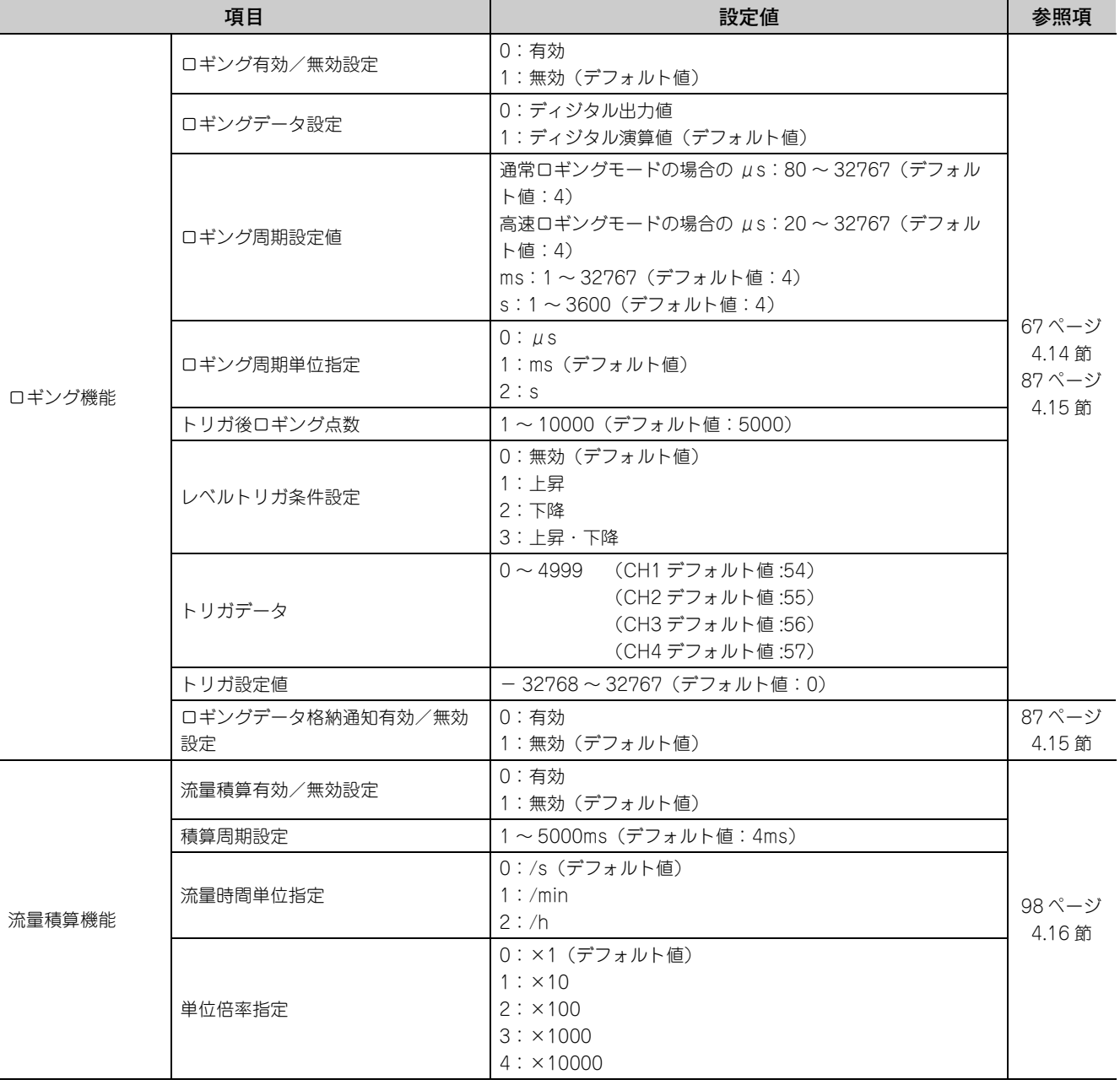

# 8.4 自動リフレッシュ

バッファメモリのデータを指定したデバイスに転送します。 この自動リフレッシュ設定により,プログラムによる読出し,書込みが不要になります。

#### **(1) 設定方法**

" 自動リフレッシュ " から行います。

*1.* **" 自動リフレッシュ " を起動します。**

文 プロジェクトウィンドウ ☆[ インテリジェント機能ユニット ] ☆ユニット形名 ☆[ 自動リフレッシュ ]

*2.* **設定する項目をクリックし,自動リフレッシュ先デバイスを入力します。**

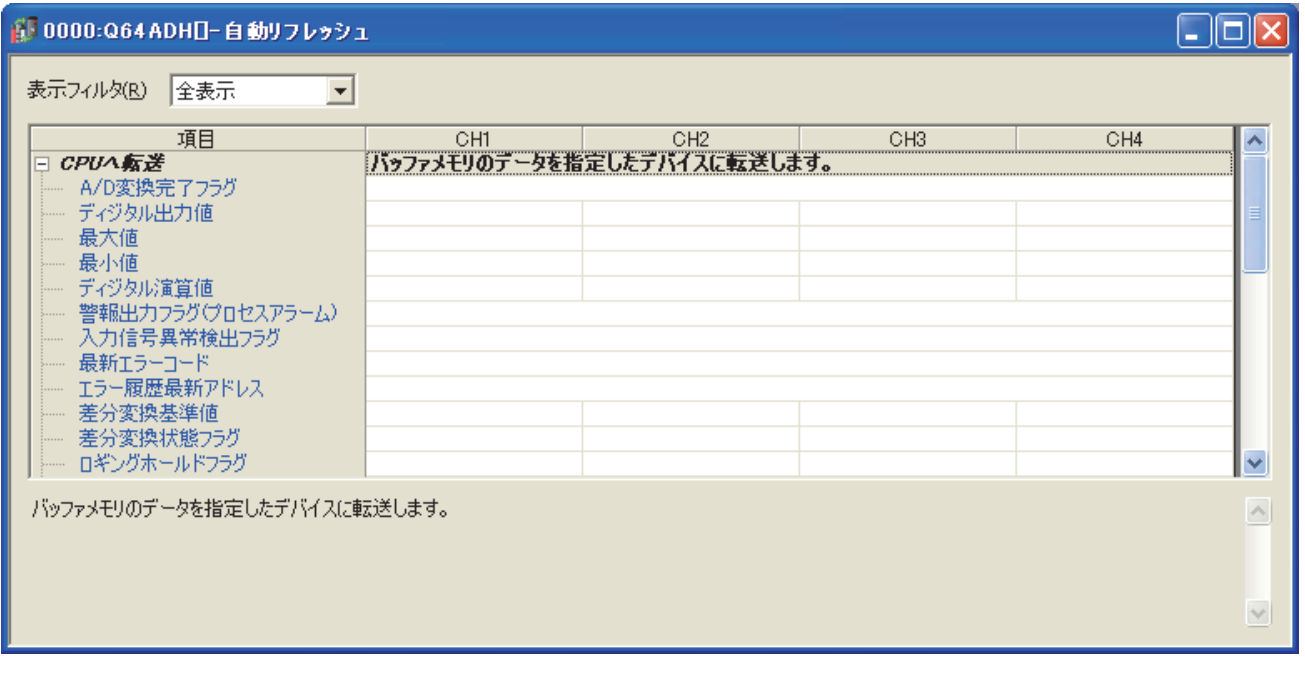

### $Point<sup>°</sup>$

使用できるデバイスは,X,Y,M,L,B,T,C,ST,D,W,R,ZR です。

ビットデバイスの X, Y, M, L, B を使用する場合, 16 点で割り切れる番号(例: X10, Y120, M16 など)を設定し てください。 また,設定されたデバイス No. から 16 点分に, バッファメモリのデータが格納されます。(例:X10 を設定すると, X10

~ X1F にデータが格納されます)

## 8.5 オフセット・ゲイン設定

ユーザレンジ設定を使用する場合,オフセット・ゲイン設定を下記に示す操作で行ってください。 工場出荷設定を使用する場合は,オフセット・ゲイン設定は必要ありません。 オフセット・ゲイン設定は,下記の 2 つの方法から行うことができます。

- GX Works2 の " オフセット・ゲイン設定 " からの設定
- プログラムからの設定

## 8.5.1 GX Works2 の " オフセット・ゲイン設定 " からの設定

#### **(1) 設定方法**

" オフセット・ゲイン設定 " から行います。

文 [ツール] ☆ [インテリジェント機能ユニット用ツール] ☆ [アナログユニット]

[オフセット・ゲイン設定]

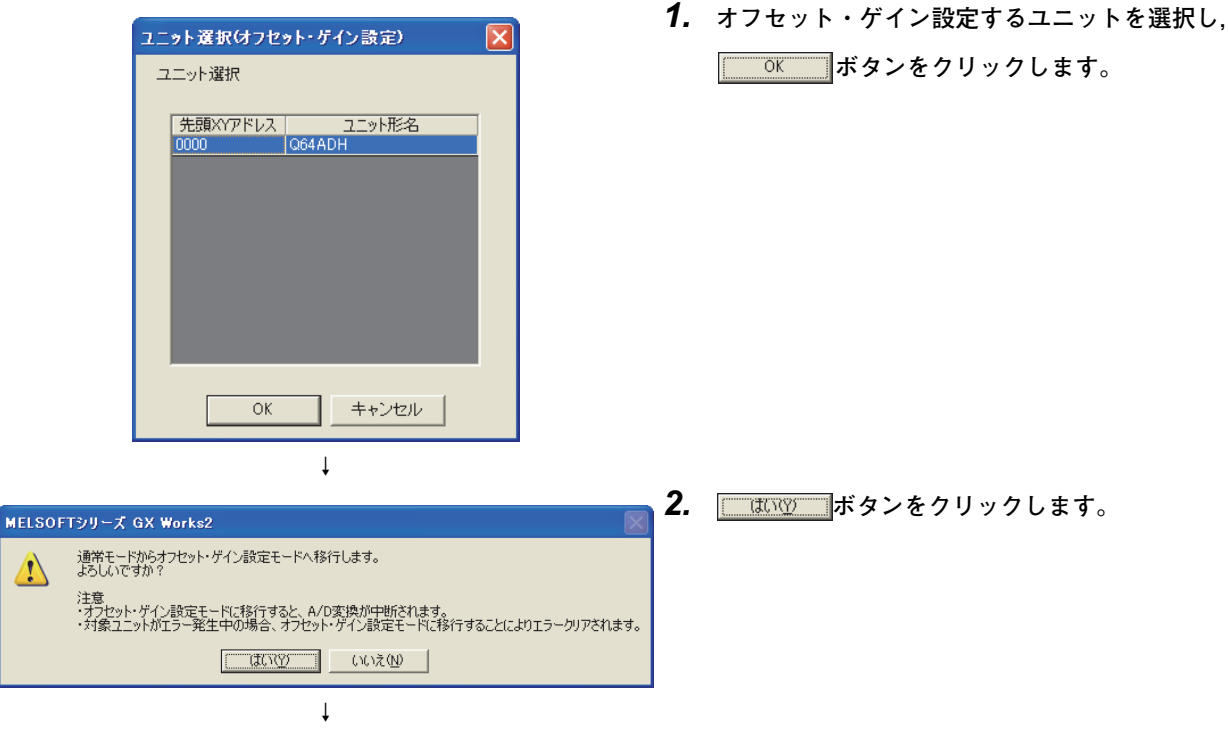

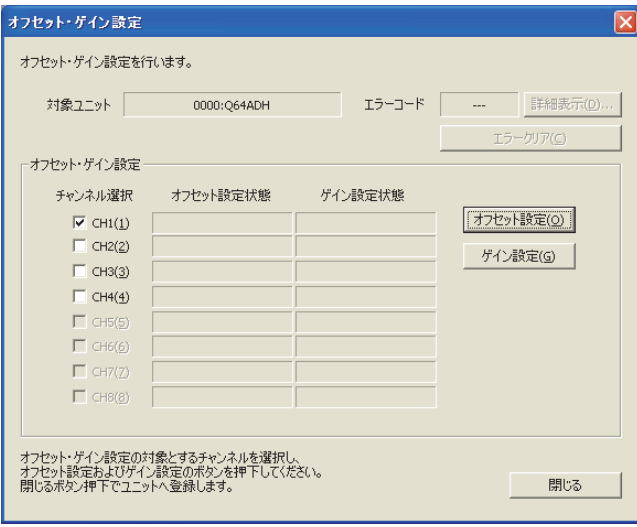

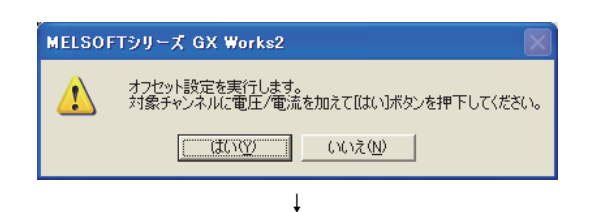

↓

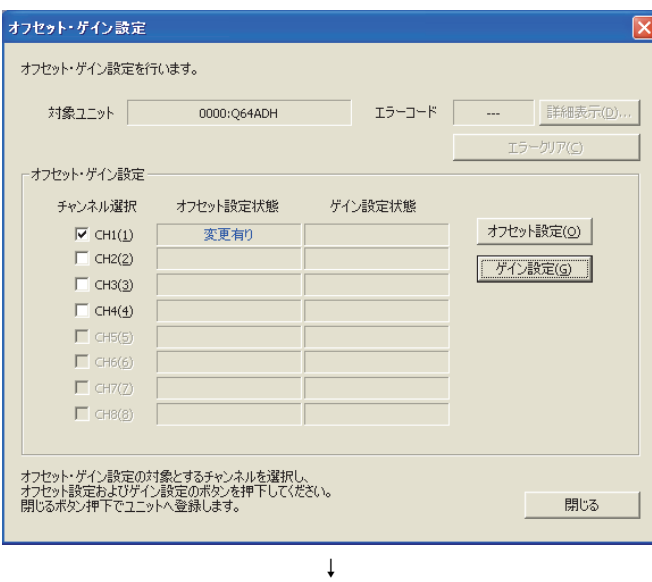

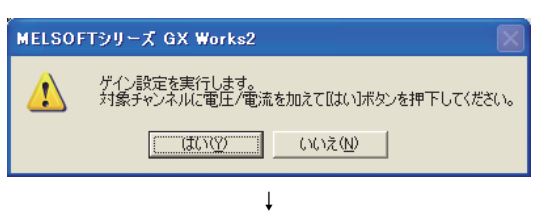

*3.* **オフセット・ゲイン設定を使用するチャンネルを** チェックし, <del>わセット該定</del>② ボタンをクリックします。

- *4.* **オフセット値の電圧,または電流を対象チャンネルの 端子に入力し, ホポッツ ボタンをクリックします。**
- *5.* **"オフセット設定状態"が"変更有り"に変わってい** るのを確認し, <mark>『ボン設定(g)』</mark>ボタンをクリックします。

*6.* **ゲイン値の電圧,または電流を対象チャンネルの端子** に入力し, <u>■ はNSP ■</u>ボタンをクリックします。

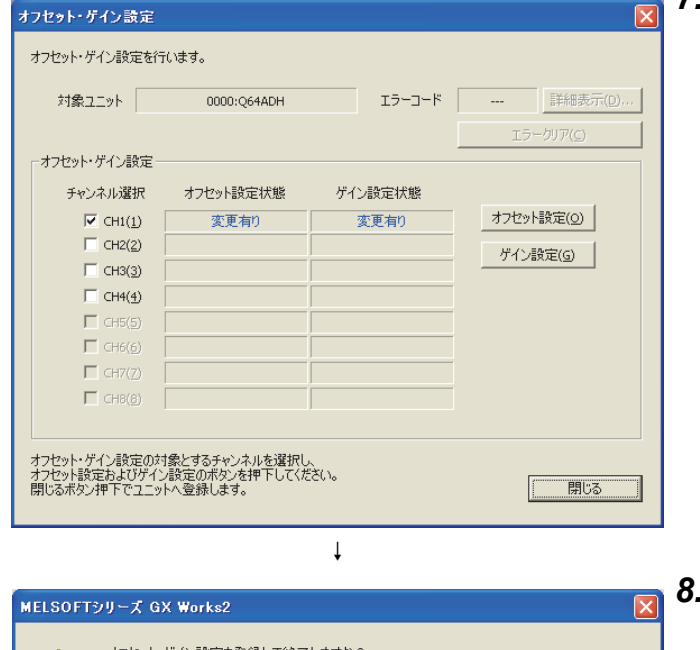

オフセット・ゲイン設定を登録して終了しますか?<br>終了後はオフセット・ゲイン設定モードから通常モードへ移行します。  $\triangle$ 注意<br>・登録を実行しないとオフセット・ゲイン設定は有効になりません。<br>・対象ユニットがエラー発生中は登録できません。<br>・スイッチ設定でオフセット・ゲイン設定モードが選択されている場合には、通常モードへ移行しません。 ■ 登録しない → キャンセル →

> ↓ 終 了

*7.* **"ゲイン設定状態"が"変更有り"に変わっているの** を確認し, **MENO およう**<br>ボタンをクリックします。

**↑ ┃ ■ ■ ■ ■ ■ ボタンをクリックします。** 

#### **(1) 設定方法**

シーケンスプログラムからオフセット・ゲイン設定を行う場合の手順を下記に示します。

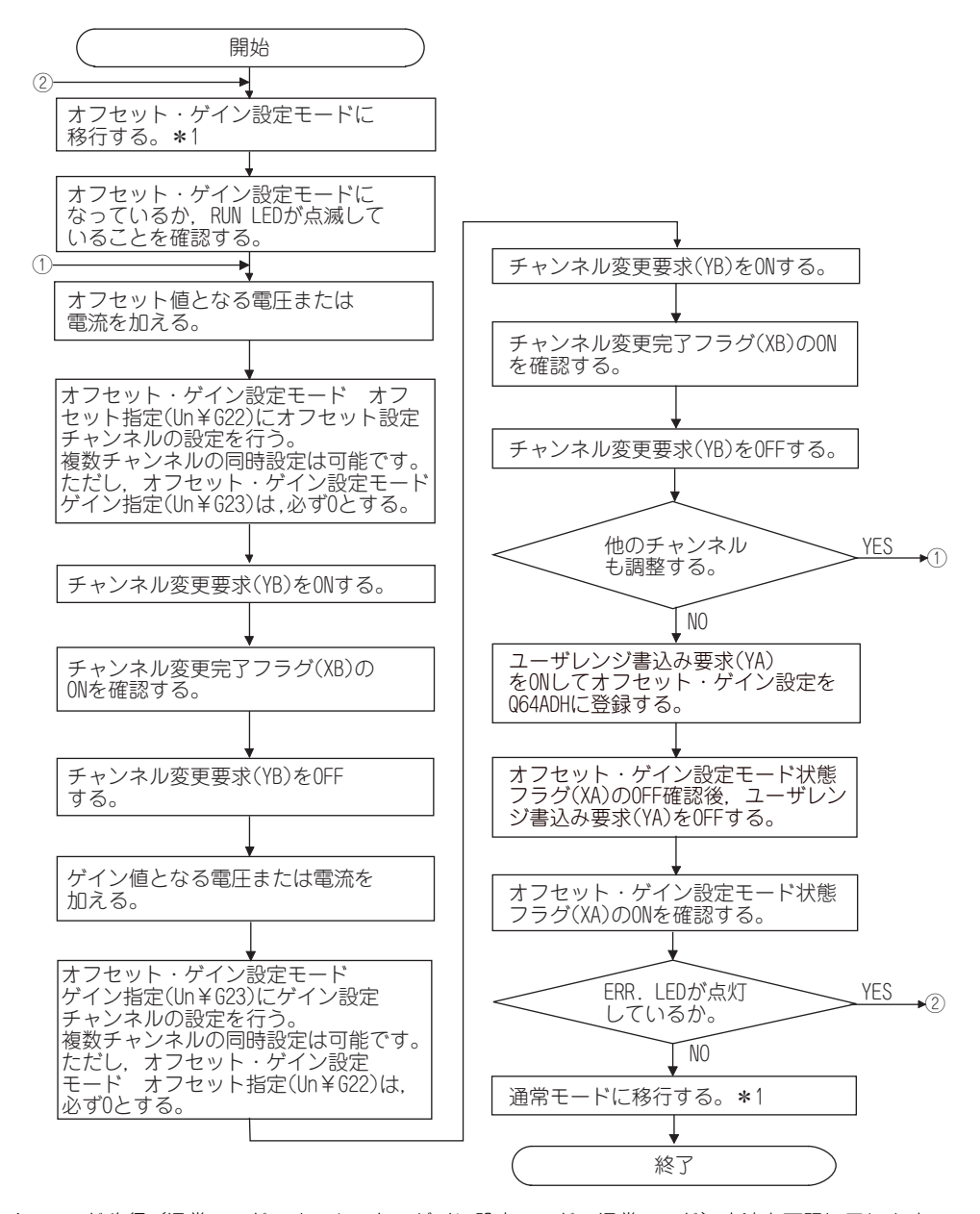

- \* 1 モード移行(通常モード→オフセット・ゲイン設定モード→通常モード)方法を下記に示します。 · 専用命令 (G(P).OFFGAN (CF [268 ページ 付 1.1\)](#page-269-0)) · モード移行設定 (Un¥G158,Un¥G159) への設定, および動作条件設定要求 (Y9) の OFF → ON → OFF ( [149 ページ 6.2 節 \(23\)\)](#page-150-0)
	- ・インテリジェント機能ユニットスイッチ設定( ニヨー176ページ 8.2節)

### $Point<sup>°</sup>$

- オフセット・ゲイン設定は、実際の使用状態に合わせて実施してください。
- オフセット値,およびゲイン値は, ユーザレンジ書込み要求 (YA) を OFF → ON → OFF することにより, Q64ADH 内の フラッシュメモリに記憶し,電源断でも消えません。 また、フラッシュメモリへの不用意な書込みを防止するため、連続 26 回書き込むとエラーが発生し、最新エラーコー ド (Un¥G19) にエラーコードが格納されます。
- オフセット・ゲイン設定は、下記に示す条件を満たす範囲で設定してください。 範囲を超過して設定を行った場合,最大分解能・精度が性能仕様の範囲に入らないことがあります。 • A/D 変換の入出力変換特性( [25 ページ 3.2.2 項\)](#page-26-0)
- オフセット・ゲイン設定は,複数チャンネル同時に行うことが可能ですが、オフセットとゲインのチャンネルは,別々 に設定してください。
	- オフセットとゲインのチャンネルが同時に設定されると,エラーが発生し ERR. LED が点灯します。
- ユーザレンジ書込み要求 (YA) を ON したとき, オフセット値とゲイン値の整合性チェックを行います。 1 チャンネルでもエラーが発生した場合は,オフセット・ゲイン値はユニットに書き込まれません。 最新エラーコード (Un¥G19) の値を確認し,下記に記載されている処置を行い,再度,オフセット・ゲイン設定を 行ってください。
	- エラーコード一覧 ( ア255 ページ 12.1 節)
- 専用命令 (G(P).OFFGAN), またはモード移行設定 (Un¥G158,Un¥G159) の設定により、オフセット・ゲイン設定 モードからの通常モードに移行時,ユニット READY(X0) が OFF → ON となります。 また、ユニット READY(X0)の ON で初期設定を行うシーケンスプログラムがある場合は、初期設定処理が実行され ますので注意してください。
- インテリジェント機能ユニットスイッチ設定の内容を書込み後,CPU ユニットのリセット,または電源の OFF → ON に よりインテリジェント機能ユニットスイッチ設定の内容が有効になります。

#### **(2) プログラム例**

#### **(a) デバイス**

**例** Q64ADH の入出力番号が X/Y00 ~ X/Y0F

プログラム例で使用するデバイスを下記に示します。

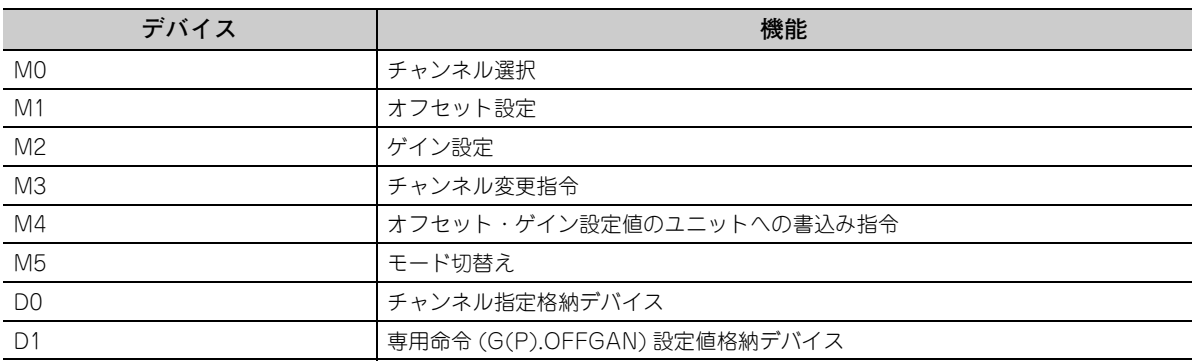

 $\frac{8}{2}$ 

#### **(b) 専用命令 (G(P).OFFGAN) にてモードを移行する場合**

専用命令 (G(P).OFFGAN) にてオフセット・ゲイン設定モードに移行し、オフセット・ゲイン設定を行う チャンネル切換えと,オフセット・ゲイン値を Q64ADH に書込みを行った後,通常モードに移行するシー ケンスプログラムです。

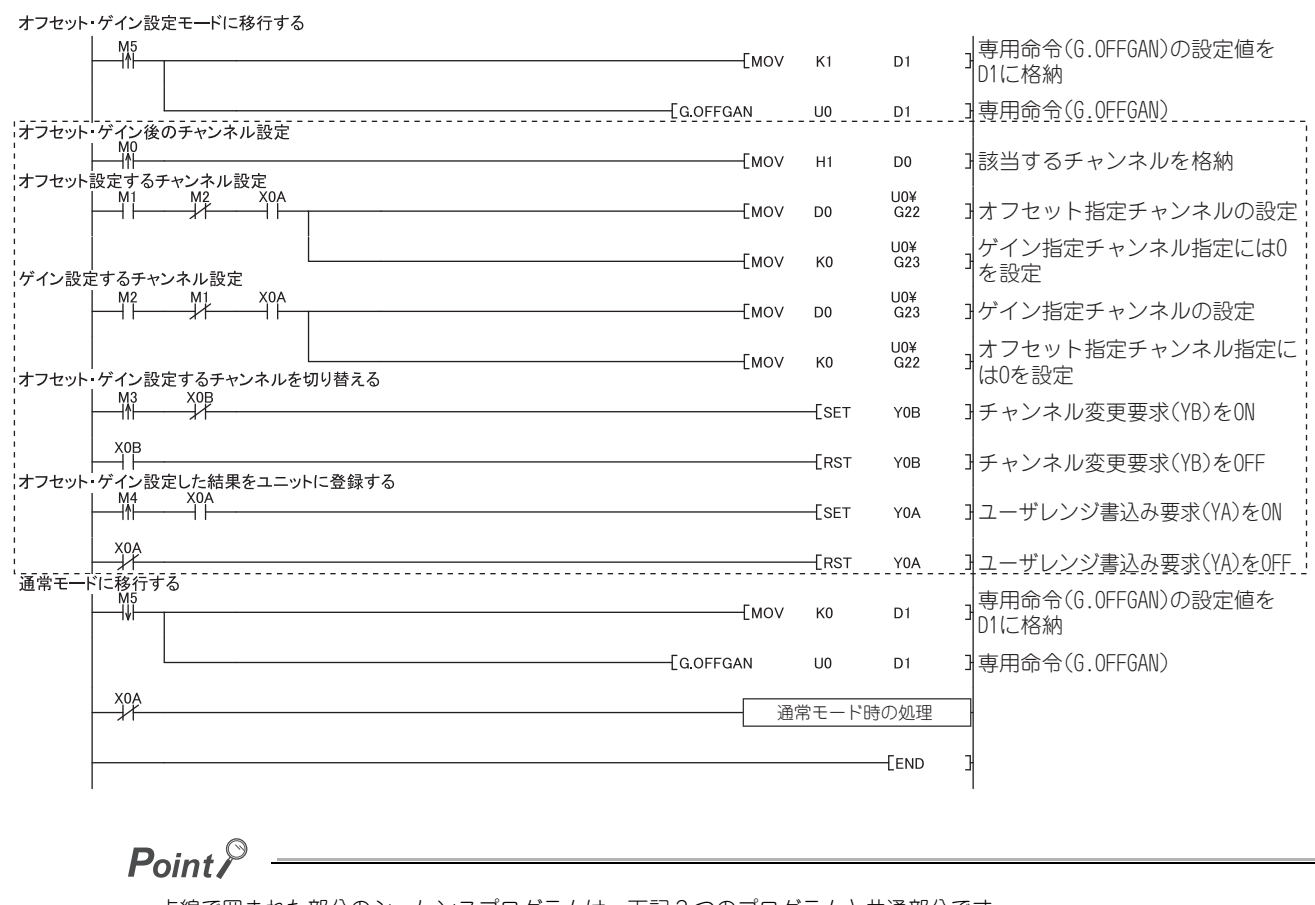

点線で囲まれた部分のシーケンスプログラムは,下記 3 つのプログラムと共通部分です。

- ————————————————————<br>• 専用命令 (G(P).OFFGAN) にてモード移行する場合
- モード移行設定 (Un¥G158,Un¥G159) への設定,および動作条件設定要求 (Y9) にてモード移行する場合
- インテリジェント機能ユニットスイッチ設定にてモード移行する場合

#### **(c) モード移行設定 (Un¥G158,Un¥G159) への設定,および動作条件設定要求 (Y9) でモー ドを移行する場合**

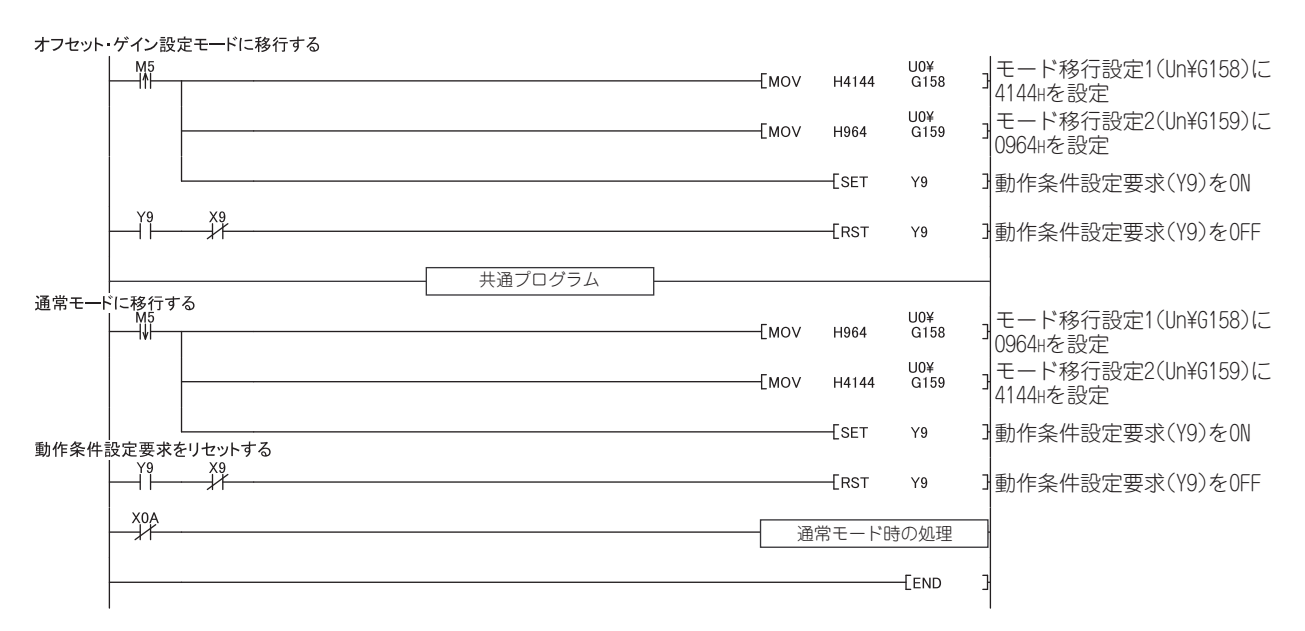

#### **(d) インテリジェント機能ユニットスイッチ設定にてモード移行する場合** 共通プログラム以外は不要です。

 $\infty$ 

# 第9章 ファンクションブロック (FB)

本章では,ファンクションブロック (FB) について説明します。 ファンクションブロック (FB) を使用することで,ユーザプログラミング時の負荷軽減とプログラム可読性の向上を 図ることが可能です。

ファンクションブロック (FB) は三菱電機 FA サイトからダウンロードしてください。 www.MitsubishiElectric.co.jp/fa

ファンクションブロック (FB) の詳細は下記のマニュアルを参照してください。 MELSEC-Q 高速アナログ-ディジタル変換ユニット用 FB ライブラリ リファレンスマニュアル (FBM-M058)

# 第 10 章 プログラミング

本章では、Q64ADH のプログラミング手順、および基本プログラムについて説明します。

# 10.1 プログラミング手順

A/D 変換を実行させるプログラムを,下記の手順により作成してください。

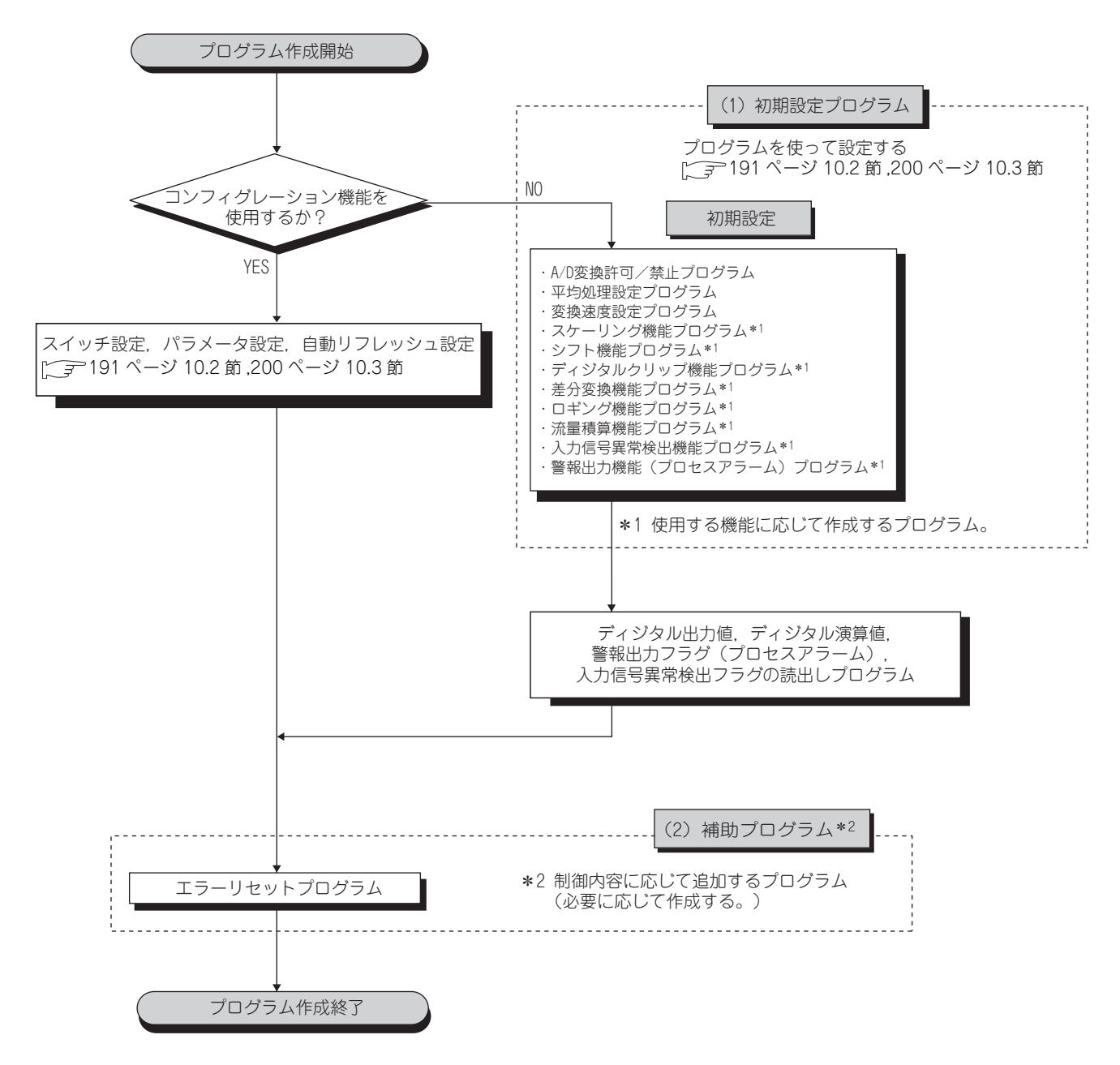

**190**

# <span id="page-192-0"></span>10.2 通常のシステム構成で使用する場合

下記のシステム構成と使用条件におけるプログラム例を示します。

**(1) システム構成**

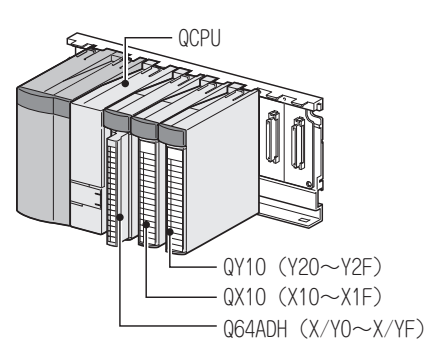

#### **(2) プログラミング条件**

Q64ADH の CH1 ~ CH3 で A/D 変換許可したディジタル出力値を読み出すプログラムです。 CH1 はサンプリング処理, CH2 は 50 回ごとに平均処理, CH3 は移動平均 10 回で A/D 変換を行い, ユニッ トにエラーが発生した場合は,エラーコードを BCD 表示します。

#### **(3) スイッチ設定**

入力レンジ,運転モードおよびロギングモードを設定します。

**Ѷ** プロジェクトウィンドウ⇔[インテリジェント機能ユニット] ☆ [Q64ADH] ☆ [ スイッチ設定 ]

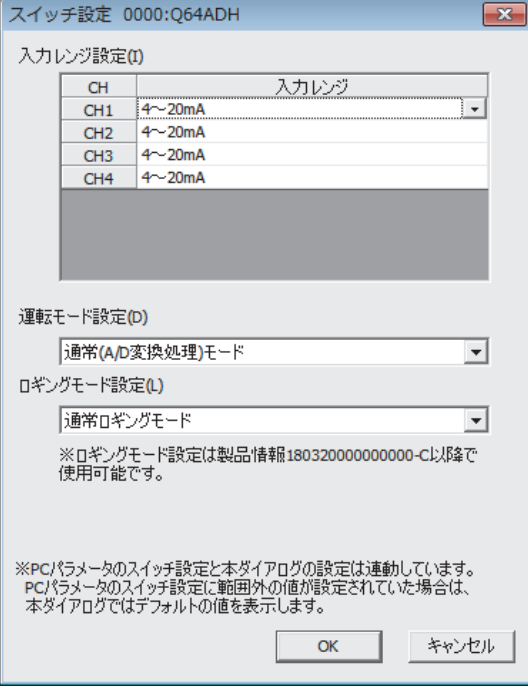

**10**

#### **(4) 初期設定内容**

#### **(a) チャンネル設定**

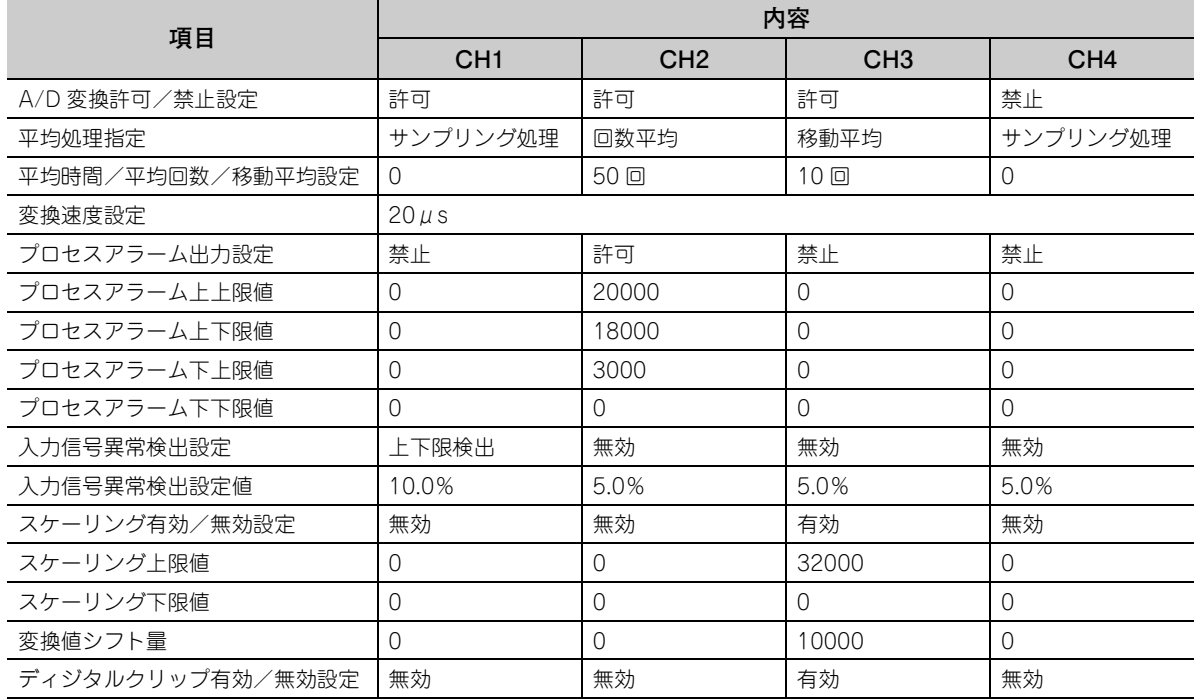

### 10.2.1 インテリジェント機能ユニットのパラメータを使用した場合のプ ログラム例

**(1) ユーザで使用するデバイス**

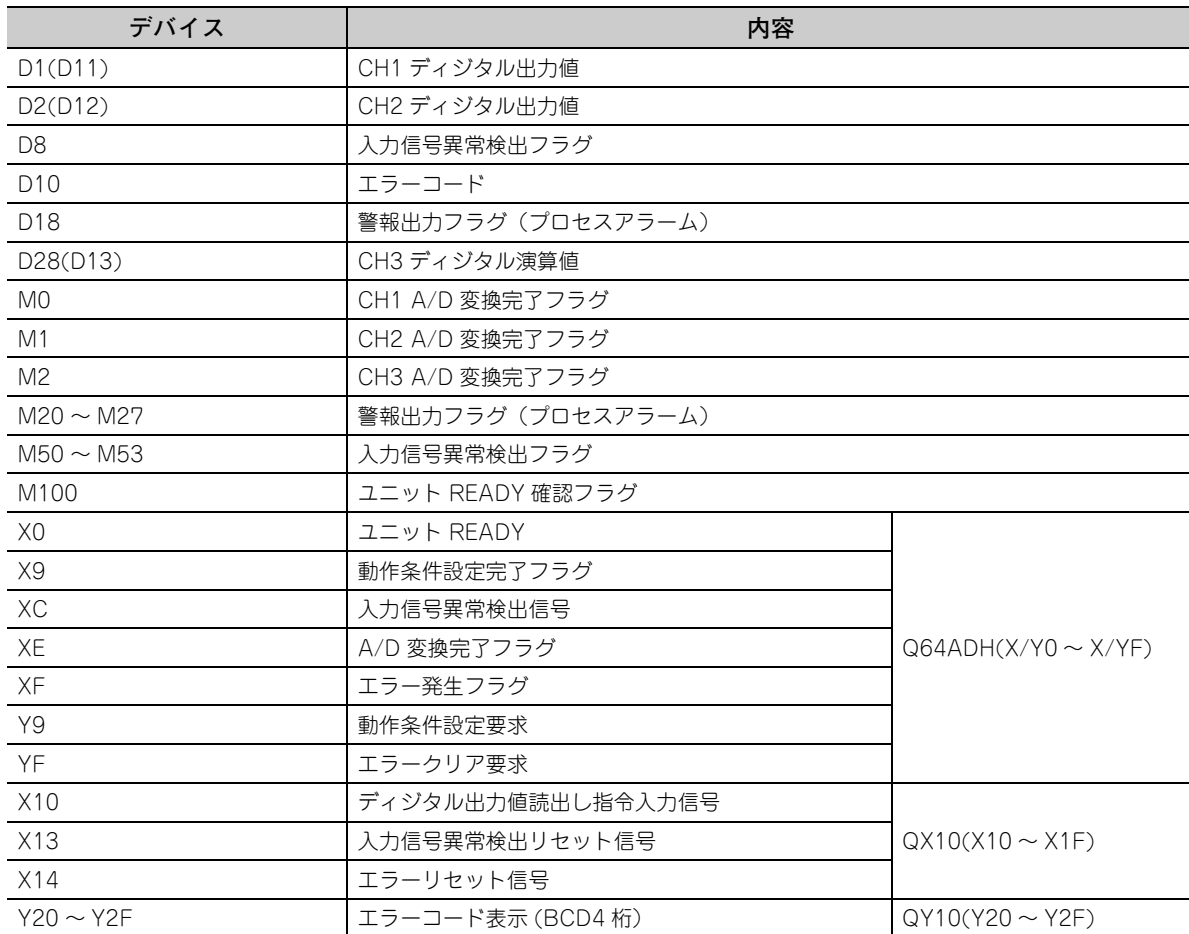

#### **(2) パラメータ設定**

初期設定の内容をパラメータに設定します。

**▽ プロジェクトウィンドウ☆[インテリジェント機能ユニット] [Q64ADH] ☆[パラメータ]** 

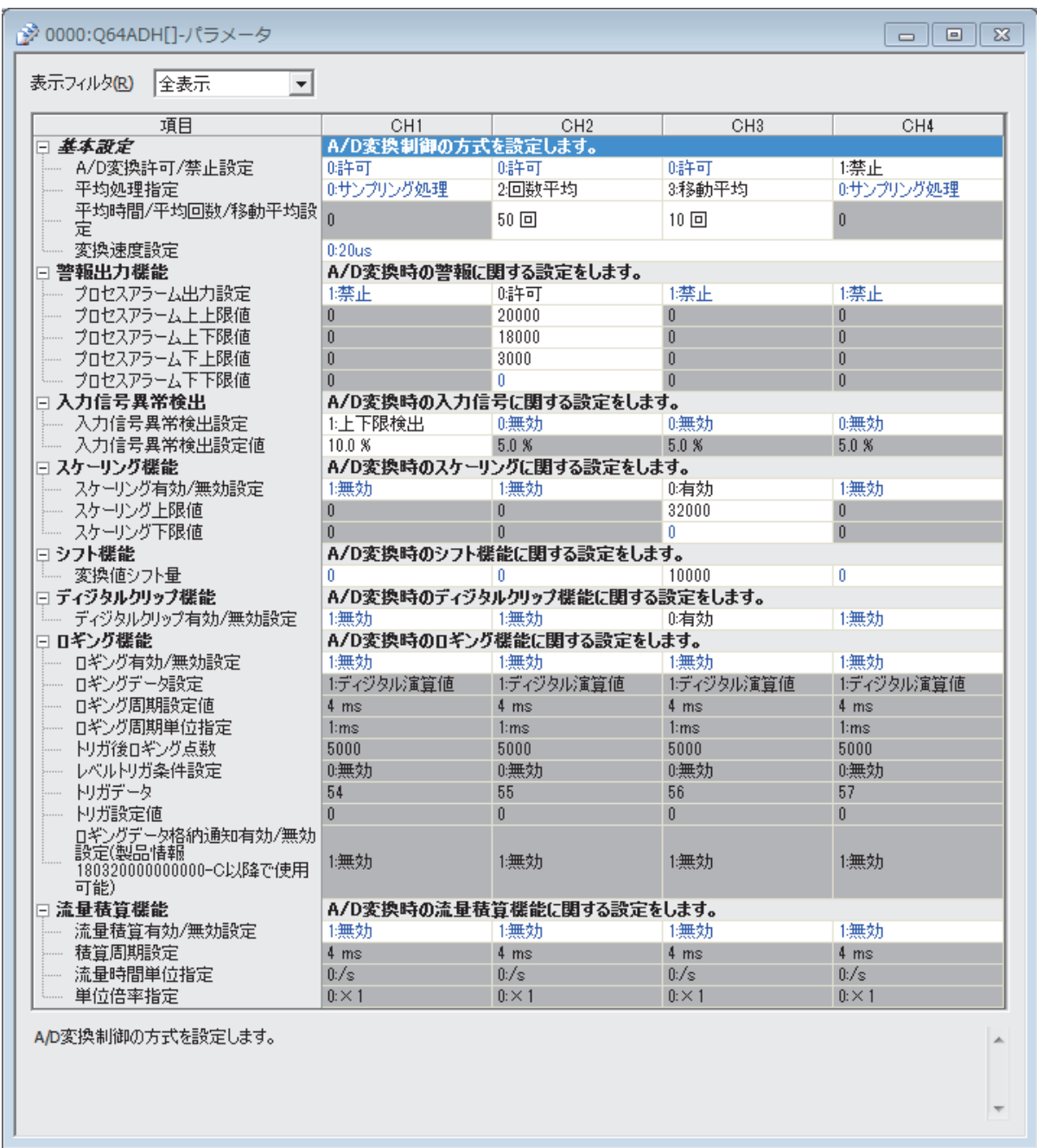

**10**

**(3) 自動リフレッシュ設定**

**ご** プロジェクトウィンドウ☆[インテリジェント機能ユニット]☆[Q64ADH]☆ [自動リフレッシュ]

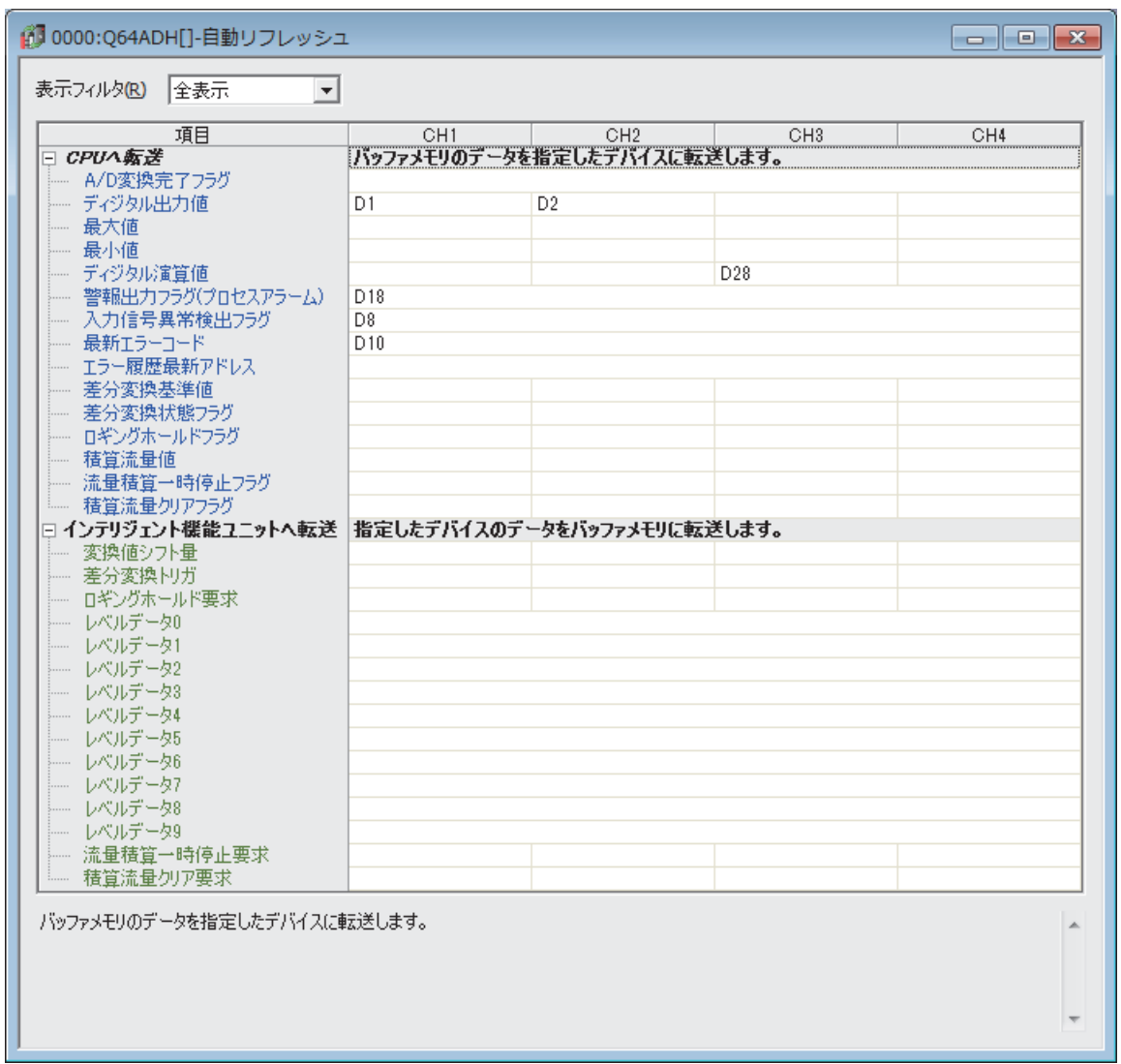

#### **(4) インテリジェント機能ユニットのパラメータ書込み**

設定したパラメータを CPU ユニットに書き込み, CPU ユニットをリセット,またはシーケンサの電源を OFF → ON します。

**○ [オンライン] ☆ [PC 書込]** 

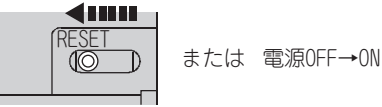

#### **(5) プログラム例**

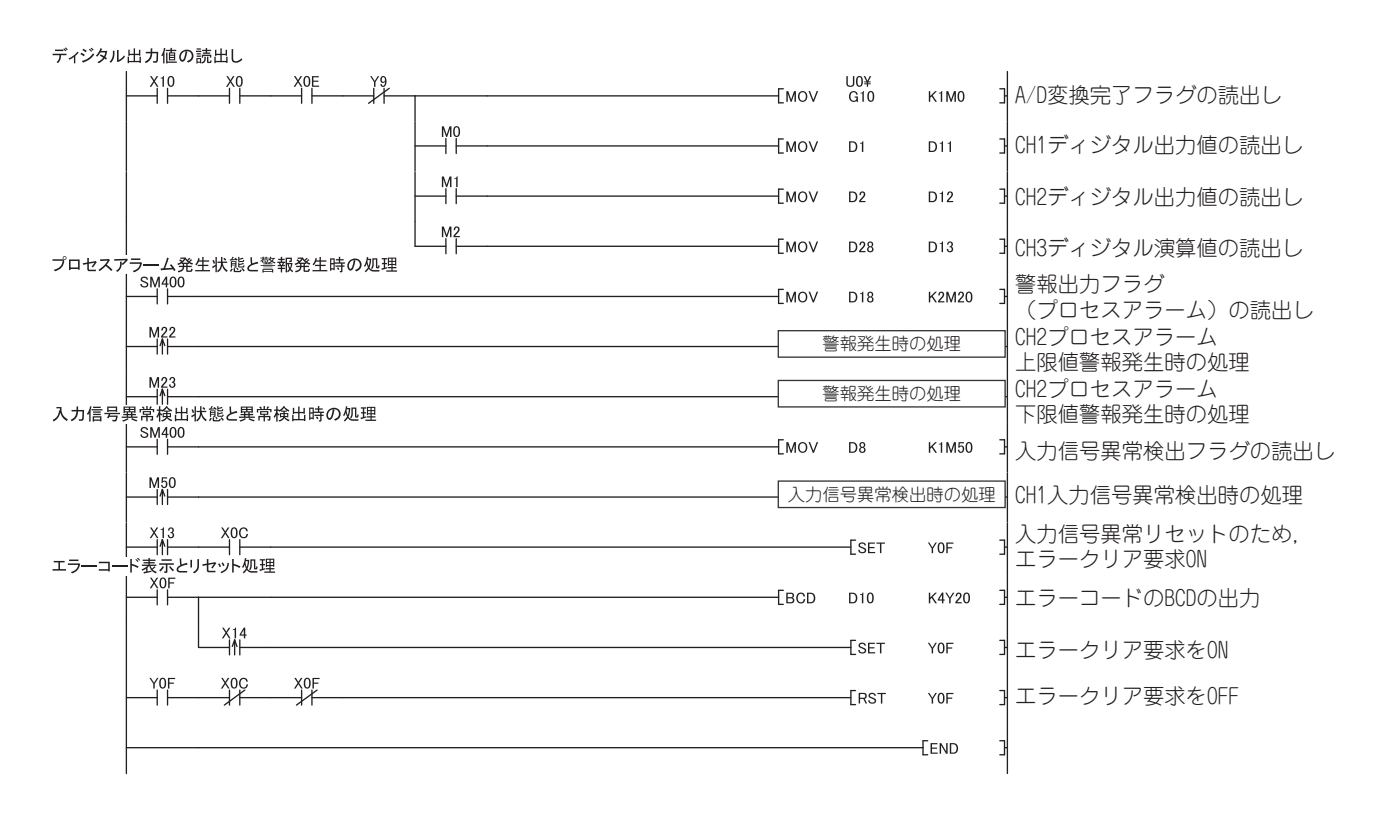

### 10.2.2 インテリジェント機能ユニットのパラメータを使用しない場合の プログラム例

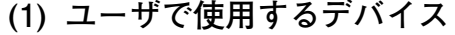

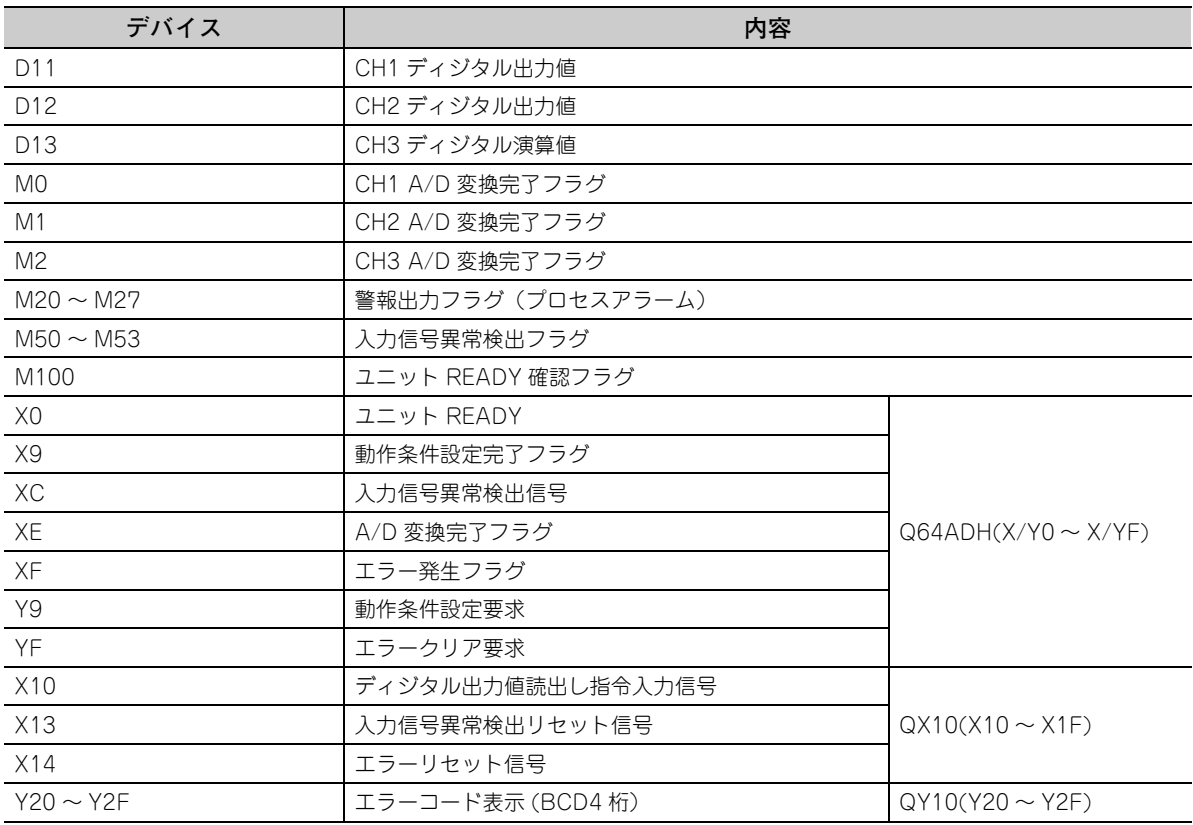

#### **(2) プログラム例**

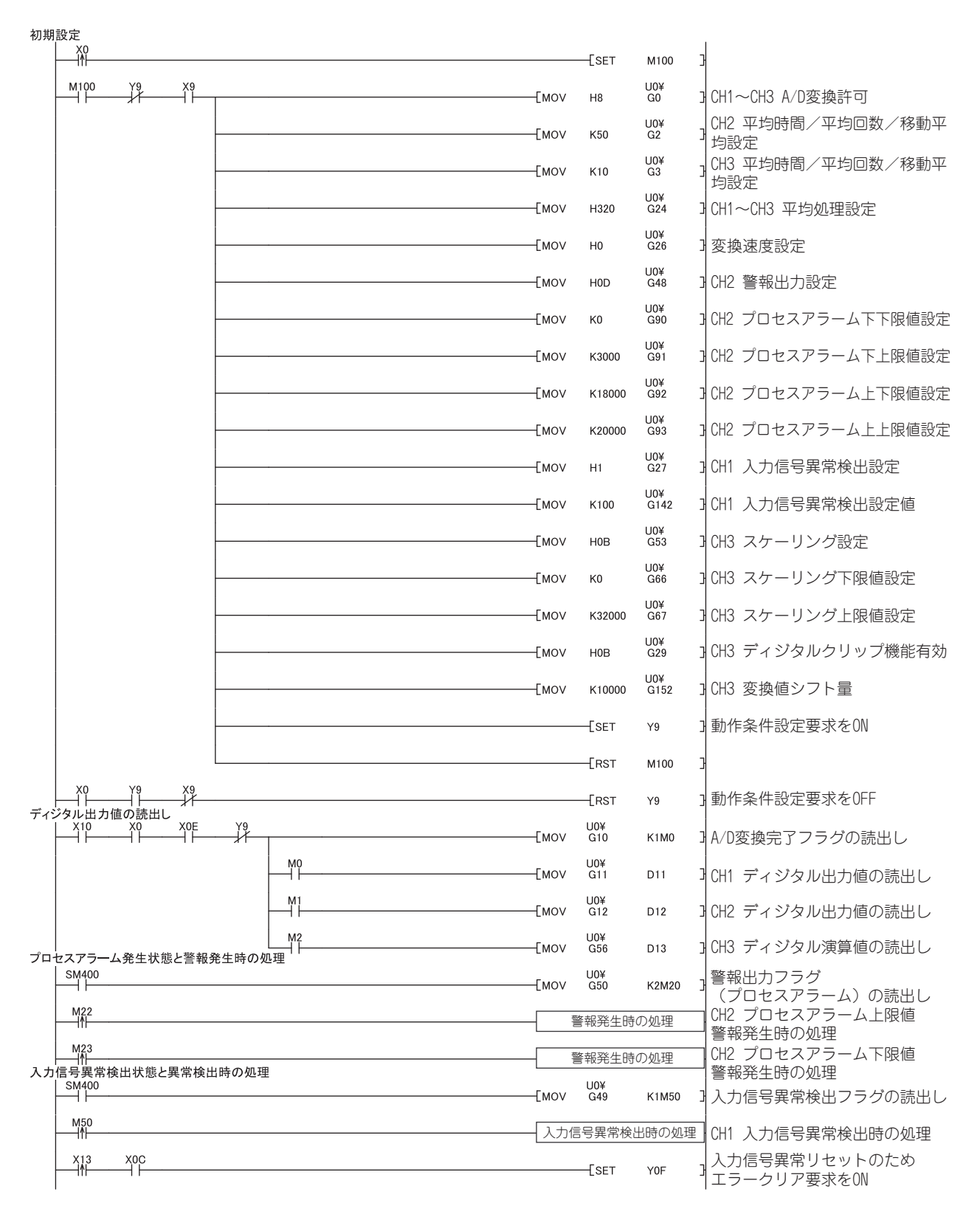

**10**

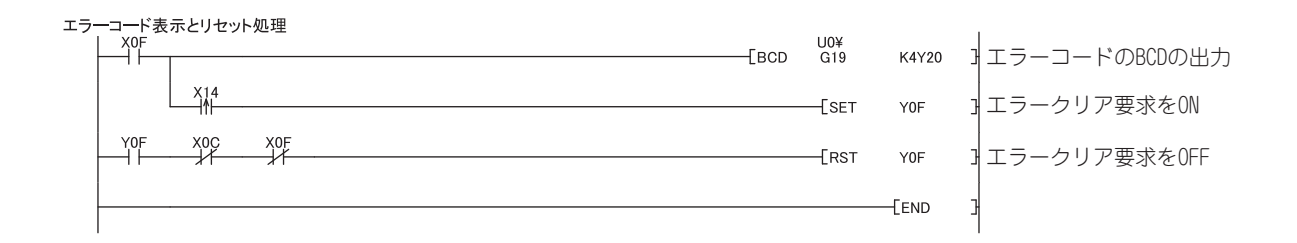

# <span id="page-201-0"></span>10.3 リモート I/O ネットで使用する場合

リモート I/O ネットで Q64ADH を使用する場合のシステム構成とプログラム例を説明します。

 $Point<sup>°</sup>$ MELSECNET/H のリモート I/O ネットについては、下記のマニュアルを参照してください。 • CO Q対応 MELSECNET/H ネットワークシステムリファレンスマニュアル ( リモート I/O ネット編 )

#### **(1) システム構成**

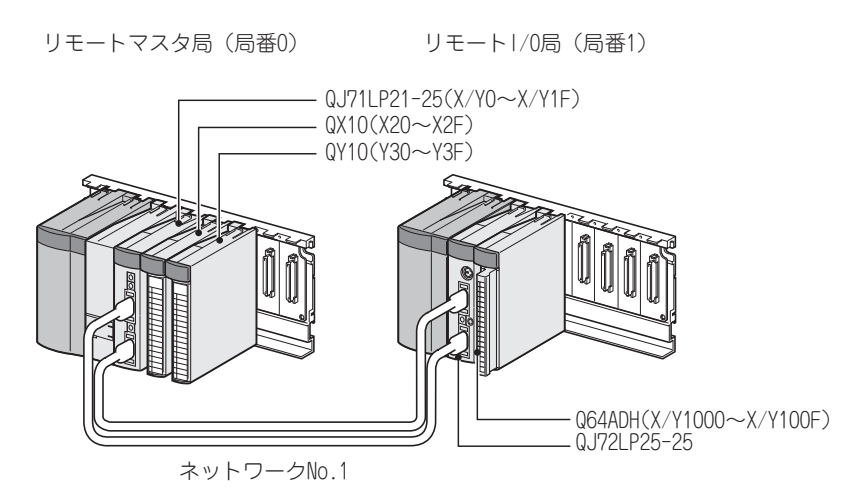

#### **(2) プログラミング条件**

Q64ADH の CH1 ~ CH3 で A/D 変換許可したディジタル出力値を読み出すプログラムです。 CH1 はサンプリング処理, CH2 は 50 回ごとに平均処理, CH3 は移動平均 10 回で A/D 変換を行い, ユニッ トにエラーが発生した場合は,エラーコードを BCD 表示します。

#### **(3) スイッチ設定**

スイッチ設定は,下記の手順を参照してください。 [アア203ページ 10.3節 (6)

#### **(4) 初期設定内容**

**(a) チャンネル設定**

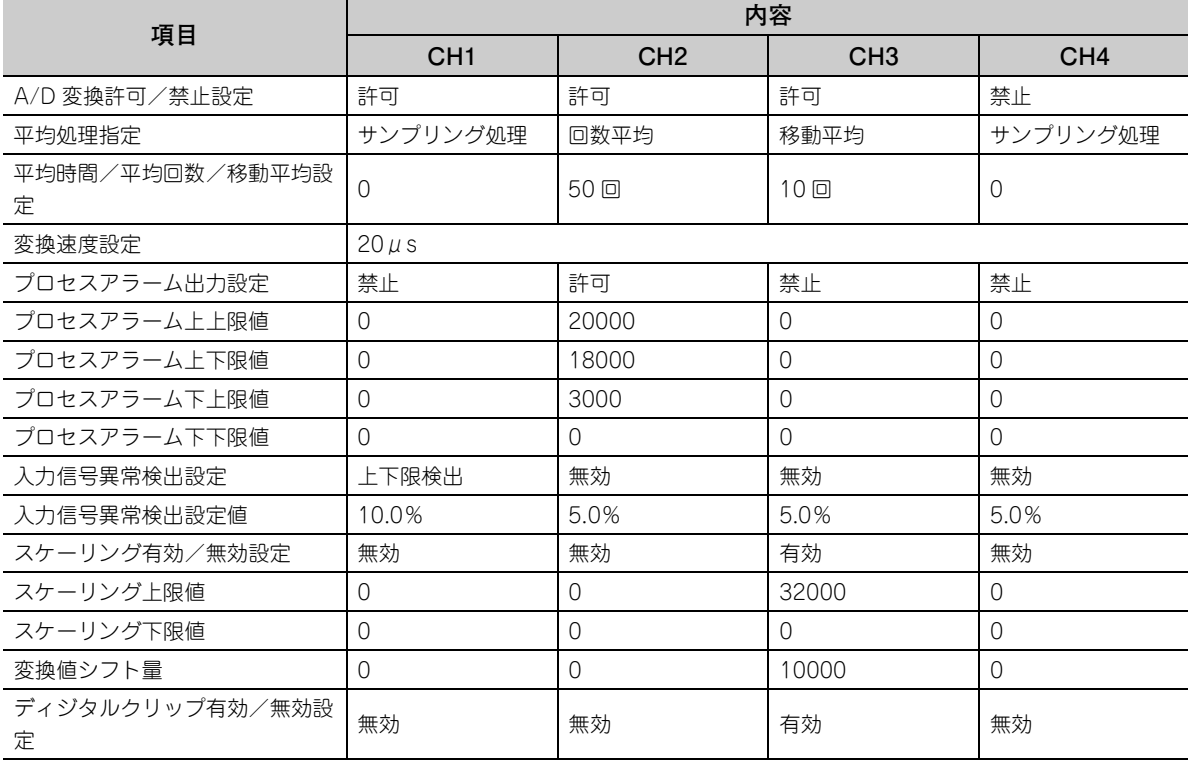

#### **(5) マスタ局側の設定**

#### *1.* **GX Works2 のプロジェクトを作成します。**

" シリーズ " で "QCPU(Q モード)" を選択し," 機種 " で使用する CPU ユニットを選択しま す。

○[プロジェクト] ☆ [新規作成]

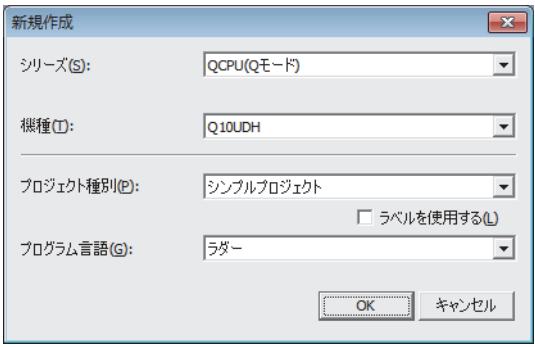

#### *2.* **ネットワークパラメータの設定画面を表示し,下記のように設定します。**

◇ プロジェクトウィンドウ⇔[パラメータ] ⇔[ネットワークパラメータ] [Ethernet/CC IE/MELSECNET]

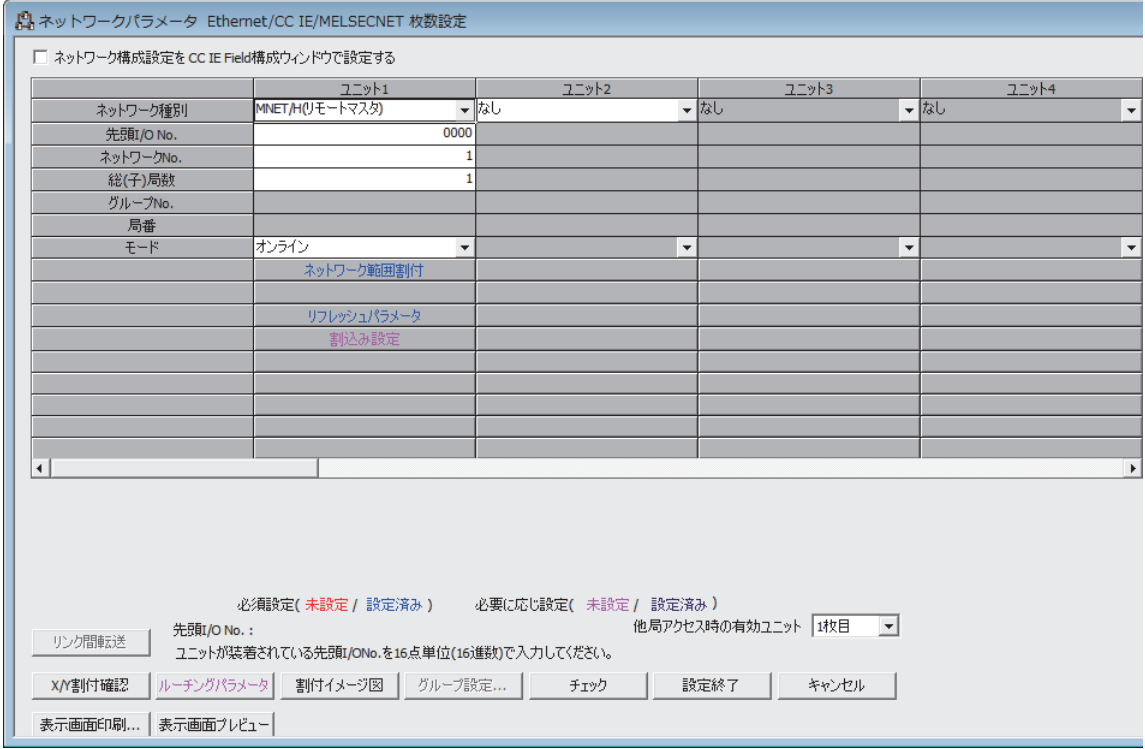

#### *3.* **ネットワーク範囲割付の設定画面を表示し,下記のように設定します。**

◇ プロジェクトウィンドウ⇔[パラメータ] ⇔[ネットワークパラメータ] ☆[Ethernet/CC IE/MELSECNET] ☆ | ネットワーク範囲割付 ポタン

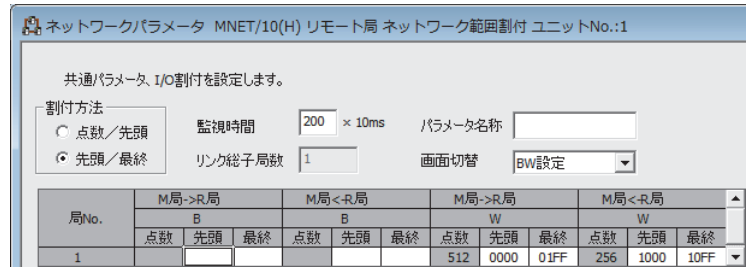

◇ プロジェクトウィンドウ⇔[パラメータ] ⇔[ネットワークパラメータ]

☆ [Ethernet/CC IE/MELSECNET] ☆ | ネットワーン範囲割付 |ボタン 学 画面切替 " ☆ "XY 設 定 "

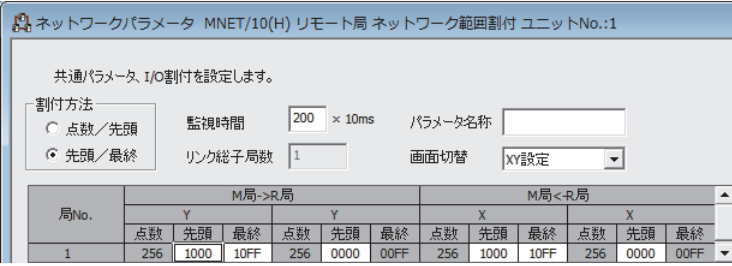

*4.* **リフレッシュパラメータの設定画面を表示し,下記のように設定します。**

◇ プロジェクトウィンドウ⇔[パラメータ] ☆[ネットワークパラメータ] ☆[Ethernet/CC IE/MELSECNET] ト リフレッシュパラメータ ポタン

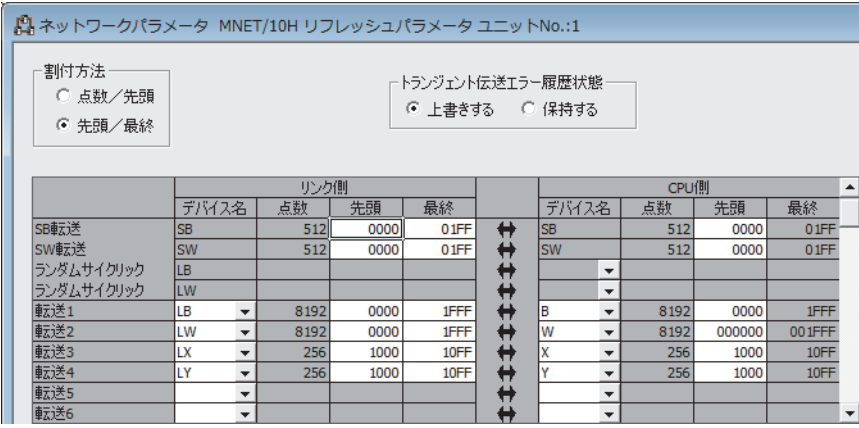

*5.* **設定したパラメータをマスタ局の CPU ユニットに書込み,CPU ユニットをリセット,またはシーケンサ の電源を OFF → ON します。**

**○ [オンライン] ☆ [PC 書込]** 

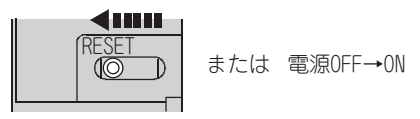

#### <span id="page-204-0"></span>**(6) リモート I/O 局側の設定**

*1.* **GX Works2 のプロジェクトを作成します。**

"シリーズ" で "QCPU (Q モード) " を選択し, "機種" で "QJ72LP25/QJ72BR15(RemoteI/O)" を選択します。

○「プロジェクト] ※ [新規作成]

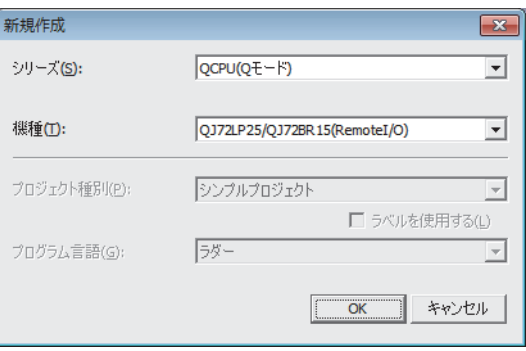

*2.* **GX Works2 のプロジェクトに,Q64ADH を追加します。**

◇ プロジェクトウィンドウ☆[インテリジェント機能ユニット] ☆右クリック☆[新規ユニット追加]

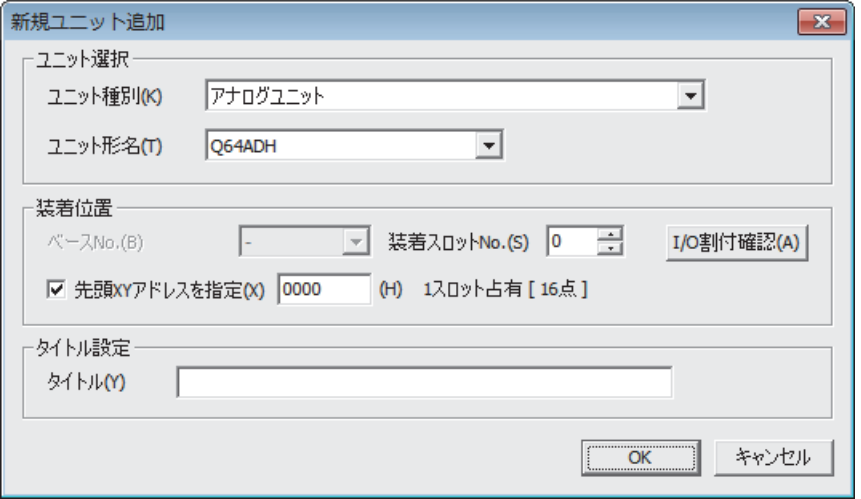

*3.* **Q64ADH のスイッチ設定の設定画面を表示し,入力レンジ,運転モードおよびロギングモードを設定し ます。**

**▽ プロジェクトウィンドウ ☆[インテリジェント機能ユニット]☆[Q64ADH] ☆[スイッチ設定]** 

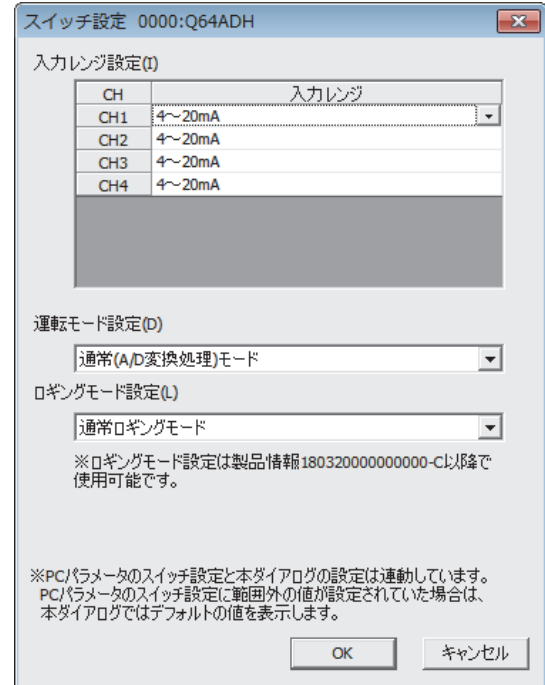

#### *4.* **Q64ADH の初期設定の設定画面を表示し,下記のように設定します。**

**インテリジェント機能ユニットのパラメータを使用せずにプログラムを作成する場合,この手順は省略 してください。**

<sup>▼</sup> プロジェクトウィンドウ⇔[インテリジェント機能ユニット] ☆ [Q64ADH] ☆ [パラメータ]

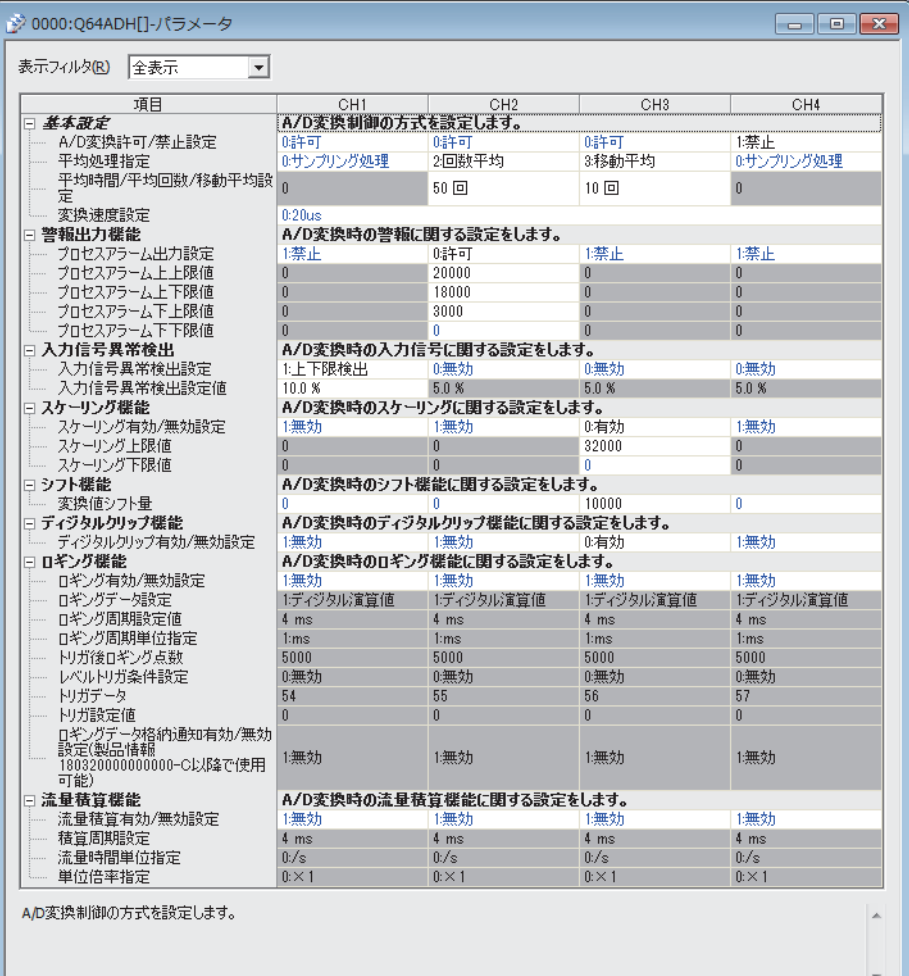

 $10.3$ 10.3 リモート $\overline{\delta}$ ネットで使用する場合

**10**

*5.* **Q64ADH の自動リフレッシュ設定の設定画面を表示し,下記のように設定します。 インテリジェント機能ユニットのパラメータを使用せずにプログラムを作成する場合,この手順は省略 してください。**

**▽ プロジェクトウィンドウ ※[インテリジェント機能ユニット] ※[Q64ADH]** ☆[自動リフレッシュ]

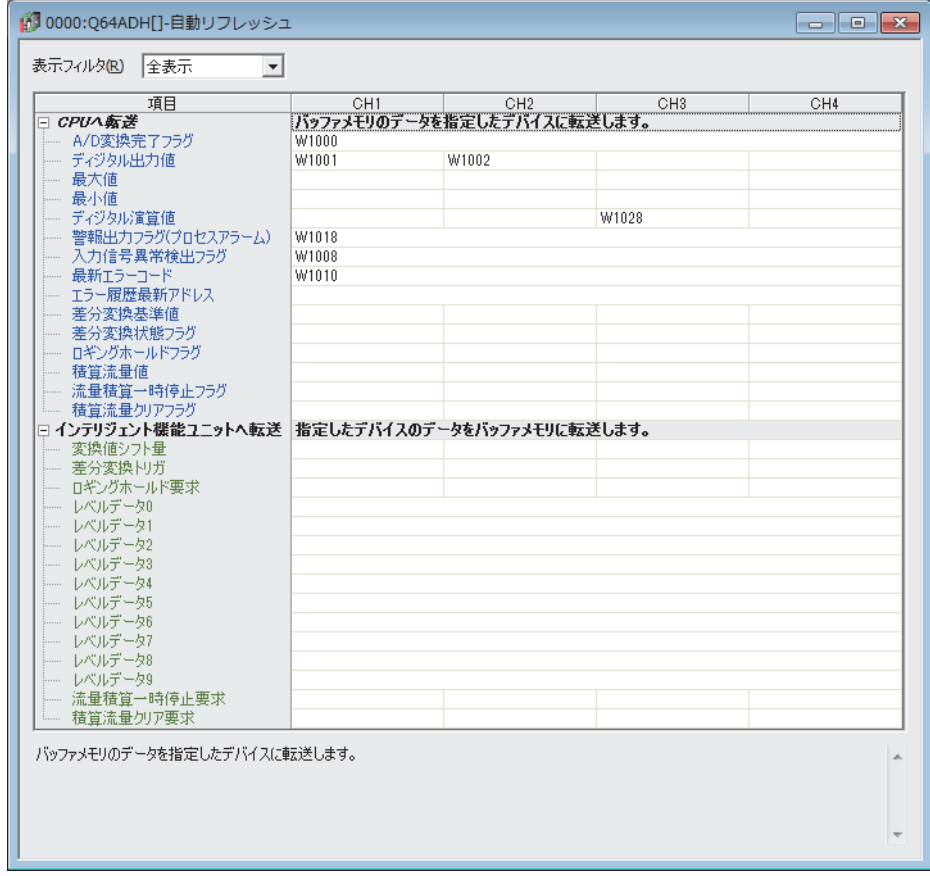

*6.* **設定したパラメータをリモート I/O ユニットに書き込み,リモート I/O ユニットをリセットします。**

**◇**[オンライン] ☆ [PC 書込]

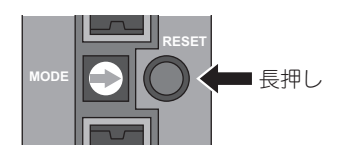

### 10.3.1 インテリジェント機能ユニットのパラメータを使用した場合のプ ログラム例

**(1) ユーザで使用するデバイス**

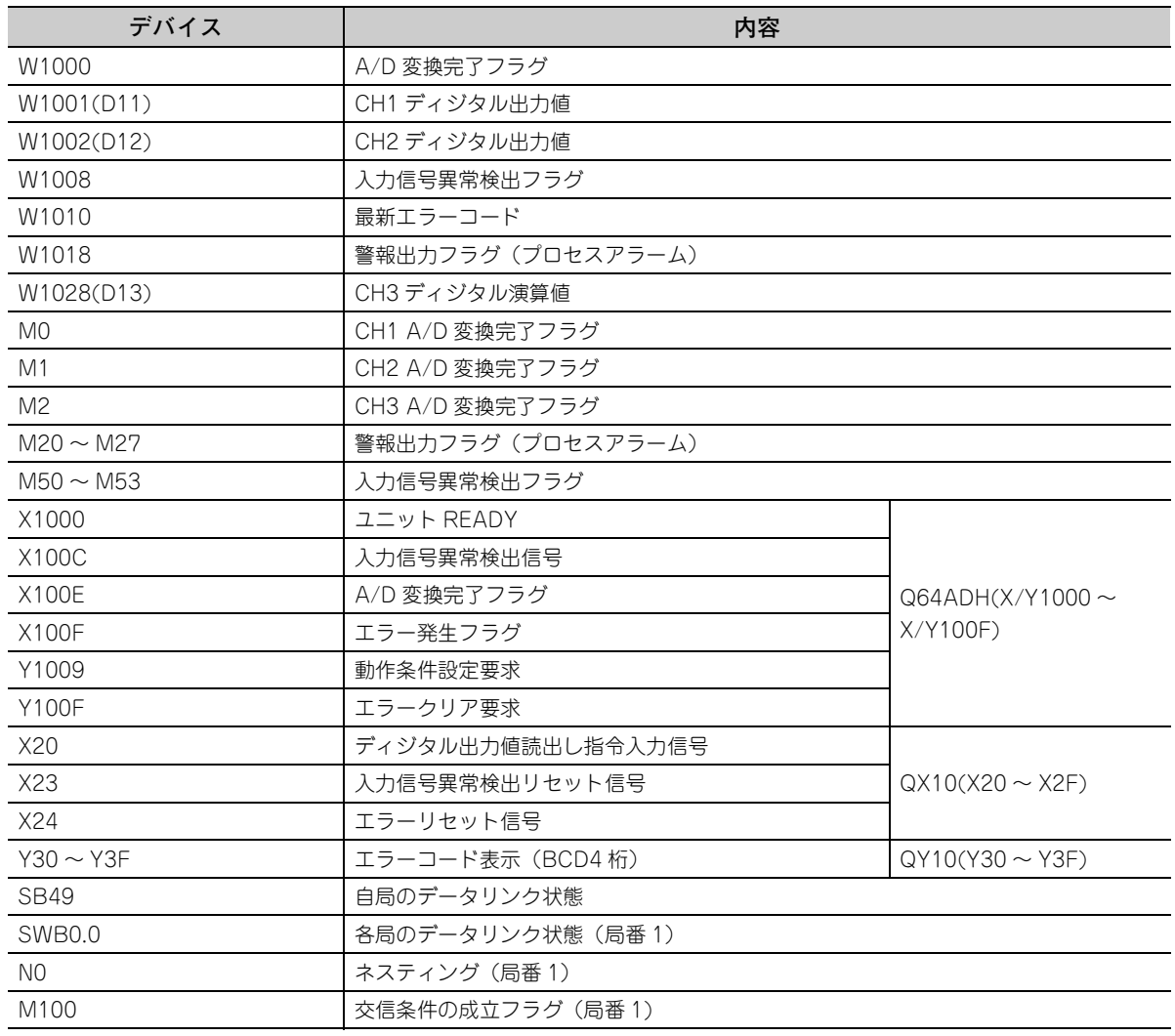

#### **(2) プログラム例**

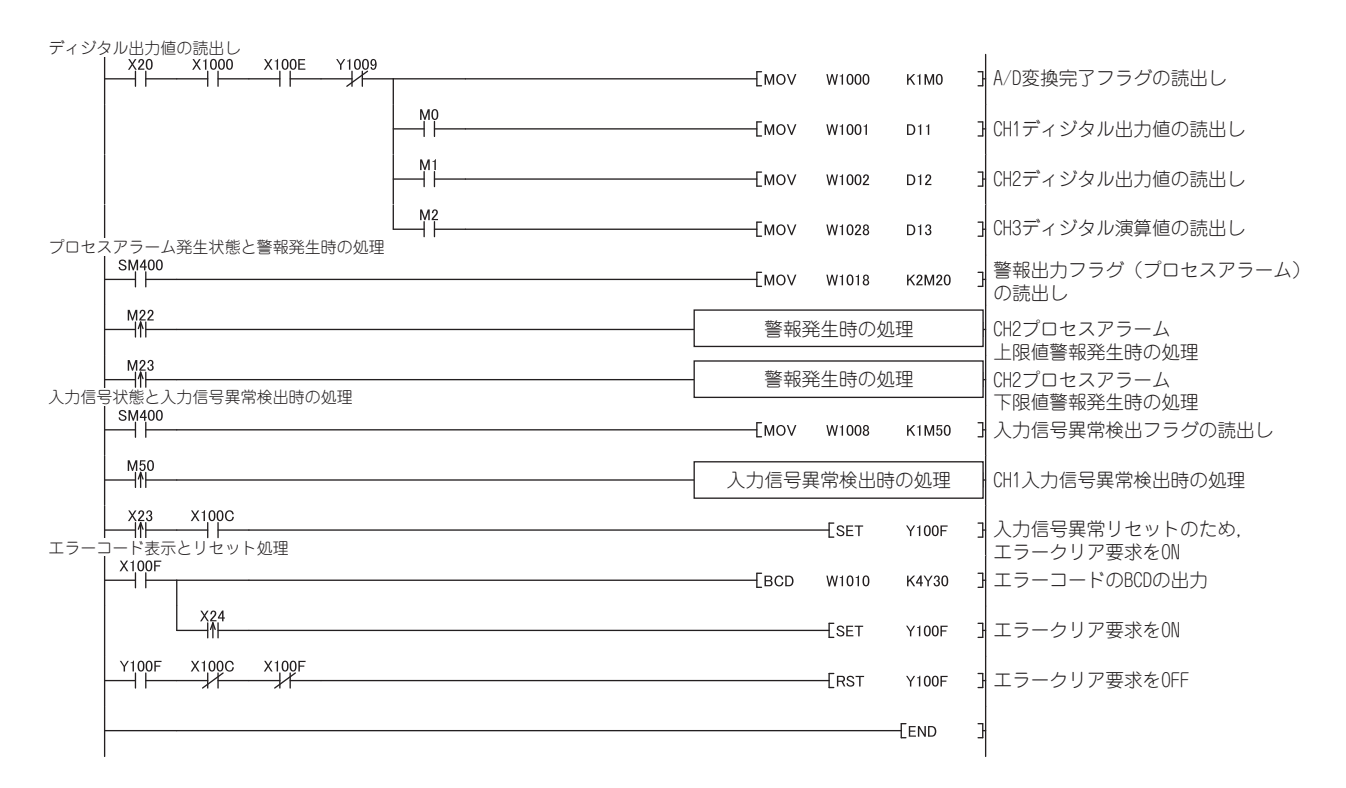

### 10.3.2 インテリジェント機能ユニットのパラメータを使用しない場合の プログラム例

**(1) ユーザで使用するデバイス**

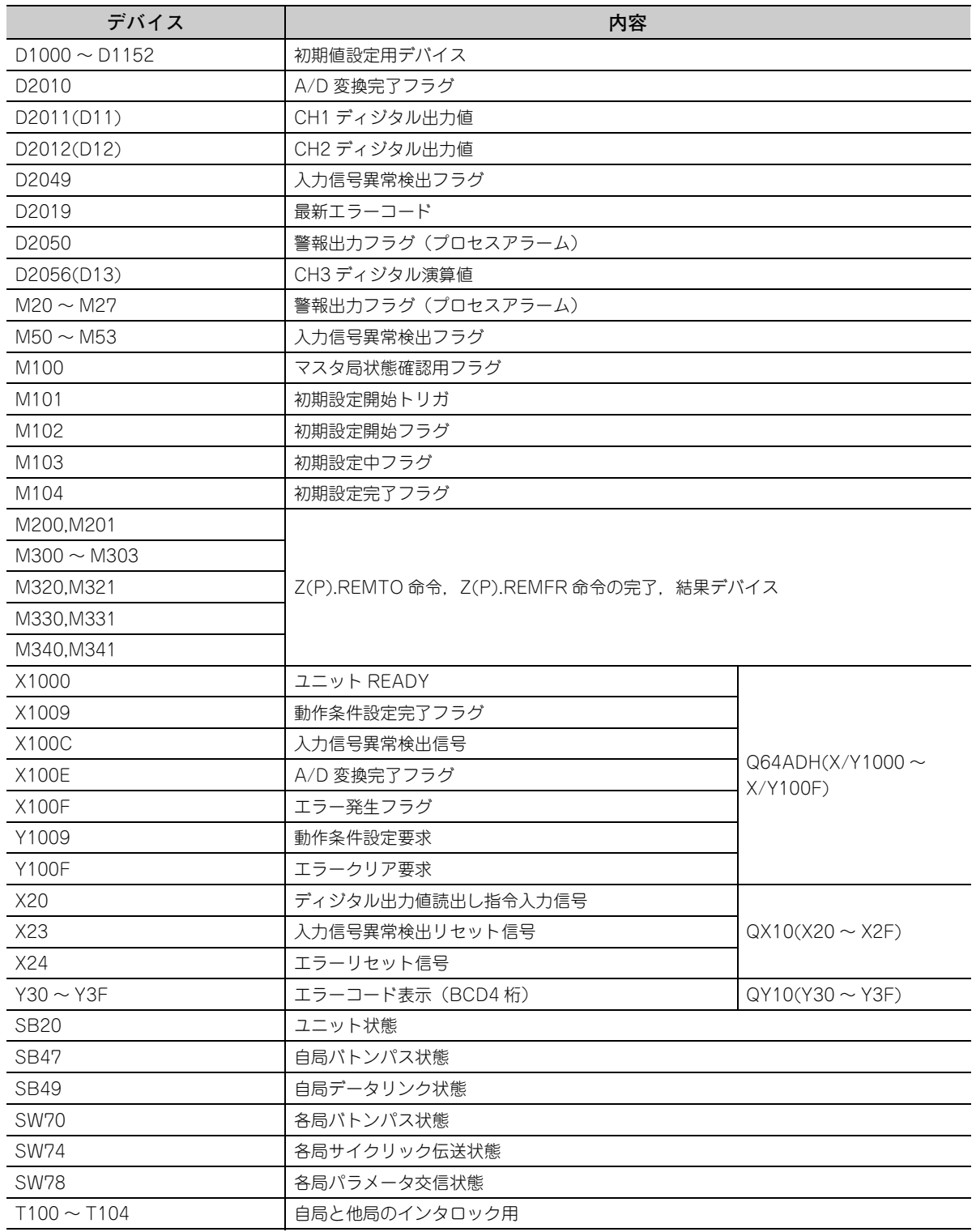

10.3  $\sqrt{1} + -$ <br>10.3.2  $\sqrt{2}$ 10.32 インテリジェント機能ユニットのな使用しない場合のプログラム例 10.3 リモート $\overline{\delta}$ ネットで使用する場合  $\times$ - タを使用しない場合のプログラム例

#### **(2) プログラム例**

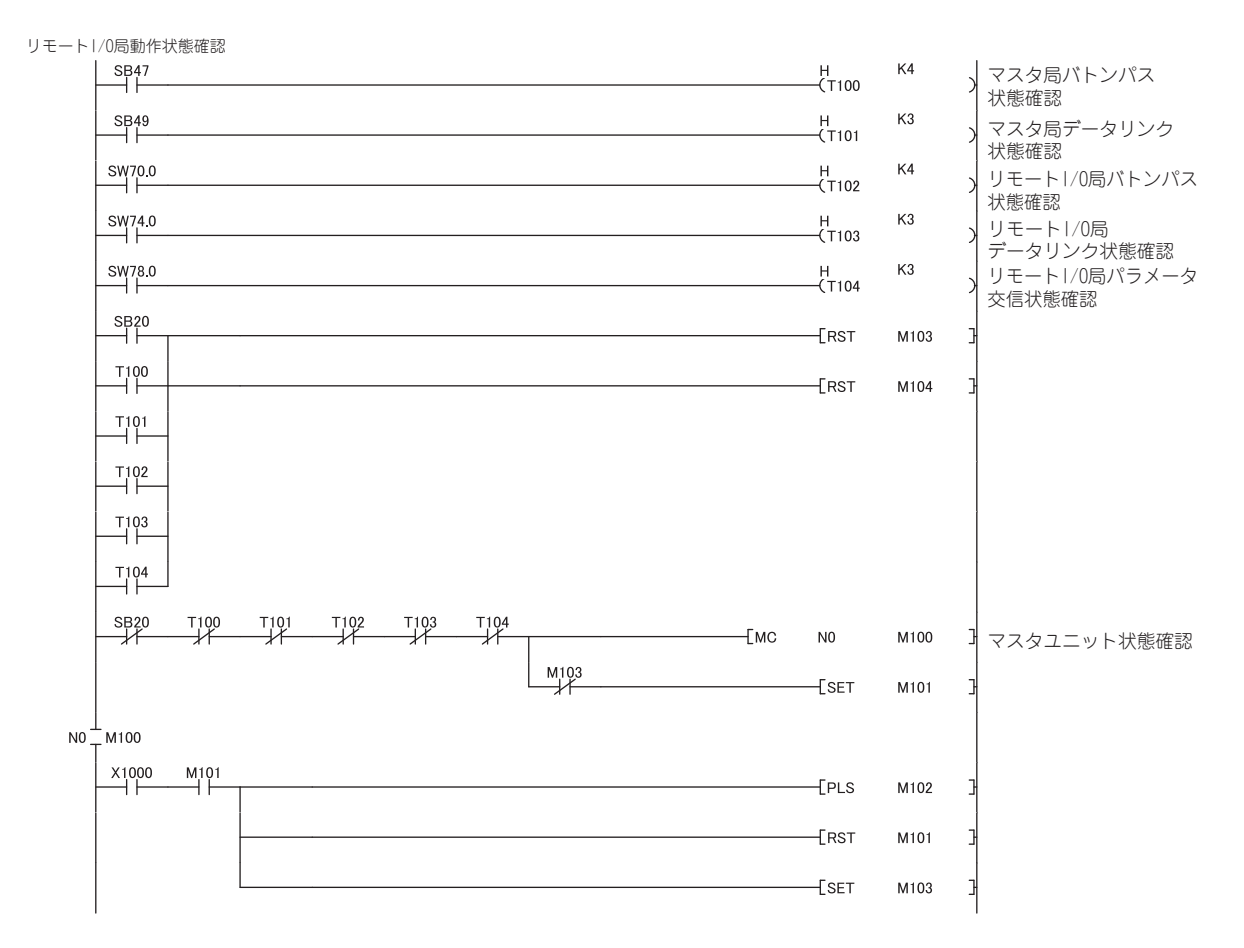

**10**

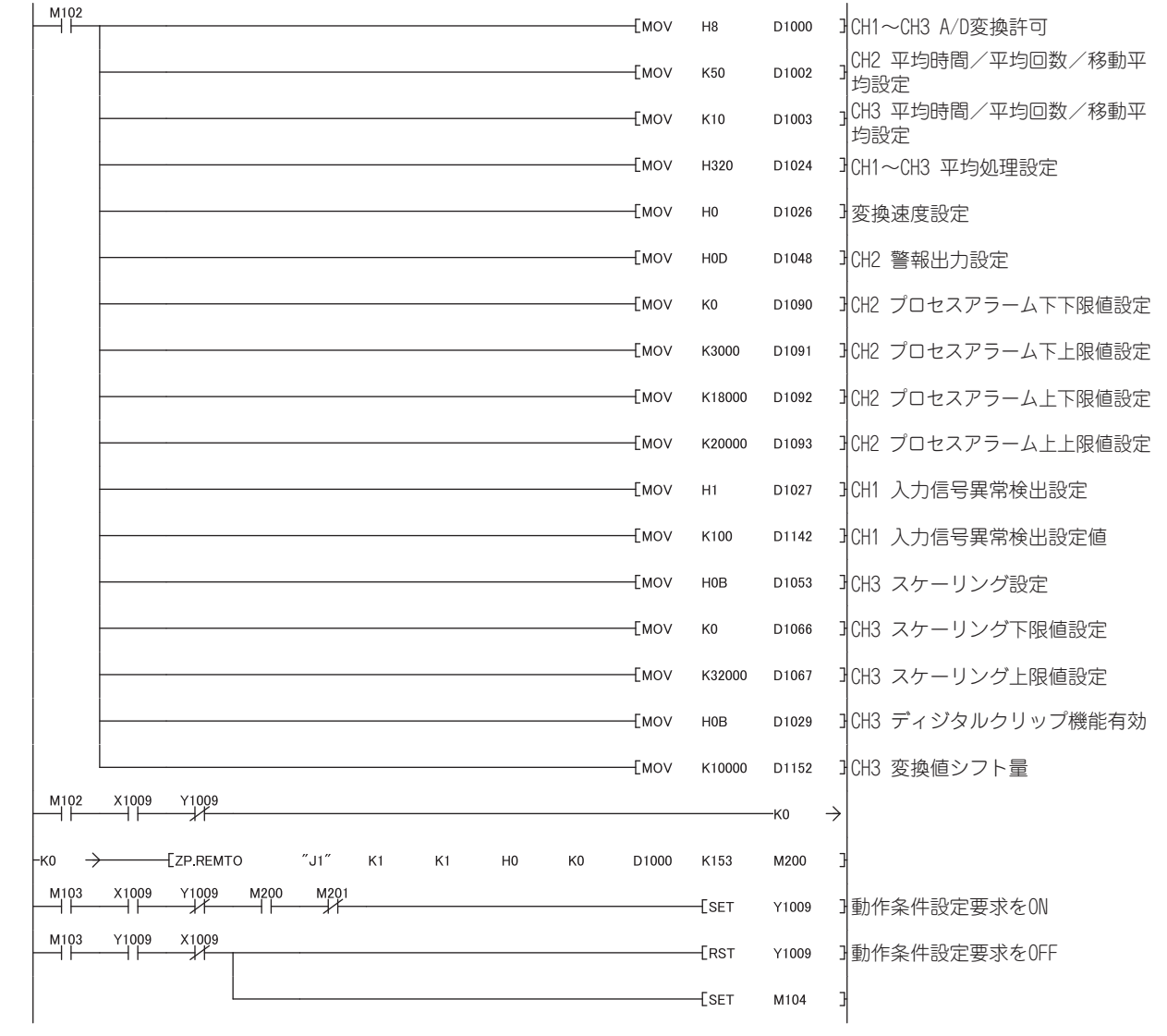

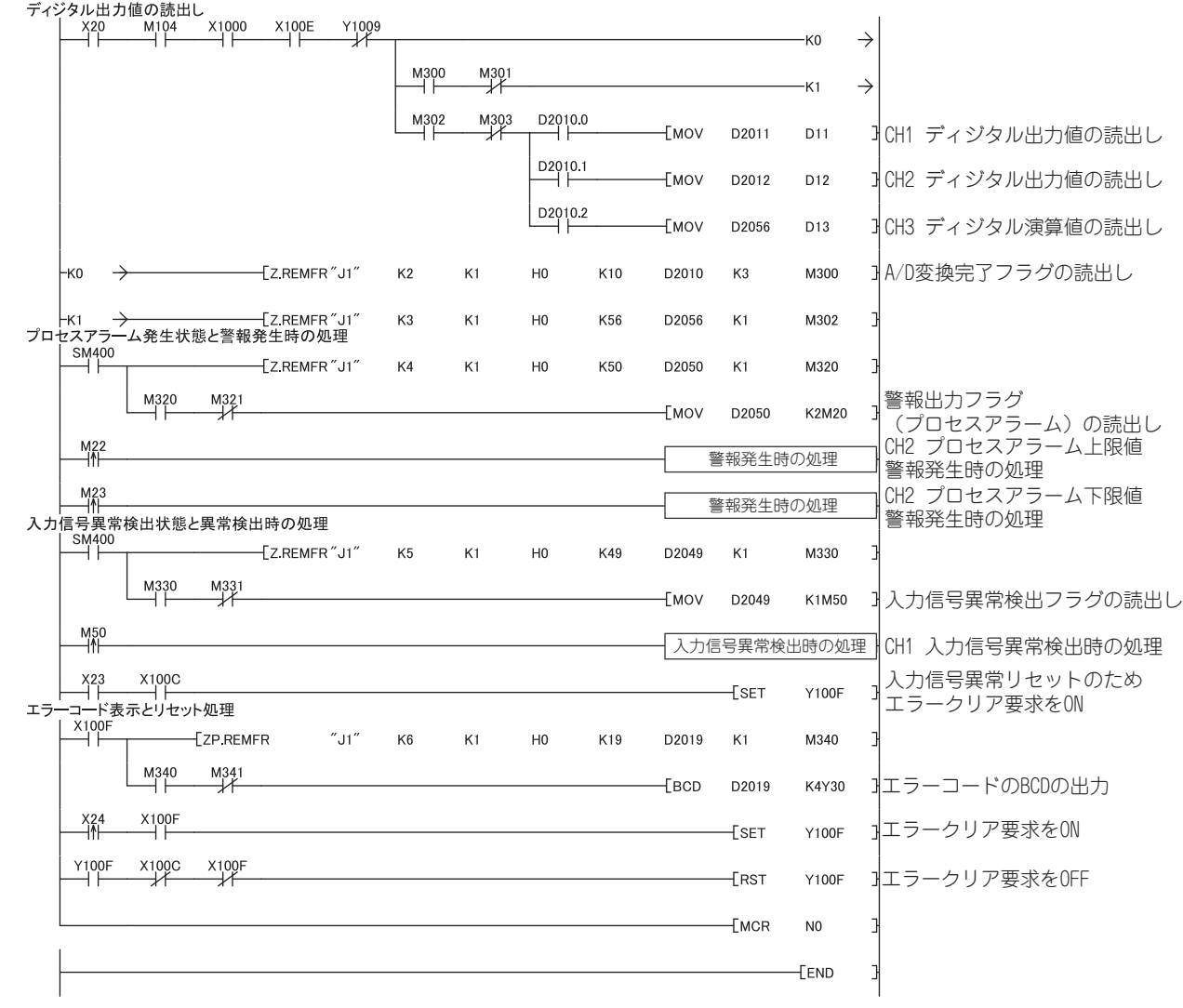

# 第11 章 ォンラインユニット交換

オンラインユニット交換の手順を説明します。本マニュアルでは,GX Works2 を使用し,オンラインユニット交換 の手順を説明します。

オンラインユニット交換を行う場合は,必ず下記のマニュアルを熟読してください。

• CCPU ユーザーズマニュアル (ハードウェア設計・保守点検編)

## 11.1 オンラインユニット交換時の注意事項

オンラインユニット交換時の注意事項を下記に示します。

- オンラインユニット交換を行う場合は,必ず正しい手順で行ってください。( 117 字 [216 ページ 11.4 節](#page-217-0) ) 正しい手順で行われない場合,誤動作,故障の原因となります。
- オンラインユニット交換は,シーケンサ外部のシステムが誤動作しないことを確認して行ってください。
- オンラインユニット交換するユニットの外部供給電源と外部機器の電源は、感電や移動中のユニットの誤 動作などを防ぐため,スイッチなどで個別に切断できる手段を設けてください。切断できる手段を設けな い場合,感電や移動中のユニットの誤動作となる恐れがあります。
- ユニット故障後は、バッファメモリのデータを正常に待避できない場合がありますので、あらかじめ、待 避する内容を記録しておいてください。
- 実際のシステムで事前にオンラインユニット交換を実施して,交換対象でないユニットの動作に影響がな いか検証しておくことを推奨します。

動作検証の際は,下記に示す内容を確認してください。

- 外部機器と接続を切断する手段,構成に誤りはないか。
- スイッチなどの OFF → ON → OFF による影響はないか。
- ユニット,ベース,および端子台の着脱は,製品の使用後,50 回以内としてください。(JIS B 3502 に準 拠)なお,50 回を超えた場合は,誤動作の原因になります。

 $Point<sup>°</sup>$ 

専用命令は,オンラインユニット交換中には実行できません。専用命令によるユーザレンジのオフセット・ゲイン設定値 の待避および復元を実行する場合は,別システムで行ってください。 別システム使用時の注意事項を下記に示します。

- リモート I/O 局に装着しているユニットをオンラインユニット交換する場合,基本ベースユニットに装着した別 システムにて,専用命令によるユーザレンジのオフセット・ゲイン設定値の待避および復元を行ってください。
- リモート I/O 局に装着した別システムでは,専用命令によるユーザレンジのオフセット・ゲイン設定値の待避お よび復元は行えません。

別システムがない場合は,バッファメモリへの書込みにより復元を行ってください。

**11**

# 11.2 オンラインユニット交換の条件

オンラインユニット交換を行うには,下記に示す条件を満たしてください。

( 備 Q64ADH は、初品から機能バージョン C で、オンラインユニット交換に対応しています。 . . . . . . . . . . . . . . . .

#### **(1) CPU ユニット**

プロセス CPU または二重化 CPU が必要です。

マルチ CPU システム構成時の注意事項については,下記のマニュアルを参照してください。

- QQ QCPU ユーザーズマニュアル ( マルチ CPU システム編 )
- 二重化システム構成時の注意事項については,下記のマニュアルを参照してください。
	- QnPRHCPU ユーザーズマニュアル ( 二重化システム編 )
- **(2) MELSECNET/H リモート I/O ユニットの機能バージョン**

機能バージョン D 以降のユニットが必要です。

#### **(3) プログラミングツールの対応バージョン**

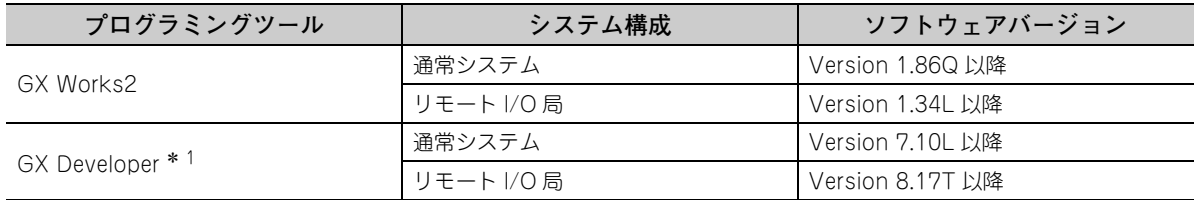

\* 1 Q64ADH は GX Configurator-AD に対応していないため, GX Developer を使用する場合, パラメータ設定はシー ケンスプログラムで行ってください。

#### **(4) ベースユニットの制約**

下記のベースユニットに装着時は,オンラインユニット交換できません。

- スリムタイプ基本ベースユニット (Q3□ SB)
- 電源ユニット不要タイプの増設ベースユニット(Q5 □ B)(接続されているすべてのベースユニット上の ユニットに対して,オンラインユニット交換できません)
# 11.3 オンラインユニット交換時の動作

オンラインユニット交換時の動作を下記に示します。

○:実行される ×:実行されない

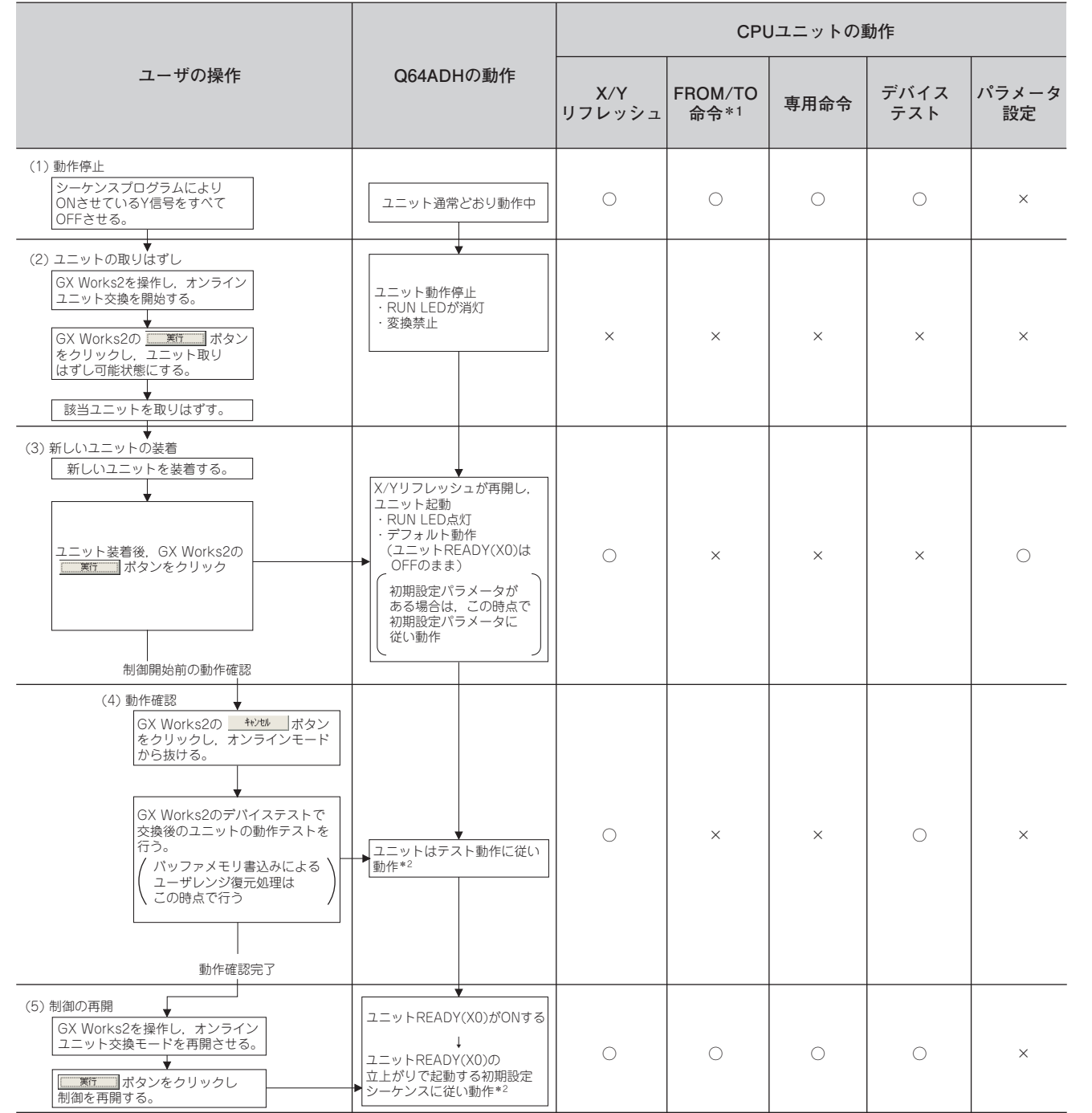

\* 1 インテリジェント機能ユニットデバイス (U□¥G□)へのアクセスを含みます。

\* 2 \* 2 の動作がない場合,インテリジェント機能ユニットの動作は,その前の動作になります。

□

# 11.4 オンラインユニット交換の手順

オンラインユニット交換の手順について,コンフィグレーション機能でパラメータ設定している場合と,シーケン スプログラムでパラメータ設定している場合に分けて説明します。なお、GX Developer を使用した場合も,同じ手 順でオンラインユニット交換を実行できます。

• GX Works2 を使用する場合

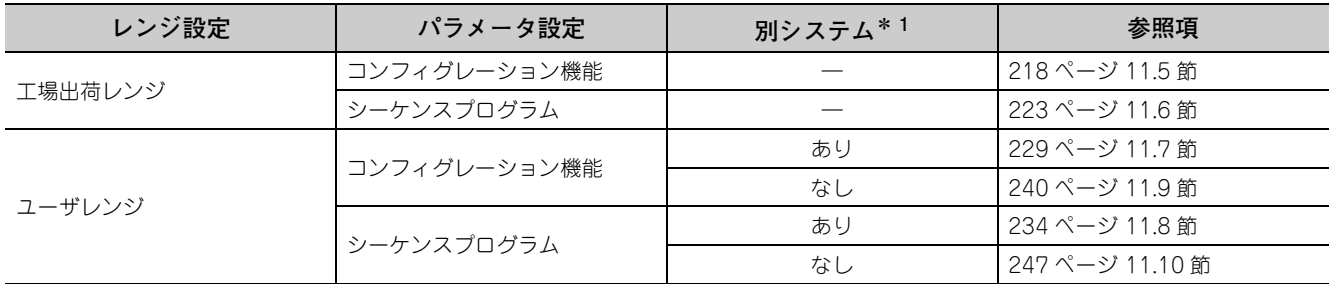

• GX Developer を使用する場合

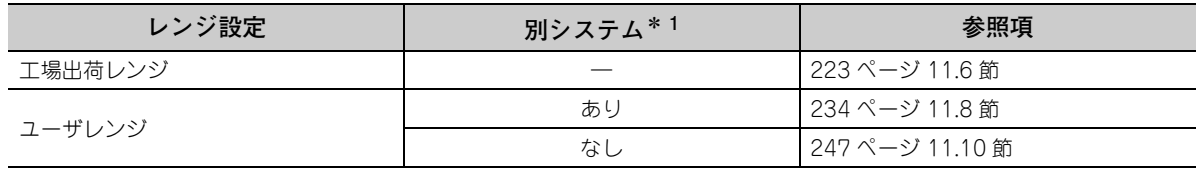

\* 1 別システムとは,交換する Q64ADH が取付けられているシーケンサシステム以外で,電源ユニットや CPU ユニット などにより構成され,電源の ON/OFF やユニットの着脱が可能なシーケンサシステムを指します。

### **(1) システム構成**

オンラインユニット交換の手順は,下記システム構成を使用して説明します。

#### **(a) 別システムを用意できない場合**

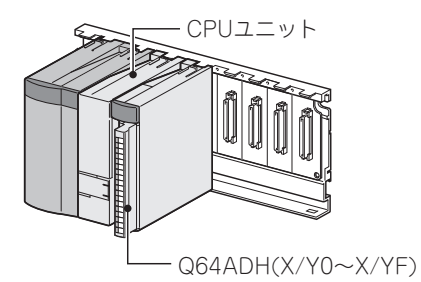

**(b) 別システムを用意できる場合**

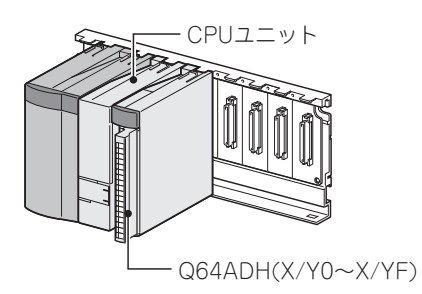

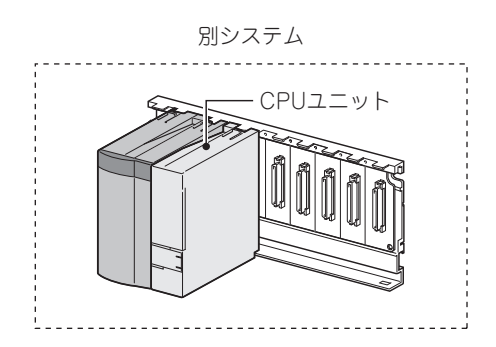

# **(2) 手順**

オンラインユニット交換の手順を下記に示します。

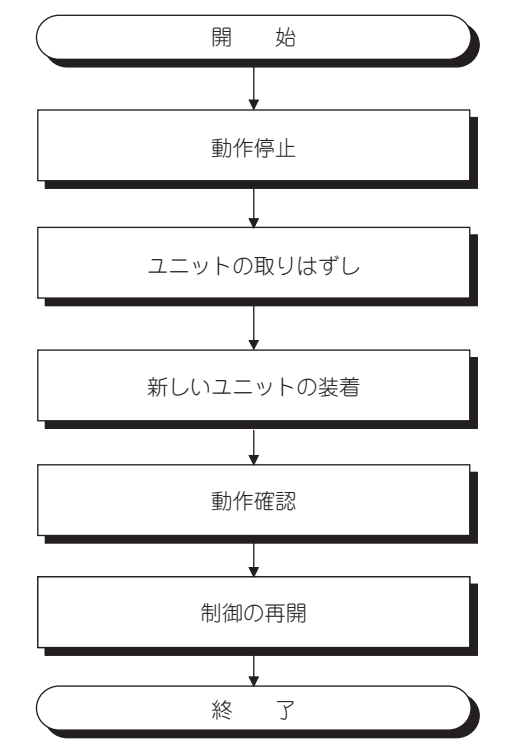

11.4 オンナインロニット交換の手順 11.4 オンラインユニット交換の手順

# <span id="page-219-0"></span>11.5 工場出荷レンジの設定を使用し,コンフィグレーション機 能でパラメータ設定している場合

# **(1) 動作停止**

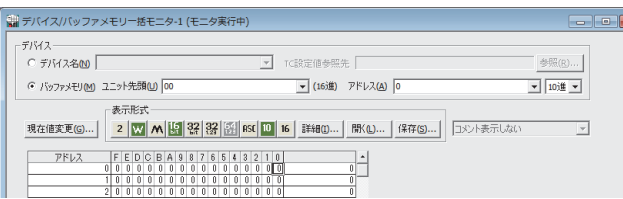

↓

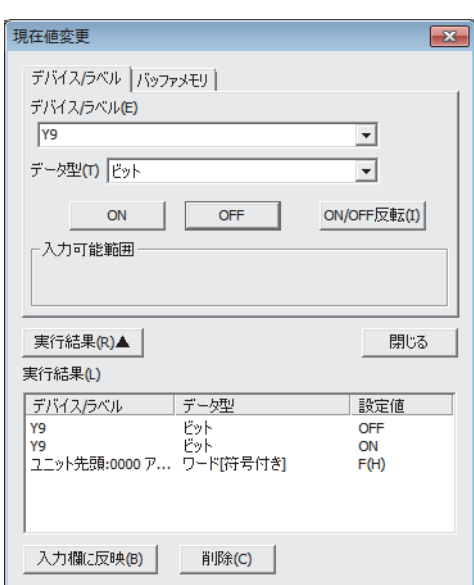

*1.* **" デバイス / バッファメモリ一括モニタ " 画面を開き ます。**

[オンライン] [モニタ] [デバイス/バッファ メモリ一括モニタ]

- *2.* **A/D変換許可/禁止設定 (Un¥G0)のバッファメモリア ドレスを入力して表示させます。**
- *3.* **A/D変換許可/禁止設定(Un¥G0)を全チャンネルA/D 変換禁止 (1) に設定します。**
- **4.** 動作条件設定要求 (Y9) を OFF → ON します。
- *5.* **A/D 変換の停止を,A/D 変換完了フラグ (Un¥G10) に て確認します。**
- *6.* **A/D 変換完了フラグ (Un¥G10) を確認後,動作条件設 定完了フラグ (X9) が OFF になったことを確認し,動 作条件設定要求 (Y9) を ON → OFF します。**

**(2) ユニットの取りはずし**

オンラインユニット交換

√ ユニット交換実行

装着確認

状態/ガイダンスー

ユニット制御再開

。<br>「シテリジェント機能ユニットの交換を行う場合は、<br>交換するユニットのY信号をOFFしてください。<br>準備ができたら、実行ボタンを押してください。

一操作

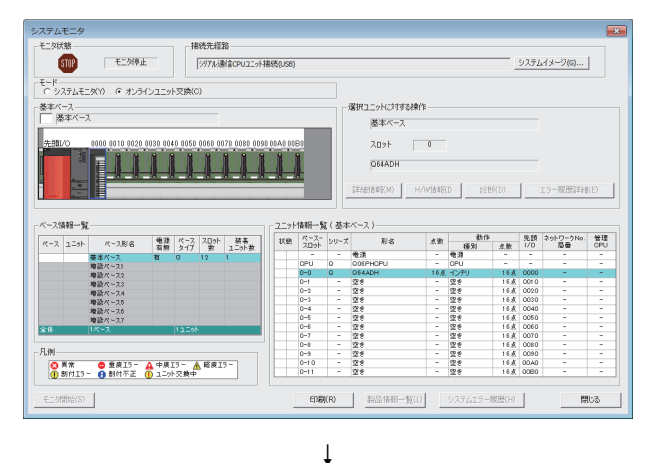

大村象ユニット

 $0000$ ユニット形名 Q64ADH

実行(E)

キャンセル

**先頭10** 

十分自杀。

- 10点<br>|交換ユニット選択完了

*1.* **" システムモニタ " 画面を開きます。**

◇ [診断] や [オンラインユニット交換]

*2.* **" モード " で" オンラインユニット交換 " を選択し, オンラインユニット交換するユニットをダブルクリッ クします。**

3. 実行(E) ボタンをクリックし、ユニット交換可 **能状態にします。**

*4.* **下記のエラー画面が表示された場合は,**

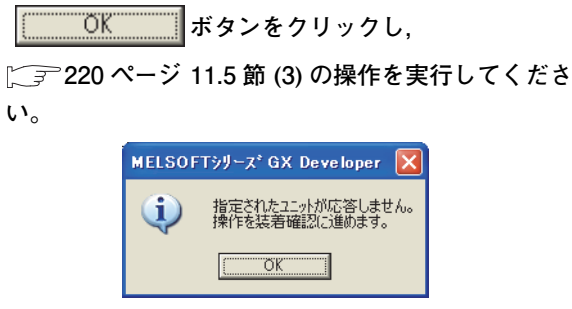

- *5.* **ユニットの RUN LED の消灯を確認後,端子台を取りは ずします。**
- *6.* **ユニットを取りはずします。**

 $Point<sup>°</sup>$ 

必ずユニットを取りはずしてください。ユニットを取りはずさずに装着確認を実行すると,ユニットが正常に立ち上がら ーン<br>ず, RUN LED が点灯しません。

11.5 工場出荷レンジの設定を使用し,コンフィグレーション機能でパラメータ設定している場合

工場出荷レンジの設定を使用し,コンフィグレーション戦能でパラメータ設定している場合

□  $\overline{5}$ 

<span id="page-221-0"></span>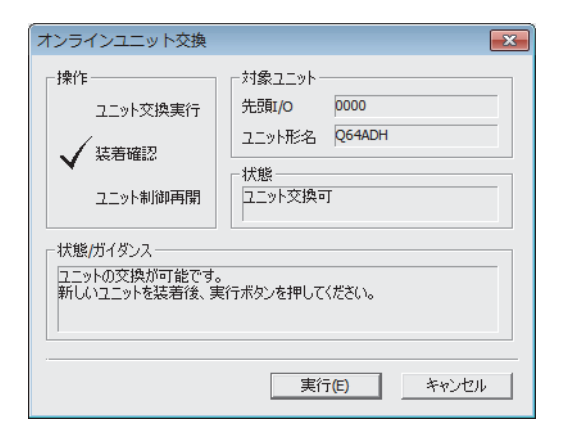

- *1.* **新しいユニットを同一スロットに装着し,端子台を取 り付けます。**
- 2. ユニット装着後, 実行(E) ボタンをクリック
	- **し, RUN LED の点灯を確認します。ユニット READY(X0) は OFF のままです。**

# **(4) 動作確認**

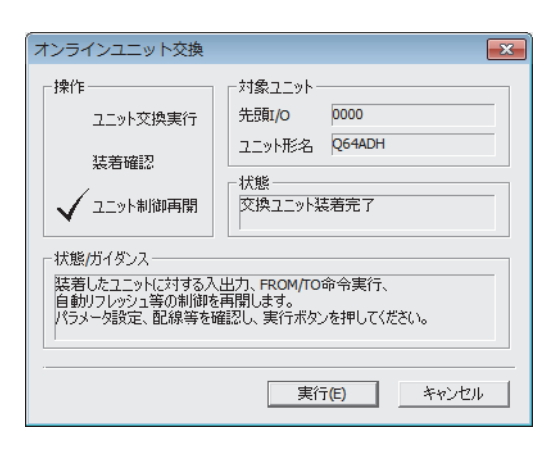

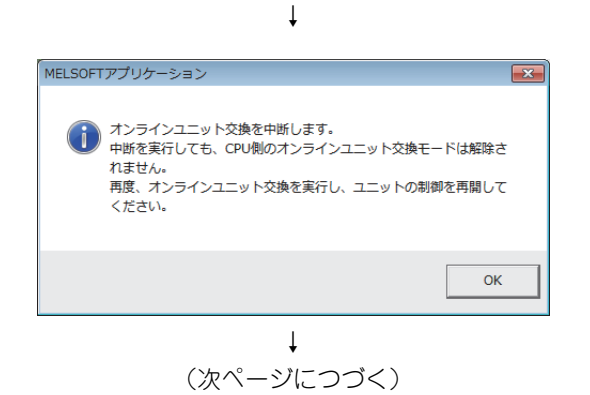

- *1.* **動作を確認するために, ボタンをク**
	- **リックし,制御開始をキャンセルします。**

2. **Matual ポタンをクリックし, "オンラインユ ニット交換 " モードを中止します。**

#### (つづき) ↓

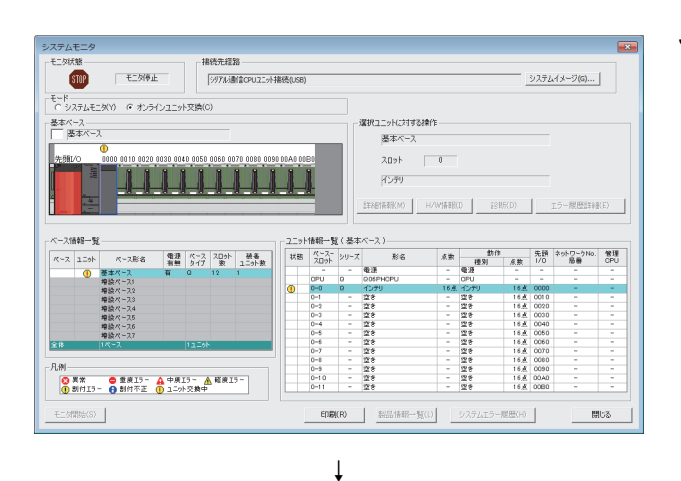

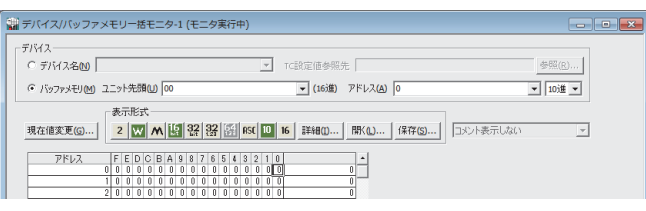

**3. 開じる ボタンをクリックし, "システムモニ タ " 画面を閉じます。**

*4.* **" デバイス / バッファメモリ一括モニタ " 画面を開き ます。**

[オンライン] [モニタ] [デバイス/バッファ メモリ一括モニタ]

- *5.* **A/D 変換許可/禁止設定 (Un¥G0) をモニタし,使用す るチャンネルが A/D 変換許可 (0) に設定されているか 確認します。**
- *6.* **CH□ディジタル出力値(Un¥G11~Un¥G14)をモニタ し,A/D 変換が正常に行われているか確認します。**
- *7.* **制御を開始する前に,Q64ADH の下記の項目について 確認します。異常がある場合は,トラブルシューティ ング( [255 ページ 第 12 章\)](#page-256-0)を参照の上,処置し てください。**
	- RUN LED が点灯しているか。
	- ERR. LED が消灯しているか。
	- エラー発生フラグ (XF) が OFF しているか。

# **(5) 制御の再開**

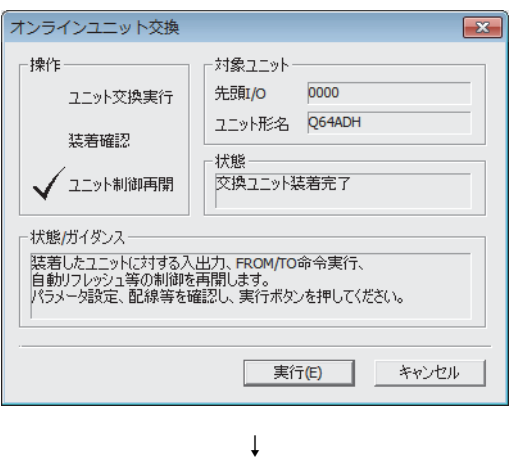

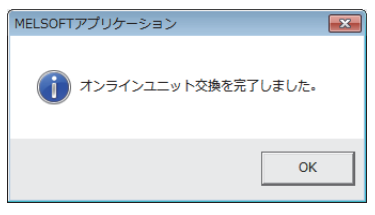

- *1.* **" オンラインユニット交換 " 画面を再度開きます。** ○ [診断] や [オンラインユニット交換]
- 2. 画面表示後, 実行(E) ボタンをクリックし, 制 **御を再開します。ユニット READY(X0) が ON します。**

*3.* **オンラインユニット交換が完了します。**

# <span id="page-224-0"></span>11.6 工場出荷レンジの設定を使用し,シーケンスプログラムで パラメータ設定している場合

# **(1) 動作停止**

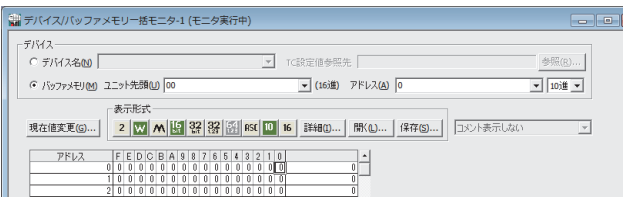

*1.* **" デバイス / バッファメモリ一括モニタ " 画面を開き ます。**

○ [オンライン]  $E[\pm 2\pi/2]$   $\sim$  [デバイス/バッファ メモリ一括モニタ] GX Developer を使用している場合は、 "デバイステ スト"を開きます。

♡ [オンライン] ☆ [デバッグ] [ デバイステスト ]

- *2.* **A/D変換許可/禁止設定(Un¥G0) のバッファメモリア ドレスを入力して表示させます。**
- *3.* **A/D変換許可/禁止設定(Un¥G0)を全チャンネルA/D 変換禁止 (1) に設定します。**
- *4.* **動作条件設定要求 (Y9) を OFF → ON します。**
- *5.* **A/D 変換の停止を,A/D 変換完了フラグ (Un¥G10) に て確認します。**
- *6.* **A/D 変換完了フラグ (Un¥G10) を確認後,動作条件設 定完了フラグ (X9) が OFF になったことを確認し,動 作条件設定要求 (Y9) を ON → OFF します。**

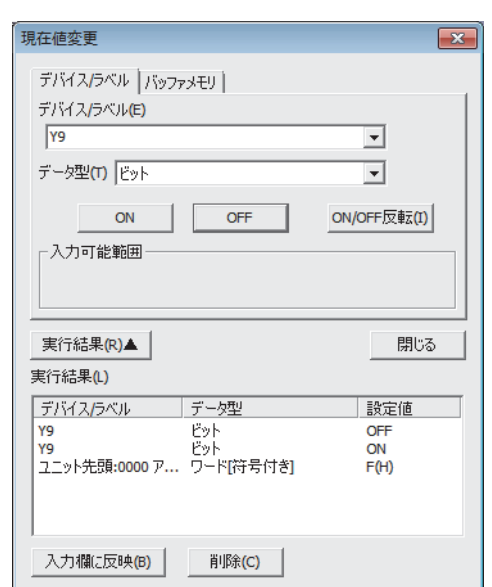

↓

# **(2) ユニットの取りはずし**

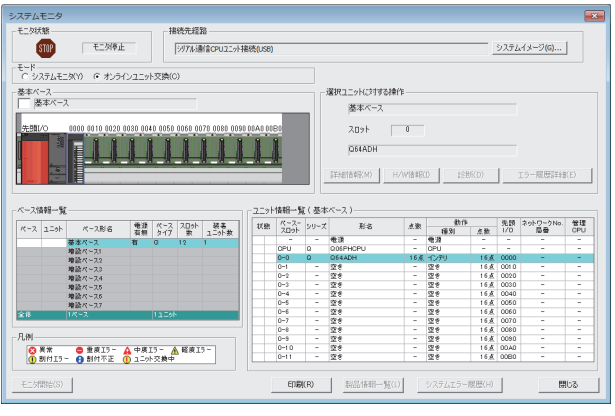

↓

□対象ユニット

先頭/O

状態-

交換ユニット選択完了

実行(E)

**コ キャンセル** 

0000 ユニット形名 Q64ADH  $\overline{\mathbf{x}}$ 

オンラインユニット交換

√ユニット交換実行

装着確認

状態/ガイダンスー

ユニット制御再開

。ここ。<br>インラリジェント機能ユニットの交換を行う場合は、<br>交換するユニットのY信号をOFFしてください。<br>準備ができたら、実行ボタンを押してください。

*1.* **" システムモニタ " 画面を開きます。**

◇ [診断] や [オンラインユニット交換]

*2.* **"モード " で "オンラインユニット交換 " を選択し, オンラインユニット交換するユニットをダブルクリッ クします。**

3. | 実行(E) | ボタンをクリックし, ユニット交換 **可能状態にします。**

*4.* **下記のエラー画面が表示された場合は,**

 $\overline{\text{OK}}$ **ボタンをクリックし,**

**[225 ページ 11.6 節 \(3\)](#page-226-0) の操作を実行してくださ い。**

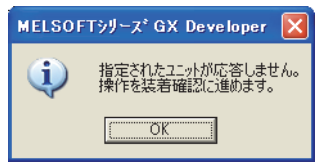

- *5.* **ユニットの RUN LED の消灯を確認後,端子台を取りは ずします。**
- *6.* **ユニットを取りはずします。**

 $Point$ 

必ずユニットを取りはずしてください。ユニットを取りはずさずに装着確認を実行すると,ユニットが正常に立ち上がら ず. RUN LED が点灯しません。

<span id="page-226-0"></span>**(3) 新しいユニットの装着**

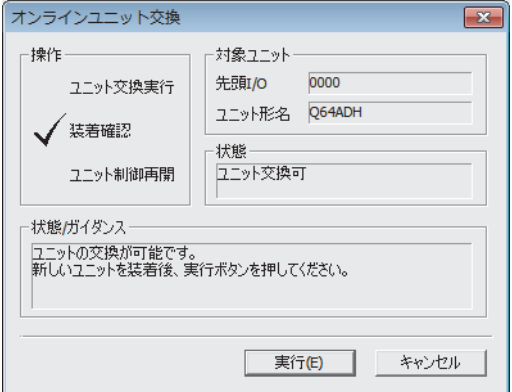

- *1.* **新しいユニットを同一スロットに装着し,端子台を取 り付けます。**
- 2. ユニット装着後, 実行(E) ボタンをクリックし, **RUN LED の点灯を確認します。ユニット READY(X0) は OFF のままです。**

**(4) 動作確認**

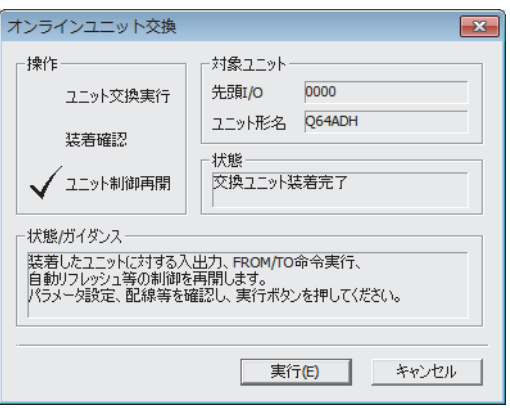

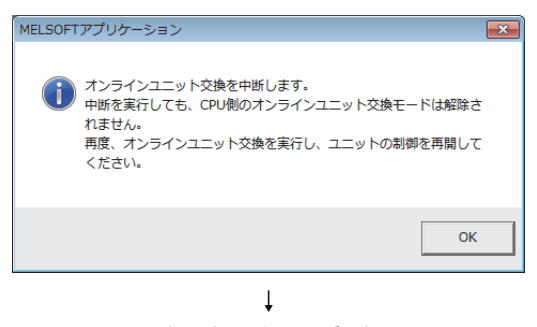

↓

(次ページにつづく)

**1.** 動作を確認するために、 キャンセル ボタンをク **リックし,制御開始をキャンセルします。**

2. OK ボタンをクリックし, "オンラインユ **ニット交換 " モードを中止します。**

 $\vec{=}$ 

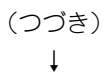

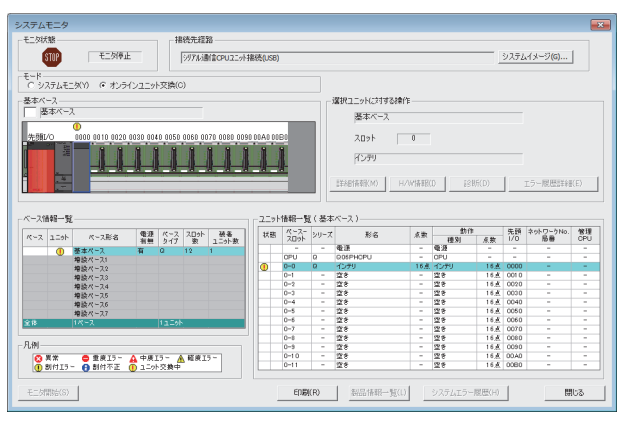

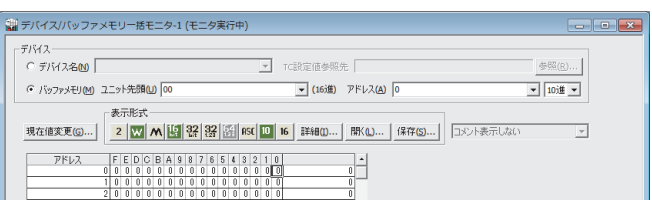

↓

**3.** 閉じる ボタンをクリックし, "システムモニ **タ " 画面を閉じます。**

*4.* **" デバイス / バッファメモリ一括モニタ " 画面を開き ます。**

○ [オンライン] 今[モニタ] や[デバイス/バッファ メモリ一括モニタ] GX Developer を使用している場合は、 "デバイステ スト"を開きます。

 $\mathbb{C}$  [  $\pi$ ンライン ] $\sim$  [ デバッグ ] [ デバイステスト ]

*5.* **A/D変換許可/禁止設定 (Un¥G0)のバッファメモリア ドレスを入力して表示させます。**

↓ (次ページにつづく)

#### (つづき) ↓

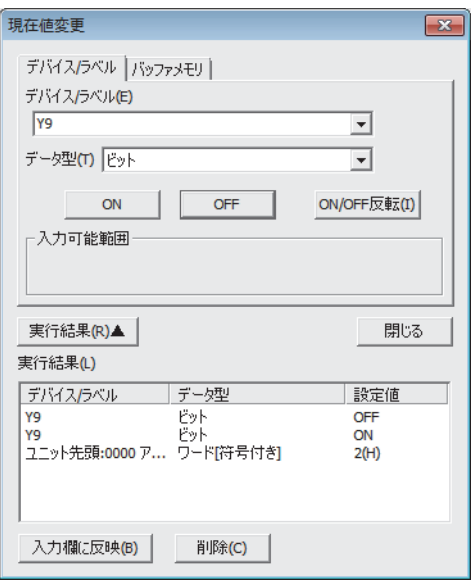

- *6.* **使用するチャンネルの A/D 変換許可/禁止設定 (Un¥ G0) を A/D 変換許可 (0) に設定します。**
- *7.* **動作条件設定要求 (Y9) を OFF → ON します。**
- *8.* **動作条件設定完了フラグ (X9) が OFF になったことを確 認し,動作条件設定要求 (Y9) を ON → OFF します。**
- *9.* **CH□ディジタル出力値(Un¥G11~Un¥G14)をモニタ し,A/D 変換が正常に行われているか確認します。**

- *10.* **制御を開始する前に,Q64ADH の下記の項目について 確認します。異常がある場合は,トラブルシューティ ング( [255 ページ 第 12 章\)](#page-256-0)を参照の上,処置し てください。**
	- RUN LED が点灯しているか。
	- ERR. LED が消灯しているか。
	- エラー発生フラグ (XF) が OFF しているか。
- *11.* **新しいユニットはデフォルト状態のため,制御再開後, シーケンスプログラムにて初期設定を行う必要があり ます。初期設定を行う前に,初期設定プログラムの内 容が正しいか下記の内容を確認してください。** 通常のシステム構成の場合
	- Q64ADHのユニットREADY(X0)の立ち上がりで初 期設定を行うシーケンスプログラムにしてください。
	- RUN 後、1 スキャンのみ初期設定を行うシーケンス プログラムにしないでください。この場合,初期設 定が行われません。
	- リモート I/O ネットで使用している場合
	- 任意のタイミングで初期設定を行うユーザデバイス (初期設定要求信号)を,シーケンスプログラムに組 み込んでください。
	- リモート I/O ネットのデータリンク開始後,1 スキャ ンのみ初期設定を行うシーケンスプログラムにしな いでください。この場合,初期設定が行われません。

# **(5) 制御の再開**

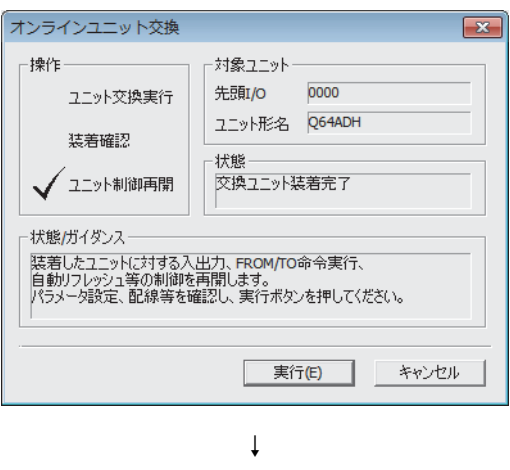

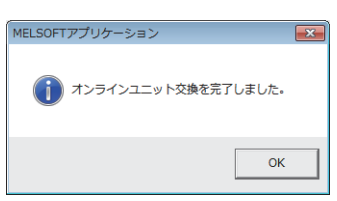

- *1.* **" オンラインユニット交換 " 画面を再度開きます。** ◇ [診断] や [オンラインユニット交換]
- 2. 画面表示後, 実行(E) ボタンをクリックし,制 **御を再開します。ユニット READY(X0) が ON します。**

*3.* **オンラインユニット交換が完了します。**

# <span id="page-230-0"></span>11.7 ユーザレンジの設定を使用し,コンフィグレーション機能 でパラメータ設定している場合(別システムを用意できる 場合)

# **(1) 動作停止**

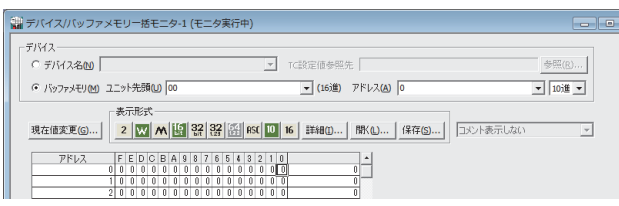

↓

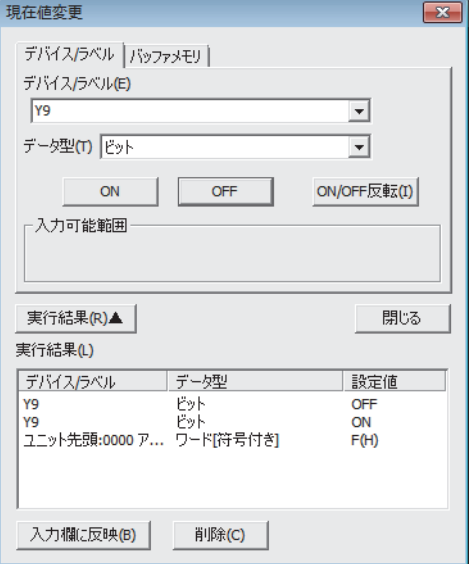

*1.* **"デバイス/バッファメモリ一括モニタ"画面を開きま す。**

[オンライン] [モニタ] [デバイス/バッファ メモリ一括モニタ]

- *2.* **A/D変換許可/禁止設定(Un¥G0) のバッファメモリア ドレスを入力して表示させます。**
- *3.* **A/D変換許可/禁止設定(Un¥G0)を全チャンネルA/D 変換禁止 (1) に設定します。**
- *4.* **動作条件設定要求 (Y9) を OFF → ON します。**
- *5.* **A/D 変換の停止を,A/D 変換完了フラグ (Un¥G10) に て確認します。**
- *6.* **A/D 変換完了フラグ (Un¥G10) を確認後,動作条件設 定完了フラグ (X9) が OFF になったことを確認し,動 作条件設定要求 (Y9) を ON → OFF します。**

# **(2) ユニットの取りはずし**

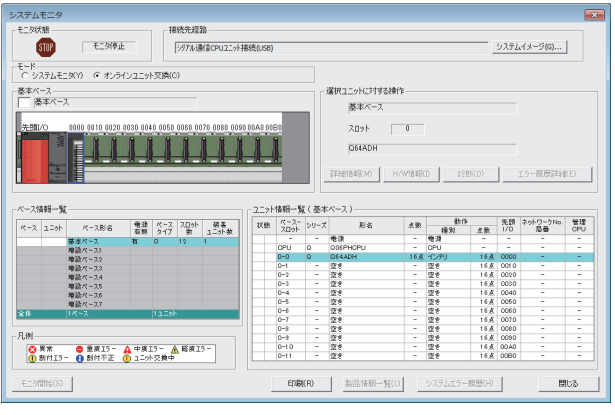

↓

□対象ユニット

先頭/O

状態-

交換ユニット選択完了

| 実行(E)

**コ** キャンセル

0000 ユニット形名 Q64ADH

オンラインユニット交換

√ユニット交換実行

装着確認

状態/ガイダンスー

ユニット制御再開

。ここ。<br>インラリジェント機能ユニットの交換を行う場合は、<br>交換するユニットのY信号をOFFしてください。<br>準備ができたら、実行ボタンを押してください。

·操作·

*1.* **" システムモニタ " 画面を開きます。**

◇ [診断] や [オンラインユニット交換]

*2.* **"モード " で "オンラインユニット交換 " を選択し, オンラインユニット交換するユニットをダブルクリッ クします。**

3. 実行(E) ボタンをクリックし、ユニット交換可 **能状態にします。**

*4.* **下記のエラー画面が表示された場合は,**

TÕK. **ボタンをクリックし,**

**[231 ページ 11.7 節 \(3\)](#page-232-0) の操作を実行してくださ い。**

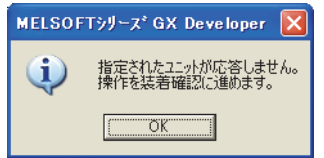

- *5.* **ユニットの RUN LED の消灯を確認後,端子台を取りは ずします。**
- *6.* **ユニットを取りはずします。**

 $Point<sup>9</sup>$ 

必ずユニットを取りはずしてください。ユニットを取りはずさずに装着確認を実行すると,ユニットが正常に立ち上がら ー<br>ず, RUN LED が点灯しません。

<span id="page-232-0"></span>**(3) 新しいユニットの装着**

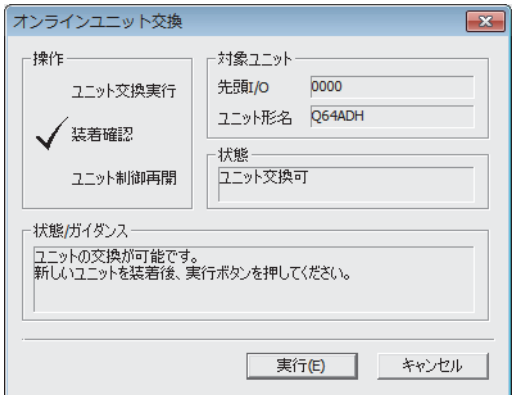

### **(4) 動作確認**

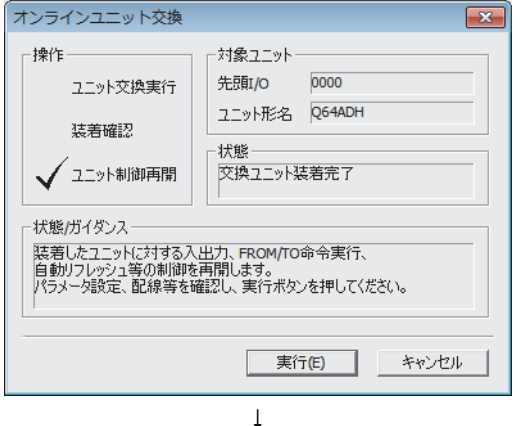

↓ (次ページにつづく)

- *1.* **別システムに,取りはずしたユニットと新しいユニッ トを装着してください。**
- **2.** G(P).OGLOAD 命令を使用して、取りはずしたユニッ **トのユーザレンジのオフセット・ゲイン設定値を, CPU デバイスに待避します。G(P).OGLOAD 命令につ いては, [270 ページ 付 1.2](#page-271-0) を参照してください。**
- *3.* **G(P).OGSTOR 命令を使用して,ユーザレンジのオフ セット・ゲイン設定値を,新しいユニットに復元しま す。G(P).OGSTOR 命令については, [274 ページ](#page-275-0)  [付 1.3](#page-275-0) を参照してください。**
- **4.** 別システムから新しいユニットを取りはずし、元のシ **ステムの取りはずしたユニットと同一スロットに装着 し,端子台を取り付けます。**
- **5.** ユニット装着後, 実行(E) ボタンをクリック
	- **し, RUN LED の点灯を確認します。ユニット READY(X0) は OFF のままです。**

- **1.** 動作を確認するために, キャンセル ボタンをク
	- **リックし,制御開始をキャンセルします。**

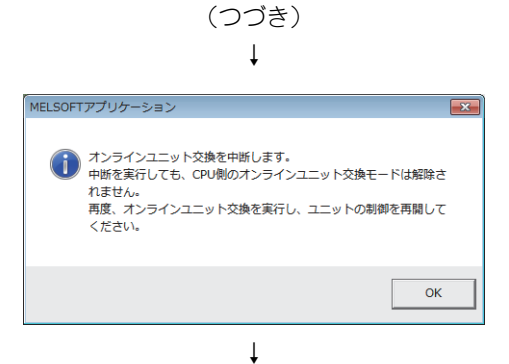

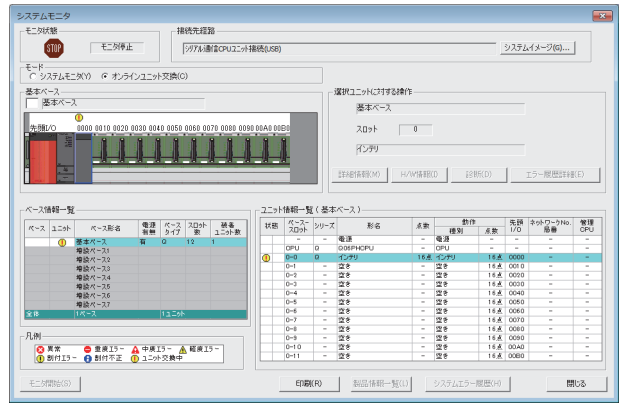

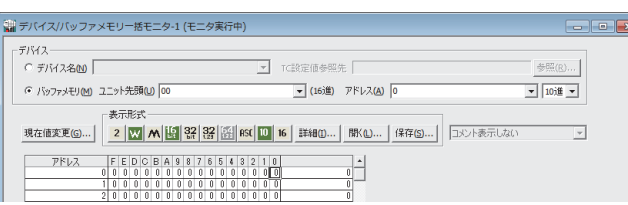

↓

- 2. **OK ボタンをクリックし**, "オンラインユ **ニット交換 " モードを中止します。**
- **3. 開じる ボタンをクリックし, "システムモニ タ " 画面を閉じます。**

*4.* **"デバイス/バッファメモリ一括モニタ"画面を開きま す。**

◇ [オンライン] ☆ [モニタ] ☆ [デバイス/バッファ メモリ一括モニタ]

- *5.* **A/D 変換許可/禁止設定 (Un¥G0) をモニタし,使用す るチャンネルが A/D 変換許可 (0) に設定されているか 確認します。**
- *6.* **CH□ディジタル出力値(Un¥G11~Un¥G14)をモニタ し,A/D 変換が正常に行われているか確認します。**
- *7.* **制御を開始する前に,Q64ADH の下記の項目について 確認します。異常がある場合は,トラブルシューティ ング( [255 ページ 第 12 章\)](#page-256-0)を参照の上,処置し てください。**
	- RUN LED が点灯しているか。
	- ERR. LED が消灯しているか。
	- エラー発生フラグ (XF) が OFF しているか。

**(5) 制御の再開**

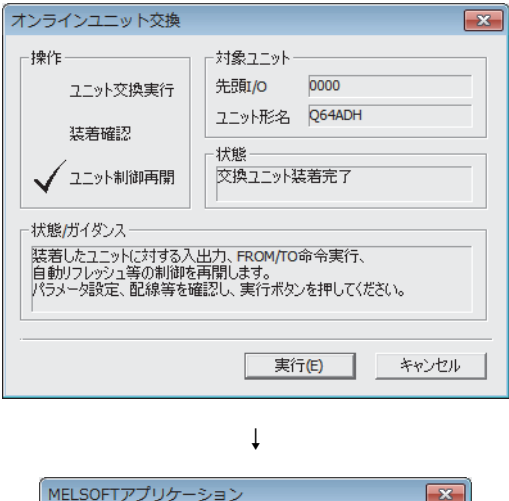

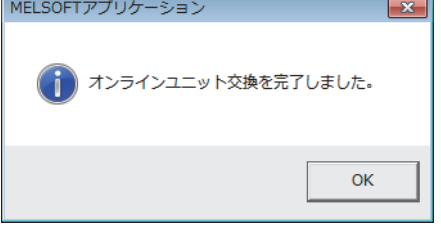

- *1.* **" オンラインユニット交換 " 画面を再度開きます。** ○ [診断] や [オンラインユニット交換]
- 2. 画面表示後, | 実行(E) ボタンをクリックし, 制 **御を再開します。ユニット READY(X0) が ON します。**

*3.* **オンラインユニット交換が完了します。**

# <span id="page-235-0"></span>11.8 ユーザレンジの設定を使用し,シーケンスプログラムでパ ラメータ設定している場合(別システムを用意できる場合)

# **(1) 動作停止**

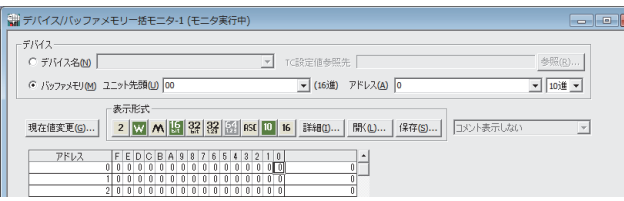

*1.* **"デバイス/バッファメモリ一括モニタ"画面を開きま す。**

[オンライン] [モニタ] [デバイス/バッファ メモリ一括モニタ] GX Developer を使用している場合は、 "デバイステ スト"を開きます。

- $\mathbb{Q}$  [  $\pi$ ンライン ] $\sim$ [ デバッグ] [ デバイステスト ]
- *2.* **A/D変換許可/禁止設定 (Un¥G0)のバッファメモリア ドレスを入力して表示させます。**
- *3.* **A/D変換許可/禁止設定(Un¥G0)を全チャンネルA/D 変換禁止 (1) に設定します。**
- *4.* **動作条件設定要求 (Y9) を OFF → ON します。**
- *5.* **A/D 変換の停止を,A/D 変換完了フラグ (Un¥G10) に て確認します。**
- *6.* **A/D 変換完了フラグ (Un¥G10) を確認後,動作条件設 定完了フラグ (X9) が OFF になったことを確認し,動 作条件設定要求 (Y9) を ON → OFF します。**

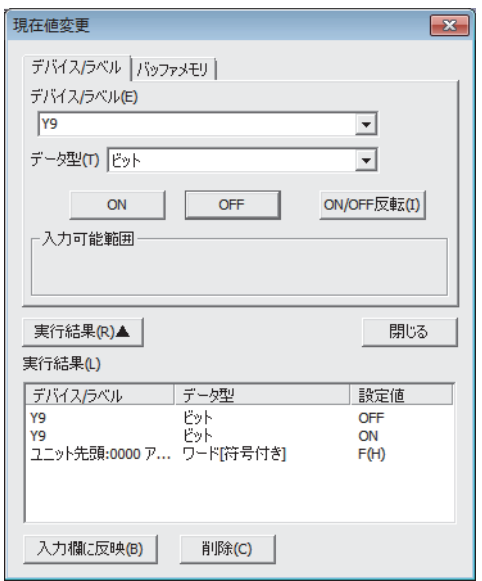

↓

**(2) ユニットの取りはずし**

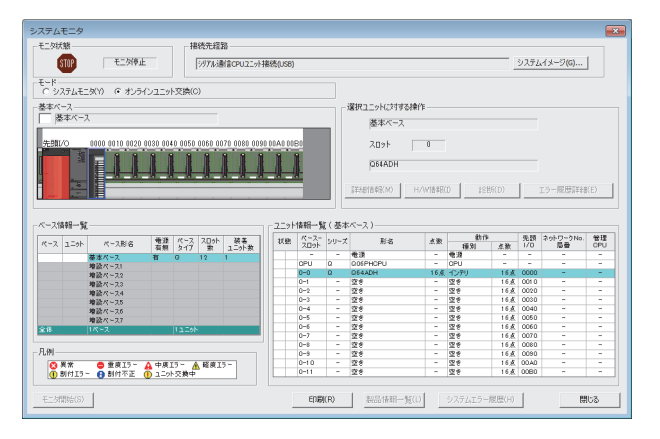

↓

ボ象ユニット

0000 ユニット形名 Q64ADH

先頭/o

状態-

交換ユニット選択完了

実行(E) ⊣  $\overline{\mathbf{x}}$ 

キャンセル

オンラインユニット交換

√ユニット交換実行

装着確認

·状態/ガイダンス·

ユニット制御再開

。ここかったった。<br>インテリジェント機能ユニットの交換を行う場合は、<br>交換するユニットのY信号をOFFしてください。<br>準備ができたら、実行ボタンを押してください。

揀作

*1.* **" システムモニタ " 画面を開きます。**

◇ [診断] や [オンラインユニット交換]

*2.* **" モード " で" オンラインユニット交換 " を選択し, オンラインユニット交換するユニットをダブルクリッ クします。**

3. 実行(E) ボタンをクリックし、ユニット交換 **可能状態にします。**

*4.* **下記のエラー画面が表示された場合は,**

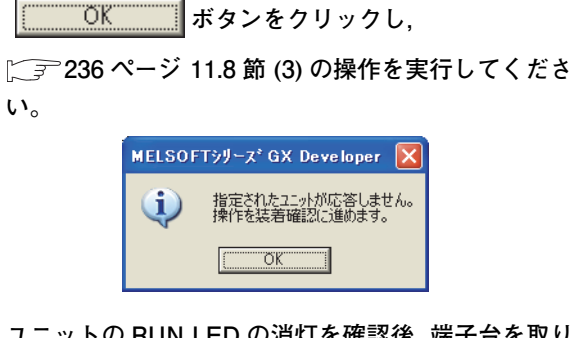

- *5.* **ユニットの RUN LED の消灯を確認後,端子台を取りは ずします。**
- *6.* **ユニットを取りはずします。**

 $Point<sup>°</sup>$ 

必ずユニットを取りはずしてください。ユニットを取りはずさずに装着確認を実行すると,ユニットが正常に立ち上がら ず,RUN LED が点灯しません。

11.8 ユーギワンジの設定を使用し,シーケンスプログラムでパラメータ設定している場合(以)。

シーケンスプログラム でパラメータ設定し ている場合

(別)

 $\overline{\omega}$ 

ユーザレンジの設定を使用し,<br>ステムを用意できる場合)

<span id="page-237-0"></span>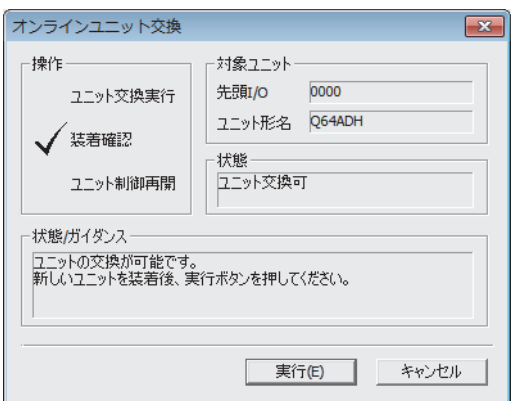

# **(4) 動作確認**

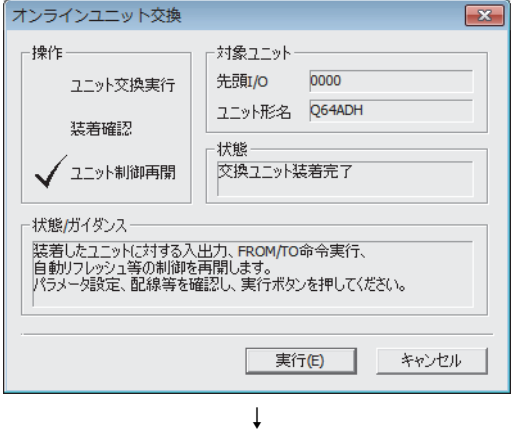

(次ページにつづく)

- *1.* **別システムに,取りはずしたユニットと新しいユニッ トを装着してください。**
- **2.** G(P).OGLOAD 命令を使用して、取りはずしたユニッ **トのユーザレンジのオフセット・ゲイン設定値を, CPU デバイスに待避します。G(P).OGLOAD 命令につ いては, [270 ページ 付 1.2](#page-271-0) を参照してください。**
- *3.* **G(P).OGSTOR 命令を使用して,ユーザレンジのオフ セット・ゲイン設定値を,新しいユニットに復元しま す。G(P).OGSTOR 命令については, [274 ページ](#page-275-0)  [付 1.3](#page-275-0) を参照してください。**
- **4.** 別システムから新しいユニットを取りはずし、元のシ **ステムの取りはずしたユニットと同一スロットに装着 し,端子台を取り付けます。**
- **5.** ユニット装着後, 実行(E) ボタンをクリック

**し, RUN LED の点灯を確認します。ユニット READY(X0) は OFF のままです。**

- *1.* **動作を確認するために, ボタンをク**
	- **リックし,制御開始をキャンセルします。**

#### (つづき) ↓ MELSOFTアプリケーション 2. **KKK** ボタンをクリックし, "オンラインユ ● オンラインユニット交換を中断します。<br>● 中断を実行しても、CPU側のオンラインユニット交換モードは解除さ **ニット交換 " モードを中止します。** 「HILLAND CON GIONSアフラインエニティススピートははANL<br>れません。<br>再度、オンラインユニット交換を実行し、ユニットの制御を再開して ください。  $\alpha$ ↓ **3.** 開じる ボタンをクリックし, "システムモニ  $\frac{1}{2}$ \*\*\*\* STOP  $F = 566.5$ システムイメージ(G)... | **タ " 画面を閉じます。** .<br>اینهٔ <<br>システムモニタ(Y) - G オンラインユニット交換(C) -<br>選択ユニットに対する操作 -<br>基本ベース  $\frac{1}{2} \frac{1}{2} \frac{$ インテリ <u> 1919 - 1919 - 1919 - 19</u>  $-29848 - 9$ ペース形名 電源 ペース スロット 張る<br>相無 タイプ 歌 ユニット教 - 本款 - 数件 - 先頭 ネットワークNo. 管理<br>- 種別 - 点数 I/O - 局器 - CPU<br>- 種源 相相相相相相相相貌 18호 0000<br>18호 0010<br>18호 0020<br>18호 0040<br>18호 0060<br>18호 0060<br>18호 0040<br>18호 0040<br>18호 0040 化室室室室室室室室室室室  $\begin{array}{c} 0-1 \\ 0-2 \\ 0-3 \\ 0-4 \\ 0-5 \\ 0-6 \\ 0-7 \\ 0-8 \\ 0-1 \\ 0-1 \\ 0-1 \end{array}$ UM<br>|<mark>◎ <sup>実常</sup> | ● 重度15~ ▲</mark> 中度15~ <u>▲ 軽度15~|</u><br>|<mark>◎</mark> 割付15~ ● 割付不正 ◎ ユニット交換中  $\setlength{\unitlength}{.05cm} \begin{picture}(20,5) \put(0,0){\dashbox{0.5}(5,0){ }} \thicklines \put(0,0){\dashbox{0.5}(5,0){ }} \thicklines \put(0,0){\dashbox{0.5}(5,0){ }} \thicklines \put(0,0){\dashbox{0.5}(5,0){ }} \thicklines \put(0,0){\dashbox{0.5}(5,0){ }} \thicklines \put(0,0){\dashbox{0.5}(5,0){ }} \thicklines \put(0,0){\dashbox{0.5}(5,0){ }} \thicklines \put(0,0){\dashbox{0.5}(5,0){ }} \thicklines \put(0,0$  $EDEI(R)$ -- 限歴(H) | 開じる ↓

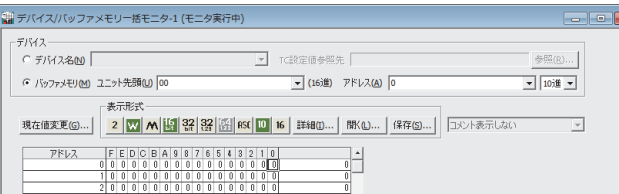

↓ (次ページにつづく)

# *4.* **" デバイス / バッファメモリ一括モニタ " 画面を開き ます。**

[オンライン] [モニタ] [デバイス/バッファ メモリ一括モニタ]

GX Developer を使用している場合は、 "デバイステ スト " を開きます。

- $\mathbb{Q}$  [  $\pi$ ンライン ] $\triangleright$ [ デバッグ] [ デバイステスト ]
- *5.* **A/D変換許可/禁止設定(Un¥G0) のバッファメモリア ドレスを入力して表示させます。**

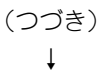

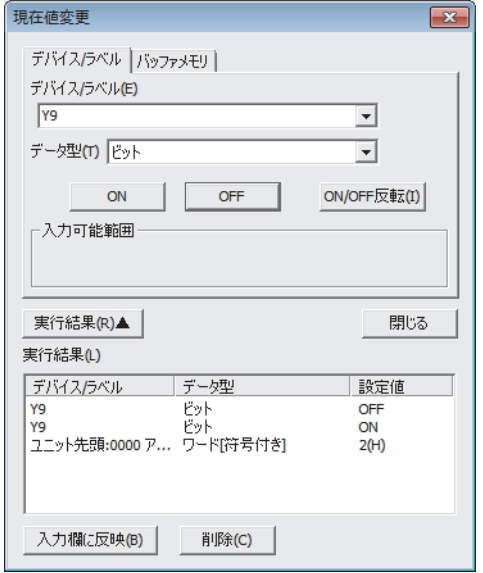

- *6.* **使用するチャンネルの A/D 変換許可/禁止設定 (Un¥ G0) を A/D 変換許可 (0) に設定します。**
- *7.* **動作条件設定要求 (Y9) を OFF → ON します。**
- *8.* **動作条件設定完了フラグ (X9) が OFF になったことを確 認し,動作条件設定要求 (Y9) を ON → OFF します。**
- *9.* **CH□ディジタル出力値(Un¥G11~Un¥G14)をモニタ し,A/D 変換が正常に行われているか確認します。**

- *10.* **制御を開始する前に,Q64ADH の下記の項目について 確認します。異常がある場合は,トラブルシューティ ング( [255 ページ 第 12 章\)](#page-256-0)を参照の上,処置し てください。**
	- RUN LED が点灯しているか。
	- ERR. LED が消灯しているか。
	- エラー発生フラグ (XF) が OFF しているか。
- *11.* **新しいユニットはデフォルト状態のため,制御再開後, シーケンスプログラムにて初期設定を行う必要があり ます。初期設定を行う前に,初期設定プログラムの内 容が正しいか下記の内容を確認してください。** 通常のシステム構成の場合
	- Q64ADHのユニットREADY(X0)の立ち上がりで初 期設定を行うシーケンスプログラムにしてください。
	- RUN 後、1 スキャンのみ初期設定を行うシーケンス プログラムにしないでください。この場合,初期設 定が行われません。
	- リモート I/O ネットで使用している場合
	- 任意のタイミングで初期設定を行うユーザデバイス (初期設定要求信号)を,シーケンスプログラムに組 み込んでください。
	- リモート I/O ネットのデータリンク開始後,1 スキャ ンのみ初期設定を行うシーケンスプログラムにしな いでください。この場合,初期設定が行われません。

**(5) 制御の再開**

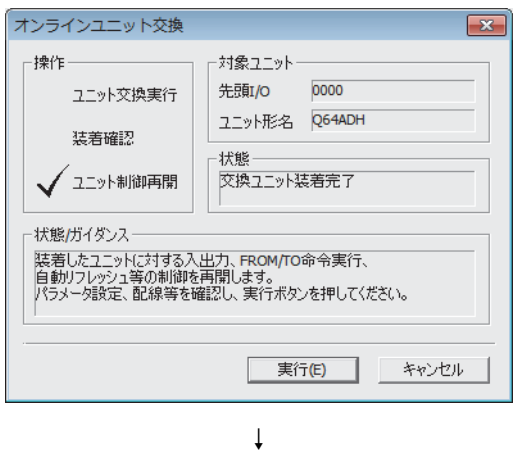

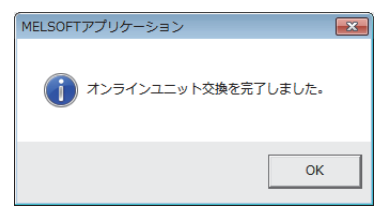

- *1.* **" オンラインユニット交換 " 画面を再度開きます。** ○ [診断] や [オンラインユニット交換]
- 2. 画面表示後, 実行(E) ボタンをクリックし,制 **御を再開します。ユニット READY(X0) が ON します。**

*3.* **オンラインユニット交換が完了します。**

# <span id="page-241-0"></span>11.9 ユーザレンジの設定を使用し,コンフィグレーション機能 でパラメータ設定している場合(別システムを用意できな い場合)

# **(1) 動作停止**

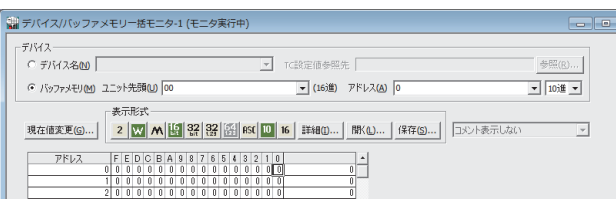

↓

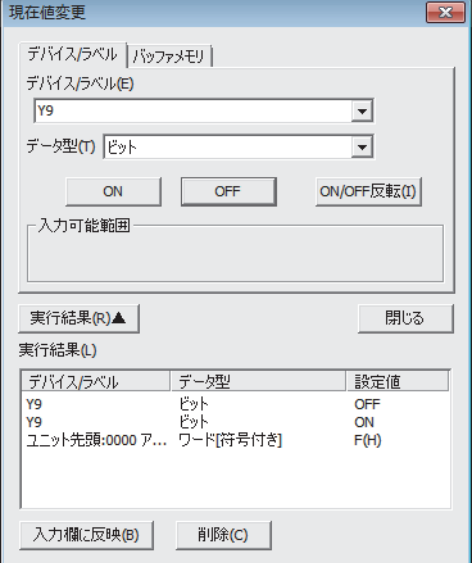

*1.* **" デバイス / バッファメモリ一括モニタ " 画面を開き ます。**

[オンライン] [モニタ] [デバイス/バッファ メモリ一括モニタ]

- *2.* **A/D変換許可/禁止設定 (Un¥G0)のバッファメモリア ドレスを入力して表示させます。**
- *3.* **A/D変換許可/禁止設定(Un¥G0)を全チャンネルA/D 変換禁止 (1) に設定します。**
- *4.* **動作条件設定要求 (Y9) を OFF → ON します。**
- *5.* **A/D 変換の停止を,A/D 変換完了フラグ (Un¥G10) に て確認します。**
- *6.* **A/D 変換完了フラグ (Un¥G10) を確認後,動作条件設 定完了フラグ (X9) が OFF になったことを確認し,動 作条件設定要求 (Y9) を ON → OFF します。**

- *7.* **あらかじめ待避するバッファメモリの内容を記録して いない場合は,8 ~ 12 の手順にて記録してください。**
- *8.* **待避データ種別設定 (Un¥G200) を設定します。**
- *9.* **動作条件設定要求 (Y9) を OFF → ON します。**
- *10.* **動作条件設定完了フラグ (X9) が OFF になったことを確 認し,動作条件設定要求 (Y9) を ON → OFF します。**
- *11.* **CH1 工場出荷設定オフセット値 (L)(Un¥G202) ~ CH4 ユーザレンジ設定ゲイン値 (H)(Un¥G233) をレンジ基 準表と比較します。( [254 ページ 11.11 節](#page-255-0))**
- *12.* **値が適切であれば,待避データ種別設定 (Un¥G200), CH1 工場出荷設定オフセット値 (L)(Un¥G202) ~ CH4 ユーザレンジ設定ゲイン値 (H)(Un¥G233) の値を 記録します。**

 $Point<sup>°</sup>$ 

- バッファメモリの値が基準表と比較し適切でない場合, ユーザレンジのオフセット・ゲイン設定値の待避および復元は 実行できません。ユニット制御再開を実行する前にフローチャートに従い,オフセット・ゲイン設定をしてください。 ( [184 ページ 8.5.2 項](#page-185-0))
	- オフセット・ゲイン設定をせずにユニット制御再開を実行すると,デフォルト動作しますので注意してください。
- モード移行は,モード移行設定(Un¥G158, Un¥G159)への設定および動作条件設定要求(Y9)のOFF→ ONにて行っ てください。

### **(2) ユニットの取りはずし**

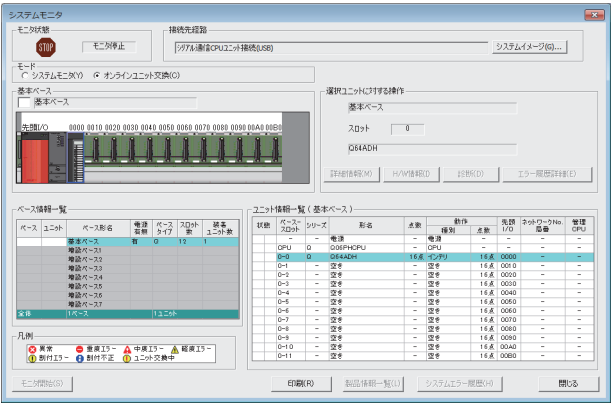

↓

□対象ユニット

先頭/O

状態-

0000

| 実行(E) | キャンセル

ユニット形名 Q64ADH

交換ユニット選択完了

オンラインユニット交換

√ ユニット交換実行

装着確認

状態/ガイダンスー

ユニット制御再開

。ここ。<br>インラリジェント機能ユニットの交換を行う場合は、<br>交換するユニットのY信号をOFFしてください。<br>準備ができたら、実行ボタンを押してください。

*1.* **" システムモニタ " 画面を開きます。**

◇ [診断] や [オンラインユニット交換]

*2.* **"モード " で "オンラインユニット交換 " を選択し, オンラインユニット交換するユニットをダブルクリッ クします。**

3. | 実行(E) | ボタンをクリックし, ユニット交換 **可能状態にします。**

*4.* **下記のエラー画面が表示された場合は,**

σK" **ボタンをクリックし, [243 ページ 11.9 節 \(3\)](#page-244-0) の操作を実行してくださ い。 MELCOFTSIL-7' QV Douglance** 

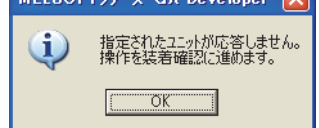

- *5.* **ユニットの RUN LED の消灯を確認後,端子台を取りは ずします。**
- *6.* **ユニットを取りはずします。**

 $Point<sup>°</sup>$ 

必ずユニットを取りはずしてください。ユニットを取りはずさずに装着確認を実行すると,ユニットが正常に立ち上がら す, RUN LED が点灯しません。

<span id="page-244-0"></span>**(3) 新しいユニットの装着**

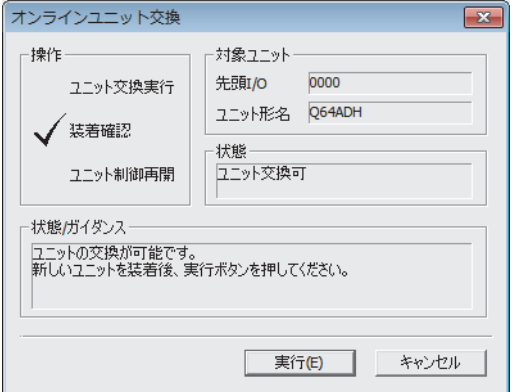

- *1.* **新しいユニットを同一スロットに装着し,端子台を取 り付けます。**
- 2. ユニット装着後, 実行(E) ボタンをクリック

**し, RUN LED の点灯を確認します。ユニット READY(X0) は OFF のままです。**

**11**

### **(4) 動作確認**

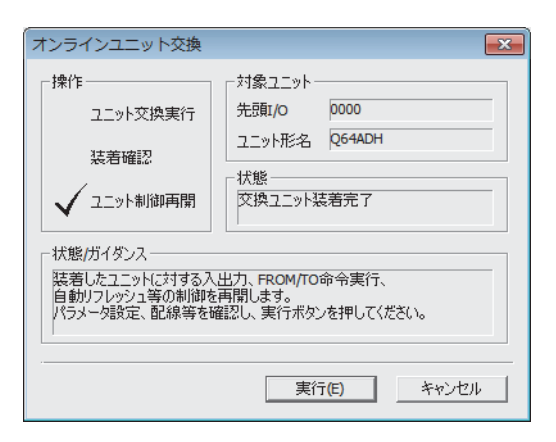

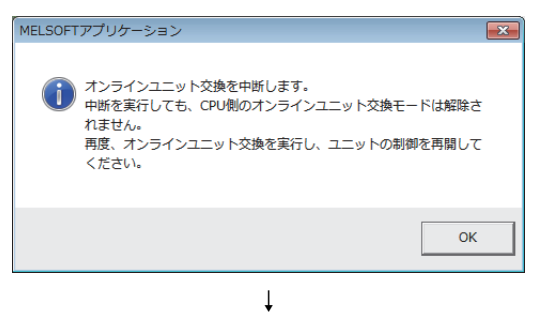

↓

(次ページにつづく)

- *1.* **動作を確認するために, ボタンをク**
	- **リックし,制御開始をキャンセルします。**

*2.* **ボタンをクリックし," オンラインユ ニット交換 " モードを中止します。**

Ξ

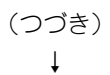

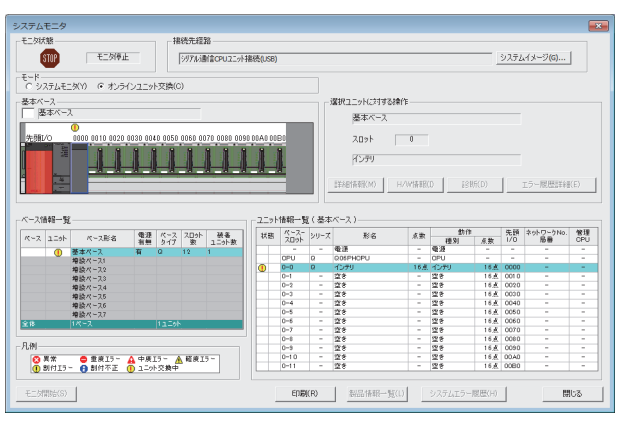

**3.** 開じる ボタンをクリックし, "システムモニ **タ " 画面を閉じます。**

- *4.* **" デバイス / バッファメモリ一括モニタ " 画面を開き ます。**
	- [オンライン] [モニタ] [デバイス/バッファ メモリ一括モニタ]
- *5.* **あらかじめ記録したバッファメモリを表示させて選択**
	- **し**, 現在値変更(G)... ボタンをクリックします。

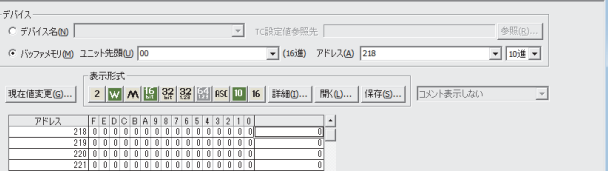

 $\overline{\mathbf{R}^2}$ 

↓

-<br>電子バイス/バッファメモリーボモニタ-1 (モニタ)

↓ (次ページにつづく)

#### (つづき) ↓

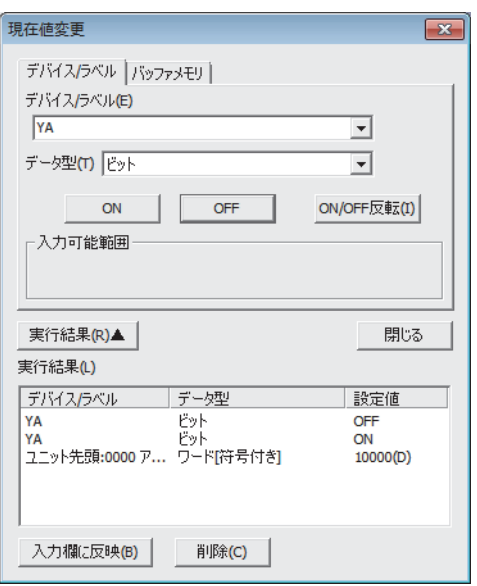

- **6.** バッファメモリに、あらかじめ記録したデータを設定 **します。**
- *7.* **ユーザレンジ書込み要求(YA)をOFF→ONし,ユーザレ ンジのオフセット・ゲイン設定値を,ユニットに復元 します。**
- *8.* **オフセット・ゲイン設定モード状態フラグ(XA)のONを 確認後,ユーザレンジ書込み要求 (YA) を ON → OFF します。**
- *9.* **CH□ディジタル出力値(Un¥G11~Un¥G14)をモニタ し,A/D 変換が正常に行われているかを確認します。**

- *10.* **制御を開始する前に,Q64ADH の下記の項目について 確認します。異常がある場合は,トラブルシューティ ング( [255 ページ 第 12 章\)](#page-256-0)を参照の上,処置し てください。**
	- RUN LED が点灯しているか。
	- ERR. LED が消灯しているか。
	- エラー発生フラグ (XF) が OFF しているか。

# **(5) 制御の再開**

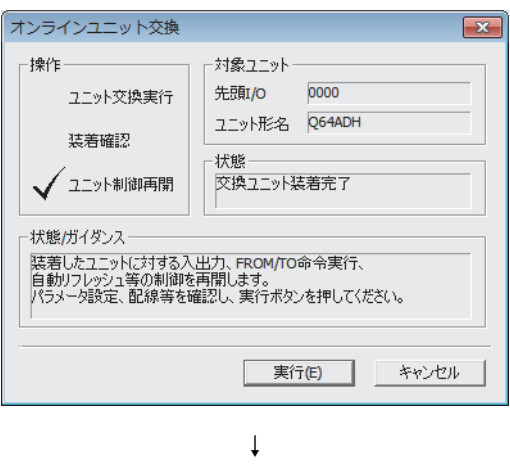

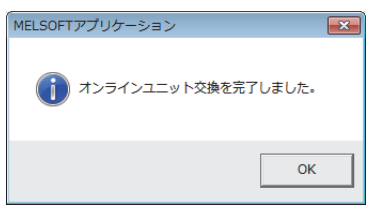

- *1.* **" オンラインユニット交換 " 画面を再度開きます。** ○ [診断] や [オンラインユニット交換]
- 2. 画面表示後, 実行(E) ボタンをクリックし,制 **御を再開します。ユニット READY(X0) が ON します。**

*3.* **オンラインユニット交換が完了します。**

# <span id="page-248-0"></span>11.10 ユーザレンジの設定を使用し,シーケンスプログラムでパ ラメータ設定している場合(別システムを用意できない場 合)

# **(1) 動作停止**

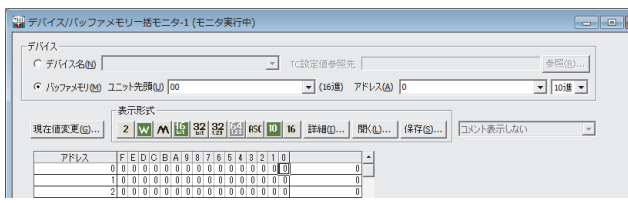

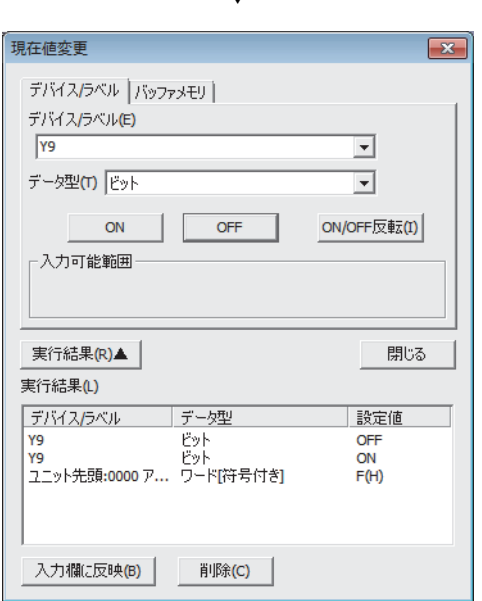

↓

*1.* **" デバイス / バッファメモリ一括モニタ " 画面を開き ます。**

[オンライン] [モニタ] [デバイス/バッファ メモリ一括モニタ]

GX Developer を使用している場合は、 "デバイステ スト" を開きます。

 $\mathbb{Z}$  [オンライン ] $\triangleright$  [ デバッグ ] [ デバイステスト ]

- *2.* **A/D変換許可/禁止設定(Un¥G0) のバッファメモリア ドレスを入力して表示させます。**
- *3.* **A/D変換許可/禁止設定(Un¥G0)を全チャンネルA/D 変換禁止 (1) に設定します。**
- *4.* **動作条件設定要求 (Y9) を OFF → ON します。**
- *5.* **A/D 変換の停止を,A/D 変換完了フラグ (Un¥G10) に て確認します。**

*6.* **A/D 変換完了フラグ (Un¥G10) を確認後,動作条件設 定完了フラグ (X9) が OFF になったことを確認し,動 作条件設定要求 (Y9) を ON → OFF します。**

- *7.* **あらかじめ待避するバッファメモリの内容を記録して いない場合は,8 ~ 12 の手順にて記録してください。**
- *8.* **待避データ種別設定 (Un¥G200) を設定します。**
- *9.* **動作条件設定要求 (Y9) を OFF → ON します。**
- *10.* **動作条件設定完了フラグ (X9) が OFF になったことを確 認し,動作条件設定要求 (Y9) を ON → OFF します。**
- *11.* **CH1 工場出荷設定オフセット値 (L)(Un¥G202) ~ CH4 ユーザレンジ設定ゲイン値 (H)(Un¥G233) をレンジ基 準表と比較します。( [254 ページ 11.11 節](#page-255-0))**
- *12.* **値が適切であれば,待避データ種別設定 (Un¥G200), CH1 工場出荷設定オフセット値 (L)(Un¥G202) ~ CH4 ユーザレンジ設定ゲイン値 (H)(Un¥G233) の値を 記録します。**

11.10 ローキアンジの設定を使用し,シーケンスプログラムシスプレスプラスを発達している場合(別 )

シーケンスプログラムでパラメータ設定 している場合

国

 $\tilde{\mathcal{L}}$ 

11.10 ユーザレンジの設定を使用<br> システムを用意できない場合)

# Point $\hat{P}$  =

- バッファメモリの値が基準表と比較し適切でない場合, ユーザレンジのオフセット・ゲイン設定値の待避および復元は 実行できません。ユニット制御再開を実行する前にフローチャートに従い,オフセット・ゲイン設定をしてください。 ( [184 ページ 8.5.2 項](#page-185-0))
	- オフセット・ゲイン設定をせずにユニット制御再開を実行すると,デフォルト動作しますので注意してください。
- モード移行は,モード移行設定 (Un¥G158, Un¥G159)への設定および動作条件設定要求 (Y9)の OFF→ONにて行っ てください。

**(2) ユニットの取りはずし**

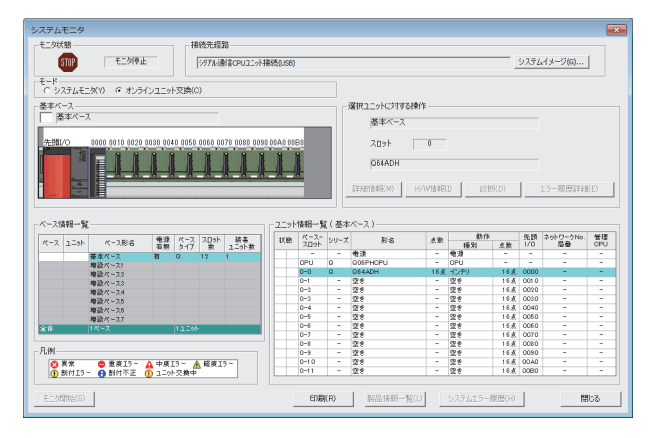

↓

ボ象ユニット

0000 ユニット形名 Q64ADH

先頭/o

状態-

交換ユニット選択完了

実行(E) ٦  $\overline{R}$ 

キャンセル

オンラインユニット交換

√ユニット交換実行

装着確認

·状態/ガイダンス·

ユニット制御再開

。ここかったった。<br>インテリジェント機能ユニットの交換を行う場合は、<br>交換するユニットのY信号をOFFしてください。<br>準備ができたら、実行ボタンを押してください。

揀作

*1.* **" システムモニタ " 画面を開きます。**

◇ [診断] や [オンラインユニット交換]

*2.* **" モード " で" オンラインユニット交換 " を選択し, オンラインユニット交換するユニットをダブルクリッ クします。**

3. 実行(E) ボタンをクリックし、ユニット交換 **可能状態にします。**

*4.* **下記のエラー画面が表示された場合は,**

σK. **ボタンをクリックし, [250 ページ 11.10 節 \(3\)](#page-251-0) の操作を実行してくださ い。** MELSOFTyl-x' GX Developer X  $\bf 0$ 指定されたユニットが応答しません。<br>操作を装着確認に進めます。  $\boxed{\begin{array}{c|c} \hline \text{CK} & \text{I} \end{array}}$ *5.* **ユニットの RUN LED の消灯を確認後,端子台を取りは**

- **ずします。**
- *6.* **ユニットを取りはずします。**

 $Point<sup>°</sup>$ 

必ずユニットを取りはずしてください。ユニットを取りはずさずに装着確認を実行すると,ユニットが正常に立ち上がら ず,RUN LED が点灯しません。

11.10 ローキアンジの設定を使用し,シーケンスプログラムシスプレスプラスを発達している場合(別 )

シーケンスプログラムでパラメータ設定している場合

国

 $\tilde{\zeta}$ 

11.10 ユーザレンジの設定を使用<br> システムを用意できない場合)

<span id="page-251-0"></span>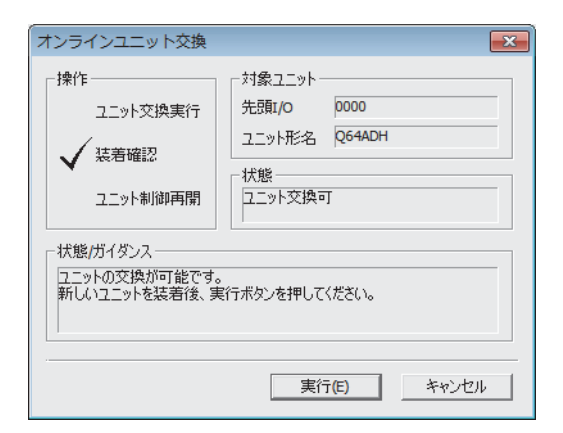

- *1.* **新しいユニットを同一スロットに装着し,端子台を取 り付けます。**
- 2. ユニット装着後, 実行(E) ボタンをクリック
	- **し, RUN LED の点灯を確認します。ユニット READY(X0) は OFF のままです。**

# **(4) 動作確認**

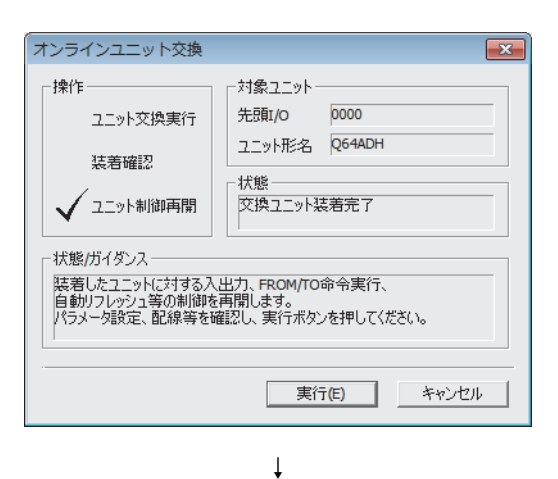

MELSOFTアプリケーション  $\overline{z}$ ● オンラインユニット交換を中断します。<br>● 中断を実行しても、CPU側のオンラインユニット交換モードは解除さ 中間で美行ひくも、CPO例のオンラインエニット※狭モートは解除と<br>れません。<br>再度、オンラインユニット交換を実行し、ユニットの制御を再開して<br>ください。  $\overline{\mathsf{OK}}$ ↓

(次ページにつづく)

- *1.* **動作を確認するために, ボタンをク**
	- **リックし,制御開始をキャンセルします。**

2. **0K** ボタンをクリックし, "オンラインユ **ニット交換 " モードを中止します。**
#### (つづき) ↓

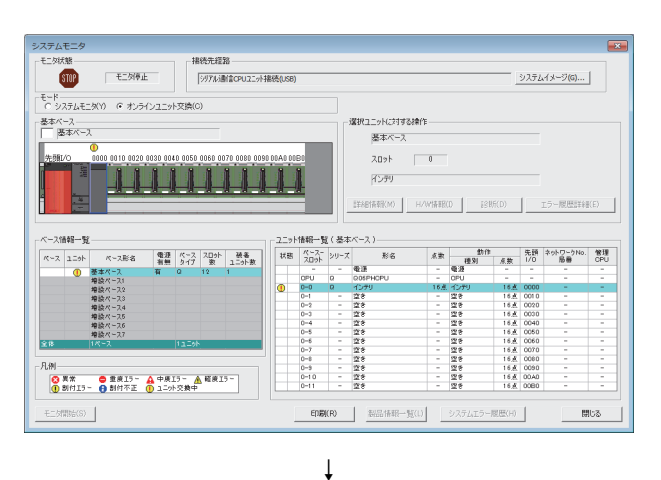

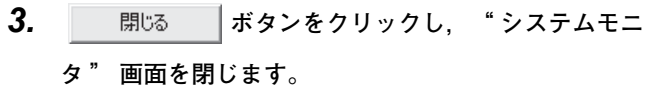

*4.* **"デバイス/バッファメモリ一括モニタ"画面を開きま す。**

○ [オンライン] 今[モニタ] や[デバイス/バッファ メモリ一括モニタ]

GX Developer を使用している場合は、 "デバイステ スト"を開きます。

 $\mathbb{C}$  [  $\pi$ ンライン ] $\triangleright$  [ デバッグ] [ デバイステスト ]

*5.* **あらかじめ記録したバッファメモリを表示させて選択**

**し、現在値変更(G)... ボタンをクリックします。** 

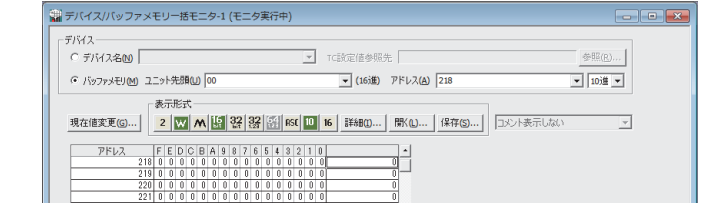

↓ (次ページにつづく) **11**

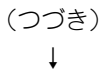

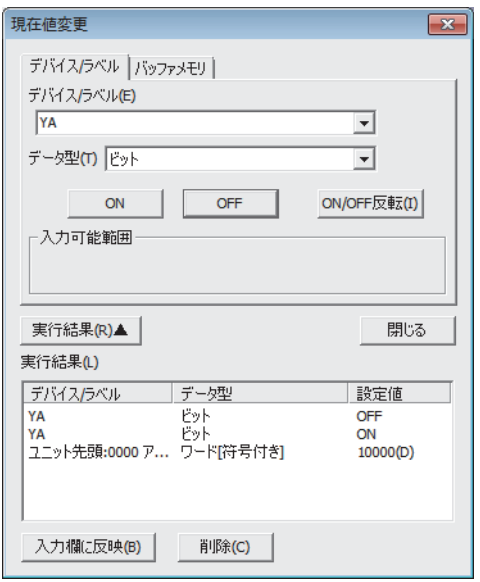

- **6.** バッファメモリに、あらかじめ記録したデータを設定 **します。**
- *7.* **ユーザレンジ書込み要求(YA)をOFF→ONし,ユーザレ ンジのオフセット・ゲイン設定値を,ユニットに復元 します。**
- *8.* **オフセット・ゲイン設定モード状態フラグ(XA)のONを 確認後,ユーザレンジ書込み要求 (YA) を ON → OFF します。**
- *9.* **CH□ディジタル出力値(Un¥G11~Un¥G14)をモニタ し,A/D 変換が正常に行われているかを確認します。**

- *10.* **制御を開始する前に,Q64ADH の下記の項目について 確認します。異常がある場合は,トラブルシューティ ング( [255 ページ 第 12 章\)](#page-256-0)を参照の上,処置し てください。**
	- RUN LED が点灯しているか。
	- ERR. LED が消灯しているか。
	- エラー発生フラグ (XF) が OFF しているか。
- *11.* **新しいユニットはデフォルト状態のため,制御再開後, シーケンスプログラムにて初期設定を行う必要があり ます。初期設定を行う前に,初期設定プログラムの内 容が正しいか下記の内容を確認してください。** 通常のシステム構成の場合
	- Q64ADHのユニットREADY(X0)の立ち上がりで初 期設定を行うシーケンスプログラムにしてください。
	- RUN 後, 1 スキャンのみ初期設定を行うシーケンス プログラムにしないでください。この場合,初期設 定が行われません。
	- リモート I/O ネットで使用している場合
	- 任意のタイミングで初期設定を行うユーザデバイス (初期設定要求信号)を,シーケンスプログラムに組 み込んでください。
	- リモート I/O ネットのデータリンク開始後,1 スキャ ンのみ初期設定を行うシーケンスプログラムにしな いでください。この場合,初期設定が行われません。

**(5) 制御の再開**

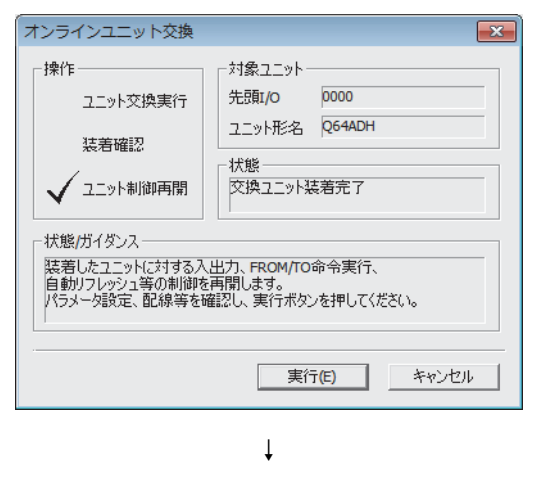

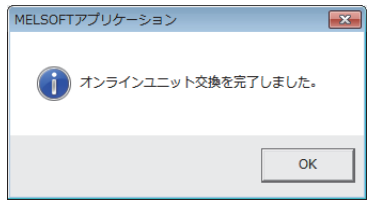

- *1.* **" オンラインユニット交換 " 画面を再度開きます。** ◇ [診断] や [オンラインユニット交換]
- 2. 画面表示後, ま行(E) ボタンをクリックし, 制 **御を再開します。ユニット READY(X0) が ON します。**

*3.* **オンラインユニット交換が完了します。**

**11**

# <span id="page-255-0"></span>11.11 レンジ基準表

オンラインユニット交換時に使用するレンジ基準を下記に示します。

# **(1) CH1 工場出荷オフセット値 (L)(Un¥G202) ~ CH4 工場出荷ゲイン値 (H)(Un¥ G217) の基準表**

待避データ種別設定 (Un¥G200) の設定(電圧または電流指定)によって基準が異なります。

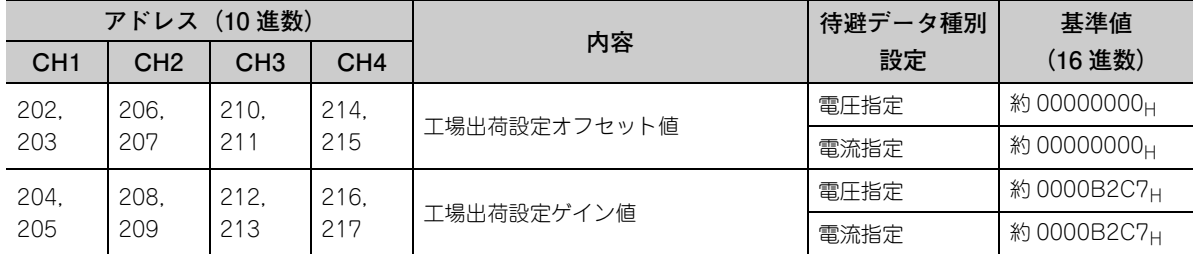

# **(2) CH1 ユーザレンジ設定オフセット値 (L)(Un¥G218) ~ CH4 ユーザレンジ設定ゲイ ン値 (H)(Un¥G233) の基準表**

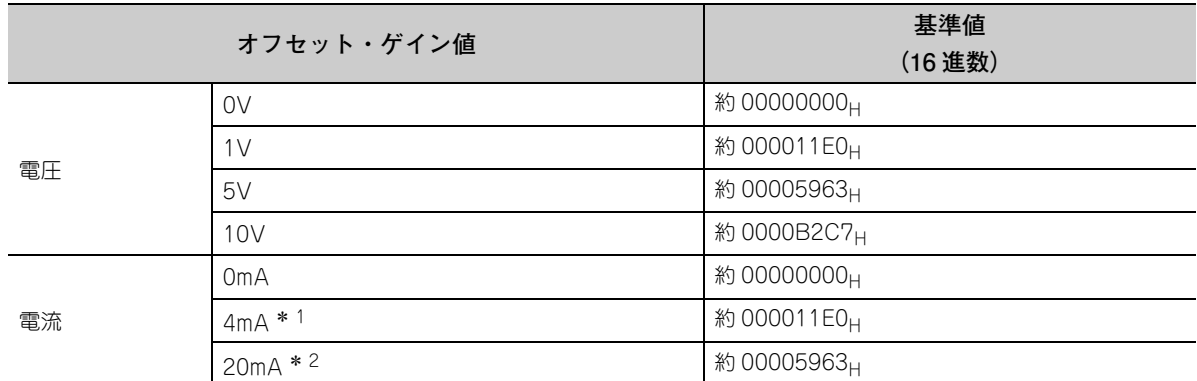

\* 1 出荷時のユーザレンジ・オフセット値に格納される値です。

\* 2 出荷時のユーザレンジ・ゲイン値に格納される値です。

# <span id="page-256-0"></span>第 12 章 トラブルシューティング

Q64ADH を使用する上で発生するエラーの内容、およびトラブルシューティングについて説明します。

# 12.1 エラーコード一覧

Q64ADH で発生するエラーコードについて説明します。

#### <span id="page-256-1"></span>**(1) エラーコード確認方法**

Q64ADH で発生したエラーコードは,下記の方法で確認することができます。 目的や用途に合わせてご使用ください。

- ユニット詳細情報での確認 (CF256ページ 12.1節 (1) (a))
- 最新エラーコード (Un¥G19) での確認 (につき256 ページ 12.1 節 (1) (b))
- ユニットエラー履歴収集機能での確認 (CF257ページ 12.1 節 (1) (c))

**12**

#### <span id="page-257-0"></span>**(a) ユニット詳細情報での確認**

ユニット詳細情報でのエラー確認方法を下記に示します。

○ [診断] ☆ [システムモニタ]

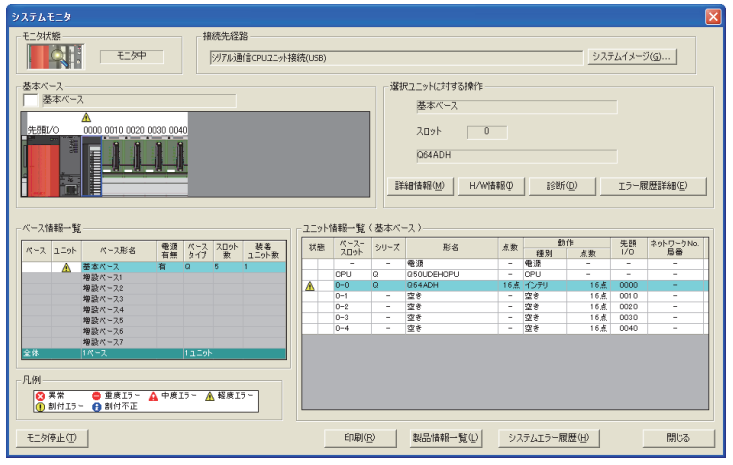

*1.* **" 基本ベース " から Q64ADH を選択し, ■詳細情報MD ポタンをクリックしてください。** 

*2.* **Q64ADHの"ユニット詳細情報"が表示さ れます。**

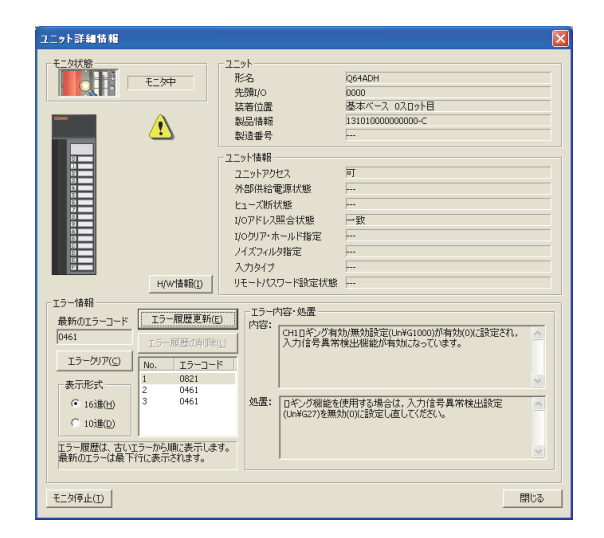

↓

### <span id="page-257-1"></span>**(b) 最新エラーコード (Un¥G19) での確認**

最新エラーコード (Un¥G19) を使用した場合の確認方法を下記に示します。

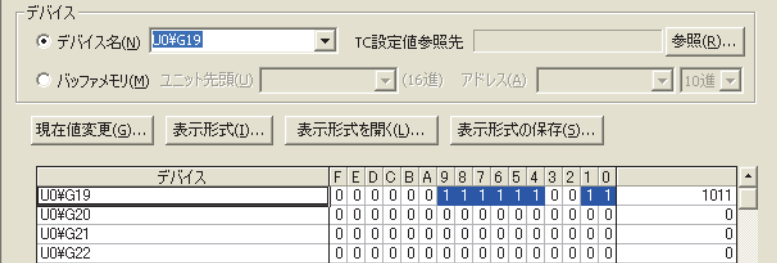

√ [オンライン] ⇔ [モニタ] ⇔ [デバイス/バッファメモリー括モニタ]

#### <span id="page-258-0"></span>**(c) ユニットエラー履歴収集機能での確認**

ユニットエラー履歴収集機能を使用した場合,Q64ADH で発生したエラーを CPU ユニット内部に保存する ことにより、電源の OFF, または CPU ユニットをリセットしてもエラー内容を保持できます。

#### • ユニットエラー履歴収集機能での確認方法

CPU ユニットが収集した Q64ADH のエラー履歴は, "エラー履歴" 画面で確認できます。

**◇ [診断] ☆ [システムモニタ] ☆ | エラー履歴詳細(B) | ボタンをクリック** 

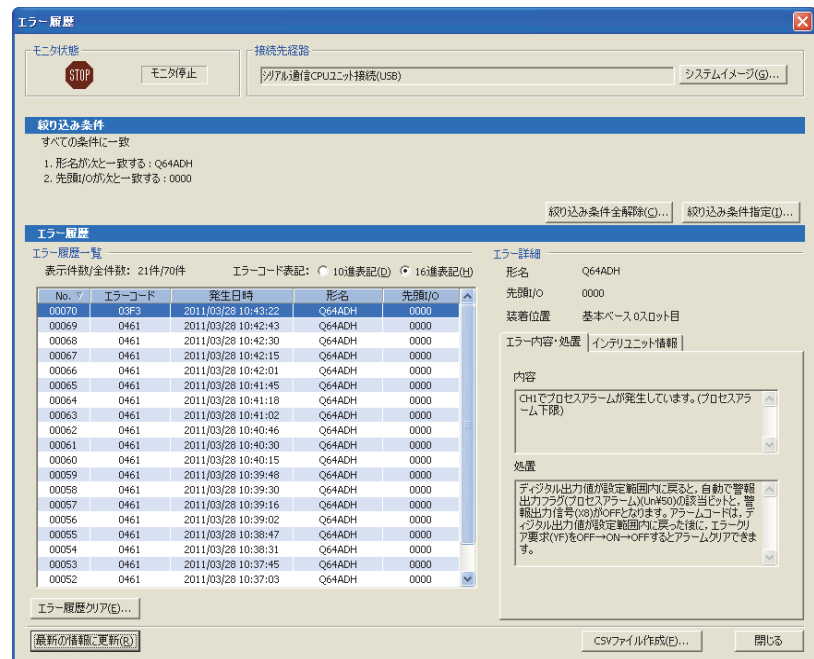

• 収集対象エラー

エラーコード一覧 ( 27 [257 ページ 12.1 節 \(2\)](#page-258-1)) の内容が CPU ユニットに通報されます。

<span id="page-258-1"></span>**(2) エラーコード一覧**

CPU ユニットへのデータ書込み時,または読出し時に Q64ADH のエラーが発生すると,下記のエラーコード が最新エラーコード (Un¥G19) に格納されます。

また,CPU ユニットにも通報されます。

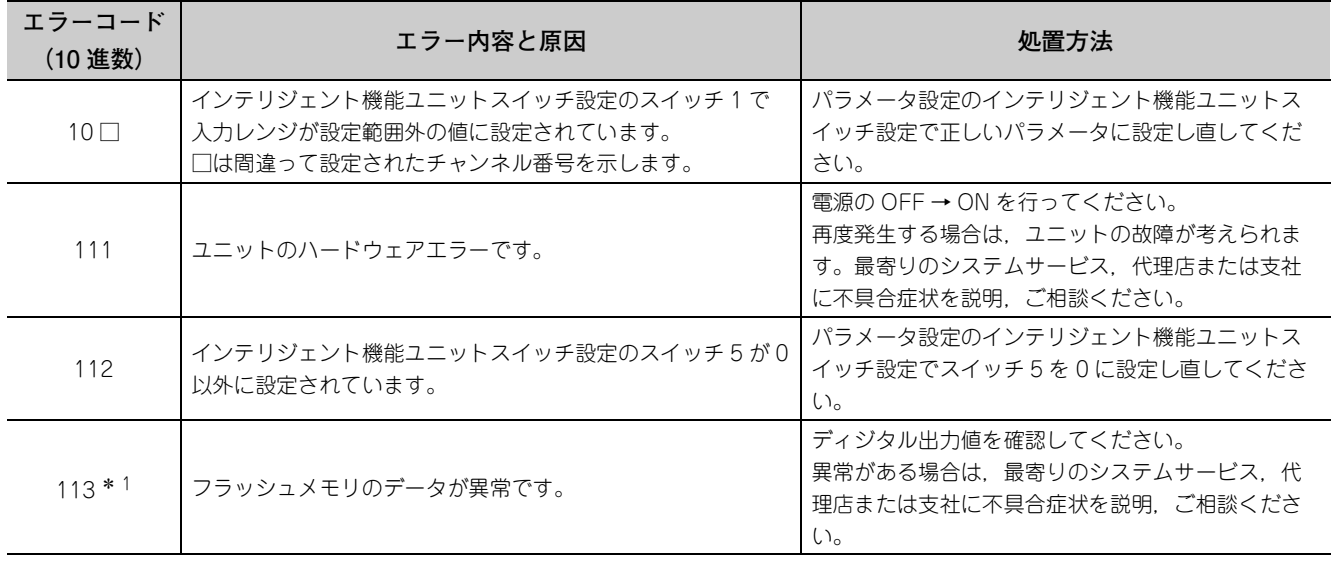

**12**

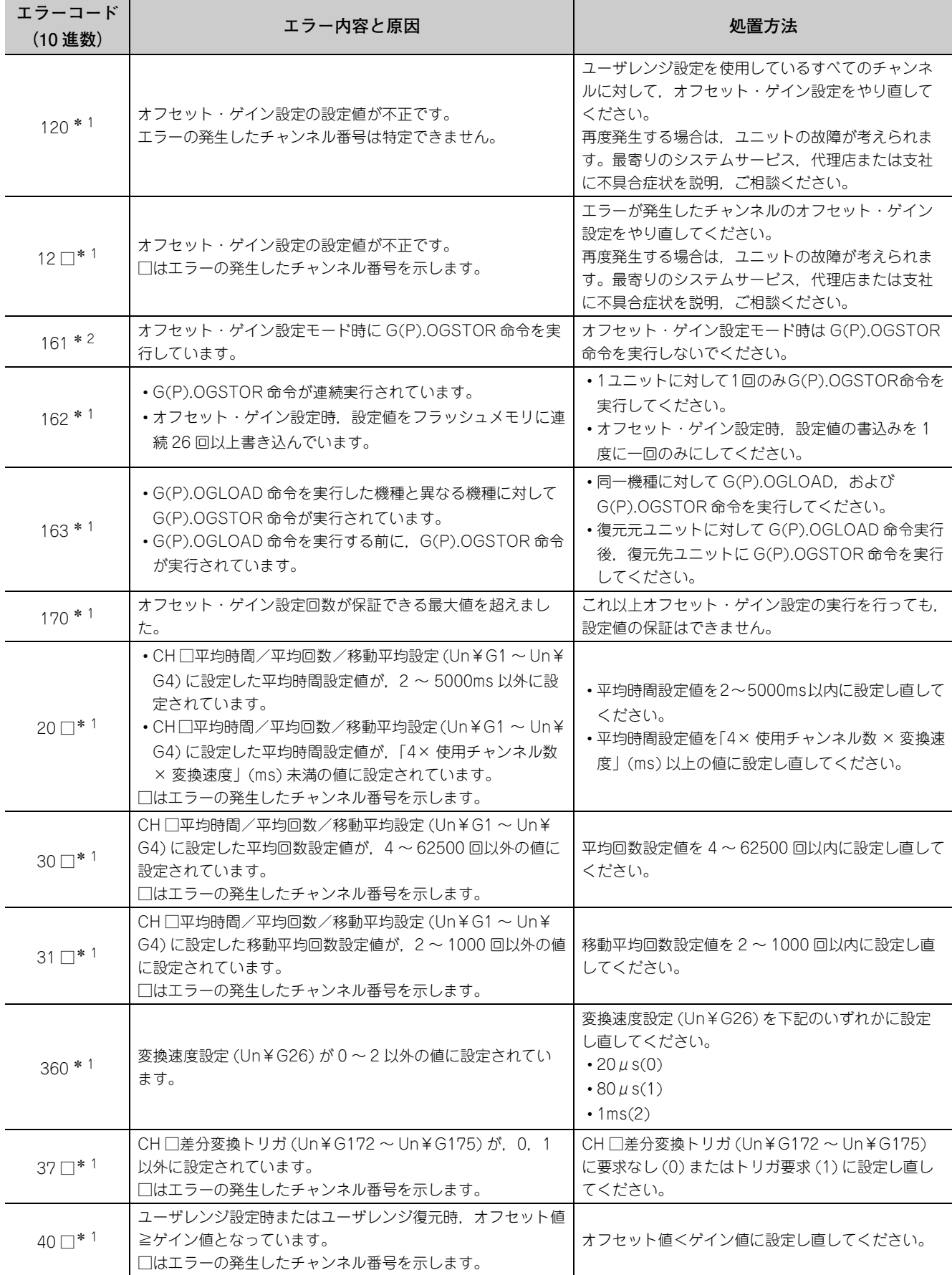

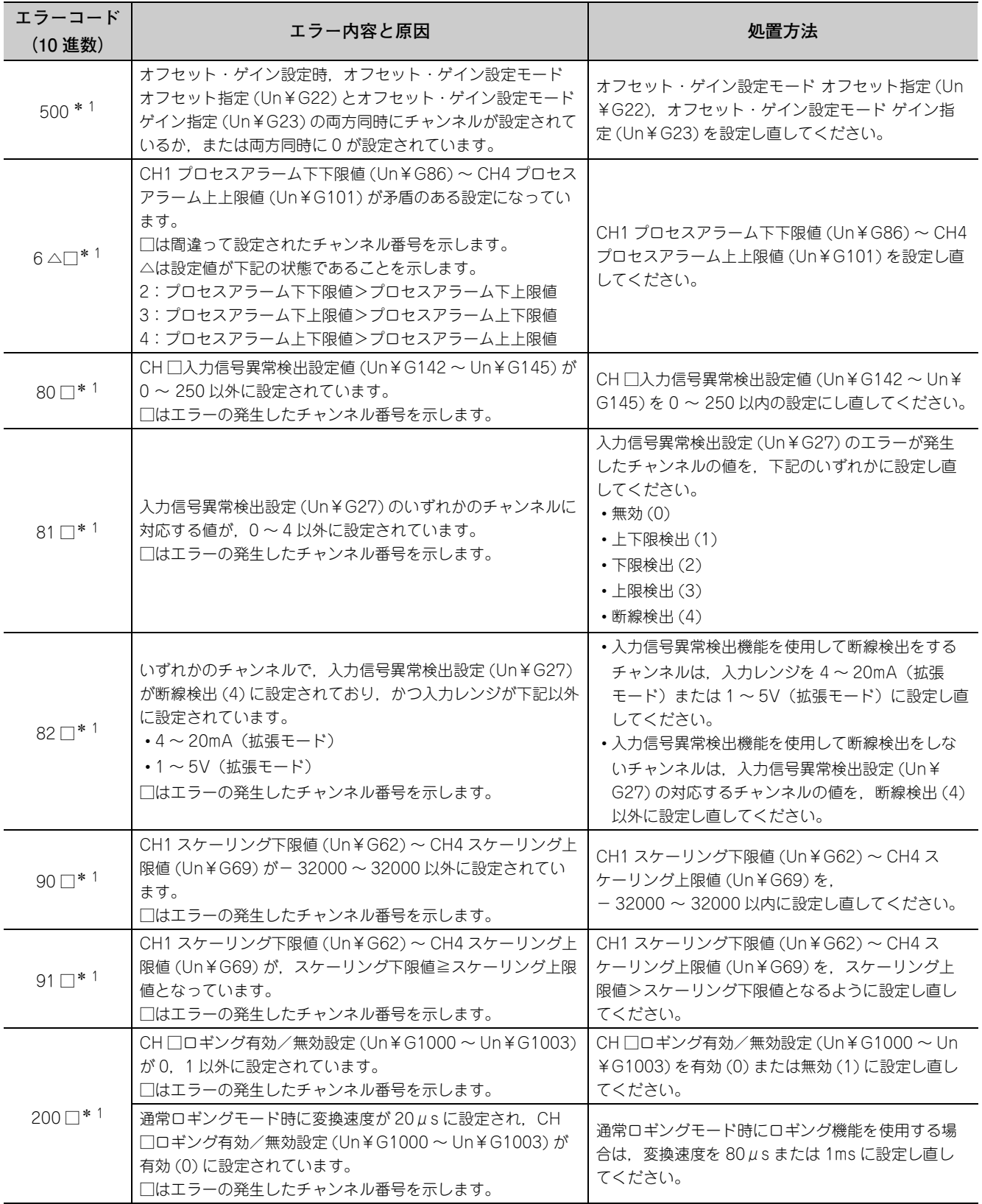

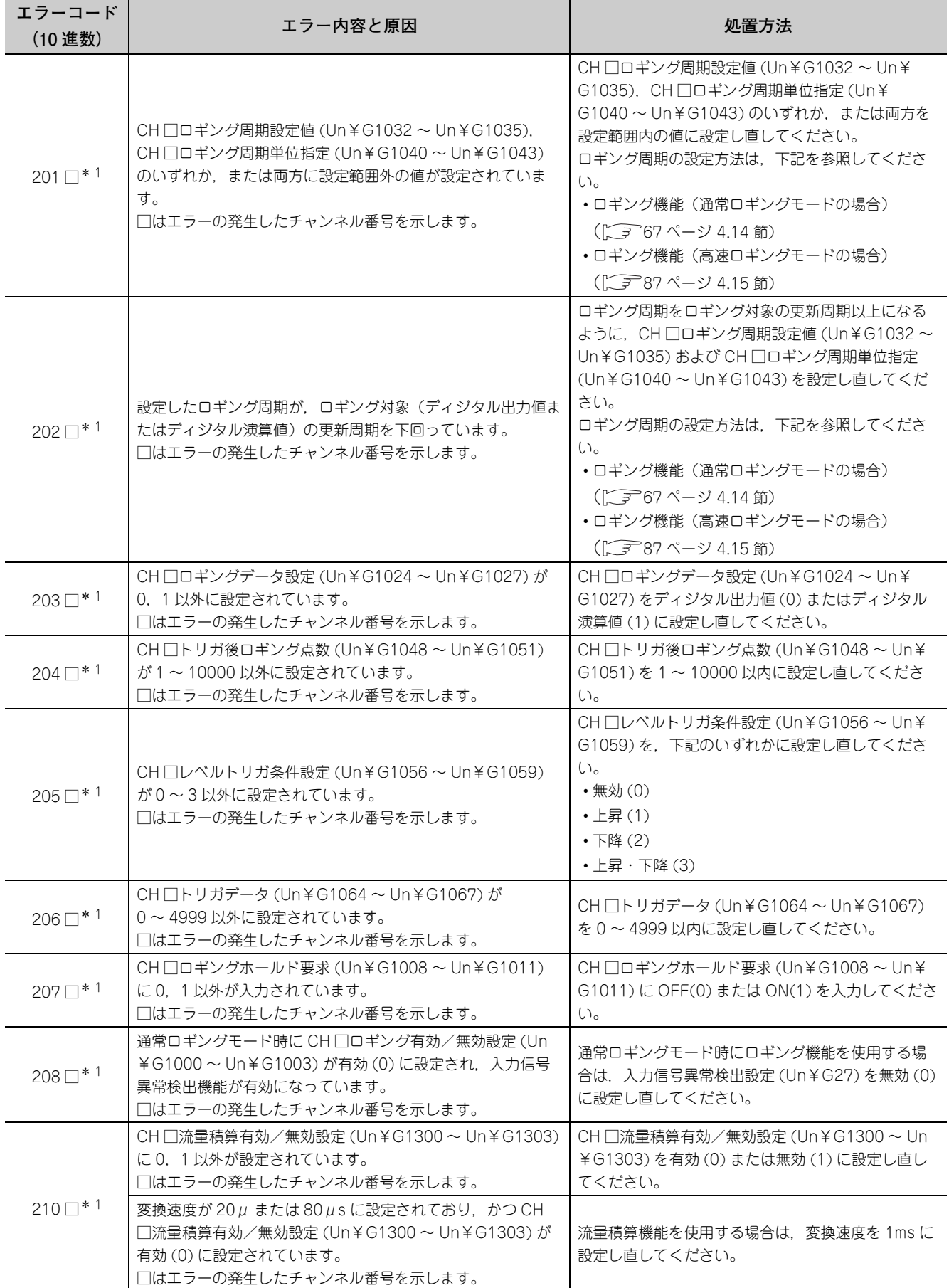

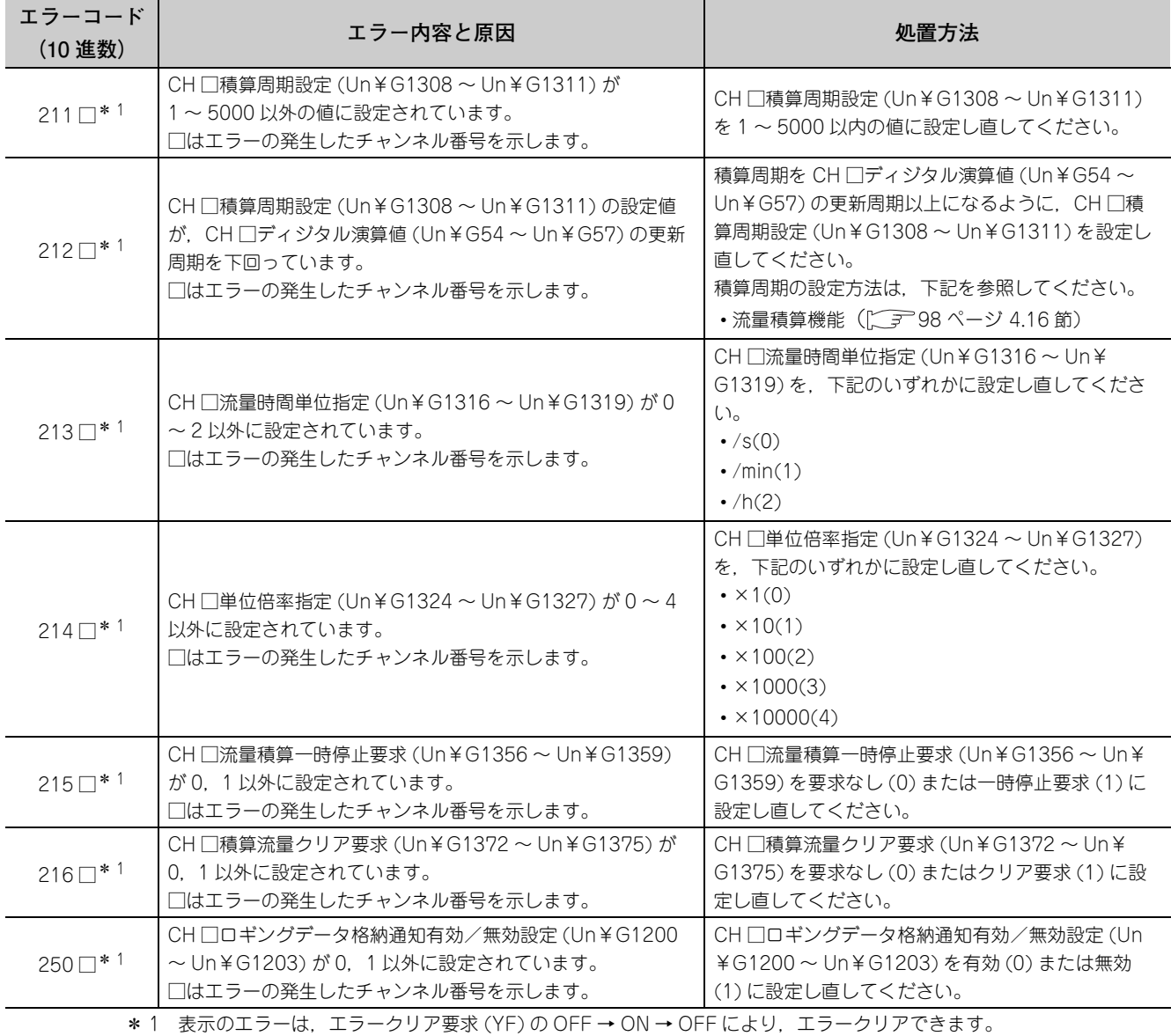

\*2 エラーは,最新エラーコード (Un¥G19) には書き込まれません。 G(P).OGSTOR 命令の完了ステータスエリア(s)+ 1 に書き込まれます。

# 12.2 アラームコード一覧

Q64ADH で発生するアラームコードについて説明します。

## **(1) アラームコード確認方法**

Q64ADH で発生したアラームコードの確認方法は、エラーコードの確認方法と同じです。(CF255 ページ [12.1 節 \(1\)\)](#page-256-1)

## **(2) アラームコード一覧**

アラームコード一覧を下記に示します。

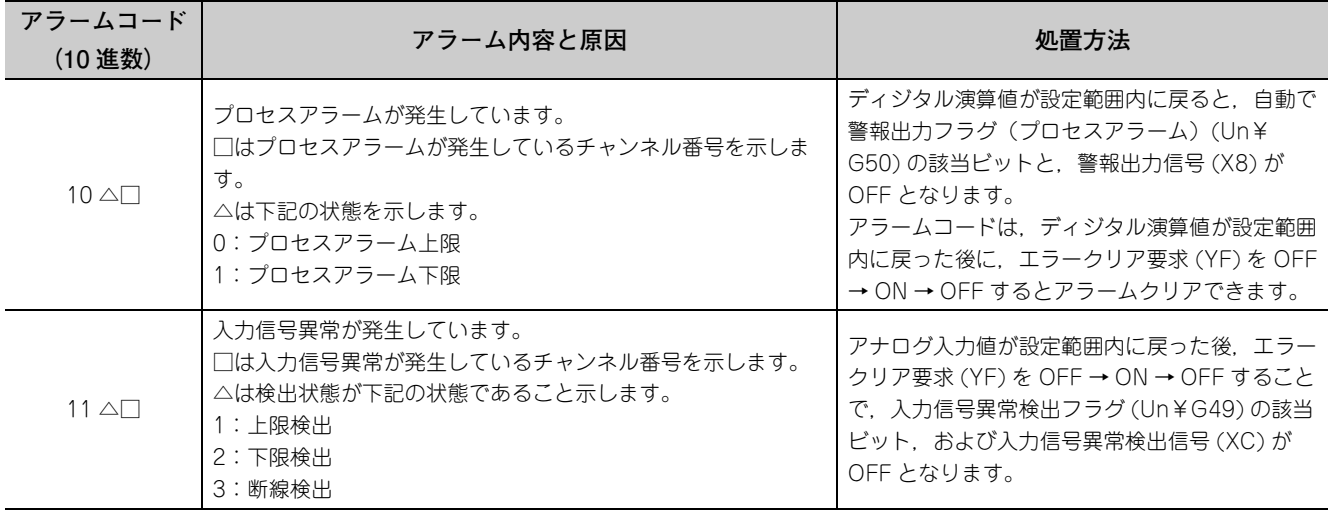

# 12.3 トラブルシューティング

# 12.3.1 RUN LED が点滅または消灯した場合

#### **(1) 点滅した場合**

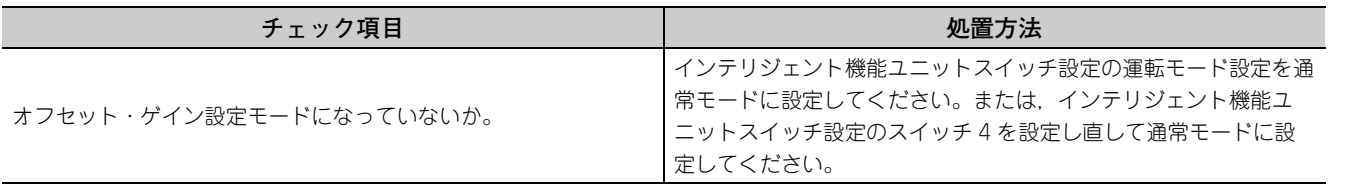

## **(2) 消灯した場合**

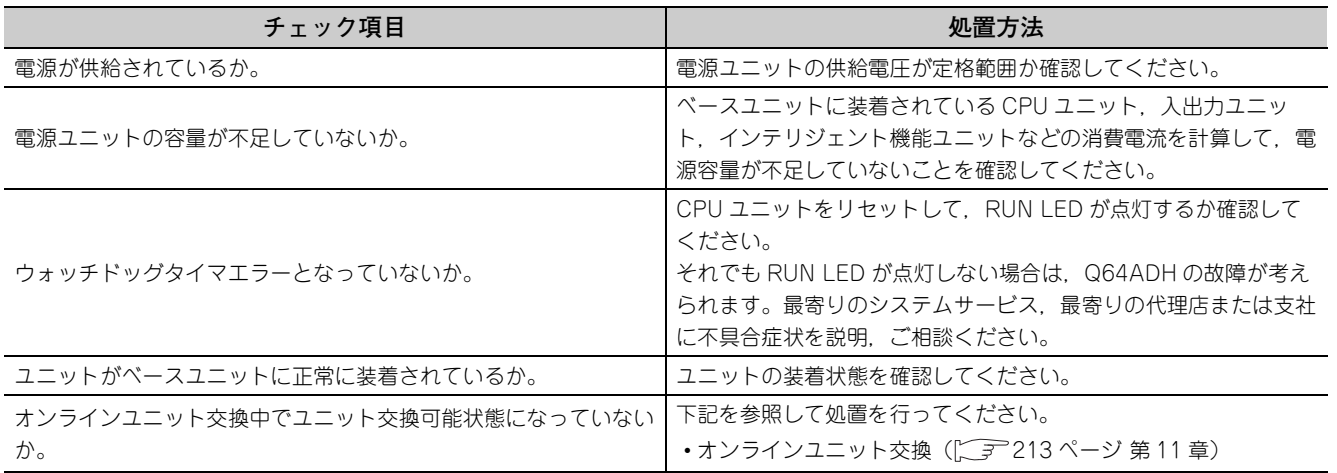

# 12.3.2 ERR. LED が点灯または点滅した場合

## **(1) 点灯した場合**

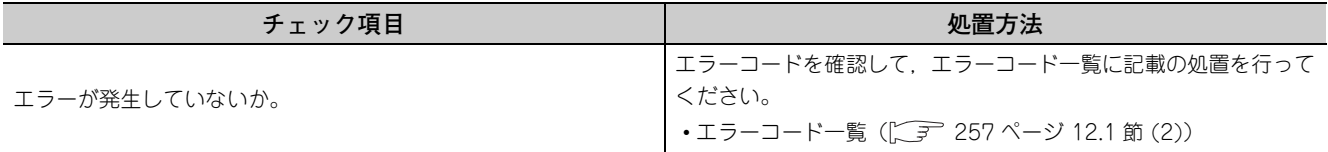

### **(2) 点滅した場合**

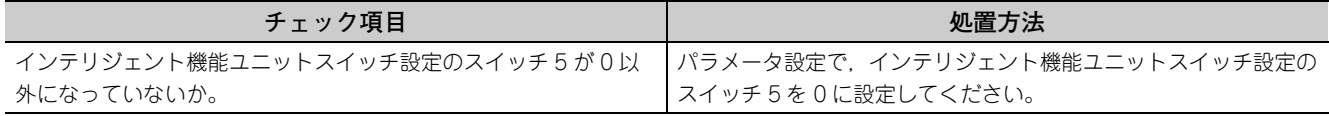

**12**

# 12.3.3 ALM LED が点灯または点滅した場合

## **(1) 点灯した場合**

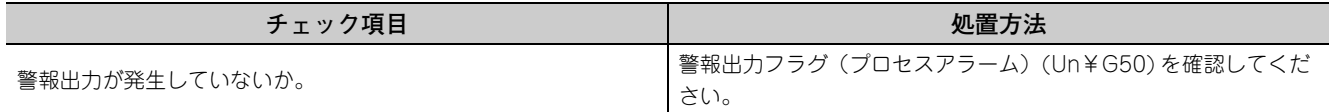

**(2) 点滅した場合**

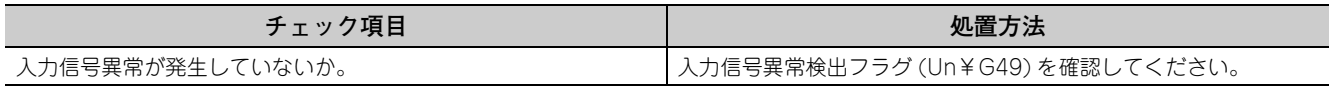

# 12.3.4 ディジタル出力値が読み出せない場合

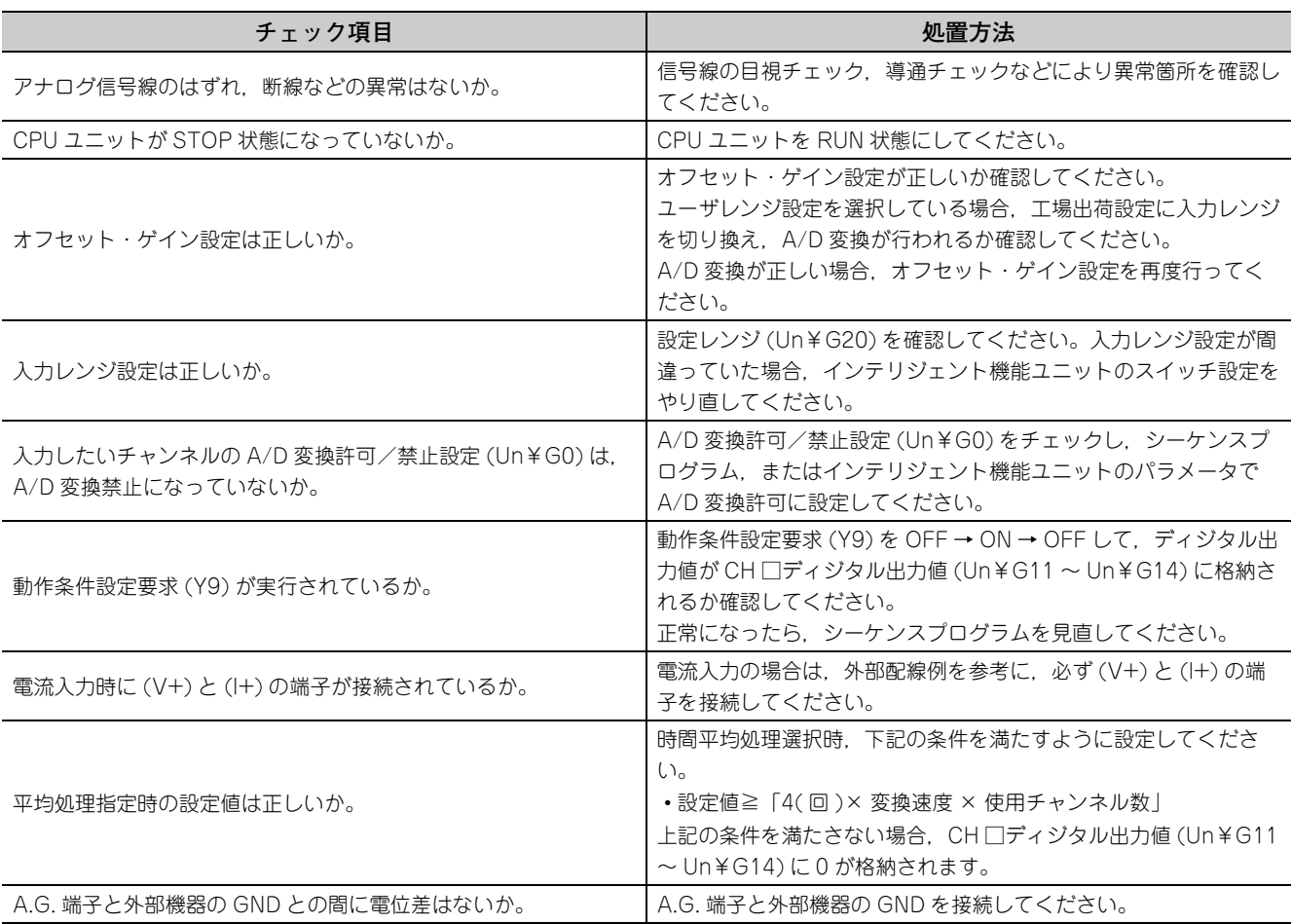

# $Point<sup>°</sup>$

上記チェック項目に従って処置してもディジタル出力値が読み出せない場合は,ユニットの故障が考えられます。最寄り ーニングラムサービス,代理店または支社に不具合症状を説明,ご相談ください。

# 12.3.5 通常モードで使用時に A/D 変換完了フラグが ON しない場合

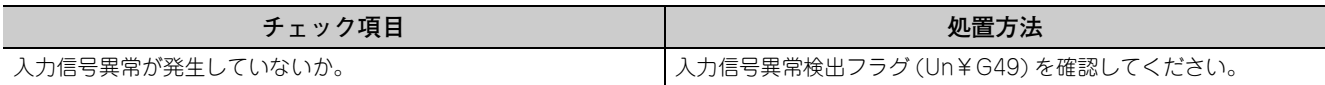

# 12.4 GX Works2 のシステムモニタによる Q64ADH の状態確認

GX Works2 のシステムモニタで Q64ADH の H/W 情報を選択すると, LED の状態, およびインテリジェント機能 ユニットスイッチ設定の設定状態が確認できます。

## <span id="page-267-0"></span>**(1) H/W LED 情報**

LED 点灯状態が表示されます。

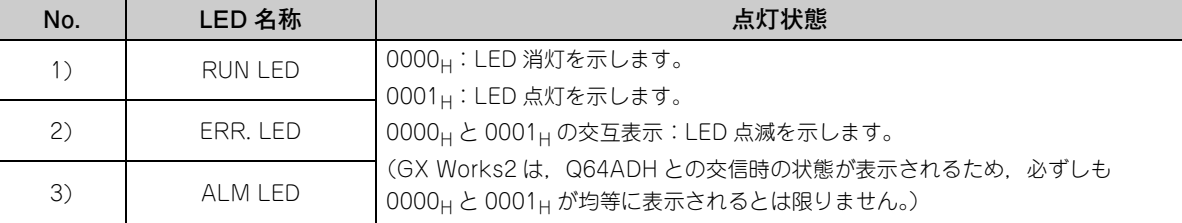

#### <span id="page-267-1"></span>**(2) H/W スイッチ情報**

インテリジェント機能ユニットスイッチ設定の設定状態が表示されます。 設定状態の詳細については,下記を参照してください。

• インテリジェント機能ユニットスイッチ設定( 27 = [176 ページ 8.2 節\)](#page-177-0)

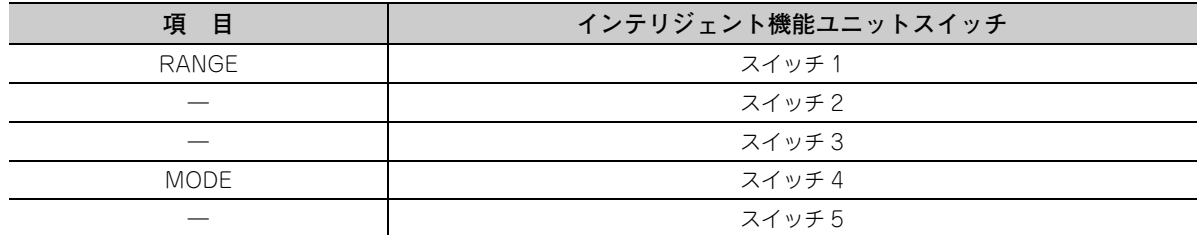

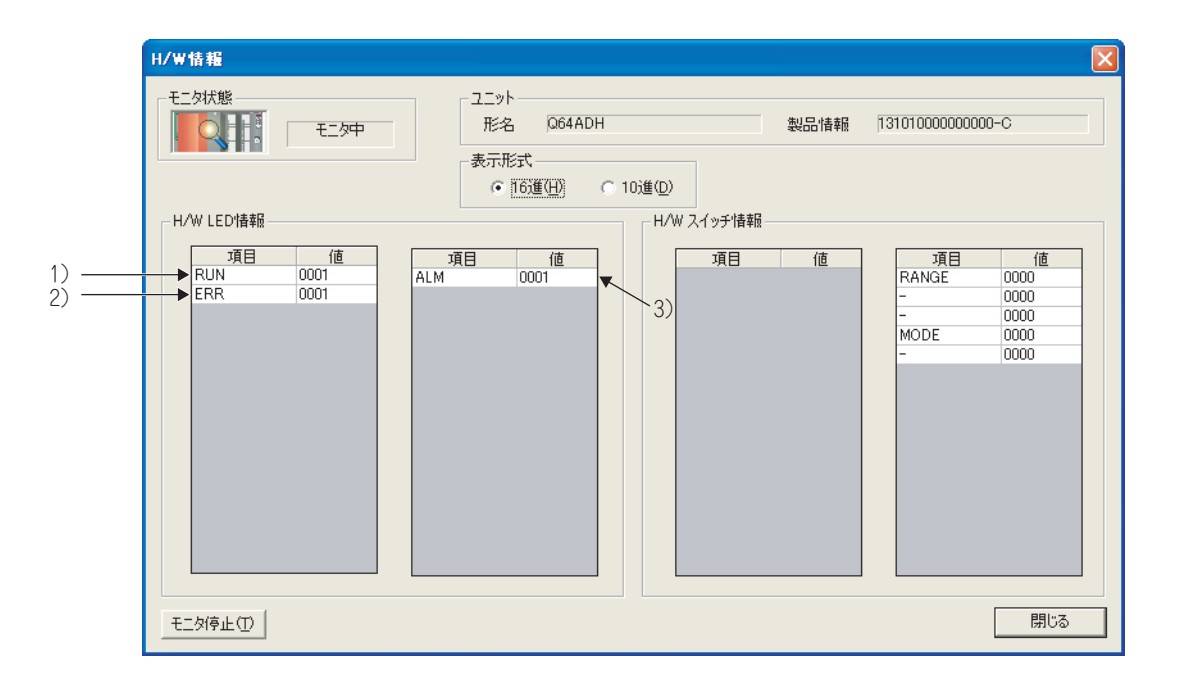

# 付 1 専用命令

# **(1) 専用命令**

Q64ADH で使用できる専用命令の一覧を下記に示します。

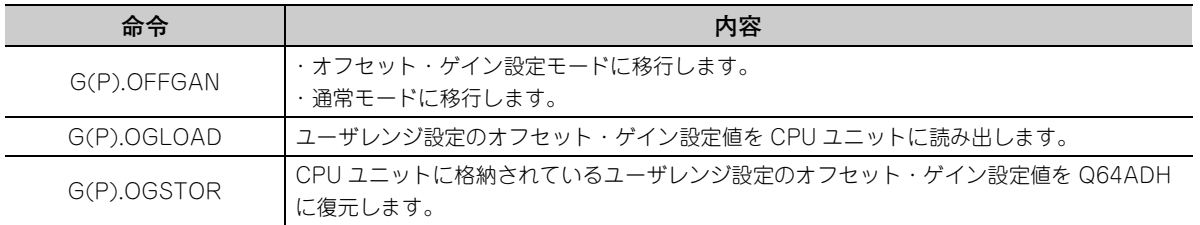

# $Point$

MELSECNET/H リモート I/O 局に装着時は、専用命令を使用できません。

**付**

<span id="page-269-0"></span>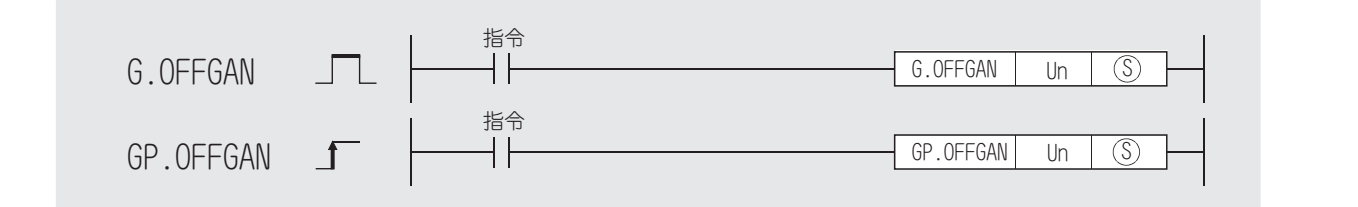

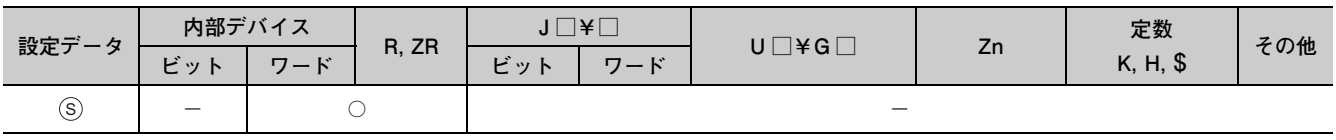

**(1) 設定データ**

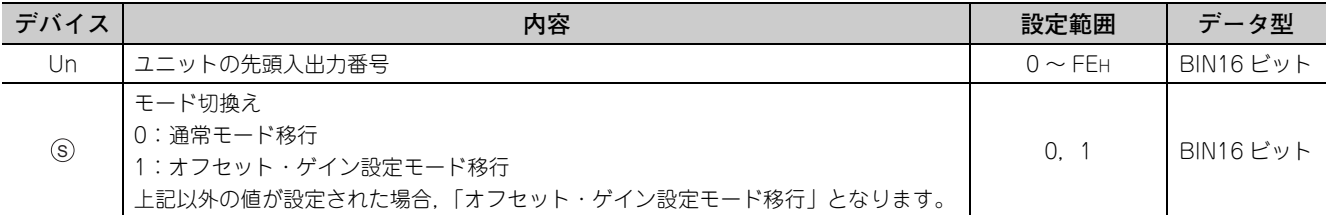

## **(2) 機能**

Q64ADH のモードを切り換えます。

- 通常モード→オフセット・ゲイン設定モード(オフセット・ゲイン設定モード状態フラグ (XA) が ON)
- オフセット・ゲイン設定モード→通常モード(オフセット・ゲイン設定モード状態フラグ (XA) が OFF)

 $Point<sup>0</sup>$  =

- オフセット・ゲイン設定モードから通常モードに移行時,ユニット READY(X0) が OFF → ON します。 ユニット READY(X0)の ON で初期設定を行うシーケンスプログラムがある場合は、初期設定処理が実行されますの で注意してください。
- Q64ADH は,オフセット・ゲイン設定モードから通常モードに移行した場合, 前回の動作条件で自動的に動作します。 なお,ロギングモード設定についても前回の設定が引き継がれます。
- オフセット・ゲイン設定モードで起動した状態から通常モードに移行すると, 通常ロギングモードに移行します。

### **(3) エラー**

エラーはありません。

## **(4) プログラム例**

M10 を ON すると, 入出力番号 X/Y10 ~ X/Y1F の位置に装着された Q64ADH がオフセット・ゲイン設定 モードに移行し, M10 を OFF すると通常モードに復帰するシーケンスプログラムを下記に示します。

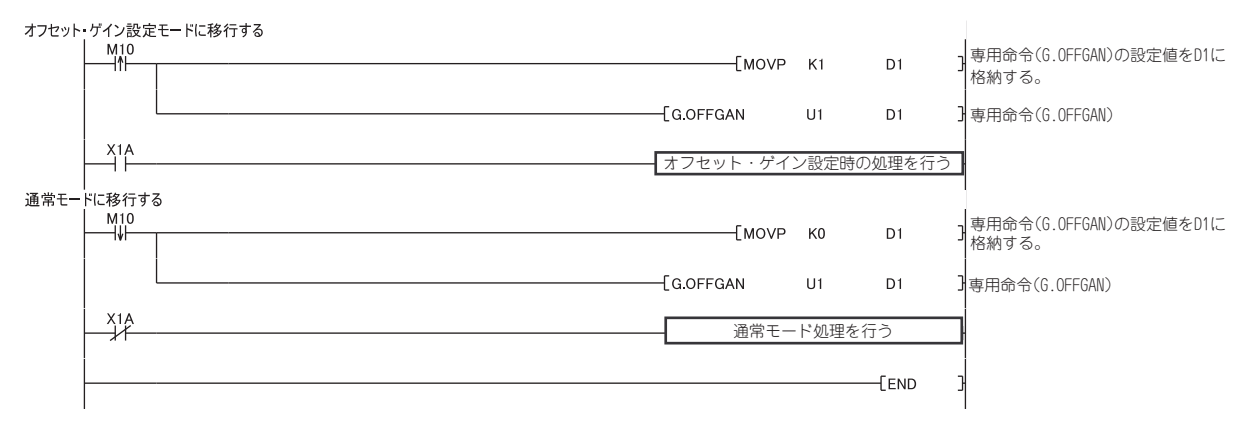

**付**

<span id="page-271-0"></span>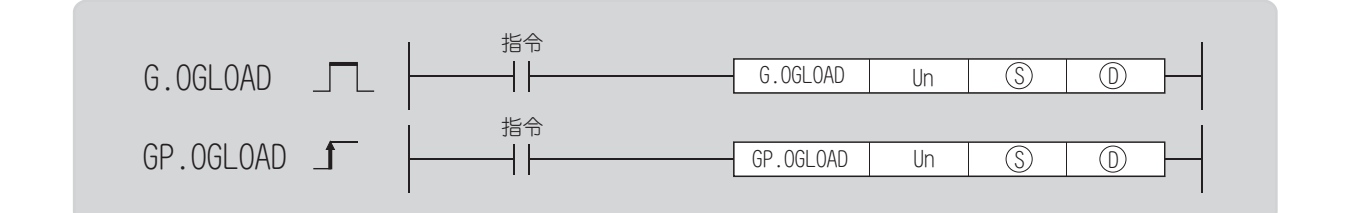

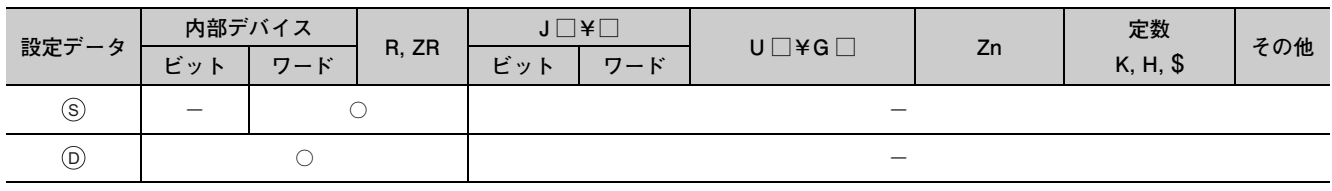

# **(1) 設定データ**

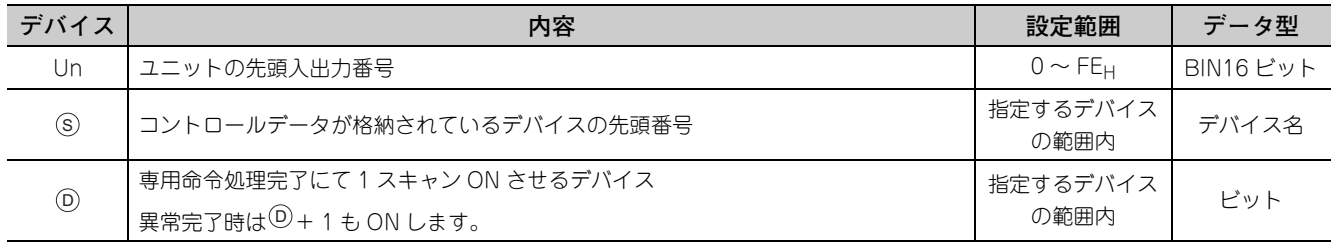

# **(2) コントロールデータ\* 1**

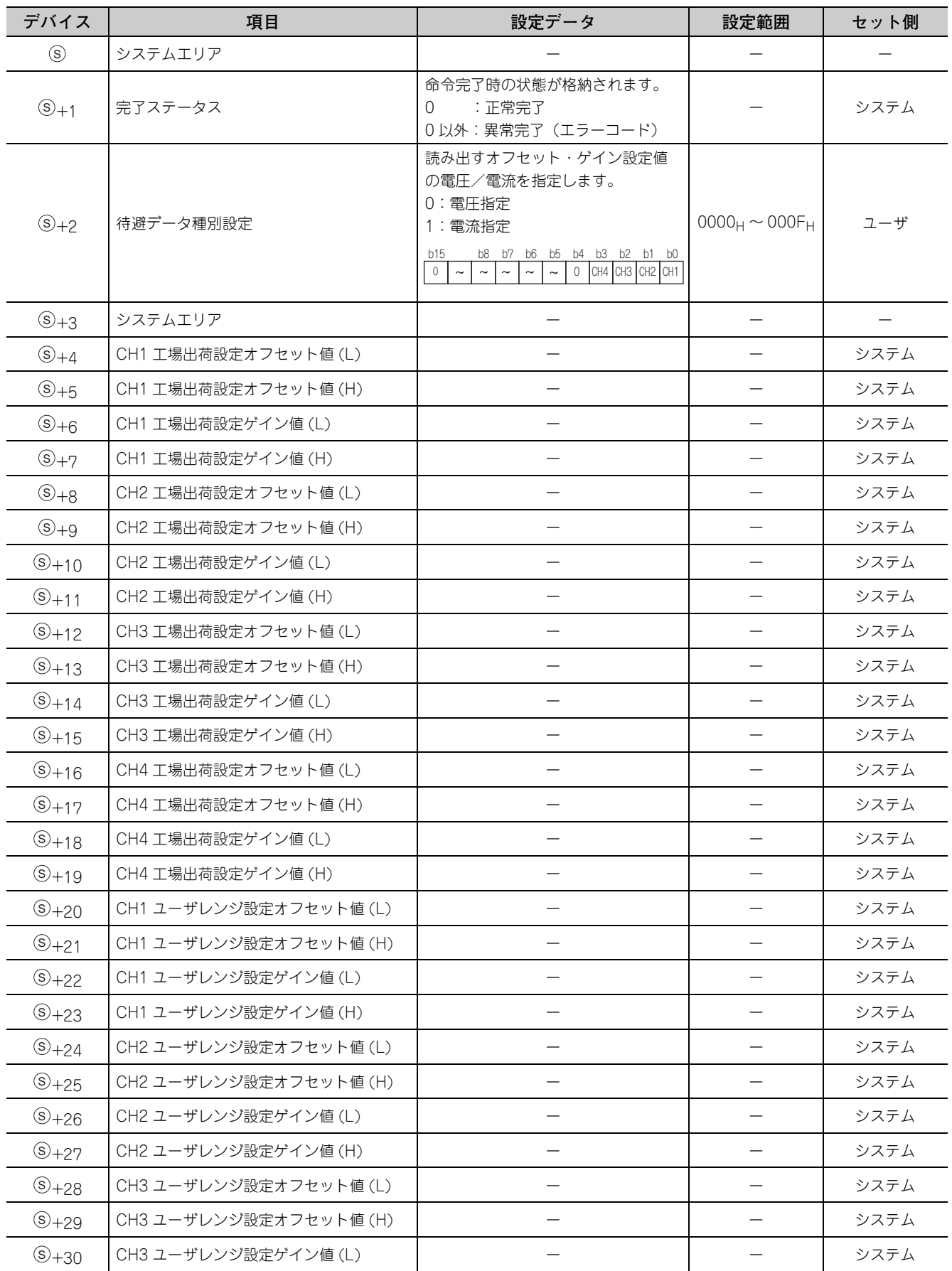

**付**

付 付 1.2 G(P).OGLOAD 1 専用命令

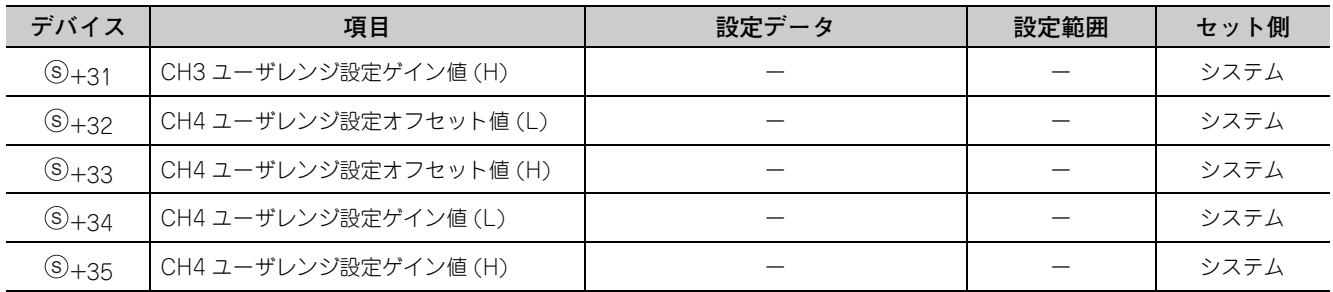

\* 1 待避データ種別設定<sup>(S)</sup>+2 のみ設定を行ってください。

システムでセットするエリアへ書込みを行った場合,正常にオフセット・ゲイン設定値が読み出されません。

### **(3) 機能**

- Q64ADH のユーザレンジ設定のオフセット・ゲイン設定値を CPU ユニットに読み出します。
- G(P).OGLOAD 命令のインタロック信号には,完了デバイス®と完了時の状態表示デバイス®+1 があり ます。

#### **(a) 完了デバイス**

G(P).OGLOAD 命令が完了したスキャンの END 処理で ON し, 次の END 処理で OFF します。

#### **(b) 完了時の状態表示デバイス**

G(P).OGLOAD 命令の完了したときの状態により、OFF→ ON → OFF します。

- 正常完了時:OFF のまま変化しません。
- 異常完了時:G(P).OGLOAD 命令の完了したスキャンの END 処理で ON し,次の END 処理で OFF しま す。

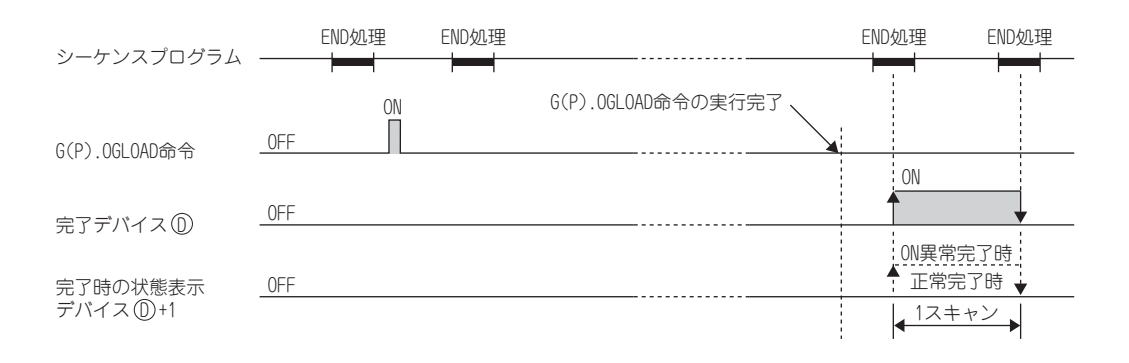

**(4) エラー**

エラーはありません。

# **(5) プログラム例**

M11 を ON すると, 入出力番号 X/Y10 ~ X/Y1F の位置に装着された Q64ADH のオフセット・ゲイン設定 値を読み出すシーケンスプログラムを下記に示します。

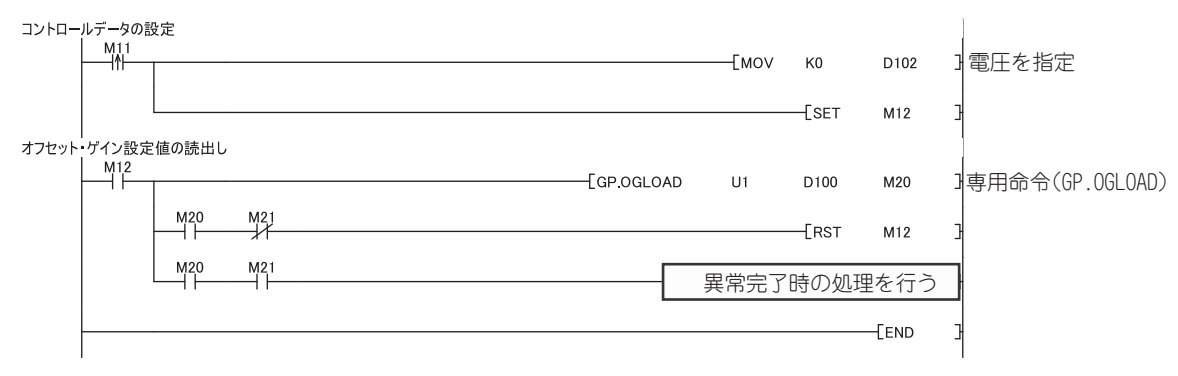

**付**

<span id="page-275-0"></span>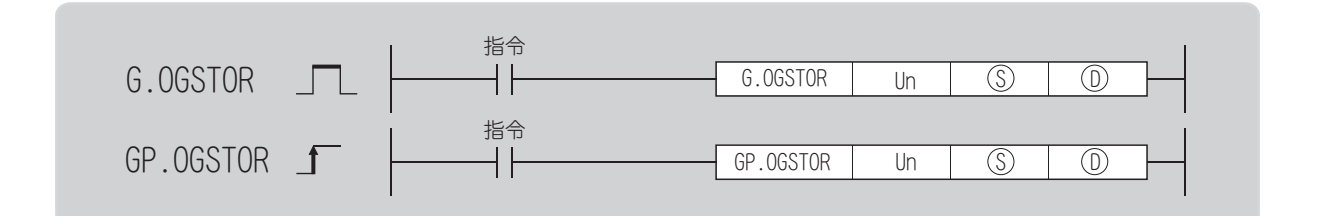

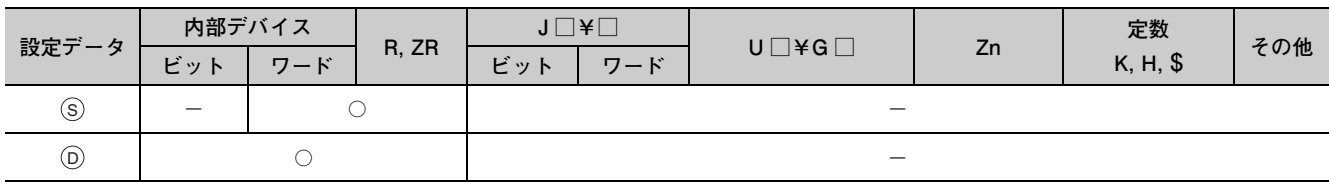

# **(1) 設定データ**

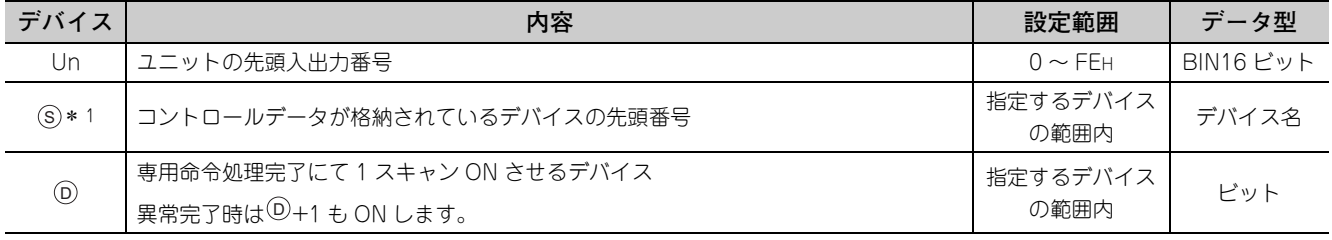

\*1 G(P).OGLOAD 命令実行時, ≫に指定したデバイスを指定してください。 G(P).OGLOAD 命令で読み出したデータは変更しないでください。変更した場合,正常な動作は保証できません。 S

# **(2) コントロールデータ**

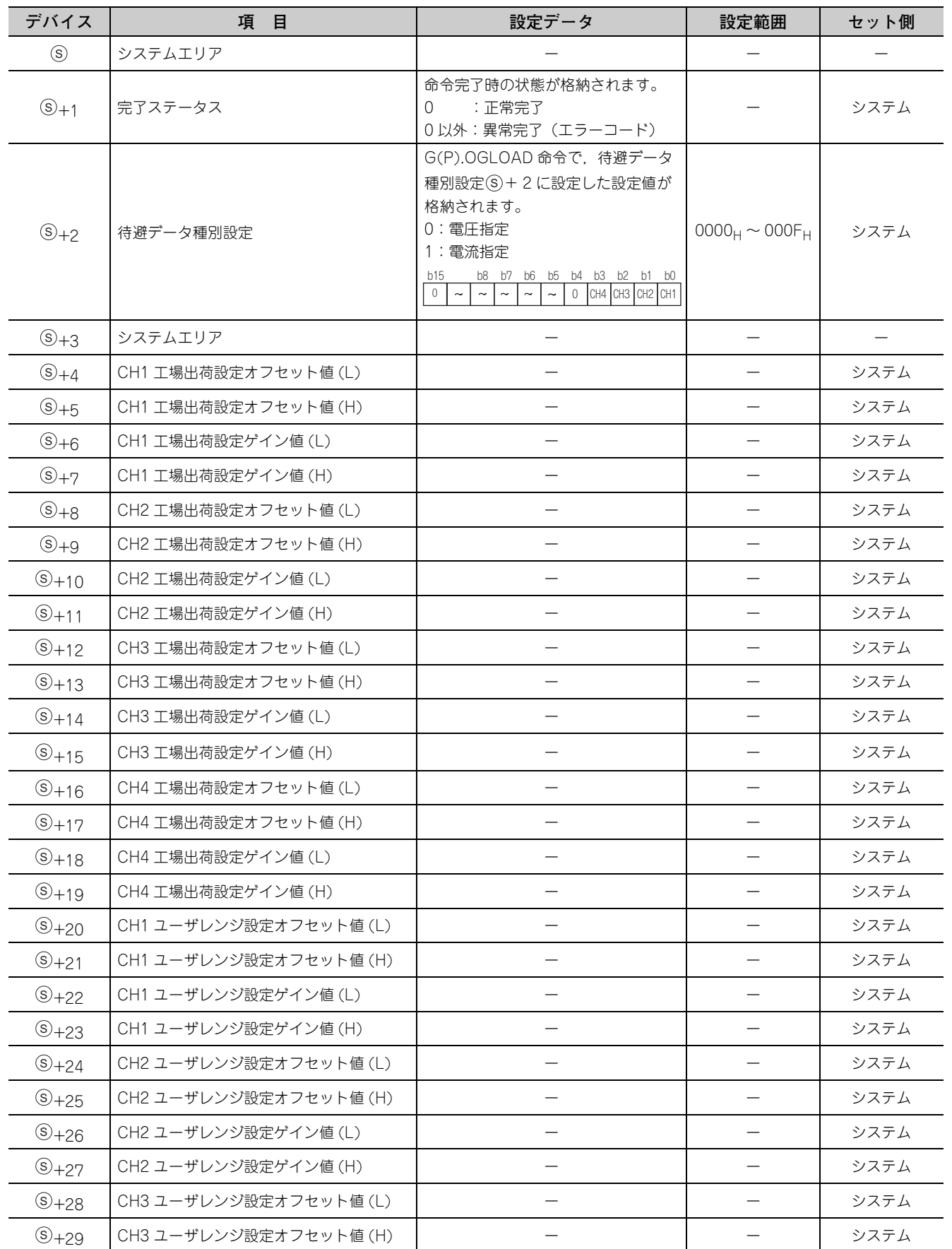

**付**

1.3 G(P).OGSTOR 1 専用命令

付 付

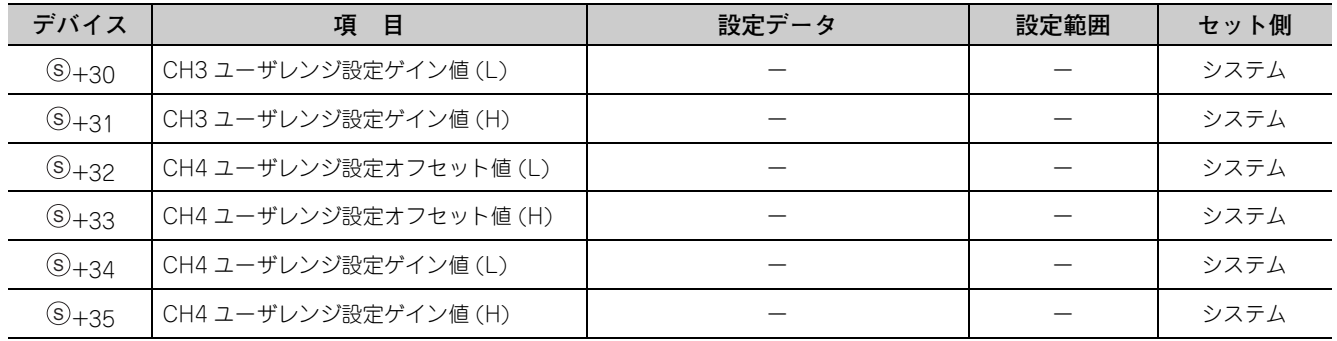

#### **(3) 機能**

- CPU ユニットに格納されているユーザレンジ設定のオフセット・ゲイン設定値を Q64ADH に復元します。
- G(P).OGSTOR 命令のインタロック信号には,完了デバイス®と完了時の状態表示デバイス®+1 があり ます。
- オフセット・ゲイン設定値の復元時の基準精度は,復元前の精度の約 3 倍以下に下がります。
- **(a) 完了デバイス**

G(P).OGSTOR 命令が完了したスキャンの END 処理で ON し、次の END 処理で OFF します。

**(b) 完了時の状態表示デバイス**

G(P).OGSTOR 命令の完了したときの状態により、OFF→ ON → OFF します。

- 正常完了時:OFF のまま変化しません。
- 異常完了時:G(P).OGSTOR 命令の完了したスキャンの END 処理で ON し,次の END 処理で OFF しま す。

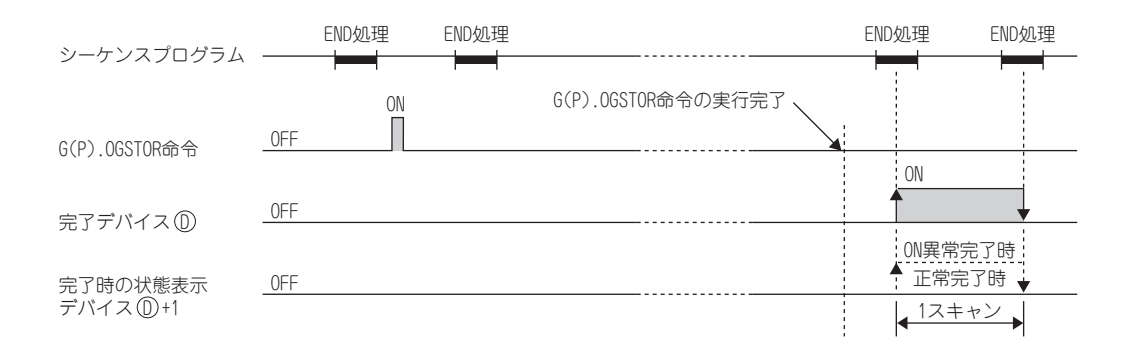

## **(4) エラー**

次の場合にはエラーとなり,完了ステータスエリア⑤+1 にエラーコードが格納されます。

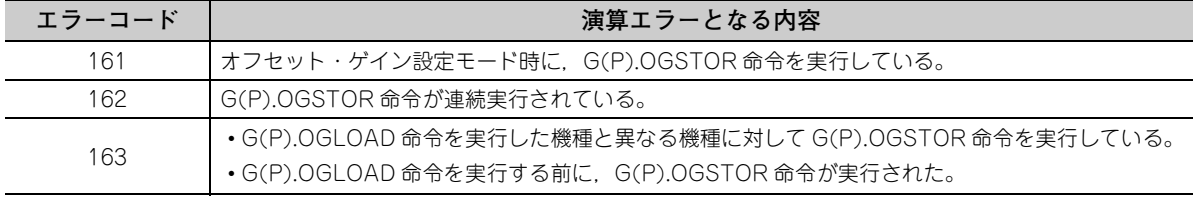

## **(5) プログラム例**

M11 を OFF すると, 入出力番号 X/Y10 ~ X/Y1F の位置に装着された Q64ADH にオフセット・ゲイン設定 値を書き込むシーケンスプログラムを下記に示します。

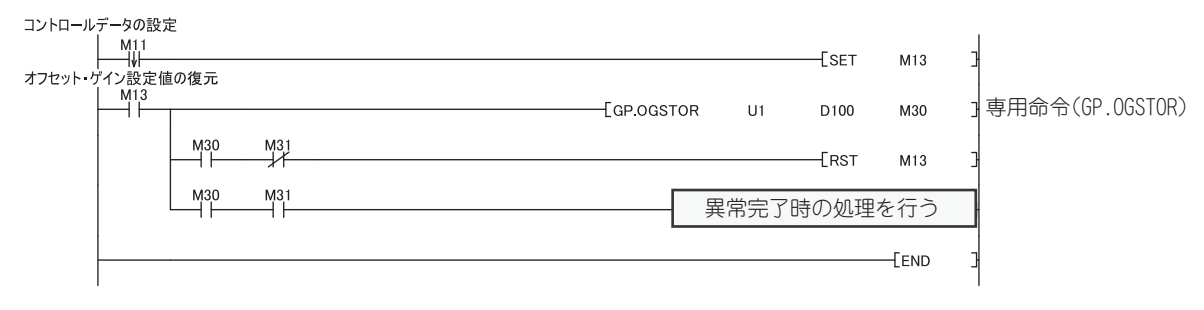

**付**

# 付 2 機能の追加と変更

# 付 2.1 機能の追加

Q64ADH および GX Works2 に追加された機能と,対応する Q64ADH の製品情報および GX Works2 のソフト ウェアバージョンを示します。

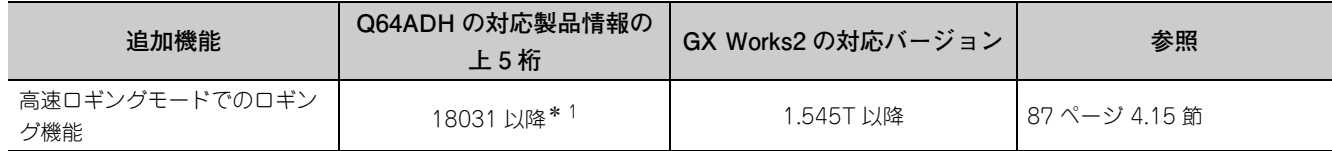

\* 1 製造情報の上 5 桁が 18032 以降の Q64ADH が対応しています。

# 付 2.2 機能の変更

Q64ADH および GX Works2 で変更された機能と、対応する Q64ADH の製品情報および GX Works2 のソフト ウェアバージョンを示します。

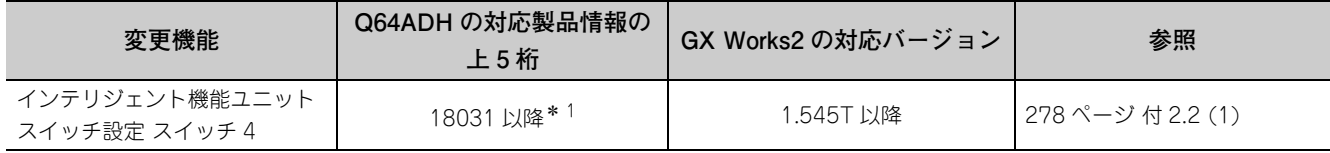

\* 1 製造情報の上 5 桁が 18032 以降の Q64ADH が対応しています。

### <span id="page-279-0"></span>**(1) インテリジェント機能ユニットスイッチ設定 スイッチ 4**

ロギングモード設定が追加されました。

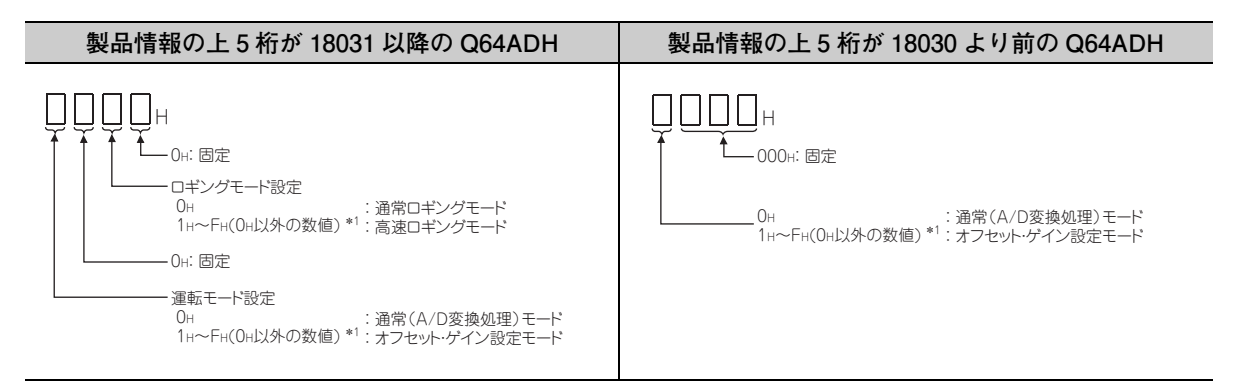

#### **(a) 未対応バージョンの Q64ADH 使用時**

ロギングモードの設定はできません。未対応バージョンの Q64ADH を使用する際は,スイッチ 4 の下から 2桁目の設定をデフォルト値から変更しないでください。

# 付 3 GX Developer を使用する場合

GX Developer を使用する場合の操作方法について説明します。

- GX Developer を使用する場合,初期設定,自動リフレッシュはシーケンスプログラムで行ってください。
	- インテリジェント機能ユニットのパラメータを使用しない場合のプログラム例 ([197 ページ 10.2.2 項](#page-198-0)[,209](#page-210-0) [ページ 10.3.2 項 \)](#page-210-0)
- **(1) 対応ソフトウェアバージョン**

対応ソフトウェアバージョンは,下記を参照してください。 • 対応ソフトウェアパッケージ ( ーー19ページ 2.1 節 (4))

# 付 3.1 GX Developer の操作

GX Developer を使用する場合は,下記の画面で設定します。

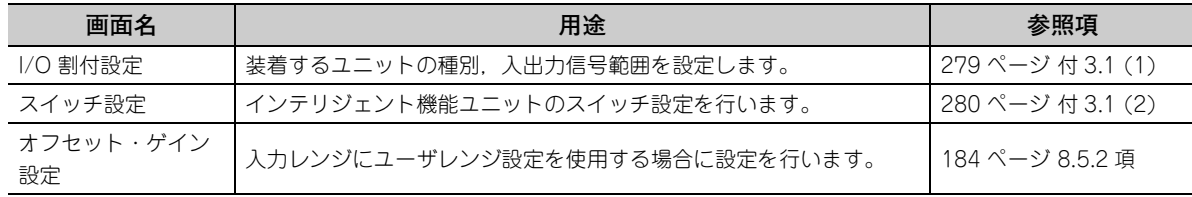

### <span id="page-280-1"></span><span id="page-280-0"></span>**(1) I/O 割付設定**

"PC パラメータ " の "I/O 割付設定 " から設定します。

◇ パラメータ (PC パラメータ) ☆ [I/O 割付設定]

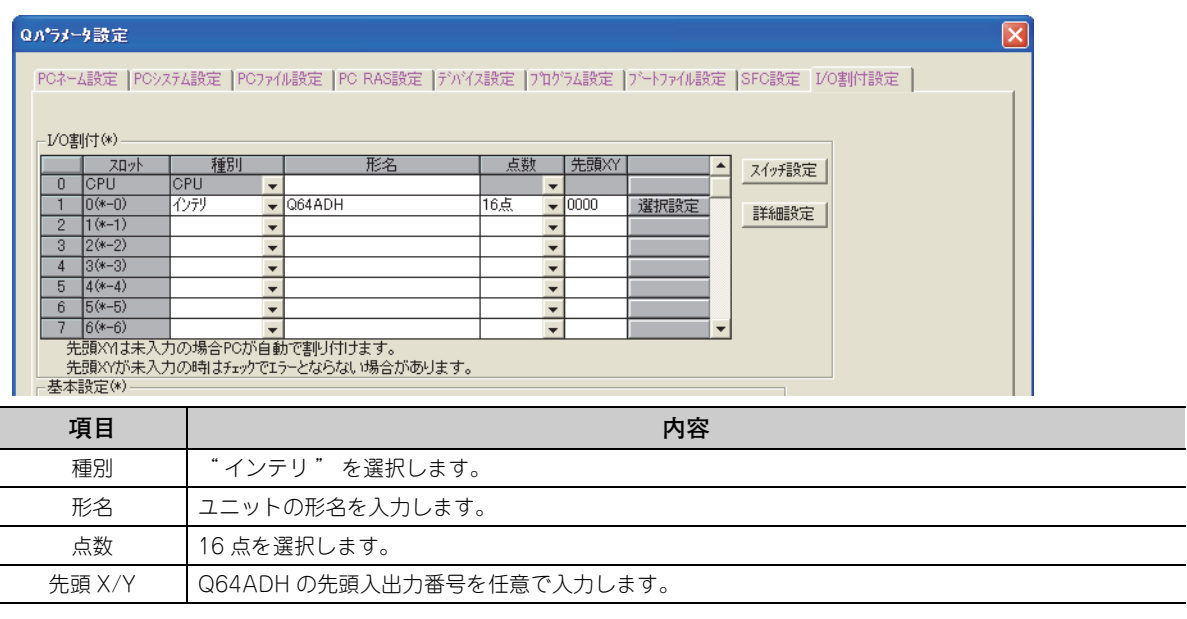

**付**

# <span id="page-281-0"></span>**(2) インテリジェント機能ユニットスイッチ設定**

"PC パラメータ " の " スイッチ設定 " から設定します。

て パラメータ ☆ [PC パラメータ] ☆ [I/O 割付設定] ☆ スイボ ボタンをクリック

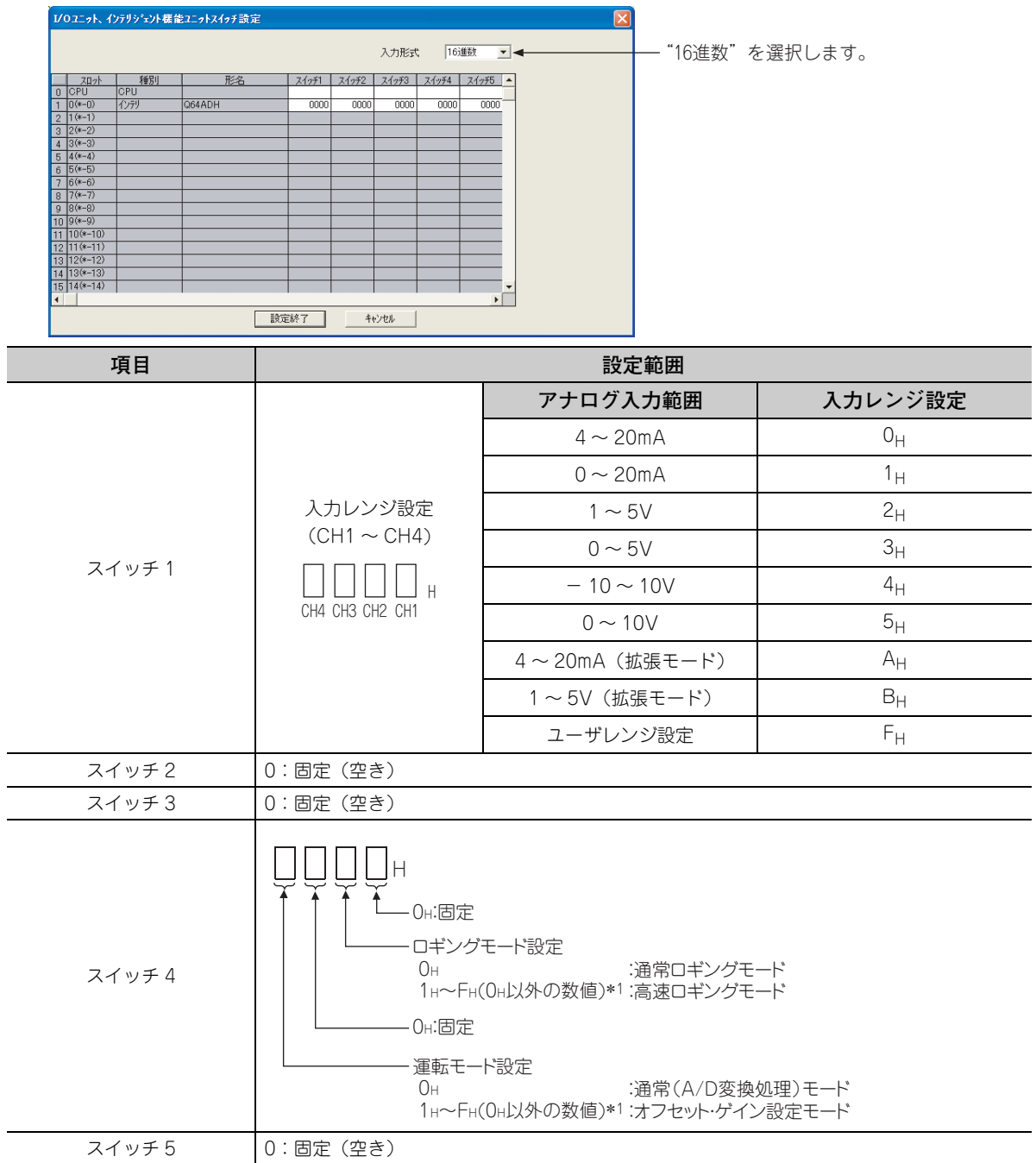

\* 1 設定範囲内のどの数値を設定しても同一の動作になります。

# 付 4 外形寸法図

Q64ADH の外形寸法図を下記に示します。

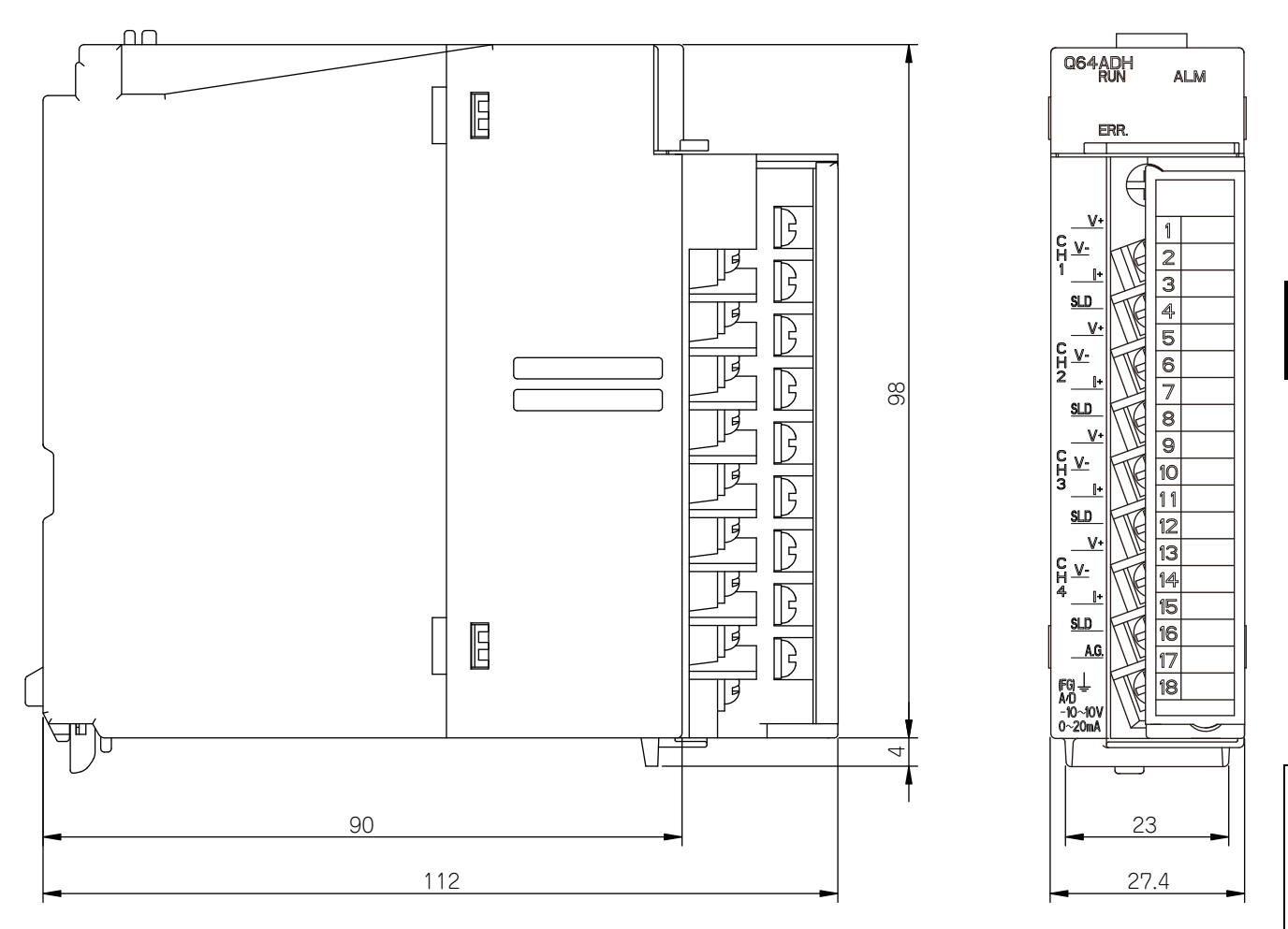

4 外形寸法図

(単位:mm)

付

**付**

# 索引

#### **A**

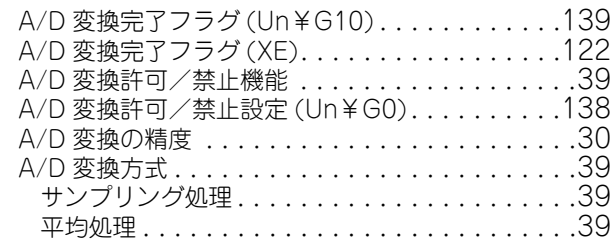

# **C**

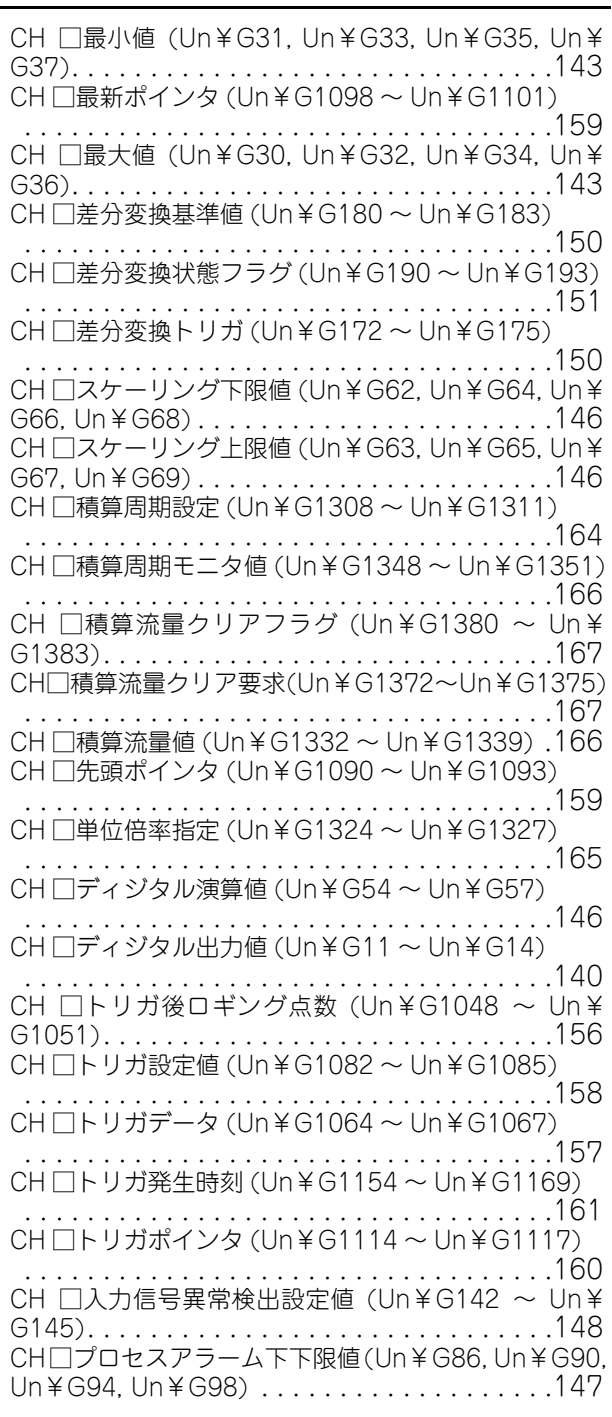

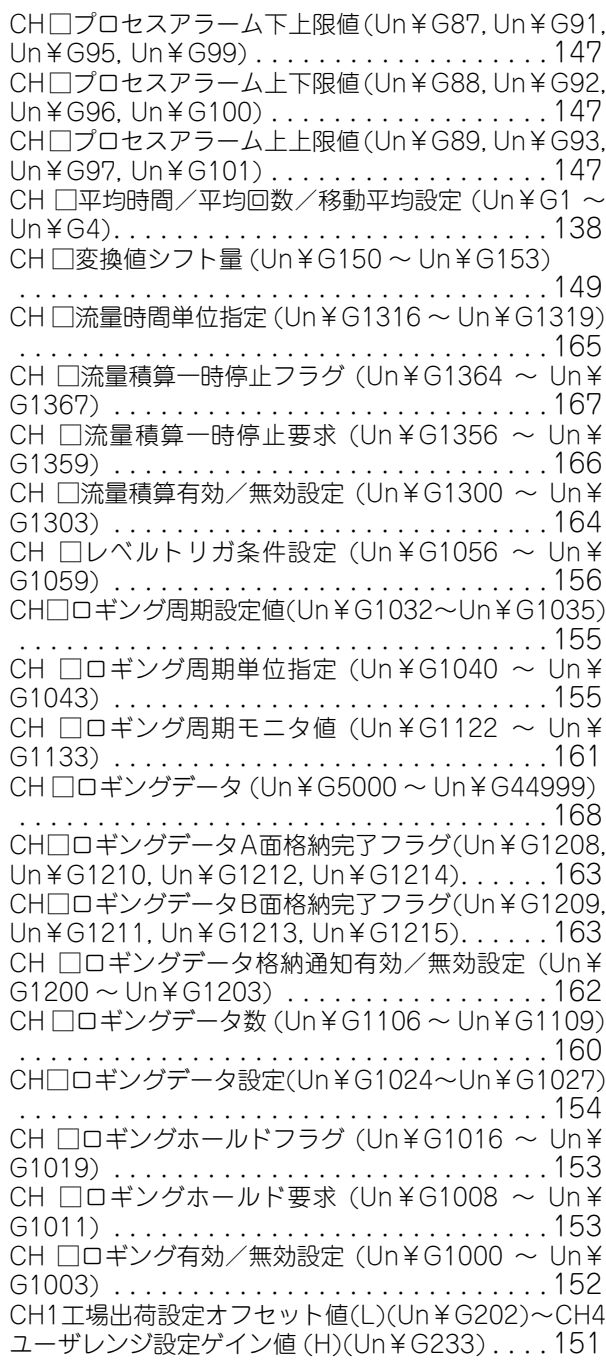

## **G**

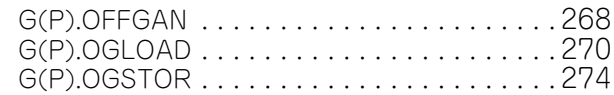

#### **H**

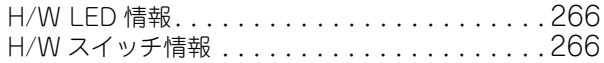

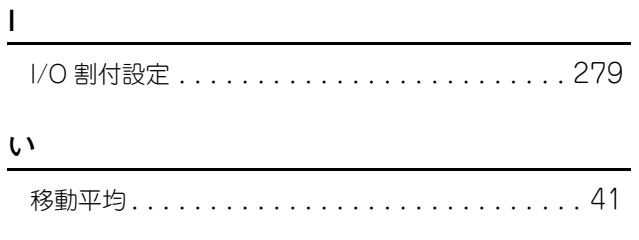

# **え**

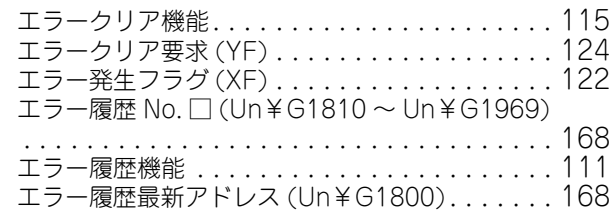

### **お**

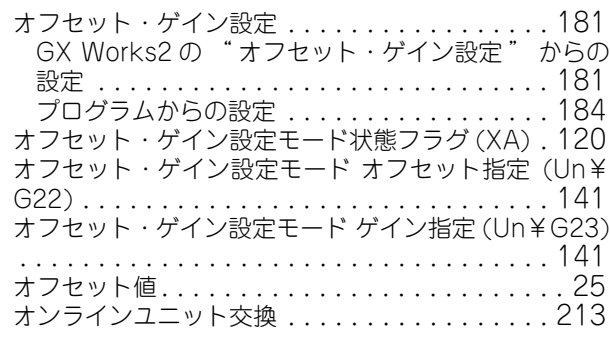

### **か**

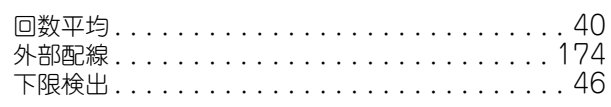

# **け**

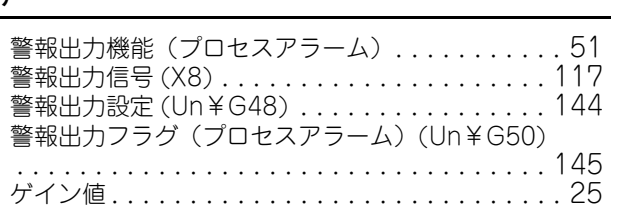

**さ**

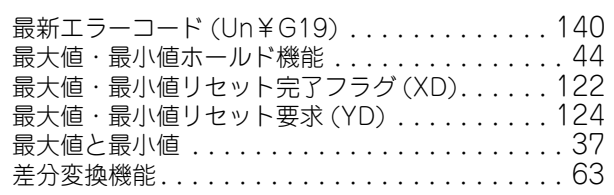

**し**

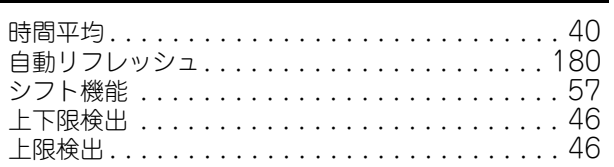

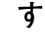

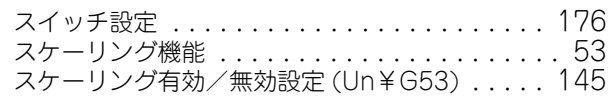

# **せ**

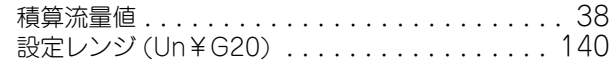

# **た**

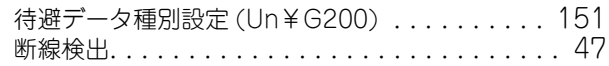

# **ち**

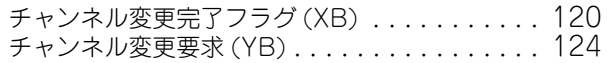

# **て**

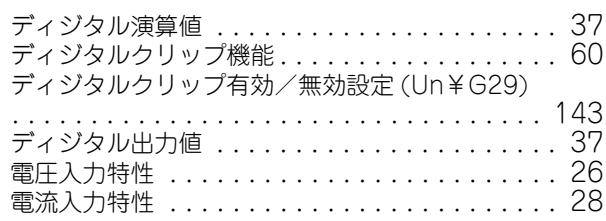

# **と**

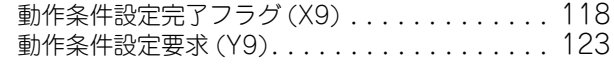

#### **に**

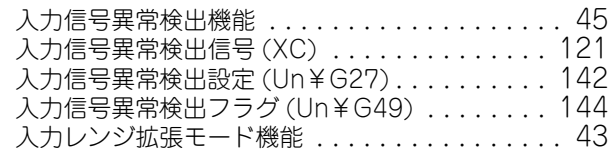

### **は**

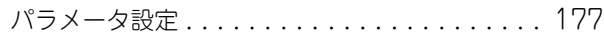

## **ふ**

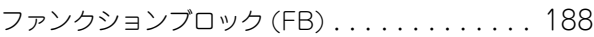

#### **へ**

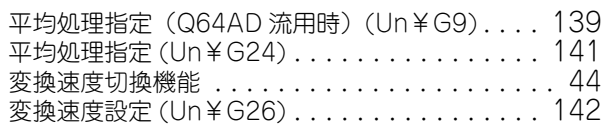

# **も**

モード移行設定 (Un¥G158, Un¥G159) [. . . . . 149](#page-150-1)

# **ゆ**

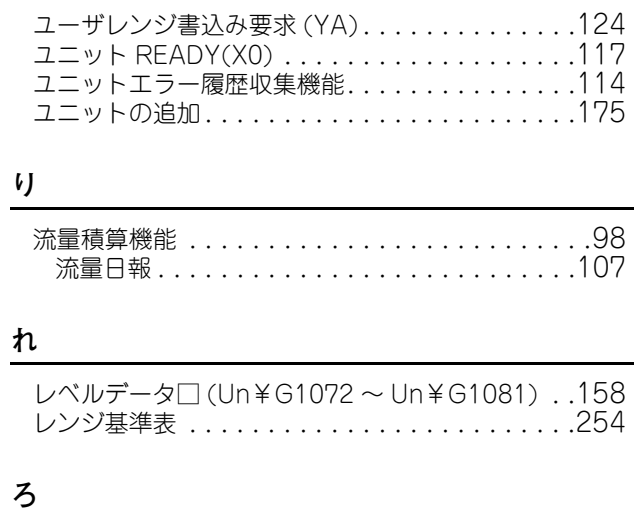

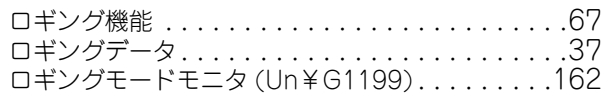

**索**

# 改訂履歴

※ 取扱説明書番号は,本説明書の裏表紙の左下に記載してあります。

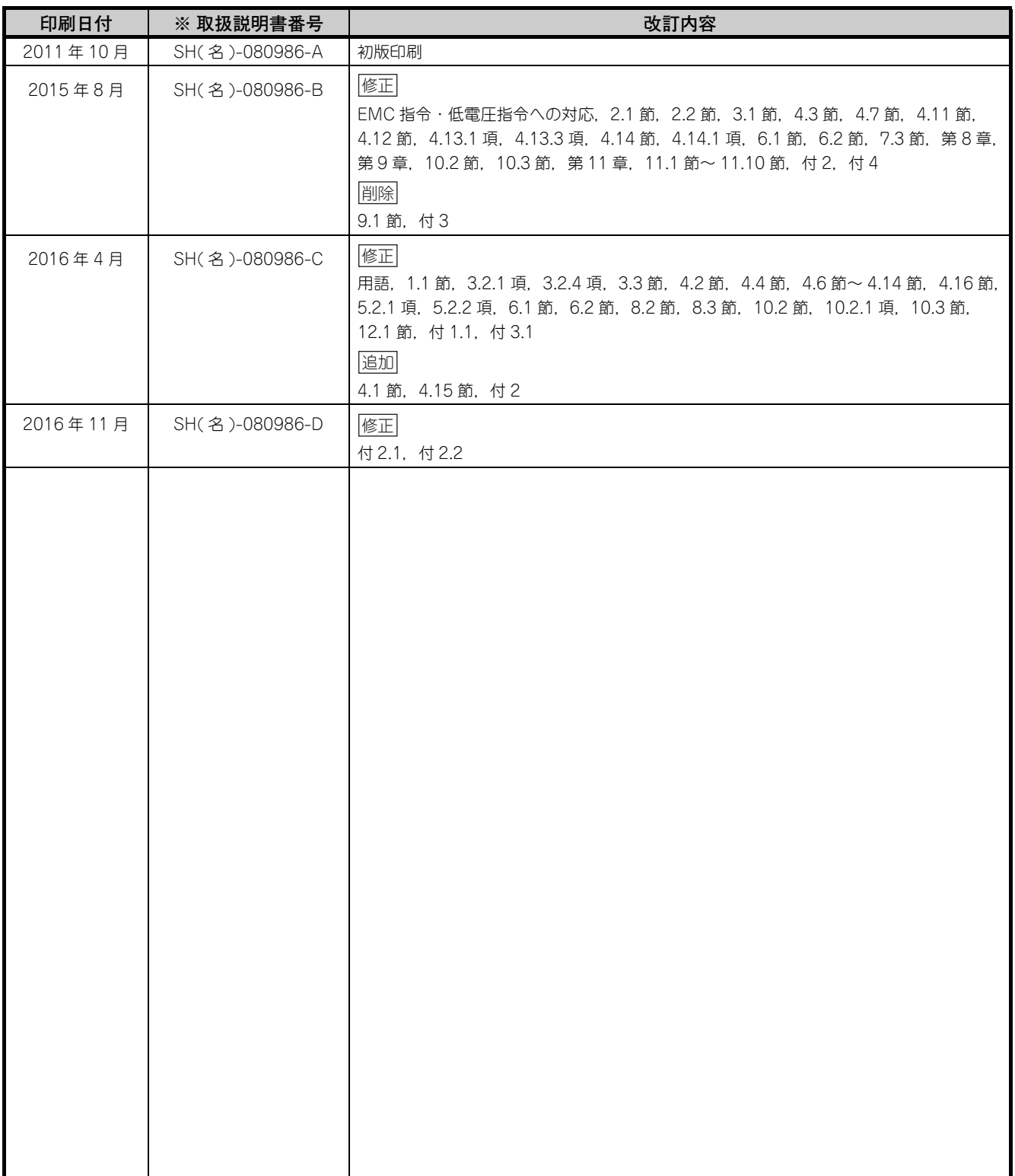

本書によって,工業所有権その他の権利の実施に対する保証,または実施権を許諾するものではありません。また 本書の掲載内容の使用により起因する工業所有権上の諸問題については,当社は一切その責任を負うことができません。

2011 MITSUBISHI ELECTRIC CORPORATION
# 保証について

ご使用に際しましては,以下の製品保証内容をご確認いただきますよう,よろしくお願いいたします。

## 1. 無償保証期間と無償保証範囲

無償保証期間中に、製品に当社側の責任による故障や瑕疵(以下併せて「故障」と呼びます)が発生した場合,当社は お買い上げいただきました販売店または当社サービス会社を通じて,無償で製品を修理させていただきます。 ただし,国内および海外における出張修理が必要な場合は,技術者派遣に要する実費を申し受けます。 また,故障ユニットの取替えに伴う現地再調整・試運転は当社責務外とさせていただきます。 【無償保証期間】 製品の無償保証期間は,お客様にてご購入後またはご指定場所に納入後 36 ヵ月とさせていただきます。

ただし,当社製品出荷後の流通期間を最長 6 ヵ月として,製造から 42 ヵ月を無償保証期間の上限とさせていただきます。 また,修理品の無償保証期間は,修理前の無償保証期間を超えて長くなることはありません。 【無償保証節囲】

- 
- (1) 一次故障診断は,原則として貴社にて実施をお願い致します。 ただし,貴社要請により当社,または当社サービス網がこの業務を有償にて代行することができます。この場合, 故障原因が当社側にある場合は無償と致します。
- (2) 使用状態・使用方法,および使用環境などが,取扱説明書,ユーザーズマニュアル,製品本体注意ラベルなどに記 載された条件・注意事項などに従った正常な状態で使用されている場合に限定させていただきます。
- (3) 無償保証期間内であっても,以下の場合には有償修理とさせていただきます。
	- ① お客様における不適切な保管や取扱い,不注意,過失などにより生じた故障およびお客様のハードウェアまたは ソフトウェア設計内容に起因した故障。
	- ② お客様にて当社の了解なく製品に改造などの手を加えたことに起因する故障。
	- ③ 当社製品がお客様の機器に組み込まれて使用された場合,お客様の機器が受けている法的規制による安全装置ま たは業界の通念上備えられているべきと判断される機能・構造などを備えていれば回避できたと認められる故障。 ④ 取扱説明書などに指定された消耗部品が正常に保守・交換されていれば防げたと認められる故障。
	- ⑤ 消耗部品(バッテリ,リレー,ヒューズなど)の交換。
	- ⑥ 火災,異常電圧などの不可抗力による外部要因および地震,雷,風水害などの天変地異による故障。
	- ⑦ 当社出荷当時の科学技術の水準では予見できなかった事由による故障。
	- ⑧ その他,当社の責任外の場合またはお客様が当社責任外と認めた故障。

### 2. 生産中止後の有償修理期間

- (1) 当社が有償にて製品修理を受け付けることができる期間は,その製品の生産中止後 7 年間です。
- 生産中止に関しましては,当社テクニカルニュースなどにて報じさせていただきます。
- (2) 生産中止後の製品供給(補用品も含む)はできません。

## 3. 海外でのサービス

海外においては,当社の各地域 FA センターで修理受付をさせていただきます。ただし,各 FA センターでの修理条件な どが異なる場合がありますのでご了承ください。

### 4. 機会損失, 二次損失などへの保証責務の除外

無償保証期間の内外を問わず,以下については当社責務外とさせていただきます。

- (1) 当社の責に帰すことができない事由から生じた障害。
- (2) 当社製品の故障に起因するお客様での機会損失、逸失利益。
- (3) 当社の予見の有無を問わず特別の事情から生じた損害,二次損害,事故補償,当社製品以外への損傷。
- (4) お客様による交換作業,現地機械設備の再調整,立上げ試運転その他の業務に対する補償。

### 5. 製品仕様の変更

カタログ,マニュアルもしくは技術資料などに記載の仕様は,お断りなしに変更させていただく場合がありますので, あらかじめご承知おきください。

以 上

製品の購入のご検討やご相談はこちらからお問い合わせください。

## 三菱電機株式会社

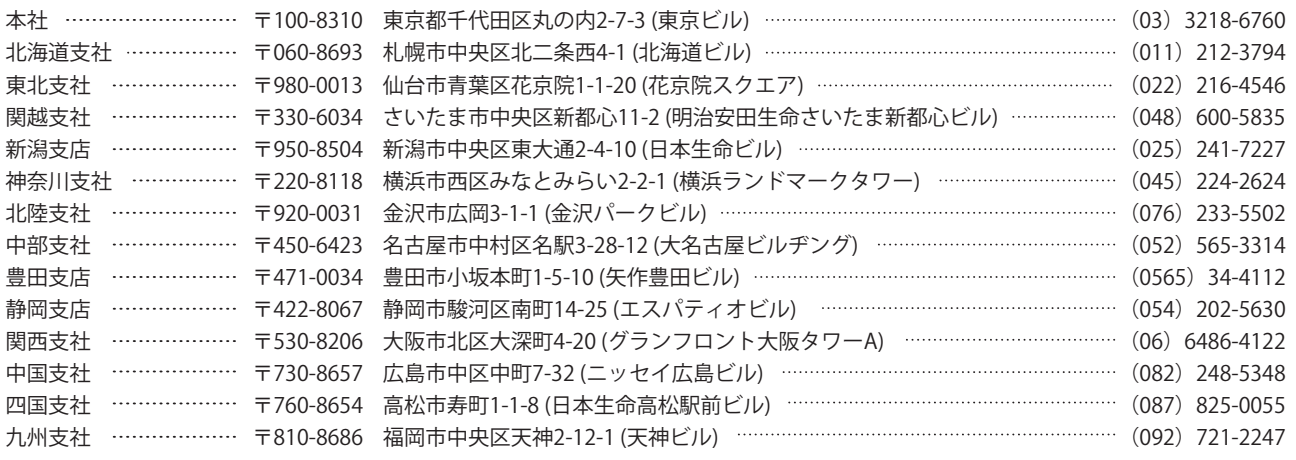

# サービスのお問い合わせ

修理・サービスに関するお問い合わせはこちらにお問い合わせください。

# 三菱電機システムサービス株式会社

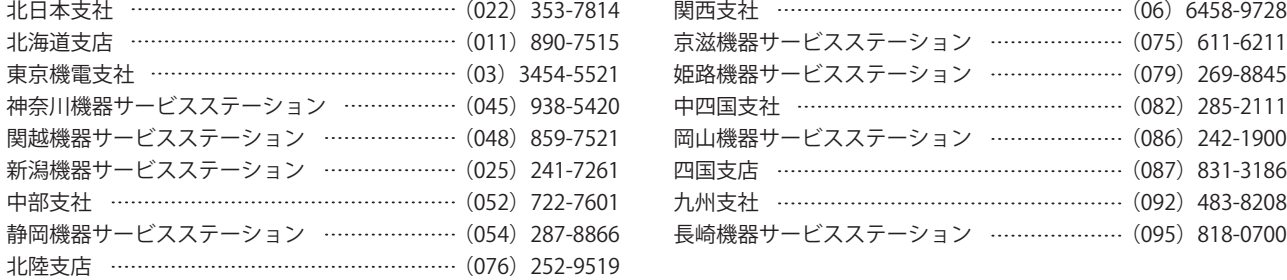

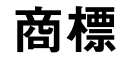

本文中における会社名,システム名,製品名などは,一般に各社の登録商標または商標です。 本文中で,商標記号 ( ™,®) は明記していない場合があります。

# 三菱電機株式会社 〒100-8310 東京都千代田区丸の内2-7-3 (東京ビル)

### お問い合わせは下記へどうぞ

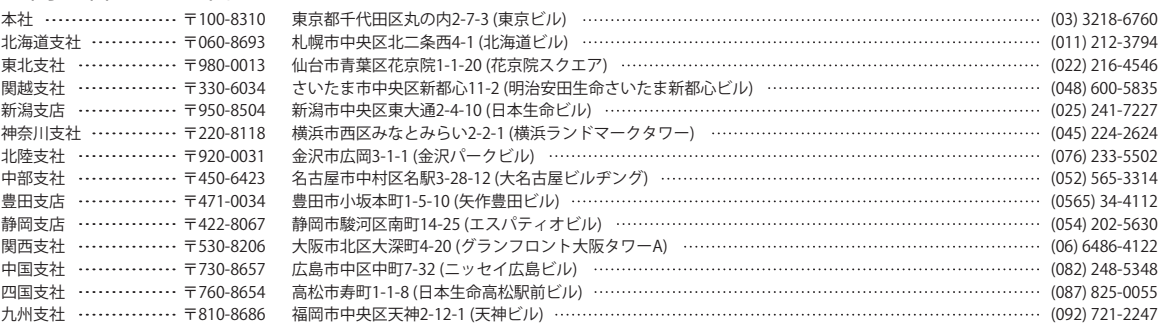

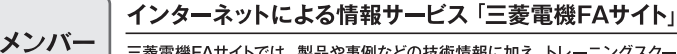

三菱電機FAサイトでは、製品や事例などの技術情報に加え、トレーニングスクール情報や 登録無料! - The CADデータ等のダウンロード、eラーニングなどの各種サービスをご利用いただけます。

FW-Sシリーズ/FW-Vシリーズ/ FW-Aシリーズ/FW-Fシリーズ

052-799-9489※3※6

#### 三菱電機FA機器電話,FAX技術相談

www.MitsubishiElectric.co.jp/fa

三菱 FA

●電話技術相談窓口 受付時間※1 月曜~金曜 9:00~19:00、土曜・日曜・祝日 9:00~17:00

検索

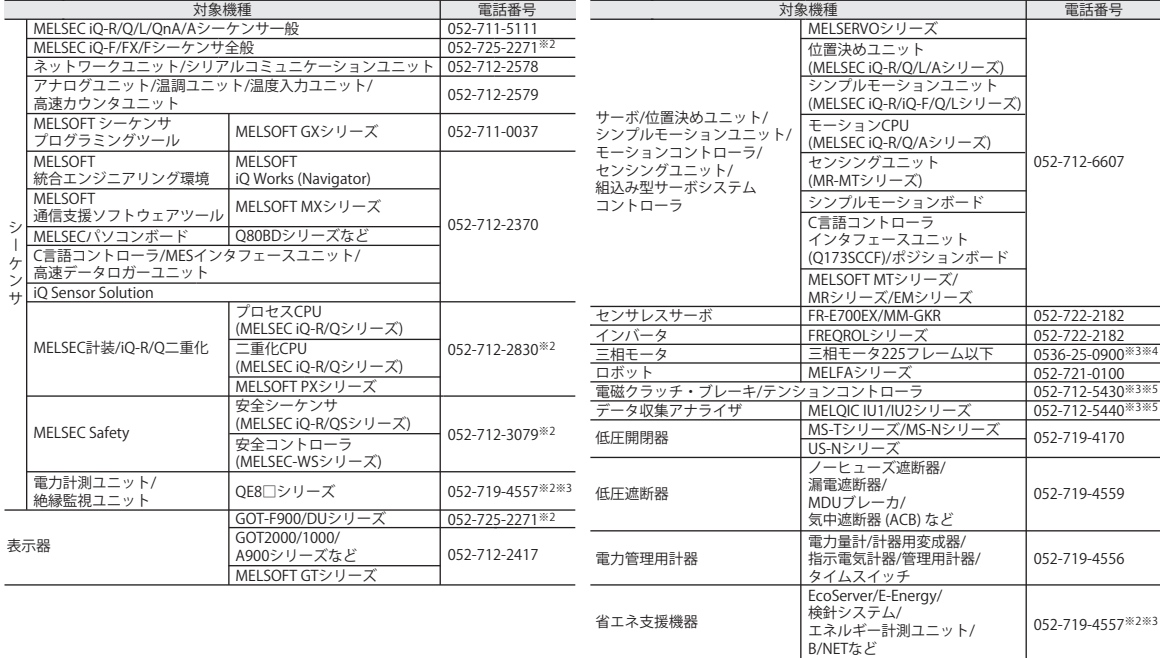

お問い合わせの際には、今一度電話番号をお確かめの上、お掛け間違いのないようお願い致します。<br>※1:春季・夏季・年末年始の休日を除く ※2:金曜は17:00まで ※3:土曜・日曜・祝日を除く ※4:月曜~木曜の9:00~17:00と金曜の9:00~16:30<br>※5:受付時間9:00~17:00 ※6:月曜~金曜の9:00~17:00

●FAX技術相談窓口 受付時間 月曜~金曜 9:00~16:00 (祝日・当社休日を除く)

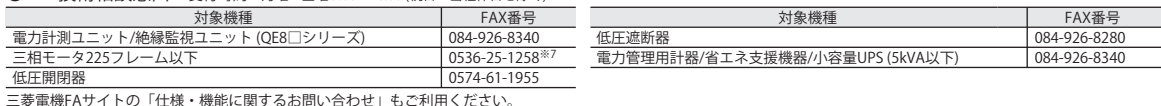

小容量UPS (5kVA以下)

三菱電機FAサイトの「仕様・機能に関するお問い合わせ」もご利用ください。<br>※7:月曜~木曜の9:00~17:00と金曜の9:00~16:30 (祝日・当社休日を除く)

本マニュアルは,輸出する場合,経済産業省への役務取引許可申請は不要です。

### SH(名)-080986-D(1611)MEE

形名: Q64ADH-U-J 形名コード: 13J264

### 2016年11月作成 標準価格 3,000円